# **CLEARCASE REFERENCE MANUAL**

*Release 4.1 and later*

Windows Edition

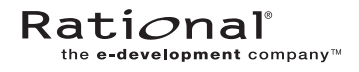

800-023813-000

#### **ClearCase Reference Manual Document Number 800-023813-000 November 2000 Rational Software Corporation 20 Maguire Road Lexington, Massachusetts 02421**

#### IMPORTANT NOTICE

#### Copyright Notice

Copyright © 1992, 2000 Rational Software Corporation. All rights reserved. Copyright 1989, 1991 The Regents of the University of California Copyright 1984–1991 by Raima Corporation Copyright 1992 Purdue Research Foundation, West Lafayette, Indiana 47907

#### **Trademarks**

Rational, the Rational logo, Atria, ClearCase, ClearCase MultiSite, ClearCase Attache, ClearDDTS, ClearQuest, ClearGuide, PureCoverage, Purify, Quantify, Rational Rose, and SoDA are trademarks or registered trademarks of Rational Software Corporation in the United States and in other countries. All other names are used for identification purposes only and are trademarks or registered trademarks of their respective companies.

Microsoft, MS, ActiveX, BackOffice, Developer Studio, Visual Basic, Visual C++, Visual InterDev, Visual J++, Visual Studio, Win32, Windows, and Windows NT are trademarks or registered trademarks of Microsoft Corporation.

Sun, Solaris, and Java are trademarks or registered trademarks of Sun Microsystems, Inc.

Oracle and Oracle7 are trademarks or registered trademarks of Oracle Corporation.

Sybase and SQL Anywhere are trademarks or registered trademarks of Sybase Corporation.

#### U.S. Government Rights

Use, duplication, or disclosure by the U.S. Government is subject to restrictions set forth in the applicable Rational License Agreement and in DFARS 227.7202-1(a) and 227.7202-3(a) (1995), DFARS 252.227-7013(c)(1)(ii) (Oct 1988), FAR 12.212(a) 1995, FAR 52.227-19, or FAR 52.227-14, as applicable.

#### Patent

U.S. Patent Nos. 5,574,898 and 5,649,200 and 5,675,802. Additional patents pending.

#### Warranty Disclaimer

This document and its associated software may be used as stated in the underlying license agreement, and, except as explicitly stated otherwise in such license agreement, Rational Software Corporation expressly disclaims all other warranties, express or implied, with respect to the media and software product and its documentation, including without limitation, the warranties of merchantability or fitness for a particular purpose or arising from a course of dealing, usage or trade practice.

#### Technical Acknowledgments

This software and documentation is based in part on BSD Networking Software Release 2, licensed from the Regents of the University of California. We acknowledge the role of the Computer Systems Research Group and the Electrical Engineering and Computer Sciences Department of the University of California at Berkeley and the Other Contributors in its development.

This software and documentation is based in part on software written by Victor A. Abell while at Purdue University. We acknowledge his role in its development.

This product includes software developed by Greg Stein <gstein@lyra.org> for use in the mod\_dav module for Apache (http://www.webdav.org/mod\_dav/).

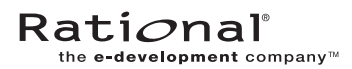

# **Contents**

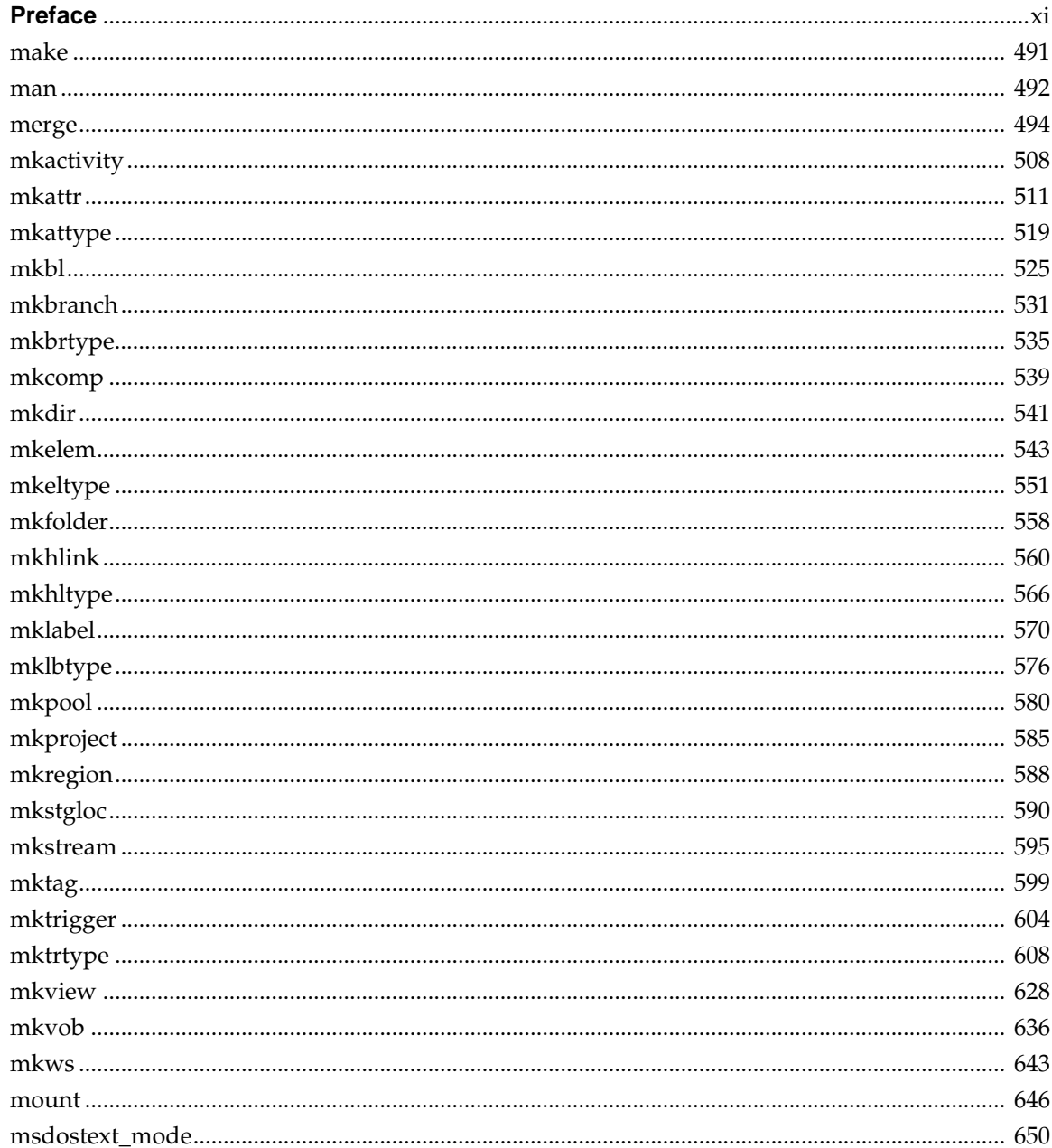

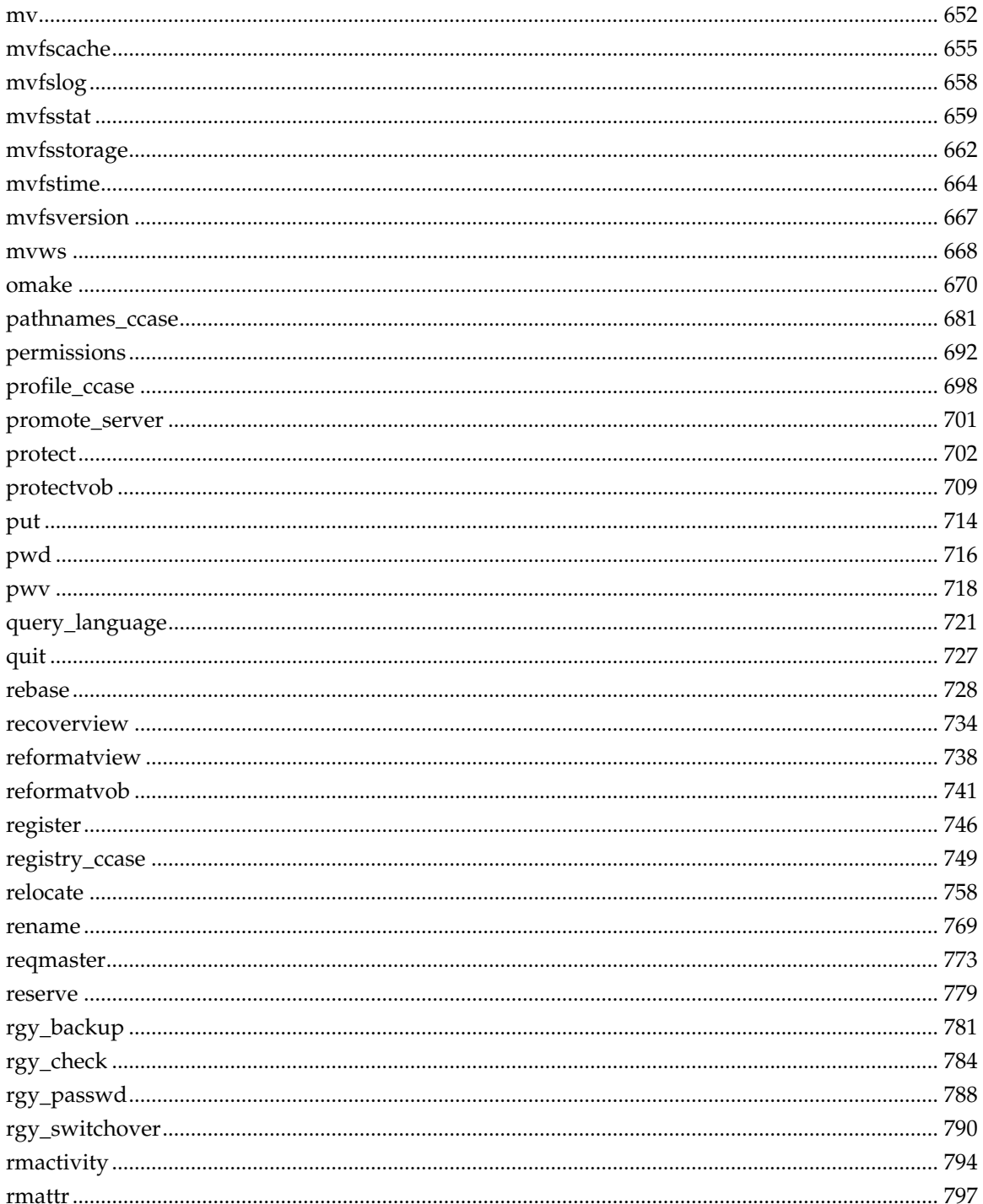

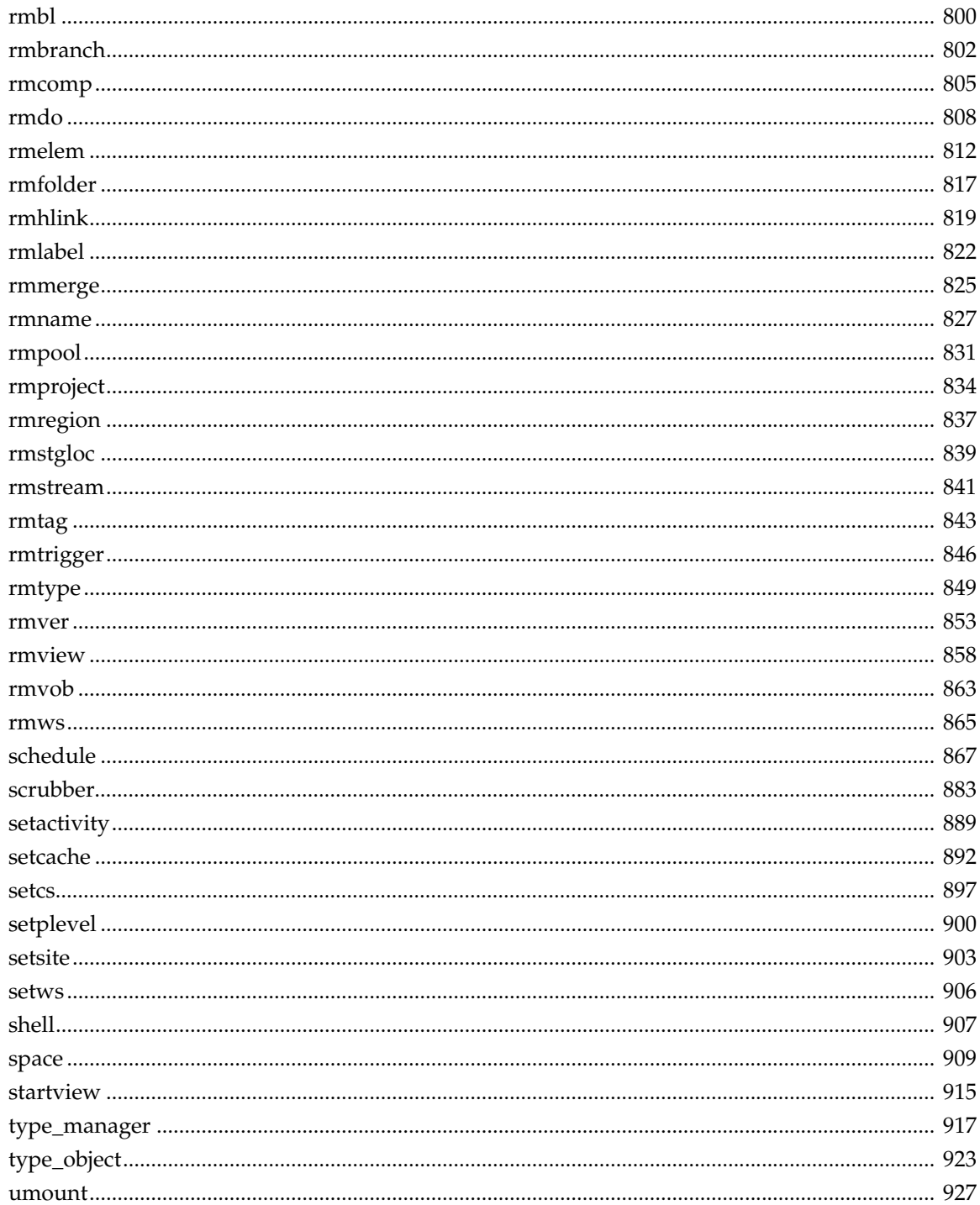

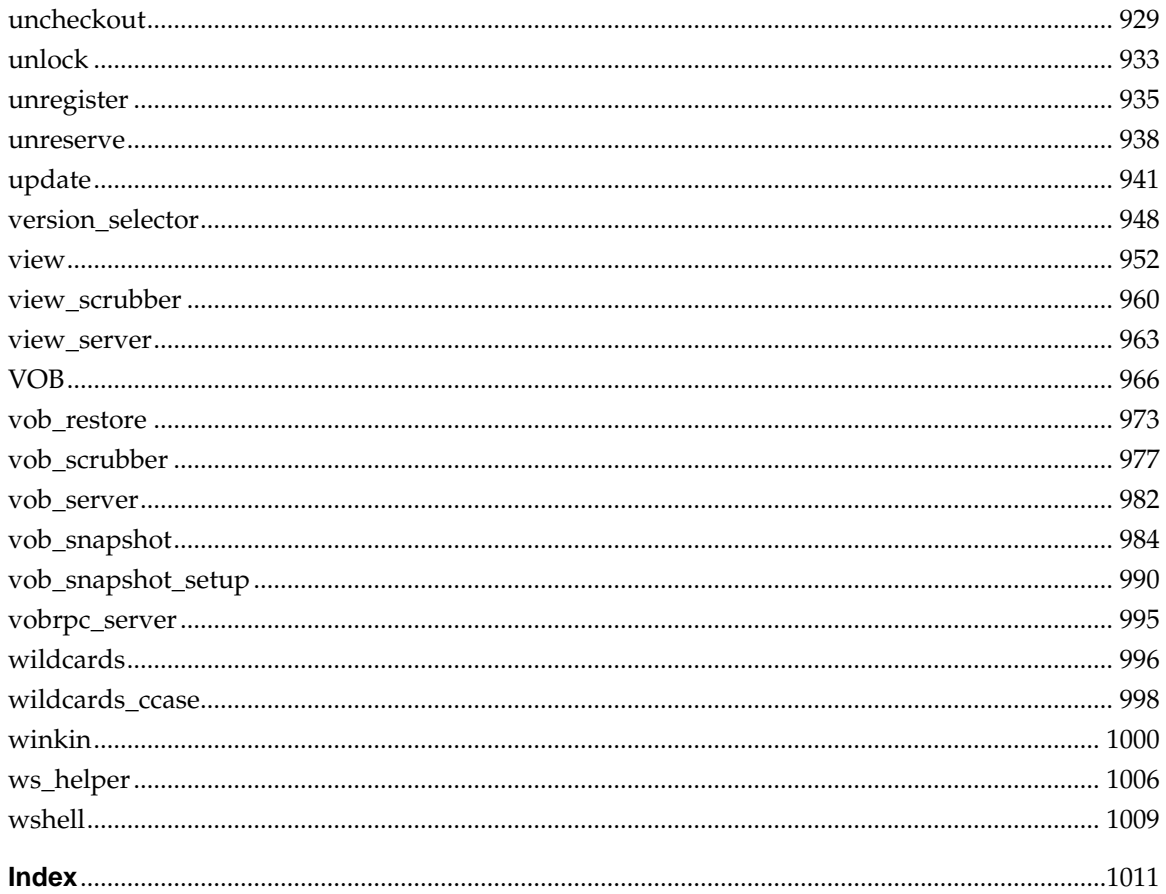

# **Figures**

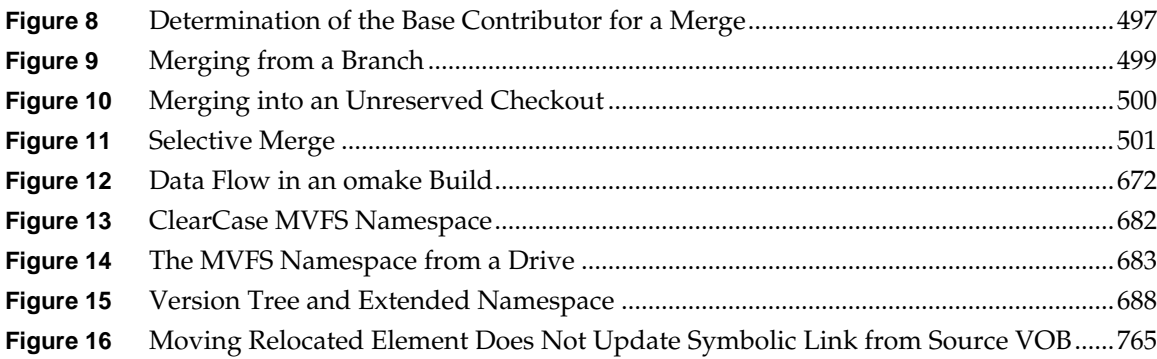

# **Tables**

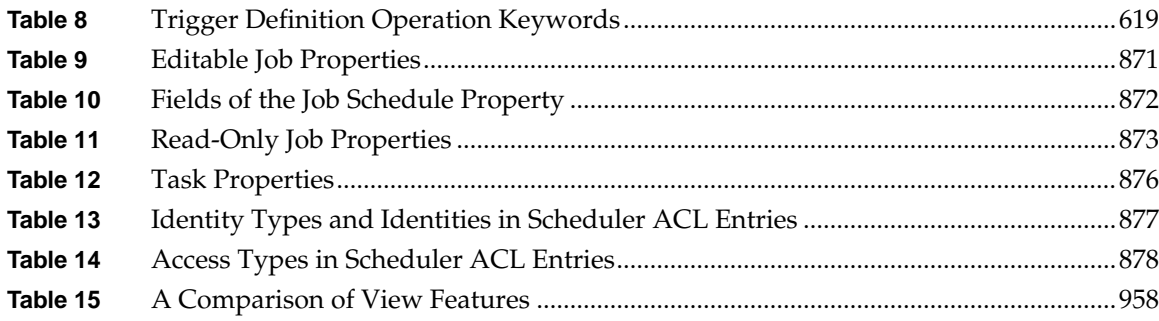

### <span id="page-10-0"></span>**Preface**

ClearCase® is a comprehensive software configuration management system. It manages multiple variants of evolving software systems, tracks which versions were used in software builds, performs builds of individual programs or entire releases according to user-defined version specifications, and enforces site-specific development policies.

ClearCase LT offers capabilities like those of ClearCase, but for the smaller software development group.

ClearCase Attache<sup>TM</sup> (abbreviated to "Attache" in this manual) provides a ClearCase client solution for Microsoft® Windows® users. For more information, see the *ClearCase Attache Manual*.

ClearCase MultiSite<sup>®</sup> (abbreviated to "MultiSite" in this manual) is a layered product option for ClearCase. It supports parallel software development and software reuse across project teams that are distributed geographically.

### **About This Manual**

This manual includes detailed reference information for ClearCase, ClearCase LT, Attache, and MultiSite. It describes command syntax and use, and is not intended to be a learning tool. This manual assumes you have already learned about these products through other means.

The reference pages are in alphabetical order in two volumes. Each reference page has an Applicability section that lists the products to which the page applies. Within each reference page, product-specific information is annotated "ClearCase only," "ClearCase LT only," and so on. In this context, the term *ClearCase* always refers only to ClearCase, not to ClearCase LT, ClearCase Attache, ClearCase MultiSite, nor to the ClearCase Product Family (CPF) in general.

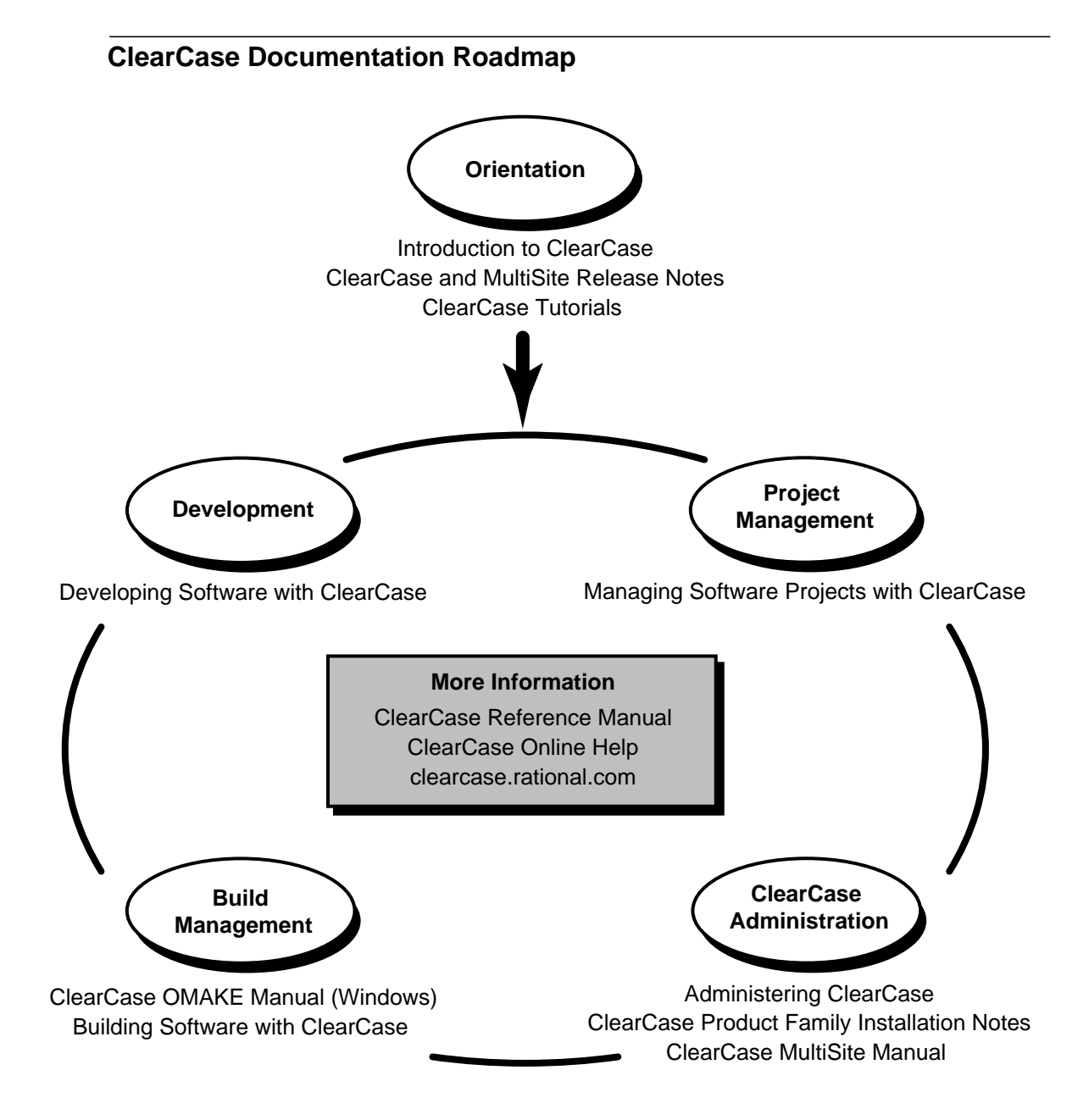

### **Typographical Conventions**

This manual uses the following typographical conventions:

- ➤ *ccase-home-dir* represents the directory into which the ClearCase Product Family has been installed. By default, this directory is **/usr/atria** on UNIX and **C:\Program Files\Rational\ClearCase** on Windows.
- ➤ *attache-home-dir* represents the directory into which ClearCase Attache has been installed. By default, this directory is **C:\Program Files\Rational\Attache**, except on Windows 3.*x*, where it is **C:\RATIONAL\ATTACHE**.
- ➤ **Bold** is used for names the user can enter; for example, all command names, file names, and branch names.
- ➤ *Italic* is used for variables, document titles, glossary terms, and emphasis.
- ➤ A monospaced font is used for examples. Where user input needs to be distinguished from program output, **bold** is used for user input.
- ➤ Nonprinting characters are in small caps and appear as follows: **<EOF>**, **<NL>**.
- ➤ Key names and key combinations are capitalized and appear as follows: SHIFT, CTRL+G.
- ➤ [ ] Brackets enclose optional items in format and syntax descriptions.
- ➤ { } Braces enclose a list from which you must choose an item in format and syntax descriptions.
- | A vertical bar separates items in a list of choices.
- ➤ ... In a syntax description, an ellipsis indicates you can repeat the preceding item or line one or more times. Otherwise, it can indicate omitted information.

**NOTE:**In certain contexts, ClearCase recognizes "**...**" within a pathname as a wildcard, similar to "\*" or "?". See the **wildcards\_ccase** reference page for more information.

➤ If a command or option name has a short form, a "medial dot" ( ⋅ ) character indicates the shortest legal abbreviation. For example:

#### **lsc·heckout**

This means that you can truncate the command name to **lsc** or any of its intermediate spellings (**lsch**, **lsche**, **lschec**, and so on).

### **Command Examples**

Reference pages for commands have usage examples. The examples for **cleartool** subcommands and Attache commands begin with the *cmd-context* variable. This reflects the fact that the commands are invoked differently, depending on the operating context:

➤ Attache — *cmd-context* represents the workspace prompt. If the example looks like this:

#### *cmd-context* **checkin –nc hello.c**

you would enter the following at the workspace prompt:

#### **checkin –nc hello.c**

➤ ClearCase in single-command mode — *cmd-context* indicates that you must type **cleartool**, then the rest of the input, at your regular command prompt. If the example looks like this:

#### *cmd-context* **checkin –nc hello.c**

you would enter the following at your command prompt:

#### **cleartool checkin –nc hello.c**

➤ ClearCase in interactive **cleartool** mode — *cmd-context* represents the interactive **cleartool** prompt. If the example looks like this:

#### *cmd-context* **checkin –nc hello.c**

you would enter the following at the cleartool> prompt (type **cleartool** to enter interactive mode):

#### **checkin –nc hello.c**

If an example uses wildcards or quoting, use interactive **cleartool** mode so that the wildcards and quotes will be interpreted correctly. (Many Windows NT shells do not handle wildcards and quoting correctly.)

### **Online Documentation**

The ClearCase Product Family (CPF) graphical interfaces include a standard Windows help system.

There are three ways to access the online help system: the **Help** menu, the **Help** button, or the F1 key. **Help**>**Help Topics** provides access to the complete set of online documentation. For help on a particular context, press F1. Use the **Help** button on various dialog boxes to get information specific to that dialog box.

CPF products also provide access to full reference pages (detailed descriptions of commands, utilities, and data structures) using the **man** command. Without any argument **man** displays the overview reference page for the command line interface. For information about using a particular command, specify the command name as an argument.

Examples:

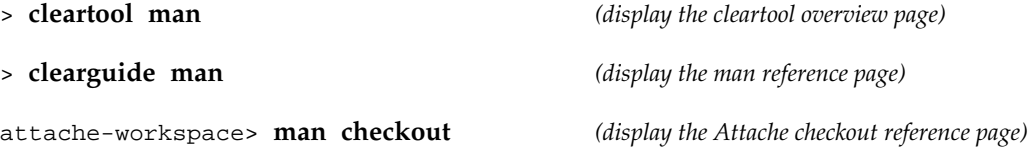

CPF products provide access to syntax for individual commands. The **–help** command option displays individual subcommand syntax. For example:

#### > **cleartool lsprivate –help**

```
Usage: lsprivate [-tag view-tag] [-invob vob-selector] [-long | -short]
                   [-size] [-age] [-co] [-do] [-other]
```
Without any argument, **cleartool help** displays the syntax for all **cleartool** commands.

Additionally, the online tutorials provide important information on setting up a user's environment, along with a step-by-step tour through each product's most important features.

### **Technical Support**

If you have any problems with the software or documentation, please contact Rational Technical Support via telephone, fax, or electronic mail as described below. For information regarding support hours, languages spoken, or other support information, click the **Technical Support** link on the Rational Web site at **www.rational.com**.

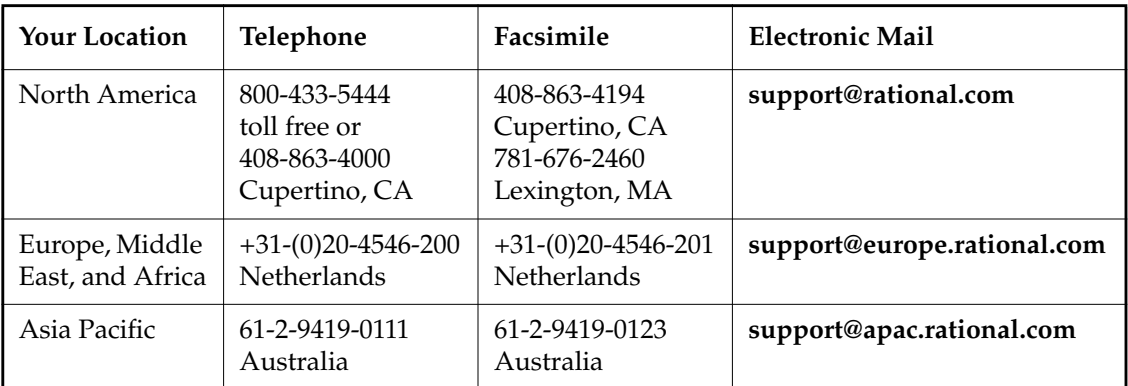

# <span id="page-16-0"></span>**make**

Executes a make program in the current *working directory* of your workspace

#### **APPLICABILITY**

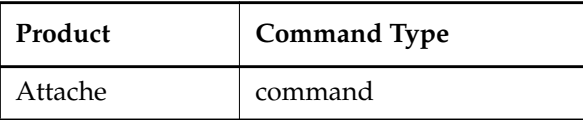

#### **SYNOPSIS**

**make** [ *arg* ... ]

#### **DESCRIPTION**

The **make** command executes a make program in the current working directory of your workspace; this directory must exist locally. On Windows 3.x, the **make** command invokes *attache-home-dir***\etc\wsmake.pif**, which can be customized to run the **make** program of your choice. On Windows NT and Windows 95, **make** looks for an environment variable named **WSMAKE**. If found, **make** uses the value of the **WSMAKE** environment variable as the name of the program to run. Otherwise, **make** runs **nmake**, which must be on your **PATH**.

#### **PERMISSIONS AND LOCKS**

*Permissions Checking:* No special permissions required. *Locks:* No locks apply.

#### **OPTIONS AND ARGUMENTS**

**Make Program.** *Default:* No arguments are passed to the **make** program.

#### *arg* ...

Optionally, passes one or more arguments to the **make** program.

#### **EXAMPLES**

• Run the **make** program in your workspace. **make -n -v -k**

#### **SEE ALSO**

**attache\_command\_line\_interface**, **wshell**

# <span id="page-17-0"></span>**man**

Displays an online reference page

#### **APPLICABILITY**

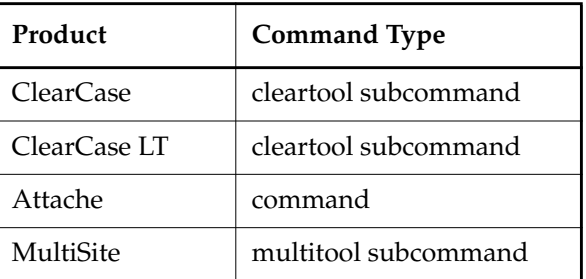

#### **SYNOPSIS**

**man** [ *command\_name* ]

#### **DESCRIPTION**

This command does not require a product license.

The **man** command displays the specified online reference page in Windows Help format. For **cleartool** and **multitool** subcommands, Attache local commands, and hybrid commands, or if your Attache helper is running on a UNIX host, you can use any valid command abbreviation or alias. For example:

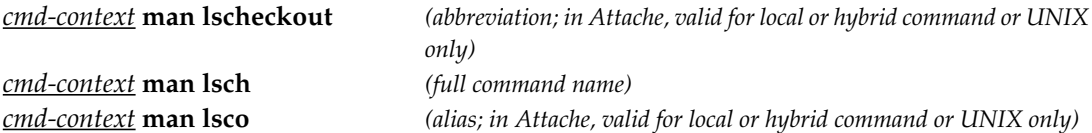

With no arguments, **man** displays the product's overview reference page. In Attache, **help** is a synonym for **man**.

#### **PERMISSIONS AND LOCKS**

*Permissions Checking:* No special permissions required. *Locks:* No locks apply.

#### **OPTIONS AND ARGUMENTS**

**SPECIFYING THE REFERENCE PAGE.** *Default:* Displays the overview reference page for the product.

*command\_name*

The name (or abbreviation, or alias) of a **cleartool** or **multitool** subcommand, Attache local or hybrid command, or the name of any other ClearCase, ClearCase LT, or MultiSite reference page.

#### **EXAMPLES**

Examples including wildcards or quoting are written for use in **cleartool** interactive mode. If you use **cleartool** single-command mode, you may need to change the wildcards and quoting to make your command interpreter process the command appropriately.

In **cleartool** single-command mode, *cmd-context* represents the command interpreter prompt. In **cleartool** interactive mode, *cmd-context* represents the interactive **cleartool** prompt. In Attache, *cmd-context* represents the workspace prompt.

- Display the reference page for the **mkview** command. *cmd-context* **man mkview**
- Display the overview reference page for the product. *cmd-context* **man**

#### **SEE ALSO**

**attache\_command\_line\_interface**, **help**

# <span id="page-19-0"></span>**merge**

Merges versions of a text-file element or a directory

#### **APPLICABILITY**

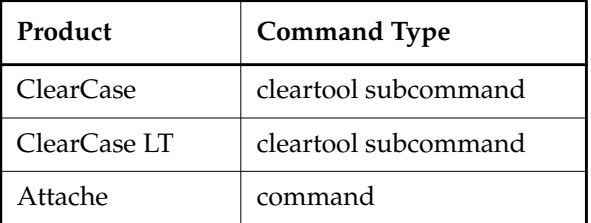

#### **SYNOPSIS**

• ClearCase and ClearCase LT only:

```
merge { –out output-pname | –to contrib-&-result-pname }
```
[ **–g**⋅**raphical** [ **–tin**⋅**y** ] | [ **–ser**⋅**ial\_format** | **–dif**⋅**f\_format** | **–col**⋅**umns** *n* ] ] [ **–bas**⋅**e** *pname* | **–ins**⋅**ert** | **–del**⋅**ete** ] [ **–nda**⋅**ta** | **–nar**⋅**rows** ] [ **–rep**⋅**lace** ] [ **–q**⋅**uery** |**–abo**⋅**rt** | **–qal**⋅**l** ] [ **–c**⋅**omment** *comment* | **–cfi**⋅**le** *comment-file-pname* |**–cq**⋅**uery** | **–cqe**⋅**ach** | **–nc**⋅**omment** ] [ **–opt**⋅**ions** *pass-through-options* ] { **–ver**⋅**sion** *contrib-version-selector* ... | *contrib-pname* ... }

• Attache only:

```
merge { –out output-pname | –to contrib-&-result-pname }
    { –g⋅raphical [ –tin⋅y ] [ –nda⋅ta | –nar⋅rows ] [ –q⋅uery |–abo⋅rt | –qal⋅l ] |
    { –nda⋅ta | –abo⋅rt [ –nar⋅rows ] }
    [ –ser⋅ial_format | –dif⋅f_format | –col⋅umns n ] }
    [ –bas⋅e pname | –ins⋅ert | –del⋅ete ] [ –rep⋅lace ]
    [ –c⋅omment comment | –cfi⋅le comment-file-pname |–cq⋅uery | –cqe⋅ach | –nc⋅omment ]
    [ –opt⋅ions pass-through-options ]
    { –ver⋅sion contrib-version-selector ... | contrib-pname ... }
```
#### **DESCRIPTION**

#### **ClearCase and ClearCase LT only**

The **merge** command calls an element-type-specific program (the merge method) to merge the contents of two or more files, or two or more directories. Typically the files are versions of the same file element. A directory merge must involve versions of the same directory element.

When used to merge directory versions in a *snapshot view*, this command also updates the directory (and subdirectories, if necessary). (See **update**.)

You can also perform a subtractive merge, which removes from a version the changes made in one or more of its predecessors.

**merge** uses the type manager mechanism to select a **merge** method. For details, see the **type\_manager** reference page. **merge** methods are supplied only for certain element types.

#### **Attache only**

This command merges the contents of two or more files, or two or more directories. Typically the files are versions of the same file element. A directory merge must involve versions of the same directory element.

**merge** presumes that all files are text files, using the built-in textual **diff** and **merge**, and bypassing the type manager mechanism. Any missing file contributors are downloaded temporarily to the workspace. For a directory merge, the text file encodings of the directories are downloaded. If the merge is successful and should have a merge hyperlink created, a remote **merge –ndata** command is issued to create the hyperlink. The merged result is not uploaded to the view until a **checkin** or **put** of the result occurs. Local directories are not updated after a directory merge; you must issue **get** commands to update merged directories.

You can also perform a subtractive merge, which removes from a version the changes made in one or more of its predecessors.

#### **FILE MERGE ALGORITHM**

A merge is a straightforward extension of a file comparison. Instead of displaying the differences, the **merge** method (ClearCase and ClearCase LT) or **merge** (Attache) analyzes them (sometimes with your help) and copies sections of text to the output file:

- Sections in which there are no differences among the contributors are copied to the output file.
- For differences in which exactly *one* contributor differs from the base contributor, the **merge** method (ClearCase and ClearCase LT) or **merge** (Attache) accepts the change and copies the contributor's modified section to the output file:

```
------------[changed 3-4]----|--------[changed to 3-4 file 2]---
now is the thyme | now is the time
for all good men | for all good people
                               -|-
*** Automatic: Applying CHANGE from file 2 [lines 3-4]
============
```
(In ClearCase and ClearCase LT, the **–qall** option turns off automatic acceptance of this kind of change.)

• (ClearCase and ClearCase LT only) For differences in which two or more contributors differ from the base contributor, the **merge** method detects the conflict, and prompts you to

 $[changed 10]$   $[changed 10]$ cent | sent -|-  $[changed 10]$   $[changed 10]$ cent | scent |- Do you want the CHANGE made in file 2? [yes] **no** Do you want the CHANGE made in file 3? [yes] **yes** Applying CHANGE from file 3 [line 10] ============

resolve it. It displays all contributor differences, and allows you to accept or reject each one for inclusion in the output file.

Be sure to verify that the changes you accept produce consistent merged output. For example, after performing a merge involving file **util.c**, you can compare files **util.c.contrib** (which contains its previous contents) and the new **util.c** (which contains the merge output).

• (Attache only) Be sure to verify that the changes you accept produce consistent merged output. For example, if you perform a merge involving a file **util.c** immediately after you check out the file, you can use the **diff** command with the **–pred** option to compare the new **util.c** in the workspace (containing the merge output) with the original **util.c** in the view. However, if you've made changes to the file since you checked it out, you can make a copy of the modified local file in your workspace before performing the merge. After the merge, you can compare the new **util.c** with the premerge local copy.

#### <span id="page-21-0"></span>**Determination of the Base Contributor**

If all the contributors are versions of the same element, **merge** determines the base contributor automatically. It examines the element's "merge-enhanced" version tree, which is the directed graph consisting of the actual version tree along with all the merge arrows created by previous merge operations. This examination reveals the relationships among versions from the standpoint of their contents (which versions contributed their data to me?), rather than from the standpoint of their creation order (which versions were created before me?). **merge** selects the closest common ancestor in this enhanced version tree as the base contributor.

If no merges have been performed in the element, the actual common ancestor (**A**) of the contributors (**C**) in the version tree is selected to be the base contributor. [Figure 8](#page-22-0) illustrates some common cases.

<span id="page-22-0"></span>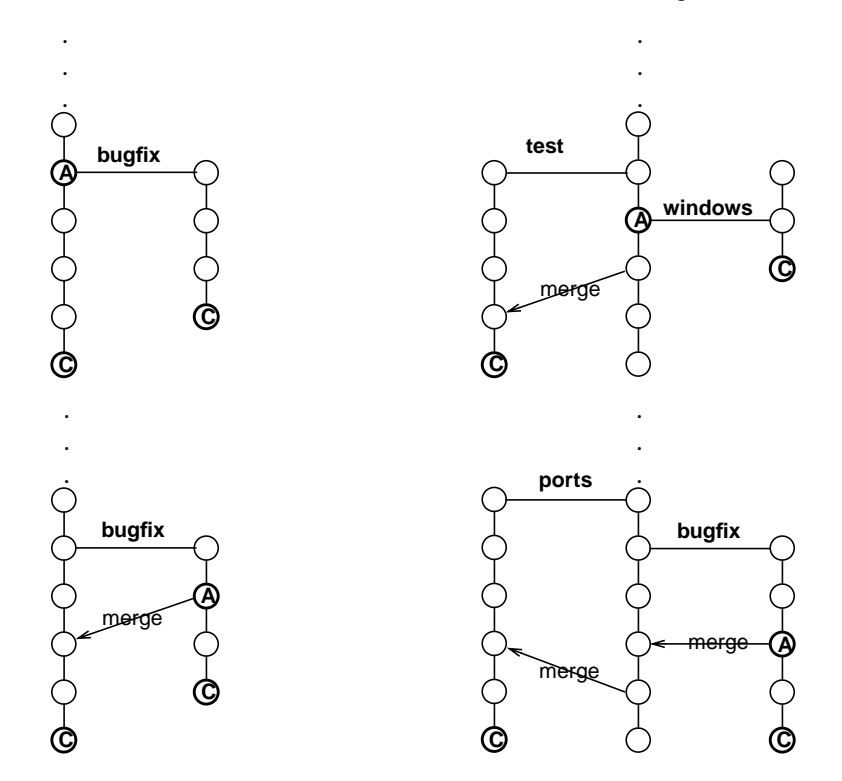

Figure 8 Determination of the Base Contributor for a Merge

If the contributors are not all versions of the same element, there is no base contributor. This means that you must resolve all discrepancies among the contributors. In ClearCase and ClearCase LT only, the **–qall** option is enabled automatically.

#### **Recording of Merge Arrows**

Under certain circumstances, **cleartool** or Attache records the merge by creating one or more merge arrows (hyperlinks of type **Merge**):

- All contributor files must be versions of the same file element.
- One of the contributors must be a checked-out version, and you must specify this version as the target to be overwritten with the merge output (**–to** option). (Alternatively, you can use the **–ndata** option to create merge arrows without performing a merge; in this case, you do not need to check out any of the contributors.)
- You must not use the **–narrows** option, which suppresses creation of merge arrows.
- You must not use any of these options: **–insert**, **–delete**, **–base**.

If all these conditions hold, **cleartool** or Attache draws an arrow from each contributor version (except the base contributor) to the target version.

In ClearCase and ClearCase LT, you can view merge arrows with the Version Tree Browser by clicking **Versions** > **Show version tree**.

The **find** and **lsvtree –merge** commands can locate versions with **Merge** hyperlinks. The **describe** command lists all of a version's hyperlinks, including merge arrows:

```
cmd-context describe util.c@@\main\3
version "util.c@@\main\3"
  .
  .
  .
 Hyperlinks:
 Merge@278@\vob_3 \vob_3\src\util.c@@\main\rel2_bugfix\1
  -> \vob_3\src\util.c@@\main\3
```
#### **DIRECTORY MERGE ALGORITHM**

Each version of a ClearCase or ClearCase LT directory element contains the names of certain file elements, directory elements, and VOB symbolic links. **merge** can process two or more versions of the same directory element, producing a directory version that reflects the contents of all the contributors. The algorithm is similar to that for a file merge: **merge** compares a base contributor (common ancestor) version with each other contributor, producing a set of differences. It applies these differences to the base contributor as automatically as possible, prompting for user interaction only when two or more of the contributors are in conflict. (See the **diff** reference page for more on this algorithm.)

One of the directory versions—the merge target, specified with the **–to** option—must be checked out. (Typically, it is the version in your view.) **merge** updates the checked-out directory by adding, removing, and changing names of elements and/or links.

**NOTE:** In ClearCase and ClearCase LT, a directory merge does not leave behind a **.contrib** file, with the premerge contents of the target version.

We recommend that you use this procedure when merging directories:

- **1.** Make sure that all contributor versions of the directory are checked in.
- **2.** Check out the target version of the directory.
- **3.** Perform the directory merge immediately, without making any other changes to the checked-out version.

This procedure makes it easy to determine exactly what the merge accomplished: enter a **diff –predecessor** command on the checked-out version, which has just been updated by **merge**.

#### **Using ln and rmname to Implement a Merge**

ClearCase, ClearCase LT, and Attache implement directory merges using VOB hard links. You can use the **ln** and **rmname** commands to perform full or partial merges manually. See the **ln** and **rmname** reference pages for details.

#### **COMMON SCENARIOS**

This section presents common scenarios for performing merges.

#### **Case 1: Merging from a Branch**

A common use of this command is to combine the changes made on a subbranch (for example, a **bugfix** branch) of a file element with changes made on the **main** branch. [Figure 9](#page-24-0) shows such a merge.

The target is **C1**, the checked-out version on the **main** branch, and the other contributor is **C2**, the latest version on a **bugfix** branch. **cleartool** or Attache determines that version **B** is the common ancestor, to be used as the base file. The merged result replaces the contents of the target, **C1.**

<span id="page-24-0"></span>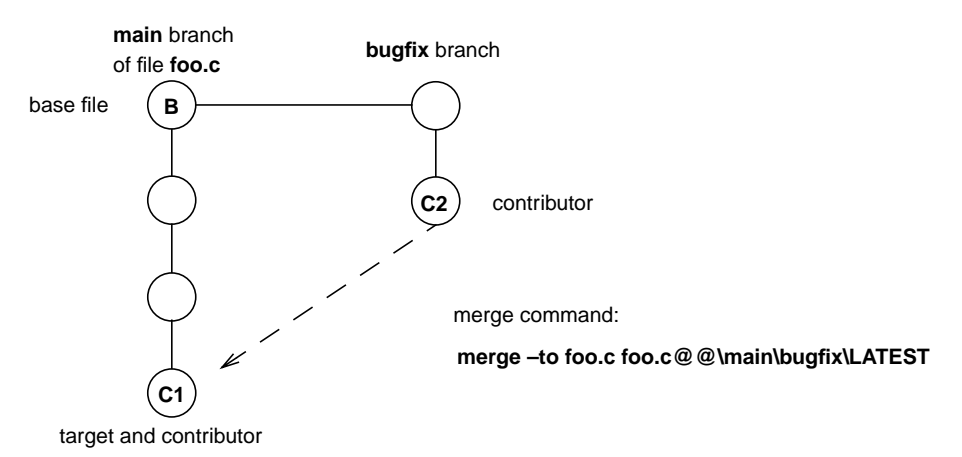

Figure 9 Merging from a Branch

#### **Case 2: Merging to an Unreserved Checkout**

Another common use of this command arises from the *unreserved* checkout capability: you perform an unreserved checkout and edit the file, but someone else checks in a successor version ahead of you. You can check in your work only if you first merge with the version that was already checked in.

[Figure 10](#page-25-0) shows a merge in which the target is **C1**, an unreserved, checked-out version. The other contributor is **C2**, the version that was checked before **C1**. **cleartool** or Attache determines that version **B** is the common ancestor, to be used as the base file. The result of the merge replaces the contents of the target, **C1**. **cleartool** or Attache allows **C1** to be checked in when it sees the merge arrow from **C2** to **C1.**

<span id="page-25-0"></span>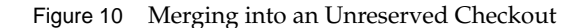

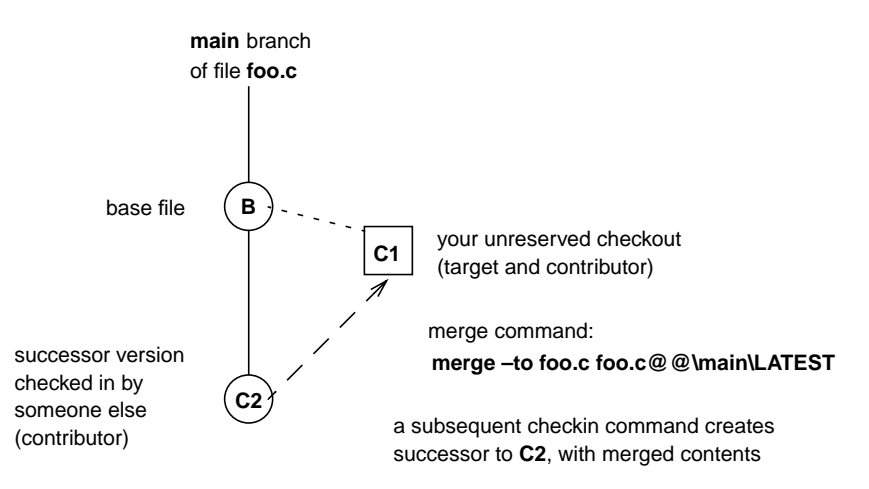

#### <span id="page-25-1"></span>**SPECIAL MERGE SCENARIOS**

**merge** has options that invoke special kinds of merges: selective and subtractive.

#### **Selective Merges**

By default, **merge** takes into account an entire, cumulative sequence of changes. For example, a merge from version**\main\bugfix\4** to the **main** branch involves the changes made in version 3, and also the changes made in versions 2 and 1 on that branch. In some cases, however, you may want to incorporate only the changes made in one specific version (or a range of versions), disregarding the changes made in its predecessors. The **–insert** option implements a selective merge capability, as illustrated in [Figure 11.](#page-26-0) In each merge, the shaded versions are the ones whose changes are merged to the **main** branch. (The commands in the following examples are wrapped to conserve space. Enter commands on a single line.)

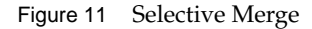

<span id="page-26-0"></span>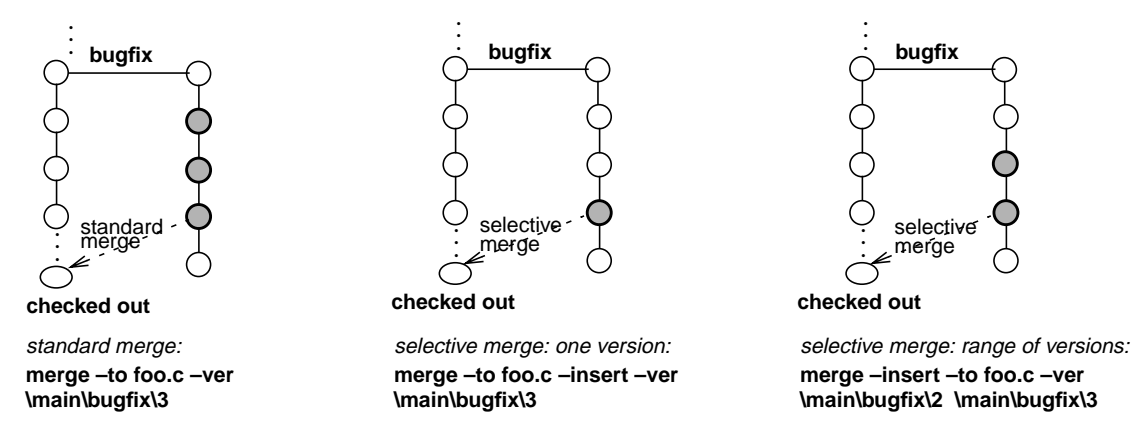

In a selective merge, no merge arrow is created; merge arrows indicate that all of a version's data has been merged.

#### <span id="page-26-1"></span>**Subtractive Merges**

The **–delete** option invokes a subtractive merge, which is the opposite of a selective merge:

- A selective merge adds to the checked-out version the changes made in one or more other versions.
- A subtractive merge removes from the checked-out version the changes made in one or more of its predecessors.

For example, to undo the changes made in versions 5 – 9 of file **foo.c**, while retaining all the changes made before version 5 and after version 9, you can issue this command:

*cmd-context* **merge –to foo.c –delete –ver \main\5 \main\9** *(ClearCase and ClearCase LT only)*

*cmd-context* **merge –abort –to foo.c –delete –ver \main\5 \main\9** *(Attache only)*

#### **PERMISSIONS AND LOCKS**

*Permissions Checking:* Special permissions apply for creation of a merge arrow only. For each object processed, you must be one of the following: element group member, element owner, VOB owner, member of the ClearCase group (ClearCase), local administrator of the ClearCase LT server host (ClearCase LT). See the **permissions** reference page.

*Locks*: An error occurs if any of the following objects are locked: VOB, element type, element, branch type, branch, hyperlink type.

#### **OPTIONS AND ARGUMENTS**

#### **DESTINATION OF MERGE OUTPUT.** *Default:* None.

**–out** *output-pname*

(File merge only) Specifies a view-private or workspace file or non-MVFS file to be the merge target. *output-pname*is not used as a contributor, and no merge arrows are created. Use this option to perform a merge that does not overwrite any of its contributors. An error occurs if *output-pname* already exists.

(Attache only) Note that *output-pname* is not uploaded to the vie. If it corresponds to a checked-out version, it remains in the workspace until it is checked in.

#### **–to** *contrib-&-result-pname*

Specifies a version of a file or directory element to be the merge target: one of the contributors to the merge, and also the location where the merged output is stored. **merge** proceeds as follows:

- **1.** (ClearCase and ClearCase LT file merge only) Preserves the target's current contents in view-private file *contrib-&-result-pname***.contrib**. The file name may get a **.n** extension, to prevent a name collision.
- **2.** Stores the merged output in the workspace in *contrib-&-result-pname*.

You can suppress these data-manipulation steps by using **–ndata**; you must do so to avoid an error if the file is not checked out:

cleartool: Error: ... Only a checked out version can be modified to have the data resulting from the merge.

**3.** Creates a merge arrow (hyperlink of type **Merge**) from all other contributors to the checked-out version. You can suppress this step by using the **–narrows** option.

In ClearCase and ClearCase LT, if the merge target cannot be overwritten, **merge** saves its work in the view-private file *contrib-&-result-pname***.merge** The file name may have a **.***n* extension, to prevent a name collision.

In Attache, if the merge target cannot be overwritten, **merge** saves its work in the workspace file *contrib-&-result-pname***.mrg**, or if that extension exists, .m00, .m01, and so on.

**PERFORMING A GRAPHICAL MERGE.** *Default:* Performs the merge in the command window and uses the default display font.

#### **–g**⋅**raphical** [ **–tin**⋅**y** ]

Performs the merge graphically. With **–tiny**, a smaller font is used to increase the amount of text displayed in each display pane.

**INTERACTIVE MERGES NOT SUPPORTED IN ATTACHE.** You must specify **–ndata** or **–abort** from below.

**OUTPUT FORMAT.** *Default:* Displays output in the format described in the **diff** reference page.

**–ser**⋅**ial\_format**

Reports differences with each line containing output from one contributor, instead of in a side-by-side format.

**–dif**⋅**f\_format**

Displays output in the same style as the UNIX **diff(1)** utility.

**–col**⋅**umns** *n*

Establishes the overall width of side-by-side output. The default width is 80; only the first 40 or so characters of corresponding difference lines appear. If *n* does not exceed the default width, this option is ignored.

**SPECIFYING THE BASE CONTRIBUTOR.** *Default:* Uses the procedure described in *[Determination of the](#page-21-0) [Base Contributor](#page-21-0)* on page 496.

#### **–bas**⋅**e** *pname*

Specifies *pname* as the base contributor for the merge. You cannot use the **–version** option to specify this argument; use a version-extended pathname.

**SPECIFYING SPECIAL MERGES.** *Default:* A standard merge is performed: all the differences between the base contributor and each non-base contributor are taken into account.

#### **–ins**⋅**ert**

Invokes a selective merge of the changes made in one or more versions. See *[Selective](#page-25-1) Merges* [on page 500](#page-25-1) for a description. If you specify one contributor with **–version** or a *pname* argument, only that version's changes are merged. Specifying two contributors defines an inclusive range of versions; only the changes made in that range of versions are merged.

No merge arrow is created in a selective merge.

**RESTRICTIONS:** You must specify the target version with the **–to** option. No version specified with **–version** or a *pname* argument can be a predecessor of the target version.

#### **–del**⋅**ete**

Invokes a subtractive merge of the changes made in one or more versions. See *[Subtractive](#page-26-1) Merges* [on page 501](#page-26-1) for a description. If you specify one contributor with **–version** or a *pname* argument, only that version's changes are removed. Specifying two contributors defines an inclusive range of versions; only the changes made in that range of versions are removed.

No merge arrow is created in a subtractive merge.

**RESTRICTIONS:** You must specify the target version with the **–to** option. All versions specified with **–version** or a *pname* argument must be predecessors of the target version.

**SUPPRESSING PARTS OF THE MERGE PROCESS.** *Default:* **merge** stores its results in the workspace location specified by **–to** or **–out**; with **–to**, it also creates merge arrows.

#### **–nda**⋅**ta**

(Use only with **–to**) Suppresses the merge, but creates the corresponding merge arrows. An error occurs if you use **–ndata** along with **–out**; together, the two options leave **merge** with no work to do.

#### **–nar**⋅**rows**

(For use with **–to**; invoked by **–out**) Performs the merge, but suppresses the creation of merge arrows.

**REPLACING A PREVIOUS MERGE.** *Default:* An error occurs if a merge arrow is already attached to any version where **merge** would create one.

#### **–rep**⋅**lace**

Allows creation of new merge arrows to replace existing ones.

**CONTROLLING USER INTERACTION.** *Default:* Works as automatically as possible, prompting you to make a choice only when two or more non-base contributors differ from the base contributor.

**NOTE**: In Attache, the –**query** and –**qall** options are available only when performing a graphical merge (–**graphical**).

**–q**⋅**uery**

Turns off automatic merging for nontrivial merges and prompts you to proceed with every change in the from-versions. Changes in the to-version are automatically accepted unless a conflict exists. When you specify the **–out** option, **cleartool** uses the last pathname on the command line as the to-version.

**–abo**⋅**rt**

Cancels the command instead of engaging in a user interaction; a merge takes place only if it is completely automatic. If two or more nonbase contributors differ from the base contributor, a warning is issued and the command is canceled. This command is useful in shell scripts that batch many merges (for example, all file elements in a directory) into a single procedure.

**–qal**⋅**l**

Turns off automated merging. **merge** prompts you to make a choice every time a nonbase contributor differs from the base contributor. This option is turned on automatically if **merge** cannot determine a common ancestor (or other base contributor), and you do not use **–base**.

**SPECIFYING A COMMENT FOR THE MERGE ARROW.** *Default:* Attaches a comment to each merge arrow (hyperlink of type **Merge**) with commenting controlled by your **.clearcase\_profile** file (default: **–nc**). See *CUSTOMIZING COMMENT HANDLING* in the **comments** reference page. Comments can be edited with **chevent**.

**–c**⋅**omment** *comment* | **–cfi**⋅**le** *comment-file-pname* |**–cq**⋅**uery** | **–cqe**⋅**ach** | **–nc**⋅**omment** Overrides the default with the option you specify. See the **comments** reference page.

**PASSING THROUGH OPTIONS TO THE 'MERGE' METHOD.** *Default:* Does not pass any special options to the underlying **merge** method (in ClearCase and ClearCase LT, implemented by the **cleardiff** utility for all predefined element types).

**–opt**⋅**ions** *pass-through-options*

Allows you to specify **merge** options that are not directly supported on the **merge** command line.

If you are specifying more than one pass-through option, enclose them in quotes; **merge** must see them as a single command-line argument.

For descriptions of the options valid for ClearCase and ClearCase LT, see the **cleardiff** reference page.

For example, this **cleartool** command passes through the **–quiet** and **–blank\_ignore** options:

*cmd-context* **merge –options "–qui –b" –to util.c \main\bugfix\LATEST\main\3**

Attache accepts the following pass-through options:

#### **–hea**⋅**ders\_only**

**–qui**⋅**et** (mutually exclusive)

**–headers\_only** lists only the header line of each difference. The difference lines themselves are omitted.

**–quiet** suppresses the file summary from the beginning of the report.

#### **–b**⋅**lank\_ignore**

Ignores extra white space characters in text lines: leading and trailing white space is ignored; internal runs of white space are treated like a single **SPACE** character.

#### **–vst**⋅**ack**

#### **–hst**⋅**ack**

**–vst**⋅**ack** stacks the difference panes vertically, with the base contributor at the top.

**–hst**⋅**ack** displays the difference panes horizontally, with the base contributor on the left (the default behavior).

For example, this Attache command passes through the **–quiet** and **–blank\_ignore** options:

*cmd-context* **merge –ndata –options "–qui –b" –to util.c \main\bugfix\LATEST \main\3**

**SPECIFYING THE DATA TO BE MERGED.** *Default:* None.

**–ver**⋅**sion** *contrib-version-selector* ...

(For use only if all contributors are versions of the same element) If you use the **–to** option to specify one contributor, you can specify the others with **–ver** followed by one or more version selectors. (See the **version\_selector** reference page.)

*contrib-pname* ...

One or more pathnames, indicating the objects to be merged: versions of file elements, versions of directory elements, or any other files. If you don't use **–to**, you must specify at least two *contrib-pname* arguments.

These two commands are equivalent:

(ClearCase and ClearCase LT only)

*cmd-context* **merge –to foo.c –version \main\bugfix\LATEST \main\3**

*cmd-context* **merge –to foo.c foo.c@@\main\bugfix\LATEST foo.c@@\main\3**

(Attache only)

*cmd-context* **merge –nda –to foo.c –version \main\bugfix\LATEST \main\3**

*cmd-context* **merge –nda –to foo.c foo.c@@\main\bugfix\LATEST foo.c@@\main\3**

#### **EXAMPLES**

Examples including wildcards or quoting are written for use in **cleartool** interactive mode. If you use **cleartool** single-command mode, you may need to change the wildcards and quoting to make your command interpreter process the command appropriately.

In **cleartool** single-command mode, *cmd-context* represents the command interpreter prompt. In **cleartool** interactive mode, *cmd-context* represents the interactive **cleartool** prompt. In Attache, *cmd-context* represents the workspace prompt.

• Merge the version of file **util.c** in the current view or workspace with the most recent versions on the **rel2\_bugfix** and **test** branches; suppress the creation of merge arrows.

*cmd-context* **merge –to util.c –narrows –version \main\rel2\_bugfix\LATEST ^ \main\test\LATEST** *(ClearCase and ClearCase LT only)*

*cmd-context* **merge –to util.c –abort –narrows –version \main\rel2\_bugfix\LATEST \main\test\LATEST** *(Attache only/this command must be entered on a single line)* • Merge the version of file **util.c**, in view **jk\_fix**, to version 3 on the **main** branch, placing the merged output in a temporary file.

*cmd-context* **merge –out \tmp\proj.out util.c@@\main\3 \jk\_fix\users\_hw\src\util.c**

• Merge the version of file **util.c** to version 3 on the **main** branch, placing the merged output in a temporary file.

*cmd-context* **merge –abort –out /tmp/proj.out util.c@@\main\3 util.c**

• Subtractive merge: remove the changes made in version 3 from file **util.c**.

*cmd-context* **merge –to util.c –abort –delete –version util.c@@\main\3**

• (Attache only) Use **merge –graphical** to merge the file **util.c** in the current workspace with the most recent version on the **rel2\_bugfix** branch.

*cmd-context* **merge –to util.c –graphical –version \main\rel2\_bugfix\LATEST**

#### **SEE ALSO**

**describe**, **diff**, **find**, **findmerge**, **rmmerge**, **update**

### **mkactivity**

# <span id="page-33-0"></span>**mkactivity**

Creates a UCM activity

#### **APPLICABILITY**

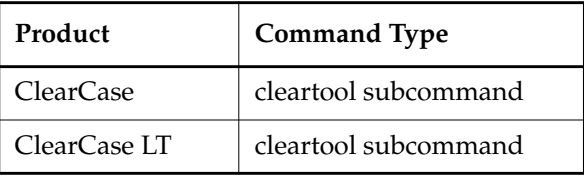

#### **SYNOPSIS**

**mkact**⋅**ivity** [ **–c**⋅**omment** c*omment* | –**cfi**⋅**le** *pname* | –**cq**⋅**uery** | –**cqe**⋅**ach** | –**nc**⋅**omment** ] [ –**hea**⋅**dline** *headline* ] [ –**in** *stream-selector* ] [ –**nset** ] [ –**force** ] [ *activity-selector ...*]

#### **DESCRIPTION**

The **mkactivity** command creates a UCM activity. Activities track the work you do in completing a development task. An activity consists of a headline, which describes the task, and a change set, which identifies all versions of elements that are created or modified by work on the activity.

Each stream can have one current activity, which records any changes being made. Use –**nset** if you do not want to use an activity immediately. To begin recording changes in an activity, issue a **setactivity** command from a view that is attached to the activity's stream.

#### **Behavior for ClearQuest-enabled Projects**

When executed in a view that is associated with a ClearQuest-enabled project, this command generates an error. The correct way to create an activity is to use the **setactivity** command, specifying a ClearQuest record-ID as the *activity-selector*.

#### **PERMISSIONS AND LOCKS**

*Permissions Checking*: None.

*Locks*: An error occurs if there are locks on the following objects: the activity's UCM project VOB.

*Mastership*: There are no mastership requirements.

#### **OPTIONS AND ARGUMENTS**

**ASSIGNING A HEADLINE TO AN ACTIVITY**. *Default:* The activity's name as specified by the *activity-selector* argument.

#### **–hea**⋅**dline** *headline*

Specifies a description of the activity. The *headline* argument can be a character string of any length. Enclose a headline with special characters in double quotes. The headline is applied to all activities created with this invocation of the command.

**SPECIFYING THE STREAM**. *Default:* The stream attached to the current view.

**–in** *stream-selector*

Specifies that the activity be created in this stream.

*stream*-*selector* is of the form: [**stream:**]*stream-name*[*@vob-selector*] and *vob* is the stream's UCM project VOB.

**SETTING THE CURRENT ACTIVITY**. *Default:* If one activity is created with this command: the newly created activity. If more than one activity is created or any number of activities is created outside a view context: none.

–**nset**

Specifies that the new activity not be set as the current activity for the view.

**CONFIRMATION STEP.** *Default:* Prompts for confirmation of a generated name for the activity if no name is specified by *activity-selector*.

–**force**

Suppresses the confirmation step.

**NAMING THE ACTIVITY.** *Default:* If one activity is created with this command: a generated name. If more than one activity is created: none.

*activity-selector ...*

Specifies one or more activities to create. The specifier must be unique within the project VOB.

You can specify an activity as a simple name or as an object selector of the form [**activity**]**:***name***@***vob-selector*, where *vob-selector* specifies a project VOB (see the **cleartool** reference page). If you specify a simple name and the current directory is not a project VOB, then this command assumes the activity resides in the project VOB associated with the stream attached to the current view. If the current directory is a project VOB, then that project VOB is the context for identifying the activity.

#### **EXAMPLES**

Examples including wildcards or quoting are written for use in **cleartool** interactive mode. If you use **cleartool** single-command mode, you may need to change the wildcards and quoting to make your command interpreter process the command appropriately.

In **cleartool** single-command mode, *cmd-context* represents the command interpreter prompt. In **cleartool** interactive mode, *cmd-context* represents the interactive **cleartool** prompt. In Attache, *cmd-context* represents the workspace prompt.

• Create an activity, but do not set it to be the current activity for the view.

*cmd-context* **mkact –nset**

### **mkactivity**

```
Create activity with automatically generated name? [yes] yes
Created activity "activity990917.133218".
```
• Create an activity. The activity is created in the stream attached to the current view. Its name is generated automatically.

*cmd-context* **mkact new\_activity**

```
Created activity "new_activity".
Set activity "new_activity" in view "java_int".
```
• Create an activity whose name is generated automatically. You are not prompted for confirmation.

*cmd-context* **mkact -f**

```
Created activity "activity990917.134751".
Set activity "activity990917.134751" in view "java_int".
```
• Create an activity with the headline "Create directories".

*cmd-context* **mkactivity -headline "Create directories" create\_directories**

```
Created activity "create_directories".
Set activity "create_directories" in view "webo_integ".
```
**SEE ALSO**

**chactivity**, **lsactivity**, **rmactivity**, **setactivity**
# **mkattr**

Attaches attributes to objects

# **APPLICABILITY**

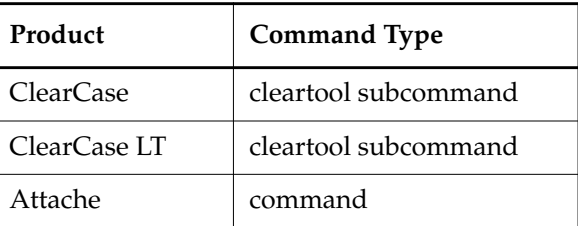

## **SYNOPSIS**

• Attach attributes to specified file-system objects:

```
mkattr [ –rep⋅lace ] [ –r⋅ecurse ] [ –ver⋅sion version-selector ]
    [ –pna⋅me ] [ –c⋅omment comment | –cfi⋅le comment-file-pname |–cq⋅uery
```
| **–cqe**⋅**ach** | **–nc**⋅**omment** ]

```
{ attribute-type-selector value | –def⋅ault attribute-type-selector }
pname ...
```
• Attach attributes to specified non-file-system objects:

```
mkattr [ –rep⋅lace ] [ –c⋅omment comment | –cfi⋅le comment-file-pname |–cq⋅uery
    | –cqe⋅ach | –nc⋅omment ]
    { attribute-type-selector value | –def⋅ault attribute-type-selector }
    object-selector ...
```
• Attach attributes to versions listed in configuration record:

```
mkattr [ –rep⋅lace ] [ –c⋅omment comment | –cfi⋅le comment-file-pname |–cq⋅uery
    | –cqe⋅ach | –nc⋅omment ]
    [ –sel⋅ect do-leaf-pattern ] [ –ci ] [ –typ⋅e { f | d } ... ]
    [ –nam⋅e tail-pattern ] –con⋅fig do-pname
    { attribute-type-selector value | –def⋅ault attribute-type-selector }
```
# **DESCRIPTION**

The **mkattr** command attaches an attribute to one or more objects. You can specify the objects themselves on the command line, or you can specify a particular derived object. In the latter case, **mkattr** attaches attributes to versions only—some or all the versions that were used to build that derived object.

An attribute is a name/value pair:

BugNum / 455 *(integer-valued attribute)* BenchMark / 12.9 *(real-valued attribute)* ProjectID / "orange" *(string-valued attribute)* DueOn / 5-Jan *(date-value attribute)*

#### <span id="page-37-0"></span>**Restrictions on Attribute Use**

In several situations, attempting to attach a new attribute causes a collision with an existing attribute:

- You want to change the value of an existing attribute on an object.
- (If the attribute type was created with **mkattype –vpbranch**) An attribute is attached to a version, and you want to attach an attribute of the same type to another version on the same branch.
- (If the attribute type was created with **mkattype –vpelement**) An attribute is attached to a version, and you want to attach an attribute of the same type to any other version of the element.

A collision causes **mkattr** to fail and report an error, unless you use the **–replace** option, which first removes the existing attribute.

#### **Referencing Objects by Their Attributes**

The **find** command can locate objects by their attributes. Examples:

List all elements in the current working directory for which some version has been assigned a **BugNum** attribute.

*cmd-context* **find . –element attype\_sub(BugNum)–print**

• List the version of element **util.c** to which the attribute **BugNum** has been assigned with the value 4059.

*cmd-context* **find util.c –version BugNum==4059 –print**

• List the version of all elements in the current working directory to which the attribute **Tested** has been assigned with the string value "TRUE".

*cmd-context* **find . –version 'Tested=="TRUE"' –print**

More generally, queries written in the query language can access objects using attribute types and attribute values. See the **query\_language** reference page for details.

#### **PERMISSIONS AND LOCKS**

*Permissions Checking:* For each object processed, you must be one of the following: element group member, element owner, object group member, object owner, VOB owner, member of the

ClearCase group (ClearCase), local administrator of the ClearCase LT server host (ClearCase LT). See the **permissions** reference page.

*Locks*: An error occurs if any of the following objects are locked: VOB, element type, element, branch type, branch, attribute type, object to which the attribute is being attached (for non-file-system objects).

#### **OPTIONS AND ARGUMENTS**

**MOVING AN ATTRIBUTE OR CHANGING ITS VALUE.** *Default:* An error occurs if an attribute collision occurs (see *[Restrictions on Attribute Use](#page-37-0)* on page 512).

#### **–rep**⋅**lace**

Removes an existing attribute of the same type before attaching the new one, thus avoiding the collision. (No error occurs if a collision would not have occurred.)

**SPECIFYING THE ATTRIBUTE TYPE AND VALUE.** *Default:* None. You must specify an existing attribute type; you must also indicate a value, either directly or with the **–default** option.

#### *attribute-type-selector*

An attribute type, previously created with **mkattype**. The attribute type must exist in each VOB containing objects to which you are applying attributes, or (if *attribute-type-selector* is a global type) in the Admin VOB hierarchy associated with each VOB. Specify *attribute-type-selector* in the form [**attype:**]*type-name*[**@***vob-selector*]

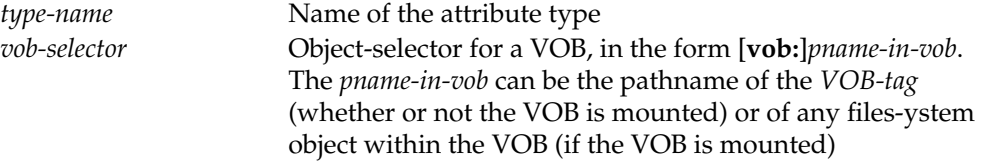

#### **–def**⋅**ault**

If the attribute type was created with a default value (**mkattype –default**), you can use **–default** *attribute-type-name* to specify the name/value pair. An error occurs if the attribute type was not created with a default value.

#### *value*

Specifies the attribute's value. The definition of the attribute type specifies the required form of this argument (for example, to an integer). It may also restrict the permissible values (for example, to values in the range 0–7).

# **Value Type Input Format**

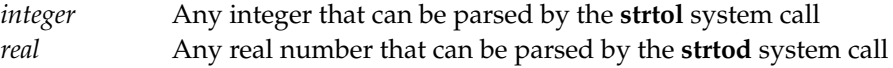

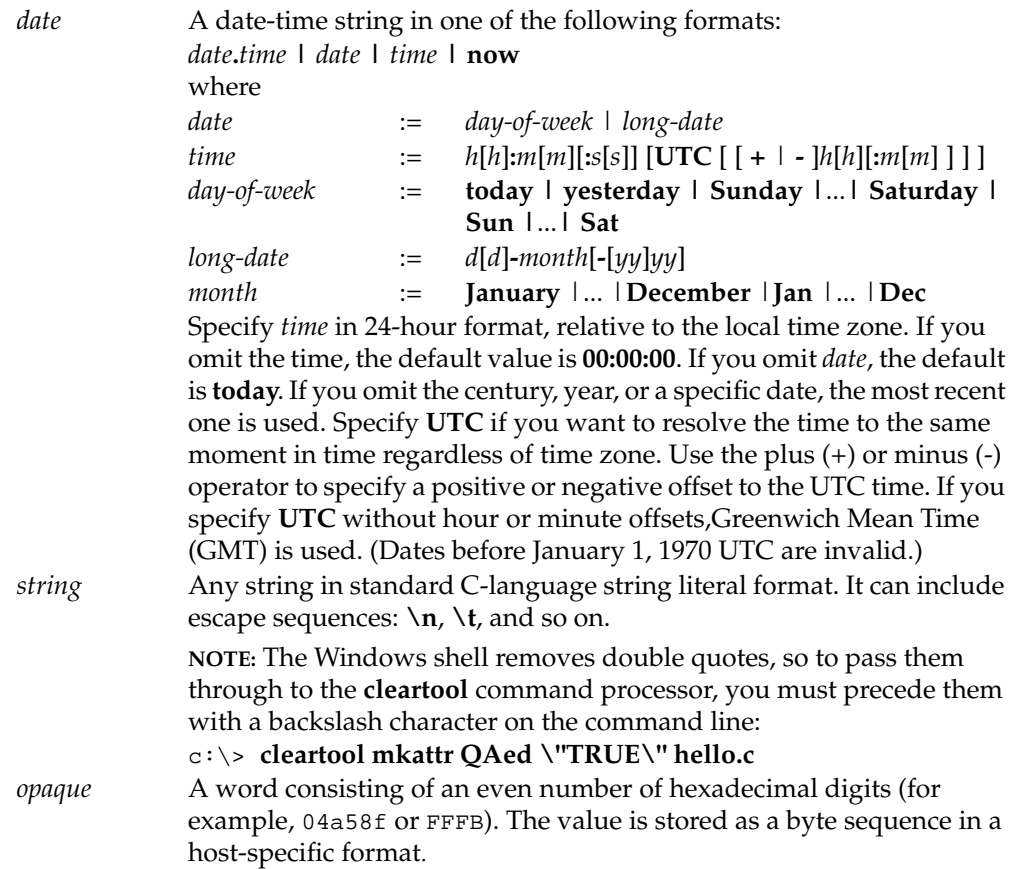

**DIRECTLY SPECIFYING THE OBJECTS**. The options and arguments in this section specify objects to be assigned attributes directly on the command line. Do not use these options and arguments when using a derived object to provide a list of versions to be assigned attributes.

*object-selector* ...

(Required) One or more names of objects to be assigned attributes. Specify *object-selector* in one of the following forms:

*vob-selector* **vob:***pname-in-vob*

*pname-in-vob* can be the pathname of the *VOB-tag* (whether or not the VOB is mounted) or of any file-system object within the VOB (if the VOB is mounted). It cannot be the pathname of the *VOB storage directory*.

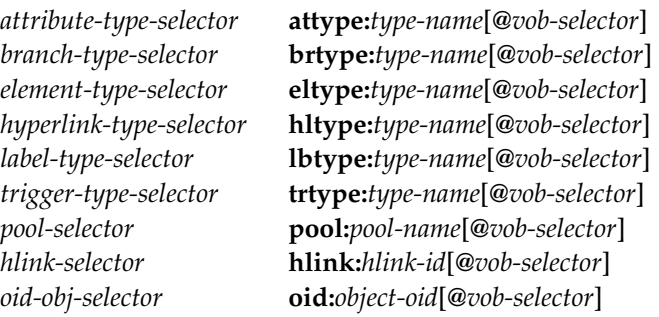

The following object selector is valid only if you use MultiSite: *replica-selector* **replica:***replica-name*[**@***vob-selector*]

# [ **–pna**⋅**me** ] *pname* ...

(Required) One or more pathnames, indicating objects to be assigned attributes. If *pname* has the form of an object selector, you must include the **–pname** option to indicate that *pname* is a pathname.

- A standard or view-extended pathname to an element specifies the version in the view.
- A version-extended pathname specifies an element, branch, or version, independent of view.

Examples:

```
foo.c
M:\gamma\usr\project\src\foo.c
ffoo.c@@\main\5
foo.c@@\REL3
foo.c@@
foo.c@@\main
                                                    (version of 'foo.c' selected by current view)
                                                    (version of 'foo.c' selected by another view)
                                                    (version 5 on main branch of 'foo.c')
                                                    (version of 'foo.c' with version label 'REL3')
                                                    (the element 'foo.c')
                                                    (the main branch of element 'foo.c')
```
Use **–version** to override these interpretations of *pname*.

#### **–ver**⋅**sion** *version-selector*

For each *pname*, attaches the attribute to the version specified by *version-selector*. This option overrides both version-selection by the view and version-extended naming. See the **version\_selector** reference page for syntax details.

#### **–r**⋅**ecurse**

Processes the entire subtree of each *pname* that is a directory element (including *pname* itself). VOB symbolic links are not traversed during the recursive descent into the subtree.

**NOTE: mkattr** differs from some other commands in its default handling of directory element *pname* arguments: it assigns an attribute to the directory element itself; it does not assign attributes to the elements cataloged in the directory.

**EVENT RECORDS AND COMMENTS.** *Default:* Creates one or more *event records*, with commenting controlled by your **.clearcase\_profile** file (default: **–nc**). See *CUSTOMIZING COMMENT HANDLING* in the **comments** reference page. Comments can be edited with **chevent**.

**–c**⋅**omment** *comment* | **–cfi**⋅**le** *comment-file-pname* |**–cq**⋅**uery** | **–cqe**⋅**ach** | **–nc**⋅**omment** Overrides the default with the option you specify. See the **comments** reference page.

**USING A DERIVED OBJECT TO SPECIFY VERSIONS.** The options and arguments in this section specify versions to be assigned attributes by selecting them from the configuration records associated with a particular derived object. Do not use these options when specifying objects to be assigned attributes directly on the command line.

#### –**con**⋅**fig** *do-pname*

(Required) Specifies one derived object. A standard pathname or view-extended pathname specifies the DO that currently appears in a view. To specify a DO independent of view, use an extended name that includes a *DO-ID* (for example, **hello.o@@24–Mar.11:32.412)** or a version-extended pathname to a DO version.

With the exception of checked-out versions, **mkattr** attaches attributes to all the versions that would be included in a **catcr –flat** listing of that derived object. Note that this includes any DO created by the build and subsequently checked in as a DO version.

If the DO's configuration includes multiple versions of the same element, the attribute is attached only to the most recent version.

Use the following options to modify the list of versions to which attributes are attached.

```
–sel⋅ect do-leaf-pattern
```
# **–ci**

**–nam**⋅**e** *tail-pattern*

**–typ**⋅**e** { **f** | **d** } ...

Modify the set of versions to be assigned attributes in the same way that these options modify a **catcr** listing. For details, see the **catcr** reference page and the *[EXAMPLES](#page-41-0)* section.

# <span id="page-41-0"></span>**EXAMPLES**

Examples including wildcards or quoting are written for use in **cleartool** interactive mode. If you use **cleartool** single-command mode, you may need to change the wildcards and quoting to make your command interpreter process the command appropriately.

In **cleartool** single-command mode, *cmd-context* represents the command interpreter prompt. In **cleartool** interactive mode, *cmd-context* represents the interactive **cleartool** prompt. In Attache, *cmd-context* represents the workspace prompt.

• Create an attribute type named **BugNum**. Then, attach that attribute with the value 21 to the version of **util.c** that fixes bug 21.

*cmd-context* **mkattype –nc –vtype integer BugNum** Created attribute type "BugNum".

*cmd-context* **mkattr BugNum 21 util.c** Created attribute "BugNum" on "util.c@@\main\maintenance\3".

• Attach a **TESTED** attribute to the version of **hello.h** in the view, assigning it the value "TRUE".

```
cmd-context mkattr TESTED \"TRUE\" hello.h
Created attribute "TESTED" on "hello.h@@\main\2".
```
• Update the value of the **TESTED** attribute on **hello.h** to "FALSE". This example shows that to overwrite an existing attribute value, you must use the **–replace** option.

```
cmd-context mkattr –replace TESTED \"FALSE\" hello.h
Created attribute "TESTED" on "hello.h@@\main\2".
```
• Attach a **RESPONSIBLE** attribute to the *element* (not a particular version) **hello.c**.

```
cmd-context mkattr RESPONSIBLE \"Anne\" hello.c@@
Created attribute "RESPONSIBLE" on "hello.c@@".
```
• Attach a **TESTED\_BY** attribute to the version of **util.c** in the view, assigning it the value of the **USERNAME** environment variable.

```
cmd-context mkattr TESTED_BY \"%USERNAME%\" util.c
Created attribute "TESTED_BY" on "util.c@@\main\5".
```
• Attach a **TESTED** attribute to the version of **foo.c** in the current view, specifying an attribute string value that includes a space.

*cmd-context* **mkattr TESTED "\"NOT TRUE\"" foo.c** Created attribute "TESTED" on "foo.c@@\main\CHECKEDOUT".

• In **cleartool** interactive mode, attach an **OWNER** attribute to the version of **bar.c** in the current view.

```
cleartool> mkattr OWNER '"jpm"' bar.c
Created attribute "OWNER" on bar.c
```
The same command in **cleartool** single-command mode shows the difference in quoting.

```
cleartool mkattr OWNER \"jpm\" bar.c
Created attribute "OWNER" on bar.c
```
• Attach a **TESTED** attribute with the default value to each version that was used to build derived object **hello.obj**. Note that the attribute is assigned to versions of both files and directories.

```
cmd-context mkattr –config hello.obj -default TESTED Created attribute "TESTED"
on "\usr\hw\@@\main\1".
Created attribute "TESTED" on "\usr\hw\src@@\main\2".
Created attribute "TESTED" on "\usr\hw\src\hello.c@@\main\3".
Created attribute "TESTED" on "\usr\hw\src\hello.h@@\main\1".
```
• Attach a **TESTED** attribute with the value "FALSE" to those versions that were used to build **hello.exe**, and whose pathnames match the **\*.c** tail pattern.

```
cmd-context mkattr –config hello.exe –name '*.c' TESTED \"FALSE\"
Created attribute "TESTED" on "\usr\hw\src\hello.c@@\main\3".
Created attribute "TESTED" on "\usr\hw\src\util.c@@\main\1".
```
• Attach a **TESTED** attribute with the value "TRUE" to all versions in the VOB mounted at **\src\lib** that were used to build **hello.exe**.

```
cmd-context mkattr –config hello.exe –name '\src\lib\...' TESTED \"TRUE\"
Created attribute "TESTED" on "\src\lib\hello.c@@\main\8".
Created attribute "TESTED" on "\src\lib\util.c@@\main\5".
Created attribute "TESTED" on "\src\lib\hello.h@@\main\1".
```
#### **SEE ALSO**

**describe**, **mkattype**, **query\_language**, **rmattr**

# **mkattype**

Creates or updates an attribute type object

# **APPLICABILITY**

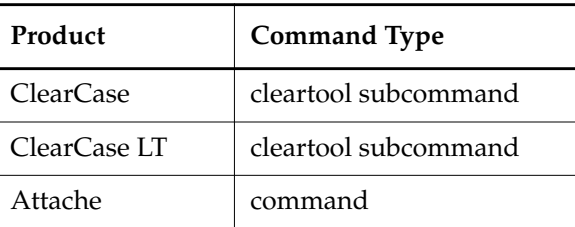

## **SYNOPSIS**

**mkattype** [ **–rep**⋅**lace** ] [ **–glo**⋅**bal** [ **–acq**⋅**uire** ] | **–ord**⋅**inary** ] [ **–vpe**⋅**lement** | **–vpb**⋅**ranch** | **–vpv**⋅**ersion** ] [ **–sha**⋅**red** ] [ **–vty**⋅**pe** { **integer** | **real** | **time** | **string** | **opaque** } ] [ [ **–gt** *low-val* | **–ge** *low-val* ] [ **–lt** *high-val* | **–le** *high-val* ] | **–enu**⋅**m** *value*[,...] ] [ **–def**⋅**ault** *default-val* ] [ **–c**⋅**omment** *comment* | **–cfi**⋅**le** *comment-file-pname* |**–cq**⋅**uery** | **–cqe**⋅**ach** | **–nc**⋅**omment** ] *attribute-type-selector* ...

# **DESCRIPTION**

The **mkattype** command creates one or more attribute types for future use within a VOB. After creating an attribute type in a VOB, you can use **mkattr** to attach attributes of that type to objects in that VOB.

#### **Attributes as Name/Value Pairs**

An attribute is a name/value pair. When creating an attribute type, you must specify the kind of value (integer, string, and so on). You can also restrict the possible values to a particular list or range. For example:

- Attributes of type **FUNC\_TYPE** could be restricted to integer values in the range 1–5
- Attributes of type **QAed** colud be restricted to the string values **TRUE** and **FALSE**.

#### **Predefined Attribute Types**

Each new VOB is created with two string-valued attributes types, named **HlinkFromText** and **HlinkToText**. When you enter a **mkhlink –ftext** command, the from-text you specify is stored as an instance of **HlinkFromText** on the hyperlink object. Similarly, an **HlinkToText** attribute implements the to-text of a hyperlink.

## **PERMISSIONS AND LOCKS**

*Permissions Checking:* For each object processed, you must be one of the following (for **–replace** only): type owner, VOB owner, member of the ClearCase group (ClearCase), local administrator of the ClearCase LT server host (ClearCase LT). See the **permissions** reference page.

*Locks*: An error occurs if any of the following objects are locked: VOB, attribute type (for **–replace** only).

#### **OPTIONS AND ARGUMENTS**

**HANDLING OF NAME COLLISIONS**. *Default:* An error occurs if an attribute type named *type-name* already exists in the VOB.

#### **–rep**⋅**lace**

Replaces the existing definition of *type-name* with a new one. If you do not include options from the existing definition, their values are replaced with the defaults (Exception: the type's scope does not change; you must explicitly specify **–global** or **–ordinary**).

If you specify a comment when using **–replace**, the comment appears in the event record for the modification (displayed with **lshistory –minor**); it does not replace the object's creation comment (displayed with **describe**). To change an object's creation comment, use **chevent**.

# Constraints:

- If there are existing attributes of this type, you cannot change the **–vtype** value.
- If there are existing attributes of this type or if the containing VOB is replicated, you cannot replace a less restrictive **–vpelement**, **–vpbranch**, or **–vpversion** specification with a more restrictive one. (**–vpelement** is the most restrictive.)
- You cannot replace the predefined attribute types **HlinkFromText** and **HlinkToText**.
- When replacing an attribute type that was created with the **–shared** option, you must use **–shared** again; that is, you cannot convert an attribute type from shared to unshared.
- When converting a global type to ordinary, you must specify the global type as the *attribute-type-selector* argument. You cannot specify a local copy of the global type.

**SPECIFYING THE SCOPE OF THE ATTRIBUTE TYPE.** *Default:* Creates an ordinary attribute type that can be used only in the current VOB.

#### **–glo**⋅**bal** [ **–acq**⋅**uire** ]

Creates an attribute type that can be used as a global resource by client VOBs in the

administrative VOB hierarchy. With **–acquire**, **mkattype** checks all eclipsing types in client VOBs and converts them to local copies of the new global type.

For more information, see *Administering ClearCase*.

### **–ord**⋅**inary**

Creates an attribute type that can be used only in the current VOB.

**INSTANCE CONSTRAINTS.** *Default:* In a given element, one attribute of the new type can be attached to each version, to each branch, and to the element itself. One attribute of the type can be attached to other types of VOB objects.

#### **–vpe**⋅**lement**

Attributes of this type can be attached only to versions; and only one version of a given element can get an attribute of this type.

#### **–vpb**⋅**ranch**

Attributes of this type can be attached only to versions; and only one version on each branch of a given element can get an attribute of this type.

## **–vpv**⋅**ersion**

Attributes of this type can be attached only to versions; within a given element, all versions can get an attribute of this type.

**SPECIFYING THE KIND OF VALUE.** *Default:* One or more string-valued attribute types are created.

# **–vty**⋅**pe integer**

Attributes of this type can be assigned integer values. You can use these options to restrict the possible values: **–gt**, **–ge**, **–lt**, **–le**, **–enum**.

# **–vty**⋅**pe real**

Attributes of this type can be assigned floating-point values. You can use these options to restrict the possible values: **–gt**, **–ge**, **–lt**, **–le**, **–enum**.

# **–vty**⋅**pe time**

Attributes of this type can be assigned values in the date-time format described in the **mkattr** reference page. You can use these options to restrict the possible values: **–gt**, **–ge**, **–lt**, **–le**, **–enum**.

# **–vty**⋅**pe string**

Attributes of this type can be assigned character-string values. You can use the **–enum** option to restrict the possible values.

# **–vty**⋅**pe opaque**

Attributes of this type can be assigned arbitrary byte sequences as values.

**MASTERSHIP OF THE ATTRIBUTE TYPE.** *Default:* Attempts to attach or remove attributes of this type succeeda only in the *VOB replica* that is the current *master* of the attribute type. The VOB replica in which the new attribute type is created becomes its initial master.

**–sha**⋅**red**

If you specify –**vpbranch**, –**vpelement**, or –**vpversion**, ClearCase and ClearCase LT check the mastership of the branch, element, or version's branch to which you attach or remove the attribute when you invoke the **mkattr** or **rmattr** command. If you do not specify –**vpbranch**, –**vpelement**, or –**vpversion**, and the object to which you attach or remove the attribute is a version, mastership of the branch is checked when you invoke the **mkattr** or **rmattr** command. If you do not specify –**vpbranch**, –**vpelement**, or –**vpversion**, and the object to which you attach or remove the attribute is not a version, the mastership of the object is checked when you invoke the **mkattr** or **rmattr** command.

**RESTRICTING THE POSSIBLE VALUES.** *Default:* The values that can be assigned to attributes of the new type are unrestricted within the basic value type (any integer, any string, and so on). You can specify a list of permitted values, using **–enum**; alternatively, you can specify a range using **–gt** or **–ge** to specify the lower bound, and **–lt** or **–le** to specify the upper bound.

```
–gt low-val or –ge low-val
```
Lower bound of an integer, real, or time value. **–gt** means greater than. **–ge** means greater than or equal to.

### **–lt** *high-val* or **–le** *high-val*

Upper bound of an integer, real, or time value. **–lt** means less than. **–le** means less than or equal to.

#### **–enu**⋅**m** *value*[,...]

Comma-separated list (no white space allowed) of permitted values for any value type. See the description of the *value* argument in the **mkattr**reference page for details on how to enter the various kinds of *value* arguments.

**SPECIFYING A DEFAULT ATTRIBUTE VALUE.** *Default:* You cannot use **mkattr –default** to create an instance of this attribute type; you must specify an attribute value on the command line.

```
–def⋅ault default-val
```
Specifies a default attribute value; entering a **mkattr –default** command creates an attribute with the value *default-val*.

**EVENT RECORDS AND COMMENTS.** *Default:* Creates one or more *event records*, with commenting controlled by your **.clearcase\_profile** file (default: **–cqe**). See *CUSTOMIZING COMMENT HANDLING* in the **comments** reference page. Comments can be edited with **chevent**.

**–c**⋅**omment** *comment* | **–cfi**⋅**le** *comment-file-pname* |**–cq**⋅**uery** | **–cqe**⋅**ach** | **–nc**⋅**omment** Overrides the default with the option you specify. See the **comments** reference page. **NAMING THE ATTRIBUTE TYPES.** *Default:* The attribute type is created in the VOB that contains the current working directory unless you specify another VOB with the **@***vob-selector* argument.

*attribute-type-selector* ...

Names of the attribute type(s) to be created. Specify *attribute-type-selector* in the form [**attype:**]*type-name*[**@***vob-selector*]

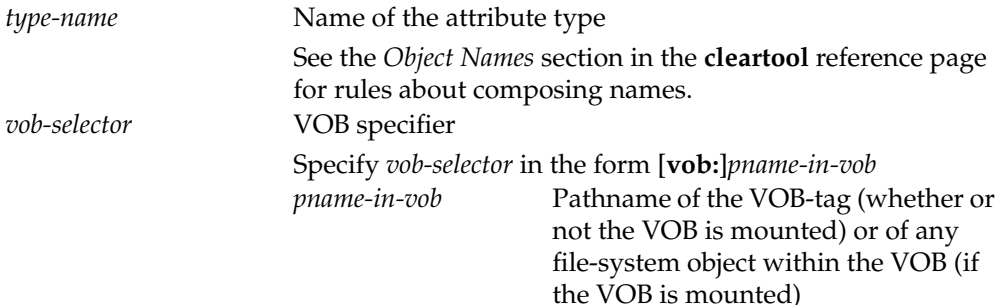

#### **EXAMPLES**

Examples including wildcards or quoting are written for use in **cleartool** interactive mode. If you use **cleartool** single-command mode, you may need to change the wildcards and quoting to make your command interpreter process the command appropriately.

In **cleartool** single-command mode, *cmd-context* represents the command interpreter prompt. In **cleartool** interactive mode, *cmd-context* represents the interactive **cleartool** prompt. In Attache, *cmd-context* represents the workspace prompt.

• Create a string-valued attribute type named **Responsible**.

*cmd-context* **mkattype -nc Responsible** Created attribute type "Responsible".

• Create an integer-valued attribute type named **Confidence** Level, with a low value of 1 and a high value of 10. Constrain its use to one per branch.

*cmd-context* **mkattype -nc -vpbranch -vtype integer -gt 0 -le 10 Confidence\_Level** Created attribute type "Confidence\_Level".

• Create a string-valued attribute type named **QAed**, with an enumerated list of valid values.

*cmd-context* **mkattype -nc -enum '"TRUE","FALSE","in progress"' QAed** Created attribute type "QAed".

• In **cleartool** interactive mode, create an enumerated attribute type, with a default value, called **Released**.

cleartool> **mkattype -nc -enum "TRUE","FALSE" -default "FALSE" Released** Created attribute type "Released".

# **mkattype**

The same command in **cleartool** single-command mode shows the difference in quoting.

**cleartool mkattype -nc -enum \"TRUE\",\"FALSE\" -default \"FALSE\" Released** Created attribute type "Released".

• Create a time-valued attribute type named **QA\_date**, with the current date as the default value. Provide a comment on the command line.

*cmd-context* **mkattype -c "attribute for QA date" -vtype time -default today QA\_date** Created attribute type "QA\_date".

• Change the default value of an existing attribute type named **TESTED**. Provide a comment on the command line.

*cmd-context* **mkattype -replace -default '"TRUE"' -c "changing default value" TESTED** Replaced definition of attribute type "TESTED".

# **SEE ALSO**

**lstype**, **mkattr**, **rename**, **rmattr**, **type\_object**

# **mkbl**

Creates a UCM baseline or set of baselines

# **APPLICABILITY**

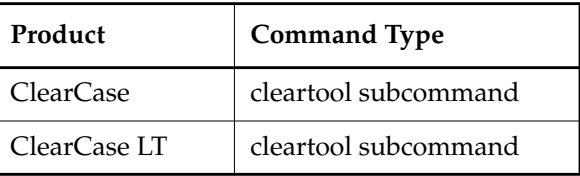

## **SYNOPSIS**

- Create a baseline of a component or set of baselines of components: **mkbl** [ **–c**⋅**omment** *comment* | **–cfi**⋅ **le** *pname* | **–cq**⋅ **uery**| **–nc**⋅**omment** ] [**–vie**⋅**w** *view-tag* ] [**–com**⋅**ponent** *component-selector*[,...] | **–all** | –**act**⋅**ivities** *activity-selector*[,...] ] [ –**ide**⋅**ntical** ] [ **–nlabel** | **–inc**⋅**remental** | **–fu**⋅**ll** ] *baseline-root-name*
- Create a baseline by importing a label type: **mkbl** [ **–c**⋅**omment** *comment* | **–cfi**⋅ **le** *pname* | **–cq**⋅ **uery**| **–nc**⋅**omment** ] **–imp**⋅**ort** *label-type-selector ...*

# **DESCRIPTION**

The **mkbl** command creates a *baseline* or set of baselines. A baseline represents a snapshot of the changes made to a particular component in the context of a particular stream—it is a version of a component. For each element in the component, the baseline records the version of that element selected by the stream's configuration at the time the **mkbl** operation is executed. The baseline also records the list of activities in the stream whose changes sets contain versions of the component's elements.

A baseline selects one version of each element of a component. You can create multiple baselines per component, just as you can create multiple versions of an element. A baseline is associated with only one component and you can only create one baseline per component per invocation of **mkbl**.

By default, all components that have been modified since the last full baseline are considered as candidates for new baselines. You can also create baselines for a subset of components in the stream or for components modified by specific activities.

#### **Initial Baseline**

When you create a component, it includes an initial baseline whose name is of the form *component-name\_***INITIAL**. This baseline selects the **/main/0** version of the component's root directory and serves as a starting point for successive baselines of the component.

#### **Creating a Baseline for an Unmodified Component**

Use the –**identical** option to create a new baseline for a component that has not been modified. This can be useful in working with several components. You can create new baselines for a set of components independent of whether they have been modified.

#### **Creating Baselines that Include a Set of Activities**

By default, all activities modified since the last baseline was made are captured in new baselines. You can select a subset of activities for inclusion in the baseline. If there are dependencies between the change sets of activities, you may not be able to include just the activity you want; you'll also need to include those activities that it depends on.

A single baseline is created if the selected activities are part of the same component. If an activity modifies more than one component, a new baseline is created for each component it modifies.

#### **Creating a Baseline by Importing a Label**

You can recognize a VOB as a component with the **mkcomp** command. When you do this, the VOB is given an initial baseline that selects the **/main/0** version of the component root directory. However, this baseline does not give you access to files and directories that are already in the VOB.

You can create a new baseline that corresponds to a set of labeled versions in the VOB. To do this, use the –**import** option, specifying a label-type-selector. The **mkbl** command creates a baseline that selects the labeled versions, making them accessible to the UCM project.

Before creating the baseline, be sure that the label is unlocked and ordinary (not global) and that labeled elements are checked in. The label is locked when the baseline is created and you cannot move the label later. Be certain the label selects a version of all visible elements.

#### <span id="page-51-0"></span>**Baseline Names**

Baseline identifiers are made up of two parts: a user-specifiable root name and a generated, unique numeric extension. The same root name can be used for baselines of more than one component. However, a root name can be used only once per component per stream.

When you create a baseline by importing a label, the root name is derived from the label's type selector. For example, the label-type selector **REL1@/vobs/baz** generates a baseline root name of **REL1** whose scope is the **baz** component.

### **Baseline Labels**

You can choose whether versions of the baseline are to be labeled when the baseline is created. Baselines can be unlabeled, incrementally labeled, or fully labeled.

All baselines record a component's current configuration in a stream, but only labeled baselines can be used to configure other streams (via the **rebase** operation or **mkstream**).

Choose a labeling scheme that suits your project's structure. Incremental baselines are typically faster to create than full baselines. Specifically, the time required to create a baseline is as follows:

- For a full baseline, it is proportional to the number of elements in the component.
- For an incremental baseline, the time is proportional to the number of elements changed since the last full baseline.

These options control labeling during baseline creation:

- The –**nlabel** option, which creates an unlabeled baseline. Unlabeled baselines cannot be used as foundation baselines to configure a stream. They can be used with the **diffbl** command.
- The –**incremental** option, which labels versions of elements that have changed since the last full baseline was created.
- The **–full** option, which creates a baseline by selecting and labeling a version of each element in the component.

You can change the labeling status for a baseline with the **chbl** command.

#### **Promotion Levels**

Baselines are marked with a promotion level that signifies the quality of the baseline. When created, a project VOB is assigned an ordered set of promotion levels, one of which is designated the default promotion level, the level assigned to new baselines when they are created.

See the **setplevel** command for further information.

#### **PERMISSIONS**

*Permissions Checking*: No special permissions are required.

*Locks*: An error is generated if there are locks on any of the following objects: UCM project VOB, component, containing stream, label.

*Mastership*: The master replica of the indicated objects must match the replica (originally) performing the operation.

#### **OPTIONS AND ARGUMENTS**

**EVENT RECORDS AND COMMENTS.** *Default*: Creates one or more *event records*, with commenting controlled by your **.clearcase\_profile** file (default: **–cq**). See *CUSTOMIZING COMMENT HANDLING* in the **comments** reference page. Comments can be edited with **chevent**.

**–c**⋅**omment** *comment* | **–cfi**⋅**le** *comment-file-pname* |**–cq**⋅**uery** | **–cqe**⋅**ach** | **–nc**⋅**omment** Overrides the default with the option you specify. See the **comments** reference page.

**SPECIFYING THE VIEW AND STREAM.** Default: The stream to which the current view is attached.

#### ⋅**–vie**⋅**w** *view-tag*

Specifies the view from which to create baselines. Baselines are created in the stream that the view is attached to.

For example, if you are working in **coyne\_dev\_view**, but want to create a baseline from the configuration specified by the view **coyne\_integration\_view**, use –**view coyne integration view.** This creates a baseline in the project's integration stream that includes all the checked-in versions contained in **coyne\_integration\_view**. If you do not specify *view-tag*, the current view is used.

#### **SPECIFYING THE COMPONENTS OR ACTIVITIES.** *Default:* **–all**.

#### **–com**⋅**ponent** *component-selector*[,...]

Specifies the components for which baselines are made.

*component*-*selector* is of the form: [**component:**]*component-name*[*@vob-selector*] and *vob* is the component's UCM project VOB.

#### **–all**

Creates a baseline for each component in the project that has been modified since the last baseline.

#### –**ide**⋅**ntical**

Creates new baselines for all components, regardless of whether they have been modified.

#### –**act**⋅**ivities** *activity-selector*, ...

Specifies a list of activities to include in the new baselines.

*activity*-*selector* is of the form: [**activity:**]*activity-name*[*@vob-selector*] where *vob* is the activity's UCM project VOB.

By default, all activities with changes that are not recorded in the last baselines are recorded in the new baselines. You can use this option to include only a subset of the unrecorded changes in the new baselines. A baseline is created for each component that has unrecorded changes in the specified list of activities.

The list of activities must be complete. That is, they must not depend on the inclusion of any other activities. Activity **A2** is dependent on activity **A1** if they both contain versions of the same element and **A2** contains a later version than **A1**. If the list of activities is incomplete, the required activities are listed and the operation fails.

#### **SELECTING LABELING BEHAVIOR.** *Default:* **–incremental**.

#### –**nla**⋅**bel**

Specifies that versions for this baseline are not labeled. Unlabeled baselines cannot be used as foundation baselines, but can be used by the **diffbl** command and labeled later.

#### **–inc**⋅**remental**

Labels only versions that have changed since the last full baseline was created.

#### **–fu**⋅**ll**

Labels all versions visible below the component's root directory.

#### **SPECIFYING THE BASELINE ROOT.** *Default*: None.

#### *baseline-root-name*

Specifies the root portion of the baseline name. See *[Baseline Names](#page-51-0)* on page 526.

#### **SPECIFYING A LABEL TO IMPORT.** *Default:* None.

#### **–imp**⋅**ort** *label-type-selector*

Creates a baseline using versions marked with the specified *label-type-selector.* The label type must be applied to the component's root directory and to every element below the root directory that you want to include in the component. Baselines are created as successors to the initial baseline. The scope of the label type must be ordinary, not global.

#### **EXAMPLES**

Examples including wildcards or quoting are written for use in **cleartool** interactive mode. If you use **cleartool** single-command mode, you may need to change the wildcards and quoting to make your command interpreter process the command appropriately.

In **cleartool** single-command mode, *cmd-context* represents the command interpreter prompt. In **cleartool** interactive mode, *cmd-context* represents the interactive **cleartool** prompt. In Attache, *cmd-context* represents the workspace prompt.

Create a baseline for a component **xroutines** by importing a label type.

# *cmd-context* **mkbl -c "Import BL2 label" –import BL2@\xroutines**

• Create baselines for all components in the project that have been modified since the last baseline was created.

*cmd-context* **mkbl BL1**

Created baseline "BL1.119" in component "webo\_modeler". Begin incrementally labeling baseline "BL1.119". Done incrementally labeling baseline "BL1.119". Created baseline "BL1.120" in component "webo\_gui". Begin incrementally labeling baseline "BL1.120". Done incrementally labeling baseline "BL1.120".

• Create baselines for the components modified by a particular activity.

*cmd-context* **mkbl -activities line-lib@\pvob1**

# **SEE ALSO**

**chbl**, **diffbl**, **lsbl**, **rmbl**

# **mkbranch**

Creates a new branch in the version tree of an element

## **APPLICABILITY**

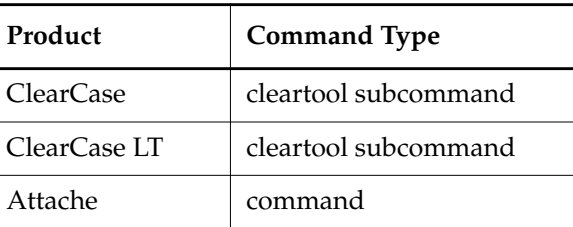

#### **SYNOPSIS**

**mkbranch** [ **–c**⋅**omment** *comment* | **–cfi**⋅**le** *comment-file-pname* |**–cq**⋅**uery** | **–cqe**⋅**ach** | **–nc**⋅**omment** ] [ **–nwa**⋅**rn** ] [ **–nco** ] [ **–ver**⋅**sion** *version-selector* ] *branch-type-selector pname* ...

#### **DESCRIPTION**

The **mkbranch** command creates a new branch in the version trees of one or more elements. The new branch is checked out, unless you use the **–nco** option. In Attache, after the command is executed, any files checked out successfully are downloaded to the workspace.

#### <span id="page-56-0"></span>**Auto-Make-Branch**

The **checkout** command sometimes invokes **mkbranch** automatically. If the view's version of an element is selected by a config spec rule with a **–mkbranch** *branch-type* clause, **checkout** does the following:

- **1.** Creates a branch of type *branch-type*.
- **2.** Checks out (version 0 on) the newly created branch.

Similarly, entering a **mkbranch** command explicitly can invoke one or more *additional* branch-creation operations. See *Multiple-Level Auto-Make-Branch* in the **checkout** reference page.

#### **PERMISSIONS AND LOCKS**

*Permissions Checking:* For each object processed, you must be one of the following: element group member, element owner, VOB owner, member of the ClearCase group (ClearCase), local administrator of the ClearCase LT server host (ClearCase LT). See the **permissions** reference page.

*Locks*: An error occurs if any of the following objects are locked: VOB, element type, branch type, element, pool (nondirectory elements only).

#### **OPTIONS AND ARGUMENTS**

**EVENT RECORDS AND COMMENTS.** *Default:* Creates one or more *event records*, with commenting controlled by your **.clearcase\_profile** file (default: **–cqe**). See *CUSTOMIZING COMMENT HANDLING* in the **comments** reference page. Comments can be edited with **chevent**.

**–c**⋅**omment** *comment* | **–cfi**⋅**le** *comment-file-pname* |**–cq**⋅**uery** | **–cqe**⋅**ach** | **–nc**⋅**omment** Overrides the default with the option you specify. See the **comments** reference page.

**SUPPRESSING WARNING MESSAGES** *Default:* Warning messages are displayed.

#### **–nwa**⋅**rn**

Suppresses warning messages.

**CHECKOUT OF THE NEW BRANCH.** *Default:* The newly created branch is checked out. Additional checkouts may ensue; see the *[Auto-Make-Branch](#page-56-0)* section.

**–nco**

Suppresses automatic checkout of the branch. In Attache, this option also suppresses downloading of the files to the workspace.

**SPECIFYING THE BRANCH TYPE.** *Default:* None.

*branch-type-selector*

An existing branch type, previously created with **mkbrtype**. The branch type must exist in each VOB in which you are creating a branch, or (if *branch-type-selector*is a global type) in the Admin VOB hierarchy associated with each VOB. Specify *branch-type-selector* in the form [**brtype:**]*type-name*[**@***vob-selector*]

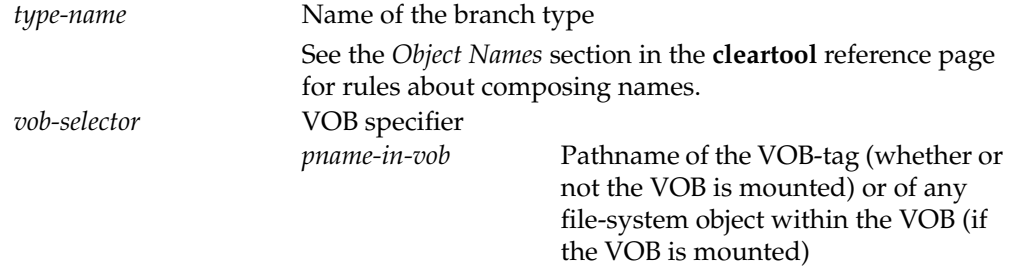

**SPECIFYING THE BRANCH POINTS.** *Default:* None.

**–ver**⋅**sion** *version-selector*

For each *pname*, creates the branch at the version specified by *version-selector*. This option overrides both version-selection by the view and version-extended naming. See the **version\_selector** reference page for syntax details.

*pname* ...

One or more pathnames, indicating the versions at which branches are to be created.

- A standard or view-extended pathname to an element specifies the version in the view.
- A version-extended pathname specifies a version, independent of view.

Use **–version** to override these interpretations of *pname*.

#### **EXAMPLES**

Examples including wildcards or quoting are written for use in **cleartool** interactive mode. If you use **cleartool** single-command mode, you may need to change the wildcards and quoting to make your command interpreter process the command appropriately.

In **cleartool** single-command mode, *cmd-context* represents the command interpreter prompt. In **cleartool** interactive mode, *cmd-context* represents the interactive **cleartool** prompt. In Attache, *cmd-context* represents the workspace prompt.

• Create a branch type named **bugfix**. Then, set a view drive (in Attache, a workspace) with a config spec that prefers versions on the **bugfix** branch, and create a branch of that type in file **util.h.**

```
cmd-context mkbrtype –c "bugfixing branch" bugfix
```
Created branch type "bugfix".

**> net use y: \\view\smg\_bugfix** *(ClearCase and ClearCase LT only)*

... **> y:**

*cmd-context* **setws smg\_bugfix** *(Attache only)*

*cmd-context* **mkbranch –nc bugfix util.h**

```
Created branch "bugfix" from "util.h" version "\main\1".
Checked out "util.h" from version "\main\bugfix\0".
```
• Create a branch named **rel2\_bugfix** off the version of **hello.c** in the view, and check out the initial version on the branch.

*cmd-context* **mkbranch –nc rel2\_bugfix hello.c**

Created branch "rel2 bugfix" from "hello.c" version "\main\4". Checked out "hello.c" from version "\main\rel2\_bugfix\0".

• Create a branch named **maintenance** off version **\main\1** of file **util.c**. Do not check out the initial version on the branch.

*cmd-context* **mkbranch –version \main\1 –nco –nc maintenance util.c**

```
Created branch "maintenance" from "util.c" version "\main\1".
```
# **mkbranch**

• Create a branch named **bugfix** off version **\main\3** of file **hello.c**, and check out the initial version on the branch. Use a version-extended pathname to specify the version.

```
cmd-context mkbranch –nc bugfix hello.c@@\main\3
Created branch "bugfix" from "hello.c" version "\main\3
Checked out "hello.c" from version "\main\bugfix\0".
```
• For each file with a **.c** extension, create a branch named **patch2** at the currently selected version, but do not check out the initial version on the new branch. Provide a comment on the command line.

```
cmd-context mkbranch –nco –c "release 2 code patches" patch2 *.c
```
Created branch "patch2" from "cm\_add.c" version "\main\1". Created branch "patch2" from "cm fill.c" version "\main\3". Created branch "patch2" from "msg.c" version "\main\2". Created branch "patch2" from "util.c" version "\main\1".

#### **SEE ALSO**

#### **mkbrtype**, **rename**

# **mkbrtype**

Creates/updates a branch type object

# **APPLICABILITY**

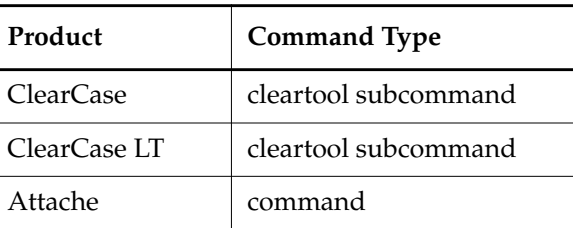

## **SYNOPSIS**

# **mkbrtype** [ **–rep**⋅**lace** ] [ **–glo**⋅**bal** [ **–acq**⋅**uire** ] | **–ord**⋅**inary** ] [ **–pbr**⋅**anch** ]

[ **–c**⋅**omment** *comment* | **–cfi**⋅**le** *comment-file-pname* |**–cq**⋅**uery** | **–cqe**⋅**ach** | **–nc**⋅**omment** ] *branch-type-selector* ...

# **DESCRIPTION**

The **mkbrtype** command creates one or more *branch types* with the specified names for future use within a particular VOB. After creating a branch type in a VOB, you can create branches of that type in that VOB's elements, using **mkbranch**.

# **Instance Constraints**

The version-extended naming scheme requires that a branch of a version tree have at most one subbranch of a given type. (If there were two **bugfix** subbranches of the **main** branch, the version-extended pathname **foo.c@@\main\bugfix\cleartool3** would be ambiguous.) However, by default only one branch of this type can be created in an element's entire version tree. The **–pbranch** option loosens this constraint.

# <span id="page-60-0"></span>**Recommended Naming Convention**

A VOB cannot contain a branch type and a label type with the same name. For this reason, we strongly recommend that you adopt this convention:

- Make all letters in names of branch types lowercase  $(a z)$ .
- Make all letters in names of label types uppercase (**A Z**).

# **PERMISSIONS AND LOCKS**

*Permissions Checking:* For each object processed, you must be one of the following (with **–replace** only): type owner, VOB owner, member of the ClearCase group (ClearCase), local administrator of the ClearCase LT server host (ClearCase LT). See the **permissions** reference page.

# **mkbrtype**

*Locks*: An error occurs if any of the following objects are locked: VOB, branch type (with **–replace** only).

### **OPTIONS AND ARGUMENTS**

**HANDLING OF NAME COLLISIONS.** *Default:* An error occurs if a branch type named *type-name* already exists in the VOB.

## **–rep**⋅**lace**

Replaces the existing definition of *type-name* with a new one. If you do not include options from the existing definition, their values are replaced with the defaults (Exception: the type's scope does not change; you must explicitly specify **–global** or **–ordinary**).

If you specify a comment when using **–replace**, the comment appears in the event record for the modification (displayed with **lshistory –minor**); it does not replace the object's creation comment (displayed with **describe**). To change an object's creation comment, use **chevent**.

Constraints:

- You cannot replace the predefined branch type **main**.
- If there are existing branches of this type or if the containing VOB is replicated, you cannot replace a less constrained definition (**–pbranch** specified) with a more constrained definition (omitting the **–pbranch** option).
- When converting a global type to ordinary, you must specify the global type as the *branch-type-selector* argument. You cannot specify a local copy of the global type.

**SPECIFYING THE SCOPE OF THE BRANCH TYPE.** *Default:* Creates an ordinary branch type that can be used only in the current VOB.

# **–glo**⋅**bal** [ **–acq**⋅**uire** ]

Creates a branch type that can be used as a global resource by client VOBs in the administrative VOB hierarchy. With **–acquire**, **mkbrtype** checks all eclipsing types in client VOBs and converts them to local copies of the new global type.

For more information, see *Administering ClearCase*.

# **–ord**⋅**inary**

Creates a branch type that can be used only in the current VOB.

**INSTANCE CONSTRAINTS.** *Default:* Only one branch of the new type can be created in a given element's version tree.

**–pbr**⋅**anch**

Multiple branches of the same type can be created in the version tree, but they must be created off different branches.

**EVENT RECORDS AND COMMENTS.** *Default:* Creates one or more *event records*, with commenting controlled by your **.clearcase\_profile** file (default: **–cqe**). See *CUSTOMIZING COMMENT HANDLING* in the **comments** reference page. Comments can be edited with **chevent**.

**–c**⋅**omment** *comment* | **–cfi**⋅**le** *comment-file-pname* |**–cq**⋅**uery** | **–cqe**⋅**ach** | **–nc**⋅**omment** Overrides the default with the option you specify. See the **comments** reference page.

**SPECIFYING THE BRANCH TYPES.** *Default:* The branch type is created in the VOB that contains the current working directory unless you specify another VOB with the **@***vob-selector* argument.

*branch-type-selector*...

Names of the branch types to be created. Specify *branch-type-selector* in the form [**brtype:**]*type-name*[**@***vob-selector*]

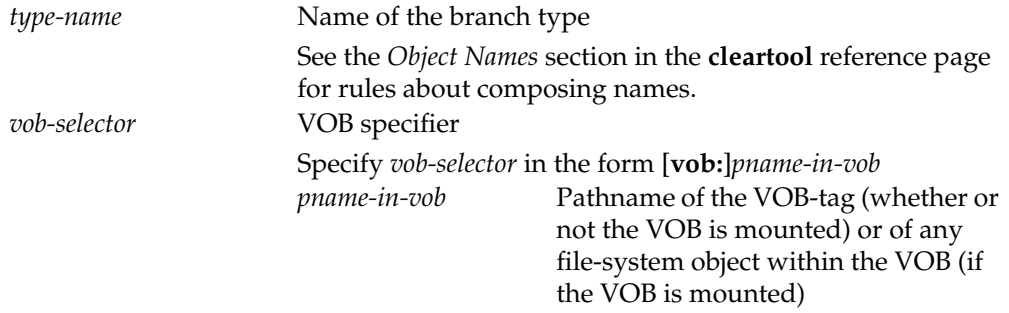

Also see the section *[Recommended Naming Convention](#page-60-0)* on page 535.

### **EXAMPLES**

Examples including wildcards or quoting are written for use in **cleartool** interactive mode. If you use **cleartool** single-command mode, you may need to change the wildcards and quoting to make your command interpreter process the command appropriately.

In **cleartool** single-command mode, *cmd-context* represents the command interpreter prompt. In **cleartool** interactive mode, *cmd-context* represents the interactive **cleartool** prompt. In Attache, *cmd-context* represents the workspace prompt.

• Create a branch type named **bugfix\_v1**, which can be used only once in an element's version tree. Provide a comment on the command line.

*cmd-context* **mkbrtype –c "bugfix development branch for V1" bugfix\_v1**

```
Created branch type "bugfix_v1".
```
# **mkbrtype**

• Create two branch types for working on program patches, and a bugfix branch for release 2. Constrain their use to one per branch.

*cmd-context* **mkbrtype –nc –pbranch patch2 patch3 rel2\_bugfix** Created branch type "patch2". Created branch type "patch3". Created branch type "rel2\_bugfix".

• Change the constraint on an existing branch type so that it can be used only once per branch. Provide a comment on the command line.

*cmd-context* **mkbrtype -replace -pbranch -c "change to one per branch" bugfix\_v1** Replaced definition of branch type "bugfix\_v1".

## **SEE ALSO**

**chtype**, **describe**, **lstype**, **mkbranch**, **rename**, **rmtype**, **type\_object**

# **mkcomp**

Creates a component object

# **APPLICABILITY**

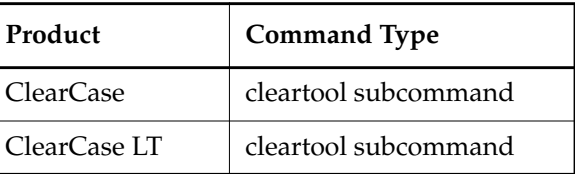

#### **SYNOPSIS**

**mkcomp** [ –**c**⋅**omment** *comment* | –**cfi**⋅**le** *pname* | –**cq**⋅**uery** | –**nc**⋅**omment** ] –**root** *dir*-*pname component-selector*

#### **DESCRIPTION**

The **mkcomp** command creates a UCM component. A component groups directories and file elements. The scope of a UCM project is declared in terms of components. A project must contain at least one component, and it can contain multiple components. Projects can share components.

This command must be used within a view context.

Component objects live in project VOBs, and point to directory elements. All elements below the directory root are in the component.

An initial baseline is automatically created when you create a component. This baseline selects the **/main/0** version of the component's root directory. Use this as a starting point for making changes to the component.

#### **PERMISSIONS**

*Permissions*: No special permissions are required to create a component.

*Locks*: An error occurs if there are locks on the following objects: UCM project VOB.

*Mastership*: The master replica of the indicated objects must match the replica (originally) performing the operation

#### **OPTIONS AND ARGUMENTS**

**EVENT RECORDS AND COMMENTS.** *Default*: Creates one or more *event records*, with commenting controlled by your **.clearcase\_profile** file (default: **–nc**). See *CUSTOMIZING COMMENT HANDLING* in the **comments** reference page. Comments can be edited with **chevent**.

**–c**⋅**omment** *comment* | **–cfi**⋅**le** *comment-file-pname* |**–cq**⋅**uery** | **–cqe**⋅**ach** | **–nc**⋅**omment** Overrides the default with the option you specify. See the **comments** reference page.

# **mkcomp**

The comment is stored in the creation event of the component object. **SPECIFYING A COMPONENT SELECTOR AND LOCATION.** –**root** *dir-pname* Specifies the root directory pathname for this component. The *directory*-*pathname* must be the root directory of a VOB. A VOB directory can be referenced only by one component in one project VOB. *component-selector* Identifies the component. *component-selector*is of the form [**component:**]*component-name*[@*vob-selector*] where *vob* is the component's UCM project VOB. If no *vob-selector* is given, the component is created in the project VOB if it contains the current working directory, otherwise the component is not created. **EXAMPLES** Examples including wildcards or quoting are written for use in **cleartool** interactive mode. If you use **cleartool** single-command mode, you may need to change the wildcards and quoting to make your command interpreter process the command appropriately. In **cleartool** single-command mode, *cmd-context* represents the command interpreter prompt. In **cleartool** interactive mode, *cmd-context* represents the interactive **cleartool** prompt. In Attache, *cmd-context* represents the workspace prompt. Create a component. *cmd-context* **mkcomp -c "modeling component" ^ -root \webo\_modeler webo\_modeler@\webo\_pvob** Set Admin VOB for component "webo\_modeler" Created component "webo\_modeler". **SEE ALSO lscomp**, **mkbl**, **rmcomp**

# **mkdir**

Creates a directory element

# **APPLICABILITY**

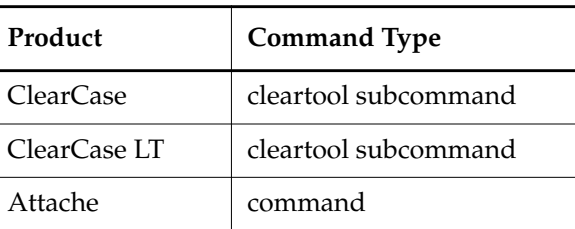

#### **SYNOPSIS**

**mkdir** [ **–nco** ] [ **–c**⋅**omment** *comment* | **–cfi**⋅**le** *comment-file-pname* |**–cq**⋅**uery** | **–cqe**⋅**ach** | **–nc**⋅**omment** ] *dir-pname* ...

# **DESCRIPTION**

**NOTE:** A new directory element can be created only if its parent directory is checked out. **mkdir** appends an appropriate line to the parent directory's checkout comment.

The **mkdir** command creates one or more *directory elements*. (You can also use the standard Windows **mkdir** command, but that creates *view-private directories*, not elements.) Unless you specify the **–nco** (no checkout) option, the new directory is checked out automatically. A directory element must be checked out before you can create elements and VOB links within it.

The **mkelem –eltype directory** command is equivalent to this command.

The new directory element is associated with the same storage pools (source, derived object, and cleartext) as its parent directory element. You can assign the directory to different pools with the **chpool** command. Note that the directory itself is stored in the database, but files created in the directory are stored in the pools associated with the directory.

In a *snapshot view*, this command also updates the directory element.

# **Converting View-Private Directories**

You cannot create a directory element with the same name as an existing view-private file or directory, and you cannot use **mkdir** to convert an existing view-private directory structure into directory and file elements. To accomplish this task, use the **clearexport\_ffile** and **clearimport** utilities.

#### **PERMISSIONS AND LOCKS**

*Permissions Checking:* No special permissions required. An error occurs if any of the following objects are locked: VOB, element type.

## **OPTIONS AND ARGUMENTS**

**CHECKOUT OF THE NEW DIRECTORY.** *Default:* **mkdir** checks out the new directory element.

**–nco**

Suppresses checkout of the new directory element.

**EVENT RECORDS AND COMMENTS.** *Default:* Creates one or more *event records*, with commenting controlled by your **.clearcase\_profile** file (default: **–cqe**). See *CUSTOMIZING COMMENT HANDLING* in the **comments** reference page. Comments can be edited with **chevent**.

**–c**⋅**omment** *comment* | **–cfi**⋅**le** *comment-file-pname* |**–cq**⋅**uery** | **–cqe**⋅**ach** | **–nc**⋅**omment** Overrides the default with the option you specify. See the **comments** reference page.

**NAMING THE DIRECTORIES.** *Default:* None.

*dir-pname* ...

One or more pathnames, specifying directories to be created.

#### **EXAMPLES**

Examples including wildcards or quoting are written for use in **cleartool** interactive mode. If you use **cleartool** single-command mode, you may need to change the wildcards and quoting to make your command interpreter process the command appropriately.

In **cleartool** single-command mode, *cmd-context* represents the command interpreter prompt. In **cleartool** interactive mode, *cmd-context* represents the interactive **cleartool** prompt. In Attache, *cmd-context* represents the workspace prompt.

• Create a subdirectory named **subd**, and check out the directory to the current view.

```
cmd-context mkdir –nc subd
Created directory element "subd".
Checked out "subd" from version "\main\0".
```
• Create a subdirectory named **release**, but do not check it out. Provide a comment on the command line.

*cmd-context* **mkdir -nco -c "Storage directory for released files" release** Created directory element "release".

#### **SEE ALSO**

**checkout**, **mv**, **protect**, **pwd**, **rmelem**, **update**

# **mkelem**

Creates a file or directory element

# **APPLICABILITY**

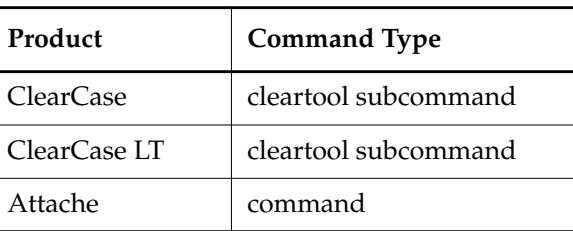

## **SYNOPSIS**

**mkelem** [ **–elt**⋅**ype** *element-type-name* ] [ **–nco** | **–ci** [ **–pti**⋅**me** ] ] [ **–master** ] [ **–nwa**⋅**rn** ] [ **–c**⋅**omment** *comment* | **–cfi**⋅**le** *comment-file-pname* |**–cq**⋅**uery** | **–cqe**⋅**ach** | **–nc**⋅**omment** ] *element-pname* ...

# **DESCRIPTION**

The **mkelem** command creates one or more new *elements*. A new element can be created in a directory only if that directory is checked out. **mkelem** appends an appropriate line to the directory's checkout comment.

In Attache, any corresponding local files are uploaded before the command is executed remotely. Wildcards are expanded locally by searching in the workspace, rather than remotely.

**mkelem** processes each element as follows:

- **1.** Determines an *element type* from the specified **–eltype** option or by performing file-typing (see *[File Types and Element Types](#page-69-0)*)
- **2.** Creates an element object with that element type in the appropriate VOB database
- **3.** Initializes the element's version tree by creating a single branch (named **main**), and a single, empty version (version 0) on that branch
- **4.** Does one of the following:
	- By default, checks out the element to your view.

**NOTE:** At this point, other views see an empty file when they look at the element.

- With the **–nco** option, does nothing.
- With the **–ci** option, creates version 1 by copying a view-private file or an uploaded view-private file.

In Attache, if elements are checked out, the corresponding files are downloaded to your workspace if they did not exist locally, or the local files are made writable.

- **5.** Assigns the element to the same *source storage pool*, *cleartext storage pool*, and (for new directory elements only) *derived object storage pool* as its parent directory element
- **6.** In a *snapshot view*, updates the newly created element

**NOTE:** Error messages appear if your config spec lacks a **\main\LATEST** rule. The **mkelem** command succeeds in creating version **\main\0**. However, because your view does not have a rule to select this version, you cannot see or check out the element.

The following sections provide more information on each of these steps.

#### <span id="page-69-0"></span>**File Types and Element Types**

Each element is an instance of an element type (just as each version label is an instance of a label type, each attribute is an instance of an attribute type, and so on). You can specify an element type with the **–eltype** option. (The **lstype –kind eltype** command lists a VOB's element types.) The element type must already exist in the VOB in which you are creating the new element, or must exist in the Admin VOB hierarchy associated with the VOB in which you are creating the new element. A **mkelem –eltype directory** command is equivalent to a **mkdir** command.

If you do not specify an element type on the command line, **mkelem** determines one by using the *magic files* to perform *file-typing*. This involves matching patterns in the new element's name (and examining the existing view-private file with that name, if one exists; see the section *[Converting View-Private or Workspace Files to Elements](#page-70-0)*). If file-typing fails, an error occurs and no element is created:

cleartool: Error: Can't pick element type from rules in ...

For more on file-typing, see the **cc.magic** reference page.

#### **Access Mode**

A file element's write access settings are essentially irrelevant; modifications to elements are controlled by ClearCase or ClearCase LT permissions, as described in the **permissions** reference page. When your view selects a checked-in version of a file element, all of its write permissions are turned off, corresponding to the fact that the element is read-only. When you check out an element, write permissions are added to the view-private copy. (See the **checkout** reference page for details.)

When you convert a view-private file to an element (see *[Converting View-Private or Workspace Files](#page-70-0) [to Elements](#page-70-0)*), it is changed to read-only. To add execute permission for an executable element, use **protect –chmod +x** (see the **protect** reference page).

#### <span id="page-70-0"></span>**Converting View-Private or Workspace Files to Elements**

You can use the **mkelem** command to convert a view-private or workspace local file to a file element with the same name. There are several cases:

- By default, **mkelem** creates an empty version 0 of the new element, then checks out the new element to your view. The view-private file becomes the checked-out version of the new element.
- If you use the **–ci** option (check in), **mkelem** does all of the above, then proceeds to check in version 1 of the new element. Thus, version 1 has the contents of the view-private file. With **–ptime**, **mkelem** preserves the modification time of the file being checked in.
- If you use the **–nco** option (no check out), **mkelem** just creates an empty version 0 of the new element.
- (Attache only) If the file exists locally, it is uploaded to the view.
- (Attache only) If you do not use the **–nco** option and the file did not exist locally, it is downloaded to your workspace. If the file exists locally, it is made writable.

During the element-creation process, **mkelem** renames the view-private or uploaded view-private file to prevent a name collision that would affect other ClearCase, ClearCase LT, or Attache software (for example, triggers on the **mkelem** operation). If this renaming fails, a warning message appears. There are two renaming procedures:

- If a **checkout** is performed on the new element, **mkelem** temporarily renames the view-private or uploaded view-private file, using a .**mkelem** (or possibly, **.mkelem***.n*) suffix. After the new element has been created and checked out, **mkelem** restores the original name. This produces the intended effect: the data formerly in a view-private file is now accessible through an element with the same name.
- If no checkout is performed on the new element, **mkelem** alerts you that the view-private or uploaded view-private file has been renamed, using a **.keep** (or possibly, **.keep.***n*) extension. Note that the view-private file has not really been converted to an element — it has been moved out of the way to allow creation of an element in its place.

**NOTE:** If **mkelem** does not complete correctly, your view-private file or uploaded view-private file may be left under the .**mkelem** file name. In Attache, the file in your workspace is not renamed.

#### **Converting Nonshareable Derived Objects to Elements**

**mkelem** does not perform any special processing for a *nonshareable DO*. The process is the same as for a *shareable DO*, as described in *[Converting View-Private or Workspace Files to Elements](#page-70-0)*. However, when you check in version 1 of the new element (with the **–ci** option or the **checkin** command), the command converts the nonshareable DO to a shareable DO, then checks it in. For more information, see *Working with Derived Objects and Configuration Records* in *Building Software with ClearCase*.

**NOTE:** When a nonshareable DO is converted to a shareable DO, its DO-ID changes. For more information, see *Derived Objects and Configuration Records* in *Building Software with ClearCase*.

### **Creating Directory Elements**

To create a new directory element, use **mkelem –eltype directory** or **mkdir**. You cannot create a directory element with the same name as an existing view-private file or directory, and you cannot use **mkelem** to convert an existing view-private directory structure into directory and file elements. To accomplish this task, use the **clearexport\_ffile** and **clearimport** utilities.

## **Auto-Make-Branch During Element Creation**

If your config spec has a **\main\LATEST** rule with a **–mkbranch** clause, **mkelem** checks out a subbranch instead of the **main** branch. For example, suppose your view has this config spec when checked out:

element \* CHECKEDOUT element \* ...\gopher\_port\LATEST element \* V1.0.1 -mkbranch gopher\_port element \* \main\LATEST -mkbranch gopher\_port

In this case, a **gopher\_port** branchis created a for the new element, and this branch is checked out instead of **main**:

```
cmd-context mkelem –c "new element for Gopher porting work" base.h
Created element "base.h" (type "text_file").
Created branch "gopher_port" from "base.h" version "\main\0".
Checked out "base.h" from version "\main\gopher_port\0".
```
The **auto-make-branch** facility is not invoked if you use the **–nco** option to suppress checkout of the new element. For more on this facility, see the **checkout** and **config\_spec** reference pages.

# **Creating Elements in Replicated VOBs**

By default, when you create an element in a replicated VOB, **mkelem** assigns mastership of the element's main branch to the VOB replica that masters the branch type **main**. If this replica is not your current replica, you cannot create versions on the main branch. (You can create versions on other branches if they are mastered by the current replica.)

To assign mastership of a new element's main branch to the current replica, use the **–master** option. The **–master** option also allows auto-make-branch during element creation, even if the branch type specified in your config spec is not mastered by the current replica. In this case, **mkelem** assigns mastership of newly created branches to the current replica. For example, suppose your view has the following config spec:
```
element * CHECKEDOUT
element * ...\gms_dev\LATEST
element * \main\LATEST -mkbranch gms_dev
```
When you create a new element with **mkelem –master** and do not use the **–nco** option, **mkelem** creates the branches **main** and **gms\_dev** and assigns their mastership to the current replica.

**NOTE:** If you use the **–nco** option with **–master**, only the main branch is mastered by the current replica, because it is the only branch created by **mkelem**.

#### **Referencing Element Objects and Their Versions**

You sometimes need to distinguish an element itself from the particular version of the element that is selected by your view. In general:

- Appending the extended naming symbol (by default, @@) to an element's name references the element itself.
- A simple name (no extended naming symbol) is a reference to the version in the view.

For example, **msg.c@@** references an element, whereas **msg.c** references a version of that element. In many contexts (for example, **checkin** and **lsvtree**), ClearCase and ClearCase LT allow you to ignore the distinction. But there are ambiguous contexts in which you need to be careful. For example, you can attach attributes and hyperlinks either to version objects or to element objects. Thus, these two commands are different:

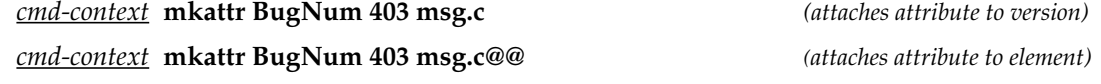

**CAUTION:** Do not create elements whose names end with the extended naming symbol. ClearCase, ClearCase LT, and Attache cannot handle such elements.

#### **Storage Pools**

Physical storage for an element's versions (*data containers*) is allocated in the storage pools that **mkelem** assigns. You can change pool assignments with the **chpool** command.

#### **(ClearCase and ClearCase LT only) Group Membership Restriction**

Each VOB has a *group list*. You can create an element in a VOB only if your principal *group*is on this list. See the **protectvob** reference page for more on this topic.

#### **PERMISSIONS AND LOCKS**

*Permissions Checking:* No special permissions required. *Locks:* An error occurs if any of the following objects are locked: VOB, element type, pool (nondirectory elements only).

#### **OPTIONS AND ARGUMENTS**

**SPECIFYING THE ELEMENT TYPE.** *Default:* **mkelem** performs file-typing to select an element type. If file-typing fails, an error occurs. See the **cc.magic** reference page for details on file-typing.

## **–elt**⋅**ype** *element-type-name*

Specifies the type of element to be created. The element type must be a predefined type, or a user-defined type created with the **mkeltype** command. The element type must exist in each VOB in which you are creating a new element, or (if *element-type-selector* is a global type) in the Admin VOB hierarchy associated with each VOB. Specifying **–eltype directory** is equivalent to using the **mkdir** command.

**CHECKOUT OF THE NEW ELEMENT.** *Default:* **mkelem** checks out the new element. If a view-private file already exists at that pathname, it becomes the checked-out version of the element. Otherwise, an empty view-private file is created and becomes the checked-out version. In Attache, if neither the **–nco** or **–ci** option is specified, the checked-out files are downloaded if they did not exist locally, or the local files are made writable.

**–nco**

Suppresses automatic checkout; **mkelem** creates the new element, along with the **main** branch and version **\main\0**, but does not check it out. If *element-pname* exists, it is moved aside to a **.keep** file, as explained earlier.

# **–ci** [ **–pti**⋅**me** ]

Creates the new element and version **\main\0**, performs a checkout, and checks in a new version containing the data in view-private file or DO *element-pname*, which must exist. In Attache, local files corresponding to successfully checked-in versions are made read-only. You cannot use this option when creating a directory element.

With **–ptime**, **mkelem** preserves the modification time of the file being checked in. If you omit this option, the modification time of the new version is set to the checkin time.

**MASTERSHIP OF THE MAIN BRANCH.** *Default:* Assigns mastership of the element's **main** branch to the VOB replica that masters the **main** branch type.

**–master**

Assigns mastership of the **main** branch of the element to the VOB replica in which you execute the **mkelem** command. If your config spec includes **–mkbranch** lines or **mkbranch** rules that apply to the element, and you do not use the **–nco** option, **mkelem** creates these branches and assigns their mastership to the current VOB replica. **mkelem** also prints a note that these branches are explicitly mastered by the current replica; the output also displays the master replica of each associated branch type.

**SUPPRESSING WARNING MESSAGES** *Default:* Warning messages are displayed.

#### **–nwa**⋅**rn**

Suppresses warning messages.

**EVENT RECORDS AND COMMENTS.** *Default:* Creates one or more *event records*, with commenting controlled by your **.clearcase\_profile** file (default: **–cqe**). See *CUSTOMIZING COMMENT HANDLING* in the **comments** reference page. Comments can be edited with **chevent**.

**–c**⋅**omment** *comment* | **–cfi**⋅**le** *comment-file-pname* |**–cq**⋅**uery** | **–cqe**⋅**ach** | **–nc**⋅**omment** Overrides the default with the option you specify. See the **comments** reference page.

**SPECIFYING THE ELEMENTS.** *Default:* None.

*element-pname* ...

The pathnames of one or more elements to be created. If you also specify the **–ci** option, each *element-pname* must name an existing view-private object. You cannot create a directory element with the same name as an existing view-private file or directory.

#### **EXAMPLES**

Examples including wildcards or quoting are written for use in **cleartool** interactive mode. If you use **cleartool** single-command mode, you may need to change the wildcards and quoting to make your command interpreter process the command appropriately.

In **cleartool** single-command mode, *cmd-context* represents the command interpreter prompt. In **cleartool** interactive mode, *cmd-context* represents the interactive **cleartool** prompt. In Attache, *cmd-context* represents the workspace prompt.

• Create a file element named **rotate.c** of type **compressed\_text\_file**, and check out the initial version (version 0).

```
cmd-context mkelem –nc –eltype compressed_text_file rotate.c
Created element "rotate.c" (type "compressed_text_file").
Checked out "rotate.c" from version "\main\0".
```
• Create three file elements, **cm\_add.c**, **cm\_fill.c**, and **msg.c**, allowing the file-typing mechanism to determine the element types. Do not check out the initial versions.

```
cmd-context mkelem –nc –nco cm_add.c cm_fill.c msg.c
Created element "cm_add.c" (type "text_file").
Created element "cm_fill.c" (type "text_file").
Created element "msg.c" (type "text_file").
```
• Convert a view-private file named **test\_cmd.c**, to an element, and check in the initial version.

```
cmd-context mkelem –nc –ci test_cmd.c
Created element "test_cmd.c" (type "text_file").
Checked in "test_cmd.c" version "\main\1".
```
• Create two directory elements and check out the initial version of each.

```
cmd-context mkelem –nc –eltype directory libs include
Created element "libs" (type "directory").
Checked out "libs" from version "\main\0".
Created element "include" (type "directory").
Checked out "include" from version "\main\0".
```
# **mkelem**

• Create an element type named **lib** for library files, with the predefined **binary\_delta\_file** as its supertype. Then, change to the **libs** directory, check it out, and create two elements of type **lib** without checking them out.

*cmd-context* **mkeltype –nc –supertype binary\_delta\_file lib** Created element type "lib".

*cmd-context* **cd libs**

*cmd-context* **co –nc .** Checked out "." from version "\main\1".

```
cmd-context mkelem –nc –nco –eltype lib libntx.lib libpvt.lib
```
Created element "libntx.lib" (type "lib"). Created element "libpvt.lib" (type "lib").

## **SEE ALSO**

**cc.magic**, **checkin**, **checkout**, **chpool**, **config\_spec**, **lstype**, **mkdir**, **mkeltype**, **mkpool**, **protect**, **update**

# **mkeltype**

Creates or updates an element type object

# **APPLICABILITY**

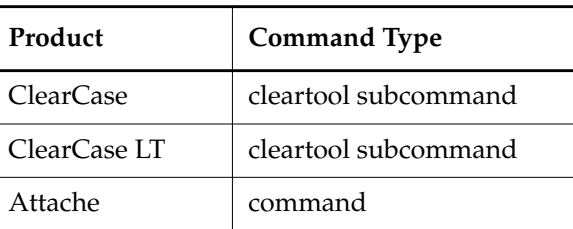

## **SYNOPSIS**

**mkeltype** [ **–rep**⋅**lace** ] [ **–glo**⋅**bal** [ **–acq**⋅**uire** ] | **–ord**⋅**inary** ] **–sup**⋅**ertype** *elem-type-selector* [ **–man**⋅**ager** *mgr-name* ] [ **–pti**⋅**me** ] [ **–att**⋅**ype** *attr-type-selector*[,...] ] [ –**mer**⋅**getype** { **auto** | **user** | **never** } ] [ **–c**⋅**omment** *comment* | **–cfi**⋅**le** *comment-file-pname* |**–cq**⋅**uery** | **–cqe**⋅**ach** | **–nc**⋅**omment** ] *element-type-selector* ...

# **DESCRIPTION**

The **mkeltype** command creates one or more user-defined *element types* for future use within a VOB. User-defined element types are variants of the predefined types. (See complete list in the section *[Predefined Element Types](#page-77-0)*.) After creating an element type, you can create elements of that type using **mkelem**, or change an existing element's type using **chtype**. To remove an element type, use the **rmtype** command.

**NOTE:** You cannot remove an element type from a replicated VOB.

# **Setting Merge Behavior for an Element Type**

In some cases, you can select the merge behavior of an element type when you create it. This is true for element types of elements used in a UCM deliver or rebase operation. (See the **deliver** and **rebase** reference pages). There are three kinds of behaviors, described here with their associated keywords.

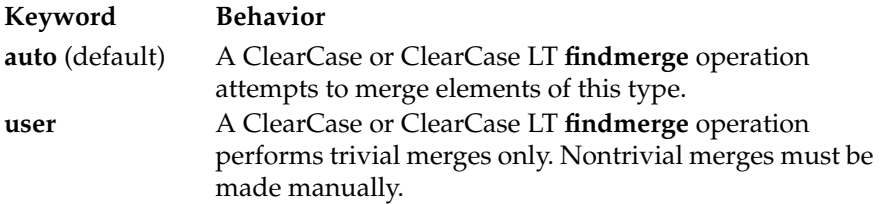

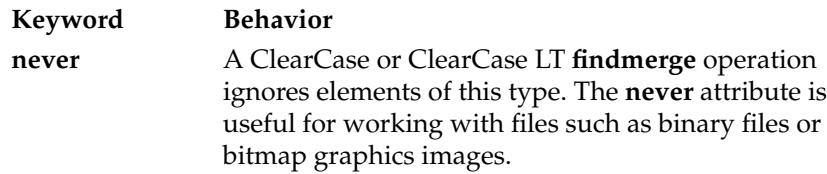

To specify a behavior, use one of the keywords as the argument to the –**mergetype** option. If the option is not specified, automatic merge behavior is in effect for elements of this element type.

#### **Element Supertypes**

When you create a new element type, you must specify an existing element type as its *supertype*. The new element type inherits the *type manager* of the supertype, unless you use the **–manager** option. The type manager performs such tasks as storing/retrieving the contents of the element's versions. (See the **type\_manager** reference page.)

For example, you create an element type **c\_source**, with **text\_file** as the supertype; **c\_source** inherits the type manager associated with the **text\_file** supertype—the **text\_file\_delta** manager.

You can use the **lstype** command to list both the supertype and the type manager of an element type.

#### <span id="page-77-0"></span>**Predefined Element Types**

Each VOB is created with the following element types:

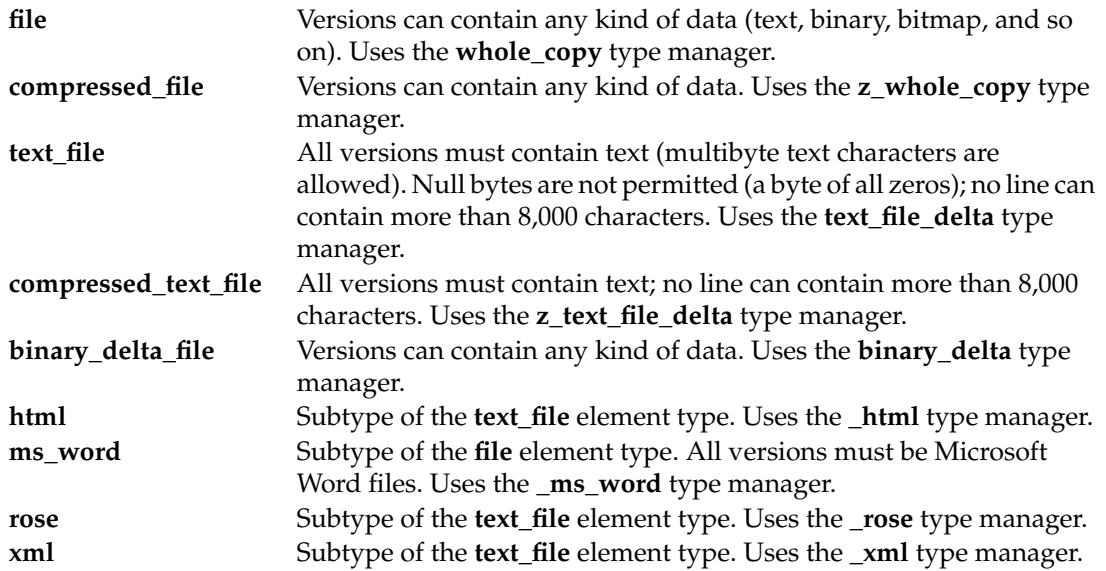

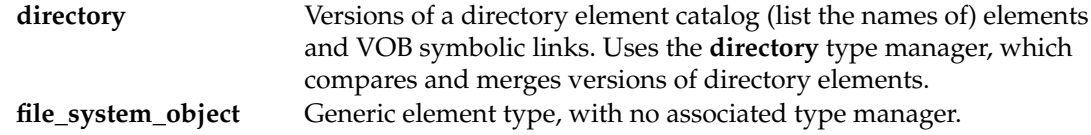

You can use any of these element types as the **–supertype** specification.

#### **Text Files, Cleartext, and a View's Text Mode**

This section applies to the element types *text\_file* and *compressed\_text\_file*, to all subtypes of these types, and to all user-defined element types derived from them through the supertype mechanism.

When a load operation is issued from a snapshot view, or a user program accesses a version through a *dynamic view*, the type manager handles it as follows:

- **1.** Extracts the text lines of that particular version from the data container.
- **2.** Stores the extracted lines in a *cleartext file*, within the cleartext storage pool directory associated with the element.
- **3.** Arranges for the program to access the cleartext file (not the structured data container).

On subsequent accesses to the same version, steps 1 and 2 are skipped; the program accesses the existing cleartext file, which is cached in the cleartext storage pool.

Operating systems vary in their use of text-file line terminators. To avoid confusion, each ClearCase and ClearCase LT view has a *text mode*, which determines the line terminator for text files in that view. (See the **mkview** reference page.) After the type manager constructs a cleartext file for a version, its line terminators may be adjusted before the version is presented to the calling program. Adjustment of line terminators can also occur when the **checkout** command copies a version of a text file element, creating a view-private file (the checked-out version).

#### **PERMISSIONS AND LOCKS**

*Permissions Checking:* For each object processed, you must be one of the following (with –**replace** only): type owner, VOB owner, member of the ClearCase group (ClearCase), local administrator of the ClearCase LT server host (ClearCase LT). See the **permissions** reference page.

*Locks*: An error occurs if any of the following objects are locked: VOB, element type (with **–replace** only).

#### **OPTIONS AND ARGUMENTS**

**HANDLING OF NAME COLLISIONS.** *Default:* An error occurs if an element type named *type-name* already exists in the VOB.

#### **–rep**⋅**lace**

Replaces the existing definition of *type-name* with a new one. If you do not include

options from the existing definition, their values are replaced with the defaults. (Exception: the type's scope does not change unless you explicitly specify a **–global** or **–ordinary** option.)

If you specify a comment when using **–replace**, the comment appears in the event record for the modification (displayed with **lshistory –minor**); it will not replace the object's creation comment (displayed with **describe**). To change an object's creation comment, use **chevent**.

You cannot change the following:

- The type manager (**–manager** or **–supertype** option) if there are existing elements of type *type-name*
- The definition of a predefined element type (such as **file** or **text\_file**)

Also, when converting a global type to ordinary, you must specify the global type as the *element-type-selector* argument. You cannot specify a local copy of the global type.

**SPECIFYING THE SCOPE OF THE ELEMENT TYPE.** *Default:* Creates an ordinary element type that can be used only in the current VOB.

#### **–glo**⋅**bal** [ **–acq**⋅**uire** ]

Creates an element type that can be used as a global resource by client VOBs in the administrative VOB hierarchy. With **–acquire**, **mkeltype** checks all eclipsing types in client VOBs and converts them to local copies of the new global type.

For more information, see *Administering ClearCase*.

#### **–ord**⋅**inary**

Creates an element type that can be used only in the current VOB.

**SUPERTYPE / TYPE MANAGER INHERITANCE.** *Default:* None. You must specify a supertype; the new element type inherits the type manager of this supertype, unless you use the **–manager** option.

#### **–sup**⋅**ertype** *elem-type-selector*

The name of an existing element type, predefined or user-defined. Predefined element types are listed in *[Predefined Element Types](#page-77-0)* on page 552. You can specify **–supertype file\_system\_object** only if you also specify a type manager with **–manager**.

Specify *element-type-selector* in the form [**eltype:**]*type-name*[**@***vob-selector*]

*type-name* Name of the element type

See the *Object Names* section in the **cleartool** reference page for rules about composing names.

*vob-selector* Object-selector for a VOB, in the form [**vob:**]*pname-in-vob*. The *pname-in-vob* can be the pathname of the *VOB-tag* (whether or not the VOB is mounted) or of any file-system object within the VOB (if the VOB is mounted)

The **lstype** command lists a VOB's existing element types.

#### **–man**⋅**ager** *mgr-name*

Specifies the type manager for the new element type, overriding inheritance from the supertype. *[Predefined Element Types](#page-77-0)* on page 552 lists the type managers. For more information about these type managers, see the **type\_manager** reference page.

**CONTROLLING VERSION-CREATION TIME.** *Default:* For all elements of the newly created type: when a new version is checked in, its time stamp is set to the checkin time.

**–pti**⋅**me**

For all elements of the newly created type: preserves the time stamp of the checked-out version during checkin. In effect, this establishes **checkin –ptime** as the default for elements of this type.

**MERGETYPE.** *Default:* Instantiations of the new element type use automatic merging**.**

## –**mer**⋅**getype** *keyword*

Specifies the merge behavior for an element type. This is in effect only when the element type is used in a UCM deliver or rebase operation. There are three types of merge behavior: automatic, for which a **findmerge** operation attempts to automatically merge elements; user-controlled, for which a **findmerge** operation performs trivial merges only (other merges must be made manually); and never, meaning **findmerge** ignores elements of this type. The corresponding keyword arguments are **auto**, **user**, and **never; auto** is the default.

**SUGGESTED ATTRIBUTES.** *Default:* The new element type has no list of suggested attributes.

# **–att**⋅**ype** *attr-type-selector*[,...]

A comma-separated list (no white space) of existing attribute types. Use this option to inform users of suggested attributes for use with elements of the newly created type. This does not restrict users from using other attributes. (Users can view the list with **describe** or **lstype**.) Specify *attribute-type-selector* in the form [**attype:**]*type-name*[**@***vob-selector*]

*type-name* Name of the attribute type

See the *Object Names* section in the **cleartool** reference page for rules about composing names.

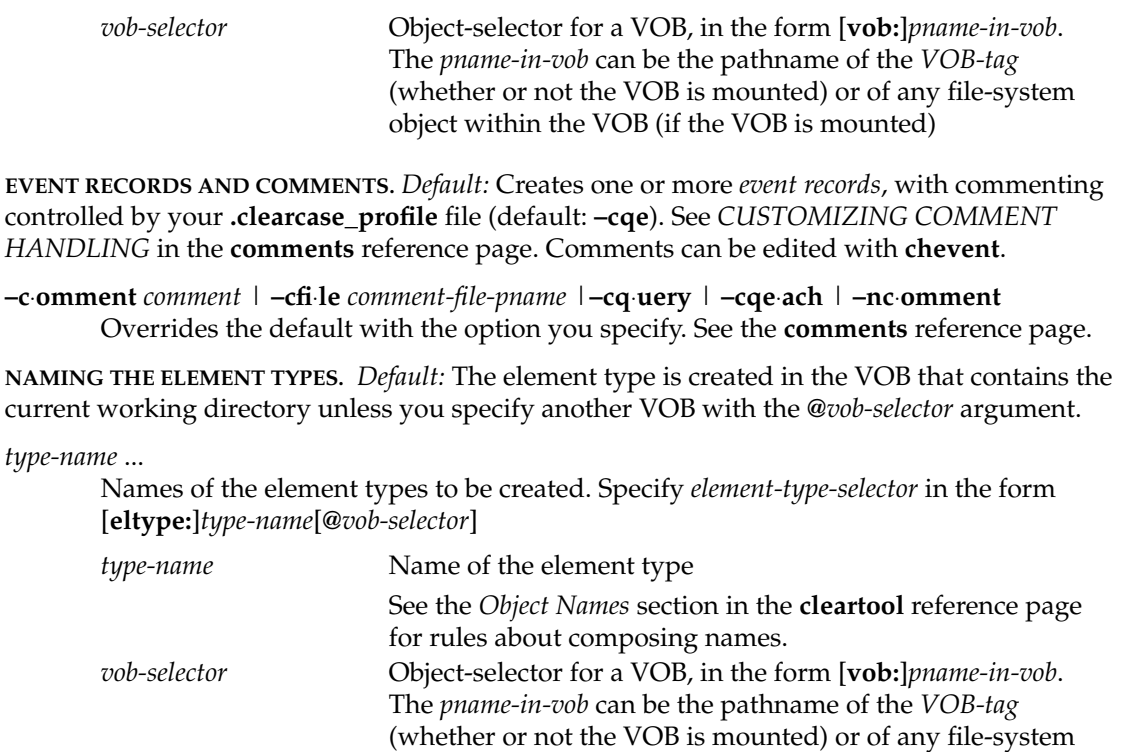

#### **EXAMPLES**

Examples including wildcards or quoting are written for use in **cleartool** interactive mode. If you use **cleartool** single-command mode, you may need to change the wildcards and quoting to make your command interpreter process the command appropriately.

object within the VOB (if the VOB is mounted)

In **cleartool** single-command mode, *cmd-context* represents the command interpreter prompt. In **cleartool** interactive mode, *cmd-context* represents the interactive **cleartool** prompt. In Attache, *cmd-context* represents the workspace prompt.

• Create an element type named **c\_source** using the predefined **text\_file** element type as the supertype.

```
cmd-context mkeltype –supertype text_file –nc c_source
Created element type "c_source".
```
• Create an element type for storing binary data named **bin\_file**, using the predefined **file** element type as the supertype.

*cmd-context* **mkeltype –supertype file –nc bin\_file** Created element type "bin\_file".

• Create an element type based on the user-defined element type **bin file** (from previous example) for storing executable files. Include an attribute list.

*cmd-context* **mkeltype –supertype bin\_file –attype Confidence\_Level,QAed –nc exe\_file** Created element type "exe\_file".

• Create a "directory of include files" element type, using the predefined **directory** element type as the supertype. Provide a comment on the command line.

*cmd-context* **mkeltype –supertype directory –c "directory type for include files" incl\_dir** Created element type "incl\_dir".

• Change the **checkin** default for an existing element type so that it preserves the file modification time. Provide a comment on the command line.

*cmd-context* **mkeltype –replace –supertype bin\_file –ptime ^ –c "change archive mod time default" archive** Replaced definition of element type "archive".

• Create an element type for storing binary data named **grph\_file**, using the predefined **file** element type as the supertype. Specify the merge type as never. Merge type information is applied when an element of this type is used in a UCM deliver or rebase operation.

*cmd-context* **mkeltype –supertype file –mergetype never –nc grph\_file** Created element type "grph\_file".

#### **SEE ALSO**

**checkin**, **chtype**, **describe**, **lstype**, **mkelem**, **rmtype**, **rename**, **type\_manager**, **type\_object**

# **mkfolder**

# **mkfolder**

Creates a folder for a UCM project

# **APPLICABILITY**

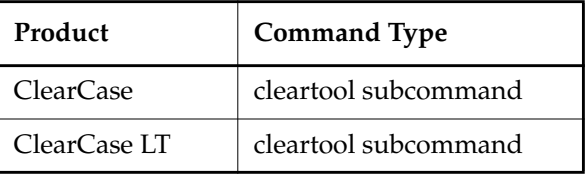

#### **SYNOPSIS**

**mkfolder** [–**c**⋅**omment** *comment* | –**cfi**⋅**le** *pname* | –**cq**⋅**uery** | –**cqe ach** | –**nc omment** ] [ **–title** *title* ] **–in** *parent-folder-selector* [ *folder-selector* **...** ]

#### **DESCRIPTION**

The **mkfolder** command creates a folder for a UCM project. Folders have these characteristics:

- They can contain projects or other folders.
- They must reside in a UCM project VOB.
- Each folder must have a parent folder.

The parent folder for a top-level folder is named **RootFolder**, a predefined object.

#### **PERMISSIONS AND LOCKS**

*Permissions Checking*: No special permissions are required.

*Locks*: An error occurs if there are locks on any of the following objects: UCM project VOB.

*Mastership*: There are no mastership requirements.

### **OPTIONS AND ARGUMENTS**

**EVENT RECORDS AND COMMENTS.** *Default*: Creates one or more *event records*, with commenting controlled by your **.clearcase\_profile** file (default: **–c**). See *CUSTOMIZING COMMENT HANDLING* in the **comments** reference page. Comments can be edited with **chevent**.

**–c**⋅**omment** *comment* | **–cfi**⋅**le** *comment-file-pname* |**–cq**⋅**uery** | **–cqe**⋅**ach** | **–nc**⋅**omment** Overrides the default with the option you specify. See the **comments** reference page.

**SPECIFYING THE FOLDER TITLE**. *Default*: The folder's name, specified as part of the *folder-selector* argument.

**–title** *title*

Specifies a descriptive title displayed in output and the graphical interface for all folders

created. The *title* argument can be a character string of any length. Use double quotes to enclose titles with spaces or special characters.

**SPECIFYING THE PARENT FOLDER**. *Default*: None.

**–in** *parent-folder-selector*

Specifies a parent folder for the new folder. To create a top-level folder, you must specify the predefined folder object **RootFolder** as its parent folder.

*folder*-*selector* is of the form: [**folder:**]*folder-name*[*@vob-selector*] and *vob* is the folder's UCM project VOB.

**SPECIFYING THE FOLDER NAME**. *Default*: A generated name.

*folder-selector* **...**

Identifies one or more new folders.Each folder must reside in the same UCM project VOB as its parent folder and is created in the folder specified by the *–***in** option.

*folder*-*selector* is of the form: [**folder:**]*folder-name*[*@vob-selector*] and *vob* is the folder's UCM project VOB.

#### **EXAMPLES**

Examples including wildcards or quoting are written for use in **cleartool** interactive mode. If you use **cleartool** single-command mode, you may need to change the wildcards and quoting to make your command interpreter process the command appropriately.

In **cleartool** single-command mode, *cmd-context* represents the command interpreter prompt. In **cleartool** interactive mode, *cmd-context* represents the interactive **cleartool** prompt. In Attache, *cmd-context* represents the workspace prompt.

Creates a top-level folder whose parent is the predefined object **RootFolder**.

*cmd-context* **mkfolder -title "webo projects" -in ^ RootFolder@\webo\_pvob webo\_projects@\webo\_pvob**

Created folder "webo\_projects".

### **SEE ALSO**

**chfolder**, **lsfolder**, **mkproject**, **rmfolder**

# **mkhlink**

# **mkhlink**

Attaches a hyperlink to an object

# **APPLICABILITY**

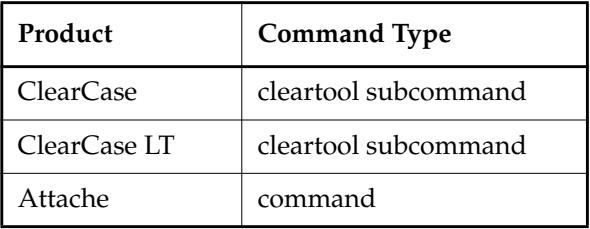

## **SYNOPSIS**

**mkhlink** [ **–uni**⋅**dir** ] [ **–tte**⋅**xt** *to-text* ] [ **–fte**⋅**xt** *from-text* ] [ **–fpn**⋅**ame** ] [ **–tpn**⋅**ame** ] [ **–c**⋅**omment** *comment* | **–cfi**⋅**le** *comment-file-pname* |**–cq**⋅**uery** | **–cqe**⋅**ach** | **–nc**⋅**omment** ] *hlink-type-selector from-obj-selector* [ *to-obj-selector* ]

# **DESCRIPTION**

The **mkhlink** command creates a *hyperlink* between two objects, each of which may be an *element*, *branch*, *version*, *VOB symbolic link*, or non-file-system VOB object (except another hyperlink).

Logically, a hyperlink is an "arrow" attached to one or two VOB-database objects:

- A *bidirectional* hyperlink connects two objects, in the same VOB or in different VOBs, with optional text annotations at either end. It can be navigated in either direction: from-object  $\rightarrow$ to-object or to-object  $\rightarrow$  from-object.
- A *unidirectional* hyperlink connects two objects in different VOBs, with optional text annotations at either end. It can be navigated only in the from-object  $\rightarrow$  to-object direction.
- A *text-only* hyperlink associates one object with a user-defined text string (for example, an element that implements a particular algorithm with the name of a document that describes it).
- A *null-ended* hyperlink has only a from-object. Use this kind of hyperlink to suppress *hyperlink inheritance* (see the *[Hyperlink Inheritance](#page-86-0)* section).

# **Contrast with Other Kinds of Metadata**

Like other kinds of metadata annotations—version labels, attributes, and triggers—a hyperlink is an instance of a type object: the **mkhlink** command creates an instance of an existing **hyperlink type** object. However, hyperlinks differ from other kinds of metadata annotations:

- The hyperlink created by **mkhlink** is also an object in itself. Each hyperlink object has a unique ID (see the *[Hyperlink-IDs](#page-86-1)* section) and can itself be annotated with attributes. By contrast, a **mklabel**, **mkattr**, or **mktrigger** command does not create a new object; it simply annotates an existing object.
- You can attach several hyperlinks of the same type to one object, but only one instance of a particular label, attribute, or trigger type. (For example, you can attach two different **DesignFor** hyperlinks to the same object, but not two different **ECOnum** attributes.)

#### <span id="page-86-1"></span>**Hyperlink-IDs**

Each new hyperlink object gets a unique identifier, its *hyperlink-ID*. You can specify any hyperlink by appending its hyperlink-ID to the name of the hyperlink type. Following are some examples.

*cmd-context* **describe hlink:DesignFor@52179@\doctn\_vb**

In this example, **DesignFor** is the name of a hyperlink type, and **@52179@\doctn\_vb** is the hyperlink-ID. Note that the hyperlink-ID includes a pathname: the VOB-tag of the VOB in which the hyperlink is created. When specifying a hyperlink, you can omit the pathname if the current working directory is in that VOB:

#### **cd \doctn\_vb\src**

#### *cmd-context* **describe hlink:DesignFor@52179**

A hyperlink-ID is unique in that it is guaranteed to differ from the hyperlink-ID of all other hyperlinks. But it can change over time; when a VOB's database is processed with **reformatvob**, the numeric suffixes of all hyperlink-IDs change:

before 'reformatvob': @52179@\doctn\_vb after 'reformatvob': @8883@\doctn\_vb

Similarly, the VOB-tag part of a hyperlink-ID can change over time and can vary from host to host.

#### <span id="page-86-0"></span>**Hyperlink Inheritance**

By default, a version implicitly inherits a hyperlink attached to any of its ancestor versions, on the same branch or on a parent branch. Inherited hyperlinks are listed by the **describe** command only if you use the **–ihlink** option.

A hyperlink stops being passed down to its descendents if it is superseded by another hyperlink of the same type, explicitly attached to some descendent version. You can use a *null-ended* hyperlink (from-object, but no to-object) as the superseding hyperlink to effectively cancel hyperlink inheritance.

# **mkhlink**

# **PERMISSIONS AND LOCKS**

*Permissions Checking:* For each object processed, you must be one of the following: element group member, element owner, object group member, object owner, VOB owner, member of the ClearCase group (ClearCase), local administrator of the ClearCase LT server host (ClearCase LT). See the **permissions** reference page.

*Locks*: An error occurs if any of the following objects are locked: VOB, element type, element, branch type, branch, hyperlink type, object or object type (for non-file-system objects).

# **OPTIONS AND ARGUMENTS**

**UNIDIRECTIONAL/BIDIRECTIONAL.** *Default:* Creates a *bidirectional* hyperlink. If the objects being linked are in different VOBs, a notation is made in the VOB database of the to-object, making it possible to see the hyperlink from either VOB.

## **–uni**⋅**dir**

Creates a *unidirectional* hyperlink; no notation is made in the VOB database of the to-object (if that object is in a different VOB).

**NOTE:** In all cases, a single hyperlink object is created, in the VOB of the from-object.

**TEXT ANNOTATIONS.** *Default:* The hyperlink has no text annotations.

**–tte**⋅**xt** *to-text*

Text associated with the to-end of a hyperlink. If you also specify *to-obj-pname*, the text is associated with that object. If you do not specify *to-obj-pname*, **cleartool** creates a *text-only* hyperlink, originating from *from-obj-pname*. If you omit both **–ttext** and *to-obj-pname*, **cleartool** creates a *null-ended* hyperlink.

# **–fte**⋅**xt** *from-text*

Text associated with the from-end of a hyperlink.

**EVENT RECORDS AND COMMENTS.** *Default:* Creates one or more *event records*, with commenting controlled by your **.clearcase\_profile** file (default: **–nc**). See *CUSTOMIZING COMMENT HANDLING* in the **comments** reference page. Comments can be edited with **chevent**.

**–c**⋅**omment** *comment* | **–cfi**⋅**le** *comment-file-pname* |**–cq**⋅**uery** | **–cqe**⋅**ach** | **–nc**⋅**omment** Overrides the default with the option you specify. See the **comments** reference page.

# **SPECIFYING THE HYPERLINK TYPE.** *Default:* None.

*hlink-type-selector*

An existing hyperlink type. The hyperlink type must exist in each VOB containing an object to be hyperlinked, or (if *hlink-type-selector* is a global type) in the Admin VOB hierarchy associated with each VOB. Specify *hlink-type-selector* in the form [**hltype:**]*type-name*[**@***vob-selector*]

*type-name* Name of the hyperlink type

*vob-selector* Object-selector for a VOB, in the form [**vob:**]*pname-in-vob*. The *pname-in-vob* can be the pathname of the *VOB-tag* (whether or not the VOB is mounted) or of any file-system object within the VOB (if the VOB is mounted)

**OBJECTS TO BE HYPERLINKED.** *Default:* None. You must specify at least one object.

[ **–fpn**⋅**ame** ] *from-obj-selector*

[ **–tpn**⋅**ame** ] *to-obj-selector*

*from-obj-selector* specifies the from-object, and *to-obj-selector* specifies the to-object. *to-obj-selector* is optional; omitting it creates a text-only hyperlink (if you use **–ttext**) or a null-ended hyperlink (if you don't).

**NOTE:** An error occurs if you try to make a unidirectional hyperlink whose *to-obj-selector* is a checked-out version in another VOB.

Specify *from-obj-selector* and *to-obj-selector* in one of the following forms:

*pname*

- A standard or view-extended pathname to an element specifies the version in the view.
- A version-extended pathname specifies an element, branch, or version, independent of view.
- The pathname of a VOB symbolic link.

**NOTE:** If *pname* has the form of an object selector, you must include the **–fpname** or **–tpname** option to indicate that *pname* is a pathname.

Examples:

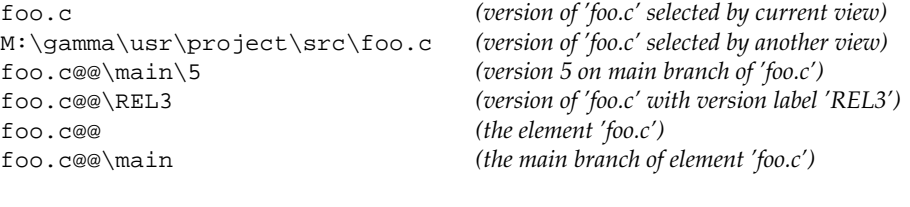

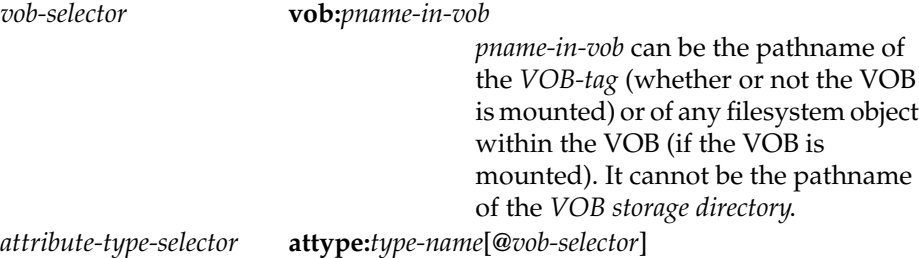

# **mkhlink**

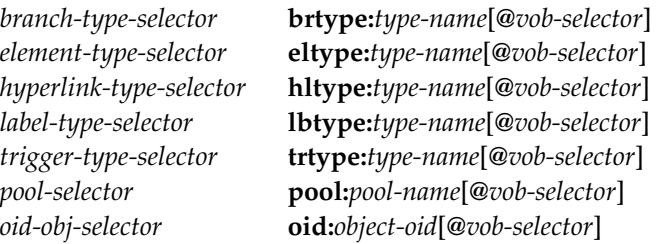

The following object selector is valid only if you use MultiSite: *replica-selector* **replica:***replica-name*[**@***vob-selector*]

#### **EXAMPLES**

Examples including wildcards or quoting are written for use in **cleartool** interactive mode. If you use **cleartool** single-command mode, you may need to change the wildcards and quoting to make your command interpreter process the command appropriately.

In **cleartool** single-command mode, *cmd-context* represents the command interpreter prompt. In **cleartool** interactive mode, *cmd-context* represents the interactive **cleartool** prompt. In Attache, *cmd-context* represents the workspace prompt.

Create a hyperlink type. Then create a unidirectional, element-to-element hyperlink between an executable and its GUI counterpart in another VOB.

```
cmd-context mkhltype -nc gui_tool
Created hyperlink type "gui_tool".
```

```
cmd-context mkhlink -unidir gui_tool monet@@ \gui_vob\bin\xmonet@@
Created hyperlink "gui_tool@1239@\users_hw".
```
• Create a hyperlink of type **design\_spec** connecting the versions of a source file and design document labeled **REL2**.

*cmd-context* **mkhlink design\_spec util.c@@\REL2 \users\_hw\doc\util.doc@@\REL2** Created hyperlink "design\_spec@685@\users\_hw".

• Create three hyperlinks of the same type from the same version of a design document; each hyperlink points to a different source file element.

*cmd-context* **mkhlink design\_for sortmerge.doc ..\src\sort.c** Created hyperlink "design\_for@4249@\proj\_vob".

*cmd-context* **mkhlink design\_for sortmerge.doc ..\src\merge.c** Created hyperlink "design\_for@4254@\proj\_vob".

*cmd-context* **mkhlink design\_for sortmerge.doc ..\src\sortmerge.h** Created hyperlink "design\_for@4261@\proj\_vob".

• Create an element-to-element hyperlink between a source file and a script that tests it. Specify both from-text and to-text for further annotation.

*cmd-context* **mkhlink -ttext "regression A" -ftext "edge effects" ^ tested\_by cm\_add.c@@ edge.sh@@** Created hyperlink "tested\_by@714@\users\_hw".

• Create a hyperlink of type **fixes** between the version of **util.c** in your view and the element **bug.report.21**. Use to-text to indicate the bug number ("fixes bug 21").

*cmd-context* **mkhlink -ttext "fixes bug 21" fixes util.c ^ m:\myview\users\_hw\bugs\bug.report.21@@** Created hyperlink "fixes@714@\users\_hw".

• Create a **text only** hyperlink of type **design\_spec** to associate the algorithm **convolution.c** with the third-party document describing that algorithm. Make the hyperlink between the element **convolution.c** and the to-text that describes it.

*cmd-context* **mkhlink -ttext "Wilson: Digital Filtering, p42-50" ^ design\_spec convolution.c@@** Created hyperlink "design\_spec@753@\users\_hw".

#### **SEE ALSO**

**describe**, **lstype**, **mkhltype**, **rename**, **rmhlink**

# **mkhltype**

# **mkhltype**

Creates or updates a hyperlink type object

## **APPLICABILITY**

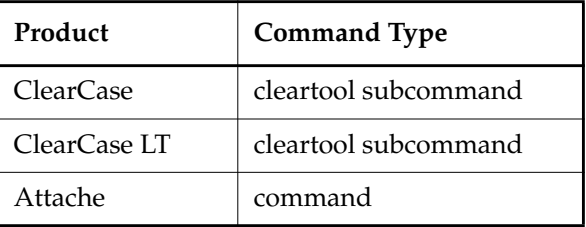

#### **SYNOPSIS**

#### **mkhltype** [ **–rep**⋅**lace** ] [ **–glo**⋅**bal** [ **–acq**⋅**uire** ] | **–ord**⋅**inary** ]

[ **–att**⋅**ype** *attr-type-selector*[,...] ] [ **–sha**⋅**red** ]

[ **–c**⋅**omment** *comment* | **–cfi**⋅**le** *comment-file-pname* |**–cq**⋅**uery** | **–cqe**⋅**ach** | **–nc**⋅**omment** ] *hlink-type-selector* ...

#### **DESCRIPTION**

Th **mkhltype** command creates one or more *hyperlink types* for future use within a VOB. After creating a hyperlink type, you can connect pairs of objects with hyperlinks of that type, using **mkhlink**.

Conceptually, a *hyperlink* is an "arrow" from one *VOB-database* object (version, branch, element, or VOB symbolic link) to another. To enable objects in two different VOBs to be connected, a hyperlink type with the same name must be created in both VOBs.

For example, you create a hyperlink type named **design\_spec**, for use in linking source code files to the associated design documents. Later, you can use **mkhlink** to create a hyperlink of this type between **my\_prog.c** and **my\_prog.dsn**.

#### **Predefined Hyperlink Types**

The following predefined hyperlink types are created in a new VOB:

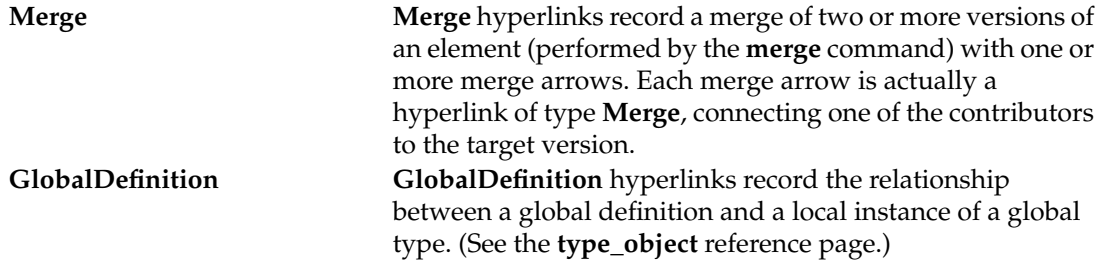

**AdminVOB AdminVOB** hyperlinks record a VOB's administration VOB. **RelocationVOB RelocationVOB** hyperlinks point from VOBs to which objects have been relocated to the VOBs in which the objects were originally located. These hyperlinks occur only between VOB objects. (See the **relocate** reference page.)

#### **PERMISSIONS AND LOCKS**

*Permissions Checking:* For each object processed, you must be one of the following (with **–replace** only): type owner, VOB owner, member of the ClearCase group (ClearCase), local administrator of the ClearCase LT server host (ClearCase LT). See the **permissions** reference page.

*Locks*: An error occurs if any of the following objects are locked: VOB, hyperlink type (with **–replace** only).

#### **OPTIONS AND ARGUMENTS**

**HANDLING OF NAME COLLISIONS.** *Default:* An error occurs if a hyperlink type named *type-name* already exists in the VOB.

#### **–rep**⋅**lace**

Replaces the existing definition of *type-name* with a new one. If you do not include options from the existing definition, their values are replaced with the defaults (Exception: the type's global scope does not change; you must explicitly specify **–global** or **–ordinary**).

If you specify a comment when using **–replace**, the comment appears in the event record for the modification (displayed with **lshistory –minor**); it does not replace the object's creation comment (displayed with **describe**). To change an object's creation comment, use **chevent**.

Constraints:

- You cannot replace predefined hyperlink types.
- When replacing a hyperlink type that was created with the **–shared** option, you must use **–shared** again; that is, you cannot convert a hyperlink type from shared to unshared.
- When converting a global type to ordinary, you must specify the global type as the *hlink-type-selector* argument. You cannot specify a local copy of the global type.

**SPECIFYING THE SCOPE OF THE HYPERLINK TYPE.** *Default:* Creates an ordinary hyperlink type that can be used only in the current VOB.

#### **–glo**⋅**bal** [ **–acq**⋅**uire** ]

Creates a hyperlink type that can be used as a global resource by client VOBs in the

administrative VOB hierarchy. With **–acquire**, **mkhltype** checks all eclipsing types in client VOBs and converts them to local copies of the new global type.

For more information, see *Administering ClearCase*.

#### **–ord**⋅**inary**

Creates a hyperlink type that can be used only in the current VOB.

**SUGGESTED ATTRIBUTES.** (Advisory only, not restrictive) *Default:* The new hyperlink type has no list of suggested attributes.

**–att**⋅**ype** *attr-type-selector*[,...]

A comma-separated list (no white space) of existing attribute types. Use this option to inform users of suggested attributes for use with hyperlinks of the newly created type. (Users can view the list with **describe** or **lstype**.) See the **mkattype** and **mkattr** reference pages for more information about attributes.

**MASTERSHIP OF THE HYPERLINK TYPE.** *Default:* Attempts to attach hyperlinks of this type succeed only in the *VOB replica* that is the current *master* of the hyperlink type. The VOB replica in which the new hyperlink type is created becomes its initial master.

**–sha**⋅**red**

Hyperlinks of this type can be created in any VOB replica. (You can delete a hyperlink of this type only at the master site.)

**EVENT RECORDS AND COMMENTS.** *Default:* Creates one or more *event records*, with commenting controlled by your **.clearcase\_profile** file (default: **–cqe**). See *CUSTOMIZING COMMENT HANDLING* in the **comments** reference page. Comments can be edited with **chevent**.

**–c**⋅**omment** *comment* | **–cfi**⋅**le** *comment-file-pname* |**–cq**⋅**uery** | **–cqe**⋅**ach** | **–nc**⋅**omment** Overrides the default with the option you specify. See the **comments** reference page.

**NAMING THE HYPERLINK TYPES.** *Default:* The hyperlink type is created in the VOB that contains the current working directory unless you specify another VOB with the **@***vob-selector* argument.

*hlink-type-selector* ...

Names of the hyperlink types to be created. Specify *hlink-type-selector* in the form [**hltype:**]*type-name*[**@***vob-selector*]

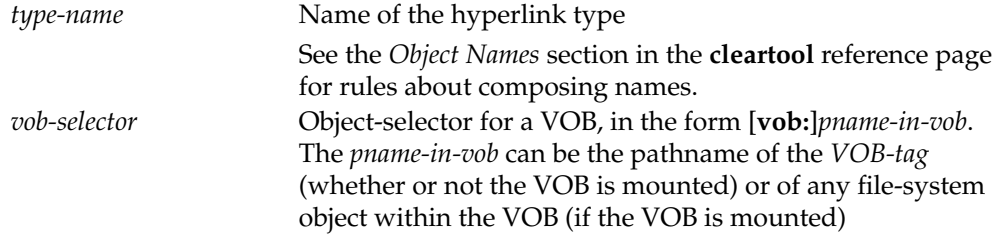

### **EXAMPLES**

Examples including wildcards or quoting are written for use in **cleartool** interactive mode. If you use **cleartool** single-command mode, you may need to change the wildcards and quoting to make your command interpreter process the command appropriately.

In **cleartool** single-command mode, *cmd-context* represents the command interpreter prompt. In **cleartool** interactive mode, *cmd-context* represents the interactive **cleartool** prompt. In Attache, *cmd-context* represents the workspace prompt.

Create a hyperlink type named **tested\_by**.

*cmd-context* **mkhltype -nc tested\_by**

Created hyperlink type "tested\_by".

• Create a hyperlink type named **design\_spec** in the **\docs** VOB, and provide a comment on the command line.

*cmd-context* **mkhltype -c "source to design document" design\_spec@\docs**

Created hyperlink type "design\_spec".

• Create a hyperlink type named **test\_script**, providing a suggested-attribute list. *cmd-context* **mkhltype -nc -attype run\_overnight,error\_rate test\_script** Created hyperlink type "test\_script".

**SEE ALSO**

**describe**, **lstype**, **mkhlink**, **rename**, **rmtype**, **type\_object**

# **mklabel**

# **mklabel**

Attaches version labels to versions of elements

# **APPLICABILITY**

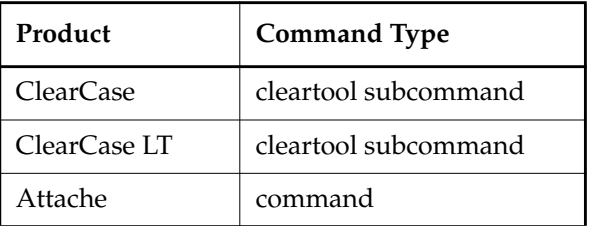

# **SYNOPSIS**

• Attach label to specified versions:

```
mklabel [ –rep⋅lace ] [ –r⋅ecurse ] [ –ver⋅sion version-selector ]
```
[ **–c**⋅**omment** *comment* | **–cfi**⋅**le** *comment-file-pname* |**–cq**⋅**uery** | **–cqe**⋅**ach** | **–nc**⋅**omment** ] *label-type-selector pname* ...

• Attach label to versions listed in configuration record:

```
mklabel [ –rep⋅lace ] [ –c⋅omment comment | –cfi⋅le comment-file-pname |–cq⋅uery
    | –cqe⋅ach | –nc⋅omment ]
    [ –sel⋅ect do-leaf-pattern ][ –ci ] [ –typ⋅e { f | d } ... ]
    [ –nam⋅e tail-pattern ] –con⋅fig do-pname label-type-selector
```
# **DESCRIPTION**

The **mklabel** command attaches a *version label* to one or more *versions*. You can attach a label to only one version of a particular element. You can specify the versions themselves on the command line, or you can specify a particular *derived object*. In the latter case, **mklabel** labels some or all the versions that were used to build that derived object.

# **Referencing Labeled Versions**

Labeling a version of an element can affect the way the element appears in *views*. It also provides a new way to access the version with a version-extended pathname.

**Version Selection by Views.** A typical config spec rule uses version labels to select versions:

element \* BASELEVEL\_1

If you attach version label **BASELEVEL\_1** to a version of element **foo.c**, any view configured with this rule selects the labeled version (unless some rule earlier in the config spec matches another version of **foo.c**).

**Version Labels in Version-Extended Pathnames.** Labeling a version effectively adds a new *hard link* to the version in the extended namespace. If you attach version label **R4.1A** to version**\main\rls4\12** of element **bar.c**, these pathnames are equivalent:

bar.c@@\main\rls4\12 bar.c@@\main\rls4\R4.1A

In addition, a third pathname is *usually* equivalent:

barc@@\R4.1A

This version-extended pathname is valid if it is unambiguous, that is, if no other version of **bar.c** is currently labeled **R4.1A**. (This is usually the case because, by default, label types are restricted to being used once per element. See the description of the **–pbranch** option in the **mklbtype** reference page.)

#### **PERMISSIONS AND LOCKS**

*Permissions Checking:* For each object processed, you must be one of the following: element group member, element owner, VOB owner, member of the ClearCase group (ClearCase), local administrator of the ClearCase LT server host (ClearCase LT). See the **permissions** reference page.

*Locks*: An error occurs if any of the following objects are locked: VOB, element type, element, branch type, branch, label type.

#### **OPTIONS AND ARGUMENTS**

**MOVING A VERSION LABEL.** *Default:* An error occurs if a version label of this type is already attached to some other version of the same element.

#### **–rep**⋅**lace**

Removes an existing label of the same type from another version of the element:

- From another version on the same branch, if *label-type-name* was created with **mklbtype –pbranch**
- From another version anywhere in the element's version tree, if *label-type-name* was not created with **mklbtype –pbranch**

No error occurs if there is no such label to remove, but the label is attached to all versions specified in the command.

**EVENT RECORDS AND COMMENTS.** *Default:* Creates one or more *event records*, with commenting controlled by your **.clearcase\_profile** file (default: **–nc**). See *CUSTOMIZING COMMENT HANDLING* in the **comments** reference page. Comments can be edited with **chevent**.

**–c**⋅**omment** *comment* | **–cfi**⋅**le** *comment-file-pname* |**–cq**⋅**uery** | **–cqe**⋅**ach** | **–nc**⋅**omment** Overrides the default with the option you specify. See the **comments** reference page.

#### **SPECIFYING THE LABEL TYPE.** *Default:* None.

*label-type-selector*

A label type, previously created with **mklbtype**. The label type must exist in each VOB containing a version to be labeled, or (if *label-type-selector* is a global type) in the Admin VOB hierarchy associated with each VOB. Specify *label-type-selector* in the form [**lbtype:**]*type-name*[**@***vob-selector*]

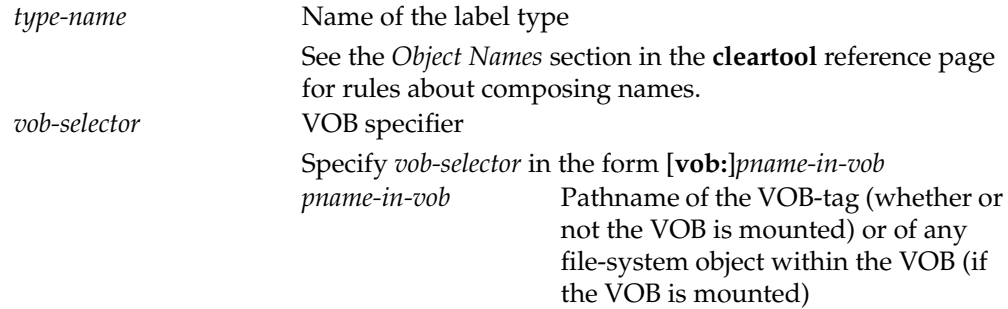

**DIRECTLY SPECIFYING THE VERSIONS TO BE LABELED.** The options and arguments in this section specify elements and their versions directly on the command line. Do not use these options and arguments when using a derived object to provide a list of versions.

*pname* ...

(Required) One or more pathnames, indicating versions to be labeled:

- A standard or view-extended pathname to an element specifies the version selected in the view.
- A version-extended pathname specifies a version, independent of view.

Use **–version** to override these interpretations of *pname*.

**NOTE: mklabel** differs from some other commands in its default handling of directory element *pname* arguments: it labels the directory element itself; it does not label the elements cataloged in the directory (unless you specify **-recurse**).

**–ver**⋅**sion** *version-selector*

For each *pname*, attaches the label to the version specified by *version-selector*. This option overrides both version-selection and version-extended naming. See the **version\_selector** reference page for syntax details.

**–r**⋅**ecurse**

Processes the entire subtree of each *pname* that is a directory element (including *pname* itself). VOB symbolic links are *not* traversed during the recursive descent into the subtree.

**USING A DERIVED OBJECT TO SPECIFY THE VERSIONS TO BE LABELED.** The options and arguments in this section specify versions by selecting them from the configuration records associated with a particular derived object. Do not use these options when specifying elements and versions directly on the command line.

**NOTE:** Derived objects are created only in dynamic views.

**–con**⋅**fig** *do-pname*

(Required) Specifies one derived object. A standard pathname or view-extended pathname specifies the DO that currently appears in a view. To specify a DO independent of view, use an extended name that includes a *DO-ID* (for example, **hello.obj@@24–Mar.11:32.412**) or a version-extended pathname to a DO version.

With the exception of checked-out versions, **mklabel** labels all the versions that would be included in a **catcr –long –flat –element\_only** listing of that derived object. Note that this includes the following objects:

- Any DO created by the build and subsequently checked in as a DO version.
- Any file in the CR that was view-private at the time of the build, was converted to an element after the creation of the CR, and has at least one checked-in version.

If the DO's configuration includes multiple versions of the same element, only the most recent version is labeled.

Use the following options to modify the list of versions to be labeled.

```
–sel⋅ect do-leaf-pattern
–ci
–typ⋅e { f | d } ...
–nam⋅e tail-pattern
        Modify the set of versions to be labeled in the same way that these options modify a catcr
        listing. See the catcr reference page for details, and also the EXAMPLES section.
```
#### <span id="page-98-0"></span>**EXAMPLES**

Examples including wildcards or quoting are written for use in **cleartool** interactive mode. If you use **cleartool** single-command mode, you may need to change the wildcards and quoting to make your command interpreter process the command appropriately.

In **cleartool** single-command mode, *cmd-context* represents the command interpreter prompt. In **cleartool** interactive mode, *cmd-context* represents the interactive **cleartool** prompt. In Attache, *cmd-context* represents the workspace prompt.

• Create a label type named **REL6**. Attach that label to the version of the current directory selected by your view, and to the currently selected version of each element in and below the current directory.

```
cmd-context mklbtype –nc REL6
```
Created label type "REL6".

*cmd-context* **mklabel –recurse REL6 .**

```
Created label "REL6" on "." version "\main\4".
Created label "REL6" on ".\bin" version "\main\1".
Created label "REL6" on ".\include" version "\main\1".
Created label "REL6" on ".\libs" version "\main\2".
Created label "REL6" on ".\lost+found" version "\main\0".
Created label "REL6" on ".\release" version "\main\1".
Created label "REL6" on ".\src" version "\main\6".
Created label "REL6" on ".\src\Makefile" version "\main\2".
Created label "REL6" on ".\src\cm_add.c" version "\main\1".
Created label "REL6" on ".\src\convolution.c" version "\main\4".
Created label "REL6" on ".\src\edge.sh" version "\main\1".
.
.
```
• Attach label **REL1** to the version of **msg.c** in the view.

*cmd-context* **mklabel REL1 msg.c**

.

Created label "REL1" on "msg.c" version "\main\1".

• Attach label **REL2** to version 3 on the **rel2\_bugfix** branch of file **util.c**.

```
cmd-context mklabel –version \main\rel2_bugfix\3 REL2 util.c
Created label "REL2" on "util.c" version "\main\rel2_bugfix\3".
```
• Move label **REL2** to a different version of element **hello.c**, using a version-extended pathname to indicate that version.

```
cmd-context mklabel –replace REL2 hello.c@@\main\4
Moved label "REL2" on "hello.c" from version "\main\3" to "\main\4".
```
• Attach label **REL3** to each version that was used to build derived object .**hello.obj**. Note that both directories and files are labeled.

```
cmd-context mklabel –config hello.obj REL3
Created label "REL3" on "\users_hw\" version "\main\1".
Created label "REL3" on "\users_hw\src" version "\main\2".
Created label "REL3" on "\users_hw\src\hello.c" version "\main\3".
Created label "REL3" on "\users_hw\src\hello.h" version "\main\1".
```
• Attach label **REL5** to each C-language source file version that was used to build derived object **hello.exe**.

*cmd-context* **mklabel –config hello.exe –name '\*.c' REL5** Created label "REL5" on "\users\_hw\src\hello.c" version "\main\3". Created label "REL5" on "\users\_hw\src\util.c" version "\main\1".

• Attach label **REL5** to all versions in the VOB mounted at **\users\_hw** that were used to build derived object **hello.exe**.

```
cmd-context mklabel –config hello.exe –name '\users_hw\...' REL5
Created label "REL5" on "\users_hw\" version "\main\1".
Created label "REL5" on "\users_hw\src" version "\main\2".
Created label "REL5" on "\users_hw\src\hello.c" version "\main\3".
Created label "REL5" on "\users_hw\src\hello.h" version "\main\1".
Created label "REL5" on "\users_hw\src\util.c" version "\main\1".
```
## **SEE ALSO**

**mklbtype**, **rmlabel**

# **mklbtype**

# **mklbtype**

Creates or updates a label type object

# **APPLICABILITY**

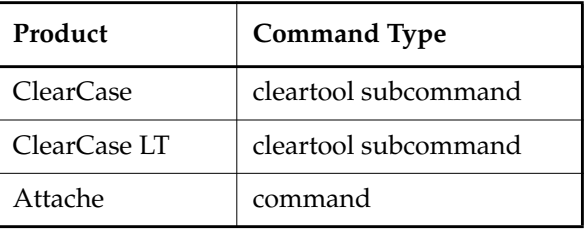

#### **SYNOPSIS**

**mklbtype** [ **–rep**⋅**lace** ] [ **–glo**⋅**bal** [ **–acq**⋅**uire** ] | **–ord**⋅**inary** ] [ **–pbr**⋅**anch** ] [ **–sha**⋅**red** ]

[ **–c**⋅**omment** *comment* | **–cfi**⋅**le** *comment-file-pname* |**–cq**⋅**uery** | **–cqe**⋅**ach** | **–nc**⋅**omment** ] *label-type-selector* ...

#### **DESCRIPTION**

The **mklbtype** command creates one or more *label types* with the specified names for future use within a VOB. After creating a label type in a VOB, you can attach labels of that type to versions of that VOB's elements, using **mklabel**.

#### **Instance Constraints**

The same version label can be attached to multiple versions of the same element. (The versions must all be on different branches. If two versions were labeled **JOHN\_TMP** on branch **\main\bugfix**, the version-extended pathname **foo.c@@\main\bugfix\JOHN\_TMP** would be ambiguous.) However, there are drawbacks to using the same version label several times in the same element:

- It is potentially confusing.
- In a version-extended pathname, you must always include a full branch pathname along with the version label (for example, **foo.c@@\main\new\_port\JOHN\_TMP**).

By default, a new label type is constrained to use on only one version in an element's entire version tree. This allows you to omit the branch pathname portion of a version-extended pathname (for example, **foo.c@@\JOHN\_TMP**). The **–pbranch** option relaxes this constraint, allowing the label type to be used once per branch.

#### <span id="page-101-0"></span>**Recommended Naming Convention**

A VOB cannot contain a branch type and a label type with the same name. For this reason, we strongly recommend that you adopt this convention:

- Make all letters in names of branch types lowercase (**a z**).
- Make all letters in names of label types uppercase (**A Z**).

## **PERMISSIONS AND LOCKS**

*Permissions Checking:* For each object processed, you must be one of the following: (with **–replace** only): type owner, VOB owner, , member of the ClearCase group (ClearCase), local administrator of the ClearCase LT server host (ClearCase LT). See the **permissions** reference page.

*Locks*: An error occurs if any of the following objects are locked: VOB, label type (with **–replace** only).

## **OPTIONS AND ARGUMENTS**

**HANDLING OF NAME COLLISIONS.** *Default:* An error occurs if a label type named *type-name* already exists in the VOB.

## **–rep**⋅**lace**

Replaces the existing definition of *type-name* with a new one. If you do not include options from the existing definition, their values will be replaced with the defaults (Exception: the type's global scope does not change; you must explicitly specify **–global** or **–ordinary**).

If you specify a comment when using **–replace**, the comment appears in the event record for the modification (displayed with **lshistory –minor**); it does not replace the object's creation comment (displayed with **describe**). To change an object's creation comment, use **chevent**.

Constraints:

- You cannot replace either of the predefined label types **LATEST** and **CHECKEDOUT**.
- If there are existing labels of this type or if the containing VOB is replicated, you cannot replace a less constrained definition (**–pbranch** specified) with a more constrained definition. (The default is once per element.)
- When replacing a label type that was created with the **–shared** option, you must use **–shared** again; that is, you cannot convert a label type from shared to unshared.
- When converting a global type to ordinary, you must specify the global type as the *label-type-selector* argument. You cannot specify a local copy of the global type.

**SPECIFYING THE SCOPE OF THE LABEL TYPE.** *Default:* Creates an ordinary label type that can be used only in the current VOB.

# **–glo**⋅**bal** [ **–acq**⋅**uire** ]

Creates a label type that can be used as a global resource by client VOBs in the

administrative VOB hierarchy. With **–acquire**, **mklbtype** checks all eclipsing types in client VOBs and converts them to local copies of the new global type.

For more information, see *Administering ClearCase*.

#### **–ord**⋅**inary**

Creates a label type that can be used only in the current VOB.

**INSTANCE CONSTRAINTS.** *Default:* A label of the new type can be attached to only one version of a given element.

#### **–pbr**⋅**anch**

Relaxes the default constraint, allowing the label type to be used once per branch in a given element's version tree. You cannot attach the same version label to multiple versions on the same branch.

**MASTERSHIP OF THE LABEL TYPE.** *Default:* Attempts to attach or remove labels of this type succeed only in the *VOB replica* that is the current *master* of the label type. The VOB replica in which the new label type is created becomes its initial master.

#### **–sha**⋅**red**

Allows you to create or delete labels of this type at any replica in the VOB family. If you also specify **–pbranch**, the replica must master the branch of the version you specify in the **mklabel** or **rmlabel** command. If you do not specify **–pbranch**, the replica must master the element of the version you specify in the **mklabel** or **rmlabel** command.

**EVENT RECORDS AND COMMENTS.** *Default:* Creates one or more *event records*, with commenting controlled by your **.clearcase\_profile** file (default: **–cqe**). See *CUSTOMIZING COMMENT HANDLING* in the **comments** reference page. Comments can be edited with **chevent**.

**–c**⋅**omment** *comment* | **–cfi**⋅**le** *comment-file-pname* |**–cq**⋅**uery** | **–cqe**⋅**ach** | **–nc**⋅**omment** Overrides the default with the option you specify. See the **comments** reference page.

**NAMING THE LABEL TYPES.** *Default:* The label type is created in the VOB that contains the current working directory unless you specify another VOB with the **@***vob-selector* argument.

*label-type-selector* ...

Names of the label types to be created. Specify *label-type-selector* in the form [**lbtype:**]*type-name*[**@***vob-selector*]

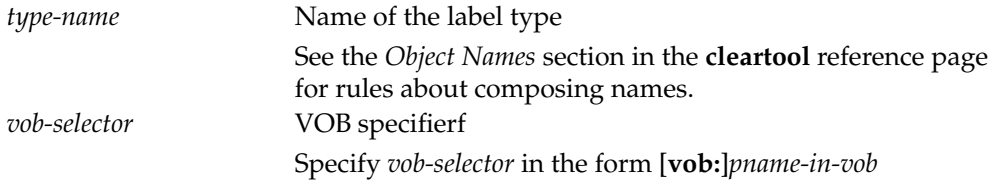

*pname-in-vob* Pathname of the VOB-tag (whether or not the VOB is mounted) or of any file-system object within the VOB (if the VOB is mounted)

See the section *[Recommended Naming Convention on page 576](#page-101-0)*.

#### **EXAMPLES**

Examples including wildcards or quoting are written for use in **cleartool** interactive mode. If you use **cleartool** single-command mode, you may need to change the wildcards and quoting to make your command interpreter process the command appropriately.

In **cleartool** single-command mode, *cmd-context* represents the command interpreter prompt. In **cleartool** interactive mode, *cmd-context* represents the interactive **cleartool** prompt. In Attache, *cmd-context* represents the workspace prompt.

• Create a label type that can be used only once per element. Provide a comment on the command line.

*cmd-context* **mklbtype –c "Version label for V2.7.1 sources" V2.7.1**

Created label type "V2.7.1".

• Create a label type that can be used once per branch in any element's version tree.

```
cmd-context mklbtype –nc –pbranch REL3
```
Created label type "REL3".

• Change the constraint on an existing label type so that it can be used once per branch. (This change does not affect existing labels of this type.)

*cmd-context* **mklbtype –replace –pbranch –c "allow use on multiple branches" V2.7.1**

Replaced definition of label type "V2.7.1".

#### **SEE ALSO**

**describe**, **lstype**, **mklabel**, **rename**, **rmtype**, **type\_object**

# **mkpool**

# **mkpool**

Creates a VOB storage pool or modifies its scrubbing parameters

# **APPLICABILITY**

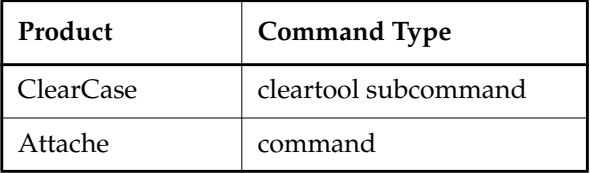

# **SYNOPSIS**

• Create source pool:

## **mkpool –sou**⋅**rce**

[ **–c**⋅**omment** *comment* | **–cfi**⋅**le** *comment-file-pname* |**–cq**⋅**uery** | **–cqe**⋅**ach** | **–nc**⋅**omment** ] *pool-selector* ...

• Create derived object pool or cleartext pool:

```
mkpool { –der⋅ived | –cle⋅artext }
```
[ **–siz**⋅**e** *max-kbytes reclaim-kbytes* [ **–age** *hours* ] [ **–ale**⋅**rt** *command* ] ] [ **–c**⋅**omment** *comment* | **–cfi**⋅**le** *comment-file-pname* |**–cq**⋅**uery** | **–cqe**⋅**ach** | **–nc**⋅**omment** ] *pool-selector* ...

• Update pool parameters:

```
mkpool –upd⋅ate [ –siz⋅e max-kbytes reclaim-kbytes ] [ –age hours ] [ –ale⋅rt command ]
    [ –c⋅omment comment | –cfi⋅le comment-file-pname |–cq⋅uery | –cqe⋅ach | –nc⋅omment ]
    pool-selector ...
```
# **DESCRIPTION**

The **mkpool** command creates a *source storage pool*, *derived object storage pool*, or *cleartext storage pool*, and initializes the pool's *scrubbing* parameters. You can also use this command to update the scrubbing parameters of an existing storage pool.

Storage pools are directories used as physical storage areas for different kinds of data:

- A *source storage pool* stores the *data containers* that contain versions of elements.
- A *derived object storage pool* stores *shared derived objects*—those that are referenced by more than one view.
- A *cleartext storage pool* is a cache of text files. If an element's versions are stored in a compressed format, accessing a particular version involves some processing overhead; a

*type manager* program is invoked to extract the *cleartext* of that version from the data container. As a performance optimization, the extracted version is cached as a file in a cleartext storage pool. The next access to that same version uses the cached copy, saving the cost of extracting the version from the data container again.

Creating a new VOB with the **mkvob** command creates one default pool of each kind: **sdft** (source pool), **ddft** (derived object pool), and **cdft** (cleartext pool).

**mkpool** creates a storage pool as a directory within the VOB storage area. Source pools are always created within subdirectory **s** of the VOB storage directory; derived object pools are created within subdirectory **d**; cleartext pools are created within subdirectory **c**.

#### **Pool Allocation and Inheritance**

Each file element is assigned to one source pool and one cleartext pool. The source pool provides permanent storage, in one or more data container files, for all of the element's versions. If the element's versions are stored in a compressed format, the cleartext pool is used to cache extracted versions of that element, as described earlier. (If each version is stored uncompressed in a separate data container, the cleartext pool is not used.)

Each directory element is also assigned to one source pool and one cleartext pool. But directory versions themselves are not stored in these pools. (They are stored directly in the VOB database.) Rather, a directory's pool assignments are used solely for *pool inheritance*: each element created within the directory inherits its source and cleartext pool assignments.

Each directory element is also assigned to one derived object pool. All shared derived objects with pathnames in that directory are stored in that pool. A new directory element inherits the derived object pool of its parent, along with the source and cleartext pools.

The pool inheritance scheme begins at the VOB root directory (top-level directory element) created by **mkvob**, which is automatically assigned to the default pools.

You can change any of an element's pool assignments with the **chpool** command.

#### **Scrubbing**

Scrubbing is the process of reclaiming space in a derived object pool or cleartext pool. (Source pools are not subject to scrubbing.) This process is performed by the **scrubber** utility. **mkpool** initializes or updates these scrubbing parameters:

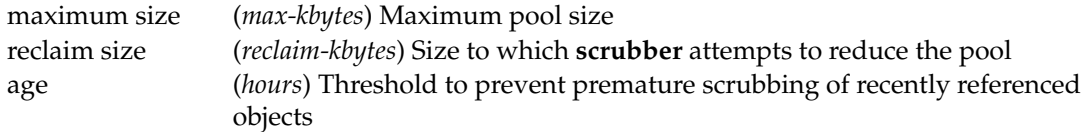

The default settings for the scrubbing parameters are *max-kbytes* = 0,*reclaim-kbytes* = 0, *hours* = 96. See the **scrubber** reference page for details on how these parameters are interpreted.

By default, the scheduler runs **scrubber** periodically. See the **schedule** reference page for information on describing and changing scheduled jobs.

#### **Getting Information on Storage Pools**

The **lspool** command lists a VOB's storage pools. If you include the **–long** option, the current settings of the scrubbing parameters are listed, as well. (The **describe –pool** command displays the same information as **lspool –long**.)

#### **PERMISSIONS AND LOCKS**

*Permissions Checking:* For each object processed, you must be one of the following: VOB owner, member of the *ClearCase group*. See the **permissions** reference page.

*Locks*: An error occurs if any of the following objects are locked: VOB, pool (for **-update** only).

#### **OPTIONS AND ARGUMENTS**

**SPECIFYING THE KIND OF STORAGE POOL / SPECIFYING AN UPDATE.** *Default:* You must specify the kind of pool, unless you use **–update** and name an existing pool. The following options are mutually exclusive.

#### **–sou**⋅**rce**

Creates a source pool.

#### **–der**⋅**ived**

Creates a derived object pool.

#### **–cle**⋅**artext**

Creates a cleartext pool.

#### **–upd**⋅**ate**

Asserts that the parameters of an existing pool are to be updated. You must also use a **–size** and/or **–age** option.

**SPECIFYING NEW PARAMETERS.** *Default:* For a new derived object or cleartext pool: the *maximum size* and *reclaim size* parameters are set to 0, which enables a special scrubbing procedure. (See the **scrubber** reference page.) The **age** parameter is set to 96 (hours). These parameters are meaningless for a source pool.

When updating an existing pool, you must use at least one of **–size** and **–age**.

**–siz**⋅**e** *max-kbytes reclaim-kbytes*

Specifies that the pool is scrubbed if its size exceeds *max-kbytes* KB; scrubbing will continues until the pool reaches the goal size of *reclaim-kbytes* KB.

**–age** *hours*

Prevents scrubbing of derived objects or cleartext files that have been referenced within the specified number of hours. Specifying **–age 0** restores the default age setting (96 hours).
**SCRUBBER FAILURE PROCESSING.** *Default:* If **scrubber** fails to scrub a pool below its *max-kbytes* level, it logs a warning message in the event log, but takes no other action.

**–ale**⋅**rt** *command*

Causes **scrubber** to run the specified command (typically, a batch file) whenever it fails to scrub a pool below its *max-kbytes* level. If you invoke a command built in to the Windows shell (for example, **cd**, **del**, **dir**, or **copy**) instead of a batch file, you must invoke the shell with **cmd /c**. For example:

**–alert 'cmd /c cd \tmp & del \*.\*'**

**EVENT RECORDS AND COMMENTS.** *Default:* Creates one or more *event records*, with commenting controlled by your **.clearcase\_profile** file (default: **–cqe**). See *CUSTOMIZING COMMENT HANDLING* in the **comments** reference page. Comments can be edited with **chevent**.

**–c**⋅**omment** *comment* | **–cfi**⋅**le** *comment-file-pname* |**–cq**⋅**uery** | **–cqe**⋅**ach** | **–nc**⋅**omment** Overrides the default with the option you specify. See the **comments** reference page.

**SPECIFYING THE POOL.** *Default:* Creates or updates a pool in the VOB containing the current working directory unless you specify another VOB with the **@***vob-selector* suffix.

*pool-selector* ...

One or more names for the storage pools to be created. Specify *pool-selector* in the form [**pool:**]*pool-name*[**@***vob-selector*]

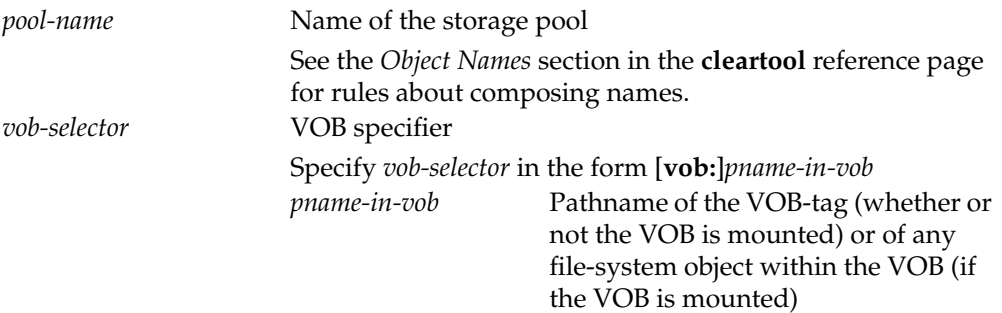

#### **EXAMPLES**

Examples including wildcards or quoting are written for use in **cleartool** interactive mode. If you use **cleartool** single-command mode, you may need to change the wildcards and quoting to make your command interpreter process the command appropriately.

In **cleartool** single-command mode, *cmd-context* represents the command interpreter prompt. In **cleartool** interactive mode, *cmd-context* represents the interactive **cleartool** prompt. In Attache, *cmd-context* represents the workspace prompt.

• Create a source pool that uses the default pool parameters.

#### *cmd-context* **mkpool –source –c "pool for c source files" c\_pool**

Created pool "c\_pool".

• Create a derived object pool with a maximum size of 10,000 KB (10 MB) and a reclaim size of 8,000 KB (8 MB). Allow the *age* parameter to assume its default value.

```
cmd-context mkpool –derived –nc –size 10000 8000 do1
```
Created pool "do1".

• Update the derived object pool created in the previous example, so that any derived object referenced within the last week (168 hours) is not scrubbed.

```
cmd-context mkpool –nc –update –age 168 do1
```
Updated pool "do1".

• Create a cleartext pool named **my\_ctpool** that uses the default pool parameters. Then, change all elements using pool **cdft** (the default cleartext pool) to use **my\_ctpool** instead.

*cmd-context* **mkpool -cleartext -c "alternate cleartext pool" my\_ctpool**

```
Created pool "my_ctpool".
```

```
cmd-context find . -all -element 'pool(cdft)' -exec 'cleartool chpool ^
-force my_ctpool $CLEARCASE_PN'
```

```
Changed pool for "\users_hw" to "my_ctpool".
Changed pool for "\users hw\bin" to "my ctpool".
Changed pool for "\users_hw\bin\hello" to "my_ctpool".
Changed pool for "\users_hw\bugs" to "my_ctpool".
Changed pool for "\users hw\bugs\bug.report.21" to "my ctpool".
Changed pool for "\users_hw\doc" to "my_ctpool".
Changed pool for "\users_hw\doc\util.doc" to "my_ctpool".
Changed pool for "\users_hw\include" to "my_ctpool".
Changed pool for "\users_hw\libs" to "my_ctpool".
Changed pool for "\users_hw\libs\libntx.a" to "my_ctpool".
Changed pool for "\users_hw\libs\libpvt.a" to "my_ctpool"
.
```
#### **SEE ALSO**

. .

**chpool**, **find**, **lspool**, **mkvob**, **schedule**, **scrubber**

# **mkproject**

Create a UCM project

#### **APPLICABILITY**

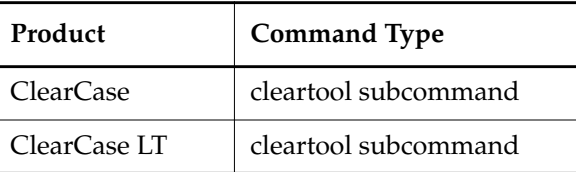

#### **SYNOPSIS**

**mkproj**⋅**ect** [ **–c**⋅**omment** *comment* | –**cfi**⋅**le** *pname* | –**cq**⋅**uery** | –**cqe**⋅**ach** | –**nc**⋅**omment** ] [ **–tit**⋅**le** *title* ] [ –**mod**⋅**comp** *component-selector*[,... ] ] **–in** *folder-selector* [ **–crm**⋅**enable** *ClearQuest***-***user-database-name* ] [ *project-selector* ... ]

#### **DESCRIPTION**

The **mkproject** command creates a UCM *project*. A project includes policy information and configuration information.

Projects are created in UCM folders. A folder or folder hierarchy should be in place before you create a project. If no folder exists, you can specify **RootFolder** as the folder selector with the –**in** option. **RootFolder** is a predefined object representing the parent folder of a UCM folder hierarchy. See **mkfolder** for more information.

Projects maintain a list of components that can be modified within the project. You can specify these with the –**modcomp** option. Streams in the project can make changes, such as checking out files, only in modifiable components; all other components are read-only.

See **chproject** for information on setting policy for a project.

#### **Using Rational ClearQuest with UCM projects**

Optionally, you can link a project to a Rational ClearQuest database. The schema of the ClearQuest database must be UCM-enabled, and your system must be configured for the correct schema repository. All ClearQuest-enabled projects in the same project VOB must link to the same ClearQuest user database.

See **chproject** for related information.

#### **PERMISSIONS AND LOCKS**

*Permissions Checking*: No special permissions required.

## **mkproject**

*Locks*: An error occurs if any of the following objects are locked: UCM project VOB.

*Mastership*: There are no mastership requirements.

#### **OPTIONS AND ARGUMENTS**

**EVENT RECORDS AND COMMENTS.** *Default*: Creates one or more *event records*, with commenting controlled by your **.clearcase\_profile** file (default: **–c**). See *CUSTOMIZING COMMENT HANDLING* in the **comments** reference page. Comments can be edited with **chevent**.

**–c**⋅**omment** *comment* | **–cfi**⋅**le** *comment-file-pname* |**–cq**⋅**uery** | **–cqe**⋅**ach** | **–nc**⋅**omment** Overrides the default with the option you specify. See the **comments** reference page.

**SPECIFYING A TITLE FOR THE PROJECT**. *Default*: The project's name, as specified by the *project-selector* argument.

**–tit**⋅**le** *title*

Specifies a project title applied to all projects created with this command. The *title* argument can be a character string of any length. Use double quotes to enclose a multiple-word title or a title with special characters.

#### **SPECIFYING A FOLDER FOR THE PROJECT**. *Default*: None.

**–in** *folder-selector*

Specifies a folder.

*folder*-*selector* is of the form: [**folder:**]*folder-name*[*@vob-selector*] and *vob* is the folder's UCM project VOB.

#### **SPECIFYING MODIFIABLE COMPONENTS**. *Default*: None.

**–mod**⋅**comp** *component-selector*[,... ] Specifies the components that can be modified by this project.

#### **SPECIFYING A LINK TO THE CLEARQUEST DATABASE**. *Default*: None.

#### –**crm**⋅**enable** *ClearQuest-user-database-nam*e

Enables a link from the project to the specified Rational ClearQuest database. The schema of the ClearQuest database must be UCM-enabled and your system must be configured for the correct schema repository.

#### **SPECIFYING THE PROJECT NAME**. *Default*: A generated name.

#### *project-selector*

Specifies the project.

*project*-*selector* is of the form: [**project:**]*project-name*[*@vob-selector*] and *vob* is the project's UCM project VOB.

#### **EXAMPLES**

Examples including wildcards or quoting are written for use in **cleartool** interactive mode. If you use **cleartool** single-command mode, you may need to change the wildcards and quoting to make your command interpreter process the command appropriately.

In **cleartool** single-command mode, *cmd-context* represents the command interpreter prompt. In **cleartool** interactive mode, *cmd-context* represents the interactive **cleartool** prompt. In Attache, *cmd-context* represents the workspace prompt.

Create a project in the **RootFolder** of the project VOB **webo\_pvob**.

*cmd-context* **mkproject -c "creating webo project release 1" ^ -title webo\_proj1 -in webo\_projects@\webo\_pvob webo\_proj1@\webo\_pvob**

Created project "webo\_proj1".

#### **SEE ALSO**

**chproject**, **lsproject**, **mkfolder**, **rmproject**

# **mkregion**

# **mkregion**

Registers a new ClearCase network region

#### **APPLICABILITY**

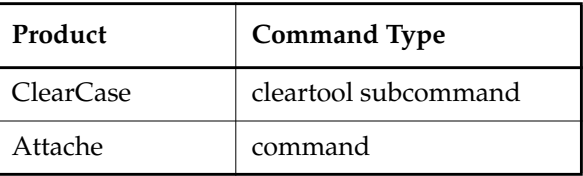

#### **SYNOPSIS**

**mkregion –tag** *region-tag* [ **–tco**⋅**mment** *tag-comment* ] [ **–rep**⋅**lace** ]

#### **DESCRIPTION**

The **mkregion** command registers a new network region by adding a new *region-tag* (region name) and, optionally, a comment to the file *ccase-home-dir***\var\rgy\regions** on the ClearCase registry server host. Use the **lsregion** command to display the *region-tag*s contained in **regions**.

After creating a new region, you can create VOB-tags and view-tags for the region with **mktag**, **mkvob**, and **mkview**.

A ClearCase client host (which may also be an Attache helper host) can belong to only one region. Use the **hostinfo –long** command to display the client host's registry region. See **registry\_ccase** and *Administering ClearCase* for more information on ClearCase network regions.

#### **PERMISSIONS AND LOCKS**

*Permissions Checking:* No special permissions required. *Locks:* No locks apply.

#### **OPTIONS AND ARGUMENTS**

**SPECIFYING THE REGION TAG.** *Default:* None. You must name the region.

**–tag** *region-tag*

Names the region. *region-tag* can be up to 32 characters.

#### **–tco**⋅**mment** *tag-comment*

Adds a comment to the *region-tag*'s entry in the registry file. Use **lsregion –long** to display the *tag-comment*.

**OVERWRITING AN EXISTING TAG.** *Default:* An error occurs if **mkregion** names a *region-tag* that already exists.

#### **–rep**⋅**lace**

Replaces the *tag-comment* of an existing *region-tag*. No error occurs if the *region-tag* does not exist. You cannot use **–replace** to change an existing *region-tag*; to do so, you must

first delete the existing tag with **rmregion –tag**, and then create a new one with **mkregion –tag**.

#### **EXAMPLES**

Examples including wildcards or quoting are written for use in **cleartool** interactive mode. If you use **cleartool** single-command mode, you may need to change the wildcards and quoting to make your command interpreter process the command appropriately.

In **cleartool** single-command mode, *cmd-context* represents the command interpreter prompt. In **cleartool** interactive mode, *cmd-context* represents the interactive **cleartool** prompt. In Attache, *cmd-context* represents the workspace prompt.

• Register a new region with tag **us\_east**.

*cmd-context* **mkregion –tag us\_east –tcomment "all east coast ClearCase hosts"**

• Change the comment stored with region-tag **us\_east**.

*cmd-context* **mkregion –tag us\_east –tcomment "east coast development hosts" –replace**

#### **FILES**

*ccase-home-dir***\var\rgy\regions**

#### **SEE ALSO**

**lsregion**, **lsview**, **mktag**, **mkview**, **mkvob**, **registry\_ccase**, **rmregion**

# **mkstgloc**

# **mkstgloc**

Creates a server storage location for views or VOBs.

#### **APPLICABILITY**

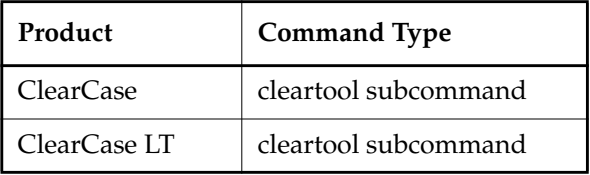

#### **SYNOPSIS**

• ClearCase only:

```
mkstgloc { –vie⋅w | –vob } [ –f⋅orce ] [ –c⋅omment comment ]
```
[ **–reg**⋅**ion** *network-region* ]

[ **–hos**⋅**t** *hostname* **–hpa**⋅**th** *host-storage-pname* **–gpa**⋅**th** *global-storage-pname* | **–ngp**⋅**ath** [ **–hos**⋅**t** *hostname* **–hpa**⋅**th** *host-storage-pname* ] ] *stgloc-name stgloc-pname*

• ClearCase LT only:

```
mkstgloc { –vie⋅w | -vob } [ –f⋅orce ] [ –c⋅omment comment ]
   stgloc-name stgloc-pname
```
#### **DESCRIPTION**

The **mkstgloc** command creates and registers a named server storage location for view- or VOB-storage directories. By "creates and registers" we mean the command initializes a physical directory and writes information describing that directory to the ClearCase or ClearCase LT registry. For information on the registry, see the **registry\_ccase** reference page.

#### <span id="page-115-0"></span>**Other Uses for mkstgloc**

In addition to creating new server storage locations, you can use **mkstgloc** to

- Adopt an existing directory as a server storage location—an existing directory is adopted if *stgloc-pname* specifies that directory.
- (ClearCase only) Register an existing server storage location in a new region—a server storage location is registered in a new region if *stgloc-pname* specifies an existing server storage location. Specify new arguments for options such as **–region** and **–host** as appropriate for the region in which you are registering the server storage location.

#### **Default Selection of Server Storage Locations During View and VOB Creation**

Refer to the **mkview** and **mkvob** reference pages for information on the default selection of server storage locations in view and VOB creation.

#### **ClearCase Only—File System Connectivity Considerations**

Before creating a server storage location for a ClearCase view or VOB, determine whether there is file system connectivity between the server storage location's host and its clients in the regions that advertise the server storage location. File system connectivity determines how you can use the server storage location, as follows:

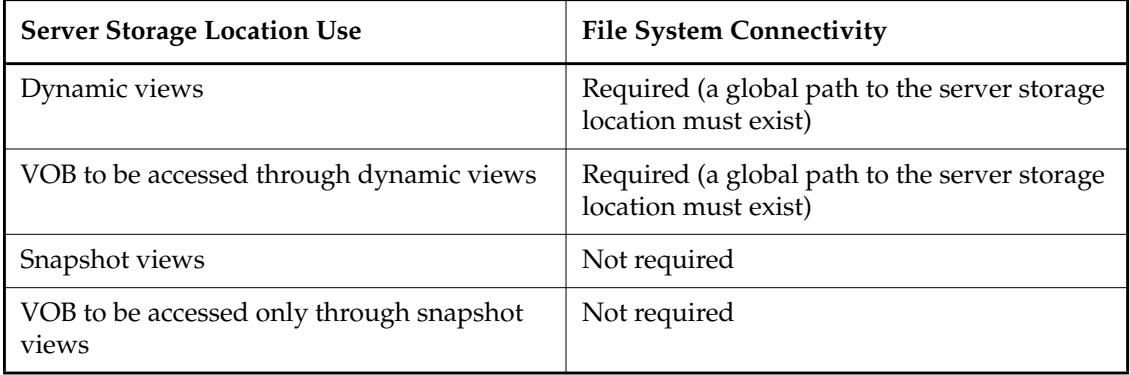

#### <span id="page-116-0"></span>**ClearCase Only—Derived and Explicitly Specified Client Accessibility Information**

To be accessible to its clients, a ClearCase server storage location needs to be registered with the following information:

- The name of the host where the server storage location resides.
- A host-local pathname to the server storage location.
- For dynamic views or VOBs accessed through dynamic views, a global pathname to the server storage location relative to the host's network region.
- The network region in which the host resides.

In many cases, ClearCase heuristically derives appropriate accessibility information from the *stgloc-pname* argument. In cases where there is no file-system connectivity between the server storage location and its clients, ClearCase derives the host name and host-local path, but because no meaningful global path can be derived, you must specify **–ngpath** to unset the global path information.

An unusual network configuration may defeat the heuristic by which accessibility information is derived, thereby preventing access to the server storage location by some or all ClearCase clients. In such cases, set the registry information explicitly, following these guidelines:

- To create a server storage location for dynamic views or for VOBs intended to be accessed through dynamic views, use the option set, –**host –hpath –gpath**.
- To create a server storage location for snapshot views or for VOBs intended to be accessed only through snapshot views, use:
	- **–host –hpath –gpath** when there is file-system connectivity between the server storage location host and its clients.
	- **–ngpath –host –hpath** when there is no file-system connectivity between the server storage location host and its clients.

#### **ClearCase LT Only—File System Connectivity and Client Accessibility**

For ClearCase LT, issues related to file system connectivity and client accessibility to server storage locations are not as complex as they can be for ClearCase. ClearCase LT assumes there is no filesystem connectivity such as that provided by NFS, so there are no command options or arguments related to the presence or absence of file system connectivity.

All server storage locations reside at the ClearCase LT server host and its clients learn the name of that host at client-install time. In rare cases, the host chosen to serve as the ClearCase LT server host is a "multihome" host—a host that is known by different names through different network interfaces. However, ClearCase LT requires that the ClearCase LT server host be known to all its clients by the same host name. Therefore, you must set up the host's network configuration to ensure that a single host name maps to different network addresses that are appropriate for the various client hosts of the server. See *Administering ClearCase* for more information.

#### **PERMISSIONS AND LOCKS**

*Permissions Checking:* No special permissions required. *Locks:* No locks apply.

#### **OPTIONS AND ARGUMENTS**

**SPECIFYING THE OBJECT TYPE FOR WHICH A SERVER STORAGE LOCATION IS TOBE CREATED.** *Default:* None.

**–vie**⋅**w**

Specifies that the server storage location is for view storage directories.

**–vob**

Specifies that the server storage location is for VOB storage directories.

**CONFIRMATION STEP.** *Default:* Prompts for confirmation that the server storage location is to be created as specified only if you are adopting an existing directory (see *[Other Uses for mkstgloc](#page-115-0)*).

**–f**⋅**orce**

Suppresses the confirmation step.

**COMMENTS.** *Default:* None.

**–c**⋅**omment** *comment*

Specifies a comment for the server storage location's entry in the registry. Use **lsstgloc** to display the comment.

**SPECIFYING A NETWORK REGION.** *Default:* The host's network region.

#### **–reg**⋅**ion** *network-region*

Causes the server storage location to be registered in the specified *network region*. An error occurs if the region does not exist.

**SPECIFYING NETWORK ACCESSIBILITY.** *Default:* A host name, host-local path, and global path are derived from the specified *stgloc-pname*.

- **–hos**⋅**t** *hostname*
- **–hpa**⋅**th** *host-storage-pname*
- **–gpa**⋅**th** *global-storage-pname*

**–ngp**⋅**ath**

Use these options only after you have determined that you need to explicitly set a server storage location's registry information (see *[ClearCase Only—Derived and Explicitly](#page-116-0) [Specified Client Accessibility Information](#page-116-0)*). The information is written to the registry exactly as you specify it.

You must either specify the **–host**, **–hpath**, and **–gpath** options as a set; or use **–ngpath** and optionally specify **–host** and **–hpath**.

**–host** *hostname—*The name of the host where the server storage location is to reside.

**–hpath** *host-storage-pname—*A standard full pathname to the server storage location that is valid on the specified host.

**–gpath** *global-storage-pname*—A standard full pathname to the server storage location that is valid in the target network region for all client hosts that are to access the server storage location.

**–ngp**⋅**ath**—Specifies that in the target region there is no global path by which the server storage location can be accessed.

#### **SPECIFYING A NAME AND PATH FOR THE SERVER STORAGE LOCATION.** *Default:* None.

#### *stgloc-name*

Specifies the name under which the server storage location is to be registered. The name must be unique within the target region.

## **mkstgloc**

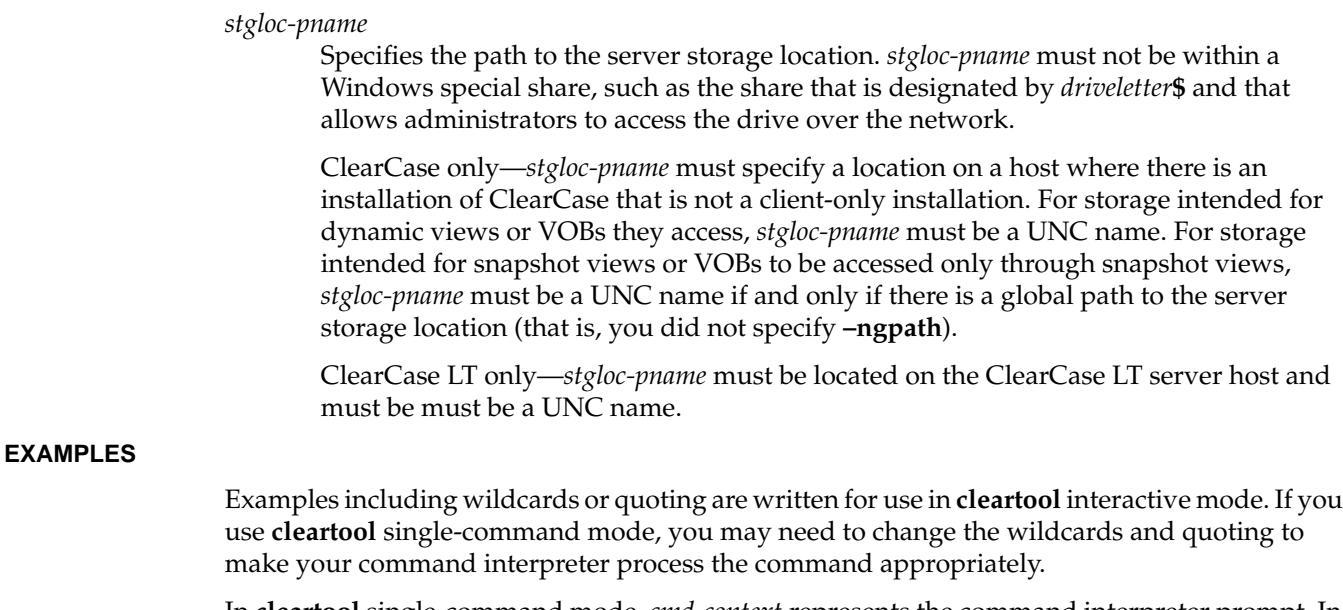

In **cleartool** single-command mode, *cmd-context* represents the command interpreter prompt. In **cleartool** interactive mode, *cmd-context* represents the interactive **cleartool** prompt. In Attache, *cmd-context* represents the workspace prompt.

• Create a server storage location for a VOB that only snapshot views will access.

```
cmd-context mkstgloc –vob –ngpath store1 C:\store1
Created and advertised Server Storage Location.
Host-local path: peroxide: C:\store1
Global path: <no-gpath>
```
#### **SEE ALSO**

**lsstgloc**, **mkview**, **mkvob**, **registry\_ccase**, **rmstgloc**

# **mkstream**

Creates a stream for a UCM project

#### **APPLICABILITY**

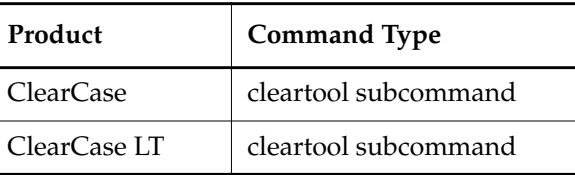

#### **SYNOPSIS**

**mkstream** [ **–c**⋅**omment** *comment* |–**cfi**⋅**le** *pname* | –**cq**⋅**uery** | –**cqe**⋅**ach** | –**nc**⋅**omment** ] [ –**tit**⋅**le** *title* ] [ **–int**⋅**egration** ] [ –**bas**⋅**eline** *baseline-selector*[,... ]] **–in** *project-selector* [ *stream-selector*...]

#### **DESCRIPTION**

The **mkstream** command creates a stream for use with a UCM project. A stream consists of a title, a set of baselines that configure the stream, and a record of the set of activities associated with the stream.

There are two kinds of streams with UCM projects:

- As a shared work area for integrating work from different sources. This is called the project's *integration stream*. Each project has exactly one integration stream.
- As an isolated work area for use in active code development. This is called a *development stream*. A project can have any number of development streams.

To create a stream, you must specify its project and whether it is an integration stream or development stream. Note that a project's integration stream must be present before a development stream can be created.

Optionally, you can assign the stream a title and a set of *foundation baselines*. Foundation baselines specify a stream's configuration by selecting the file and directory versions that are accessible in the stream.

Streams are accessed through views (see **mkview** –**stream**). Typically, a project's integration stream has a view for each developer, whereas each development stream has a single view.

A stream can have more than one view attached to it. In general, because project members work with a common integration stream, the stream has several views attached to it. A development stream usually has only one view attached to it.

#### **PERMISSIONS AND LOCKS**

*Permissions Checking*: None.

*Locks*: An error occurs if there are locks on any of the following objects: the UCM project VOB, the project.

*Mastership*: There are no mastership requirements.

#### **OPTIONS AND ARGUMENTS**

**EVENT RECORDS AND COMMENTS.** *Default*: Creates one or more *event records*, with commenting controlled by your **.clearcase\_profile** file (default: **–c**). See *CUSTOMIZING COMMENT HANDLING* in the **comments** reference page. Comments can be edited with **chevent**.

**–c**⋅**omment** *comment* | **–cfi**⋅**le** *comment-file-pname* |**–cq**⋅**uery** | **–cqe**⋅**ach** | **–nc**⋅**omment** Overrides the default with the option you specify. See the **comments** reference page.

**SPECIFYING THE STREAM TITLE.** Default: A generated title.

**–tit**⋅**le** *title*

Assigns the specified title to all streams created.

**STREAM CONFIGURATION.** *Default:* The stream's configuration is empty (that is, it has no foundation baselines).

**–baseline** *baseline-selector*[,... ]

Specifies one or more baselines to use as the stream's initial configuration—you can subsequently use **rebase** to change the stream's configuration.

*baseline*-*selector* is of the form: [**baseline:**]*baseline-name*[*@vob-selector*] and *vob* is the baseline's UCM project VOB.

The following restrictions apply to the specified baselines:

- For a development stream, all foundation baseline must either be baselines created in the project's integration stream, or serve as the integration stream's foundation baselines.
- For an integration stream, all foundation baselines must be either baselines created in other projects' integration streams, or be import or initial baselines. You cannot use baselines created in development streams.

**SPECIFYING THE STREAM'S ROLE IN THE PROJECT.** *Default:* Development stream.

#### **–int**⋅**egration**

Creates an integration stream, which is used for shared elements on a project and as a source for recording baselines. Each project can have one integration stream.

**SPECIFYING THE STREAM'S PROJECT.** *Default:* None.

**–in** *project-selector*

Specifies the stream's project.

*project*-*selector* is of the form: [**project:**]*project-name*[*@vob-selector*] and *vob* is the project's UCM project VOB.

**SPECIFYING THE STREAM NAME.** *Default:* A generated name.

*stream-selector ...*

Specifies a stream name.

You can specify the stream as a simple name or as an object selector of the form [**stream**]**:***name***@***vob-selector*, where *vob-selector* specifies a project VOB (see the **cleartool** reference page). If you specify a simple name and the current directory is not a project VOB, then this command assumes the stream resides in the project VOB associated with the current view. If the current directory is a project VOB, then that project VOB is the context for identifying the stream.

#### **EXAMPLES**

Examples including wildcards or quoting are written for use in **cleartool** interactive mode. If you use **cleartool** single-command mode, you may need to change the wildcards and quoting to make your command interpreter process the command appropriately.

In **cleartool** single-command mode, *cmd-context* represents the command interpreter prompt. In **cleartool** interactive mode, *cmd-context* represents the interactive **cleartool** prompt. In Attache, *cmd-context* represents the workspace prompt.

Create a development stream for the **webo** project.

cmd-context **mkstream -title chris\_webo\_dev ^ -in webo\_proj1@\webo\_pvob chris\_webo\_dev@\webo\_pvob**

Created stream "chris webo dev".

• Create an integration stream.

cmd-context **mkstream -title integration -integration ^ -in webo\_proj1 integration@\webo\_pvob**

Created stream "integration".

- Join a project. This example shows the sequence of commands to follow to join a UCM project.
	- **a.** Find the *project-selector* for the project you want to join. For example:

cmd-context **lsproject –invob \webo\_pvob**

01-Mar-00.16:31:33 webo\_proj1 ktessier "webo\_proj1" 05-Jun-00.12:31:33 webo\_proj2 ktessier "webo\_proj2"

**b.** Create your development stream. For example:

cmd-context **mkstream –title chris\_webo\_dev ^ -in webo\_proj1@\webo\_pvob –baseline BL3@\webo\_pvob ^ chris\_webo\_dev@\webo\_pvob**

Created stream "chris\_webo\_dev".

**c.** Create a view attached to your development stream:

cmd-context **mkview -stream chris\_webo\_dev@\webo\_pvob ^ -tag chris\_webo\_dev \\venus\views\chris\_webo\_dev.vws**

Created view.

Host-local path: venus:C:\USERS\views\chris\_webo\_dev.vws Global path: \\venus\views\chris\_webo\_dev.vws Attached view to stream "chris\_webo\_dev".

**d.** Create a view attached to the project's integration stream:

cmd-context **mkview -stream integration@\webo\_pvob ^ -tag webo\_integ \\venus\views\webo\_integ.vws**

#### **SEE ALSO**

**chstream**, **lsstream**, **rebase**, **rmstream**

# **mktag**

Creates a tag for a view or VOB

#### **APPLICABILITY**

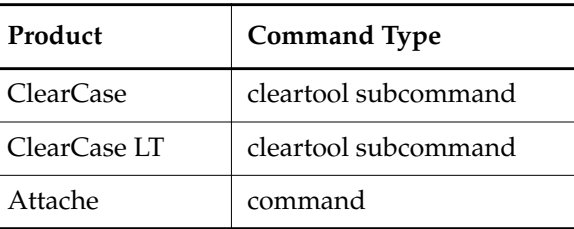

#### **SYNOPSIS**

• ClearCase and Attache only—Create a tag for a dynamic view:

**mktag –vie**⋅**w –tag** *dynamic-view-tag* [ **–tco**⋅**mment** *tag-comment* ] [ **–rep**⋅**lace** | **–reg**⋅**ion** *network-region* ] [ **–nst**⋅**art** ] [ **–hos**⋅**t** *hostname* **–gpa**⋅**th** *global-storage-pname* ] *dynamic-view-storage-pname*

• ClearCase and Attache only—Create a tag for a snapshot view:

**mktag –vie**⋅**w –tag** *snapshot-view-tag* [ **–tco**⋅**mment** *tag-comment* ] [ **–rep**⋅**lace** | **–reg**⋅**ion** *network-region* ] [ **–nst**⋅**art** ] [ **–hos**⋅**t** *hostname* **–gpa**⋅**th** *global-storage-pname*

- | **–ngpath** [ **–host** *hostname* ] ] *snapshot-view-storage-pname*
- ClearCase and Attache only—Create a VOB-tag:

**mktag –vob –tag** *vob-tag* [ **–tco**⋅**mment** *tag-comment* ]

- [ **–rep**⋅**lace** | **–reg**⋅**ion** *network-region* ] [ **–opt**⋅**ions** *mount-options* ]
- [ **–pub**⋅**lic** ] [ **–pas**⋅**sword** *tag-registry-password* ]
- [ **–hos**⋅**t** *hostname* **–gpa**⋅**th** *global-storage-pname*
- | **–ngp**⋅**ath** [ **–hos**⋅**t** *hostname* ] ] *vob-storage-pname*
- ClearCase LT only—Create a view-tag:

**mktag –vie**⋅**w –tag** *view-tag* [ **–tco**⋅**mment** *tag-comment* ] [ **–rep**⋅**lace** ] [ **–nst**⋅**art** ] *snapshot-view-storage-pname*

• ClearCase LT only—Create a VOB-tag:

**mktag –vob –tag** *vob-tag* [ **–tco**⋅**mment** *tag-comment* ] [ **–rep**⋅**lace** ] *vob-storage-pname*

## **mktag**

#### **DESCRIPTION**

For an existing *view* or *VOB*, the **mktag** command creates or replaces an entry in the registry. A view or VOB gets one tag when it is created with **mkview** or **mkvob**.

#### **ClearCase and Attache Only—Using mktag**

In ClearCase and Attache, you can use **mktag** to create additional tags, enabling access from multiple *network regions*. Each network region needs its own tag for a view or VOB. A single region cannot have multiple tags for the same VOB. (Multiple tags for a view are valid, but not recommended.) However, a single tag can be assigned to multiple regions with multiple **mktag** commands. See the **registry\_ccase** reference page for a discussion of network regions.

By default, creating a view-tag activates the view on your host, by implicitly performing a **startview** command. This does not occur if your host is not in the tag's assigned network region, or if you use the **–nstart** option. For a *dynamic view*, creating the view-tag also activates the view. However, creating a VOB-tag does not activate the VOB; use **mount** for this purpose.

#### **ClearCase LT Only—Using mktag**

In ClearCase LT, **mktag** is used to replace a tag. **mktag –view** activates the view unless you use the **–nstart** option.

#### **PERMISSIONS AND LOCKS**

*Permissions checking:* In ClearCase and Attache, you must be the VOB owner to create a private VOB-tag. In ClearCase LT, no special permissions are required.

*Locks:* None apply.

#### **OPTIONS AND ARGUMENTS**

**SPECIFYING THE KIND OF TAG TO REPLACE.** *Default:* None.

**–vie**⋅**w**

Specifies a view-tag.

#### **–vob**

Specifies a VOB-tag.

#### **SPECIFYING THE TAG.** *Default:* None.

**–tag** *dynamic-view-tag* | *snapshot-view-tag*

A name for the view, in the form of simple filename.

#### **–tag** *vob-tag*

ClearCase and Attache only—Either a standard full pathname, which specifies the location at which the VOB will be mounted; or a name for the VOB, in the form of an absolute single-component pathname (for example, **\big\_vob**). If the region is a

ClearCase LT region (these regions are named **CCLT**), then the VOB tag must be in the form of an absolute single-component pathname.

ClearCase LT—a name for the VOB, in the form of an absolute single-component pathname; for example, **\big\_vob**.

#### **–tco**⋅**mment** *tag-comment*

Adds a comment to the tag's entry in the registry. Use the **–long** option with **lsvob** or **lsview** to display the tag comment.

**OVERWRITING AN EXISTING TAG.** *Default:* None.

**–rep**⋅**lace**

Replaces an existing tag registry entry with a new entry. (No error occurs if the tag does not exist.) You can use this option to change the tag comment and access paths. You cannot use **–replace** to change an existing tag's name; to do this, delete the tag with **rmtag** and then use **mktag**.

ClearCase and Attache only—This option also enables you to convert private VOBs to public and vice versa, and to change **startview** behavior. (To change a private VOB to public, you must provide the tag-registry password. To change a public VOB to private, you must be the VOB owner.)

**STARTING THE VIEW.** *Default for ClearCase and Attache:* Starts the **view\_server** process on the host where the view storage location resides, if it isn't already running. For a dynamic view, creating a view tag also makes the view active on your host, making the view tag appear as a directory entry in the viewroot directory (by default, **M:\**). *Default for ClearCase LT:* Starts the **view\_server** process on the ClearCase LT server host.

**–nst**⋅**art**

Suppresses starting of the **view\_server** process.

**SPECIFYING A NETWORK REGION.** *Default:* Creates a tag in the local host's network region. (Use the **hostinfo –long** command to list a host's network region.) See the **registry\_ccase** reference page for a discussion of *network regions*.

**–reg**⋅**ion** *network-region*

Creates the tag in the specified *network region*. An error occurs if the region does not already exist. An error occurs if the VOB already has a tag in the specified network region.

**SPECIFYING MOUNT OPTIONS.** *Default:* No mount options are included in the VOB registry entry for a new VOB-tag.

#### **–opt**⋅**ions** *mount-options*

(VOB-tags only. You must be a member of the *ClearCase group* to use this option.)

Specifies mount options to be invoked when the VOB is activated through this VOB-tag. See the **mount** reference page for syntax details.

**PUBLIC VS. PRIVATE VOB.** *Default:* Creates a private VOB-tag (does not apply to view-tags). An error occurs if you are not the VOB owner.

**–pub**⋅**lic**

Creates a public VOB-tag. See the **mkvob** reference page for a discussion of public and private VOBs.

**–pas**⋅**sword** *tag-registry-password*

Specifies the *VOB-tag password*, which is required to create a public tag or to create a private tag when you include **suid** as an argument to **–options**.

In these cases, if you do not include a password, you are prompted for it. The value you specify is checked against the tag registry password; an error occurs if there is no match. For more information, see the **registry\_ccase** reference page.

**NOTE:** The VOB-tags for a given VOB must all be *private*, or all be *public*.

**SPECIFYING CLIENT ACCESSIBILITY INFORMATION.** *Default:* Derived from

*dynamic-view-storage-pname* or *snapshot-view-storage-pname* for a view tag, or from *vob-storage-pname* for a VOB tag.

- **–hos**⋅**t** *hostname*
- **–gpa**⋅**th** *global-pname*

#### **–ngp**⋅**ath**

See the **mkstgloc** reference page for general information on these options; note, however, that the view or VOB for which you are making a tag need not necessarily reside in a server storage location created with **mkstgloc**.

The information you provide is written to the registry exactly as you specify it.

**SPECIFYING THE PATH TO THE VOB OR VIEW STORAGE.** *Default:* None.

*dynamic-view-storage-pnam*e

*snapshot-view-storage-pname*

*vob-storage-pname*

Specifies the path to an existing storage directory for a view or a VOB (the directory may be in a server storage location; see **mkstgloc**). The pathname must not be within a Windows special share, such as the share that is designated by *driveletter***\$** and that allows administrators to access the drive over the network.

ClearCase and Attache only—The pathname must specify a location on a host where there is an installation of ClearCase that is not a client-only installation. For storage intended for dynamic views or VOBs they access, the pathname must be a UNC name. For storage intended for snapshot views or VOBs to be accessed only through snapshot views, the pathname must be a UNC name if and only if there is a global path to the server storage location (that is, you have not specified **–ngpath**).

ClearCase LT only—The pathname must be located on the ClearCase LT server host and must be must be a UNC name.

#### **EXAMPLES**

Examples including wildcards or quoting are written for use in **cleartool** interactive mode. If you use **cleartool** single-command mode, you may need to change the wildcards and quoting to make your command interpreter process the command appropriately.

In **cleartool** single-command mode, *cmd-context* represents the command interpreter prompt. In **cleartool** interactive mode, *cmd-context* represents the interactive **cleartool** prompt. In Attache, *cmd-context* represents the workspace prompt.

For the network region **europe**, assign the new view-tag **view5** to an existing view storage area.

*cmd-context* **mktag -view -tag view5 -region europe \\pluto\vw\_store\view5.vws**

• For the network region **europe**, register an existing VOB with a public VOB-tag.

*cmd-context* **mktag -vob -tag \us\_east1 -region europe -public -password tagPword ^ \\earth\vb\_store\vob1.vbs**

• Convert a private VOB to a public VOB, by replacing its private VOB-tag with a public one.

*cmd-context* **mktag -vob -tag \publicvob -replace -public ^ -pass tagPword \\saturn\vobs\private.vbs**

#### **SEE ALSO**

**lsview**, **lsvob**, **mkstgloc**, **mkview**, **mkvob**, **registry\_ccase**, **rmtag**, **startview**, **view\_server**, **vob\_server**

# **mktrigger**

# **mktrigger**

Attaches a trigger to an element

#### **APPLICABILITY**

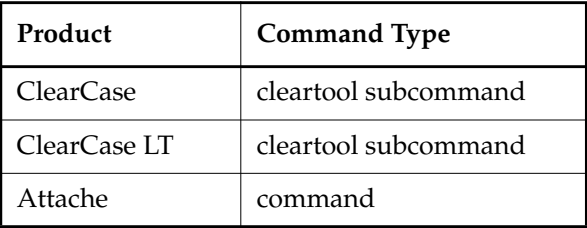

#### **SYNOPSIS**

**mktrigger** [ **–c**⋅**omment** *comment* | **–cfi**⋅**le** *comment-file-pname* |**–cq**⋅**uery** | **–cqe**⋅**ach** | **–nc**⋅**omment** ] [ **–r**⋅**ecurse** ] [ **–nin**⋅**herit** | **–nat**⋅**tach** ] [ **–f**⋅**orce** ] *trigger-type-selector pname* ...

#### **DESCRIPTION**

Prerequisite: A *trigger type* object, created with **mktrtype –element**, must already exist in the VOBs containing the specified elements.

The **mktrigger** command attaches a *trigger* to one or more elements. An attached trigger *fires* (executes the trigger action) when the element or any of its versions is involved in an operation specified in the trigger type definition. For example, if a trigger type is defined to fire on a **checkin** command, the attached trigger fires when the specified element is checked in. If a VOB operation causes multiple attached triggers to fire, the order of firing is undefined.

#### **Trigger Inheritance**

By means of a *trigger inheritance* scheme, newly created elements (but not existing elements) inherit the triggers that are currently associated with their parent directory element. But a simple inherit-all-triggers strategy does not suit the needs of many sites. For example:

- You may want some of a directory's triggers not to propagate to its subtree.
- You may want some triggers to fire only for file elements, not for directory elements.

To enable such flexibility, each directory element has two independent lists of trigger types:

- Its *attached list* specifies triggers that fire on operations involving the directory element.
- Its *inheritance list* specifies triggers that elements created within the directory inherit.

By default, attaching a trigger to a directory element updates both lists:

*cmd-context* **mktrigger trig\_co proj**

Added trigger "trig\_co" to inheritance list of "proj". Added trigger "trig\_co" to attached list of "proj".

Each file element has only an attached list:

*cmd-context* **mktrigger trig\_co util.c**

Added trigger "trig\_co" to attached list of "util.c".

You can use the **–ninherit** and **–nattach** options to control exactly which triggers on a directory element are inherited. (And you can make adjustments using the **–ninherit** and **–nattach** options of the **rmtrigger** command.)

#### **PERMISSIONS AND LOCKS**

*Permissions Checking:* For each object processed, you must be one of the following: element group member, element owner, VOB owner, member of the ClearCase group (ClearCase), local administrator of the ClearCase LT server host (ClearCase LT). See the **permissions** reference page.

*Locks*: An error occurs if any of the following objects are locked: VOB, element type, element, trigger type.

#### **OPTIONS AND ARGUMENTS**

**EVENT RECORDS AND COMMENTS.** *Default:* Creates one or more *event records*, with commenting controlled by your **.clearcase\_profile** file (default: **–nc**). See *CUSTOMIZING COMMENT HANDLING* in the **comments** reference page. Comments can be edited with **chevent**.

**–c**⋅**omment** *comment* | **–cfi**⋅**le** *comment-file-pname* |**–cq**⋅**uery** | **–cqe**⋅**ach** | **–nc**⋅**omment** Overrides the default with the option you specify. See the **comments** reference page.

**ATTACHING TRIGGERS TO AN ENTIRE SUBDIRECTORY TREE.** *Default:* If a *pname* argument names a directory element, the trigger is attached only to the element itself, not to any of the existing elements within it.

#### **–r**⋅**ecurse**

Processes the entire subtree of each *pname* that is a directory element (including *pname* itself).

**CONTROLLING TRIGGER INHERITANCE.** *Default:* For a directory element, the specified trigger type is placed both on the element's attached list and its inheritance list. (For a file element, the trigger type is placed on its attached list, which is its only trigger-related list.) The following options apply to directory elements only.

#### **–nin**⋅**herit**

The trigger is placed on the element's attached list, but not on its inheritance list. This

## **mktrigger**

option is useful when you want to monitor operations on a directory, but not operations on the files within the directory.

#### **–nat**⋅**tach**

The trigger is placed on the element's inheritance list, but not on its attached list. This option is useful when you want to monitor operations on the files within a directory, but not operations on the directory itself.

**OBSERVING ELEMENT TYPE RESTRICTIONS.** *Default:* If *trigger-type-name*is defined with a restriction to one or more element types, **mktrigger** refuses to process an element of another type.

#### **–f**⋅**orce**

Attaches a trigger to an element whose type does not match the definition of the trigger type. Such a trigger does not fire unless you change the element's type (**chtype**) or you redefine the trigger type (**mktrtype –replace**).

**SPECIFYING THE TRIGGER TYPE.** *Default:* None.

#### *trigger-type-selector*

The name of an existing *element* trigger type. Specify *trigger-type-selector* in the form [**trtype:**]*type-name*[**@***vob-selector*]

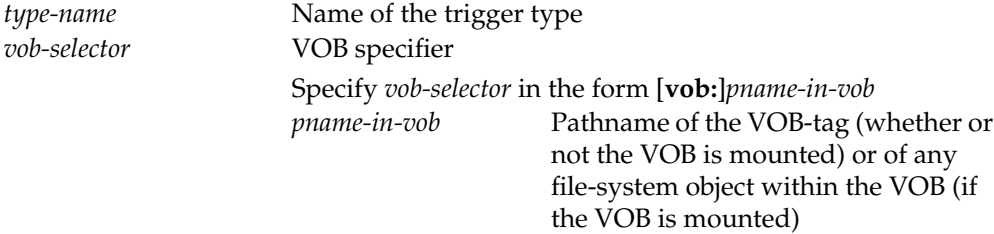

#### **SPECIFYING THE ELEMENTS.** *Default:* None.

*pname* ...

One or more pathnames, specifying elements to which the specified trigger type is to be attached.

#### **EXAMPLES**

Examples including wildcards or quoting are written for use in **cleartool** interactive mode. If you use **cleartool** single-command mode, you may need to change the wildcards and quoting to make your command interpreter process the command appropriately.

In **cleartool** single-command mode, *cmd-context* represents the command interpreter prompt. In **cleartool** interactive mode, *cmd-context* represents the interactive **cleartool** prompt. In Attache, *cmd-context* represents the workspace prompt.

• Attach a trigger to element **hello.c**.

*cmd-context* **mktrigger trig1 hello.c**

Added trigger "trig1" to attached list of "hello.c".

• Attach a trigger to element **util.c**, even if its element type does not appear in the trigger type's restriction list.

*cmd-context* **mktrigger -force trig1 util.c** Added trigger "trig1" to attached list of "util.c".

• Attach a trigger to directory element **src**.

*cmd-context* **mktrigger trig1 src** Added trigger "trig1" to attached list of "src". Added trigger "trig1" to inheritance list of "src".

• Add a trigger to the **release** directory's inheritance list, but not to its attached list.

*cmd-context* **mktrigger -nattach trig1 release** Added trigger "trig1" to inheritance list of "release".

#### **SEE ALSO**

**describe**, **mktrtype**, **rmtrigger**

## **mktrtype**

# **mktrtype**

Creates a trigger type object

#### **APPLICABILITY**

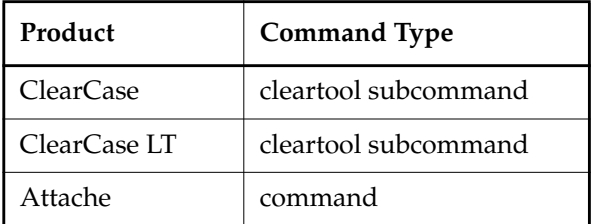

#### **SYNOPSIS**

• Create element trigger type:

#### **mktrtype –ele**⋅**ment** [ **–a**⋅**ll** ] [ **–rep**⋅**lace** ]

```
{ –pre⋅op | –pos⋅top } opkind[,...] [ –nus⋅ers login-name[,...] ]
```
- { **–exe**⋅**c** *command*
	- |**–execu**⋅**nix** *command*
	- | **–execw**⋅**in** *command*
	- | **–mkl**⋅**abel** *label-type-selector*
	- | **–mka**⋅**ttr** *attribute-type-selector***=***value*
	- | **–mkh**⋅**link** *hlink-type-selector*,**to=***pname*
	- | **–mkh**⋅**link** *hlink-type-selector*,**from=***pname* } ...
- [ *restriction-list* ]

[ **–pri**⋅**nt** ]

[ **–c**⋅**omment** *comment* | **–cfi**⋅**le** *comment-file-pname* |**–cq**⋅**uery** | **–cqe**⋅**ach** | **–nc**⋅**omment** ] *type-selector* ...

• Create type trigger type:

```
mktrtype –typ⋅e [ –rep⋅lace ] { –pre⋅op | –pos⋅top } opkind[,...]
    [ –nus⋅ers login-name[,...] ]
    { –exe⋅c command
      | –execu⋅nix command
      | –execw⋅in command
      | –mkl⋅abel label-type-selector
      | –mka⋅ttr attribute-type-selector=value
      | –mkh⋅link hlink-type-selector,to=pname
      | –mkh⋅link hlink-type-selector,from=pname } ...
    inclusion-list [ –pri⋅nt ]
```
[ **–c**⋅**omment** *comment* | **–cfi**⋅**le** *comment-file-pname* |**–cq**⋅**uery** | **–cqe**⋅**ach** | **–nc**⋅**omment** ] *type-selector* ...

• A *restriction-list* contains one or more of:

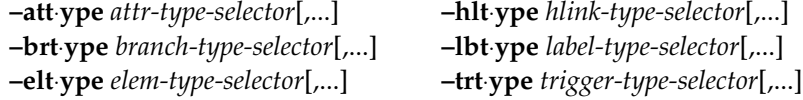

#### **NOTE: –xxtype aaa,bbb** is equivalent to **–xxtype aaa –xxtype bbb**.

• An *inclusion-list* contains one or more of:

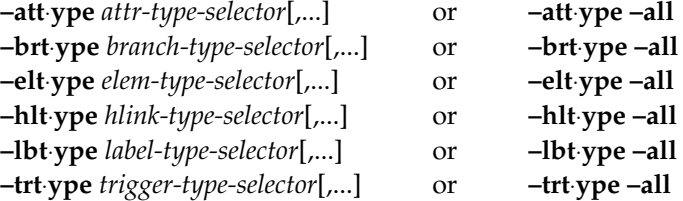

**NOTE: –xxtype aaa,bbb** is equivalent to **–xxtype aaa –xxtype bbb**.

#### **DESCRIPTION**

The **mktrtype** command creates one or more *trigger types* for use within a VOB. A trigger type defines a sequence of one or more trigger actions to be performed when a specified ClearCase, ClearCase LT, or Attache operation occurs. The set of operations that initiates each trigger action—causes the trigger to fire—can be very limited (for example, **checkout** only) or quite general (for example, any operation that modifies an element). You can use a *restriction list* to further limit the circumstances under which a trigger action is performed.

Only a VOB's owner or a member of the *ClearCase group* can create a trigger type.

There are three kinds of trigger types:

- An *element trigger type* works like a label type or attribute type: an instance of the type (that is, a *trigger*) must be explicitly attached to one or more individual elements with the **mktrigger** command. The trigger actions are performed when the specified operation is invoked on any of those elements. An element must exist before the trigger can be attached. (This means that putting a trigger on a **mkelem** operation has no effect.)
- A variant of the above, called an *all-element trigger type*, is associated with the entire VOB. (Hence, no **mktrigger** command is required.) In effect, an instance of the type is implicitly attached to each element in the VOB, even those created after this command is executed. This trigger type is useful for disallowing creation of elements that have certain characteristics.

## **mktrtype**

• A *type trigger type* is associated with one or more type objects. The trigger actions are performed when any of those type objects is created or modified.

Unlike other types, trigger types cannot be global.

#### **Trigger Firing**

Causing a set of trigger actions to be performed is termed *firing a trigger*. Each trigger action can be either of the following:

- Any command (or sequence of commands) that can be invoked from a command prompt. A command can use special environment variables (EVs), described in the *[Trigger Environment](#page-145-0) [Variables](#page-145-0)* section, to retrieve information about the operation.
- Any of several built-in actions defined by **mktrtype**. The built-in actions attach metadata annotations to the object involved in the operation.

Trigger actions execute with the user-ID of the process that caused the trigger to fire.

**Interactive Trigger Action Scripts.** A batch file, Perl script, or other program executed as (part of) a trigger action can interact with the user. The **clearprompt** utility is designed for use in such programs; it can handle several kinds of CLI-style and GUI-style user interactions.

**Multiple Trigger Firings.** A single operation can cause any number of triggers to fire. The firing order of such simultaneous triggers is indeterminate. If multiple trigger operations must be executed in a particular order, use a single trigger defining all of the operations their order of execution.

It is also possible for triggers to create a chain reaction. For example, a checkin operation fires a trigger that attaches an attribute to the checked-in version; the attach attribute operation, in turn, fires a trigger that writes a comment to a file. You can use the **CLEARCASE\_PPID** environment variable to help synchronize multiple firings (for more information, see *[Trigger Environment](#page-145-0) Variables* [on page 620](#page-145-0)).

If a trigger is defined to fire on a hyperlink operation, and the hyperlink connects two elements, the trigger fires twice—once for each end of the hyperlink.

**Suppressing Trigger Firing.** The firing of a trigger can be suppressed when the associated operation is performed by certain users. Firing of an all-element trigger is suppressed if the trigger type has been made obsolete. (See the **lock** reference page).

#### **Trigger Interoperation**

The **–execunix** and **–execwin** options allow a single trigger type to have different paths for the same script, or completely different scripts, on UNIX and Windows hosts. When the trigger is fired on UNIX, the command specified with **–execunix** runs; when the trigger is fired on Windows, the command specified with **–execwin** runs.

Triggers with only **–execunix** commands always fail on Windows. Likewise, triggers that only have **–execwin** commands fail when they fire on UNIX.

The **–exec** option, whose command will run on both platforms, can be used in combination with the platform-specific options. For example, you can cascade options:

**–exec** *arg1* **–execunix** *arg2* **–execwin** *arg3* **–mklabel** *arg4* ...

#### **PREOPERATION AND POSTOPERATION TRIGGERS**

A preoperation trigger (**–preop** option) fires before the corresponding operation begins. The one or more actions you've specified take place in their order on the command line.

This type of trigger is useful for enforcing policies:

- If any trigger action returns a nonzero exit status, the operation is canceled.
- If all trigger actions return a zero exit status, the operation proceeds.

For example, a preoperation trigger can prohibit checkin of an element that fails to pass a code-quality test.

A postoperation trigger (**–postop** option) fires after completion of the corresponding operation. The one or more actions you've specified take place in their order on the command line. This kind of trigger is useful for recording—in the VOB or outside it—the occurrence of the operation. If a postoperation trigger action returns a nonzero exit status, ClearCase, ClearCase LT and Attache display a failed exit status warning message, but continues to perform other trigger actions, if any.

For example, a post-operation trigger on **checkin** attaches an attribute to the checked-in version and sends a mail message to interested users and/or managers.

#### **RESTRICTION LISTS AND INCLUSION LISTS**

You can define an element trigger type or all-element trigger type with a *restriction list*, which limits the scope of the operation specified with **–preop** or **–postop**. The trigger fires only if the operation involves particular type objects.

A type trigger type is not associated with element objects, but with one or more type objects. When creating a type trigger type, you must specify an *inclusion list*, naming the type objects to be associated with the new trigger type. (Hence, it is unnecessary to use **mktrigger** to create the association.) The special keyword **–all** allows you to associate a type trigger type with *every* type object of a particular kind (for example, all branch type objects), even those objects created after you enter this command.

#### **TRIGGER ENVIRONMENT VARIABLES**

When a trigger fires, the trigger action executes in a special environment whose EVs make information available to **–exec**, **–execunix**, and **–execwin** routines: what operation caused the trigger to fire, what object was involved in the operation, and so on. The complete set of EVs is listed in *[TRIGGER OPERATIONS AND TRIGGER ENVIRONMENT VARIABLES on page 618](#page-143-0)*.

#### **PERMISSIONS AND LOCKS**

*Permissions Checking:* For each object processed, you must be one of the following: type owner (applies to **–replace** only), VOB owner, member of the ClearCase group (ClearCase), local administrator of the ClearCase LT server host (ClearCase LT). See the **permissions** reference page.

*Locks*: An error occurs if any of the following objects are locked: VOB, trigger type (applies to **–replace** only).

#### **OPTIONS AND ARGUMENTS**

**SPECIFYING THE KIND OF TRIGGER TYPE.** *Default:* None.

#### **–ele**⋅**ment**

Creates an *element trigger type*, which can be attached to individual elements with **mktrigger**.

#### **–ele**⋅**ment –a**⋅**ll**

Creates an *all-element trigger type*, which is effectively attached to the entire VOB.

#### **–typ**⋅**e**

Creates a *type trigger type*, and associates it with specific type objects and/or kinds of type objects.

**HANDLING OF NAME COLLISIONS.** *Default:* An error occurs if a trigger type named *type-name* already exists in the VOB.

#### **–rep**⋅**lace**

Replaces the existing definition of *type-name* with a new one. If you do not include options from the existing definition, their values are replaced with the defaults.

If you specify a comment when using **–replace**, the comment appears in the event record for the modification (displayed with **lshistory –minor**); it does not replace the object's creation comment (displayed with **describe**). To change an object's creation comment, use **chevent**.

Constraint: If an instance of an element trigger type is currently attached to any element, the replacement definition must also be of an element trigger type (but not an all-element trigger type). You can remove an existing trigger type and all of its attached instances using the **rmtype** command.

**SPECIFYING THE OPERATIONS TO BE MONITORED.** *Default:* None.

#### **–pre**⋅**op** *opkind*[,...]

Specifies one or more operations that cause the trigger to fire before the operation starts.

The exit status of the trigger actions is significant: for each trigger action, a zero exit status allows the operation to proceed; a nonzero exit status cancels the operation.

**–pos**⋅**top** *opkind*[,...]

Specifies one or more operations that cause the trigger to fire after the operation completes. The exit status of the trigger action is not significant.

For both **–preop** and **–postop**, you must specify a comma-separated list of operations, any of which fire the trigger. Many of the operation keywords have the same names as **cleartool** subcommands (for example, **checkout** and **unlock**). Uppercase keywords (for example, MODIFY\_ELEM) identify groups of operations. See the *[TRIGGER OPERATIONS AND](#page-143-0) [TRIGGER ENVIRONMENT VARIABLES](#page-143-0)* section for a list of operation keywords.

**SUPPRESSING TRIGGER FIRING FOR CERTAIN USERS.** *Default:* Triggers fire regardless of who performs the operation.

**–nus**⋅**ers** *login-name*[,...]

Suppresses trigger firing when any user on the comma-separated *login-name* list performs the operation.

**SPECIFYING THE TRIGGER ACTION.** *Default:* None. Specify one or more of the following options to indicate the action to be performed when the trigger fires; you can use more than one option of the same kind. With multiple options, the trigger actions are performed in the specified sequence.

**–exe**⋅**c** *command*

Executes the specified command in a shell when the trigger fires. If *command* includes one or more arguments, quote the entire string. Use single quotes ('*command* ') if the command includes ClearCase, ClearCase LT, or Attache environment variables, to delay interpretation until trigger firing time. If you do not run **mktrtype** from the **cleartool** prompt, enclose *command*—and any single quotes—in double quotes (" ' *command* ' "). See also the section *COMMAND-LINE PROCESSING* on page 215 in the **cleartool** reference page.

If you invoke a command built in to the Windows shell (for example, **cd**, **del**, **dir**, or **copy**), you must invoke the shell with **cmd /c**. For example:

**–exec 'cmd /c copy %CLEARCASE\_PN% %HOME%'**

#### **–execu**⋅**nix** *command*

**–execw**⋅**in** *command*

These options have the same behavior as **–exec** when fired on the appropriate platform (UNIX or Windows, respectively). When fired on the other platform, they do nothing; however, triggers with only **–execunix** commands always fail on Windows, and triggers that only have **–execwin** commands always fail on UNIX.

### **mktrtype**

#### **–mkl**⋅**abel** *label-type-selector*

(With **–postop** only) Attaches the specified version label to the version involved in the operation that caused trigger firing. If the label type is a global type, a local copy of the type must exist in the VOB in which you are creating the trigger type. Specify *label-type-selector* in the form [**lbtype:**]*type-name*[**@***vob-selector*]

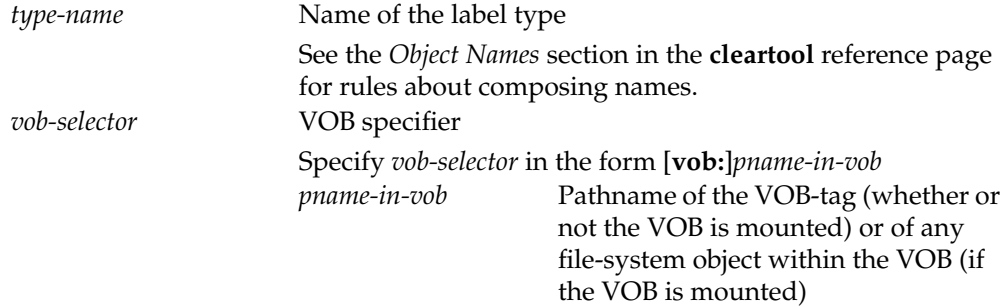

#### **–mka**⋅**ttr** *attribute-type-selector***=***value*

(With **–postop** only) Attaches the specified attribute name/value pair to the object involved in the operation that caused trigger firing. If the attribute type is a global type, a local copy of the type must exist in the VOB in which you are creating the trigger type. Specify *attribute-type-selector* in the form [**attype:**]*type-name*[**@***vob-selector*]

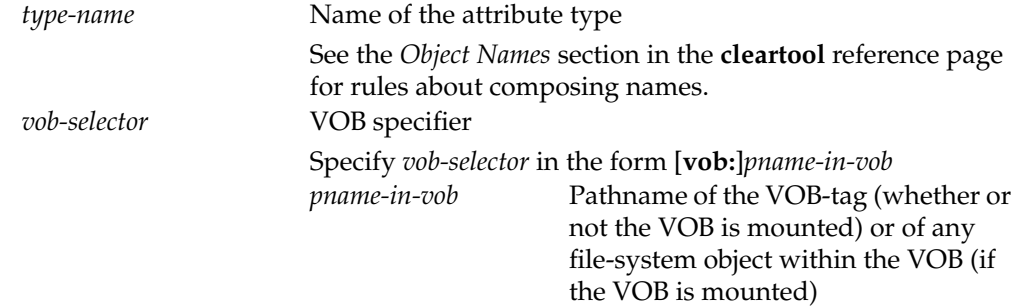

#### **–mkh**⋅**link** *hlink-type-selector*,**to=***pname*

(With **–postop** only) Creates a hyperlink from the object involved in the operation that caused the trigger to fire to the object specified by *pname*. If the hyperlink type is a global type, a local copy of the type must exist in the VOB in which you are creating the trigger type. Specify *hlink-type-selector* in the form [**hltype:**]*type-name*[**@***vob-selector*]

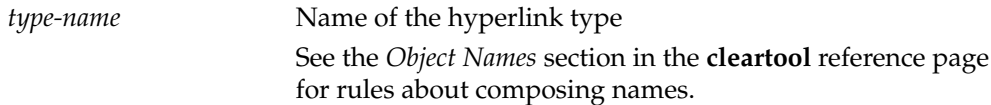

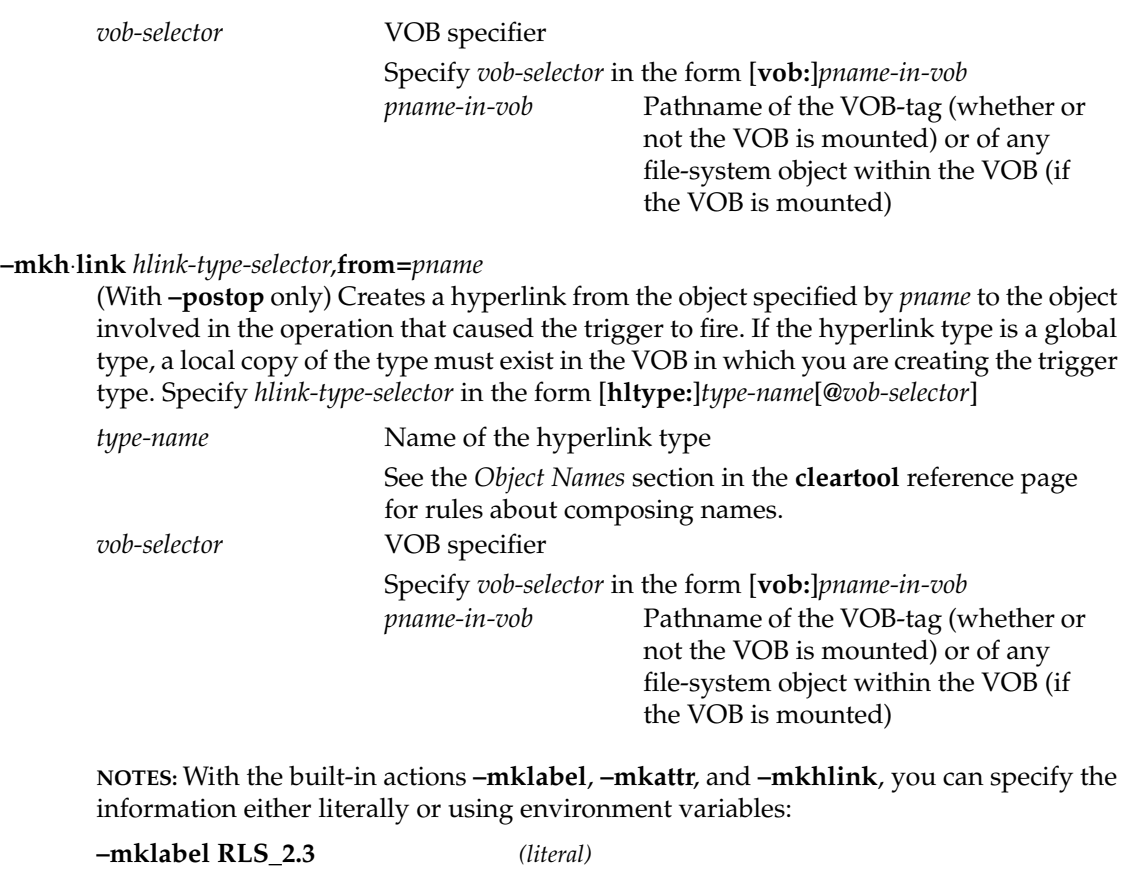

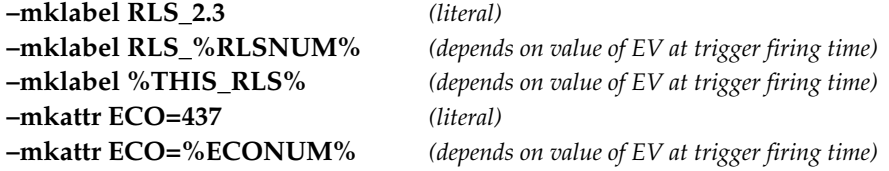

The built-in actions never cause additional triggers to fire. However, programs invoked with **–exec** may cause such chain reactions. For example, a **mklabel** command in a program can cause another trigger to fire, but the corresponding **–mklabel** trigger action cannot.

**ELEMENT TRIGGER TYPES: SPECIFYING A RESTRICTION LIST.** *Default:* No restrictions; triggers fire when any of the specified operations occurs, no matter what type objects are involved.

- **–att**⋅**ype** *attr-type-selector*[,...]
- **–brt**⋅**ype** *branch-type-selector*[,...]
- **–elt**⋅**ype** *elem-type-selector*[,...]

**–hlt**⋅**ype** *hlink-type-selector*[,...]

**–lbt**⋅**ype** *label-type-selector*[,...]

**–trt**⋅**ype** *trigger-type-selector*[,...]

Use one or more of the above options (or multiple options of the same kind) to specify a set of type objects for the *restriction list*. If the type object is an ordinary type, it must already exist. If a type object is a global type and a local copy does not exist in the VOB, a local copy is created automatically.

Repeated options, such as **–elt text\_file –elt c\_source**, are equivalent to a single option: **–elt text\_file,c\_source**. Wildcarding ( **–eltype '\*file'** ) is not supported.

At trigger firing time, the items on the restriction list form a logical condition. If the condition is met, the trigger fires.

Specify the *type-selector* arguments in the form [*type-kind***:**]*type-name*[**@***vob-selector*]

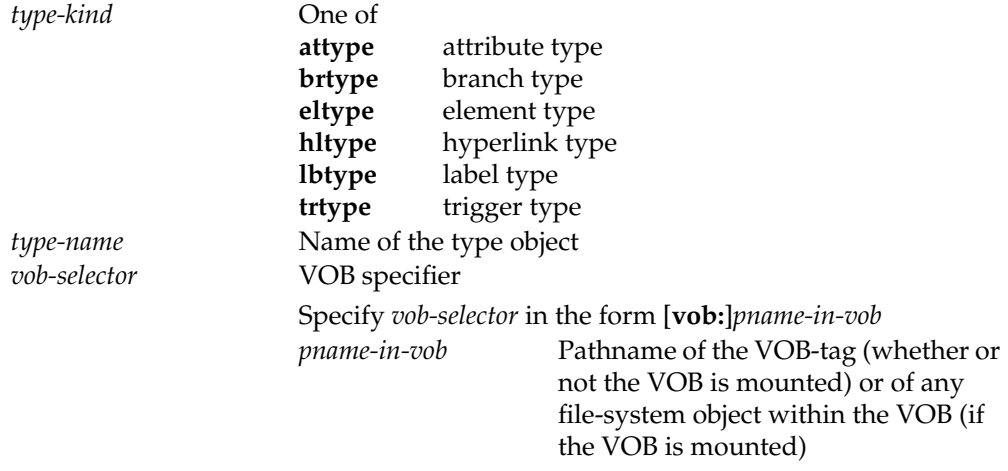

**NOTE:** Suppressing the firing of a preoperation trigger means that the operation is allowed to proceed.

Here is a simple condition:

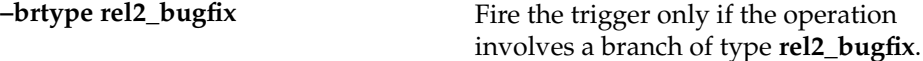

If the list includes multiple type objects, they are combined into a compound condition: type objects of the same kind are grouped with logical OR; objects (or groups) of different kinds are then logically ANDed.

**–brtype rel2\_bugfix –eltype text\_file,c\_source**

Fire the trigger only if the operation involves a branch of type **rel2\_bugfix** AND it involves either an element of type **text\_file** OR of an element of type **c\_source**.

In forming the condition, a type object is ignored if it could not possibly be affected by the operation. (The relevant information is included in the *[TRIGGER OPERATIONS](#page-143-0) [AND TRIGGER ENVIRONMENT VARIABLES](#page-143-0)* section.) For example, the restriction list **–lbtype REL2,REL2.01** applies only to the operations **chtype**, **mklabel**, and **rmlabel**.

**TYPE TRIGGER TYPES: SPECIFYING AN INCLUSION LIST.** *Default:* None. You must specify at least one item for the inclusion list of a type trigger type.

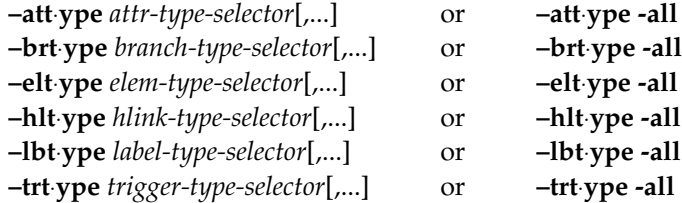

You must specify at least one existing type object, or at least one kind of type object, using the special keyword **–all**. The trigger fires only if the inclusion list contains the type object that is being modified or used by the operation.

**TRACING TRIGGER EXECUTION.** *Default:* At trigger firing time, if environment variable **CLEARCASE\_TRACE\_TRIGGERS** is set to a nonnull value in the process that causes the trigger to fire, a message that includes the trigger type name is sent to **stdout** when the trigger fires; a similar message is generated when the trigger action completes.

**–pri**⋅**nt**

Causes the messages to be generated at trigger firing time, whether or not **CLEARCASE\_TRACE\_TRIGGERS** is set.

**EVENT RECORDS AND COMMENTS.** *Default:* Creates one or more *event records*, with commenting controlled by your **.clearcase\_profile** file (default: **–cqe**). See *CUSTOMIZING COMMENT HANDLING* in the **comments** reference page. Comments can be edited with **chevent**.

**–c**⋅**omment** *comment* | **–cfi**⋅**le** *comment-file-pname* |**–cq**⋅**uery** | **–cqe**⋅**ach** | **–nc**⋅**omment** Overrides the default with the option you specify. See the **comments** reference page.

**NAMING THE TRIGGER TYPE.** *Default:* The trigger type is created in the VOB that contains the current working directory unless you use the **@***vob-selector* suffix to specify another VOB.

## **mktrtype**

*type-selector* ...

One or more names for the trigger types to be created. Specify *trigger-type-selector* in the form [**trtype:**]*type-name*[**@***vob-selector*]

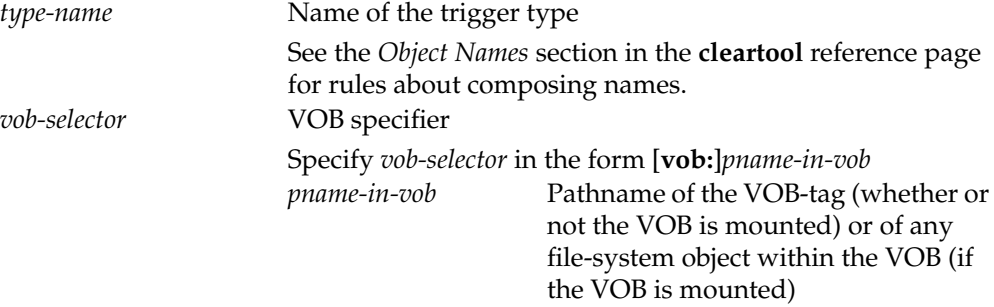

#### <span id="page-143-0"></span>**TRIGGER OPERATIONS AND TRIGGER ENVIRONMENT VARIABLES**

#### **Trigger Operations for Type Trigger Types**

The following list shows the operation keywords (**opkind**) for use in definitions of type trigger types (**mktrtype –type**).

**NOTE:** These operations are not ClearCase or ClearCase LT commands, although some have the same names as **cleartool** subcommands. These are lower-level operations, similar to function calls. See the **events\_ccase** reference page for a list of which commands cause which operations.

#### MODIFY\_TYPE

**mktype** (see following **NOTE) rmtype rntype lock unlock chevent chmaster**

**NOTE:** If you specify **mktype**, the corresponding inclusion list cannot specify individual type objects; all relevant options must use the **–all** keyword. For example:

**... –postop mktype –eltype –all –brtype -all ...**

#### **Trigger Operations for Element and All-Element Trigger Types**

[Table 8](#page-144-0) lists the operation keywords (**opkind**) for use in definitions of element and all-element trigger types (**–element** and **–element –all**). See also the **events\_ccase** reference page.
**NOTE:** These operations are not ClearCase or ClearCase LT commands, although some have the same names as **cleartool** subcommands. These are lower-level operations, similar to function calls. See the **events\_ccase** reference page for a list of which commands cause which operations. Table 8 Trigger Definition Operation Keywords

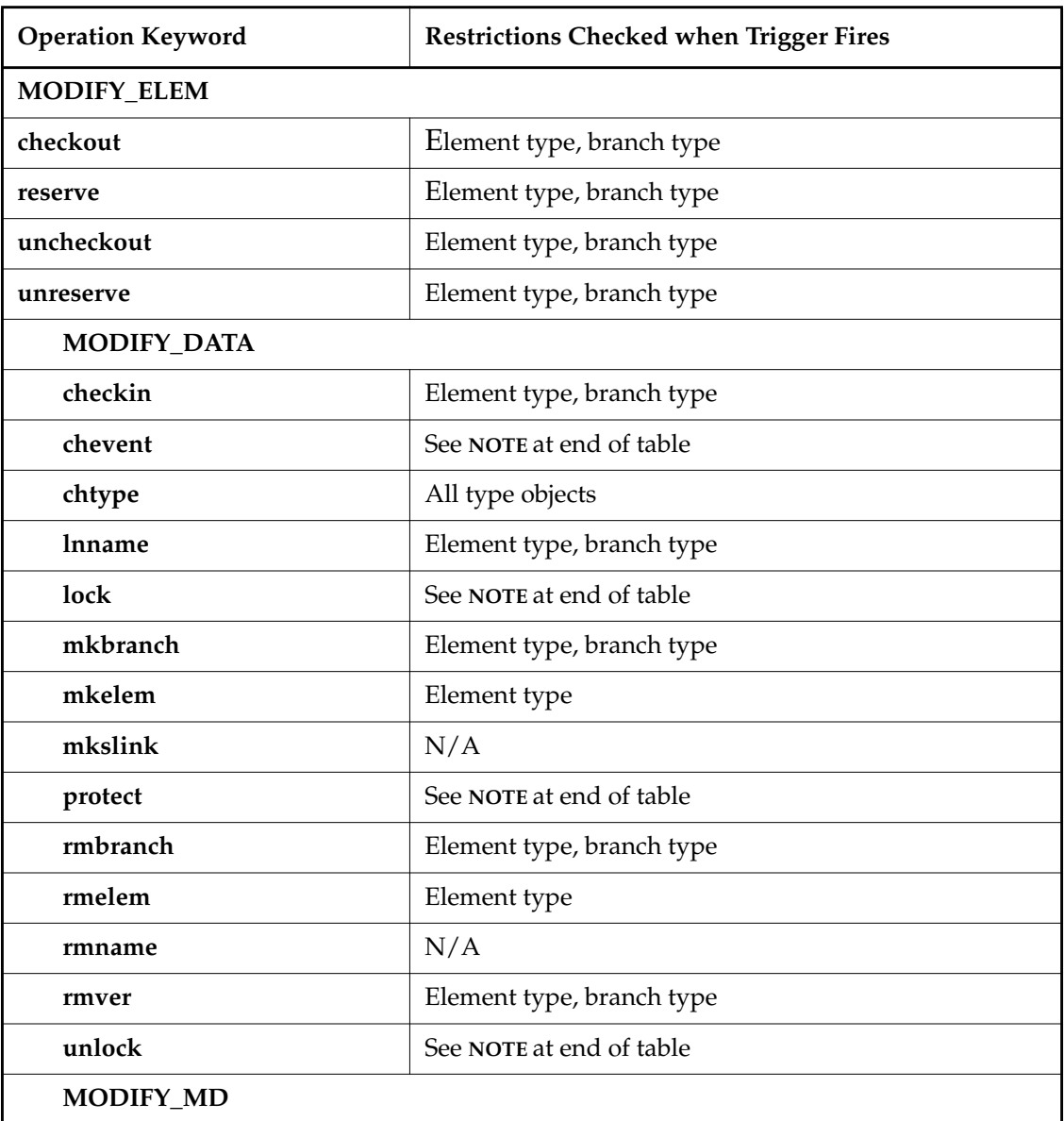

# **mktrtype**

| <b>Operation Keyword</b> | <b>Restrictions Checked when Trigger Fires</b> |
|--------------------------|------------------------------------------------|
| chevent                  | see NOTE at end of table                       |
| chmaster                 | See NOTE at end of table                       |
| mkattr                   | Element type, attribute type, branch type      |
| mkhlink                  | Element type, hyperlink type, branch type      |
| mklabel                  | Element type, label type, branch type          |
| mktrigger                | Element type, trigger type                     |
| rmattr                   | Element type, attribute type, branch type      |
| rmhlink                  | Element type, hyperlink type, branch type      |
| rmlabel                  | Element type, label type                       |
| rmtrigger                | Element type, trigger type                     |

Table 8 Trigger Definition Operation Keywords

**NOTE:** The operation fires a trigger only if the affected object is one of the following:

- A branch object or version object (in this case, only element type and branch type restrictions apply)
- An element object (in this case, only element type restrictions apply)
- A type object (in this case, only restrictions on that kind of type object apply)

# **Trigger Environment Variables**

The following list shows the EVs that are set in the environment in which a trigger action batch file runs. The words in parentheses at the beginning of the description indicate which operations cause the EV to be set to a significant string; for all other operations, the EV is set to the null string. (See the **events\_ccase** reference page for a list of which commands cause which operations.)

# **CLEARCASE\_ATTACH**

(**mktrigger**, **rmtrigger**) Set to 1 if an element trigger type (except an *all-element trigger type*) is on the affected element's *attached list*; set to 0 if it is on a directory element's *inheritance list*. See the **mktrigger** reference page for a description of these lists.

# **CLEARCASE\_ATTYPE**

(All operations that can be restricted by attribute type) Attribute type involved in operation that caused the trigger to fire. In a **rename** operation, the old name of the renamed attribute type object.

## **CLEARCASE\_BRTYPE**

(All operations that can be restricted by branch type) Branch type involved in the operation that caused the trigger to fire. In a **rename** operation, the old name of the renamed branch type object.

# **CLEARCASE\_CHGRP**

(**protect**) New group of the reprotected object as specified in the command line; unset if not specified.

# **CLEARCASE\_CHMOD**

(**protect**) New protection of the reprotected object as specified in the command line; unset if not specified.

# **CLEARCASE\_CHOWN**

(**protect**) New owner of the reprotected object as specified in the command line; unset if not specified.

# **CLEARCASE\_CI\_FPN**

(**checkin**) Pathname in **checkin –from**.

## **CLEARCASE\_CMDLINE**

(All operations initiated through use of the **cleartool** command) A string specifying the **cleartool** subcommand and any options and arguments included on the command line. **NOTES:**

- This EV's value is set by the **cleartool** command, and only by that command. If a trigger is fired by any other means (through the use of a ClearCase or ClearCase LT GUI, for example) the EV is not set.
- The EV's value may be garbled if the command line contains nested quotes.

# **CLEARCASE\_COMMENT**

(All operation kinds that support comments) Comment string for the command that caused the trigger to fire.

# **CLEARCASE\_ELTYPE**

(All operations that can be restricted by element type) Element type of the element involved in the operation that caused the trigger to fire. In a **rename** operation, the old name of the renamed element type object.

#### **CLEARCASE\_FREPLICA**

(**chmaster**) The old master replica, or "from-replica": the replica that mastered the object at the time the command was entered.

When the command **chmaster –default brtype:***branch-type-name* is run at the site of the replica that masters the branch type, **CLEARCASE\_FREPLICA** is set to the name of the current replica. If the command is run at a site that does not master the branch type, the command fails, but **CLEARCASE\_FREPLICA** is set to the name of the replica that masters the branch type.

When the command **chmaster –default** *branch-name*is run, **CLEARCASE\_FREPLICA** is set to the name of the current replica. (If the command is run at a site that does not master the branch, it fails.)

#### **CLEARCASE\_FTEXT**

(**mkhlink**, **rmhlink**) Text associated with hyperlink from-object.

#### **CLEARCASE\_FVOB\_PN**

(**mkhlink**, **rmhlink**) Pathname of VOB containing hyperlink from-object.

# **CLEARCASE\_FXPN**

(**mkhlink**, **rmhlink**) VOB-extended pathname of hyperlink from-object.

## **CLEARCASE\_HLTYPE**

(All operations that can be restricted by hyperlink type) Hyperlink type involved in operation that caused the trigger to fire. In a rename operation, the old name of the renamed hyperlink type object.

#### **CLEARCASE\_ID\_STR**

(**checkin**, **checkout**, **mkattr**, **mkbranch**, **mkhlink**, **mklabel**, **rmattr**, **rmhlink**, **rmlabel**, **rmver**) *Version-ID* of version, or *branch pathname* of branch, involved in the operation.

#### **CLEARCASE\_IS\_FROM**

(**mkhlink**, **rmhlink**) Set to 1 if **CLEARCASE\_PN** contains name of hyperlink from-object; set to 0 if **CLEARCASE\_PN** contains name of hyperlink to-object.

#### **CLEARCASE\_LBTYPE**

(All operations that can be restricted by label type) Label type involved in the operation that caused the trigger to fire. In a **rename** operation, the old name of the renamed label type object.

#### **CLEARCASE\_MTYPE**

(All) Kind of object involved in the operation that caused the trigger to fire: element type, branch type, directory version, and so on.

#### **CLEARCASE\_NEW\_TYPE**

(**rename**) New name of the renamed type object.

# **CLEARCASE\_OP\_KIND**

(All) Actual operation that caused the trigger to fire.

# **CLEARCASE\_OUT\_PN**

(**checkout**) Pathname in **checkout –out**. (Same as **CLEARCASE\_PN** if **–out** not used.)

# **CLEARCASE\_PN**

(All operations; element triggers only) Name of element specified in the command that caused the trigger to fire.

# **NOTES:**

- With an all-element trigger, a pathname in the top-level directory of a VOB is reported with an extra (but still correct) "\." pathname component: \proj1\.\releasedir *(if VOB-tag is \proj1)*
- Some **cleartool** and Attache commands rename files during their execution. Usually, such manipulations are unnoticeable, but you may need to adjust your trigger batch files accordingly. For example, the batch file for a preoperation **mkelem** trigger may need to operate on file name "%**CLEARCASE\_PN**%.mkelem" instead of "%**CLEARCASE\_PN**%".
- If the file does not exist (for example, the checked-out file was removed), the value of **CLEARCASE\_PN** is different from its value when the file exists.

# **CLEARCASE\_PN2**

(**lnname**)

- When a side-effect of a **mkelem** operation, gets the same value as **CLEARCASE\_PN**.
- When a side-effect of a **mv** operation, gets the old pathname of the element.

# **CLEARCASE\_POP\_KIND**

(**mkelem**, **mkslink**, **lnname**,**rmname**) Parent operation kind. The **mkelem** and **mkslink** operations both cause an **lnname** operation. If **lnname** happens as a result of either of these parent operations, **CLEARCASE\_POP\_KIND** is set to **mkelem** or **mkslink**, respectively. Note that both the parent operations (**mkelem** and **mkslink**) and the child operation (**lnname**) set **CLEARCASE\_POP\_KIND** to the applicable parent operation value **mkelem** or **mkslink**.

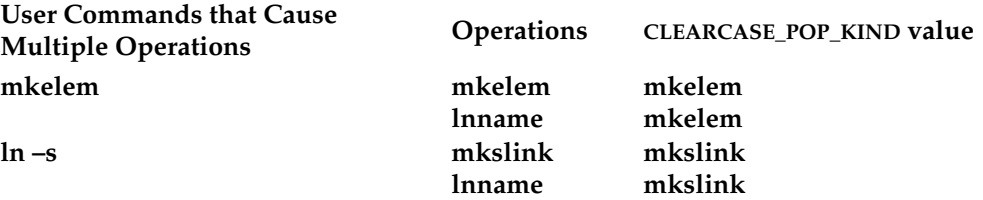

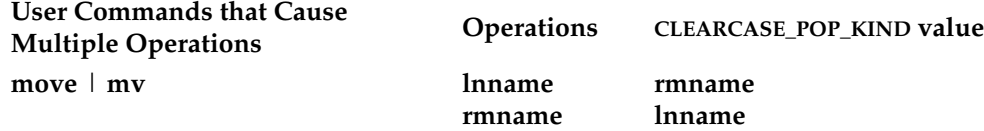

The **move** or **mv** command is a special case because there is no **move** operation. Therefore, the **CLEARCASE\_POP\_KIND** environment variable is set to the values **rmname** and **lnname** to show that those operations were part of the command execution.

#### **CLEARCASE\_PPID**

(All) Parent Process-ID: the process-ID of the ClearCase or ClearCase LT program (for example, **cleartool**) that invoked the trigger. This is useful for constructing unique names for temporary files that will pass data between a preoperation trigger and a postoperation trigger, or between successive parts of a multipart trigger action. **CLEARCASE\_PPID** is not useful for Attache clients.

#### **CLEARCASE\_RESERVED**

(**checkin**, **checkout**) Set to 1 if user requested a reserved checkout; set to 0 if user requested an unreserved checkout.

## **CLEARCASE\_SLNKTXT**

(**mkslink**; that is, the **ln –s** command) Text of the new VOB symbolic link.

#### **CLEARCASE\_TREPLICA**

(**chmaster**) The new master replica, or "to-replica": the replica specified to receive mastership.

When the command **chmaster –default brtype:***branch-type-name* is run at the site of the replica that masters the branch type, **CLEARCASE\_TREPLICA** is set to the name of the current replica. If the command is run at a site that does not master the branch type, the command fails, but **CLEARCASE\_TREPLICA** is set to the name of the current replica.

When the command **chmaster –default** *branch-name* is run, **CLEARCASE\_TREPLICA** is set to the name of the replica that masters the branch type. (If the command is run at a site that does not master the branch, it fails.)

## **CLEARCASE\_TRTYPE**

(All operations that can be restricted by trigger type) Trigger type involved in the operation that caused the trigger to fire. In a **rename** operation, the old name of the renamed trigger type object.

# **CLEARCASE\_TTEXT**

(**mkhlink**, **rmhlink**) Text associated with hyperlink to-object.

# **CLEARCASE\_TVOB\_PN**

(**mkhlink**, **rmhlink**) Pathname of VOB containing hyperlink to-object.

## **CLEARCASE\_TXPN**

(**mkhlink**, **rmhlink**) VOB-extended pathname of hyperlink to-object.

# **CLEARCASE\_USER**

(All) The user who issued the command that caused the trigger to fire; derived from the Windows-level user-ID.

## **CLEARCASE\_VAL**

(**mkattr**) String representation of attribute value for **CLEARCASE\_ATTYPE** (for example, "Yes" or 4657).

#### **CLEARCASE\_VIEW\_TAG**

(All) View-tag of the view in which the operation that caused the trigger to fire took place.

#### **CLEARCASE\_VOB\_PN**

(All) VOB-tag of the VOB whose object was involved in the operation that caused the trigger to fire.

## **CLEARCASE\_VTYPE**

(**mkattr**) Value type of the attribute in **CLEARCASE\_ATTYPE** (for example, string or integer).

# **CLEARCASE\_XN\_SFX**

(All) Extended naming symbol (such as @@) for host on which the operation took place.

## **CLEARCASE\_XPN**

(All operations; element triggers only) Same as **CLEARCASE\_ID\_STR**, but prepended with **CLEARCASE\_PN** and **CLEARCASE\_XN\_SFX** values, to form a complete VOB-extended pathname of the object involved in the operation.

# **EXAMPLES**

Examples including wildcards or quoting are written for use in **cleartool** interactive mode. If you use **cleartool** single-command mode, you may need to change the wildcards and quoting to make your command interpreter process the command appropriately.

In **cleartool** single-command mode, *cmd-context* represents the command interpreter prompt. In **cleartool** interactive mode, *cmd-context* represents the interactive **cleartool** prompt. In Attache, *cmd-context* represents the workspace prompt.

• Create an element type named **batfile** for use with batch files. Then, create an all-element trigger type, **chmod\_a\_plus\_x**, that makes newlycreated elements of type **batfile** executable. Convert a view-private file to an element of this type.

*cmd-context* **mkeltype -supertype text\_file -c "batch file" batfile**

Created element type "batfile".

*cmd-context* **mktrtype -element -all -postop mkelem -eltype batfile -nc -exec ^ 'c:\Program Files\Rational\ClearCase\bin\cleartool protect -chmod a+x ^ %CLEARCASE\_PN%' chmod\_a\_plus\_x**

Created trigger type "chmod\_a\_plus\_x".

*cmd-context* **mkelem -eltype batfile -ci -nc cleanup.bat**

Created element "cleanup.bat" (type "batfile"). Changed protection on "\users\_hw\src\cleanup.bat". Checked in "cleanup.bat" version "\main\1".

• Create an all-element trigger type, to prevent files with certain extensions from being made into elements.

*cmd-context* **mktrtype -element -all -nc -preop mkelem -exec ^ 'M:\%CLEARCASE\_VIEW\_TAG%\%CLEARCASE\_VOB\_PN%\trigs\check\_ext %CLEARCASE\_PN%' ^ check\_ext**

Created trigger type "check\_ext".

• Create an element trigger type that runs a script when a **mkbranch** command is executed. Specify different scripts for UNIX and Windows platforms.

```
cmd-context mktrtype –element –postop mkbranch –nc ^
–execunix /net/neon/scripts/branch_log.sh ^
–execwin \\photon\triggers\branch_log.bat branch_log
Created trigger type "branch_log".
```
• Create an all-element trigger type to monitor checkins of elements of type **c\_source**. Firing the trigger runs a test program on the file being checked in, and may cancel the checkin.

*cmd-context* **mktrtype -element -all -nc -preop checkin -exec ^ 'M:\%CLEARCASE\_VIEW\_TAG%\%CLEARCASE\_VOB\_PN%\trigs\metrics\_test %CLEARCASE\_PN%' ^ -eltype c\_source metrics\_trigger**

Created trigger type "metrics\_trigger".

Use of environment variable **CLEARCASE\_VOB\_PN** causes the test program to be retrieved from a location in the current VOB.

• Create a type trigger type to monitor the creation of new label types. The trigger aborts the label-type-creation operation if the specified name does not conform to standards.

```
cmd-context mktrtype -type -nc -preop mktype -lbtype -all -exec ^
'M:\%CLEARCASE_VIEW_TAG%\%CLEARCASE_VOB_PN%\trigs\check_label_name' ^
check_label_trigger
```
Created trigger type "check label trigger".

• Create an element trigger type that, when attached to an element, fires whenever a new version of that element is checked in. Firing the trigger attaches attribute **TestedBy** to the version, assigning it the value of the **CLEARCASE\_USER** environment variable as a double-quoted string.

**NOTE:** In this example, the single quotes preserve the double quotes on the string literal. The **CLEARCASE\_USER** environment variable is evaluated at firing time.

*cmd-context* **mktrtype -element -postop checkin ^ -c "set attribute to record which user checked in this version" ^ -mkattr 'TestedBy="%CLEARCASE\_USER%"' trig\_who\_didit**

```
Created trigger type "trig_who_didit".
```
• Create an all-element trigger type and a type trigger type that prevent all users except **stephen**, **hugh**, and **emma** from running the **chmaster** command on element-related objects and type objects in the current VOB:

**cleartool mktrtype –element –all –preop chmaster –nusers stephen,hugh,emma ^ –execunix "Perl –e \"exit –1;\"" –execwin "ccperl –e \"exit (–1);\"" ^ –c "ACL for chmaster" elem\_chmaster\_ACL**

**cleartool mktrtype –type –preop chmaster –nusers stephen,hugh,emma ^ –execunix "Perl –e \"exit –1;\"" –execwin "ccperl –e \"exit (–1);\"" ^ –attype –all –brtype –all –eltype –all –lbtype –all –hltype –all ^ –c "ACL for chmaster" type\_chmaster\_ACL**

# **SEE ALSO**

**events\_ccase**, **lstype**, **mktrigger**, **rmtype**, **type\_object**

# **mkview**

# **mkview**

Creates and registers a view

# **APPLICABILITY**

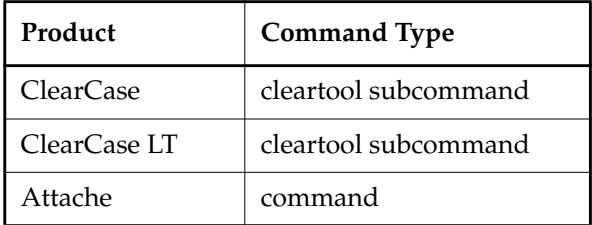

# **SYNOPSIS**

• ClearCase and Attache only—Create and register a dynamic view:

**mkview –tag** *dynamic-view-tag* [ **–tco**⋅**mment** *tag-comment* ]

[ **–tmo**⋅**de** { **insert\_cr** | **transparent** | **strip\_cr** } ]

- [ **–reg**⋅**ion** *network-region* ] [ **–cac**⋅**hesize** *size* ]
- [ **–sha**⋅**reable\_dos** | **–nsh**⋅**areable\_dos** ] [ **–str**⋅**eam** *stream-selector* ]
- { **–stg**⋅**loc** { *view-stgloc-name* | **–aut**⋅**o** }

| [ **–hos**⋅**t** *hostname* **–hpa**⋅**th** *host-storage-pname* **–gpa**⋅**th** *global-storage-pname* ] *dynamic-view-storage-pname* }

• ClearCase and Attache only—Create and register a snapshot view:

**mkview –sna**⋅**pshot** [ **–tag** *snapshot-view-tag* ] [ **–tco**⋅**mment** *tag-comment* ] [ **–tmo**⋅**de** { **insert\_cr** | **transparent** | **strip\_cr** } ]

- [ **–cac**⋅**hesize** *size* ] [ **–pti**⋅**me** ] [ –**str**⋅**eam** *stream-selector* ]
- [ **–stg**⋅**loc** *view-stgloc-name*

**| –col**⋅**ocated\_server** [ **–hos**⋅**t** *hostname* **–hpa**⋅**th** *host-snapshot-view-pname* **–gpa**⋅**th** *global-snapshot-view-pname* ] ] *snapshot-view-pname*

• ClearCase LT only—Create and register a snapshot view:

**mkview** [**–sna**⋅**pshot** ] [ **–tag** *view-tag* ] [ **–tco**⋅**mment** *tag-comment* ] [ **–tmo**⋅**de** { **insert\_cr** | **transparent** | **strip\_cr** } ] [ **–pti**⋅**me** ] [ –**str**⋅**eam** *stream-selector* ] [ **–stg**⋅**loc** *view-stgloc-name* ] *snapshot-view-pname*

# **DESCRIPTION**

The **mkview** command creates a new view as follows:

- Creates a view storage directory at a specified network location or in a server storage location previously created with the **mkstgloc** command. In ClearCase LT, these locations are always on the ClearCase LT server host. The view storage directory maintains information about the view. Along with other files and directories, the directory contains the view's config spec and the view database. See the **view** reference page for details.
- Creates a view-tag, the name by which users access a dynamic view. Snapshot views also have view-tags, but users access snapshot views by setting the snapshot view directory, as with **cd**.
- For a snapshot view, creates the snapshot view directory. This is the directory into which your files are loaded when you populate the view using **update**.
- Places entries in the network's view registry; use the **lsview** command to list view tags.
- Starts a **view\_server** process on the host where the view storage directory physically resides. The **view\_server** process manages activity in a particular view. It communicates with VOBs during **checkout**, **checkin**, **update**, and other operations.

# **Interop Text Modes**

Operating systems use different character sequences to terminate lines of text files. In UNIX, the line terminator for text files is a single **<LF>** character. On Windows systems, the standard line terminator is **<CR><LF>**. Each view has an interop text mode—specified by the **–tmode** option that determines the line terminator sequence for text files in that view. The interop text mode also determines whether line terminators are adjusted before a text file is presented to the view (at checkout time, for example). For example, a text file element created by a Windows client that is accessed through a UNIX view would be stripped of **<CR>** characters, and the **<CR>** characters would be reinserted when the file was written to the VOB as a new version.

In Attache, when you use **mkws** to create a workspace, you can create an associated view at the same time. The **mkws** command does not take the **–tmode** option, but the Attache client has a preference you can set to specify the interop text mode for any views created on behalf of a workspace.

For more information, see *Administering ClearCase* and the reference pages for **msdostext\_mode** and **mkeltype**.

## **Views and UCM Streams**

Views are attached to streams in the UCM model. Only views can modify a UCM stream. Views cannot be moved between streams or detached from a stream without removing the view.

# **Setting the Cache Size for Views**

Although both kinds of views use caches, cache size is more significant for a dynamic view than it is for a snapshot view. The dynamic view's cache size determines the number of VOB lookups that can be stored. You can set the size of the cache with the **–cachesize** option. This creates the following line in the **.view** file for the view:

**–cache** *size*

When a **view\_server** process is started, it uses this value. For more information on the **view\_server** cache and changing its size, see the **view\_server**, **setcache**, and **chview** reference pages.

# **ClearCase and Attache Dynamic Views Only—Using Express Builds**

You can configure a dynamic view to use the express builds feature by creating the view with the **–nshareable\_dos** option. When you invoke **clearmake** or **omake** in this kind of view, **clearmake** or **omake** builds nonshareable derived objects (DOs). Information about these DOs is not written into the VOB, so the build is faster; however, nonshareable DOs cannot be winked in by other views.

If you do not specify **–sha**⋅**reable\_dos** or **–nsh**⋅**areable\_dos**, **mkview** uses the site-wide default set in the registry (with the **setsite** command). If there is no site-wide default, **mkview** configures the view so that builds in the view create shareable DOs.

To change the DO property for an existing view, use the **chview** command. For more information on shareable and nonshareable DOs, see *Building Software with ClearCase*.

# **ClearCase and Attache Dynamic Views Only—Activating a View**

Creating a view-tag also executes the **startview** command, which activates the dynamic view on the current host (unless the tag's target network region does not include the local host.) It also places an entry in the host's dynamic-views root directory (by default, **M:\**). (For example, specifying **–tag gamma** creates the entry **gamma**.)

After a dynamic view is activated, you can assign it to a drive letter with the **net use** command or by clicking **Tools**➔**Map Network Drive** in Windows Explorer; it can also be accessed with view-extended naming. (For details, see the **startview**, **view**, and **pathnames\_ccase** reference pages.)

## **ClearCase, Attache, and ClearCase LT Snapshot Views Only—Activating a View**

Snapshot views cannot be explicitly activated and cannot be accessed with view-extended naming. However, a snapshot view becomes active when you change to the view directory and issue a ClearCase or ClearCase LT command.

## **Reconfiguring a View**

A view's associated **view\_server** process reads a configuration file when it starts up. You can revise this file—for example, to make the view read-only. See the **view\_server** reference page for details.

# **Backing Up a View**

For information about performing view backups, see *Administering ClearCase*.

If you create a snapshot view in which the view-storage directory is located outside the snapshot view, you must back up recursively both the view storage directory and the snapshot view's root directory.

## **Deleting a View**

The view created by this command is the root of a standard directory tree; but a view must be deleted only with the **rmview** command, never with **del**. See the **rmview** reference page for details.

# **PERMISSIONS AND LOCKS**

*Permissions Checking:* No special permissions required. *Locks:* No locks apply.

# **OPTIONS AND ARGUMENTS**

**SPECIFYING THE VIEW-TAG.** *Default for ClearCase and Attache dynamic views:* None. *Default for ClearCase LT and ClearCase/Attache snapshot views:* A generated tag.

# **–tag** *view-tag*

Dynamic view—Specifies a name for the view, in the form of a simple file name. This name appears in the local host's file system as a subdirectory of the root directory (by default, **M:\**). For example, the view **experiment** appears as **M:\experiment**.

Snapshot view—Specifies a name for the view as it is recorded in the registry.

ClearCase and Attache only—If your network has multiple regions, use the **mktag** command to create an additional view-tag for each additional region.

# **–tco**⋅**mment** *tag-comment*

Adds a comment to the view-tag's entry in the **view\_tag** registry. Use **lsview –long** to display the tag comment.

**SPECIFYING THE KIND OF VIEW.** *Default for ClearCase and Attache:* Dynamic view. *Default for ClearCase LT:* **–snapshot** (the ClearCase LT synopsis for this command retains this option, even though it is the default, for easier migration of view-creation scripts from ClearCase LT to ClearCase).

# **–sna**⋅**pshot**

Specifies a snapshot view. See the **view** reference page for a discussion of views and the differences between snapshot and dynamic views.

**SPECIFYING THE INTEROP TEXT MODE.** *Default*: **–tmode transparent** for views created on UNIX machines or those created through the MSDOS command line. **–tmode transparent** is also the default for views created through the Windows GUI unless a different site-wide interop text mode has been set with **setsite**.

**NOTE:** VOBs that are to be accessed by interop text mode views must be enabled to support such views. See the **vob** and **msdostext\_mode** reference pages.

# **–tmo**⋅**de transparent**

A **transparent** interop text mode view is created. The line terminator for text files is a single **<NL>** character. The view does not transform text file line terminators in any way.

## **–tmo**⋅**de insert\_cr**

Creates an **insert\_cr** interop text mode view. The view converts **<NL>** line terminators to the **<CR><NL>** sequence when reading from a VOB, and **<CR><NL>** line terminators to single **<NL>** characters when writing to the VOB.

## **–tmo**⋅**de strip\_cr**

Creates a **strip** cr interop text mode view. The view converts **<CR>**<NL> line terminators to **<NL>** when reading from a VOB, and **<NL>** line terminators back to the **<CR><NL>** sequence when writing to the VOB.

**SPECIFYING A NETWORK REGION.** *Default:* The local host's network region, as listed by the **hostinfo –long** command. See the **registry\_ccase** reference page for a discussion of network regions.

**–reg**⋅**ion** *network-region*

Creates the view-tag in the specified network region. An error occurs if the region does not already exist.

**CAUTION:** The view-tag created with **mkview** must be for the network region to which the view server host belongs. Thus, use this option only when you are logged in to a remote host that is in another region. Moreover, a view-tag for the view's home region must always exist.

**SETTING THE CACHE SIZE.** *Default:* Set to the value of the site-wide default (set with **setcache –view –site**); if this default is not set, the cache size is set to 500 KB for a 32-bit platform and 1 MB for a 64-bit platform.

## **–cac**⋅**hesize** *size*

Specifies a size for the **view\_server** cache. *size* is an integer number of bytes, optionally followed by the letter **k** to specify kilobytes or **m** to specify megabytes; for example, **800k** or **3m**.

**SPECIFYING THE KIND OF DERIVED OBJECTS TO CREATE IN A DYNAMIC VIEW.** *Default:* **mkview** uses the site-wide default. If a site-wide default is not set, **mkview** configures the view to create shareable DOs.

## **–sha**⋅**reable\_dos**

Specifies that DOs created in the dynamic view can be winked in by other views.

**–nsh**⋅**areable\_dos**

Specifies that DOs created in the dynamic view cannot be winked in by other views.

**SETTING AN INITIAL DEFAULT FOR MODIFICATION TIMESTAMPS FOR A SNAPSHOT VIEW.** *Default*: The initial default for the time stamps of files copied into the view as part of the snapshot view update operation is the time at which the file is copied into the view. Using the **update** command, users can change the default time-stamp mode: the most recently used time scheme is retained as part of the view's state and is used as the default behavior for the next update.

**–pti**⋅**me**

Changes the initial default for file time stamps copied into the snapshot view to the time at which the version was created (as recorded in the VOB).

**ATTACHING A VIEW TO A STREAM.** *Default:* None.

**–str**⋅**eam** *stream-selector*

Specifies a UCM stream. The view being created is attached to this stream.

*stream*-*selector* is of the form: [**stream:**]*stream-name*[*@vob-selector*] and *vob* is the stream's UCM project VOB.

**SPECIFYING THE VIEW STORAGE DIRECTORY LOCATION.** Either *dynamic-view-pname* or *snapshot-view-pname* is always a required argument. In addition, default behavior related to specifying view storage location is as follows:

*Default for ClearCase and Attache dynamic views:* None; a server storage location must be specified explicitly using **–stgloc** or indirectly using **–auto**.

For dynamic views, automatic server storage selection proceeds as follows:

- **1.** Server storage locations that have no global path (**–ngpath**) are disqualified.
- **2.** Server storage locations on heterogenous hosts are disqualified.
- **3.** Local server storage locations are preferred over remote ones.
- **4.** A server storage location is selected at random from the remaining candidates.

*Default for ClearCase and Attache snapshot views:* An automatically selected server storage location, if any can be found; else **–colocated\_server**.

*Default for ClearCase LT (snapshot) views:* An automatically selected server storage location.

For snapshot views, automatic server storage selection proceeds as follows:

- **1.** Server storage locations with global paths (**–gpath**) that reside on heterogeneous hosts are disqualified.
- **2.** Local server storage locations are preferred over remote ones.
- **3.** A server storage location is selected at random from the remaining candidates.

# **–stg**⋅**loc** { *view-stgloc-name* | **–aut**⋅**o** }

Specifies a server storage location to hold the view storage directory (you must have previously used **mkstgloc** to create the server storage location). Either specify the server storage location by name, or specify **–auto** to indicate a server storage location is to be automatically selected as described previously.

When creating a snapshot view for disconnected use, use a server storage location; this way, the view can be moved without the need to use **register** to change registry information about the view's location.

You cannot create a view on a remote heterogeneous host unless the view is a snapshot views that is to be created in no-global-path (**–ngpath**) server storage location.

# **–col**⋅**ocated\_server**

Specifies that snapshot view's view storage directory (view-stg) is to be created as a subdirectory of *snapshot-view-pname*. We recommend you use **–stgloc** rather than this option whenever possible.

# **–hos**⋅**t** *hostname*

- **–hpa**⋅**th** *local-pname*
- **–gpa**⋅**th** *global-pname*

See the **mkstgloc** reference page for information on these options.

**NOTE:** When you use one or more of the **–host**/**–hpath**/**–gpath** options in combination with **–colocated\_server**, the values you specify for **–host**/**–hpath**/**–gpath** must correspond to *snapshot-view-pname*, not the colocated view storage directory.

# *dynamic-view-storage-pname*

The location at which a new view storage directory is to be created for a dynamic view. *dynamic-view-storage-pname* must be a UNC name. (An error occurs if something already exists at this pathname.) You can create a view storage directory at any location in the file system where operating system permissions allow you to create a subdirectory, with these restrictions:

- You cannot create a view storage directory within a VOB, within another view, or within the root of the view's root directory.
- *dynamic-view-storage-dir-pname* must specify a location on a host where ClearCase has been installed; the view database files must physically reside on a ClearCase host to enable access by the **view\_server** process.
- The directory must not be within a Windows special share, such as the share that is designated by *driveletter***\$** and that allows administrators to access the drive over the network.

## *snapshot-view-pname*

The location at which a new view storage directory is to be created for a snapshot view.

This argument must be a UNC name if and only if the storage is colocated (colocated storage can be the default in the circumstances described previously). (An error occurs if something already exists at this pathname.) You can create a view storage directory at any location in the file system where operating system permissions allow you to create a subdirectory, with these restrictions:

- You cannot create a view storage directory within a VOB, within another view, or within the root of the view's root directory.
- For a colocated server, the directory must not be within a Windows special share, such as the share that is designated by *driveletter***\$** and that allows administrators to access the drive over the network.

# **EXAMPLES**

Examples including wildcards or quoting are written for use in **cleartool** interactive mode. If you use **cleartool** single-command mode, you may need to change the wildcards and quoting to make your command interpreter process the command appropriately.

In **cleartool** single-command mode, *cmd-context* represents the command interpreter prompt. In **cleartool** interactive mode, *cmd-context* represents the interactive **cleartool** prompt. In Attache, *cmd-context* represents the workspace prompt.

• Create a dynamic view and assign it the view-tag **main\_r2**. This example assumes that host **pluto** shares its C: drive via sharename **c\_share**.

*cmd-context* **mkview -tag main\_r2 \\pluto\c\_share\vw\_store\winproj\main\_r2.vws**

```
Created view.
Host: pluto
Local path: c:\vw_store\winproj\main_r2.vws
Global path: \blacksquareIt has the following rights:
User : anne : rwx
Group: dev : rwx
Other: : r-x
```
• Create a dynamic view, assign it the view-tag **smg\_bigvw**, and specify a large cache size.

*cmd-context* **mkview –tag smg\_bigvw –cachesize 1m \\neon\vws\smg\_bigvw.vws**

```
Created view.
Host-local path: neon:C:\USERS\vws\smg_bigvw.vws
Global path: \\neon\vws\smg_bigvw.vws
```
# **SEE ALSO**

**chflevel**, **chview**, **endview**, **lsview**, **mkstream**, **mkstgloc**, **mktag**, **registry\_ccase**, **rmtag**, **rmview**, **setcache**, , **startview**, , **unregister**, **update**, **view**, **view\_server**

# **mkvob**

# **mkvob**

Creates and registers a versioned object base (VOB)

# **APPLICABILITY**

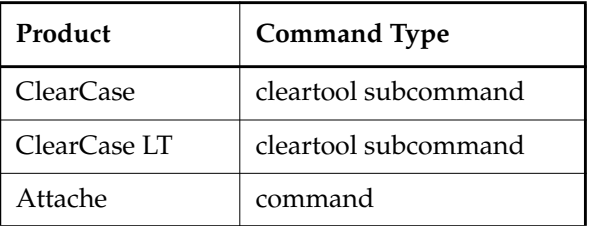

# **SYNOPSIS**

• ClearCase and Attache only:

**mkvob –tag** *vob-tag* [ **–ucm**⋅**project** ]

```
[ –c⋅omment comment | –cfi⋅le comment-file-pname |–cq⋅uery | –cqe⋅ach | –nc⋅omment ]
[ –tco⋅mment tag-comment ] [ –reg⋅ion network-region ]
```
[ **–opt**⋅**ions** *mount-options* ] [ **–pub**⋅**lic** ] [ **–pas**⋅**sword** *tag-registry-password* ]

{ [ **–hos**⋅**t** *hostname* **–hpa**⋅**th** *host-storage-pname* **–gpa**⋅**th** *global-storage-pname* ]

*vob-storage-pname*

| **-stgloc** { *vob-stgloc-name* | **–auto** } }

• ClearCase LT only:

**mkvob –tag** *vob-tag* [ **–ucm**⋅**project** ]

[ **–c**⋅**omment** *comment* | **–cfi**⋅**le** *comment-file-pname* |**–cq**⋅**uery** | **–cqe**⋅**ach** | **–nc**⋅**omment** ] [ **–tco**⋅**mment** *tag-comment* ] [ **-stg**⋅**loc** *vob-stgloc-name* ]

**NOTE:** In ClearCase LT, you can run this command only on the ClearCase LT server host.

# **DESCRIPTION**

The **mkvob** command creates a new versioned object base, or VOB, as follows:

- Creates a VOB storage directory at a specified path or in a VOB server storage location created with **mkstgloc**.
- Creates a VOB-tag with which the VOB is accessed by users.
- Places entries in the network's VOB registries; use the **lsvob** command to list registered VOBs.
- Starts a VOB server process on the host where the VOB storage directory physically resides.

A VOB storage directory is the root of a directory tree whose principal contents are a VOB database and a set of storage pools. See the **mkstgloc** and **vob** reference page for details.

# **VOB Directory Elements**

**mkvob** creates the following directory elements in a VOB:

- **VOB root directory** A **mkdir** command is implicitly executed to create a directory element—the VOB root directory—in the new VOB. Activating a VOB makes its root directory accessible at the pathname specified by the VOB-tag.
- **lost+found directory**—In ClearCase and Attache dynamic views only, **mkvob** also creates a special directory element, **lost+found**, as a subdirectory of the VOB root directory. In this directory are placed elements that are no longer entered in any versioned directory. **lost+found** is not accessible from a snapshot view.

See the **vob** reference page for more information on these directories.

# **Default Storage Pools**

Each VOB storage directory is created with default storage pool subdirectories:

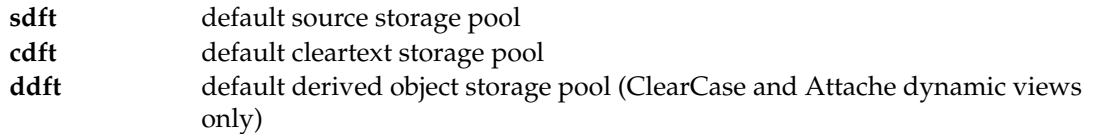

# **Permissions**

In considering access permissions, it is important to distinguish these two top-level directories:

- **VOB storage directory** The standard directory created by this command, which is at the top level of a server storage location for VOBs.
- **VOB root directory** The ClearCase or ClearCase LT directory element accessed at the VOB-tag.

When you create a VOB, your operating system-level user name and the **clearcase** group name are assigned to the VOB storage and the default storage pools. All users can read and search the storage pools, but only the VOB owner and ClearCase or ClearCase LT server processes can modify them.

**WARNING:** Do not use operating system permission-setting utilities on a VOB storage directory. This creates inconsistencies and causes confusion.

ClearCase, ClearCase LT, and Attache implement their own access scheme that goes beyond the standard operating system facilities. When you create a VOB, you become its VOB owner and your primary group becomes the VOB's assigned group. These settings control access to many operations involving the VOB; they can be changed with the **protectvob** command.

See also the **protect** reference page (this command affects access to individual elements and shared derived objects) and *Administering ClearCase*.

# **Interop Text Mode Support**

By default, VOBs are created with interop text mode support enabled. In this mode, the VOB database keeps track of the number of lines in all versions of each text file. This mode is required to support access to the VOB by interop text mode views (see the **mkview** reference page). To change the state of a VOB's interop text mode support, use the **msdostext\_mode** utility. For more information, see *Administering ClearCase*.

# **ClearCase and Attache Only—Regional Tags**

**mkvob** creates exactly one VOB-tag for the newly created VOB. This tag applies to the local host's network region by default. To make additional VOB-tags for other regions, use the **mktag** command. In general, the VOB-tags for a given VOB should all be public or all private.

# **ClearCase and Attache Dynamic Views Only—Public and Private VOBs**

Some VOBs are to be shared, and others are to be used primarily by their creators. Accordingly, there are two kinds of VOB-tags: public and private.

**PUBLIC VOB TAGS.** A public VOB can be activated with the following command:

*cmd-context* **mount –all**

Usually, the system administrator automates this command for users in either of two ways:

- By adding it to the startup script for ClearCase or Attache users.
- By supplying it in a batch file for use in each user's **Startup** folder.

This technique is particularly useful because, in its role as a *network provider*, the MVFS deactivates all VOBs and views on the local host at user login time. That is, each time a user logs in, the dynamic-views drive (by default, **M:**) is empty until VOBs and views are reactivated.

See the **mount** reference page for information on persistent VOB mounting.

When creating a public VOB-tag with **mkvob** or **mktag**, you must supply the network's VOB-tag password; if you don't use the **–password** option, you are prompted to type one. See **rgy\_passwd** for information on how to create or change the VOB registry password.

**PRIVATE VOB TAGS.** Any user can mount any VOB, public or private. The private designation means only that a VOB must be mounted separately, by name.

**PRIVATE-TO-PUBLIC CONVERSION.** To convert a private VOB to a public VOB, use a command like this:

*cmd-context* **mktag -vob -tag \vob3.p -replace -public \\saturn\users\vbstore\private3.vbs**

This replaces the VOB's private VOB-tag with a public one. **mktag** prompts you to enter the VOB-tag password.

# **ClearCase, Attache, and ClearCase LT Snapshot Views Only—Accessing Public and Private VOBs**

For an explanation of public and private VOBs, see *[ClearCase and Attache Dynamic Views Only—](#page-164-0) [Activating the VOB](#page-164-0)* on page 639.

- ClearCase and Attache—Snapshot views make no distinction between public and private VOBs: you can access private VOBs from a snapshot view regardless of who owns them.
- ClearCase LT—All VOBs are private and can be accessed from any view.

# <span id="page-164-0"></span>**ClearCase and Attache Dynamic Views Only—Activating the VOB**

A VOB cannot be used for development work in a dynamic view until it is activated with the **cleartool** or Attache **mount** command. This causes the VOB's storage directory to be mounted on the host at the VOB-tag location, as a file system of type MVFS. See the **mount** reference page for details.

**CAUTION:** After you create a VOB, do not move the VOB database directory (**db**) to another host. The VOB database directory must be on the host where the VOB storage directory physically resides. Moving the VOB database directory can negatively affect both VOB performance and ClearCase's ability to ensure the integrity of the VOB database by recovering from interrupted transactions.

# **PERMISSIONS AND LOCKS**

*Permissions Checking:* No special permissions required. *Locks:* No locks apply.

# **OPTIONS AND ARGUMENTS**

**SPECIFYING THE VOB-TAG.** *Default:* None.

**–tag** *vob-tag*

VOB tags are names for VOBs of the form **\***dirname*. The backslash is required. The VOB tag is entered in the registry and is where the VOB appears under the view root.

ClearCase and Attache only—If your network has multiple regions from which the VOB is to be accessed, use **mktag** to create an additional VOB-tag for each region.

**SPECIFYING THE KIND OF VOB**. *Default:* A standard (that is, nonproject) VOB.

# **–ucm**⋅**project**

Creates a UCM project VOB for storing UCM-related objects including activities, baselines, components, folders, projects, and streams. Typically, a single project VOB is shared by multiple source VOBs—those that store versioned source code, documents, and so on.

ClearCase LT only—You cannot create more than one project VOB.

**EVENT RECORDS AND COMMENTS.** *Default:* Creates one or more event records, with commenting controlled by your **.clearcase\_profile** file (default: **–cqe**). See *CUSTOMIZING COMMENT HANDLING* in the **comments** reference page. Comments can be edited with **chevent**.

**–c**⋅**omment** *comment* | **–cfi**⋅**le** *comment-file-pname* |**–cq**⋅**uery** | **–cqe**⋅**ach** | **–nc**⋅**omment** Overrides the default with the option you specify. See the **comments** reference page.

**–tco**⋅**mment** *tag-comment*

Adds a comment to the VOB-tag's entry in the **vob\_tag** registry file. Use **lsvob –long** to display the tag comment.

**SPECIFYING A NETWORK REGION.** *Default:* Creates the VOB-tag in the local host's network region. (Use the **hostinfo –long** command to display the network region.) See the **registry\_ccase** reference page for a discussion of network regions.

# **–reg**⋅**ion** *network-region*

Creates the VOB-tag in the specified network region. An error occurs if the region does not already exist.

**CAUTION:** The VOB-tag created with **mkvob** must be for the network region to which the VOB host belongs. Thus, use this option only when you are logged in to a remote host that is in another region. Moreover, a VOB-tag for the VOB's home region must always exist.

**SPECIFYING MOUNT OPTIONS.** *Default:* Mounts each VOB using the **–options** field in its **vob\_tag** registry file.

**–opt**⋅**ions** *mount-options*

(You must be a member of the ClearCase group to use this option.) Specifies mount options to be invoked when the VOB is activated through this VOB-tag. See **mount** for details.

**PUBLIC VS. PRIVATE VOB.** *Default:* A private VOB.

**–pub**⋅**lic**

Creates a public VOB. See *[ClearCase and Attache Dynamic Views Only—Activating the VOB](#page-164-0)* [on page 639](#page-164-0).

## **–pas**⋅**sword** *tag-registry-password*

A password is required to create a public tag or to create a private tag when you include **suid** as an argument to **–options**.

In these cases, if you do not include the VOB-tag password, **mkvob** prompts for it. See the **registry\_ccase** reference page. An error occurs if there is no match. Note that the VOB is created, but without a VOB-tag. Use **mktag** to supply a public or private VOB-tag.

**CAUTION:** This is a potential security breach, because the password remains visible on the screen.

**SPECIFYING THE VOB'S LOCATION AND NETWORK ACCESSIBILITY.** *Default for ClearCase and Attache:* None. *Default for ClearCase LT:* The server storage location on the ClearCase LT server host with the most free space.

- **–hos**⋅**t** *hostname*
- **–hpa**⋅**th** *host-storage-pname*
- **–gpa**⋅**th** *global-storage-pname*

See the **mkstgloc** reference page for information on these options.

# *vob-storage-pname*

The location at which a new VOB storage directory is to be created; this must be a UNC name. (An error occurs if something already exists at this pathname.) You can create a VOB at any location where the operating system allows you to create a subdirectory, with these restrictions:

- You cannot create a VOB within an existing VOB storage directory.
- You cannot create a VOB under an existing VOB-tag (VOB mount point).
- You cannot create a VOB within the viewroot directory (by default, **M:\**).
- *vob-storage-pname* must specify a location on a host where ClearCase or has been installed. The VOB database (located in subdirectory **db** of the VOB storage directory) must physically reside on a ClearCase host, where it is accessed by ClearCase server programs running locally.

# **–stg**⋅**loc** { *vob-stgloc-name* | **–aut**⋅**o** }

Specifies a server storage location in which the VOB storage directory is to be created. The server storage location must have been created previously with **mkstgloc**. You can specify the name of the VOB server storage location explicitly as *vob-stgloc-name*, or specify **–auto** to direct **mkvob** to select one.

If you specify **–auto**, a server storage location for the VOB is selected as follows:

- **a.** Server storage locations that have no global path (**mkstgloc –ngpath**) and that reside on remote hosts are disqualified.
- **b.** Server storage locations on heterogenous hosts are disqualified.
- **c.** Local server storage locations are preferred over remote ones.
- **d.** Globally accessible server storage locations (**mkstgloc –gpath**) are preferred over those that are not (**mkstgloc –ngpath**).
- **e.** The server storage location with the most free space is selected.

# **EXAMPLES**

Examples including wildcards or quoting are written for use in **cleartool** interactive mode. If you use **cleartool** single-command mode, you may need to change the wildcards and quoting to make your command interpreter process the command appropriately.

In **cleartool** single-command mode, *cmd-context* represents the command interpreter prompt. In **cleartool** interactive mode, *cmd-context* represents the interactive **cleartool** prompt. In Attache, *cmd-context* represents the workspace prompt.

Create a private VOB storage directory, **project3.vbs**, in the **C:\users\vbstore** directory on local host **venus**, and give it the VOB-tag **\project3**. Assume **c:\users** is shared as **\\venus\users**. Then, mount the VOB on the local host.

```
cmd-context mkvob -tag \project3 -c "main development sources" ^
\\venus\users\vbstore\project3.vbs
```

```
Created versioned object base.
Host: venus
Local path: C:\users\vbstore\project3.vbs
Global path: \\venus\users\vbstore\project3.vbs
VOB ownership:
  owner anne
  group dev
```
*cmd-context* **mount \project3** *(mount VOB as file system of type MVFS)*

• Create a public VOB, which will be mounted at startup time (by all hosts in the current host's network region).

*cmd-context* **mkvob -tag \src1 -public -password tagPword \\saturn\vbstore\src1.vbs**

```
Created versioned object base.
Host: saturn
Local path: C:\vbstore\src1.vbs
Global path: \\saturn\vbstore\src1.vbs
.
```
**SEE ALSO**

. .

**chpool**, **lsvob**, **mkpool**, **mkstgloc**, **mount**, **protectvob**, **registry\_ccase**, **rgy\_passwd**, **rmvob**, **uncheckout**, **umount**, **vob**

# **mkws**

Makes a *workspace* associated with a *dynamic view*

# **APPLICABILITY**

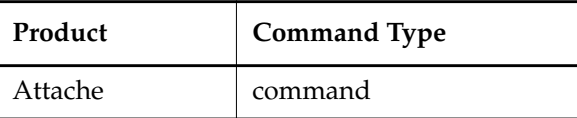

# **SYNOPSIS**

- Make and register a workspace and associate it with an existing dynamic view: **mkws** [ **–sho**⋅**st** *hostname* ] **–tag** *tagname ws-stg-pname*
- Make and register a workspace and a create a new associated dynamic view: **mkws –hos**⋅**t** *hostname* **–hpa**⋅**th** *host-stg-pname* **–gpa**⋅**th** *global-stg-pname* [ **–sho**⋅**st** *hostname* ] **–tag** *tagname ws-stg-pname*

# **DESCRIPTION**

The **mkws** command creates and adds a workspace to the local *workspace registry* and either associates it with an existing dynamic view or creates a new associated dynamic view. *ws-stg-pname* specifies the location of the *workspace storage directory*. *tagname* specifies the *workspace name* which is also the associated view's tag. A username and password combination for the *workspace helper host* are required. You are prompted for this information if it has not already been requested, or previously stored using the **Login info** command on the **Options** menu. After the workspace is created, it becomes the current workspace.

# **Attache's Client Process Startup Directory**

There is a separate startup directory associated with the Attache client process. This directory changes depending upon how Attache is started. For example, it is the "working directory" specified in Attache's program item properties if Attache is started from the icon. Once the Attache client process is started, this directory never changes. The pathname of a new *workspace storage directory* (if not specified absolutely) is relative to the Attache startup directory, not your workspace *working directory*. For this reason, we recommend that you always specify a *full local pathname* for your workspace storage directory.

# **PERMISSIONS AND LOCKS**

*Permissions Checking:* No special permissions required. *Locks:* No locks apply.

# **OPTIONS AND ARGUMENTS**

**SPECIFYING THE ATTACHE HELPER'S LOCATION.** *Default*: View host.

# **–sho**⋅**st** *hostname*

Specifies the name of the ClearCase host on which the associated Attache helper process will run.

# **SPECIFYING THE WORKSPACE NAME.** *Default*: None.

**–tag** *tagname*

Specifies the name of the workspace and dynamic view, in the form of a simple *helper host* file name. *tagname* specifies both the *view-tag* name and the *workspace name,* which are created if they do not exist.

**SPECIFYING THE WORKSPACE STORAGE DIRECTORY.** *Default*: None. You must specify a location for the *workspace storage directory*.

*ws-stg-pname*

Specifies the name of the workspace storage directory: full pathname, relative pathname, or simple directory name. This directory can already exist, but if it doesn't, it is created. As with any operating-system directory-creation command, the entire directory tree above the workspace storage directory name must already exist. A relative pathname or simple directory name begins from Attache's startup directory, not the working directory.

**SPECIFYING THE NEW DYNAMIC VIEW'S LOCATION.** *Default*: None..

- **–hos**⋅**t** *hostname*
- **–hpa**⋅**th** *host-stg-pname*
- **–gpa**⋅**th** *global-stg-pname*

See the **mkstgloc** reference page for descriptions of how to use these options and arguments to specify VOB and view storage directories.

Values of other view creation options (**–tcomment**, **–tmode**, **–ln**, **–region**) are provided by default. To control these attributes of view creation, use **mkview** instead and then use **mkws** to connect to this dynamic view. The default behavior for text mode can also be specified with the **Preferences** command on the **Options** menu.

# **EXAMPLES**

• Make a workspace and associate it with the existing dynamic view **jo\_doc**. At an Attache prompt:

**mkws –shost darkover –tag jo\_doc c:\users\jo\doc**

• Make a workspace and create a new dynamic view named **lee\_main** to associate with it. This command must be entered on a single line. At an Attache prompt:

**mkws –host oz -hpath c:\vws\mn.vws –gpath \\pluto\c.share\vws\mn.vws –tag lee\_main c:\users\lee\main**

**SEE ALSO**

**attache\_graphical\_interface**, **attache\_command\_line\_interface**, **lsview**, **lsws**, **mkview**, **rmws**, **setws**

# **mount**

# **mount**

Activates a VOB at its *VOB-tag* directory

# **APPLICABILITY**

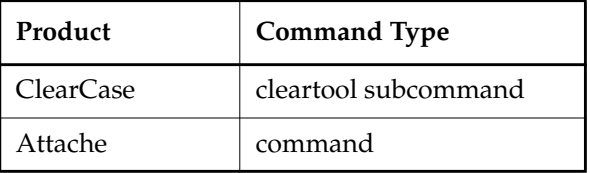

# **SYNOPSIS**

• Mount a single VOB:

**mount** [ **–per**⋅**sistent** ] [ **–opt**⋅**ions** *mount-options* ] *vob-tag*

• Mount all public VOBs:

**mount** [ **–per**⋅**sistent** ] **–a**⋅**ll**

# **DESCRIPTION**

*Prerequisite:* The VOB being activated must already have a VOB-tag for your host's network region in the ClearCase registry. See the **mkvob** and **mktag** reference pages*.*

The **mount** command activates one or more VOBs on the local host. The **mount** command mounts a VOB as a file system of type MVFS (multiversion file system) and is inapplicable to non-MVFS installations.

## **Mounting All VOBs**

The **mount –all** command mounts all public VOBs listed for your host's network region in the VOB registry. (It does not mount private VOBs or VOBs whose tag entries include the mount option **noauto**.)

# <span id="page-171-0"></span>**Mounting of Public and Private VOBs**

A public VOB can be activated with the following command:

*cmd-context* **mount –all**

Usually, the system administrator automates this command for ClearCase users at login time.

# **Private VOB-Tags**

Any user can mount any VOB, public or private. The private designation means only that a VOB must be mounted separately, by name.

Only a member of the *ClearCase group* can use **–options** to specify mount options on the command line. See the **permissions** reference page.

See the **mkvob** reference page for a discussion of *public* and *private* VOBs.

# **VOB-TAGS AND THE VOB STORAGE REGISTRY**

You reference a VOB by its *VOB-tag* (the full pathname of its mount point), not by its storage area pathname. The **mount** command uses the VOB-tag to retrieve all necessary information from the *ClearCase registry*: pathname of VOB storage area, pathname of mount point, and mount options.

# **PERMISSIONS AND LOCKS**

*Permissions Checking:* See *[Mounting of Public and Private VOBs](#page-171-0)*. *Locks:* No locks apply.

# **OPTIONS AND ARGUMENTS**

**MAKING A MOUNT PERSISTENT.** *Default:* The VOB does not stay mounted across reboots.

# **–per**⋅**sistent**

The VOB is mounted after a reboot.

**SPECIFYING MOUNT OPTIONS.** *Default:* Mounts each VOB using the **–options** field in its *vob\_tag* registry file.

# **–opt**⋅**ions** *mount-options*

(member of the *ClearCase group* only; mutually exclusive with **–all**) Ignores the **–options** field in the *vob\_tag* registry file entry and uses the specified set of options, which can include these:

**suid** (applicable only for a tag used to mount a VOB on UNIX), **ro**, **rw**, **soft**, **hard**, **intr**, **nointr**, **timeo**, **retrans**, **noauto**, **nodnlc**, **noac**, **acdirmin**, **acdirmax**, **acregmin**, **acregmax**, **actimeo**, **poolmap**

Use commas to separate multiple options, not commas and white space. Options that take numeric arguments take the form *option*=*n*. Enclose the entire option list in quotes if it contains white space.

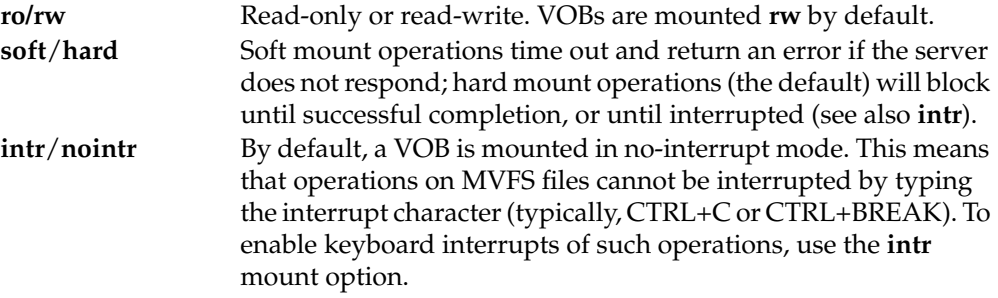

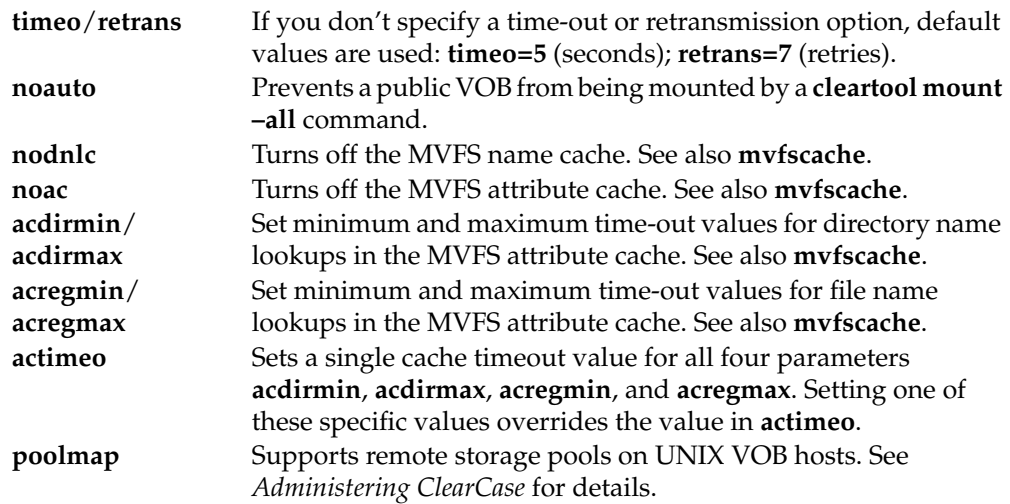

**SPECIFYING THE VOB(S).** *Default:* None.

*vob-tag*

Mounts the VOB with this *VOB-tag*, which must be specified exactly as it appears in the **vob\_tag** registry file. Use **lsvob** to list VOBs.

**–a**⋅**ll**

(Mutually exclusive with **–options**) Mounts all public VOBs listed for your host's network region in the VOB registry, using the mount options in their *vob\_tag* registry entries. (Including the mount option **noauto** in a *VOB-tag*'s registry entry prevents the VOB from being mounted by **mount –all**.)

# **EXAMPLES**

Examples including wildcards or quoting are written for use in **cleartool** interactive mode. If you use **cleartool** single-command mode, you may need to change the wildcards and quoting to make your command interpreter process the command appropriately.

In **cleartool** single-command mode, *cmd-context* represents the command interpreter prompt. In **cleartool** interactive mode, *cmd-context* represents the interactive **cleartool** prompt. In Attache, *cmd-context* represents the workspace prompt.

- Mount the VOB storage directory that is registered with *VOB-tag* **\Rel4\_vob**. *cmd-context* **mount \Rel4\_vob**
- Mount all VOBs registered with public *VOB-tag*s. *cmd-context* **mount –all**

# **SEE ALSO**

**lsvob**, **mkvob**, **mktag**, **register**, **registry\_ccase**, **umount**

# **msdostext\_mode**

Enables or disables a VOB's interop text mode support

# **APPLICABILITY**

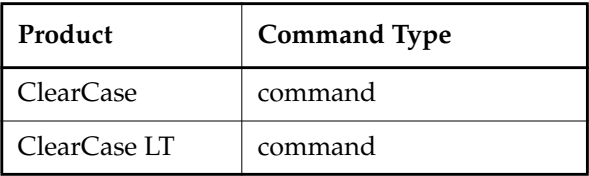

# **SYNOPSIS**

*ccase-home-dir***\etc\utils\msdostext\_mode** [ **–c** | **–d** ] *vob-stg-pname*

# **DESCRIPTION**

Before a VOB can be accessed from an interop text-mode view, the VOB must be enabled for interop text mode support. The **msdostext\_mode** utility enables or disables the ability of a VOB to support interop text mode views. This utility does not physically convert or modify files in any way; rather, it affects the information recorded for text file versions in the VOB database.

To enable a replicated VOB for access by MS-DOS text-mode views:

- **1.** Synchronize all replicas in the VOB family.
- **2.** At each site, lock the VOB using the following command:

**cleartool lock –nuser** *member-of-ClearCase group-or-vob-owner* **vob:***pname-in-vob*

- **3.** As a member of the ClearCase group or VOB owner, run **msdostext\_mode** on all replica storage directories.
- **4.** Unlock all replicas.

For a detailed discussion of interop text mode, see *Administering ClearCase*.

# **PERMISSIONS AND LOCKS**

*Permissions Checking:* You must be one of the following: VOB owner, a member of the ClearCase group (ClearCase), the local administrator of the ClearCase LT server host (ClearCase LT). See the **permissions** reference page.

*Locks:* The command fails if the VOB is locked for the user running **msdostext\_mode**.

# **OPTIONS AND ARGUMENTS**

With no options, **msdostext\_mode** does the following:

**1.** Directs the VOB to store line counts in the VOB database for all versions of all elements of type *text\_file* and *compressed\_text\_file* (and any element types derived from these).

- **2.** Enables interop text mode support, so that line counts can be recorded for newly created versions.
- **–c**

Converts the VOB but does not enable interop text mode support. Running **msdostext\_mode** periodically (as an **at** job, for example) with **–c** enabled offers a small performance advantage over having the VOB continually track file sizes for all new versions. The disadvantage is that recorded file sizes become increasingly inaccurate as new versions are checked in between invocations of **msdostext\_mode –c** For this reason, we do not recommend this usage of the utility..

Do not use this option for the initial conversion of a VOB. This option is intended to allow for conversions of a replicated VOB subsequent to its initial conversion so that any elements replayed from a VOB that is not enabled for interop text mode support can get line counts.

# **–d**

Disables interop text mode support.

*vob-stg-pname*

Storage directory pathname of the VOB.

# **SEE ALSO**

**mkview**, *Administering ClearCase*

# **mv**

Moves or renames an element or VOB link

# **APPLICABILITY**

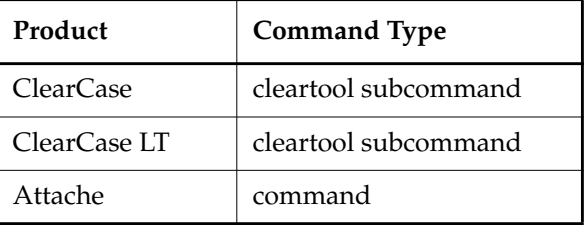

# **SYNOPSIS**

• Rename:

**mv** | **move** [ **–c**⋅**omment** *comment* | **–cfi**⋅**le** *comment-file-pname* |**–cq**⋅**uery** | **–cqe**⋅**ach** | **–nc**⋅**omment** ] *pname target-pname*

- Move to another directory:
	- **mv** | **move** [ **–c**⋅**omment** *comment* | **–cfi**⋅**le** *comment-file-pname* |**–cq**⋅**uery** | **–cqe**⋅**ach** | **–nc**⋅**omment** ] *pname* [ *pname* ... ] *target-dir-pname*

# **DESCRIPTION**

**NOTE:** The directory where the element to be moved or renamed resides must be checked out. The destination directory must also be checked out; this directory may be the same as the source directory. **mv** appends an appropriate line to the checkout comment for all relevant directories.

The **mv** command changes the name or location of an *element* or *VOB symbolic link*. For a file element that is checked out to your view, it relocates the checked-out version, also. (That is, it moves the view-private file with the same name as the element.) If the version is checked out to another view, it issues a warning:

cleartool: Warning: Moved element with checkouts to "overview.doc"; view private data may need to be moved.

The **mv** command can move an element only within the same VOB. To move an element to another VOB, use the **relocate** command.

**NOTE:** The **mv** command does not affect the previous versions of the directory containing the element. If you set your config spec to select a previous version of the directory, you see the old name of the element.

# **Moving in Attache**

In Attache, if the move operation would overwrite an existing writable file or directory subtree containing writable files in the workspace, a confirming query is issued. Otherwise, local files or directories corresponding to successfully renamed elements in the view are moved or renamed as well.

# **Moving in Snapshot Views**

When you move a file element in a *snapshot view*, only the to/from pathnames you specify are updated in the view. If the view contains multiple copies of the element (because VOB symbolic links or hard links exist), the copies are not updated. To update the copies, you must use the **update** command.

If the move operation would overwrite a writable file or directory subtree containing writable files, **mv** renames the files to *filename***.renamed**.

# **Moving View-Private or Attache Workspace Objects**

This command is for VOB-database objects. To rename or move view-private files, use the Windows **rename** or **move** command. To rename or move local files in the Attache workspace, use the Windows **rename** or **move** command in a DOS window or in the File Manager.

# **PERMISSIONS AND LOCKS**

*Permissions Checking:* No special permissions required. An error occurs if the VOB is locked.

# **OPTIONS AND ARGUMENTS**

**EVENT RECORDS AND COMMENTS.** *Default:* Creates one or more *event records*, with commenting controlled by your **.clearcase\_profile** file (default: **–nc**). See *CUSTOMIZING COMMENT HANDLING* in the **comments** reference page. Comments can be edited with **chevent**.

- **–c**⋅**omment** *comment* | **–cfi**⋅**le** *comment-file-pname* |**–cq**⋅**uery** | **–cqe**⋅**ach** | **–nc**⋅**omment** Overrides the default with the option you specify. See the **comments** reference page.
- **SPECIFYING THE EXISTING OBJECTS.** *Default:* None.

## *pname*

One or more pathnames, specifying elements or VOB links. If you specify more than one *pname*, you must specify a directory (*target-pname*) as the new location.

# **SPECIFYING THE NEW LOCATION.** *Default:* None.

# *target-pname*

The new location for the single element or VOB link specified by *pname*. Both *pname* and *target-pname* must specify locations in the same VOB. An error occurs if an object already exists at *target-pname*.

*target-dir-pname*

The pathname of an existing directory element, to which the elements or links are to be moved. This directory must be located in the same VOB as the objects being moved.

# **EXAMPLES**

Examples including wildcards or quoting are written for use in **cleartool** interactive mode. If you use **cleartool** single-command mode, you may need to change the wildcards and quoting to make your command interpreter process the command appropriately.

In **cleartool** single-command mode, *cmd-context* represents the command interpreter prompt. In **cleartool** interactive mode, *cmd-context* represents the interactive **cleartool** prompt. In Attache, *cmd-context* represents the workspace prompt.

**NOTE:** In all the examples, all directories involved must be checked out.

• Rename a C-language source file from **hello**.**c** to **hello\_1**.**c**.

```
cmd-context mv hello.c hello_1.c
Moved "hello.c" to "hello_1.c".
```
• Move all files with a **.c** extension into the **src** directory.

*cmd-context* **move \*.c src**

```
Moved "cm_add.c" to "src\cm_add.c".
Moved "cm_fill.c" to "src\cm_fill.c".
Moved "convolution.c" to "src\convolution.c".
Moved "hello.c" to "src\hello.c".
Moved "hello_old.c" to "src\hello_old.c".
Moved "messages.c" to "src\messages.c".
Moved "msg.c" to "src\msg.c".
Moved "util.c" to "src\util.c".
```
# **SEE ALSO**

**checkout**, **cd**, **ln**, **ls**, **relocate**, **update**
## **mvfscache**

Controls and monitors MVFS caches (*dynamic view* only)

#### **APPLICABILITY**

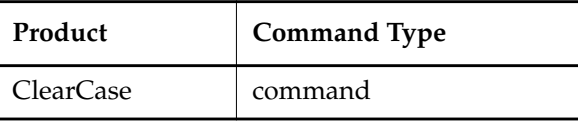

**SYNOPSIS**

• Determine cache status:

**mvfscache** [ *cache\_name* ]

- Control cache operation: **mvfscache** { **–e** *cache\_list* | **–d** *cache\_list* | **–f** *cache\_list* }
- Display name cache contents:

**mvfscache –p** [ **–n** *name* ] [ **–v** *dbid* ] [ **–i** ]

#### **DESCRIPTION**

**NOTE:** This utility is not intended for general use. It is intended primarily to help ClearCase engineering and Rational Technical Support personnel diagnose problems with the MVFS. For information on user-level cache commands, see the **getcache** and **setcache** reference pages.

**mvfscache** manipulates a dynamic view host's *MVFS caches*, which are used to optimize file system performance. The local administrator or a member of the Administrators group can enable or disable a cache. Any user can flush a cache.

#### **OPTIONS AND ARGUMENTS**

**DETERMINING CACHE STATUS.** With no options or arguments, **mvfscache** displays the enabled/disabled status of all MVFS caches. If you don't use any of the options, but specify a cache name as an argument, **mvfscache** does not display any output; it returns an appropriate exit status:

- 0 specified cache is enabled
- 1 specified cache is disabled

**CONTROLLING CACHE OPERATION.** Use one of the following options to control a cache, a set of caches, or cache-related behavior.

**–e** *cache-list*

(Must be Administrator) Enables the specified caches and (with **cto**) cache-related

behavior. Descriptions of these caching parameters are in *Administering ClearCase*. The *cache-list* must be comma-separated, with no white space, and can include one or more of the following keywords.

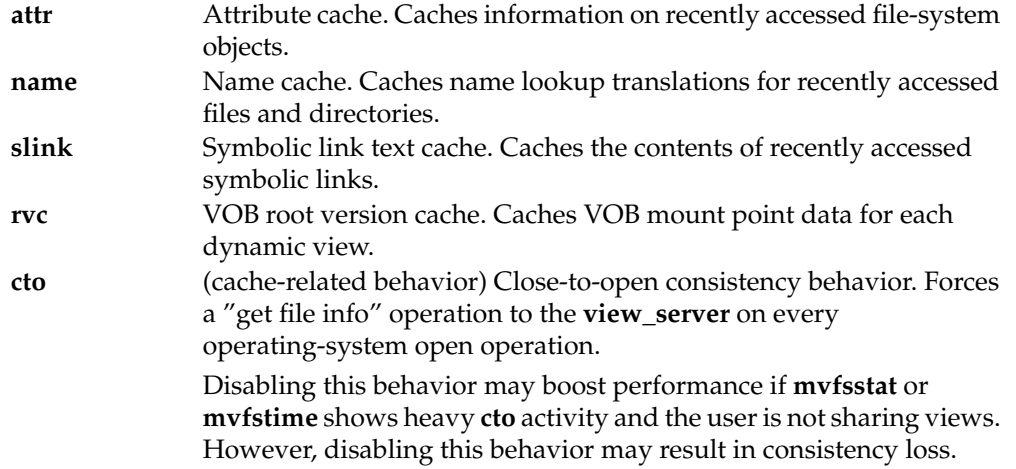

#### **–d** *cache-list*

(Must be Administrator) Disables the specified caches and cache-related behavior. The syntax is the same as for **–e**.

#### **–f** *cache-list*

Flushes the specified caches. Use this option only under direction from Rational Technical Support. The *cache-list* can include any number of the following keywords; the list must be comma-separated, with no white space.

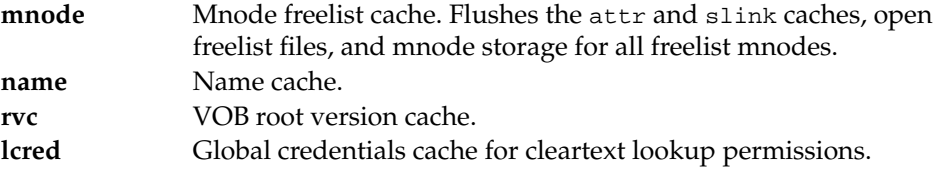

**DISPLAYING NAME CACHE CONTENTS.** Use **–p** by itself or with one or more of **–n**, **–v**, and **–i**. The name cache contains the name lookup translations for recently accessed files and directories. The first line of a name lookup translation has this form:

*VOB-tag view*:*directory-dbid name* ==> *view*:*lookup-dbid*

**–p**

Prints the contents of the name cache.

**–n** *name* Prints only the entries in the name cache that match *name*. **–v** *dbid* Prints only the entries in the name cache that match *directory-dbid* (database-ID for the

directory in which *name* is found) or *lookup-dbid* (database-ID for the result of the lookup).

**–i**

Includes invalidated name cache entries in the output. These are entries that have been marked bad and are not used in lookups, but are retained for statistical purposes. This helps determine how often invalid entries are replaced with new data. Invalidations usually happen when **cleartool** or **clearmake** changes something in the VOB and knows that the MVFS needs to refetch that information for its cache.

#### **EXAMPLES**

- Determine the status of all caches.
	- **mvfscache**

Attr: on Name: on Rvc: on Slink: on Cto: on

• Clear busy mount points, to prepare for unmounting VOBs.

#### **mvfscache –f mnode**

• Enable the **name** and **attr** caches:

**mvfscache –e name,attr**

#### **SEE ALSO**

**mvfslog**, **mvfsstat**, **mvfsstorage**, **mvfstime**, **mvfsversion**

### **mvfslog**

# **mvfslog**

Sets or displays MVFS console error logging level

#### **APPLICABILITY**

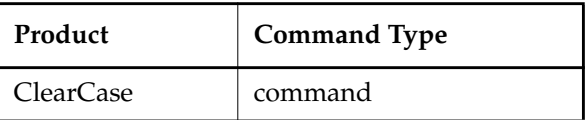

#### **SYNOPSIS**

**mvfslog** [ **none** | **error** | **warn** | **info** | **stale** | **debug** ]

#### **DESCRIPTION**

The **mvfslog** commandsets or displays the verbosity level for MVFS console error logging and displays the location where errors are logged (by default, **c:\mvfslogs**). The initial setting is **error**, in which only RPC errors and actual MVFS errors are logged; warnings and diagnostics are suppressed.

Each logging level includes messages from the previous levels. For example, **info** includes messages from **error** and **warn**.

#### **PERMISSIONS AND LOCKS**

*Permissions:* Any user can display the logging level and location. or locationyou must be local *administrator* or a member of the Administrators group.

*Locks:* No locks apply.

#### **OPTIONS AND ARGUMENTS**

**SETTING THE LOGGING LEVEL.** *Default:* Displays the current error logging level. Use one of the following keywords to specify a new level; **none** is the least verbose; **debug** is the most verbose.

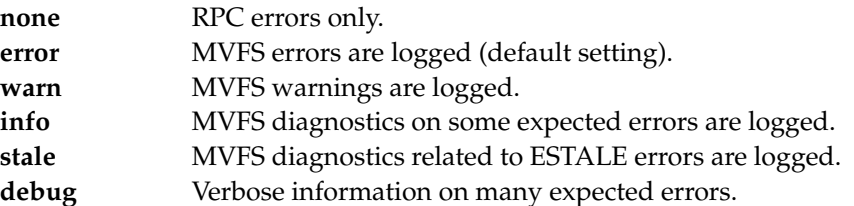

#### **SEE ALSO**

**mvfscache**, **mvfsstat**, **mvfsstorage**, **mvfstime**, **mvfsversion**

## **mvfsstat**

Displays MVFS statistics

#### **APPLICABILITY**

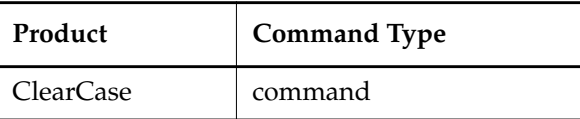

#### **SYNOPSIS**

**mvfsstat** [ **–iIcrvVhalzAd** ] [ **–o** *outfile*] [ *time* ] [ *count* ]

#### **DESCRIPTION**

**NOTE:** This utility is not intended for general use. It is intended primarily to help ClearCase engineering and Rational Technical Support personnel diagnose problems with the MVFS. For information on improving ClearCase client performance, see *Administering ClearCase*.

The **mvfsstat** command displays MVFS usage and operating statistics, including cumulative statistics on MVFS cache usage, **rpc** statistics, cleartext I/O counts, **vnode** operation counts, and **VFS** operation counts. This data is useful for evaluating file-system performance and determining whether MVFS cache sizes require adjustment.

#### <span id="page-184-0"></span>**MVFS CACHE STATISTICS**

The **–c** option reports on the usage of the host's MVFS caches. This report is cumulative, covering the entire period since the MVFS was reloaded. The following example covers a 23-day period:

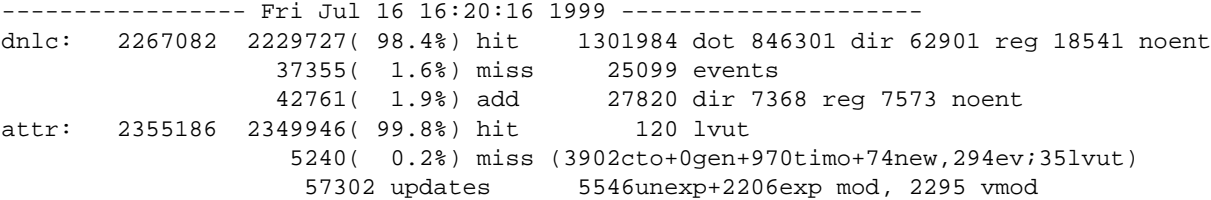

The following sections describe the particular statistics that are useful in tuning MVFS performance on a ClearCase client host.

#### **Directory Name Lookup Cache (dnlc)**

The dnlc section reports on usage of a name-lookup cache that maps pathnames to ClearCase identifiers. Note that the value precedes the keyword. For example, 1301984 dot means that the reported value of the "dot" statistic is 1301984.

**Cache Hits.** The hit line reports on the number of times an entry type was found in the cache (hit):

### **mvfsstat**

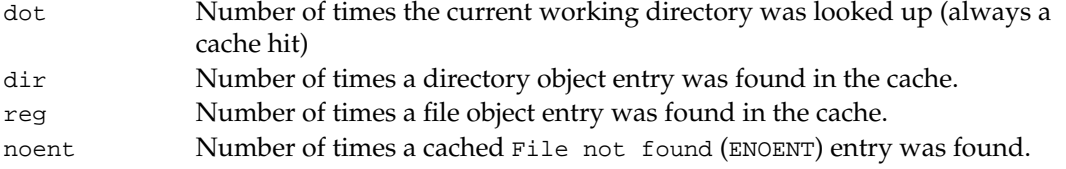

This cache has low hit rates (around 50%) for activities that walk a large tree—for example, a **find** command, or a recursive **clearmake** that examines many files and determines that nothing needs to be built.

**Cache Misses.** The miss line reports on total cache misses. The events value is the number of cache misses that occurred because of a significant VOB event, a time-out of the entry, or vnode recycling. Cache misses can occur because there was no entry in the cache. The total number of cache misses equals the events value plus the number of misses occurring because there was no entry in the cache.

**Cache Additions.** The add line reports on cache misses that occurred because a new entry was being added to the cache. The additions are categorized as directory entries  $(\text{dir})$ , file entries (reg), and ENOENT entries (noent).

#### **Attribute Cache**

The attr section reports on usage of a cache of object status inquiry records. This cache generally has hit rates comparable to that for the directory name lookup cache.

#### **OPTIONS AND ARGUMENTS**

#### *time*

Time in seconds between samples. Display deltas on each sample. If you omit this option, only the absolute values of all information are printed.

*count*

Number of samples. If omitted, defaults to "infinite".

**–o** *outfile*

Writes the output to *outfile*.

#### **–i**

Display cleartext I/O counts and wait times.

**–I**

Display count and wait times for the NT I/O Request Packets that the MVFS has processed.

**–c**

Display statistics for the MVFS caches, as described in *[MVFS CACHE STATISTICS](#page-184-0)* above.

Display MVFS remote-procedure-call (RPC) statistics. These statistics include both counts and real-time waited. Real-time waited may be greater than 100% of a sample period in two cases:

- When an operation took longer to complete than the sample period; for example, 60 seconds of wait time is recorded in a 30-second sample.
- Multiple processes are waiting at the same time.

In general, real-time percentages are meaningful only when a single process is accessing a VOB.

**–v**

**–r**

Displayscounts of **vnode** operations.

#### **–V**

Displays counts of **vfs** operations.

**–h**

Displays an RPC histogram. Cleartext fetch RPCs are tallied separately from all other RPCs.

**–a**

Displays auditing statistics.

#### **–l**

Adds more detail to the statistics generated by **–c**, **–r**, **–i**, **–I**, **–v**, and/or **–V**, by providing a breakdown by individual operations. With **–c**, also provides per-cache-entry hit ratios.

**–z**

Must be local *administrator* or a member of the Administrators group. Resets all running counters to zero.

**–A**

Displays all statistics.

**–d**

With **–c** or **–A**, displays additional debugging information for use in diagnosing problems. Use this option only under direction from Rational Technical Support.

#### **SEE ALSO**

**mvfscache**, **mvfslog**, **mvfsstorage**, **mvfstime**, **mvfsversion**

# **mvfsstorage**

Lists data container pathname for MVFS file

#### **APPLICABILITY**

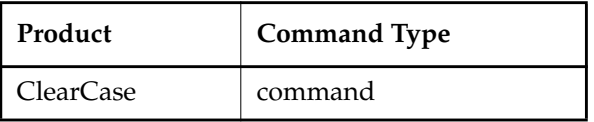

#### **SYNOPSIS**

• Display pathname of data container:

**mvfsstorage** [ **–a** | **–k** | **–u** ] *pname* ...

• Display help on command options:

**mvfsstorage –h**

#### **DESCRIPTION**

**mvfsstorage** lists the pathname of an MVFS file's data container. The pathname may be within view-private storage, the source pool, or the cleartext pool, depending on the kind of file.

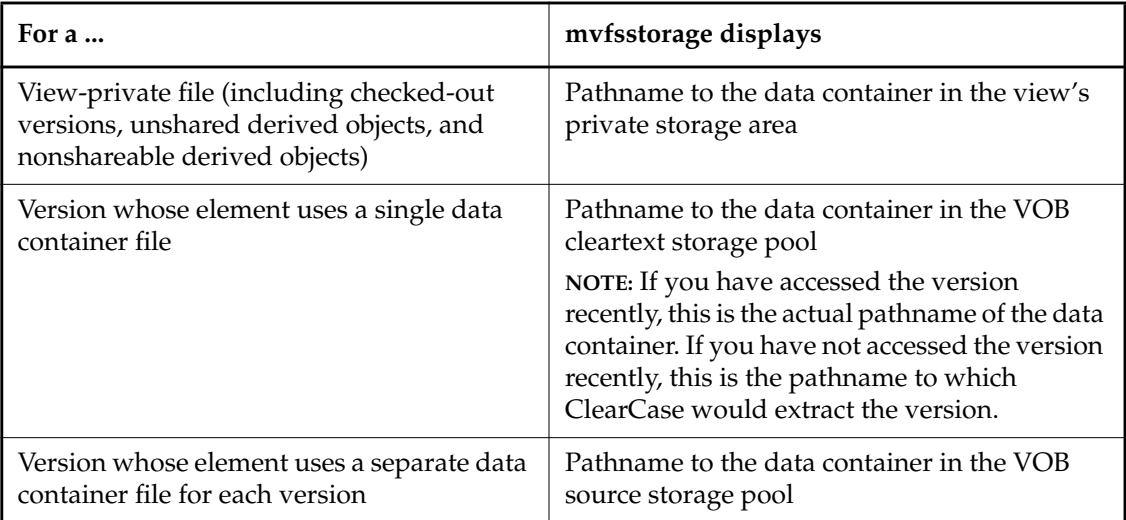

**mvfsstorage** is intended for use in finding discrepancies in OS-level access rights between the view and the underlying MVFS storage. Such discrepancies may occur when you do not have access rights to the remote underlying storage. If you encounter a permissions error that seems unfounded, run this utility as a diagnostic and ensure that you have valid access to the remote storage directory and specifically to the underlying data container pathname.

#### **OPTIONS AND ARGUMENTS**

With no options, **mvfsstorage** displays the pathname in user mode format.

**–h**

Displays help on command options.

**–a**

Displays both kernel and UNC/drive letter pathnames.

**–k**

Displays pathname in kernel mode format, which includes the device name.

**–u**

Displays the pathname in user mode format. The path is displayed in drive letter form for local paths and automounted NFS volumes, and in UNC form for remote SMB or nonautomounted NFS paths.

#### *pname* ...

One or more names of files whose pathnames are under a VOB-tag (an *MVFS object*). For directories and non-MVFS objects, **mvfsstorage** echos the pathnames you give it.

#### **EXAMPLES**

• For a local view-private file, return data on the file's underlying storage location.

Z:\myvob\mydir> **mvfsstorage util.c** D:\myviews\anneview.vws\.s\0008\016D.2E2F.util.c

• For a remote VOB file, return data on the file's underlying storage location.

C:\users> **mvfsstorage z:\vob1\src\foo.c**

\\neon\usr3\vobs\vob1.vbs\c\cdft\24\27\2cf992fb839477d2b77300018909a766

#### **SEE ALSO**

#### **mvfscache**, **mvfslog**, **mvfsstat**, **mvfstime**, **mvfsversion**

### **mvfstime**

# **mvfstime**

Summarizes MVFS activity while a command is executing

#### **APPLICABILITY**

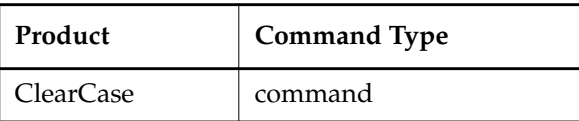

#### **SYNOPSIS**

**mvfstime** [ **–icrvVhalzAd** ] [ **–o** *outfile*] [ *time* ] [ *count* ] *command* [ *args* ]

#### **DESCRIPTION**

The **mvfstime** command executes a command and prints a report consisting of:

- Timing statistics
- MVFS usage statistics, similar to those generated by **mvfsstat**.

Use this command to perform timing experiments for applications running in a ClearCase environment.

**IMPORTANT:** The statistics gathered while *command* is running under **mvfstime** are systemwide statistics for that time period and are not limited to that command's activities. To get an accurate reading of the MVFS activity of *command*, make sure that no other activity is taking place on the machine when you invoke **mvfstime**.

See the **mvfsstat** reference page for an explanation of MVFS statistics.

#### **OPTIONS AND ARGUMENTS**

See the **mvfsstat** reference page for a description of the command-line options.

#### **EXAMPLES**

• Generate timing statistics for an invocation of the **omake** program.

```
G:\smg_bld> mvfstime –iclr omake
copy test.txt test
       1 file(s) copied.
Child process created on 07/19/1999 at 10:52:20.488
Child process ended on 07/19/1999 at 10:52:25.855
time: 0.1u 0.2s 0:05 6%
Directory Name Cache: 102 calls
              88 ( 86.3%) hit:
                               1 current directory
                              40/40 directories (100.0%)
                              26/30 regular files ( 86.7%)
                              21/28 name not found ( 75.0%)
              14 ( 13.7%) miss
                               1 event misses
              11 ( 10.8%) add:
                               0 directories
                               4 regular files
                               7 name not found
Attribute cache: 250 calls
              234 ( 93.6%) hit: 0 lvut-generated
              16 ( 6.4%) miss:
                              13 close-to-open
                               0 build generation mismatch
                               0 timed out
 0 new
                               3 vob/view event;
                               0 lvut also missed
              45 updates
                               4 unexpected modifications
                               4 expected modifications
                               0 VOB/view cache modifications
Cleartext I/O:
       Cleartext layer:
       -------clriotype------calls---c/s------rt--rt/call-rt%
      get 4 0.72 0.010 0.003 0%
       create 2 0.36 0.000 0.000 0%
       read 7 1.27 0.000 0.000 0%
       write 7 1.27 0.000 0.000 0%
       open 13 2.35 0.000 0.000 0%
          clrio total: 33 5.97 0.010 0%
       MVFS layer:
       -------clriotype------calls---c/s------rt--rt/call-rt%--mvfs%
       cto_getattr 13 2.35 0.030 0.002 1%
       read 7 1.27 0.000 0.000 0% 0%
       write 7 1.27 0.000 0.000 0% 0%
```
### **mvfstime**

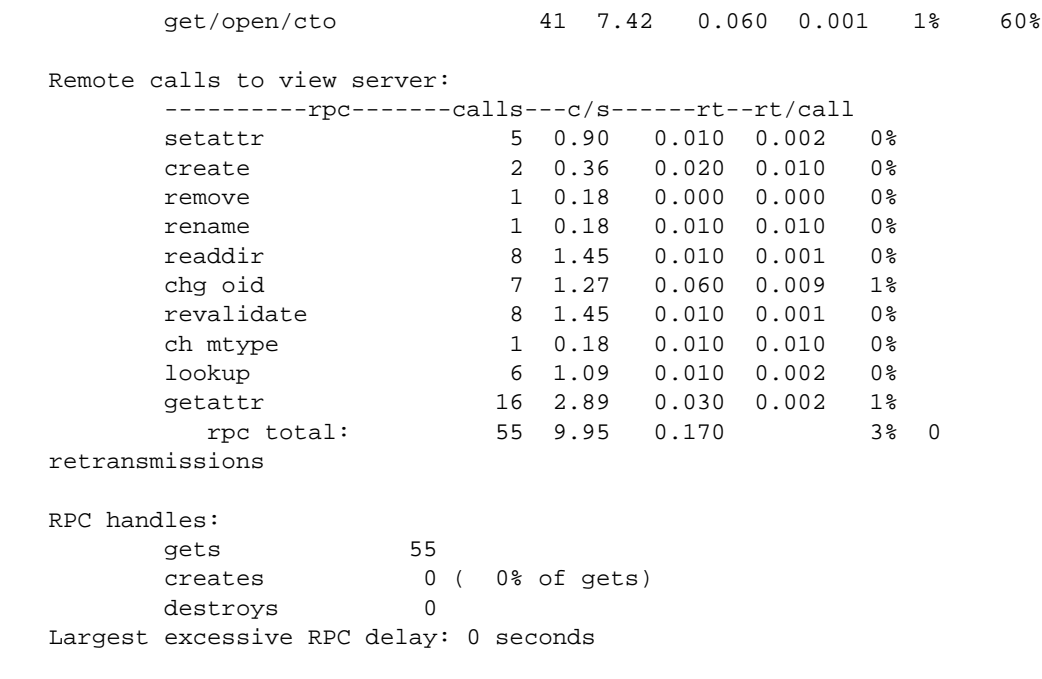

#### **SEE ALSO**

### **mvfscache**, **mvfslog**, **mvfsstat**, **mvfsstorage**, **mvfsversion**

# **mvfsversion**

Displays MVFS version string

#### **APPLICABILITY**

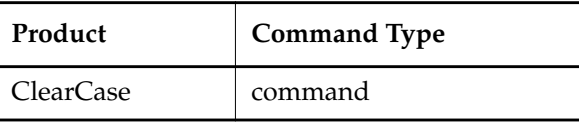

**SYNOPSIS**

**mvfsversion** [ **–r** ] [ **–s** ]

#### **DESCRIPTION**

The **mvfsversion** command displays the version string of your host's MVFS, in RCS or SCCS format. This string also appears at operating system startup.

#### **OPTIONS AND ARGUMENTS**

*Default:* The MVFS version string is displayed in SCCS format.

**–s**

Same as default.

**–r**

Displays the version string in RCS format.

#### **EXAMPLES**

• Display the MVFS version string in RCS format.

**mvfsversion –r** \$Header: MVFS version 4.0 (Jan 29 1999 23:22:23) \$

#### **SEE ALSO**

**mvfscache**, **mvfslog**, **mvfsstat**, **mvfsstorage**, **mvfstime**

### **mvws**

Move or rename current workspace

#### **APPLICABILITY**

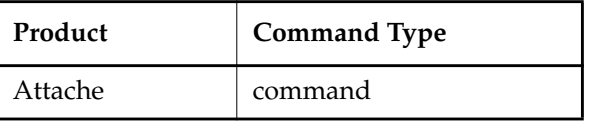

#### **SYNOPSIS**

**mvws** *ws-dir-name*

#### **DESCRIPTION**

The **mvws** command changes the name of the current *workspace storage directory* or moves it to a new parent directory in the local file system.

#### **PERMISSIONS AND LOCKS**

*Permissions Checking:* No special permissions required. *Locks:* No locks apply.

#### **OPTIONS AND ARGUMENTS**

**SPECIFYING THE WORKSPACE'S NEW LOCATION.** *Default*: None. You must specify a new location for the workspace storage directory.

#### *ws-dir-name*

If *ws-dir-name* already exists, it specifies the parent directory into which the workspace storage directory will be moved. If *ws-dir-name* does not already exist, it specifies the new name for the workspace storage directory.

#### **EXAMPLES**

• Show a listing of the current workspace, and then move its storage directory to the **bin** directory. At an Attache prompt:

#### **lsws**

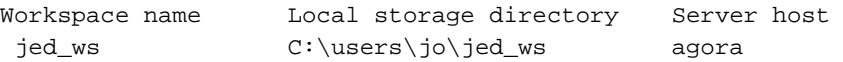

#### **mvws c:\users\jo\bin**

#### **lsws**

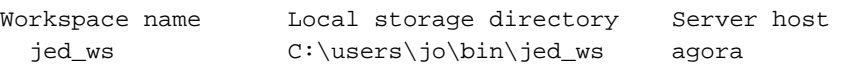

• Show a listing of the current workspace, and then rename its storage directory. At an Attache prompt:

#### **lsws**

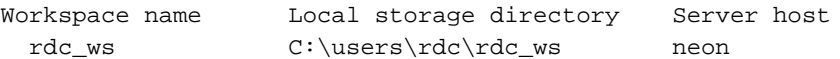

#### **mvws c:\users\rdc\darren\_ws**

**lsws**

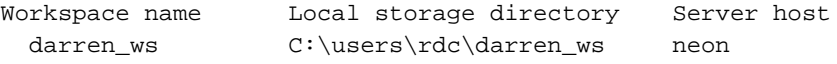

#### **SEE ALSO**

**attache\_command\_line\_interface**, **mkws**, **lsws**, **rmws**

### **omake**

# **omake**

ClearCase build utility — maintain, update, and regenerate groups of programs

#### **APPLICABILITY**

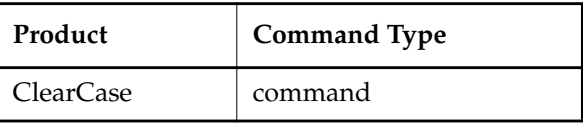

#### **SYNOPSIS**

```
omake [ –f makefile ...] [ –b builtins-file ...]
         [ –akinservdphzADGM] [ –x file ] [ -OLWT ]
         [ -EN | -EP | -EO] [ -#1] [ -#2] [ -#4] [ -#8]
         [ macro=value ...] [ target_name ...]
```
#### **DESCRIPTION**

**omake** is a ClearCase utility for making (building) software. It includes many of the configuration management (CM) facilities provided by the **clearmake** utility. It also features emulation modes, which enable you to use **omake** with makefiles that were constructed for use with other popular **make** variants, including Microsoft NMAKE, Borland Make and the PVCS Configuration Builder (Polymake).

**NOTE: omake** is intended for use in *dynamic views*. You can use **omake** in a *snapshot view*, but none of the features that distinguish it from ordinary **make** programs — build avoidance, build auditing, derived object sharing, and so on — works in snapshot views. The rest of the information in this reference page assumes you are using **omake** in a dynamic view.

**omake** features a number of ClearCase extensions:

- **Configuration Lookup** a build-avoidance scheme that is more sophisticated than the standard scheme based on the time-modified stamps of built objects. For example, this guarantees correct build behavior as C-language header files change, even if the header files *are not listed as dependencies in the makefile.*
- **Derived Object Sharing** developers working in different views can share the files created by **omake** builds.
- **Creation of Configuration Records** software bill-of-materials records that fully document a build and support rebuildability; also includes automatic *dependency* detection.

#### **Related Reference Pages**

The following reference pages include information related to **omake** operations and results:

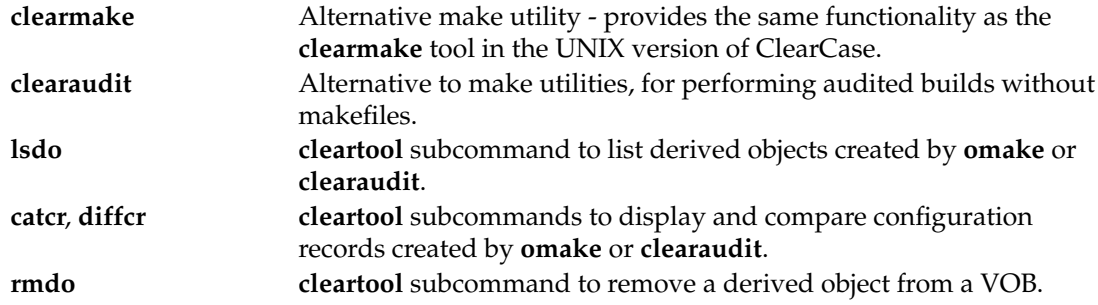

See also *Building Software with ClearCase*.

#### **View Context Required**

For a build that uses the data in one or more VOBs, the command interpreter from which you invoke **omake** must have a view context—you must be on a drive assigned to a view or the dynamic-views drive (default: **M:\**). If you want derived objects to be shared among views, you should be on a drive assigned to a view.

You can build objects in a standard directory, without a view context, but this disables many of **omake**'s special features.

#### **omake AND MAKEFILES**

**omake** is designed to read *makefiles* in a way that is compatible with other **make** variants. For details, see the *ClearCase OMAKE Manual*.

#### **HOW BUILDS WORK**

In many ways, ClearCase builds adhere closely to the standard **make** paradigm:

- **1.** You invoke **omake**, optionally specifying the names of one or more *targets*. (Such explicitly-specified targets are termed *goal targets*.)
- **2. omake** reads zero or more makefiles each of which contains targets and their associated *build scripts*.
- **3. omake** supplements the makefile-based software build instructions with its own *built-in rules*. (And when it runs in a compatibility mode, **omake** also defines built-in rules specific to that mode.)
- **4.** For each target, **omake** performs *build avoidance*, determining whether it actually needs to execute the associated build script ("perform a target rebuild"). It takes into account both *source dependencies* ("have any changes occurred in source files used in building the target?") and *build dependencies* ("must other targets be updated before this one?").

The sources can be on the dependency list, or may be detected by **omake**. A source is a target or file that must exist and be up-to-date before the target is built. The dependency list is used to make decisions about build ordering (which targets need to be built and in which order). Detected dependencies (source dependencies detected automatically by **omake**) are also used to determine if a DO can be reused or is out of date.

Like detected dependencies, predefined dependencies are used for DO reuse questions, but they are also used for determining which files should be built and when they should be built. For example, for a **.exe** file, you must predefine all the **.obj** files to ensure that they are built first; for an **.obj** file, you list the **.c** or **.cpp** files, but header files can be left off and omake still detects them.

The difference is very important for a first build, when there are no existing DOs and only the makefile exists to define the dependencies and what target depends on what other target.

**5.** If it decides to perform a target rebuild, **omake** executes its build script.

The following sections describe special **omake** build features in more detail. [Figure 12](#page-197-0) illustrates the associated data flow.

<span id="page-197-0"></span>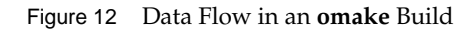

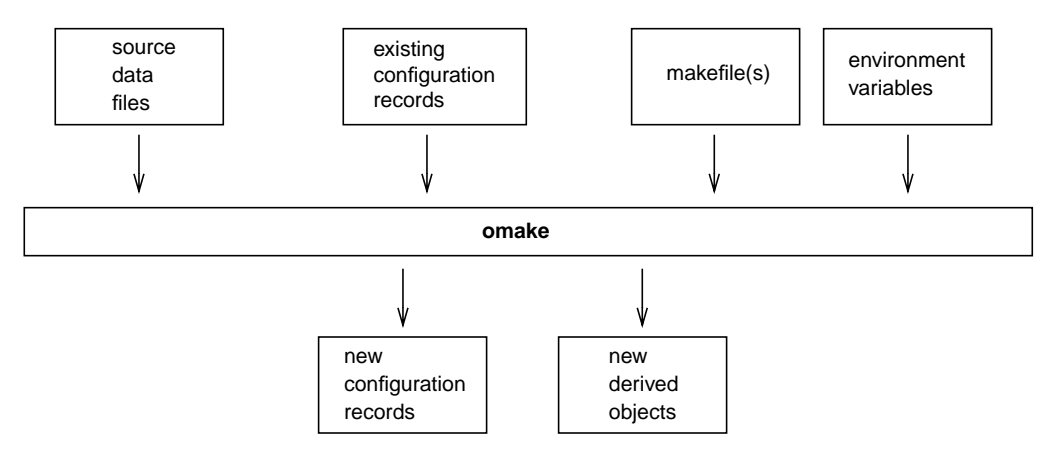

#### **CONFIGURATION RECORDS AND DERIVED OBJECTS**

In conjunction with the MVFS file system, **omake** audits the execution of all build scripts, keeping track of file usage at the OS-system-call level. For each execution of a build script, it creates a *configuration record* (*CR*), which includes the versions of files and directories used in the build, the build script, build options, (for example, macro assignments) and other related information. A copy of the CR is stored in the *VOB database* of each VOB in which the script has built new objects.

A file created within a VOB by a build script is called a *derived object* (*DO*), and it can be shareable or nonshareable. When a shareable derived object is built in a view, a corresponding VOB

database object is also created. This enables any view to access and possibly share (subject to access permissions) any derived object, no matter what view it was originally created in. When a build tool creates a nonshareable derived object, the tool does not write any information about the DO to the VOB. Therefore, the DO is invisible to other views and cannot be winked in by them. Builds that create nonshareable DOs are called express builds. For more information about using express builds, see *[Preventing Winkin to Other Views](#page-199-0)* on page 674.

For each build script execution, ClearCase logically associates each DO that was created in that execution with the build script's CR.

You can suppress the creation of CRs and derived objects with the **–L** option and ClearCase-specific directives. See *Building Software with ClearCase* for details on CRs and derived objects, and see the *ClearCase OMAKE Manual* for information on ClearCase-specific directives.

(Files created in non-VOB directories are not derived objects — see the *[MVFS FILES AND](#page-200-0) [OBJECTS OUTSIDE THE MVFS](#page-200-0)* section.)

#### **Configuration Record Hierarchies**

A typical makefile has a hierarchical structure. Thus, a single invocation of **omake** to build a high-level target can cause multiple build scripts to be executed and, accordingly, multiple CRs to be created.

#### **CONFIGURATION LOOKUP AND WINKIN**

For directory targets, **omake** uses standard **make** logic.

When a target names a non-directory file in a VOB, **omake** (by default) uses *configuration lookup* to determine whether a build is required. This involves a comparison of the CRs of existing derived objects with the current *build configuration*:

- the versions of elements selected by the view's config spec
- the build options to be applied, as specified on the **omake** command line, in the environment, or in the makefile(s)
- the build script to be executed

In performing configuration lookup, **omake** considers a *DO version* (a derived object that has been checked in as a version of an element) only if the version was created in place. That is, if you copy a DO to a different location from where it was created and check it in there, **omake** will not consider the DO version.

**omake** first tries to avoid rebuilding by *reusing* a DO in the current view; this succeeds only if the CR of the candidate DO matches the current build configuration. For the purpose of rebuilding, a *branch*\0 version of a file selected by a view is considered to match its non-zero predecessor version in a CR.

**omake** can also avoid rebuilding by finding another DO, built in another view, whose CR matches the current build configuration. In this case, it will *winkin* that derived object, causing it to be *shared* among views. Other derived objects created by the same build script (termed *siblings*) are winked in at the same time. **omake** rebuilds a target only if it is unable to locate any existing derived object that matches the current build configuration.

**NOTE:** Certain special targets may prevent winkin even if the build configuration conditions are exactly the same. For example, if you are using **.pdb** files in Visual C++, winkin of any target that has a **.pdb** for a sibling will not occur, even though all versions of dependencies in the config record are selected by the view in which the build occurs.

#### **The .cmake.state File**

The **.cmake.state** file is a view-private cache of config records for derived objects built in the view during a particular build. **omake** creates this file in the directory that was current when the build started. During subsequent builds in the view, **omake** references the file instead of communicating with the VOB. This makes configuration lookup faster, improving **omake** performance.

You can delete **.cmake.state** files if they get too large. If **omake** looks for a **.cmake.state** file and it doesn't exist, no errors occur and **omake** creates a new file.

#### **Suppressing Configuration Lookup**

You can override the default configuration lookup behavior with command options and ClearCase-specific directives (see the *ClearCase OMAKE Manual* for information on these directives). For example, **–L** turns off configuration lookup, basing rebuild decisions on time-modified stamps, and **–W** disables winkin of DOs from other views.

#### <span id="page-199-0"></span>**Preventing Winkin to Other Views**

You can prevent derived objects that you create from being winked in to other views. For more information, see *Working with Derived Objects and Configuration Records* in *Building Software with ClearCase*.

#### **CACHING UNAVAILABLE VIEWS**

When **omake** shops for a derived object to wink in to a build, it may find DOs from a view that is unavailable (because the view server host is down, the **albd\_server**is not running on the server host, and so on). Attempting to fetch the DO's configuration record from the view causes a long time-out, and the build may attempt to contact the same view multiple times.

**omake** maintains a cache of tags of inaccessible views. For each view-tag, **omake** records the time of the first unsuccessful contact. Before trying to access a view, **omake** checks the cache. If the view's tag is not listed in the cache, **omake** tries to contact the view. If the view's tag is listed in the cache, **omake** compares the time elapsed since the last attempt with the time-out period specified by the **CCASE\_DNVW\_RETRY** environment variable. If the elapsed time is greater than the time-out period, **omake** removes the view-tag from the cache and tries to contact the view again. **NOTE:** The cache is not persistent across **omake** sessions. Each recursive or individual invocation of **omake** attempts to contact a view whose tag may have been cached in a previous invocation.

The default time-out period is 60 minutes. To specify a different timeout period, set **CCASE\_DNVW\_RETRY** to another integer value (representing minutes). To disable the cache, set **CCASE\_DNVW\_RETRY** to 0.

#### <span id="page-200-0"></span>**MVFS FILES AND OBJECTS OUTSIDE THE MVFS**

All files with pathnames below a VOB-tag (VOB mount point) are termed *MVFS files*:

- checked-in versions of file elements (data stored in VOB)
- checked-out versions of file elements (data stored in view)
- other view-private files
- derived objects

Conversely, a *non-MVFS object* is any file or directory whose pathname is not under a VOB-tag; such objects are not version controlled. By default, non-MVFS objects are not audited during **omake** builds.

#### **OPTIONS AND ARGUMENTS**

**omake** supports the options below. In general, standard **make** options are lowercase characters; **omake** extensions are uppercase. Options that do not take arguments can be ganged on the command line (for example, **–rOi**).

#### **–f** *makefile*

Use *makefile* as the input file. If you omit this option, **omake** looks for input files named *makefile* and *Makefile* (in that order) in the current working directory. You can use more than one **–f** *makefile* argument pair. Multiple input files are effectively concatenated.

**–b** *file*

Specify an initialization (built-ins) file to be read instead of the default. If *file*is the empty string, **omake** does not read an initialization file. Valid empty strings are **"–b "** (one space), **–b" "**, or **–b ""**.

**NOTE:** If you do not include the **–b** option, **omake** uses the file named by the **OMAKECFG** environment variable. If this environment variable is not set, **omake** looks for a file called **make.ini** in (in order) the current directory, *ccase-home-dir***\bin**, and in directories specified by the **INIT** environment variable.

**–a**

Rebuild all goal targets specified on the command line, along with the recursive closure of their dependencies, regardless of whether or not they need to be rebuilt.

Abandon work on the current entry if it fails, but continue on other targets that do not depend on that entry.

**–i**

**–k**

Ignore error codes returned by commands.

**–n**

(no-execute) List command lines from the makefile for targets which need to be rebuilt, but do not execute them. Even lines beginning with an at-sign (**@**) character are listed.

To override this option for a recursive make, use the .MAKE target attribute. For example:

#### **nt .MAKE : cd nt.dir & \$(MAKE) \$(MFLAGS)**

Typing the command **omake –n nt** does a cd nt.dir, then a recursive make with omake –n. Without the .MAKE attribute, **omake** would display but not execute the **(cd nt.dir & \$(MAKE) \$(MFLAGS)** line.

**–s**

(silent) Do not list command lines before executing them.

**–e**

Environment variables override macro assignments within the makefile. (But *macro***=***value* assignments on the command line override environment variables.)

**–r**

Do not use the built-in rules.

#### **–v**

(verbose) Slightly more verbose than the default output mode. Particularly useful features of verbose mode include:

- listing of why **omake** does not reuse a DO that already appears in your view (for example, because its CR does not match your build configuration, or because your view does not have a DO at that pathname)
- listing of the names of DOs being created
- **–d**

(debug) Quite verbose; appropriate only for debugging makefiles.

**–p**

Lists all target descriptions and all macro definitions, including target-specific macro definitions and implicit rules.

#### **–h**

Displays the command-line syntax.

#### **–x** *file*

Redirects error messages into *file*. If *file* is "**-**", the error messages are redirected to standard output.

#### **–z**

Ignore the MFLAGS macro.

#### **–A**

Use automatic dependencies. This option is enabled only if you are not using configuration lookup (because you are processing non-MVFS files or using the **–W** option).

#### **–D**

Keep-directory mode. The first access of a directory to look for a file results in the directory being read into memory.

#### **–G**

Restricts dependency checking to *makefile dependencies* only — those dependencies declared explicitly in the makefile or inferred from an inference rule. All *detected dependencies* are ignored. For safety, this automatically disables winkin of DOs from other views; it is quite likely that other views select different versions of detected dependencies.

For example, a derived object in your view may be reused even if it was built with a different version of a header file than is currently selected by your view. This option is mutually exclusive with **–W**.

#### **–M**

Makes the makefile before reading it.

#### **–EN**

Emulates Microsoft NMAKE utility.

#### **–EP**

Emulates PVCS Configuration Builder (PolyMake) utility.

#### **–EO**

Default emulation mode (that is, no emulation).

For details on emulation features, see the *ClearCase OMAKE Manual*.

#### **–O**

#### **–L** (mutually exclusive)

**–O** compares only the names and versions of objects listed in the targets' CRs; it does

not compare build scripts or build options. This is useful when this extra level of checking would force a rebuild that you do not want. Examples:

- The only change from the previous build is the setting or canceling of a "compile-for-debugging" option.
- A target was built using a makefile in the current working directory. Now, you want to reuse it in a build to be performed in the parent directory, where a different makefile builds the target (with a different script, which typically references the target using a different pathname).

**–L** makes rebuild decisions using the standard algorithm, based on time-modified stamps; configuration lookup is disabled. Also suppresses creation of configuration records. All MVFS files created during the build will be view-private files, not derived objects.

#### **–W**

Restricts configuration lookup to the current view only. Winkin of DOs from other views is disabled.

**–T**

Examines sibling derived objects (objects created by the same build rule that created the target) when determining whether a target object in a VOB can be reused (is up to date). By default, when determining whether a target can be reused, **omake** ignores modifications to sibling derived objects. **–T** directs **omake** to consider a target out of date if its siblings have been modified or deleted.

**–#1**

Read-time debugging mode. Displays **omake** reading makefiles and interpreting conditional directives.

**–#2**

Displays a warning when **omake** tries to expand the value of an undefined macro.

**–#4**

Displays a warning when **omake** reads a makefile line that it can't understand.

**–#8**

Do not delete generated response files and batch files.

#### **MAKE MACROS AND ENVIRONMENT VARIABLES**

String-valued variables called *make macros* can be used anywhere in a makefile: in target lists, in dependency lists, and/or in build scripts. For example, the value of make macro CFLAGS can be incorporated into a build script as follows:

**cl \$(CFLAGS) msg.c**

#### **Conflict Resolution**

Conflicts can occur in specifications of make macros and environment variables. For example, the same make macro might be specified both in a makefile and on the command line; or the same name might be specified both as a make macro and as an environment variable.

**omake** resolves such conflicts similarly to other **make** variants:

- Make macros specified on the command line override any other settings.
- Make macros specified in a makefile or **make.ini** file have the next highest priority.
- Builtin macros override EVs, which in turn have the lowest priority.

Using the **–e** option changes the precedence rules — EVs get higher priority than make macros specified in a makefile.

**CONFLICT RESOLUTION DETAILS.** The following discussion treats this topic more precisely (but less concisely).

**omake** starts by converting all EVs in its environment to make macros. These EVs will also be placed in the environment of the command interpreter process in which a build script executes. Then, it adds in the make macros declared in the makefile. If this produces name conflicts, they are resolved as follows:

- If **omake** was not invoked with the **–e** option, the make macro wins: the macro value overwrites the EV value in the environment.
- If **omake** was invoked with the **–e** option, the EV wins: the EV value becomes the value of the make macro.

Finally, **omake** adds make macros specified on the command line; these settings are also added to the environment. These assignments *always* override any others that conflict.

**omake** reads the following environment variable at startup:

#### **CCASE\_AUDIT\_TMPDIR** (or **CLEARCASE\_BLD\_AUDIT\_TMPDIR**)

Sets the directory where **omake** creates temporary build audit files. If this variable is not set, **omake** creates these files in %**tmp**%. All temporary files are deleted when **omake** exits. **CCASE\_AUDIT\_TMPDIR** must not name a directory under a VOB-tag; if it does, **omake** prints an error message and exits.

#### **BUILD REFERENCE TIME AND BUILD SESSIONS**

**omake** takes into account the fact that software builds are not instantaneous. As your build progresses, other developers can continue to work on their files, and may check in new versions of elements that your build uses. If your build takes an hour to complete, you would not want build scripts executed early in the build to use version 6 of a header file, and scripts executed

## **omake**

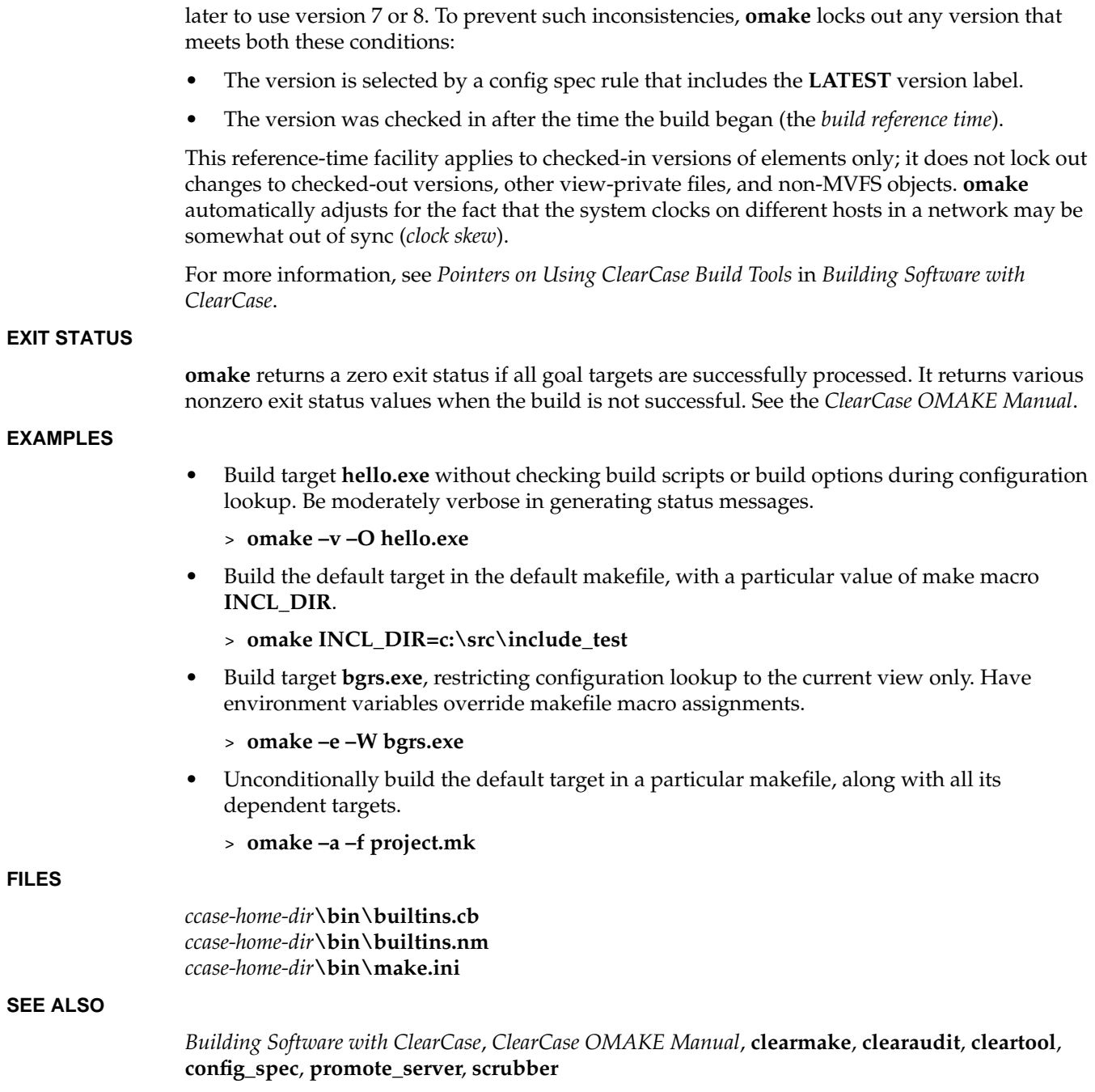

## **pathnames\_ccase**

Pathname resolution, dynamic view context, and extended namespace

#### **APPLICABILITY**

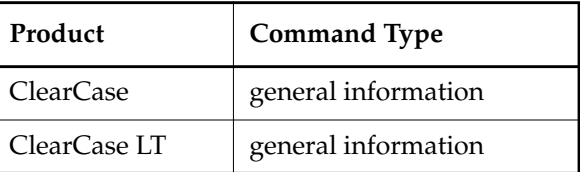

#### **SYNOPSIS**

• VOB-extended pathname:

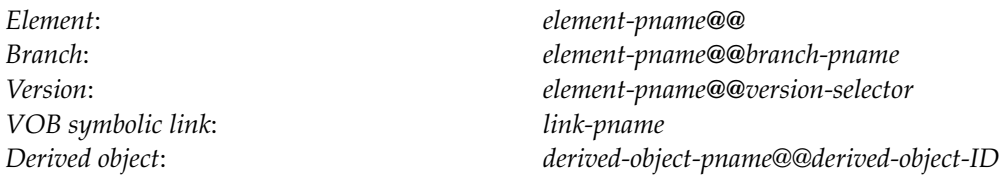

• Absolute VOB pathname (dynamic views only):

**\***vob-tag***\***pname-in-vob*

• View-extended pathname (dynamic views only):

*drive-letter***:\***view-tag***\***vob-tag***\***pname-in-vob*

#### **DESCRIPTION**

This reference page describes ClearCase and ClearCase LT extensions to the standard file/directory namespace provided by the operating system. These extensions can be used as follows:

- From a *dynamic view*, you can use the pathname forms described here as arguments to any **cleartool** command that takes a pathname.
- From a *snapshot view*, you can use the VOB-extended pathname forms as arguments to those **cleartool** commands that return information about elements and versions (for example, **describe**, **ls**, **lshistory**, and **diff**). Such operations do not require the *MVFS*. However, you cannot use VOB-extended pathnames forms to check out an element version that is not loaded into your view.

**NOTE: cleartool** is case-sensitive. In **cleartool** subcommands, pathnames to MVFS objects, including view-private files in the MVFS namespace, must be case-correct.

#### **DYNAMIC VIEW CONTEXTS**

A pathname can access ClearCase or ClearCase LT data only if it has a *view context*:

- **WORKING DIRECTORY VIEW CONTEXT** You can change the current working directory of a process to a view-extended pathname:
	- % **cd \view\david\vobs\proj**

Such a process is said to have a *working directory view* context.

• **VIEW-EXTENDED PATHNAME** — A pathname can specify its own view context, regardless of the current working directory view context, if any.

#### **DYNAMIC VIEW ACCESS MODEL**

All ClearCase data is accessed through the MVFS, which, by default, occupies drive **M:** on each ClearCase host. Each *active* view's *view-tag* appears in the root directory of **M:**, and each *active* VOB's *VOB-tag* appears as a subdirectory under *each* active view.

See [Figure 13](#page-207-0).

Figure 13 ClearCase MVFS Namespace

<span id="page-207-0"></span>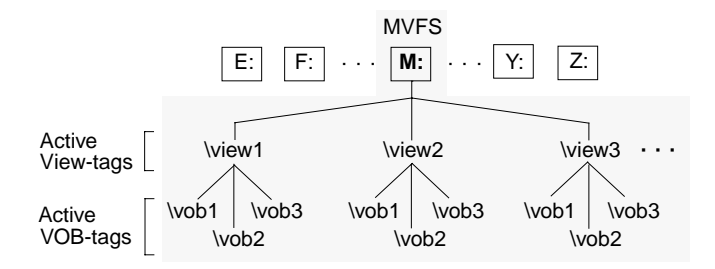

From the **M:** drive, you can access VOBs using view-specific pathnames of the form **\***view-tag***\***vob-tag***\***pname-in-vob*. Typically, however, you do not work directly on the **M:** drive, but on a drive you have assigned to a view.

[Figure 14](#page-208-0) shows how the MVFS namespace looks from a drive assigned to a view with the **net use** command or by clicking **Tools**>**Map Network Drive** in Windows Explorer.

<span id="page-208-0"></span>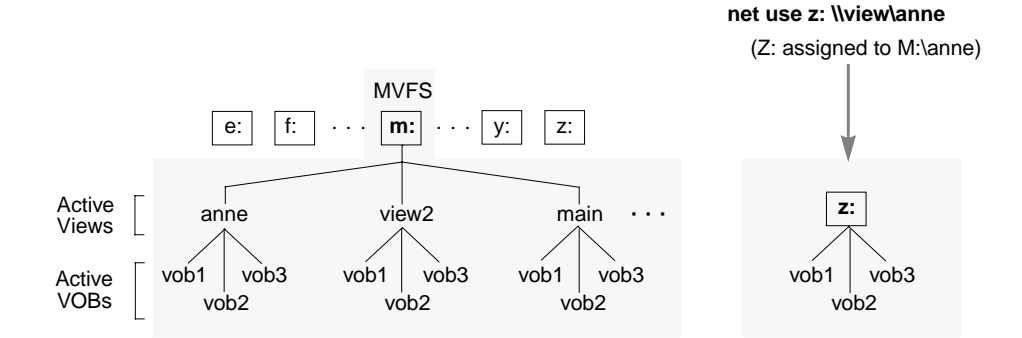

#### Figure 14 The MVFS Namespace from a Drive

From any drive, you can specify *view-extended pathnames* of the form **M:***\viewtag\vobtag\rest-of-path*. If you move to the **M:** drive, you are in *view-extended namespace*, and all VOB access is via view-extended pathnames.

To eliminate any confusion that msy result from unintentional use of view-extended pathnames, we recommend that you work from a drive letter assigned to a view. This permits you to use VOB pathnames of the form **\***myvob\vob-object-pname* in both **cleartool** and standard operating system commands, from any view. Furthermore, this approach is required if you want to share DOs between views at build time.

#### **KINDS OF PATHNAMES**

The following sections describe the kinds of pathnames you can use with ClearCase and ClearCase LT.

#### <span id="page-208-1"></span>**Standard Pathnames**

A standard pathname is either full or relative:

• A *full pathname* begins with an optional drive letter and a backslash (*DRIVE:***\**, or just \). The following full pathnames all refer to the same VOB object, **main.c**, using **view1**. The element **main.c** resides in a vob with VOB-tag **\vob3**.

**M:\view1\vob3\src\main.c \view1\vob3\src\main.c** (*current drive is M:)* **\vob3\src\main.c** *(current drive is Z:)*

**Z:\vob3\src\main.c** *(Z: assigned to M:\view1)*

Full pathnames to non-VOB objects:

**C:\users\anne\bin\myperl.exe \users\anne** *(current drive is C:)*

**Z:\vob3\src\viewPriv.c** *(view-private file: an MVFS object, but not in a VOB)*

• A *relative pathname* does not begin with a backslash character, nor with **DRIVE:**\:

**main.c ..\src\main.c Z:main.c**

A standard pathname can reference any kind of file system object. Typically, you use the **net use** command or click **Tools** > **Map Network Drive** in Windows Explorer to set a working view (**myview**, for example), and then work from the drive assigned to **M:\myview**. In this case, a pathname like **\vob1\proj\bar** references "file system object named **bar**, as seen through the current view." The referenced object can be any of the following:

- **VERSION** If **BAR** names an element, the pathname references the version of that element selected by the current view's config spec.
- **VOB SYMBOLIC LINK BAR** can name a VOB symbolic link that is visible in the current view. Depending on the command, the link may or may not be traversed.
- **DERIVED OBJECT BAR** can name a derived object that was built in the current view or was winked in to the view.
- **VIEW-PRIVATE OBJECT BAR** can name a view-private object (including a checked-out version) located in the current view's private storage area.
- **NON-MVFS OBJECT BAR** can name an object that is not under ClearCase or ClearCase LT control, such as objects in your home directory or on other machines (for example, **\\hyperion\c\misc\files.txt**.

Using standard pathnames to reference MVFS objects is termed *transparency*: a view's **view\_server** process resolves the standard pathname into a reference to the appropriate MVFS object. In essence, transparency makes a VOB appear to be a standard directory tree.

**NOTE:** Most ClearCase and ClearCase LT utilities, including **cleartool**, accept a slash (/) or backslash  $(\setminus)$  as pathname separators. That is, the following pathnames, when used as arguments to ClearCase or ClearCase LT programs, are equivalent:

**Z:\myvob\src\test.h Z:/myvob/src/text.h**

#### **Absolute VOB Pathnames**

An *absolute VOB pathname* is full pathname that starts with a *VOB-tag*.

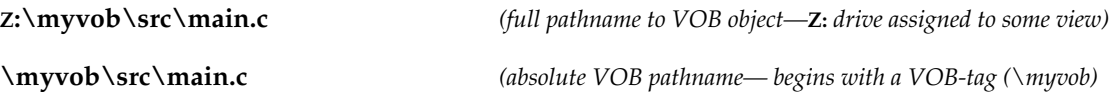

Absolute VOB pathnames are legal only if the current drive is assigned to a view. (Manually attaching a drive letter to **M:\view-tag** with the **subst** command also enables absolute VOB pathnames.) This form of pathname is commonly used in config specs (see **config\_spec**), and it is also the form in which configurations records store references to MVFS objects.

#### **Extended Pathnames**

The MVFS supports two kinds of extensions to the standard pathname scheme:

• You can add a view-tag prefix to any MVFS object pathname, turning it into a *view-extended pathname*:

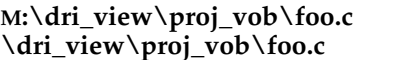

**M:\dri\_view\proj\_vob\foo.c** *(view-extended full pathname)* (view-extended full pathname; **M***: is the current drive)* 

In certain situations, a relative pathname can include a view specification:

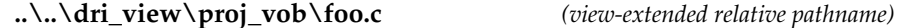

• You can add characters to the end of a relative or full pathname, turning it into a *VOB-extended pathname*. VOB-extended pathnames that specify versions of elements are the most commonly used; they are termed *version-extended pathnames*.

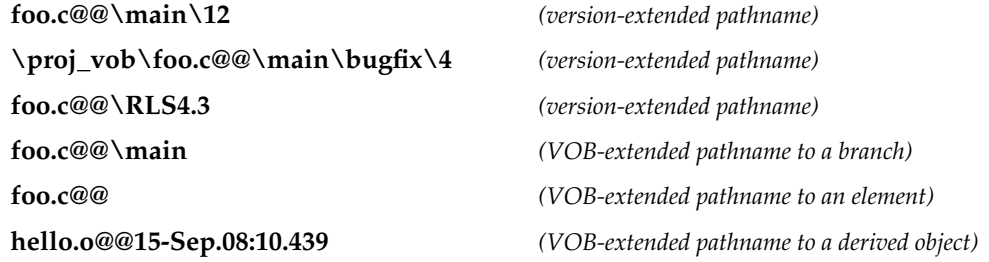

#### **VIEW-EXTENDED PATHNAMES**

A *view-extended pathname* is a standard pathname that references a VOB object or view-private object via a specific view. For example, **M:\dri\_view\proj\_vob\BAR** references file-system object named **BAR**, as seen through view **dri\_view**. A view-extended pathname can access any kind of file-system object, as described in *[Standard Pathnames](#page-208-1)* on page 683.

**NOTE:** In general, you perform ClearCase and ClearCase LT operations in a view, on a drive assigned to a view with the **net use** command. It is rare to work directly on drive **M:**. It is common to use view-extended pathnames that include the **M:\view-tag** prefix. If you work directly on **M:**, you are in view-extended namespace.

#### **The MVFS Directory / View-Tags**

Most view-extended pathnames are full pathnames that begin with the *view-tag* of a particular view. Unless you are working explicitly on **M:,** the view-extended pathname also includes the **M:** prefix. Each view is made accessible to standard programs and ClearCase programs through a

*view-tag* entry on the dynamic-views drive, **M:**. No standard command or program can modify the dynamic-views drive's root directory. Only a few ClearCase commands use or modify it: **mkview**, **mktag**, **rmtag**, **rmview**, **startview**.

#### **SYMBOLIC LINKS AND THE VIEW-EXTENDED NAMESPACE**

Pathnames are resolved component-by-component by the operating system kernel and the MVFS. When a VOB symbolic link is traversed, a full pathname needs a view context to access ClearCase data. Thus, a symbolic link whose text is an absolute VOB pathname such as

```
\aardvark -> \all_projects\aardvark
```
is interpreted in the current view context. If the process has no view context (the current drive is not assigned to **M:\some-view-tag**), traversing such a symbolic link will fail.

#### **VOB-EXTENDED PATHNAMES**

The transparency feature enables you to use standard pathnames to access version-controlled data; the **view\_server** does the work of locating the data. But you can also bypass transparency and do the work yourself:

• You can access any version of an element by using its *version-ID*, which specifies its exact version-tree location:

**sort.c@@\main\bugfix\4**

• If a version has been assigned a version label, you can access it using the label:

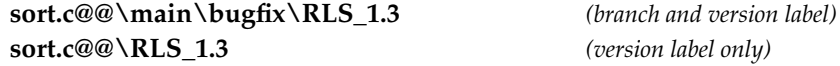

Typically, you can use the label, without having to specify the branch on which the labeled version resides; see *[Version Labels in Extended Namespace](#page-214-0)*.

• You can access any element object or branch object directly:

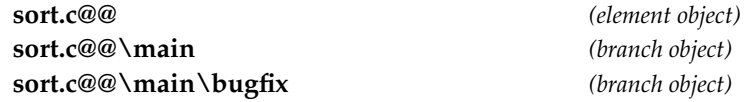

• You can access any derived object directly, regardless of the view it was created in:

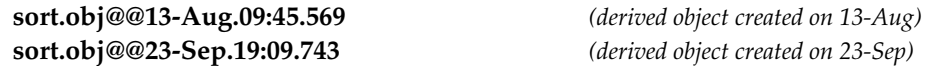

The pathnames in the above examples are termed *VOB-extended pathnames*. A VOB's file/directory namespace is extended in two ways from the standard namespace: one extension enables direct access to elements, branches, and versions; the other enables direct access to

derived objects. Both extensions allow you to access objects not visible in your own view (and perhaps not currently visible in any other view, either).

#### **Extended Namespace for Elements, Branches, and Versions**

An element's version tree has the same form as a standard directory tree (see [Figure 15\)](#page-213-0).

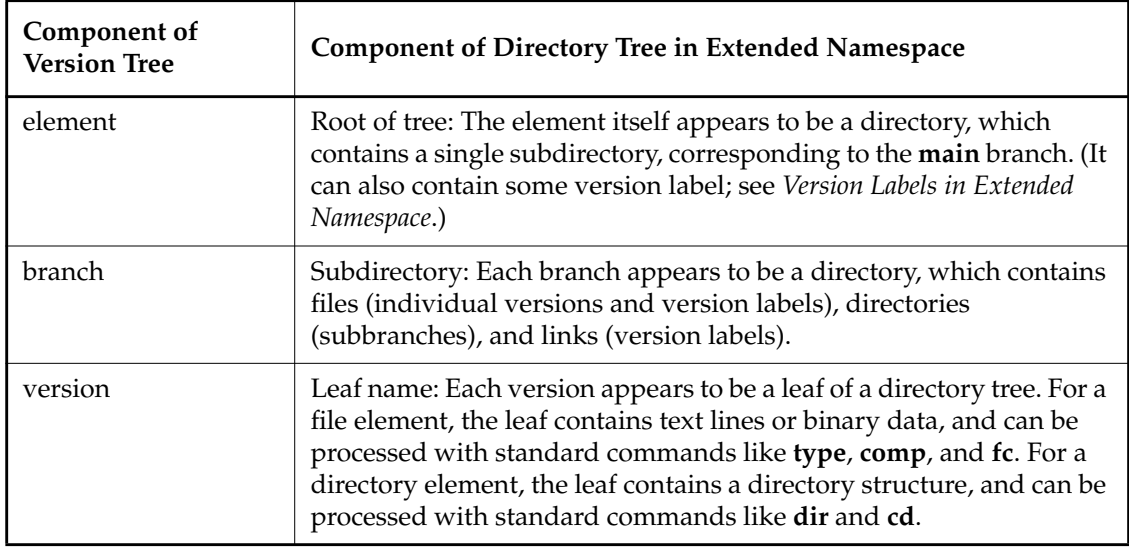

### <span id="page-213-0"></span>**pathnames\_ccase**

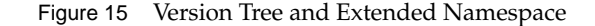

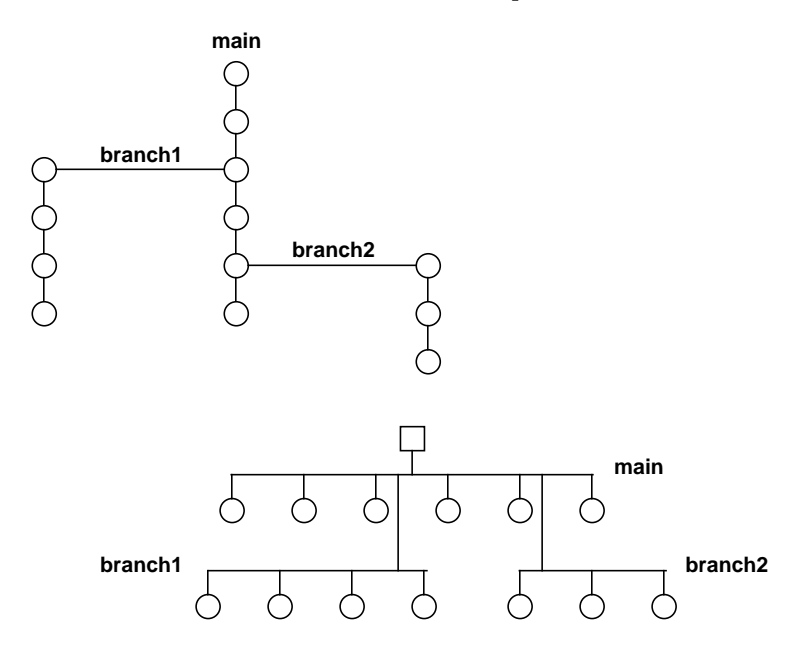

Accordingly, any location within an element's version tree can be identified by a pathname in this extended namespace:

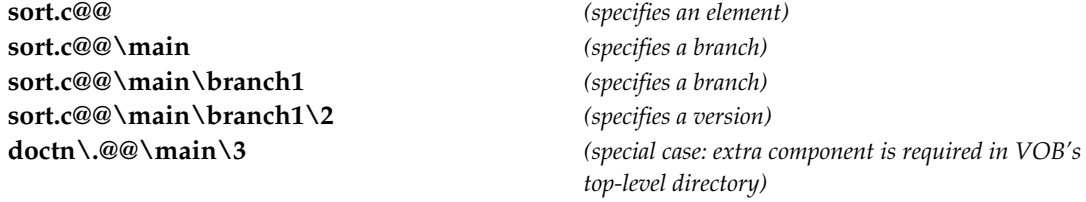

#### **Extended Naming Symbol**

The previous pathname examples incorporate the *extended naming symbol* (@@). This symbol is required to effect a switch from the standard file/directory namespace to the extended element/branch/version namespace. There are two equivalent ways to think of @@

• When appended to the name of any element, the extended naming symbol turns off transparency (automatic version-selection). Thus, you must specify one of the element's versions explicitly.

• The extended naming symbol is part of an element's official name. For example, **foo.c** is the name of a version (the particular version that appears in the view); **foo.c@@** is the name of the element itself.

**NOTE:** The establishment of @@ as the extended naming symbol occurs at system startup time with a file system table entry. Thus, different symbols may be used on different hosts.

#### <span id="page-214-0"></span>**Version Labels in Extended Namespace**

Version labels appear in the extended namespace as additional files. If version **\main\4** of an element is labeled **RLS\_1**, the extended namespace directory corresponding to the element's **main** branch lists both **4** and **RLS\_1**:

**Z**:\myvob\src> **dir sort.c@@\main** 11/10/98 05:34p 1846 4 ... 11/10/98 05:34p 1846 RLS 1

If the label type was created with the once-per-element restriction, an additional entry for the labeled version appears in the element's top-level directory:

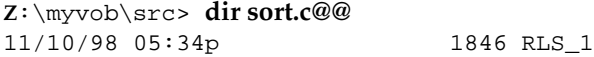

In this case, all the following are equivalent extended pathnames to the labeled version:

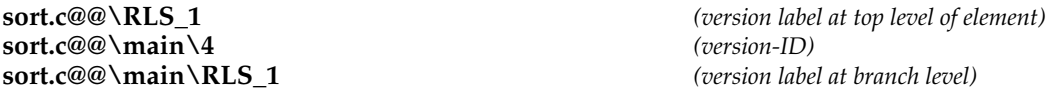

(The once-per-element restriction is the **mklbtype** default. A **mklbtype –pbranch** command creates a label type that can be used once on each branch of an element.)

#### **Pathnames Involving More Than One Element**

A VOB can implement a deep directory structure. Thus, a pathname can involve several elements. For example:

#### **\proj\_vob\src\include\sort.h**

If **proj\_vob** is the VOB's root directory element, then **src** and **include** also name directory elements, and **sort.h** names a file element.

After a pathname crosses over into the extended namespace with **@@,** you must specify a version for each succeeding element in the pathname. For example:

#### **\proj\_vob\src\include@@\main\4\sort.h\main\LATEST**

To automatically select versions for elements **proj** and **src**: cross over to extended namespace at directory element **include**, specifying a version of **include** and a version of **sort.h**:

### **pathnames\_ccase**

#### **\proj\_vob\src@@\RLS\_1\include\RLS\_1\sort.h\RLS\_1**

To automatically select versions for element **proj** only: cross over to extended namespace at directory element **src**, specifying the version labeled **RLS\_1** of each succeeding element:

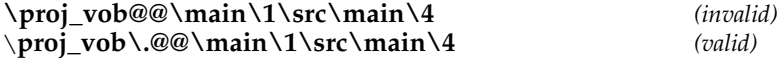

**SPECIAL CASE**: When crossing over into extended namespace at the VOB root directory (that is, at the VOB-tag or VOB mount point), you must use **\.@@** instead of @@.

The extended naming symbol need be used only once in a pathname, to indicate the crossover into extended namespace. You can, however, append it to any element name:

```
\proj_vob\src@@\RLS_1\include@@\RLS_1\sort.h@@\RLS_1
```
#### **Reading and Writing in the Extended Namespace**

A VOB-extended pathname references an object in a VOB database. The reference can either read or write the database—that is, either query metadata or modify metadata:

**Z**:\myvob> **cleartool mklabel RLS2.1 util.c@@\RLS2.0** *(attach an additional label to a version)* **Z**:\myvob> **cleartool rmattr BugNum util.c@@\main\3** *(remove an attribute)*

For a version, an extended pathname can also read the version's data, but cannot write or delete it:

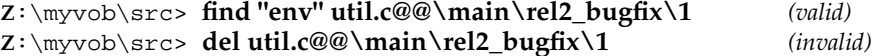

Access is denied.

#### **Extended Namespace for Derived Objects**

The extended namespace allows multiple derived objects to exist at the same standard pathname. Multiple versions of an element also exist at the same standard pathname, but the two extensions work differently. Derived objects created at the same location are distinguished by their unique derived object identifiers, or *DO-IDs*:

```
sort.obj@@14-Sep.09:54.418
sort.obj@@13-Sep.09:30.404
sort.obj@@02-Sep.16:23.353
.
.
.
```
An extended name provides access only to the derived object's metadata in the VOB database principally, its configuration record. DO-IDs can be used only with ClearCase commands; they cannot be used in non-ClearCase programs (for example, editors or compilers).
#### **Navigating the VOB-Extended Namespace**

You can use standard directory-navigation commands (for example, **cd** and **dir**) in a VOB's extended namespace. For example, these are two equivalent ways to display the contents of an old version:

Use a version-extended pathname from a standard directory:

```
Z:\myvob\src> type util.c@@\main\rel2_bugfix\1
```
• Change to branch "directory" in the VOB-extended namespace, and then display the version:

```
Z:\myvob\src> cd util.c@@\main\rel2_bugfix
```
Z:\myvob\src> **type 1**

In VOB-extended namespace, elements and branches are directories; you can change to such directories with **cd**; you can lists their contents—branches and versions—with **dir**.

You can access versions of file elements as ordinary files, with **type**, **comp**, and so on—even executing versions that happen to be compiled programs or scripts.

**SPECIAL "@@" VIEW-TAGS VISIBLE ON M:.** When you activate a view, a subdirectory, *view-tag*, appears on the **M:** drive for that view. If you enter version-extended namespace while in that view, a parallel subdirectory, *view-tag***@@**, also appears on **M:**. For example:

#### **C**:\> **net use f: \\view\myview**

...

**C**:\> **dir M:\** 11/15/98 10:24p <DIR> myview  $C:\> f$ : **F**:\> cd \dev\lib@@ **F**:\dev\lib@@> **dir M:** 11/15/98 10:24p <DIR> myview 11/15/98 10:24p <DIR> myview@@

#### **SEE ALSO**

#### **query\_language**, **version\_selector**, **wildcards\_ccase**

# **permissions**

# **permissions**

Permissions checking

# **APPLICABILITY**

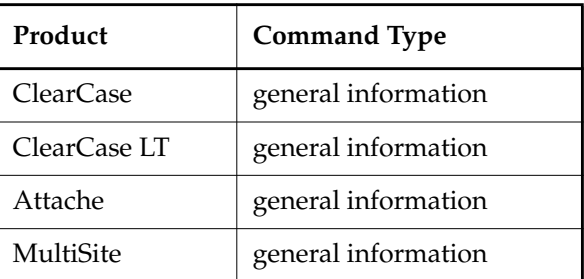

# **DESCRIPTION**

In general, only commands that modify (write to) a VOB are subjected to permissions checking. The following hierarchy (in order from most privileged to least privileged) is used, in a command-specific manner, to determine whether a command can proceed or be canceled:

• member of the ClearCase group (ClearCase), or local administrator of the ClearCase LT server host (ClearCase LT)

**NOTE:** We strongly recommend that you do not make ordinary ClearCase users members of the ClearCase group, nor allow ClearCase LT users to become the local administrator at the ClearCase LT server host. ClearCase grants these identities special administrative privileges (for example, the ability to delete elements without being the owner of the element or VOB). If you need this special access in ClearCase, do one of the following:

- Log on to a user account that is a member of the ClearCase group. You can either create a new ClearCase account that is a member of the ClearCase group or add an existing account (such as the account of your VOB administrator) to the ClearCase group.
- Log on as the ClearCase ALBD user (typically named **clearcase\_albd**), which is already a member of the ClearCase group.
- *VOB owner*
- Owner of the relevant element (for modifications to branches and versions)
- Owner of the relevant type object (for modifications to objects of that type)
- Creator of a version or derived object
- Owner of the object (pool, hyperlink, replica, activity, checkpoint, domain, role, state, user)
- User associated with an event

• Members of an object's group (same group-ID)

For example, a member of the ClearCase group (ClearCase) and the local administrator of the ClearCase LT server host (ClearCase LT) always have permission to use commands that modify a VOB. However, if you try to modify an element that you do not own, and you are not the VOB owner or a member of the ClearCase group or the local administrator of the ClearCase LT server host, the command fails.

Both file-system and non-file-system objects have an owner and a group; this information is stored with the object. When an object is created, its owner and group are set to that of the user who created it. Use the **protect** command to change the owner (**–chown**) or group (**–chgrp**) of the object. The **describe** command displays the owner and group of the object.

The scheduler maintains its own access control list (ACL),which determines who is allowed access to the scheduler and to the ACL itself. See the **schedule** reference page for more information.

The reference page for a command lists the permissions required to use the command.

The sections below list all **cleartool** subcommands and Attache commands, categorized by their permissions requirements.

# **permissions**

**None**

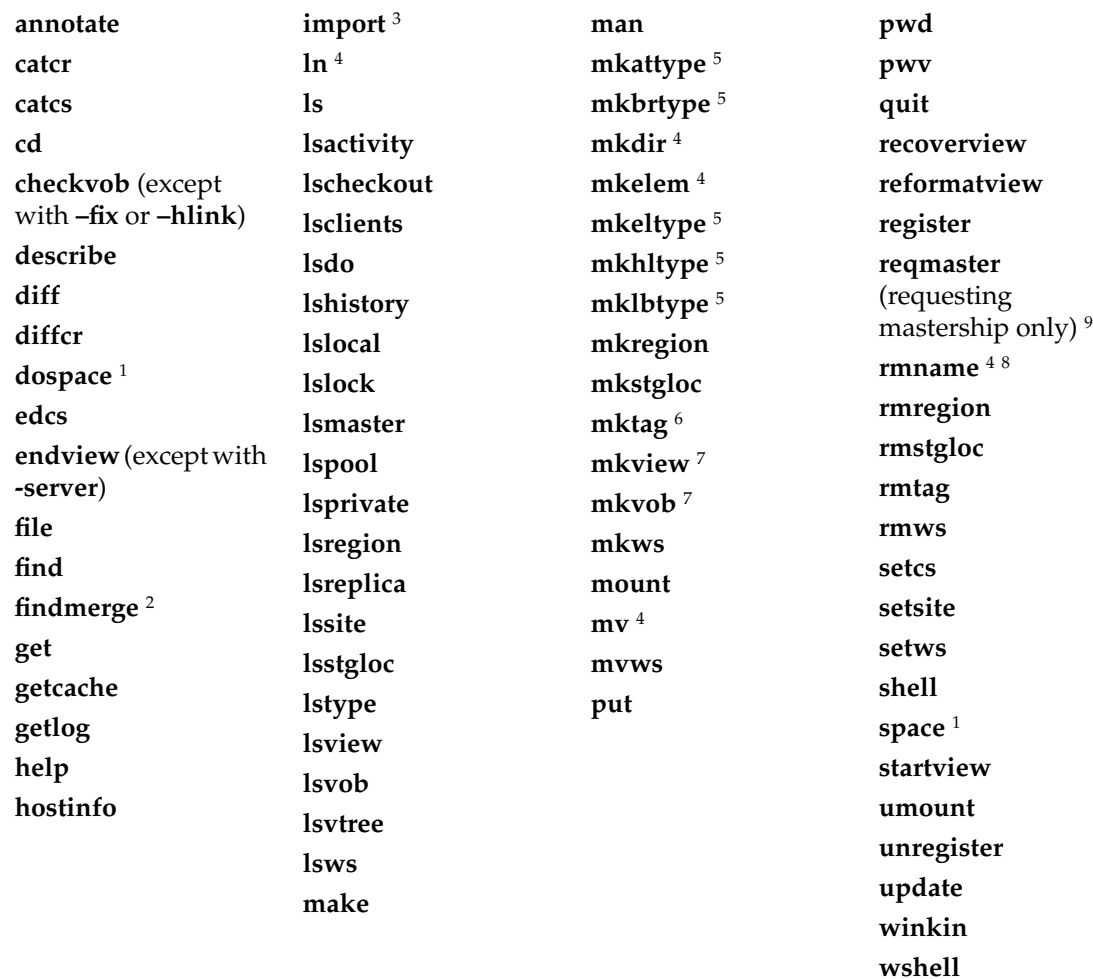

1 Except with **–update** or **–generate**

<sup>2</sup> No permissions required for "search" functionality

3 For created elements only

4 One or more directory elements must be checked out

5 Except with **–replace**

6 Except for private VOB-tag

7 tandard Windows NT ACL permissions for creating a subdirectory required

8 Except with **–nco**

<sup>9</sup> Must be on ACL at master replica

**one of: element group member, element owner, VOB owner, member of the ClearCase group; (for commands that operate on objects) object group member, object owner , VOB owner, member of the ClearCase group**

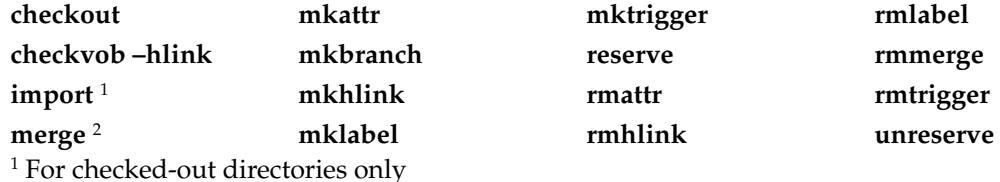

<sup>2</sup> Applies to creation of merge arrows only, not to data

#### **one of: version creator, element owner, VOB owner, member of the ClearCase group**

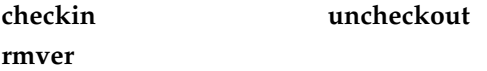

#### **one of: element owner, VOB owner, member of the ClearCase group**

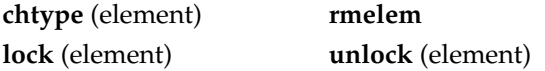

#### **one of: user associated with event, object owner, VOB owner, member of the ClearCase group**

#### **chevent**

#### **one of: branch creator, element owner, VOB owner, member of the ClearCase group**

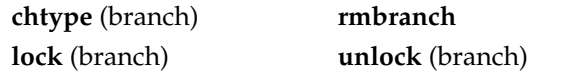

#### **one of: type owner, VOB owner, member of the ClearCase group**

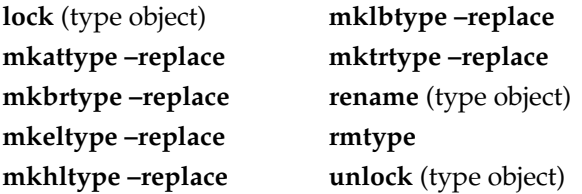

#### **one of: pool owner, VOB owner, member of the ClearCase group**

**rename** (pool) **rmpool**

#### **one of: DO group member, DO owner, VOB owner, member of the ClearCase group**

**rmdo**

# **permissions**

**NOTE:** Only the VOB owner and members of the ClearCase group can delete a shared derived object.

#### **one of: view owner, member of the ClearCase group**

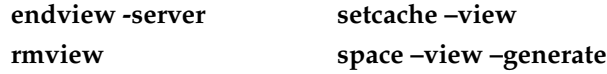

#### **one of: owner, VOB owner, member of the ClearCase group**

**chmaster chuser protect**

#### **one of: VOB owner, member of the ClearCase group**

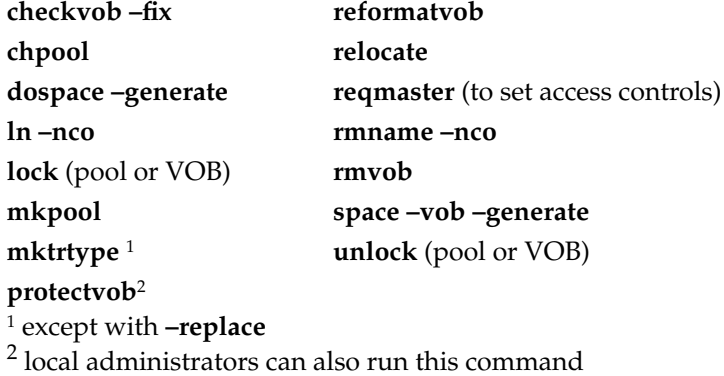

### **VOB owner**

**mktag** (private VOB-tag) **view owner**

**chview**

**member of the ClearCase group**

setcache –host setcache –mvfs

**same permissions as for creating the type object with a mk\*\*type command**

**cptype**

**permissions controlled by the scheduler ACL**

**dospace –update schedule space –update** **SEE ALSO**

Reference pages for individual commands

# **profile\_ccase**

**cleartool** user profile: **.clearcase\_profile**

# **APPLICABILITY**

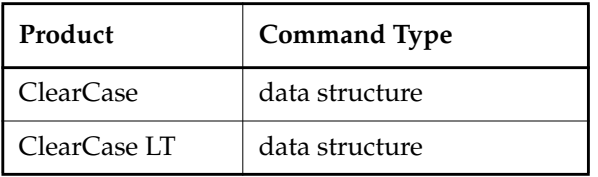

#### **SYNOPSIS**

*command\_name flag*

. . .

#### **DESCRIPTION**

The **cleartool** user profile (**.clearcase\_profile**) is an ordered set of rules that determine certain command option defaults for one or more **cleartool** commands. An option you supply in a command line overrides the command option default specified in **.clearcase\_profile**.

For example, many **cleartool** commands accept user comments with the **–c**, **–cfile**, **–cq**, **–cqe**, or **–nc** option. If you specify none of these options, **cleartool** invokes one of them by default. The option invoked varies from command to command, but is always one of **–cq**, **–cqe**, or **–nc**. If **cleartool** finds a file named **.clearcase\_profile** in your home directory, it checks to see whether it contains a comment rule that applies to the current command. If so, it invokes the comment option indicated by that rule. No error occurs if this file does not exist; **cleartool** invokes the command's standard comment default.

An alternate name for the user profile can be specified with the environment variable **CLEARCASE\_PROFILE**. Its value should be a full pathname.

### **HOW cleartool SELECTS A RULE**

For a given command, **cleartool** consults the user profile to determine which rule, if any, applies to a command. The method is similar to the one used by the **view\_server** process to evaluate a config spec:

- **cleartool** examines the first rule in the user profile and decides whether it applies to the specified command.
- If the rule does not apply, **cleartool** goes on to the next rule in the file; it repeats this step for each succeeding rule until the last.

• If no rule applies, **cleartool** invokes the standard default for the command option.

**cleartool** uses the first rule that applies. Therefore, the order of rules in the user profile is significant. For example, to ensure that you are always prompted for a comment when you create a directory element, you must place a rule for the **mkdir** command before any more general rule that may also apply to **mkdir**, such as **\* –nc**.

### **RULE SYNTAX**

Rules must be placed on separate lines. Extra white space (space, tab) is ignored.

Comments begin with a number sign (**#**). For example:

```
#element rules
```
mkelem -cqe #prompt for comment for each new element being created

Each rule consists of two tokens, separated by white space:

*command\_name flag*

## **COMMENT RULES**

When specifying a comment rule:

• *command\_name* must be one of these or an asterisk (**\***), which matches all of them:

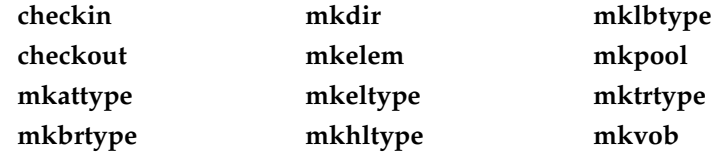

• *flag* must be one of these: **–nc**, **–cqe**, **–cq**. The **–c** and **–cfile** options are not valid here.

If you do not provide a comment rule for one of these commands, **cleartool** uses **–cqe** as its default comment option. **cleartool** uses **–nc** as the default for all other commands that accept comments.

#### **RULES FOR CHECKED-OUT VERSION STATES**

When specifying a rule for the state of a checked-out version:

- *command\_name* must be **checkout**.
- *flag* must be **-reserved** or **-unreserved**.

If one rule only is specified, all checkouts are reserved or unreserved by default. If the rules are specified as

**checkout -reserved checkout -unreserved**

# **profile\_ccase**

then a reserved checkout is attempted. If there is a conflict, an unreserved checkout is performed.

# **RULE FOR INTERACTIVE RESOLUTION OF CHECKOUT PROBLEMS**

When specifying the rule for the interactive resolution of checkout problems:

- *command\_name* must be **checkout**.
- *flag* must be **-query**.

When this rule is specified, you are queried about how to proceed when **checkout** encounters certain kinds of checkout problems.

### **EXAMPLES**

• Never prompt for a comment.

**\* –nc**

• During a checkin operation, prompt for a comment for each element. During a make directory operation, prompt for a single comment to be applied to all the new directories. In all other cases, do not prompt at all.

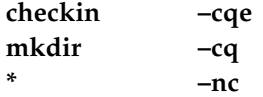

• Make all checkouts unreserved.

**checkout -unreserved**

• Ask how to proceed in the event of a checkout problem.

**checkout -query**

# **SEE ALSO**

**checkout**, **cleartool**, **comments**, **config\_spec**

# **promote\_server**

Changes storage location of derived object data container

## **APPLICABILITY**

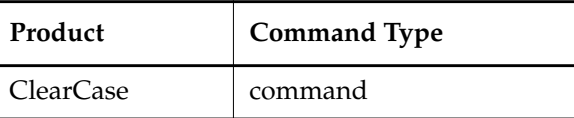

### **SYNOPSIS**

Invoked by **clearmake**, **omake**, or **winkin**, if necessary, when it winks in a derived object

### **DESCRIPTION**

**NOTE:** Never run **promote\_server** manually. It must be invoked only by **clearmake** or **omake**. See the **view\_scrubber** reference page for information on transferring a derived object's data container to VOB storage.

The **promote\_server** program migrates a *derived object*'s data container file from private storage to shared storage. When **clearmake** or **omake** winks in a derived object (DO) that was previously unshared, it invokes **promote\_server** to copy the data container file from view-private storage to a *VOB storage pool*.

**NOTE: clearmake** or **omake** also migrates a DO's configuration record from private storage to shared storage at the same time. This work is performed by **clearmake** or **omake** itself, not by **promote\_server**.

The destination storage pool is determined by the DO's pathname. By definition, this pathname is under a VOB-tag; that is, the DO is in some VOB directory. The DO storage pool to which the directory element is assigned is the destination of the promotion.

**clearmake** or **omake** invokes **promote\_server** by making a request to the ClearCase master server, **albd\_server**. **promote\_server** runs as user **clearcase**, guaranteeing read access to the data container.

After promoting a DO, the **promote\_server** remains active for several minutes to ensure that subsequent promotions from the same view are processed with the least overhead. During this time, the **promote\_server** remains associated with the view from which the DO was promoted; if two users try to promote DOs from the same view, at the same time, they share (serially) the same **promote\_server**.

### **SEE ALSO**

**albd\_server**, **clearmake**, **omake**, **view\_scrubber**, **view\_server**

# **protect**

# **protect**

Changes permissions or ownership of a VOB object

## **APPLICABILITY**

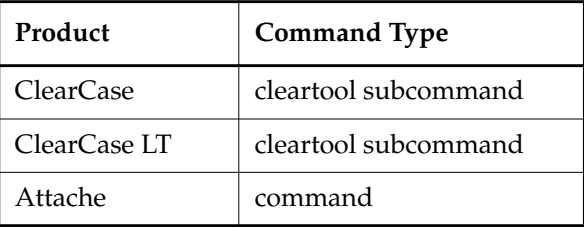

#### **SYNOPSIS**

**protect** [ **–cho**⋅**wn** *login-name* ] [ **–chg**⋅**rp** *group-name* ] [ **–chm**⋅**od** *permissions* ] [**–c**⋅**omment** *comment* | **–cfi**⋅**le** *comment-file-pname* |**–cq**⋅**uery** | **–cqe**⋅**ach** | **–nc**⋅**omment** ] { [ **–fil**⋅**e** | **–d**⋅**irectory** ] [ **–r**⋅**ecurse** ] [ **–pna**⋅**me** ] *pname* ... | *object-selector* ... }

#### **DESCRIPTION**

The **protect** command sets the owner, group, or permissions for one or more elements, shared derived objects, or named VOB objects. This information is maintained in the VOB database.

**NOTE:** This command does not apply to files loaded in a *snapshot view*.

The main use of **protect** is to control access by standard programs to an element or object's data. For example, you may make some elements readable by anyone, and make others readable by only their group members.

Modifying the permissions of an element changes the permissions of all of its source containers and (if applicable) cleartext containers. That is, the change affects all versions, not just the version selected by the current view. There is no way to change the permissions of an individual version.

Some forms of **protect** affect ClearCase and ClearCase LT access. For example, a checkout or checkin is permitted only if the user is the element's owner, or is a member of the element's group.

#### **View-Private Objects**

This command does not affect view-private objects. For this reason, entering a **protect** command sometimes seems to have no effect:

- Changing an element's permissions has no effect on its checked-out versions. After you check in the element, your view selects the checked-in version, thus making the updated permissions appear.
- Changing a DO's permission has no effect on the way the DO appears in the view where it was originally created, or in the dynamic views where it has been winked in. To have your dynamic view use a shared DO with updated permissions:
	- **a.** Use **protect** to change the permissions on the DO in the VOB database.
	- **b.** Use **rm** to remove the DO from your view.
	- **c.** Use **clearmake** or the **winkin** command to wink in the DO, with its new permissions.

You can change the permissions on any view-private object (including a checked-out version), with the standard Windows commands. In particular, you can switch a view-private file between read-write and read-only states with the **attrib** command's **-R** and **+R** options.

A winked-in DO is not really a view-private object, but it behaves like one (so that users in different views can build software independently). Moreover, changing the permissions of a winked-in DO actually converts it to a view-private file in your view. See *Building Software with ClearCase*.

### **Owner Setting**

The initial owner of an element is the user who creates it with **mkelem** or **mkdir**. The initial owner of a named VOB object is the user who creates it. The initial owner of a derived object is the user who builds it with **clearmake**. When the derived object is *winked in* and becomes shared, its data container is promoted to a VOB storage pool. This process preserves the derived object's ownership, no matter who performs the build that causes the winkin.

See the **permissions** reference page for a list of operations that can be performed by an element's owner.

### **Group Setting**

The initial group of an element or named VOB object is the primary group of its creator. The new group specified in a **protect –chgrp** command must be one of the groups on the VOB's group list.

See the **permissions** reference page for a list of operations that can be performed by members of an element's or derived object's group.

#### **Read and Execute Permissions**

The read and execute permissions of an element or shared derived object control access to its data in the standard manner. The permissions are also applied to all its associated data containers.

**NOTE**: **protect** sometimes adds group-read permission to your specification. This ensures that the owner of an element always retains read permission to its data containers.

### **Write Permission**

The meaning of the write permission varies with the kind of object:

- For a file element, write permission settings are ignored. To obtain write permission to a file element, you must check it out (see the **checkout** reference page).
- For a directory element, write permission allows view-private files to be created within it. ClearCase or ClearCase LT permissions control changes to the directory element itself. (See the **permissions** reference page.)
- For a shared derived object, write permission allows it to be overwritten with a new derived object during a target rebuild. (The shared derived object is not actually affected; rather, the view sees the new, unshared derived object in its place.)

### **Protection of Global Types and Local Copies**

Changing the protection of a global type or a local copy of a global type changes the protection of the global type and all its local copies. You must have permission to change the protection of the global type.

If the protection cannot be changed on one or more of the local copies, the operation fails and the global type's protection is not changed. You must fix the problem and run the **protect** command again.

For more information, see *Administering ClearCase*.

### **PERMISSIONS AND LOCKS**

*Permissions Checking:* For each object processed, you must be one of the following: owner, VOB owner, or one of the following product-specific identities: member of the ClearCase group (ClearCase) or the local administrator of the ClearCase LT server host (ClearCase LT). See the **permissions** reference page.

**NOTE:** With **protect –chgrp,** you must be a member of the new group, and it must also be in the VOB's group list.

*Locks*: An error occurs if any of the following objects are locked: VOB, element type, element, pool (non-directory elements only). For named objects, an error occurs if the VOB, object, or object's type is locked.

*Mastership Checking:* (replicated VOBs only) If the current replica is ownership-preserving, an error occurs if the current replica does not master the object being processed. If the current replica is non-ownership-preserving, no mastership restrictions apply.

### **OPTIONS AND ARGUMENTS**

**SPECIFYING PERMISSION CHANGES.** *Default:* None.

**–cho**⋅**wn** *login-name*

New owner for the elements or VOB objects. The *login-name* must specify a domainwide user account.

**–chg**⋅**rp** *group*

New group for the elements or VOB objects. The *group* must be registered in the domainwide account database.

**–chm**⋅**od** *permissions*

New permissions—owner, group, other (world)—for the elements or VOB objects. Both symbolic and absolute codes are valid, such as **go–x** (symbolic) or **666** (absolute).

Specify symbolic permissions in one or more of the following forms:

[*identity*]**+***permission* [*identity*]**-***permission* [*identity*]**=***permission*

where *identity* is any combination of

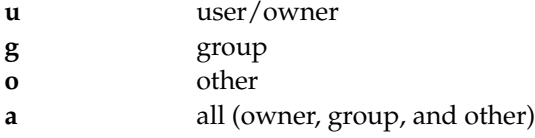

When *identity* is unspecified, its default value is **a**.

*permission* can be any combination of

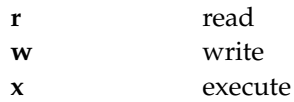

To combine the forms, separate them with a comma (no white space). For example, to specify read and write permissions for an element's owner and no access by group or other:

#### *cmd-context* **protect –chmod u=rw,go-rwx test.txt**

Absolute permissions are constructed from the OR of any of the following octal numbers:

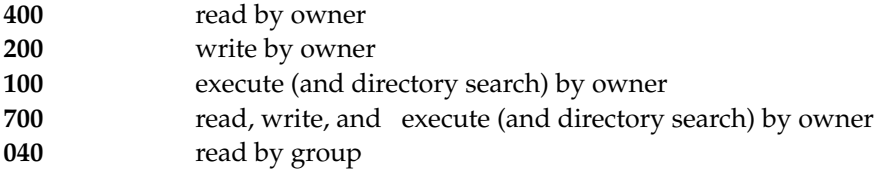

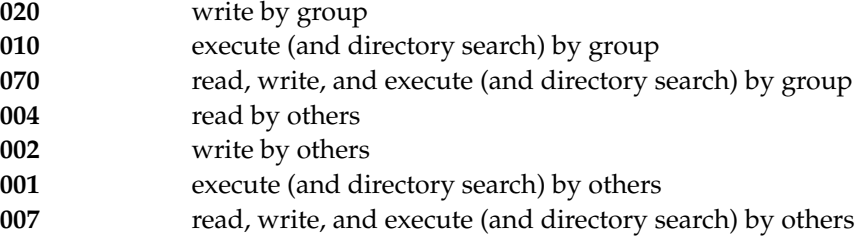

For example, the value **600** specifies read/write permission for the owner and no access by any other identity. The value **764** gives all permissions to the owner, read/write permissions to the group, and read permission to others.

**EVENT RECORDS AND COMMENTS.** *Default:* Creates one or more *event records*, with commenting controlled by your **.clearcase\_profile** file (default: **–nc**). See *CUSTOMIZING COMMENT HANDLING* in the **comments** reference page. Comments can be edited with **chevent**.

**–c**⋅**omment** *comment* | **–cfi**⋅**le** *comment-file-pname* |**–cq**⋅**uery** | **–cqe**⋅**ach** | **–nc**⋅**omment** Overrides the default with the option you specify. See the **comments** reference page.

#### **SPECIFYING THE OBJECTS.** *Default:* None.

**–fil**⋅**e**

Restricts the command to changing file elements only. This option is especially useful in combination with the **–recurse** option.

#### **–d**⋅**irectory**

Restricts the command to changing directory elements only. This option is especially useful in combination with the **–recurse** option.

### [ **–pna**⋅**me** ] *pname* ...

One or more pathnames, each of which specifies an element or shared derived object. If *pname* has the form of an object selector, you must use the **–pname** option to indicate that *pname* is a pathname. An extended pathname to a version or branch is valid, but keep in mind that **protect** affects the entire element. Shared derived objects can be referenced by DO-ID.

If you specify multiple *pname* arguments, but you do not have permission to change the permissions on a particular object, **protect** quits as soon as it encounters this error.

### *object-selector* ...

One or more named VOB objects. Specify *object-selector* in one of the following forms:

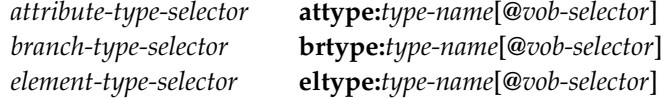

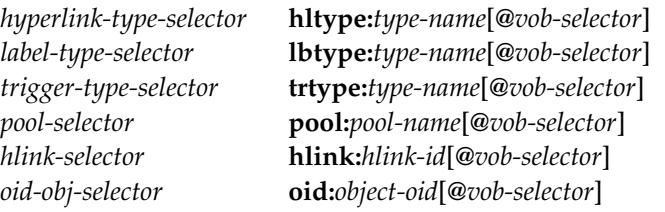

The following object selector is valid only if you use MultiSite: *replica-selector* **replica:***replica-name*[**@***vob-selector*]

**PROCESSING OF DIRECTORY ELEMENTS.** *Default:* Any *pname* argument that specifies a directory causes the directory element itself to be changed.

#### **–r**⋅**ecurse**

Changes the entire tree of elements including and below any *pname* argument specifying a directory element. (Use **–file** or **–directory** to restrict the changes to one kind of element.)

# **EXAMPLES**

Examples including wildcards or quoting are written for use in **cleartool** interactive mode. If you use **cleartool** single-command mode, you may need to change the wildcards and quoting to make your command interpreter process the command appropriately.

In **cleartool** single-command mode, *cmd-context* represents the command interpreter prompt. In **cleartool** interactive mode, *cmd-context* represents the interactive **cleartool** prompt. In Attache, *cmd-context* represents the workspace prompt.

• Add read permission to the file element **hello.c**, for all users.

*cmd-context* **protect –chmod +r hello.c** Changed protection on "hello.c".

• Change the group-ID for all elements in the **src** directory to **user**.

```
cmd-context protect –recurse –chgrp user src
Changed protection on "src".
Changed protection on "src\cm fill.c".
Changed protection on "src\convolution.c".
Changed protection on "src\hello.c".
Changed protection on "src\msg.c".
Changed protection on "src\util.c".
```
• Change the owner of the branch type **qa\_test** to **tester**.

# *cmd-context* **protect –chown tester brtype:qa\_test**

Changed protection on "qa\_test".

• Allow users in the same group to read/write/execute the shared derived object **hello**, but disable all access by others. Use an absolute permission specification.

*cmd-context* **protect –chmod 770 hello** Changed protection on "hello".

# **SEE ALSO**

**protectvob**

# **protectvob**

Changes owner or groups of a VOB

# **APPLICABILITY**

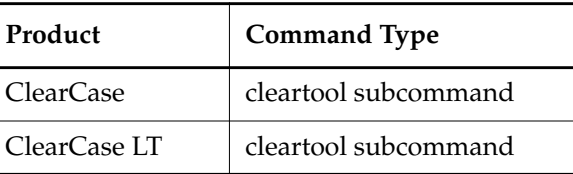

# **SYNOPSIS**

**protectvob** [ **–f**⋅**orce** ] [ **–cho**⋅**wn** *user* ] [ **–chg**⋅**rp** *group* ] [ **–add**⋅**\_group** *group*[,...] [ **–del**⋅**ete\_group** *group*[,...] ] *vob-storage-pname* ...

# **DESCRIPTION**

Before executing this command, log in to the host where the VOB storage directory resides, as local administrator (ClearCase and ClearCase LT) , VOB owner, or a member of the ClearCase group (ClearCase only). Execute this command only when there are no active users of the VOB; it stops and restarts the associated **vob\_server** process, which prevents access to storage pools.

**protectvob** manages the ownership and group membership of the files and directories in a VOB, by changing the OS-level permissions on files and directories within the VOB storage area.

### **VOB Owner and VOB Group List**

A new VOB, created with **mkvob**, takes the following permission settings:

- The creator becomes the VOB owner.
- The creator's principal group becomes the VOB's principal group.
- The VOB's supplementary group list is empty.

The VOB owner can perform almost any operation involving that VOB. The VOB owner owns all the VOB's data containers and storage pools. All data container manipulations are performed by a **vob\_server** process, which runs with the identity of the **albd\_server**. All files and directories in a ClearCase VOB are assigned the ACL that grants full access rights to the Clearcase group.

**NOTE:** The **albd\_server** runs as *domain-name***\clearcase\_albd**, a member of the *domain-name***\clearcase** group. For more information, see *Administering ClearCase*.

The VOB's supplementary group list simulates a Windows feature that enables a user to belong to several groups.

#### **Groups and Access Control**

The VOB's set of groups controls write access on the VOB; a user's principal group must be one of the VOB's groups—principal or supplementary—for the user to create an element or derived object.

#### **Access Control at the Individual Object Level**

A VOB's owner and group list are VOB-wide settings. Similar settings are maintained at the individual object level:

- Each element in a VOB has POSIX access attributes:
	- User (that is, the element's owner)
	- Group (only one, not several)
	- Read-write-execute permissions (access mode)

These attributes control access by standard Windows programs to the element's data. For example, some elements may be made readable by anyone, while others are made readable only by group members. An element's POSIX attributes apply to all of its versions.

• Similarly, POSIX access attributes are maintained for each shared derived object in the VOB (whose data container is in a VOB storage pool).

The **protect** command controls the POSIX access attributes of elements and shared derived objects. An element's access attributes apply to all its source containers and (if applicable) cleartext containers.

#### **The identity.sd File**

The **cleartool describe vob:***vob-tag* command lists a VOB's owner and its group list. This information is recorded in the Security Descriptor on the VOB storage directory root (on NTFS only), the **identity.sd** file, and the **groups.sd** file in the VOB storage directory. See the **vob** reference page for a description of the contents of the **identity.sd** and **groups.sd** files.

**CAUTION**: Do not manipulate these files by any means other than the **protectvob** command. Inconsistent settings cause errors.

#### **Pool Protections**

Each storage pool directory (**sdft**, **ddft**, **cdft**, and each user-defined pool) typically has a large number of subdirectories. **protectvob** can verify and/or change the protections of each such subdirectory, but this can be time consuming. To save time, you can have **protectvob** check only the top-level directory of each pool; if no change is required to this directory, **protectvob** does not process the pool's entire directory tree. To disable this feature, answer **yes** at the prompt:

Do you wish to protect the pools that appear not to need protection?

#### **PERMISSIONS AND LOCKS**

*Permissions Checking:* For each object processed, you must be local administrator of the VOB server host (ClearCase and ClearCase LT), VOB owner, or a member of the ClearCase group (ClearCase only). See the **permissions** reference page.

*Locks*: An error occurs if the VOB is locked.

*Mastership Checking:* (replicated VOBs only) If the current replica is ownership-preserving, an error occurs if the current replica does not master the VOB object being processed. If the current replica is non-ownership-preserving, no mastership restrictions apply.

#### **OPTIONS AND ARGUMENTS**

**CONFIRMATION STEP.** *Default:* **protectvob** asks for confirmation before changing the permissions in one or more storage pools.

**–for**⋅**ce**

Suppresses the confirmation step.

**CHANGING VOB OWNERSHIP.** *Default:* None. You can use **–chown** by itself, or in combination with **–chgrp**.

**NOTE:** A member of the **Backup Operators** or **Administrators** group can change ownership of any VOB with **protectvob –chown**. If you are the VOB owner, you can change ownership of that VOB by running **protectvob –chown** *user* as yourself, andthen logging in as *user* and running **protectvob –force** *vob-storage-pname* with no other options.

**–cho**⋅**wn** *user*

Specifies a new VOB owner. *user* can be either a login name or the numeric user-ID displayed by *ccase-home-dir***\etc\utils\creds** *username* (this is not the same as the Windows NT Security Identifier). That user becomes the owner of all the VOB's storage pools and all of the data containers in them.

**protectvob** rebuilds the Security Descriptor on the VOB root directory (on NTFS only) and the **identity.sd** and **group.sd** files in the VOB storage directory, reflecting the new VOB owner's user-ID, group-ID, and additional groups (if any).

### **–ch**⋅**grp** *group*

Specifies a new principal group for the VOB. *group* can be either a group name or the numeric group-ID displayed by *ccase-home-dir***\etc\utils\creds –g** *groupname*.

**MAINTAINING THE SECONDARY GROUP LIST.** *Default:* None. You can use **–add\_group** and **–delete\_group** singly, or together.

### **–add**⋅**\_group** *group*[,...]

Adds one or more groups to the VOB's secondary *group list*. *group* can be either a group

name or the numeric group-ID displayed by *ccase-home-dir***\etc\utils\creds –g** *groupname*. You must enclose group names that contain spaces in double quotes.

#### **–del**⋅**ete\_group** *group*[,...]

Deletes one or more groups from the VOB's secondary *group list*. *group* can be either a group name or the numeric group-ID displayed by

*ccase-home-dir***\etc\utils\creds –g** *groupname*. You must enclose group names that contain spaces in double quotes.

#### **SPECIFYING THE VOB.** *Default:* None.

```
vob-storage-pname
```
Local pathname of a VOB storage directory.

#### **EXAMPLES**

Examples including wildcards or quoting are written for use in **cleartool** interactive mode. If you use **cleartool** single-command mode, you may need to change the wildcards and quoting to make your command interpreter process the command appropriately.

In **cleartool** single-command mode, *cmd-context* represents the command interpreter prompt. In **cleartool** interactive mode, *cmd-context* represents the interactive **cleartool** prompt. In Attache, *cmd-context* represents the workspace prompt.

• Make user **smg** the owner of the VOB whose storage area is **c:\vobs\docs.vbs**.

```
cmd-context protectvob –chown smg c:\vobs\docs.vbs
This command affects the protection on your versioned object base.
While this command is running, access to the VOB will be limited.
Pool "sdft" appears to be protected correctly.
Pool "ddft" appears to be protected correctly.
Pool "cdft" appears to be protected correctly.
Protect versioned object base "c:\vobs\docs.vbs"? [no] yes
Do you wish to protect the pools that appear not to need protection? [no]
no
VOB ownership:
 owner smg
 group user
Additional groups:
  group Backup Operators
```
• Add the group **Doc Group** to a VOB's group list.

*cmd-context* **protectvob –add\_group "Doc Group" c:\vobs\docs.vbs** This command affects the protection on your versioned object base. While this command is running, access to the VOB will be limited. Pool "sdft" appears to be protected correctly. Pool "ddft" appears to be protected correctly. Pool "cdft" appears to be protected correctly. Protect versioned object base "c:\vobs\docs.vbs"? [no] **yes** Do you wish to protect the pools that appear not to need protection? [no] **no** VOB ownership: owner smg group user Additional groups: group Backup Operators group Doc Group

#### **SEE ALSO**

**chpool**, **mkpool**, **mkvob**, **protect**, **albd\_server**, **vob**, **vob\_server**

# **put**

Uploads writable files from the workspace to the view

# **APPLICABILITY**

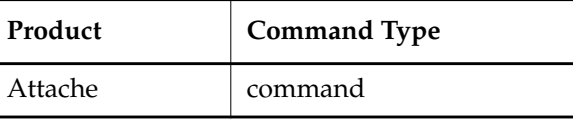

### **SYNOPSIS**

**put** [ **–r**⋅**ecurse** ] [ **–compress** ] [ **–pti**⋅**me** ] [ **–to** *to-name* ] [ **–log** *pname* ] *pname*...

#### **DESCRIPTION**

The **put** command uploads the specified writable files from the workspace to the associated *view*.

#### **PERMISSIONS AND LOCKS**

*Permissions Checking:* No special permissions required. *Locks:* No locks apply.

### **OPTIONS AND ARGUMENTS**

#### **SPECIFYING THE FILES TO BE UPLOADED.** *Default:* None.

*pname*...

Specifies the files and/or directories to be uploaded. Wildcard patterns apply to the workspace contents; / (slash) denotes the root of the workspace.For example, **/\*.c** refers to all of the **.c** files in the *workspace root*. In addition, arguments of the form **@***pname* can be used to add the contents of the local file *pname* as pathname arguments. The pathname arguments can contain wildcards, and must be listed in the file one per line, or also be of the form **@***pname*. Specifying a relative pathname for **@***pname* begins from Attache's startup directory, not the working directory, so a full local pathname is recommended.

**SPECIFYING HOW THE FILES ARE TO BE UPLOADED.** *Default:* When a directory is specified, its file contents are uploaded. Only writable files are uploaded, and only if the file does not exist in the view or it is different from the source file.

#### **–to** *to-name*

Specifies a destination file name or directory. If the specified destination is a directory, it becomes a prefix for each uploaded filename. If the specified destination is a file, or does not exist, then only one source argument can be specified, and it must be a file.

**–pti**⋅**me**

Applies the last-modified time stamp of the source file to the destination file. –**ptime** has no effect on directories.

#### **–compress**

Causes files to be compressed while being uploaded and uncompressed after the transfer to improve performance over slow communications lines. The default behavior for this option can be set with the **Preferences** command on the **Options** menu.

**HANDLING OF DIRECTORY ARGUMENTS.** *Default:* For each *pname*that specifies a directory element, **put** uploads the contents of that directory, but not the contents of any of its subdirectories.

#### **–r**⋅**ecurse**

Includes writable files from the entire subtree below any subdirectory *pname*. Directories are created as necessary and specified patterns are relative to the current directory.

**SPECIFYING A FILE TRANSFER LOG**. *Default:* None.

–**log** *pname*

Specifies a log file for the operation. The log file lists the workspace-relative pathname of each file transferred by the **put** command, as well as an indication of any errors that occur during the operation. Log file pathnames are absolute, not relative to the current workspace root.

Each line in a log file is a comment line, except for the names of files that were not transferred. Log files, therefore, can be used as indirect files to redo a file transfer operation.

#### **EXAMPLES**

• Upload the writable file **hello.c** to the view, naming it **hello\_new.c** and preserving the time stamp. At an Attache prompt:

#### **put –to hello\_new.c –ptime hello.c**

• Upload to the view all of the writable files and subdirectories beneath the directory **src**. At an Attache prompt:

#### **put –r src**

• Upload to the view all of the writable files listed in the file **c:\users\jed\prj\_files**. At an Attache prompt:

**put @c:\users\jed\prj\_files**

#### **SEE ALSO**

**attache\_command\_line\_interface**, **attache\_graphical\_interface**, **get**, **checkin**, **checkout**, **wildcards**

# **pwd**

Prints working directory

# **APPLICABILITY**

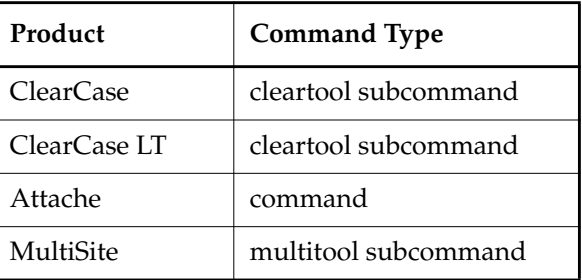

### **SYNOPSIS**

#### **pwd**

# **DESCRIPTION**

The **pwd** command lists the current working directory. This command is intended for use in interactive **cleartool** and **multitool** sessions, and in batch files that simulate interactive sessions.

### **PERMISSIONS AND LOCKS**

*Permissions Checking:* No special permissions required. *Locks:* No locks apply.

### **EXAMPLES**

Examples including wildcards or quoting are written for use in **cleartool** interactive mode. If you use **cleartool** single-command mode, you may need to change the wildcards and quoting to make your command interpreter process the command appropriately.

In **cleartool** single-command mode, *cmd-context* represents the command interpreter prompt. In **cleartool** interactive mode, *cmd-context* represents the interactive **cleartool** prompt. In Attache, *cmd-context* represents the workspace prompt.

List the name of the current working directory.

*cmd-context* **pwd M:**\view1\users\_hw

• (ClearCase and ClearCase LT only) Use a view-extended pathname to go to the **\users\_hw\src** directory in the context of the **jackson\_old** view, and then list the name of the directory.

cleartool> **cd M:\jackson\_old\users\_hw\src**

cleartool> **pwd M**:\jackson\_old\users\_hw\src

# **SEE ALSO**

**cd**, **pwv**

# **pwv**

Prints the working view

## **APPLICABILITY**

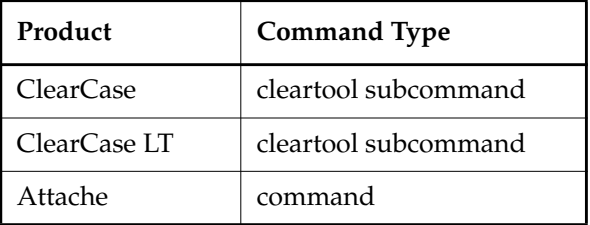

# **SYNOPSIS**

• ClearCase and Attache only:

**pwv** [ **–s**⋅**hort** ] [ **–wdv**⋅**iew** | **–set**⋅**view** | **–root**]

• ClearCase LT only:

**pwv** [ **–s**⋅**hort** ] [ **–wdv**⋅**iew** | **–root**]

# **DESCRIPTION**

This command does not require a product license.

The **pwv** command lists the view-tag of your current *view context*, or \*\* NONE \*\* if there is none.

### **Dynamic View**

You can establish or change your *dynamic view* context by changing to a view drive, or by *changing your working directory* to a view-extended pathname.

If you change to a version-extended pathname, **pwv** adds the extended naming symbol to the view-tag (see the *[EXAMPLES](#page-244-0)* section).

#### **Snapshot View**

You can establish or change your *snapshot view* context when you change to the snapshot view directory.

### **PERMISSIONS AND LOCKS**

*Permissions Checking:* No special permissions required. *Locks:* No locks apply.

## **OPTIONS AND ARGUMENTS**

**LISTING FORMAT.** *Default:* The annotation Working directory view: or Set view: precedes a view's view-tag.

#### **–s**⋅**hort**

Omits the annotation string. Specifying **–short** invokes **–wdview** also, unless you use **–setview**.

**WORKING DIRECTORY VIEW VS. SET VIEW.** *Default:* Lists both your working directory view and your set view, unless you specify **–short**.

#### **–wdv**⋅**iew**

Lists your working directory view only.

#### **–set**⋅**view**

Lists your set view only. There is no notion of a set snapshot view, so when you work in a snapshot view, the set view is always \*\* NONE \*\*.

#### **MISCELLANEOUS**

#### **–root**

Returns the root directory path of the current working view. This root is the portion of an element's absolute path that precedes the VOB tag.

If you start a dynamic view (see **startview**) and then change to the view, this option returns the extended view path. This option returns nothing when issued from a dynamic view path or a snapshot view path that has been mapped to a drive (using the **subst** command) that is your current drive.

#### <span id="page-244-0"></span>**EXAMPLES**

Examples including wildcards or quoting are written for use in **cleartool** interactive mode. If you use **cleartool** single-command mode, you may need to change the wildcards and quoting to make your command interpreter process the command appropriately.

In **cleartool** single-command mode, *cmd-context* represents the command interpreter prompt. In **cleartool** interactive mode, *cmd-context* represents the interactive **cleartool** prompt. In Attache, *cmd-context* represents the workspace prompt.

Display the current view.

*cmd-context* **pwv** Working directory view: jackson\_vu Set view: jackson\_vu

• List the current view after changing to a version-extended namespace directory. Use the short format to list the view name only.

#### **cd src@@**

*cmd-context* **pwv –short** jackson\_vu@@

**SEE ALSO**

**cd**, **startview**, **pathnames\_ccase**

# **query\_language**

Selects objects by their metadata

## **APPLICABILITY**

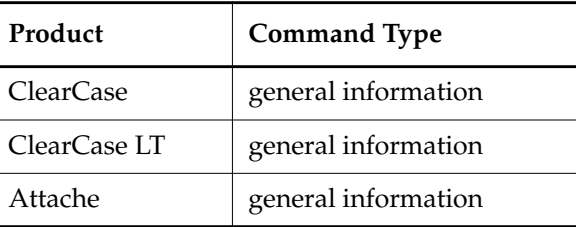

#### **SYNOPSIS**

Query Primitives:

*query-function* **(***arg-list***)** *attribute-type-name comparison-operator value*

Compound Queries:

*query* **&&** *query query* **||** *query* **!** *query* **(** *query* **)**

### **DESCRIPTION**

The query language is used to formulate queries on *VOBs*. It includes logical operators similar to those in the C programming language. A query searches one or more VOBs and returns the names of objects: versions, branches, and/or elements. A query may return a single object, many objects, or no objects at all.

A query primitive evaluates to TRUE or FALSE. A TRUE value selects an object, such as an element, branch, or version; a FALSE value excludes it.

A query must be enclosed in quotes if it includes spaces. You may also need to enclose a query in quotes to prevent shell-level interpretation of characters such as **(** (open parenthesis); using interactive **cleartool** removes this need. Quoting parentheses in config specs is not required.

### **Queries in Version Selectors**

You can use a query in a *version selector* in these contexts:

• Command-line options in the following **cleartool** commands:

**describe**, **merge**, **mkattr**, **mkbranch**, **mklabel**, **rmattr**, **rmlabel**, **rmver**

• Configuration rules; see the **config\_spec** reference page

# **query\_language**

• Version-extended pathnames in ClearCase, ClearCase LT, and Attache commands; see the **pathnames\_ccase** reference page

A query in a version selector must be enclosed in braces ( **{}** ).

When a query is applied to a single branch, ClearCase and ClearCase LT select the most recent version on that branch that satisfies the query. For example:

```
cmd-context describe -ver "\main\{attype(QAed)}" util.c
```
Using a query without a *branch pathname* causes an element's entire version tree to be searched. If the query returns a single version, the version-selection operation succeeds; the operation fails if the query returns no version (not found) or returns more than one version (ambiguous). For example:

```
cmd-context describe -ver "{attype(QAed)}" util.c
cleartool: Error: Ambiguous query: "{attype(QAed)}"
```
#### **Queries in the find and findmerge Commands**

You can also use queries in the **find** and **findmerge** commands. In this context, the query can be enclosed in braces **({**...**})**. The query returns the names of all matching objects. For example:

```
cleartool find util.c -ver "attype(QAed)" -print
```

```
util.c@@\main\1
util.c@@\main\3
```
#### **QUERY PRIMITIVES**

The query language includes these primitives:

*attribute-type-name comparison-operator value*

*comparison-operator* is one of the following:

**== != < <= > >=**

Examples:

**BugNum==4053 BugNum>=4000 Status!="tested"**

This primitive is TRUE if the object itself has an attribute of that type and the value comparison is true. To test whether an object or its subobjects has a particular attribute (for example, an element or its branches and versions), use the **attr\_sub** primitive.

**NOTE:** If no attribute named **BugNum** has been attached to an object, then **!BugNum==671** is TRUE, but **BugNum!=671** is FALSE. The second query would be true if an attribute of type **BugNum** existed, but had a different value.

**attr\_sub** (*attribute-type-name*, *comparison-operator, value*)

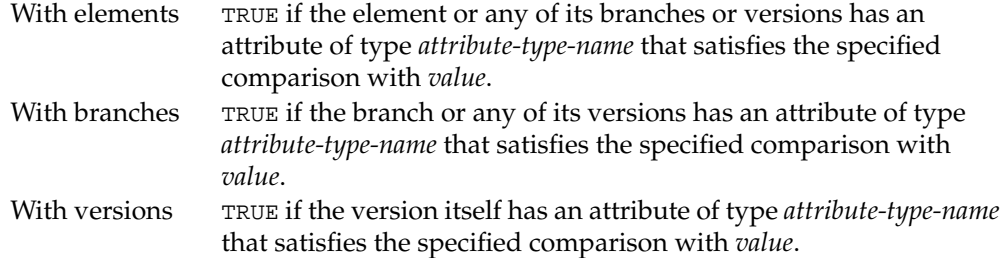

# **attype** (*attribute-type-name*)

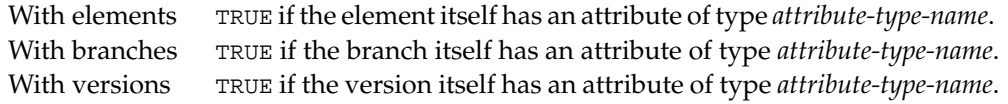

#### **attype\_sub** (*attribute-type-name*)

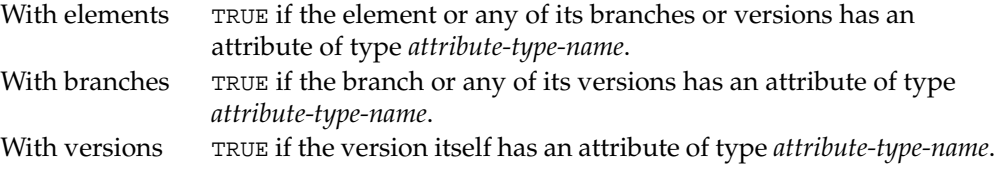

# **brtype** (*branch-type-name*)

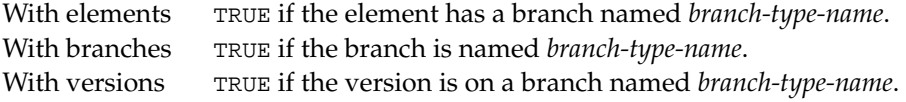

# **created\_by** (*login-name*)

In all cases, TRUE if the object was created by the user *login-name* (as shown by the **describe** command).

# **created\_since** (*date-time*)

In all cases, TRUE if the object was created since *date-time*. The *date-time* argument can have any of the following formats:

*date***.***time* | *date* | *time* | **now** where:

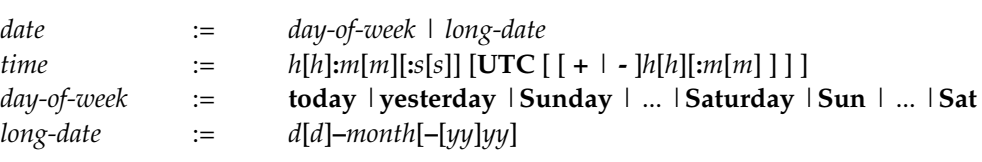

# *month* := **January** |... |**December** |**Jan** |... |**Dec**

Specify the *time* in 24-hour format, relative to the local time zone. If you omit the time, the default value is **00:00:00**. If you omit the *date*, the default is **today**. If you omit the century, year, or a specific date, the most recent one is used. Specify **UTC** if you want to resolve the time to the same moment in time regardless of time zone. Use the plus (+) or minus (-) operator to specify a positive or negative offset to the UTC time. If you specify **UTC** without hour or minute offsets, Greenwich Mean Time (GMT) is used. (Dates before January 1, 1970 Universal Coordinated Time (UTC) are invalid.)

#### **eltype** (*element-type-name*)

In all cases, TRUE if the element to which the object belongs is of type *element-type-name*.

```
hltype (hlink-type-name)
```
**hltype** (*hlink-type-name* **, ->**)

**hltype** (*hlink-type-name* **, <-**)

In all cases, TRUE if the object is either end of a hyperlink (first form) named *hlink-type-name*, or is the from-end of a hyperlink (second form), or is the to-end of a hyperlink (third form)

#### **lbtype** (*label-type-name*)

In all cases, TRUE if the object itself is labeled *label-type-name*. (Because elements and branches cannot have labels, this primitive can be true only for versions.)

#### **lbtype\_sub** (*label-type-name*)

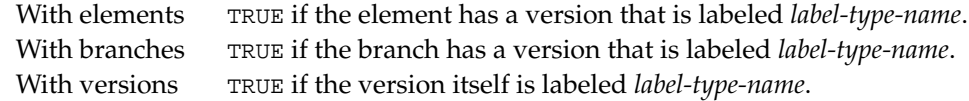

#### **pool** (*pool-name*)

In all cases, TRUE if the element to which the object belongs has a *source pool* or *cleartext pool* named *pool-name*.

#### **trtype** (*trigger-type-name*)

In all cases, TRUE if the element to which the object belongs has an attached or inherited trigger named *trigger-type-name*.

#### **version** (*version-selector*)

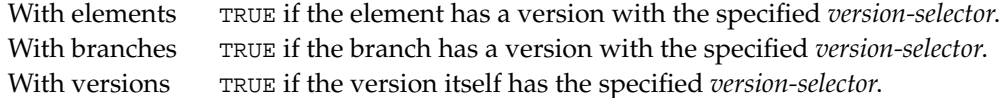

Note that in this context, *version-selector* cannot itself contain a query. For example, **version(REL1)** is valid, but **version(lbtype(REL1))** is not.

#### **COMPOUND QUERIES**

Primitives can be combined into expressions with logical operators. An expression can take any of these forms, where *query* is a primitive or another expression:

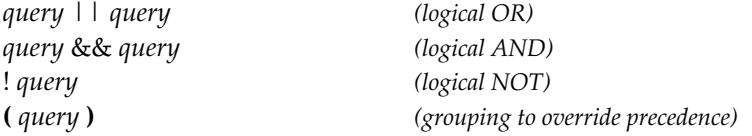

#### **OPERATOR PRECEDENCE**

The precedence and associativity of the operators for attribute comparisons and formation of logical expressions are the same as in the C programming language:

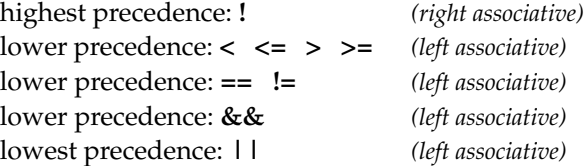

# **EXAMPLES**

Examples including wildcards or quoting are written for use in **cleartool** interactive mode. If you use **cleartool** single-command mode, you may need to change the wildcards and quoting to make your command interpreter process the command appropriately.

In **cleartool** single-command mode, *cmd-context* represents the command interpreter prompt. In **cleartool** interactive mode, *cmd-context* represents the interactive **cleartool** prompt. In Attache, *cmd-context* represents the workspace prompt.

• Attach the label **REL6** to the version of **test.c** that is already labeled **REL5**.

**Z**:\vob2\src> **cleartool mklabel -ver "{lbtype(REL5)}" REL6 test.c** Created label "REL6" on "test.c" version "\main\4".

• Attach an attribute to the latest version of **test.c** created since yesterday at 1 P.M. by user **asd**. Note the use of backslashes (\) to escape quote characters (") required to specify a string argument to **mkattr**.

cleartool> **mkattr -ver "{created\_since(yesterday.13:00)&&created\_by(asd)}" QAed ^ \"No\" test.c**

Created attribute "QAed" on "test.c@@\main\5".

• List each branch named **rel2\_bugfix** that occurs in an element to which a trigger named **mail\_all** has been attached.

**Z**:\vob2\src> **cleartool find . -branch "brtype(rel2\_bugfix)&&trtype(mail\_all)" -print .\util.c@@\main\rel2\_bugfix**

## **SEE ALSO**

**config\_spec**, **pathnames\_ccase**, **version\_selector**
# **quit**

Quits an interactive or Attache session

# **APPLICABILITY**

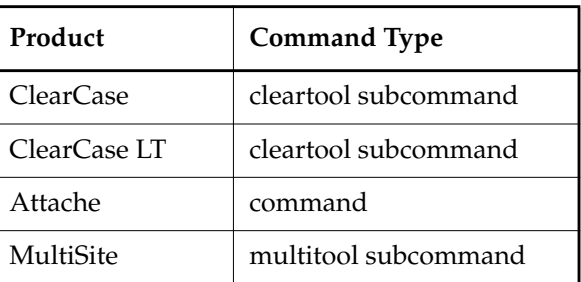

# **SYNOPSIS**

**q**⋅**uit**

# **DESCRIPTION**

The **quit** command ends an interactive **cleartool** or **multitool** session or an Attache session, returning control to the parent process. In Attache, the **ws\_helper** program exits as well. In ClearCase, ClearCase LT and MultiSite, you can also exit by entering the **exit** command.

# **PERMISSIONS AND LOCKS**

*Permissions Checking:* No special permissions required. *Locks:* No locks apply.

# **EXAMPLES**

• End a **cleartool** interactive session.

cleartool> **quit**

• End a **multitool** interactive session with the **quit** synonym, **exit**.

multitool> **exit**

• End an Attache session and exit the **ws\_helper** program. *cmd-context* **quit**

# **SEE ALSO**

(Attache only) **attache\_command\_line\_interface**, **attache\_graphical\_interface**

# **rebase**

# **rebase**

Changes the configuration of a UCM stream

# **APPLICABILITY**

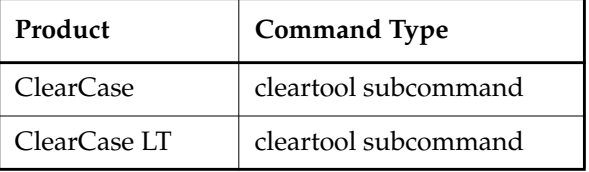

# **SYNOPSIS**

- Begin a rebase operation using the graphical user interface: **rebase –gr**⋅**aphical** [ **–vie**⋅**w** *rebase-view-tag* ]
- Cancel or check the status of a rebase operation:

**rebase** { –**can**⋅**cel** | –**sta**⋅**tus** [–**l**⋅**ong** ] } [ –**vie**⋅**w** *rebase-view-tag* ]

• Preview a rebase operation:

```
rebase –pre⋅view [ –s⋅hort | –l⋅ong ] [ –vie⋅w rebase-view-tag ]
    { –rec⋅ommended | { –bas⋅eline baseline-selector [,...] –dba⋅seline baseline-selector [,...] } }
```
Begin a rebase operation:

#### **rebase**

```
{ –rec⋅ommended | { –bas⋅eline baseline-selector [,...] –dba⋅seline baseline-selector [,...] } }
[ –vie⋅w rebase-view-tag ] [ –com⋅plete ] [ –gm ⋅erge | –ok ] [ –q⋅uery | –abo⋅rt | –qal⋅l ]
[ –ser⋅ial ] [ –f⋅orce ]
```
Resume or complete a rebase operation:

```
rebase { –res⋅ume | –com⋅plete } [ –vie⋅w rebase-view-tag ]
    [ –gm⋅erge | –ok ] [ –q⋅uery | –abo⋅rt | –qal⋅l ] [ –ser⋅ial ] [ –f⋅orce ]
```
#### **DESCRIPTION**

The **rebase** command reconfigures a stream by adding, dropping, or replacing one or more of the stream's foundation baselines. The file and directory versions selected by those new baselines (and thus their associated activities) then become visible in the stream's views.

Only labeled baselines can serve as foundation baselines.

Any changes made in the stream prior to a rebase operation are preserved during the rebase. For any file modified in the stream, **rebase** merges any changes that are present in versions of that

file in the new foundation baselines into the latest version of that file in the stream, thereby creating a new version. All such merged versions are captured in the change set of an integration activity that **rebase** creates. This integration activity becomes the view's current activity until the rebase operation is completed or canceled.

You must perform a rebase operation in a view belonging to the stream that is being rebased. Before starting the rebase operation, check in all files in that view. This way, you avoid potential problems caused by **rebase** merging changes into an already-checked out file—**rebase** cannot reliably unmerge those changes should you cancel the rebase operation.

As a rule, you should rebase development streams often to pick up changes in the project's recommended baselines. By doing so you can find integration problems early, when they are easier to fix. In addition, rebasing just before performing a deliver operation should reduce or eliminate the need for manual merging during the delivery.

#### <span id="page-254-0"></span>**Rules for Development Streams**

A development stream can only be rebased to baselines that were created in its project's integration stream, or that serve as the integration stream's foundation baselines. This rule ensures that changes made in the development stream are based on the same line of development as the rest of its project's streams.

**rebase** is typically used to advance a stream's configuration; that is, to replace its current foundation baselines with more recent ones. However, you can also use **rebase** to:

- Revert to earlier baselines.
- Add baselines for components not currently in the stream's configuration.
- Drop components from the stream's configuration.

You cannot revert or drop a component that has been modified (that is, new versions have been created) in the development stream. Without this rule, **rebase** could potentially leave stranded the changes made against baselines that are no longer in the stream's configuration.

**rebase** allows different baselines to be moved in different directions—you can advance one baseline while reverting another.

#### <span id="page-254-1"></span>**Rules for Integration Streams**

An integration stream can only be rebased to baselines created in other projects' integration streams (not development streams), or to import or initial baselines. See the **mkcomp** and **mkbl** reference pages for information about import and initial baselines.

Just as for development streams, **rebase** can advance or revert baselines in an integration stream's configuration, and add or drop components. It can also switch to another baseline that originates from a project different from the current foundation baseline; that is, a baseline that is neither an ancestor nor a descendant of the current foundation.

You cannot revert, switch, or drop baselines for components that are in the project's modifiable component list. This rule prevents **rebase** from leaving stranded the changes made to those components in the integration stream, as well as in the project's development streams.

#### **PERMISSIONS AND LOCKS**

*Permissions Checking*: None.

*Locks*: An error occurs if there are locks on any of the following objects: the UCM project VOB, the development stream.

*Mastership*: The current replica must master the development stream.

# **OPTIONS AND ARGUMENTS**

**INVOKING THE GRAPHICAL USER INTERFACE.** *Default:* Command-line interface.

#### **–gr**⋅**aphical**

Invokes the graphical user interface for the rebase operation.

**SPECIFYING THE REBASE VIEW.** *Default:* The current working UCM view.

#### **–vie**⋅**w** *rebase-view\_tag*

Specifies the UCM view in which to execute the **rebase** command. The view must be associated with a UCM stream that is the stream to be rebased.

# **CANCELLING A REBASE OPERATION.**

#### –**can**⋅**cel**

Cancels a rebase operation and restores the stream's prior configuration. The option deletes the integration activity and any versions created by the rebase operation that are not yet checked in.

If any new versions have been checked in, the cancellation is halted and you are informed of completed merges and any checked in versions that resulted from the rebase activity. After undoing the merges and check-ins, you must issue the **rebase** –**cancel** command again to cancel the rebase operation.

#### **OBTAINING THE STATUS OF A REBASE OPERATION.**

#### –**sta**⋅**tus**

Displays the status of a rebase operation. You are informed whether a rebase operation is in progress in the specified stream; and if so, this option displays the new foundation baselines and the list of new activities being brought into the stream.

#### **PREVIEWING THE RESULTS OF A REBASE OPERATION.**

#### **–pre**⋅**view**

Shows what baselines would change and what new activities would be brought into the

stream if a rebase operation were to be executed in nonpreview mode. **–preview** fails if a rebase operation is in progress.

**CONTROLLING OUTPUT VERBOSITY.** *Default:* Varies according to the kind of output that the options described here modify: see the descriptions of **–status** and **–preview**.

# **–l**⋅**ong**

As a modifier of **–status**, displays a list of activities and change sets, and a list of elements that will require merging, in addition to the default information displayed by **–status**.

As a modifier of –**preview**, displays a list of versions that potentially require merging, in addition to the default information displayed by –**preview**.

# –**s**⋅**hort**

Modifies the –**preview** option. Displays only a list of the activities.

**SPECIFYING BASELINES**. *Default*: None.

# **–rec**⋅**ommended**

Specifies that a development stream is to be rebased to its project's recommended baseline

# **–bas**⋅**eline** *baseline-selector*[,...]

Specifies one or more baselines to use as new foundation baselines for the stream. See *[Rules for Development Streams](#page-254-0)* and *[Rules for Integration Streams](#page-254-1)* for criteria for specifying baselines.

*baseline*-*selector* is of the form: [**baseline:**]*baseline-name*[*@vob-selector*] and *vob* is the baseline's UCM project VOB.

# **–dba**⋅**seline** *baseline-selector*[,...]

Specifies one or more baselines to remove from the stream's configuration. Files in those baseline's components are subsequently no longer visible or modifiable in the stream. See *[Rules for Development Streams](#page-254-0)* and *[Rules for Integration Streams](#page-254-1)* for criteria for specifying baselines.

*baseline*-*selector* is of the form: [**baseline:**]*baseline-name*[*@vob-selector*] and *vob* is the baseline's UCM project VOB.

# **RESUMING A REBASE OPERATION.** *Default*: None.

#### **–res**⋅**ume**

Restarts a rebase operation from the point at which it has been suspended. A rebase operation can be interrupted with CTRL+C or when it encounters an external error or condition that requires more information. To continue the operation, reissue the rebase command with the –**resume** option. However, you cannot resume a rebase operation that has been successfully halted with the –**cancel** option.

**COMPLETING A REBASE OPERATION.** *Default*: None.

#### **–com**⋅**plete**

Completes a rebase operation. Checking in merged versions in the development view does not complete the rebase operation—you must use –**complete** to complete a rebase operation. You can use this option after a rebase has been suspended, for example, to resolve file conflicts. It resumes the command process, verifies that needed merges were done, checks in any versions that are checked out, and records changes in the change set for the rebase activity.

**MERGE OPTIONS.** *Default:* Works as automatically as possible, prompting you to make a choice in cases where two or more nonbase contributors differ from the base contributor. For general information, see the **findmerge** reference page.

**-ok**

Pauses for verification on each element to be merged, allowing you to process some elements and skip others. This option does not remain in effect after a rebase operation is interrupted.

#### –**gm** ⋅**erge**

 Performs a graphical merge for each element that requires it. This option does not remain in effect after a rebase operation is interrupted.

**–q**⋅**uery**

Turns off automated merging for nontrivial merges and prompts you to proceed with every change in the from-versions. Changes in the to-version are automatically accepted unless a conflict exists. This option does not remain in effect after a rebase operation is interrupted.

```
–abo⋅rt
```
Cancels a merge if it is not completely automatic. This option does not remain in effect after a rebase operation is interrupted.

**–qal**⋅**l**

Turns off all automated merging. Prompts you to determine whether you want to proceed with each change. This option does not remain in effect after a rebase operation is interrupted.

–**ser**⋅ **ial**

Reports differences with each line containing output from one contributor, instead of in a side-by-side format. This option does not remain in effect after a rebase operation is interrupted.

**CONTROLLING COMMAND-LINE PROMPTS.** *Default:* Prompt for user input.

**–f**⋅**orce**

Suppresses prompting for user input during the course of a rebase operation. The –**force**

option does not remain in effect if the rebase is interrupted: you must respecify it when you restart the rebase operation with –**resume** or –**complete**. The merge options to the rebase command are not affected by the –**force** option.

### **EXAMPLES**

Examples including wildcards or quoting are written for use in **cleartool** interactive mode. If you use **cleartool** single-command mode, you may need to change the wildcards and quoting to make your command interpreter process the command appropriately.

In **cleartool** single-command mode, *cmd-context* represents the command interpreter prompt. In **cleartool** interactive mode, *cmd-context* represents the interactive **cleartool** prompt. In Attache, *cmd-context* represents the workspace prompt.

Start a rebase operation.

```
cmd-context rebase –recommended
Advancing to baseline "BL1.119" of component "webo_modeler"
Updating rebase view's config spec...
Creating integration activity...
Setting integration activity...
Merging files...
No versions require merging in stream "chris_webo_dev".
Build and test are necessary to ensure that the merges were completed
correctly.
When build and test are confirmed, run "cleartool rebase -complete".
```
• Complete a rebase operation.

```
cmd-context rebase –complete
Rebase in progress on stream "chris_webo_dev".
Started by "ktessier" at 06/06/00 15:36:42.
Merging files...
No versions require merging in stream "chris_webo_dev".
Checking in files...
Clearing integration activity...
Updating stream's configuration...
Cleaning up...
Rebase completed.
```
#### **SEE ALSO**

**checkin**, **checkout**, **deliver**, **findmerge**, **setactivity**

# **recoverview**

Recovers a *dynamic view* database

# **APPLICABILITY**

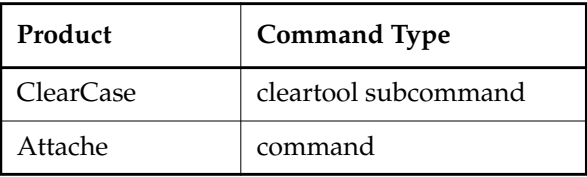

# **SYNOPSIS**

- Recover files associated with deleted VOB or deleted directory: **recoverview** [ **–f**⋅**orce** ] { **–vob** *vob-identifier* | **–dir** *dir-identifier* } { **–tag** *view-tag* | *view-storage-dir-pname* }
- Synchronize a view with one or more VOBs, moving stranded objects to a known location: **recoverview –syn**⋅**chronize** [ **–vob** *pname-in-vob* ]
	- { **–tag** *view-tag* | *view-storage-dir-pname* }

# **DESCRIPTION**

The **recoverview** command repairs a view database and the associated private storage area of a dynamic view (a *snapshot view* has no private storage in the same sense as does a dynamic view). Typically, you use this command after a system crash or similar mishap. You may also want to use this command to regain access to stranded view-private files. (See the *[RECOVERING](#page-260-0) [VIEW-PRIVATE FILES: VIEW LOST+FOUND DIRECTORY](#page-260-0)* section.)

#### **Automatic Recovery**

When necessary, **recoverview** is invoked by a dynamic view's associated **view\_server** process. Enter this command yourself if messages in the view log (*ccase-home-dir***\log\view\_log**) suggest view database corruption (for example, INTERNAL VIEW DB ERROR).

# **Possible Data Loss**

**recoverview** uses **reformatview**;that is, recovery involves a dump/load of the view database. (See the **view** reference page.) **recoverview** deletes the old, invalid view database, which **reformatview** has renamed to **db.dumped**.

Depending on the state of the view database, this process may cause certain information to be lost. After a view is recovered, consult *ccase-home-dir***\log\view\_log** to investigate possible data loss. See the **reformatview** reference page for more information.

# <span id="page-260-0"></span>**RECOVERING VIEW-PRIVATE FILES: VIEW LOST+FOUND DIRECTORY**

**NOTE:** Snapshot views do not have **lost+found** directories.

A file in view-private storage is normally accessed through a VOB pathname. That is, the file appears to be located in the VOB, but is actually stored in the view. But this view-VOB correspondence can be disrupted:

- A VOB can become temporarily unavailable—for example, by being unmounted.
- A VOB can become permanently unavailable, by being deleted.
- A particular VOB directory can become unavailable permanently, by being deleted with an **rmelem** command.

In all these cases, view-private files that are accessed through the unavailable VOB structure become stranded; the files cannot be used for normal ClearCase operations, because there are no VOB pathnames through which they can be accessed. You can resynchronize your view with the available VOBs with the **–vob** and **–dir** options. This recovers stranded files by moving them into the view's lost-and-found area, located at *view-storage-dir-pname***\.s\lost+found.** Recovered files remain inaccessible to normal ClearCase operations; you can access them through the view storage directory, using standard operating system utilities and commands.

# **PERMISSIONS AND LOCKS**

*Permissions Checking:* No special permissions required. *Locks:* No locks apply.

# **OPTIONS AND ARGUMENTS**

**SYNCHRONIZING A VIEW WITH ONE OR MORE VOBS.** The following option synchronizes the dynamic view with one or more VOBs. With this option, **recoverview** moves all stranded files to the dynamic view's lost and found subdirectory, **.s\lost+found**. A typical time to synchronize is after performing a relocate operation**.**

# **–syn**⋅**chronize** [ **–vob** *pname-in-vob* ]

Synchronizes the view with all VOBs in which the view has created view-private files. With **–vob**, synchronizes the view only with the VOB specified by *pname-in-vob*.

**FORCING RECOVERY.** *Default:* **recoverview** displays a Recovery not needed warning message and exits immediately if the view database does not need to be recovered.

# **–f**⋅**orce**

Performs a view database recovery, whether or not it's needed. Suppresses the warning message in the situation described above.

**SPECIFYING THE VIEW.** *Default:* None.

# **–tag** *view-tag*

The view-tag of any registered dynamic view.

# **recoverview**

*view-storage-dir-pname*

The pathname of a dynamic view storage directory. Use the **lsview** command to list a view's storage directory.

**CAUTION:** Make sure that the current working directory is not the same as, or anywhere below *view-storage-dir-pname*.

**RECOVERING VIEW-PRIVATE STORAGE.** The following options take ClearCase-internal identifiers for a VOB or a VOB directory (*vob-identifier* and *dir-identifier*) as arguments. The **lsprivate** command uses these identifiers when listing an inaccessible VOB or VOB directory.

**–vob** *vob-identifier*

Moves all view-private files that correspond to the specified VOB to the dynamic view's **lost+found** directory.

**–dir** *dir-identifier*

Moves all view-private files that correspond to the specified directory element to the dynamic view's **lost+found** directory.

**CAUTION:** If the VOB or directory is still accessible, using these options is probably incorrect; it will *un*synchronize the view and VOB, not synchronize them.

# **EXAMPLES**

Examples including wildcards or quoting are written for use in **cleartool** interactive mode. If you use **cleartool** single-command mode, you may need to change the wildcards and quoting to make your command interpreter process the command appropriately.

In **cleartool** single-command mode, *cmd-context* represents the command interpreter prompt. In **cleartool** interactive mode, *cmd-context* represents the interactive **cleartool** prompt. In Attache, *cmd-context* represents the workspace prompt.

**NOTE: recoverview** writes status messages to the **view\_log** file in *ccase-home-dir***\log**; it does not print status messages on the standard output device.

• Synchronize the dynamic view **jackson\_fix** with all VOBs in which it has created view-private files.

*cmd-context* **recoverview –synchronize –tag jackson\_fix**

• Synchronize a dynamic view whose storage directory is **c:\users\jackson\ccviews\std.vws** with the **\dvt** VOB.

*cmd-context* **recoverview –synchronize –vob \dvt c:\users\jackson\ccviews\std.vws**

• For dynamic view **cp\_bugfix**, recover view-private files from a deleted VOB.

*cmd-context* **lsprivate –tag cp\_bugfix**

... cleartool: Warning: VOB is unavailable -- using name: "<Unavailable-VOB-1>". If it has been deleted use 'recoverview -vob <uuid>' VOB UUID is 1127d379.428211cd.b3fa.08:00:69:06:af:65 ...

*cmd-context* **recoverview –vob 1127d379.428211cd.b3fa.08:00:69:06:af:65 –tag cp\_bugfix**

# **SEE ALSO**

**reformatview**, **view**

# **reformatview**

Updates the format of a view database

# **APPLICABILITY**

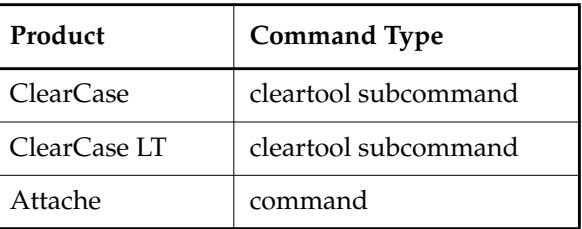

# **SYNOPSIS**

**reformatview** [ **–dum**⋅**p** | **–loa**⋅**d** ] { **–tag** *view-tag* | *view-storage-dir-pname* }

# **DESCRIPTION**

The **reformatview** command changes the format of a *view database* from that used in a previous release of ClearCase or ClearCase LT to the current format. A view database is a set of binary files in the **db** subdirectory of the view storage directory. A new release may use a different database format to support new product features, to enhance storage efficiency, or to improve performance.

View database conversion involves two major steps:

- Dumping the existing database to a set of ASCII files. This step invalidates the view database, which is renamed to **db.dumped**. You cannot use the view until its database is reloaded.
- Loading the ASCII files into a new database that uses the new format.

**NOTE:** This does not overwrite the old, invalid view database; it remains in the view storage directory, as **db.dumped**, until you explicitly delete it with a standard operating system command.

A view's **view\_server** process detects the need for reformatting and displays a message to this effect. **reformatview** itself writes status messages to *ccase-home-dir***\var\log\view\_log**, not to **stdout** or **stderr**.

You can also use **reformatview** to move a view storage area between hosts of different architectures—that is, hosts on which there are differences in the binary files that implement the view database.

# **Possible Data Loss**

In the case of a *dynamic view*, if the view database requires recovery, some information may be lost in the dump/load process. In addition, some view-private files may be moved into the view's **lost+found** directory. See the **recoverview** reference page for details.

In the case of a *snapshot view*, the lost information may included loaded files as well as view-private files (and snapshot views have no **lost+found** directories).

# **PERMISSIONS AND LOCKS**

*Permissions Checking:* No special permissions required. *Locks:* No locks apply.

#### **OPTIONS AND ARGUMENTS**

**FORCING A DUMP.** *Default:* If a view's database does not require reformatting (it is up to date), **reformatview** displays a message and takes no other action; if the database is out of date, **reformatview** performs a dump, then a load.

# **–dum**⋅**p**

Performs only the first step—creating an ASCII dump of the view database in file **view\_db.dump\_file** in the view storage directory.

## **–loa**⋅**d**

Performs only the second step—replacing the old view database with a new one, using the contents of a previously created ASCII dump file.

#### **SPECIFYING THE VIEW.** *Default:* None.

## **–tag** *view-tag*

The view-tag of any registered view.

# *view-storage-dir-pname*

The pathname of a view storage directory.

**CAUTION:** Make sure that the current working directory is not the same as, or anywhere below, *view-storage-dir-pname*.

#### **EXAMPLES**

Examples including wildcards or quoting are written for use in **cleartool** interactive mode. If you use **cleartool** single-command mode, you may need to change the wildcards and quoting to make your command interpreter process the command appropriately.

In **cleartool** single-command mode, *cmd-context* represents the command interpreter prompt. In **cleartool** interactive mode, *cmd-context* represents the interactive **cleartool** prompt. In Attache, *cmd-context* represents the workspace prompt.

• Reformat a view whose view-tag is **jackson\_old**.

*cmd-context* **reformatview –tag jackson\_old**

# **reformatview**

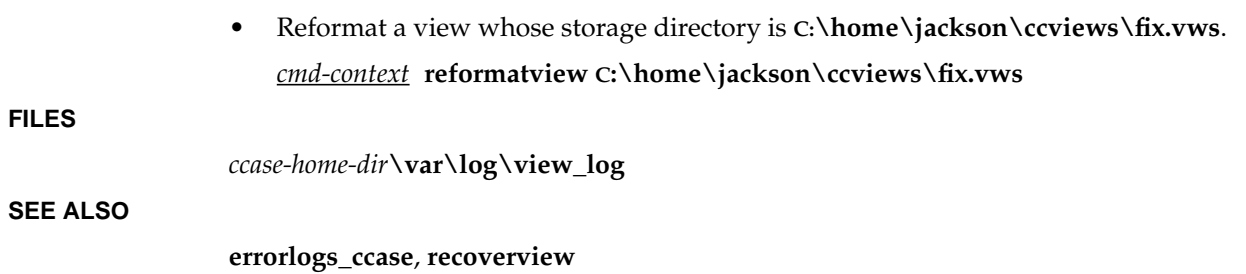

# **reformatvob**

Updates the format of a VOB database.

# **APPLICABILITY**

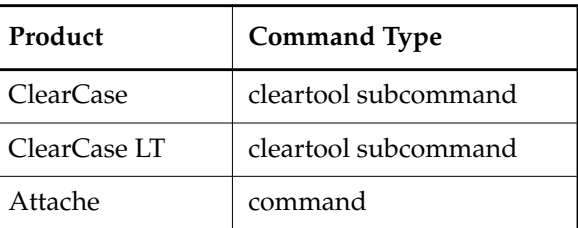

# **SYNOPSIS**

• ClearCase and Attache only:

**reformatvob** [ **–dum**⋅**p** | **–loa**⋅**d** ] [ **–rm** ] [ **–f**⋅**orce** ] [ **–hos**⋅**t** *hostname* **–hpa**⋅**th** *local-pname* **–gpa**⋅**th** *global-pname* ] *vob-storage-dir-pname*

• ClearCase LT only:

**reformatvob** [ **–dum**⋅**p** | **–loa**⋅**d** ] [ **–rm** ] [ **–f**⋅**orce** ] *vob-storage-dir-pname*

# **DESCRIPTION**

**NOTE:** Always back up a VOB's storage directory before using this command.

**reformatvob** is a one-way command. The dump and load phases must be allowed to complete (although they can take place at different times). You cannot abort and undo a reformat operation after you have started it; you can only restart and complete the operation.

**reformatvob** changes the format of a VOB database from a format used in a previous release of ClearCase or ClearCase LT to the current format. A new release may use a different database format to support new product features, to enhance storage efficiency, or to improve performance.

**reformatvob** also performs the actions of the **checkvob –setup** command. This **checkvob** setup processing must be completed to use the **checkvob** command. If this processing is interrupted during the **reformatvob** command execution, you must run the **checkvob** command manually. (See the **checkvob** reference page for details.)

You can also use **reformatvob** for other purposes:

# **reformatvob**

- In ClearCase and Attache, to move a VOB storage directory between hosts of different architectures, that is, hosts with different binary formats for the files that implement the VOB database
- In ClearCase, Attache, and ClearCase LT, to clean up a VOB database, physically deleting records that have been logically deleted by **vob\_scrubber**

In both cases, the VOB database has the same internal format, and **checkvob –setup** is not invoked.

**reformatvob** locks the VOB before reformatting it. If the VOB is already locked, **reformatvob** proceeds with the reformatting and then unlocks the VOB.

**NOTE: reformatvob** does not overwrite the old, invalid VOB database; it renames the old database to **db.***date*. The old database remains in the VOB storage directory until you delete it with a standard operating system command.

# **Dumping and Loading**

VOB database reformatting involves two phases:

- Dumping the existing VOB database to a set of ASCII files. This phase is performed by the **db\_dumper** program. **reformatvob** evaluates disk-space availability before beginning its work, and displays a message if disk space is insufficient. See the *[Working with Limited Disk](#page-267-0) [Space](#page-267-0)* section.
- Loading the ASCII files into a new VOB database that uses the current format. This phase is performed by the **db\_loader** program.

By default, both phases are performed at the same time. The **–dump** and **–load** options enable you to perform them separately.

See the **db\_dumper** reference page for more information.

# **Registering the VOB (Again)**

**reformatvob** updates (or creates, if necessary) the VOB's entry in the network's **vob\_object** registry file. However, **reformatvob** does not affect the **vob\_tag** registry file. If the reformatted VOB does not have an appropriate VOB-tag registry entry, **reformatvob** displays a message advising you to create one or more VOB-tags with **mktag**. For more information on VOB-tags and registries, see the **mkvob** and **registry\_ccase** reference pages.

# <span id="page-267-0"></span>**Working with Limited Disk Space**

Running **reformatvob** can substantially increase the amount of disk space that the VOB storage directory uses. By default, the old VOB database is preserved in a renamed subdirectory of the VOB storage directory. You can use the **–rm** option to discard the old VOB database. Alternatively, you can use a standard operating system utility to discard it at a later time—for example, after you have mounted the reformatted VOB and verified its accessibility.

Following are **reformatvob**'s disk-space requirements, based on the size of the existing VOB database as the unit:

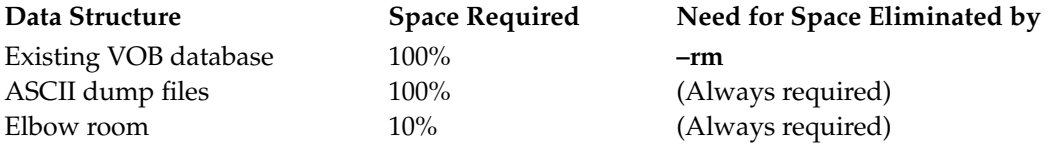

Thus, if you do not use **–rm**, **reformatvob**'s disk-space needs are approximately 210% of the size of the VOB database.

#### **Restarting an Interrupted Reformat**

There are no ill effects if a **reformatvob** command is interrupted (for example, by a system crash). Enter the command again to complete the reformatting. If **reformatvob** is interrupted after the dump phase completes, reentering the command starts with the load phase.

# **PERMISSIONS AND LOCKS**

*Permissions Checking:* For each object processed, you must be one of the following: VOB owner, member of the ClearCase group (ClearCase) or local administrator of the ClearCase LT server host (ClearCase LT). See the **permissions** reference page.

*Locks:* No locks apply.

*Other Restrictions*: In ClearCase and Attache, the VOB storage directory must physically reside on the host where you enter this command. In ClearCase LT, you must enter this command at the ClearCase LT server host.

In all cases, The current working directory must not be at or below the VOB storage directory. Your command interpreter must not have a view context—neither set view nor working directory view.

# **OPTIONS AND ARGUMENTS**

**PARTIAL REFORMAT.** *Default:* Performs a complete reformat, including both the dump and load phases.

#### **–dum**⋅**p**

Performs only the first phase of the reformatting process—creating an ASCII dump of the current VOB database.

#### **–loa**⋅**d**

Performs only the second phase of the reformatting process—creating a new VOB database using a previously created ASCII dump.

**PRESERVING A BACKUP OF THE VOB DATABASE.** *Default:* The original VOB database directory (subdirectory **db** of the VOB storage directory) is preserved through renaming. During the dump

# **reformatvob**

phase, it is renamed to **db.reformat**; during the load phase, it is renamed again, to a name that includes a date stamp (for example, **db.02.18**).

**–rm**

Deletes the original VOB database during the load phase.

**CONFIRMATION STEP.** *Default:* Before beginning its work, **reformatvob** prompts you to confirm that you want to reformat the VOB database.

**–f**⋅**orce**

Suppresses the confirmation step.

**VOB REGISTRY OPTIONS.** *Default:* Using the *vob-storage-dir-pname* argument, **reformatvob** creates or updates the **vob\_object** registry file; it leaves the **vob\_tag** registry file unchanged. The following options update the VOB-tag entry.

**–hos**⋅**t** *hostname* **–hpa**⋅**th** *local-pname* **–gpa**⋅**th** *global-pname* See the **mkstgloc** reference page for information on these options.

**SPECIFYING THE VOB.** *Default:* None.

*vob-storage-dir-pname*

The pathname of a VOB storage directory. If you use ClearCase or Attache, also refer to the descriptions of **–host**, **–hpath**, and **–gpath** in the **mkstgloc** reference page.

# **EXAMPLES**

Examples including wildcards or quoting are written for use in **cleartool** interactive mode. If you use **cleartool** single-command mode, you may need to change the wildcards and quoting to make your command interpreter process the command appropriately.

In **cleartool** single-command mode, *cmd-context* represents the command interpreter prompt. In **cleartool** interactive mode, *cmd-context* represents the interactive **cleartool** prompt. In Attache, *cmd-context* represents the workspace prompt.

• Reformat a VOB whose storage directory is **C:\users\jones\tut\tut.vbs**.

**NOTE:** This example shows selected status messages only; **reformatvob** actually produces more verbose messages. See the **checkvob** reference page for the **setup** output.

*cmd-context* **reformatvob C:\users\jones\tut\tut.vbs**

```
Reformat versioned object base "C:\users\jones\tut\tut.vbs"? [no] y
Dumping database...
Dumper done.
Dumped versioned object base "C:\users\jones\tut\tut.vbs".
Loading database...
Loader done.
Loaded versioned object base "C:\users\jones\tut\tut.vbs".
```
# **SEE ALSO**

**checkvob**, **db\_dumper**, **lsvob**, **mktag**, **mkvob**, **mount**, **register**, **registry\_ccase**, **vob**, **vob\_scrubber**

# **register**

# **register**

Creates an entry in the VOB or view object registry.

# **APPLICABILITY**

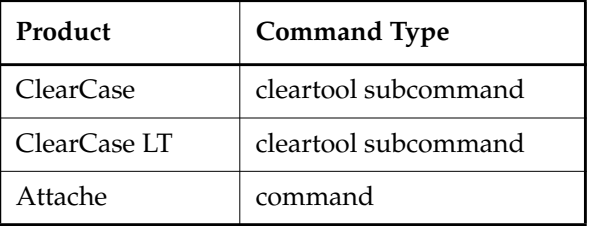

# **SYNOPSIS**

• ClearCase and Attache only—Register a view:

**reg**⋅**ister –vie**⋅**w** [ **–rep**⋅**lace** ] [ **–hos**⋅**t** *hostname* **–hpa**⋅**th** *host-storage-pname* ] *view-storage-pname*

• ClearCase and Attache only—Register a VOB:

**reg**⋅**ister –vob** [ –**ucm**⋅**project** ] [ **–rep**⋅**lace** ] [ **–hos**⋅**t** *hostname* **–hpa**⋅**th** *host-storage-pname* ] *vob-storage-pname*

• ClearCase LT only—Register a view:

**reg**⋅**ister –vie**⋅**w** [ **–rep**⋅**lace** ] *view-storage-pname*

• ClearCase LT only—Register a VOB:

**register –vob** [ **–ucmproject** ] [ **–replace** ] *vob-storage-pname*

# **DESCRIPTION**

The **register** command creates or replaces an entry in VOB or view object registries. The registries enable clients to determine the physical storage locations of VOBs and views they access. Note that **register** has no effect on the VOB or view tag registries. You can also use **register** to update an existing registry entry, or to re-register a VOB or view that was temporarily removed from service with **unregister**.

# **Other Commands that Affect Registries**

The **mkview** and **mkvob** commands add an entry to the appropriate registry; the **rmview** and **rmvob** commands remove registry entries. You can use the **unregister** command to remove an

existing entry. The **reformatvob** command updates a VOB's object registry entry (or creates one, if necessary).

# **PERMISSIONS AND LOCKS**

*Permissions Checking:* No special permissions required. *Locks:* No locks apply.

#### **OPTIONS AND ARGUMENTS**

**VIEW/VOB SPECIFICATION.** *Default:* None.

**–vob**

Registers a VOB storage directory.

#### –**ucm**⋅**project**

Marks a VOB as a UCM project VOB in the registry.

#### **–vie**⋅**w**

Registers a view storage directory.

**OVERWRITING AN EXISTING ENTRY.** *Default:* An error occurs if the view or VOB storage directory already has an entry in the registry.

#### **–rep**⋅**lace**

Replaces an existing registry entry. (No error occurs if there is no preexisting entry.)

**SPECIFYING THE LOCATION OF THE STORAGE DIRECTORY.** *Default:* None.

#### *view-storage-pname*

The path to the view storage; to determine the path, use **lsview**.

#### *vob-storage-pname*

The path to the VOB storage; to determine the path, use **lsvob**.

**SPECIFYING NETWORK ACCESSIBILITY.** *Default*: Values are derived from the *view-storage-pname* or *vob-storage-pname* arguments.

# **–hos**⋅**t** *hostname*

**–hpa**⋅**th** *local-pname*

See the **mkstgloc** reference page for descriptions of how to use these options.

# **EXAMPLES**

Examples including wildcards or quoting are written for use in **cleartool** interactive mode. If you use **cleartool** single-command mode, you may need to change the wildcards and quoting to make your command interpreter process the command appropriately.

In **cleartool** single-command mode, *cmd-context* represents the command interpreter prompt. In **cleartool** interactive mode, *cmd-context* represents the interactive **cleartool** prompt. In Attache, *cmd-context* represents the workspace prompt.

• Register a VOB storage directory that was previously unregistered with the **unregister –vob** command.

*cmd-context* **register –vob \\host1\vbstore\vob2.vbs**

• Register a view storage directory.

*cmd-context* **register –view –host host2 –hpath C:\vw\_store\view3.vws ^ –gpath \\host2\vw\_store\view3.vws \\host2\vw\_store\view3.vws**

# **SEE ALSO**

**mktag**, **mkview**, **mkvob**, **mount**, **umount**, **unregister**, **registry\_ccase**

# **registry\_ccase**

Storage registry for VOBs and views

# **APPLICABILITY**

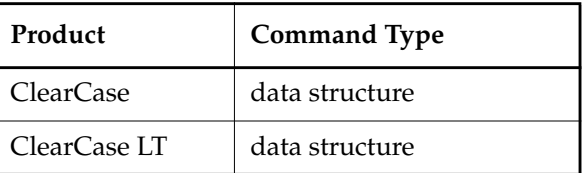

# **SYNOPSIS**

- Registry directory: *ccase-home-dir***\var\rgy**
- Registry backup directory (on backup registry hosts only—ClearCase only) *ccase-home-dir***\var\rgy\backup**
- VOB registry files:

**vob\_object vob\_tag**

View registry files:

**view\_object view\_tag**

• Region registry file (meaningful in ClearCase only because ClearCase LT installations are limited to a single region):

**regions**

• Storage path registry file:

**storage\_path**

• Request base registry files (ClearTrack sites only):

**bbase\_object bbase\_tag**

• Site configuration registry file:

**site\_config**

• ClearCase registry configuration values stored in the Windows Registry:

**HKEY\_LOCAL\_MACHINE\SOFTWARE\Atria\ClearCase\CurrentVersion\AtriaRegy HKEY\_LOCAL\_MACHINE\SOFTWARE\Atria\ClearCase\CurrentVersion\InteropRegion HKEY\_LOCAL\_MACHINE\SOFTWARE\Atria\ClearCase\CurrentVersion\RegBackup HKEY\_LOCAL\_MACHINE\SOFTWARE\Atria\ClearCase\CurrentVersion\Region HKEY\_LOCAL\_MACHINE\SOFTWARE\Atria\ClearCase\CurrentVersion\ServerType**

**HKEY\_LOCAL\_MACHINE\SOFTWARE\Atria\ClearCase\CurrentVersion\Security\RegPasswd**

# **DESCRIPTION**

The network's registry server host includes a *registry directory*, *ccase-home-dir***\var\rgy.**In ClearCase LT, the registry server host is always the ClearCase LT server host. The registry directory contains information on all the VOBs and views in the local area network, organized into the following files:

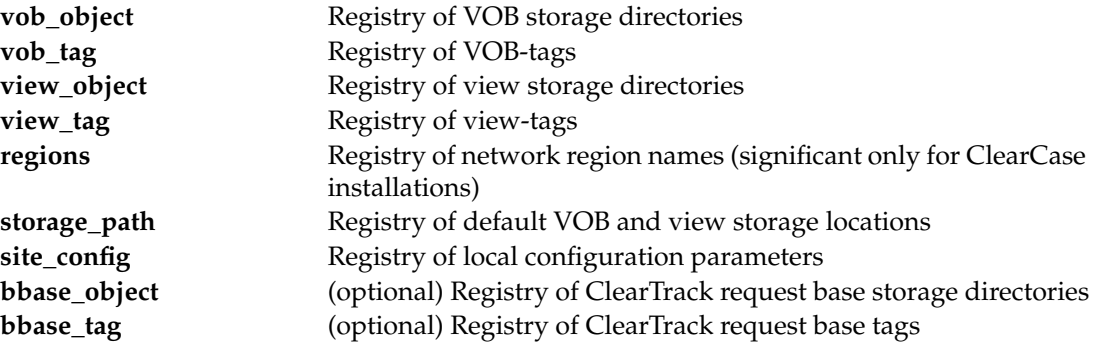

Never edit the registry files on the registry server host manually. Use the following **cleartool** subcommands to add, delete, or modify registry file entries:

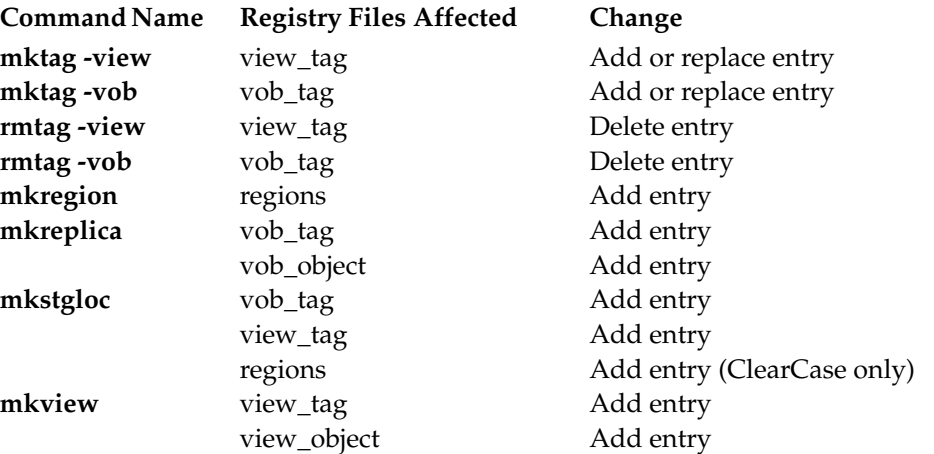

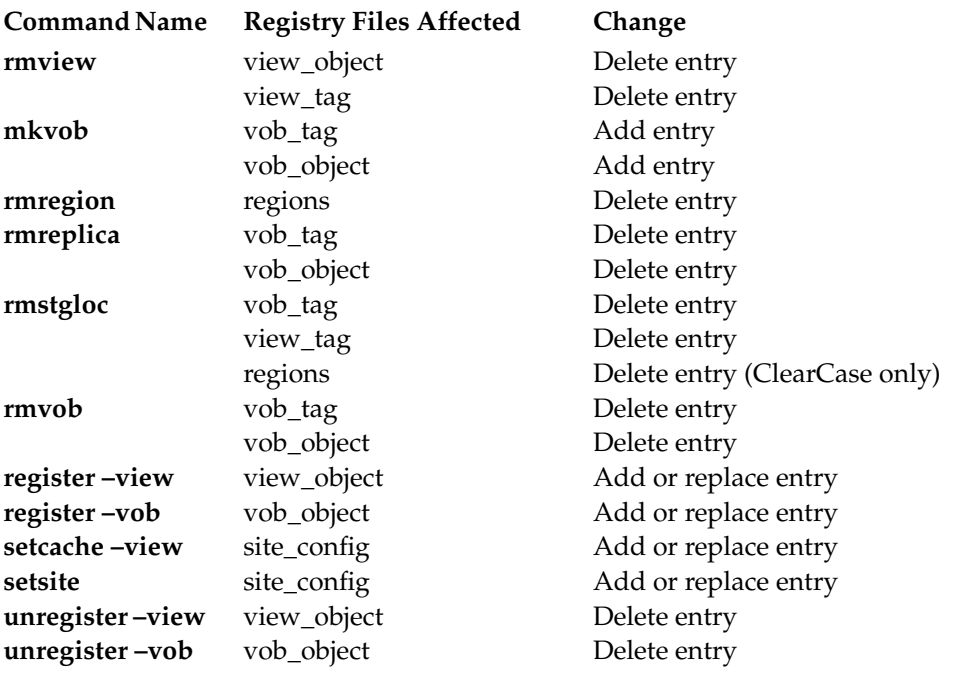

The **lsview**, **lsvob**, **lsregion**, **lssite**, **getcache**, and **hostinfo –long** commands read and report information from the registry files. The **rgy\_check** utility performs various registry file consistency checks.

# **CLEARCASE ONLY—REGISTRY SERVER**

You designate one host in the local area network to be the registry server host. (In fact, there can be more than one, but VOBs and views cannot be shared between clients whose VOBs and views are registered on different registry server hosts.) On each host in the network, the name of the registry server host must appear in

**HKEY\_LOCAL\_MACHINE\SOFTWARE\Atria\ClearCase\CurrentVersion\AtriaRegy**. You set this value in the ClearCase Control Panel on the **Registry** tab.

The registry server host can be either a Windows host or UNIX host.

The ClearCase **albd\_server** program running on the registry server host acts as the registry server process: it fields remote procedure call (RPC) requests for registry information from ClearCase client programs (and other server programs) around the network.

# **CLEARCASE ONLY—BACKUP REGISTRY SERVERS**

You can designate one or more ClearCase hosts as backup registry server hosts. If the primary registry server fails, you can run **rgy\_switchover** to activate a backup registry server and reset all client hosts accordingly.

A backup registry server host takes periodic snapshots of the primary registry host's registry files (see **rgy\_backup**) and client list, and it stores these snapshot files in the directory *ccase-home-dir***\var\rgy\backup**.

The Windows Registry key

**HKEY\_LOCAL\_MACHINE\SOFTWARE\Atria\ClearCase\CurrentVersion\RegBackup** contains the backup registry host name (or the string Unknown, if no backup host has been designated). You can set this value on the **Registry** tab in the ClearCase Control Panel.

The backup registry server host can be either a Windows host or a UNIX host.

See also **rgy\_backup** and **rgy\_switchover**.

# **CLEARCASE ONLY—NETWORK REGIONS**

You can conceptually partition a local area network into multiple ClearCase *network regions*. Each region is a consistent naming domain: all hosts in the same region must be able to access all VOB storage directories and view storage directories using the same full pathnames. For example, all hosts in one network region might access a view storage directory on host **mars** using this pathname:

\\mars\shared\_views\mainline.vws

Hosts in another network region may use a different name to access the same view storage directory:

/net/mars/usr1/shared\_views/mainline.vws

Each host exists in exactly one network region and specifies that region on the **Registry** tab in the ClearCase Control Panel. (This value is stored in the registry key

**HKEY\_LOCAL\_MACHINE\SOFTWARE\Atria\ClearCase\CurrentVersion\Region**. )The **hostinfo –long** command lists a host's network region.

Conceptually, each network region has its own *view-tag* registry and *VOB-tag* registry. However, the registry server host stores the only copies of the view-tag and VOB-tag files; each view-tag and VOB-tag entry includes a **–region** field, which assigns the tag to a particular region. It is common for a single VOB or view object to have multiple entries in the tag registry—one for each region in which it is registered.

**NOTE:** All VOBs and views that reside on a host must have tags in the host's network region.

Network regions are registered in the **regions** file in the **rgy** subdirectory on the registry host. Use the **mkregion**, **lsregion**, and **rmregion** commands to create, list, and remove regions.

## **FORMAT OF REGISTRY FILES**

The following sections describe the fields in the various registry files.

#### **vob\_object**

Each VOB storage directory in the network has one entry in the **vob\_object** file. The entry is a single text line with these fields:

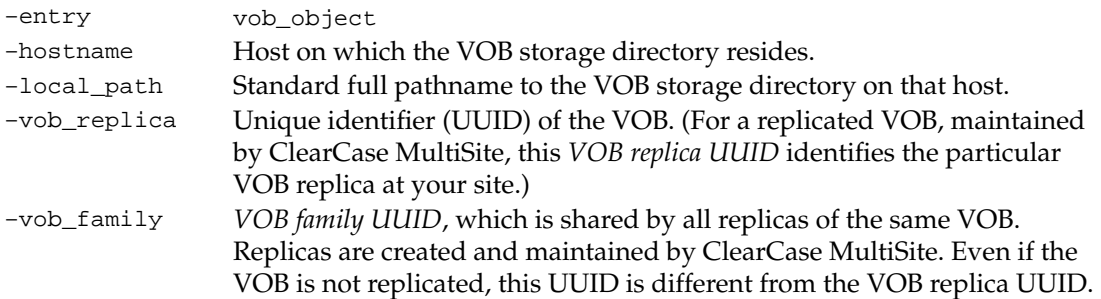

#### **vob\_tag**

Each VOB storage directory in the network can have one VOB-tag per network region, and each VOB-tag has an entry in the **vob\_tag** file. The entry is a single text line with these fields:

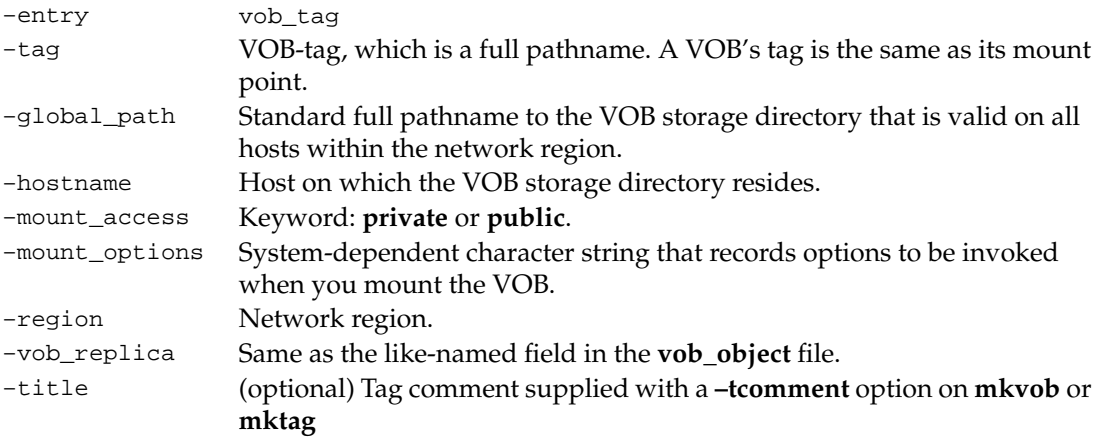

#### **view\_object**

Each view storage directory in the network can have one entry per network region in the **view\_object** file. The entry is a single text line with these fields:

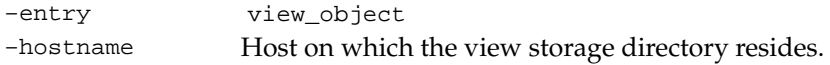

# **registry\_ccase**

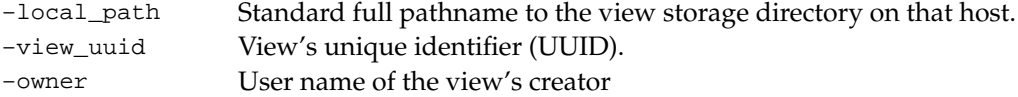

#### **view\_tag**

Each view storage directory in the network can have one or more entries per network region (one per region is recommended) in the **view\_tag** file. The entry is a single text line with these fields:

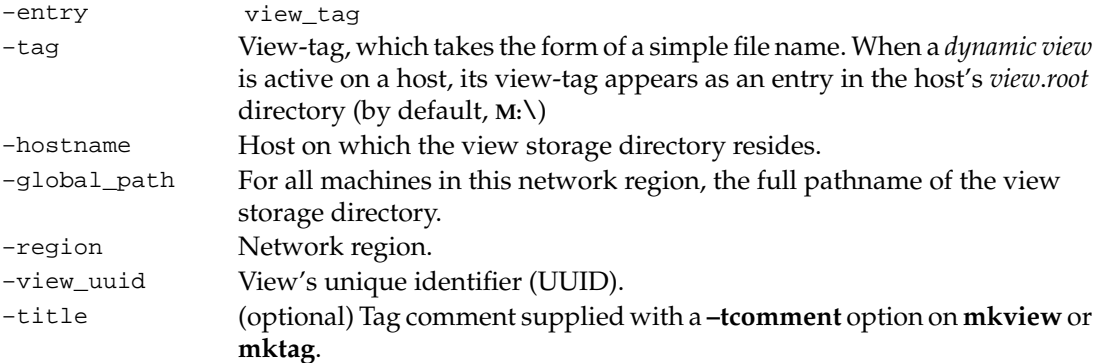

#### **regions**

Each network region has exactly one entry in the **regions** file. The entry is a single text line with these fields:

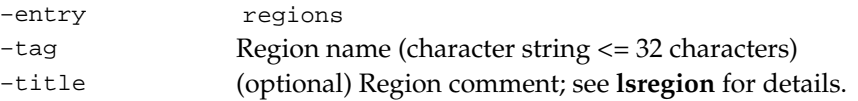

#### **storage\_path**

Each default location for a VOB or view storage directory has exactly one entry in the **storage\_path** file. The entry is a single text line with these fields:

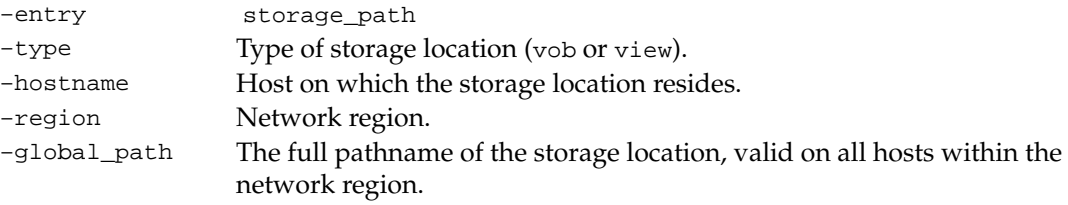

#### **bbase\_object**

(ClearTrack sites only) Each ClearTrack request base in the network can have one entry per network region in the **bbase\_object** file. The entry is a single text line with these fields:

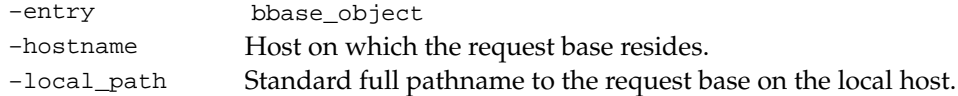

#### **bbase\_tag**

(ClearTrack sites only) Each ClearTrack request base in the network can have one tag per network region, and each request base tag has an entry in the **bbase\_tag** file. The entry is a single text line with these fields:

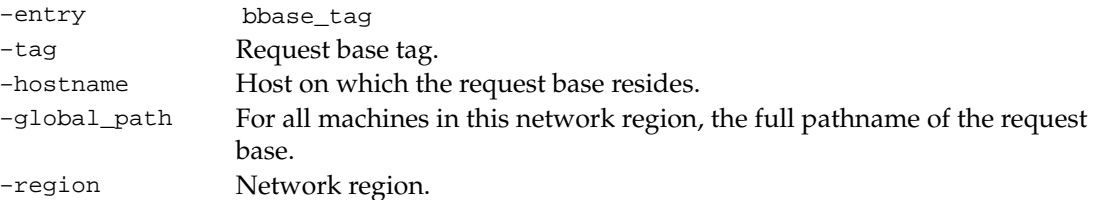

#### **site\_config**

Stores local configuration parameters. See **setsite** for these parameters. The entry for each parameter is a single text line with these fields:

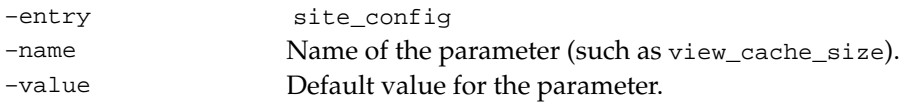

#### **CLEARCASE ONLY—REGISTRY CONFIGURATION VALUES**

#### **HKEY\_LOCAL\_MACHINE\SOFTWARE\Atria\ClearCase\CurrentVersion\AtriaRegy**

The name of the primary registry server host. This key value must exist on every ClearCase host. Set this value on the **Registry** tab in the ClearCase Control Panel.

#### **HKEY\_LOCAL\_MACHINE\SOFTWARE\Atria\ClearCase\CurrentVersion\InteropRegion**

A single word (32 characters maximum, no white space) specifying the UNIX region whose VOBs will be accessed from Windows machines. Set this value on the **Registry** tab in the ClearCase Control Panel.

# **HKEY\_LOCAL\_MACHINE\SOFTWARE\Atria\ClearCase\CurrentVersion\RegBackup**

The name of the backup registry server host. Set this value on the **Registry** tab in the ClearCase Control Panel.

# **HKEY\_LOCAL\_MACHINE\SOFTWARE\Atria\ClearCase\CurrentVersion\Region**

A single word (32 characters maximum, no white space) specifying the host's network region. Each ClearCase host belongs to a single network region. All hosts in a network region access VOB and view storage directories using the same global (that is, network) pathnames. Set this value on the **Registry** tab in the ClearCase Control Panel.

# **HKEY\_LOCAL\_MACHINE\SOFTWARE\Atria\ClearCase\CurrentVersion\ServerType**

On the primary registry server host, this value stores the single keyword **master**.

# **HKEY\_LOCAL\_MACHINE\SOFTWARE\Atria\ClearCase\CurrentVersion\Security\RegPasswd**

The network's *VOB-tag password*, an encrypted character string. You must specify this password to create a public VOB-tag with **mkvob** or **mktag**, or to remove a public VOB-tag with **rmtag**.

The **Security** subkey and **RegPasswd** value exist only on the registry server host. If the **Security** subkey is nonexistent, create it with the **rgy\_passwd** utility. For example:

#### **C**:\> **rgy\_passwd** *(invoke encrypted-password utility)*

Password: <*enter VOB-tag password*>

The administrator should apply a security ACL to the **Security** subkey to prevent users from directly editing the password in the registry. We recommend that you assign full control to authorized users (users who allowed to change the password; for example, the network administrator), and read permissions to all other users.

# **FILES**

*ccase-home-dir***\var\rgy\vob\_object** *ccase-home-dir***\var\rgy\view\_object** *ccase-home-dir***\var\rgy\vob\_tag** *ccase-home-dir***\var\rgy\view\_tag** *ccase-home-dir***\var\rgy\regions** *ccase-home-dir***\var\rgy\storage\_path** *ccase-home-dir***\var\rgy\bbase\_object** *ccase-home-dir***\var\rgy\bbase\_tag** *ccase-home-dir***\var\rgy\site\_config**

# **WINDOWS NT REGISTRY KEYS**

**HKEY\_LOCAL\_MACHINE\SOFTWARE\Atria\ClearCase\CurrentVersion\AtriaRegy HKEY\_LOCAL\_MACHINE\SOFTWARE\Atria\ClearCase\CurrentVersion\InteropRegion HKEY\_LOCAL\_MACHINE\SOFTWARE\Atria\ClearCase\CurrentVersion\RegBackup HKEY\_LOCAL\_MACHINE\SOFTWARE\Atria\ClearCase\CurrentVersion\Region HKEY\_LOCAL\_MACHINE\SOFTWARE\Atria\ClearCase\CurrentVersion\ServerType HKEY\_LOCAL\_MACHINE\SOFTWARE\Atria\ClearCase\CurrentVersion\Security\RegPasswd**

# **SEE ALSO**

**albd\_server**, **hostinfo**, **lsclients**, **lsregion**, **lssite**, **lsstgloc**, **lsview**, **lsvob**, **mkregion**, **mkstgloc**, **mktag**, **mkview**, **mkvob**, **mount**, **register**, **rgy\_backup**, **rgy\_check**, **rgy\_passwd**, **rgy\_switchover**, **rmregion**, **rmstgloc**, **rmview**, **rmvob**, **setcache**, **setsite**, **umount**, **unregister**

# **relocate**

Moves elements and directory trees from one VOB to another

# **APPLICABILITY**

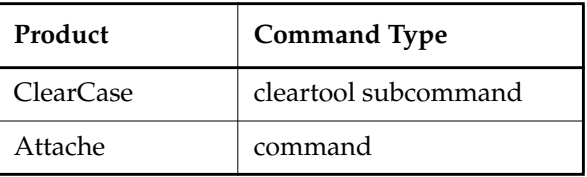

# **SYNOPSIS**

**relocate** [ **–f**⋅**orce** ] [ **–qal**⋅**l** ] [ **–log** *log-pname* ] [ **–upd**⋅**ate** ] *pname* [ *pname* ... ] *target-dir-pname*

# **DESCRIPTION**

The **relocate** command moves elements, including directory trees, from one VOB to another. All related VOB database entries and data containers are moved to the target VOB. **relocate** preserves the "move from" VOB's namespace by substituting VOB symbolic links for moved elements.

**NOTE:** In Attache, after moving elements from one VOB to another, **relocate** does not move the corresponding elements in the workspace.

The more common use of **relocate** involves splitting a piece from one VOB and moving it to a newly created VOB. However, you can move an arbitrary collection of elements from one VOB to a location in any other VOB. You cannot use **relocate** to move an element to a new location in the same VOB. Use **cleartool mv** for this purpose.

For a *dynamic view*, view-private files and nonversioned DOs are not relocated. If a relocated directory contains view-private files, they are stranded; DOs are removed. See also *[Relocating](#page-286-0) [Derived Objects](#page-286-0)* and *[Using recoverview –sync to Recover View-Private Objects and DO Data Files](#page-289-0)*.

**WARNING:** The **relocate** command makes irreversible changes to at least two VOBs and their event histories. We recommend that you not use it frivolously or routinely for minor adjustments. Furthermore, you are advised to stop VOB update activity before and during a **relocate** operation.

#### **Overview of a Relocate Operation**

Primary **relocate** processing phases:

- Select/checkout from source VOB
- Copy elements to target VOB
- Catalog elements in target VOB
- Update hyperlinks
- Remove elements from source VOB

When moving elements from one VOB to another, **relocate** does the following:

- **1.** Locks all elements in the relocate set. (These locks are held until **relocate** removes the elements from the source VOB, or until you abort **relocate** and release them manually.)
- **2.** Checks out source files and directories, and checks out the target directory.
- **3.** Copies all elements into the target directory, creating a temporary, flat directory of OID-prefixed element names.
- **4.** Copies metadata types to target VOB (label, attribute, element, attribute, trigger, and hyperlink type objects).

Name collisions result in new type names of the form *type-name*.*n* (label type **REL3.1**, or branch type **r2\_bugfix.1**, for example).

- **5.** Converts flat target directory to directory tree by cataloging elements in their containing directories.
- **6.** For borderline elements being relocated (these, by definition, are cataloged in at least one nonrelocated directory): replaces original catalog entries in source VOB directory versions with VOB symbolic links. Each link's text is a relative pathname. For example: **..\..\newhome**
- **7.** Rebuilds event history for all elements.
- **8.** Applies nonhyperlink metadata to target VOB elements (labels, attributes, and triggers).
- **9.** Adjusts hyperlinks. Preserves all bidirectional hyperlinks, including **merge** links. (**relocate** does not preserve unidirectional hyperlinks whose targets are relocated.) See also **mkhlink**.

Adds hyperlink of type **RelocationVOB** to the target VOB. (**catcr** uses such hyperlinks to resolve references to relocated objects.)

- **10.** Removes elements from source VOB.
- **11.** Checks in target directory, and checks in source directories from which elements were relocated.

#### **Invoking relocate**

Because **relocate** performs checkouts, creates new elements, and removes elements, invoke it from a view configured to perform these actions on the source and target VOBs. In particular, make sure your *config spec* can check out the elements to be relocated. For example, a view or config spec without a **CHECKEDOUT** rule is inappropriate for the purposes of **relocate**. See the **config\_spec** reference page for more information on view configuration.

**WARNING:** Do not run multiple **relocate** commands in the same view in the same directory. Because **relocate** checks out and checks in files in the directory, simultaneous commands will

# **relocate**

interfere with each other. To ensure no interference, we recommend that you run only one **relocate** command at a time in a VOB.

Perform a relocate operation in the same view, or with the same config spec, that you will use to adjust makefiles, rebuild libraries, reset config specs, modify development tools, or complete any other work that may accompany the relocation task. See also *[AFTER RELOCATION](#page-288-0)*.

If you are using ClearCase MultiSite, see *[Relocating Elements from Replicated VOBs](#page-287-0)*.

# **Selecting Elements to Relocate**

The term *selection set* refers to the complete collection of file and directory elements implied by your *pname* arguments to **relocate**, irrespective of your view. For example, the command **relocate file1 dir2 \newhome** yields a selection set that includes **file1**, **dir2**, and all files and directories cataloged in all versions of **dir2** and its subdirectories. (Note that this means the selection set can include elements for which your current config spec does not select any version.) **relocate** scans the selection set and extracts a subset, the *relocate set*, which it moves to the target VOB.

Often, the selection set and relocate set are identical. By default, **relocate** scans the selection set and adds these elements to the relocate set:

- Each element visible in the current view
- Each element cataloged only by a directory in the selection set

In other words, **relocate** leaves behind any element that is not visible in the current view and is cataloged in a directory outside the selection set. For example, suppose you relocate directory element **lib2**, which catalogs file element **file.c** (that is, at least one version of **lib2** catalogs **file.c**). Your view does not select any version of **file.c**. Directory element **lib4**, which you are not relocating, does catalog **file.c**. By default, **file.c** stays behind.

The **–qall** option permits you to interactively confirm or override **relocate**'s default handling of each borderline element: it does not query on all elements in the selection set. A borderline element is one that is cataloged both in a directory being relocated and in a directory *not* being relocated. **relocate**'s default handling of a borderline element depends on whether the element is visible to your current view: a visible element (config spec selects a version) moves by default. An invisible element (config spec selects no version) does not.

# **Running relocate in Update Mode**

Because **relocate** locks elements to be moved, relocating elements from a production VOB prevents users from working on them. If the elements to be moved must remain in use during the relocation, you can use **relocate**'s update mode (**relocate –update**). You can also use update mode to update the target VOB incrementally with changes that have occurred since **relocate** was last run. However, we recommend that you use update mode sparingly.

You cannot switch from using update mode to not using it. We recommend you not use update mode if you plan to leave some elements in the original VOB. (If you do use it in this situation, you must clean up the original elements and create symbolic links manually.)

**CAUTION:** If you use update mode, you must not make any changes to the relocated elements in the target VOB until you have stopped using the originals.

In update mode, **relocate** works as follows:

- Does not create symbolic links in the source VOB to replace existing catalogs; it leaves the catalogs in place
- Allows you to relocate the VOB root and **lost+found** directories
- Does not stop relocation when it encounters a nonlocally mastered element; it relocates the element
- Does not remove the elements from the source VOB
- Does not check out or modify the source directory
- Does not lock the elements in the relocate set

When you use update mode incrementally, **relocate** rescans all elements to update them with any changes. In regular mode,**relocate** determines where it left off and continues, assuming that elements it has already relocated do not need further processing. In update mode, **relocate** does not make this assumption: because update mode is used incrementally and no locks are put on the original elements, the elements may have changed since the last time **relocate –update** was run.

There are certain changes (usually deletions of objects) that cause **relocate** to fail when updating existing elements. If you perform **rmver**, **rmbranch**, or **rmelem** operations on the original elements, these changes are not reflected in the destination VOB. **relocate** creates objects; it does not remove them.

In addition, a deletion combined with a replacement creation can cause an error. For example, if a branch named **foo** is removed in the original VOB and a new branch named **foo** is created to replace it, **relocate** fails when it tries to update the destination element. Because **relocate** did not remove the old branch, it cannot create the new one. To work around this problem, remove the destination element; on the next run of **relocate**, the element is re-created.

#### <span id="page-286-0"></span>**Relocating Derived Objects**

**NOTE:** Derived objects are created only in dynamic views.

You can relocate checked-in derived objects as you do any element. Configuration records (CRs) for these DOs move to the target VOB's database.

All nonversioned DOs (shared and view-private)—and their config records—are deleted when **relocate** removes their containing directory from the source VOB. That is, DO and config record objects are deleted from the VOB database (not moved) with the equivalent of **rmdo** operations. See also *[Using recoverview –sync to Recover View-Private Objects and DO Data Files](#page-289-0)*.

# **Relocating Elements to an Existing VOB**

When moving elements to a VOB that is not currently empty (new), be careful to avoid the following problems:

- Target VOB locks on branches, types, or elements (use **lock –replace –nuser** to work around this problem)
- Name collisions

# <span id="page-287-0"></span>**Relocating Elements from Replicated VOBs**

When relocating elements from one replica of a replicated VOB to another VOB, observe the following rules and guidelines:

- You must be an element's master to relocate it.
- You must replicate the *target VOB* at each site that includes the *source VOB*. Relocate elements from VOB1 replica to VOB2 at local site; then replicate VOB2 at each VOB1 replica site.

After a relocate operation at site A, cross-VOB hyperlinks will "dangle" at site B's replica if either site B does not include a replica of the target VOB used at site A, or site B has not been updated by a **syncreplica** operation since the relocate operation at site A.

- You must coordinate the relocate operation with the administrators of all of the VOB's replicas. For example, if replica A is locked for **relocate**, and a checkin happens at replica B in the meantime, that checkin is lost to replica A.
- You may need to adjust mastership for metadata type objects. When **relocate** copies them to the target VOB, it creates them with local mastership.

#### **Relocation and Event History**

For each relocated element, two events record the relocate event:

- In the source VOB, a remove element event on the VOB object
- In the target VOB, a relocate event on the relocated element

Relocated element event histories are otherwise preserved nearly intact. (Some minor events are lost.)
# **Relocate Log File**

By default,**relocate** creates a log file in the current directory with the name **relocate.log.***date-time*. You can use **–log** to send log output to another location.

# **Interrupting and Restarting relocate**

In general, you can interrupt and restart **relocate** operation, if you take these precautions:

- Do not release locks that **relocate** sets in the source VOB.
- Do not modify elements in the selection set (check them in, apply labels to them, and so on).
- Record your answers to **–qall** queries the first time through.

If restarted with an identical command line, **relocate** can determine where to resume processing.

The final phase in a **relocate** operation, removing elements from the source VOB, is not restartable. The relocate log file records the OIDs of elements to be removed. If you interrupt **relocate** during this phase, you must use the logged OIDs to remove elements manually (**rmelem** accepts arguments of the form **oid:***oid*).

# **AFTER RELOCATION**

# **Modifying Views/Config Specs to Find Relocated Elements**

In some cases, config specs for existing views may require changes to find elements that have been relocated. In source VOB directory versions that catalog relocated elements, **relocate** replaces the original catalog entry for a relocated element with a VOB symbolic link. Each link's text is a relative pathname, **..\..\newhome**, for example . Views left to access elements via symbolic links may run into problems. For example, you cannot check out a VOB symbolic link, even if it points to an element. There are several ways around this limitation, providing a view with a more direct path to elements in the target VOB:

- Reset views to use pathnames to the new VOB.
- Add labels to relocated versions, and configure the view to select these elements with a label-based rule.
- Apply a particular branch type to relocated elements, and configure the view to select this branch.

Similarly, you will want to examine your build scripts, triggers, and other tools that may need adjustments to accommodate relocated elements.

**NOTE:** In the source VOB, **relocate** completes its operation by checking in the parent directories of all relocated elements. Unlike all preceding directory versions, this last checked-in directory version does not include symbolic links to relocated elements. Presumably, the view in which you ran **relocate** selects this version, and to this view, relocated elements appear simply

removed. Working in this view affords an opportunity to track tools, builds, and other potentially "broken" references to the relocated elements.

### **Fixing Incorrect Symbolic Links**

After relocating some elements, the corresponding symbolic links are not always correct for all views in which they may appear. To help resolve such problems, the **HyperSlink** hyperlink type links symbolic links to their objects. Use **describe** to get information on the problematic symbolic link; the **HyperSlink** makes evident how to fix the link.

#### **Using recoverview –sync to Recover View-Private Objects and DO Data Files**

**relocate** does not move view-private objects when it relocates their containing directories. If you do not move or back up these objects, they are effectively lost. However, you can use **recoverview –sync** *view-tag* to move view-private files to the dynamic view's **lost+found** directory, under names like *OID***\_file3.c**.

**relocate** deletes all nonversioned DOs (both shared and view-private)—and their config records—when it relocates their containing directories. A stranded DO data file (its status as a VOB object is now gone, along with its corresponding VOB database entries) can be recovered by a view that still references it with **recoverview –sync** *view-tag*. This command moves all view-private files and referenced DOs to the dynamic view's **lost+found** directory.

#### **Cataloging Relocated Elements in Multiple Versions of the Target Directory**

**relocate** checks out the target VOB directory, relocates elements, and checks in the target directory. This means that relocated elements are cataloged only in the latest version of the target directory, giving these elements a sense of newness that may not be desirable. For example, if the target VOB has been in existence for some time, you may want previous target directory versions to catalog the relocated elements. In this case, you can use the **cleartool** or Attache **ln –nco** to add VOB symbolic links to non-LATEST directory versions—cataloging relocated elements in previous versions of *target-dir-pname*.

If you want relocated elements to be cataloged in the latest versions of *target-dir-pname* on multiple branches:

- **1.** Set your config spec to select a branch of *target-dir-pname*, **/main/relocate\_work**, for example.
- **2.** Run **relocate**.
- **3.** Perform directory **merge** operations from **/main/relocate\_work** to other branches.

#### **Moving a Relocated Element**

If you move a relocated element with **mv**, a VOB symbolic link to the element from the source VOB is not updated. Instead, the link is left pointing at a nonexistent target (thereby making the link invisible to directory listings and other file-system read operations).

#### Figure 16 Moving Relocated Element Does Not Update Symbolic Link from Source VOB

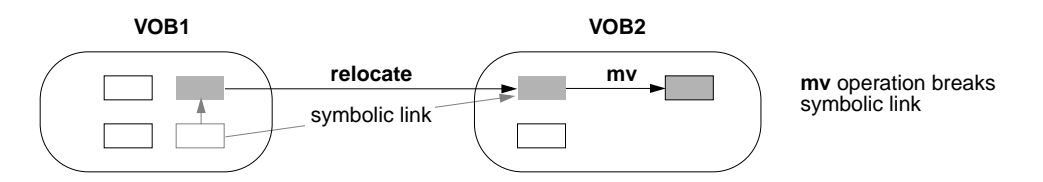

#### **RESTRICTIONS**

*Permissions Checking:* You must be the VOB owner (for both VOBs) , a member of the ClearCase group (ClearCase), or the local administrator of the ClearCase LT server host (ClearCase LT) to execute this command.

*Locks:* **relocate** first locks all elements to be moved from the source VOB. Then, it creates elements, element types, branch types, and so on in the destination VOB, as required to re-create all moved elements and their metadata. Therefore, **relocate** returns an error if any of the following objects are locked in the *source VOB*: VOB, element. It returns an error if any of the following objects are locked in the *destination VOB*: VOB, element, branch type, element type, label type, hyperlink type, attribute type. See the **permissions** reference page.

*Other Restrictions:* **relocate** cannot move checked-out elements. It fails during the selection phase if it finds any checked-out files among the ones it is going to move.

Also, **relocate** may fail if there are restrictive triggers on **checkout**, **checkin**, and **rmelem** commands. Because **relocate** runs these commands, triggers on these operations are also executed. If these triggers cause **relocate** to fail, you must disable the triggers or remove them from those operations, and run **relocate** again.

#### **OPTIONS AND ARGUMENTS**

**SUPPRESSING THE CONFIRMATION QUERY.** *Default:* After displaying the relocate set, **relocate** asks you to confirm that these are the elements you want to relocate.

#### **–f**⋅**orce**

Suppresses the confirmation step.

**CONTROLLING SPECIAL CASE HANDLING.** *Default:* **relocate** filters the selection set as described above in the subsection *[Selecting Elements to Relocate](#page-285-0)*.

# **–qal**⋅**l**

Prompts user to affirm or reject**relocate**'s handling of each borderline element—one that is cataloged both in a directory being relocated and in a directory not being relocated. The default answer in an individual case depends on the element's visibility in the current view: **yes** if the view selects some version of the element; **no** otherwise.

If you reject these defaults, the result is nonfunctional links that you must repair. If a version of an element is visible in the current view and you indicate it is not to be relocated, the result is a bad link in the target VOB. If a version of an element is not visible in the view and you indicate that it is to be relocated, the result is a bad link in the source VOB.

**WRITING A LOG FILE.** *Default:* **relocate** creates a log file in the current directory with the name **relocate.log.***date-time.*

**–log** *log-pname*

Creates a relocate log file at location *log-pname*.

**RELOCATING IN UPDATE MODE.** *Default:* **relocate** proceeds as described in *[Overview of a Relocate](#page-283-0) Operation* [on page 758](#page-283-0).

**–upd**⋅**ate**

**relocate** runs in update mode, as described in *[Running relocate in Update Mode](#page-285-1)* on [page 760.](#page-285-1)

**SPECIFYING WHICH FILES TO RELOCATE.** *Default:* None. You must specify one or more elements to relocate, the *selection set*. **relocate** filters the selection set to construct a relocate set as described earlier in *[Selecting Elements to Relocate](#page-285-0)*.

*pname* ...

Specifies the elements to be relocated. A *pname* can be a file element, directory element, or VOB symbolic link.

**SPECIFYING A TARGET VOB AND DIRECTORY.** *Default:* None. You must supply a target directory in a second VOB.

*target-dir-pname*

Specifies the directory in the target, or destination, VOB that will store the relocated elements. **relocate** checks out and modifies the version of this directory that is selected by your current view. The target directory must be in the same view as the source pathname (that is, you cannot specify a view-extended pathname for *target-dir-pname*). This pathname must be drive-relative (non-drive-specific):

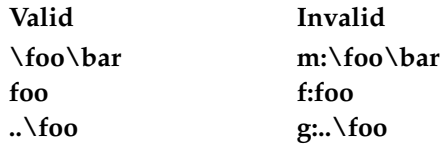

### **EXAMPLES**

Examples including wildcards or quoting are written for use in **cleartool** interactive mode. If you use **cleartool** single-command mode, you may need to change the wildcards and quoting to make your command interpreter process the command appropriately.

In **cleartool** single-command mode, *cmd-context* represents the command interpreter prompt. In **cleartool** interactive mode, *cmd-context* represents the interactive **cleartool** prompt. In Attache, *cmd-context* represents the workspace prompt.

Move subdirectory **glib** (and its one file, **file.c**) from **\vob\_lib** to the newly created VOB **\vob\_gui**. Query on borderline elements. To illustrate how **relocate** replaces element names with symbolic links in the source VOB, the example uses a relative pathname to specify the target VOB.

After relocating **glib**, examine the RelocationVOB hyperlink added to **\vob\_gui**.

```
> cd \vob_lib
```
*cmd-context* **setcs –default**

```
cmd-context relocate -qall .\glib_src ..\vob_gui
Logfile is "relocate.log.09-Apr-99.14.11.37".
Selected "glib".
Selected "glib\file.c".
Do you want to relocate these objects? [no] yes
Checked out "." from version "\main\3".
Checked out "\vob qui" from version "\main\0".
Locking selected objects
Locked "glib"
Locked "glib\file.c"
Recreating selected objects
Created "glib"
updated branch "\main"
   updated version "\main\0"
       created version "\main\1"
       Created "glib\file.c"
   updated branch "\main"
       updated version "\main\0"
       created version "\main\1"
Cataloging new objects
   cataloged symbolic link "\vob_lib\glib\.@@\main\2\glib" ->
```
# **relocate**

```
"..\vob_gui\glib"
   cataloged symbolic link "\vob_lib\glib\.@@\main\3\glib" ->
"..\vob_gui\glib"
   cataloged "\vob_lib\.@@\main\CHECKEDOUT.32\glib"
   cataloged symbolic link "\vob_lib\glib\.@@\main\1\file.c" ->
"..\vob_gui\glib\file.c"
   cataloged symbolic link "\vob_lib\glib\.@@\main\2\file.c" ->
"..\vob_gui\glib\file.c"
   cataloged "\vob_gui\glib@@\main\1\file.c"
Removing original objects
  removed "glib\file.c"
  removed "glib"
Checked in "\vob_lib\." version "\main\4".
Checked in "\vob_gui\." version "\main\1".
cmd-context describe vob:\vob_gui
versioned object base "\vob_gui"
  created 09-Apr-99.13:50:16 by clearadm.adm@propane
  "relocate target for former directory \vob_lib"
 VOB storage host:pathname "propane:\vobstore\gui.vbs"
 VOB storage global pathname "\\propane\vobstore\gui.vbs"
```
VOB ownership: owner clearadm

```
group sys
```
**Hyperlinks:**

**RelocationVOB@33@\vob\_gui vob:\vob\_gui -> vob:\vob\_lib**

**FILES**

**relocate.log.***date-time*

# **SEE ALSO**

**ln**, **mkvob**, **mv**

# **rename**

Assigns a new name to an existing object.

# **APPLICABILITY**

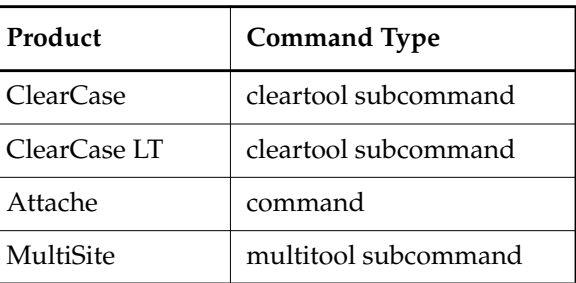

# **SYNOPSIS**

**rename** [ **–c**⋅**omment** *comment* | **–cfi**⋅**le** *comment-file-pname* |**–cq**⋅**uery** | **–cqe**⋅**ach** | **–nc**⋅**omment** ] { *old-object-selector new-object-selector* | *–***gen**⋅**erate** *old-object-selector* }

# **DESCRIPTION**

**NOTE:** To move or change the name of a ClearCase or ClearCase LT file or directory element, use the **mv** command.

The **rename** command renames a ClearCase, ClearCase LT or MultiSite object—for example, a VOB storage pool, a replica, or a type object such as an activity type.

If you are renaming a pool, no data container in the pool is affected.

If you are renaming a replica, the name change is propagated to other replicas, through the standard synchronization mechanism. This command is valid only at the replica that masters the VOB-replica object being renamed.

If you are renaming a type object, all instances of the type object, throughout the VOB, are also renamed. If the type object is global, all local copies of the type object are renamed. For example, if you rename a branch type from **bugfix** to **rel1.3\_fixes**, all existing **bugfix** branches are also renamed to **rel1.3\_fixes**. (For more information about global type renaming, see *Administering ClearCase*.)

**RESTRICTION:** A VOB cannot contain a *branch type* and a *label type* with the same name.

**NOTE:** Do not use this command to rename an instance of a type, for example to rename a particular branch of a particular element. For that purpose, use **chtype**.

# **PERMISSIONS AND LOCKS**

*Permissions Checking:* For each object processed, you must be one of the following: replica creator (for renaming a replica only), object owner, VOB owner, a member of the ClearCase group (ClearCase), or the local administrator of the ClearCase LT server host (ClearCase LT). See the **permissions** reference page.

*Locks:* An error occurs if any of the following objects are locked: VOB, object.

### **OPTIONS AND ARGUMENTS**

**EVENT RECORDS AND COMMENTS.** *Default:* Creates one or more *event records*, with commenting controlled by your **.clearcase\_profile** file (default: **–nc**). See *CUSTOMIZING COMMENT HANDLING* in the **comments** reference page. Comments can be edited with **chevent**.

**–c**⋅**omment** *comment* | **–cfi**⋅**le** *comment-file-pname* |**–cq**⋅**uery** | **–cqe**⋅**ach** | **–nc**⋅**omment** Overrides the default with the option you specify. See the **comments** reference page.

**SPECIFYING THE OLD AND NEW NAMES**. *Default:* None.

*old-object-selector*

*new-object-selector*

The name of an existing object and a new name for it. Specify *object-selector* in one of the following forms:

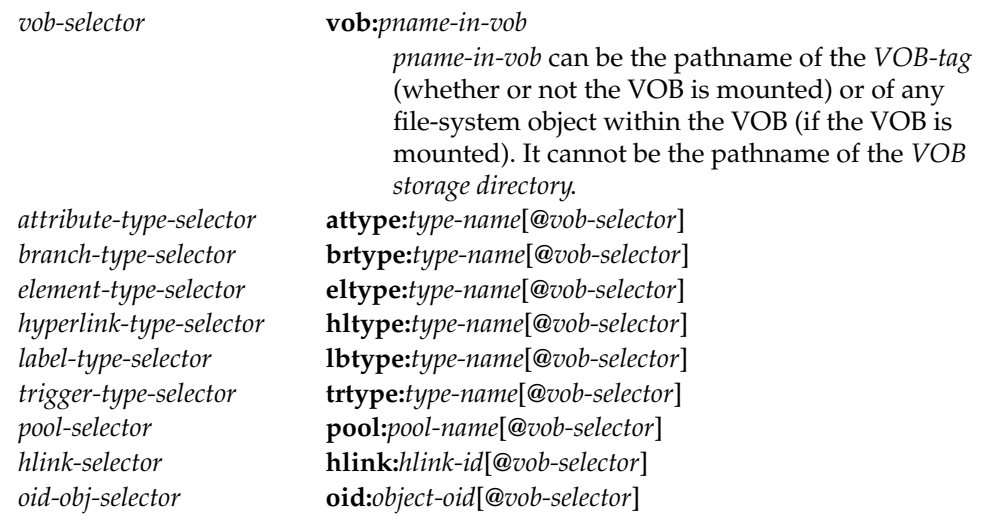

The following object selector is valid only if you use MultiSite: *replica-selector* **replica:***replica-name*[**@***vob-selector*]

The following object selectors apply to UCM:

*activity-selector* **activity**:*actvity-name*[@*vob-selector*] *baseline-selector* **baseline**:*baseline-name*[@*vob-selector*] *component-selector* **component**:*component-name*[@*vob-selector*] *folder-selector* **folder**:*folder-name*[@*vob-selector*] *project-selector* **project**:*project-name*[@*vob-selector] stream-selector* **stream**:*stream-name*[@*vob-selector*]

For more information about object selectors, see the **cleartool** reference page.

### **EXAMPLES**

Examples including wildcards or quoting are written for use in **cleartool** interactive mode. If you use **cleartool** single-command mode, you may need to change the wildcards and quoting to make your command interpreter process the command appropriately.

In **cleartool** single-command mode, *cmd-context* represents the command interpreter prompt. In **cleartool** interactive mode, *cmd-context* represents the interactive **cleartool** prompt. In Attache, *cmd-context* represents the workspace prompt.

• Rename one of the current VOB's pools from **c\_pool** to **c\_source\_pool**.

*cmd-context* **rename -c "make pool name clearer" pool:c\_pool pool:c\_source\_pool** Renamed pool from "c\_pool" to "c\_source\_pool".

• List existing pools in the current VOB. Then, rename pool **do1** to **do\_staged**.

```
cmd-context lspool –short
c_source_pool
cdft
ddft
do1
my_ctpool
sdft
cmd-context rename pool:do1 pool:do_staged
Renamed pool from "do1" to "do_staged".
```
- Rename a branch type from **rel2\_bugfix** to **r2\_maint**. First, show the version tree for **util.c**
	- with the **lsvtree** command. Then rename the branch type, and show the version tree again.

```
cmd-context lsvtree –short util.c
util.c@@\main\1
util.c@@\main\rel2_bugfix
util.c@@\main\rel2_bugfix\1
util.c@@\main\3
```

```
cmd-context rename brtype:rel2_bugfix brtype:r2_maint
```

```
Renamed type from "rel2_bugfix" to "r2_maint".
```

```
cmd-context lsvtree –short util.c
util.c@@\main\1
util.c@@\main\r2_maint
util.c@@\main\r2_maint\1
```
util.c@@\main\3

• Rename the element type of **msg.c** and **hello.c** from **text\_file** to **source\_file**. (Note warning about renaming a predefined type.)

```
cmd-context rename eltype:text_file eltype:source_file
cleartool: Warning: Renaming a predefined object!
Renamed type from "text_file" to "source_file".
```
• Rename an attribute attached to a version of element msg.c from **TESTED** to **QAed**. Use **describe** to show the name/value association before and after the name change.

```
cmd-context describe –aattr TESTED msg.c
msg.c@@\main\3
 Attributes:
 TESTED = "TRUE"
cmd-context rename attype:TESTED attype:QAed
```
Renamed type from "TESTED" to "QAed".

```
cmd-context describe –aattr QAed msg.c
msg.c@@\main\3
 Attributes:
 QAed = "TRUE"
```
• Rename replica **paris** to **paris\_louvre**.

```
cmd-context rename replica:paris paris_louvre
Renamed replica "paris" to "paris_louvre".
```
# **SEE ALSO**

**chactivity**, **chchkpt**, **chevent**, **chpool**, **chtype**, **describe**, **lspool**, **lstype**, **mkpool**, **mkreplica** (in the *ClearCase MultiSite Manual*), **rmpool**, **rmtype**

# **reqmaster**

Sets access controls for mastership requests or requests mastership of a branch

# **APPLICABILITY**

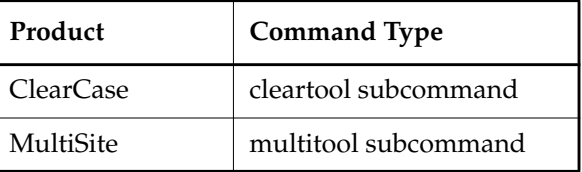

# **SYNOPSIS**

- Display or set the ACL for mastership requests: **reqmaster –acl** [ **–edi**⋅**t** | **–set** *pname* | **–get** ] *vob-selector*
- Set access controls for the replica or for branches:

**reqmaster** [ **–c**⋅**omment** *comment* | **–cq**⋅**uery** | **–nc**⋅**omment** ] { { **–enable** | **–dis**⋅**able** } *vob-selector* | { **–den**⋅**y** | **–allow** } **–inst**⋅**ances** *branch-type-selector ...* | { **–den**⋅**y** | **–allow** } *branch-pname ...* }

• Request mastership of a branch:

```
reqmaster [ –c⋅omment comment | –cq⋅uery | –nc⋅omment ]
    [ –lis⋅t ] branch-pname ...
```
# **DESCRIPTION**

This command has three forms: two forms to configure access controls for mastership requests and one form to request mastership of a branch from the replica that masters the branch. For more information, see *ClearCase MultiSite Manual*.

# **SETTING ACCESS CONTROLS**

To allow requests for mastership, the MultiSite administrator must set access controls at each replica:

- Add developers to the replica's access control list (ACL). Use the **–acl** option with **–edit** or **–set** to edit the ACL.
- Enable replica-level access. By default, replica-level access is not enabled. To enable it, use the **–enable** option.

Also, the branch type must allow mastership requests for branches of that type, and the branch object must allow mastership requests for the branch. By default, type-level and branch-level access are enabled. You can enable replica-level access, but deny requests for mastership of specific branches or for mastership of all branches of a specific type. Even if replica-level access is enabled, the **reqmaster** command fails if requests for mastership are denied at the type level or object level. Use the **–deny** option to deny requests at the type and branch level.

# **REQUESTING MASTERSHIP OF A BRANCH**

This form of the **reqmaster** command contacts a sibling replica and requests that the replica transfer mastership of a branch to the current replica. You can also use **reqmaster** to display information about whether a mastership request for the branch will succeed.

If you specify multiple branches and the request fails for one or more branches, **reqmaster** prints error messages for the failures and continues processing the other branches.

#### **TROUBLESHOOTING**

If the **reqmaster** command fails, the error message indicates whether the failure occurred at the current replica or the sibling replica.

If the **reqmaster** command fails with the message can't get handle, enter the command again. If it continues to fail, contact the administrator of the sibling replica.

When you request mastership of a branch, the **reqmaster** command may complete successfully, but the mastership is not transferred to your current replica. In this case, verify that the synchronization packet was sent from the sibling replica and that your current replica imported it successfully.

Errors that occur during the mastership request process, including errors occurring during the synchronization export, are written to the **msadm** log file. To view this log, use the **cleartool getlog** command or the ClearCase Administration Console (available only on Windows computers).

For more information on error messages from the **reqmaster** command, see *ClearCase MultiSite Manual*.

#### **RESTRICTIONS**

Restrictions for setting access controls:

#### *Permissions:*

- To set the ACL, you must be VOB owner, *root* user (UNIX), a member of the *ClearCase group* (Windows), or have write permission on the ACL.
- To enable mastership requests at the replica level, you must be VOB owner, *root* user (UNIX) or a member of the *ClearCase group* (Windows).

Anyone can display the ACL with **reqmaster –acl –get**. See the **permissions** reference page in the *ClearCase Reference Manual*.

*Locks:* No locks apply.

*Mastership:* The replica must be self-mastering. For you to allow or deny mastership requests for a branch, your current replica must master the branch.

Restrictions for requesting mastership of a branch:

*Permissions:* You must be on the replica's ACL.

*Locks:* The **reqmaster** command fails if the branch, branch type, or VOB is locked.

*Other restrictions:* The **reqmaster** command fails in any of the following cases:

- Mastership requests are denied at any of the following levels: replica, type object, object.
- There are checkouts on the branch (except for unreserved, nonmastered checkouts).
- You specify a branch associated with a UCM stream.

#### **OPTIONS AND ARGUMENTS**

**EVENT RECORDS AND COMMENTS.** *Default:* Creates one or more event records, with commenting controlled by the standard ClearCase user profile (default: **–nc**). See the **comments** reference page. To edit a comment, use **chevent**.

```
–c⋅omment comment | –cq⋅uery | –nc⋅omment
```
Overrides the default with one of the MultiSite comment options.

**DISPLAYING OR SETTING ACCESS CONTROLS.** *Default:* None. You must specify access controls. Specifying **–acl** with no other option displays the ACL for the current replica in the VOB family specified by *vob-selector*.

**–acl** [ **–edi**⋅**t** | **–set** *pname* | **–get** ] *vob-selector*

By default or with **–get**, displays the ACL for the current replica in the VOB family specified by *vob-selector*. With **–edit**, opens the ACL for the current replica in the editor specified by (in order) the **WINEDITOR** (UNIX only), **VISUAL**, or **EDITOR** environment variable. With **–set**, uses the contents of *pname* to set the ACL for the current replica.

Specify *vob-selector* in the form **vob:***pname-in-vob*

*pname-in-vob* Pathname of the VOB-tag (whether or not the VOB is mounted) or of any file-system object within the VOB (if the VOB is mounted)

**–enable** *vob-selector*

Allows mastership requests to be made to the current replica in the VOB family specified by *vob-selector*.

# **reqmaster**

# –**dis**⋅**able** *vob-selector*

Denies all mastership requests made to the current replica in the VOB family specified by *vob-selector*.

#### { **–deny** | **–allow** } **–inst**⋅**ances** *branch-type-selector* ...

Denies or allows requests for mastership of all branches of the specified type. Specify *branch-type-selector* in the form **brtype:***type-name*[**@***vob-selector*]

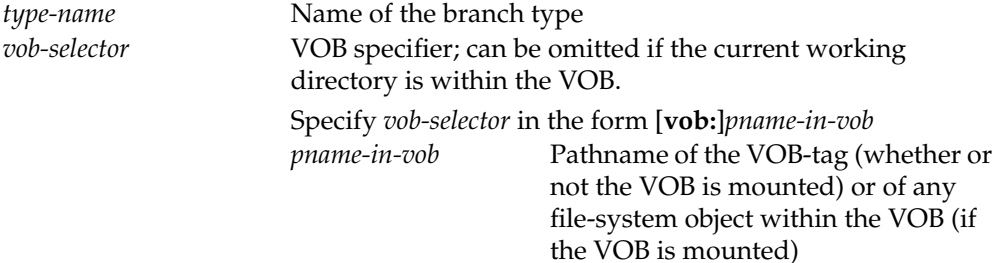

{ **–deny** | **–allow** } *branch-pname* ...

Denies or allows requests for mastership of the specified branch. Specify *branch-pname*in the form *file-pname***@@***branch*. For example:

```
foo.c@@/main/v3.8
header.h@@\main\v1\bugfix
```
**REQUESTING MASTERSHIP OF A BRANCH.** *Default:* Sends a request for mastership to the master replica of the branch.

#### **–lis**⋅**t**

Does not request the mastership change; instead, displays branch type, and master replica of the branch, and whether a request would succeed.

#### *branch-pname*

Branch whose mastership you are requesting. For example:

foo.c@@/main/v3.8 header.h@@\main\v1\bugfix

#### **EXAMPLES**

• Display the ACL for the current replica in the VOB family **\dev**, and then change it to give full access to **ccadmin** and permission to request mastership to **susank** and **johng**.

```
multitool reqmaster –acl –get vob:\dev
```

```
# Replica hosmer@\dev
# Request for Mastership ACL:
Everyone: Read
```
Create a file (for example,  $c:\t{tmp}\hensuremath{\text{X}}$  containing the following lines:

```
# Replica hosmer@\dev
# Request for Mastership ACL:
User:foobar/ccadmin Full
User:foobar/susank Change
User:foobar/johng Change
```
**multitool reqmaster –acl –set c:\tmp\hosmer\_aclfile vob:\dev**

#### **multitool reqmaster –acl –get vob:\dev**

# Replica hosmer@\dev # Request for Mastership ACL: User:foobar/ccadmin Full User:foobar/susank Change User:foobar/johng Change

• Allow requests for mastership for all branches mastered by the current replica in VOB family **\test\_dev**, except for branches of type **v2.6\_beta**.

#### **multitool reqmaster –enable vob:\test\_dev**

Requests for mastership enabled in the replica object for "vob:\test\_dev"

**multitool reqmaster –deny –instances brtype:v2.6\_beta** Requests for mastership denied for all instances of "brtype:v2.6\_beta"

• Allow requests for mastership for all branches mastered by the current replica, except for the branch **cmdsyn.m@@\main\v2.6\_integ**.

#### **multitool reqmaster –enable vob:\dev** Requests for mastership enabled in the replica object for "vob:\dev"

**multitool reqmaster –deny cmdsyn.m@@\main\v2.6\_integ** Requests for mastership denied for branch "cmdsyn.m@@\main\v2.6\_integ"

• Deny requests for mastership for all branches mastered by the current replica.

# **multitool reqmaster –disable vob:\doc**

Requests for mastership disabled in the replica object for "vob:\doc"

• Request mastership of the branch **cmdsyn.m@@\main\v2.6\_dev**.

**multitool reqmaster cmdsyn.m@@\main\v2.6\_dev**

• Display mastership information about the branches **include.h@@\main\integ** and **acc.c@@\main**.

#### **multitool reqmaster –list include.h@@\main\integ acc.c@@\main**

multitool: Error: The following errors will be encountered multitool: Error: acc.c@@\main Request Mastership remote "reqmaster" operation (host "neon") would fail: the requested operation is denied.

# **reqmaster**

# **SEE ALSO**

**chmaster**

*ClearCase MultiSite Manual*

# **reserve**

Converts an unreserved checkout to reserved

# **APPLICABILITY**

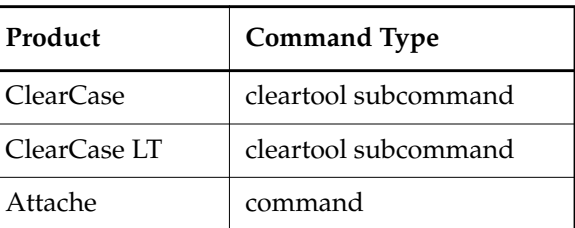

# **SYNOPSIS**

**res**⋅**erve** [ **–c**⋅**omment** *comment* | **–cfi**⋅**le** *comment-file-pname* |**–cq**⋅**uery** | **–cqe**⋅**ach** | **–nc**⋅**omment** ] [ **–cact** ] *pname* ...

# **DESCRIPTION**

The **reserve** command changes the checkout status of a *checked-out version* of an element to *reserved*. A temporary reserve checkout of version event record is written to the VOB database.

# **PERMISSIONS AND LOCKS**

*Permissions Checking:* For each object processed, you must be one of the following: element group member, element owner, VOB owner, a member of the ClearCase group (ClearCase), or the local administrator of the ClearCase LT server host (ClearCase LT). See the **permissions** reference page.

*Locks*: An error occurs if any of the following objects are locked: VOB, element type, element, branch type, branch.

*Other restrictions:* The following conditions must all be true:

- There are no reserved checkouts of the branch.
- The latest version on the branch is the predecessor version of your checked-out version.
- (If you checked out the branch with **–nmaster**) The current VOB replica masters the branch.

# **OPTIONS AND ARGUMENTS**

**EVENT RECORDS AND COMMENTS.** *Default:* Creates one or more *event records*, with commenting controlled by your **.clearcase\_profile** file (default: **–nc**). See *CUSTOMIZING COMMENT HANDLING* in the **comments** reference page. Comments can be edited with **chevent**.

**–c**⋅**omment** *comment* | **–cfi**⋅**le** *comment-file-pname* |**–cq**⋅**uery** | **–cqe**⋅**ach** | **–nc**⋅**omment** Overrides the default with the option you specify. See the **comments** reference page.

**SPECIFYING THE ELEMENTS.** *Default:* None.

#### **–cwo**⋅**rk**

(UCM) Reserves each checked-out version in the change set of the current activity in your view.

*pname* ...

One or more pathnames, each of which specifies an element. The checkout in the current view is changed, unless you use a view-extended pathname to specify another view.

# **EXAMPLES**

Examples including wildcards or quoting are written for use in **cleartool** interactive mode. If you use **cleartool** single-command mode, you may need to change the wildcards and quoting to make your command interpreter process the command appropriately.

In **cleartool** single-command mode, *cmd-context* represents the command interpreter prompt. In **cleartool** interactive mode, *cmd-context* represents the interactive **cleartool** prompt. In Attache, *cmd-context* represents the workspace prompt.

• Change the checkout status of an element to reserved.

```
cmd-context reserve util.c
Changed checkout to reserved for "util.c" branch "\main".
```
• Verify that you are the only user with a checkout of a certain file, and then convert your checkout from unreserved to reserved.

```
cmd-context lscheckout util.c
14 Mar.13:48 drp checkout version "util.c" from \main\3
(unreserved)
  "experiment with algorithm for returning time"
```
#### *cmd-context* **reserve util.c**

Changed checkout to reserved for "util.c" branch "\main".

# **SEE ALSO**

**checkin**, **checkout**, **lscheckout**, **uncheckout**, **unreserve**

# **rgy\_backup**

Copies registry files and client list from primary registry server host to backup registry server host

# **APPLICABILITY**

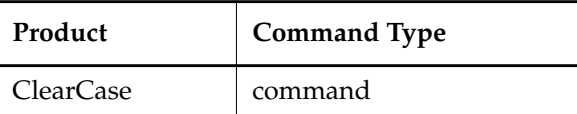

# **SYNOPSIS**

**rgy\_backup**

# **DESCRIPTION**

By default, the ClearCase scheduler runs **rgy\_backup** periodically. See the **schedule** reference page for information on describing and changing scheduled jobs.

When it runs on a host that is not a backup registry host, **rgy\_backup** checks the backup server configuration and exits. When it runs on a backup registry server host, **rgy\_backup** takes two snapshots:

- ClearCase registry files, *ccase-home-dir***\var\rgy\\***, on the primary registry server host (see also **registry\_ccase**)
- Primary registry host's client list, which is maintained by the registry server host's **albd\_server**

**rgy\_backup** stores these snapshot files in the directory *ccase-home-dir***\var\rgy\backup** on the backup registry server host. **rgy\_backup** removes files older than 96 hours.

**rgy\_backup** names the snapshot file after the original file and appends a time stamp to the file name. **rgy\_backup** also creates a file, with the same name as the original file, that contains the full, time-stamp-extended name of the most recent snapshot file. For example, for registry file **vob\_tag**, **rgy\_backup** creates in the backup directory:

- **vob\_tag.17-Jul-99.18:30:15**
- A file named **vob\_tag** that contains the string **vob\_tag.17-Jul-99.18:30:15**

If the primary registry server fails, you can run **rgy\_switchover** to activate the backup registry server and reset all client hosts accordingly. The backup server must be running the same release of ClearCase as that running on the primary server.

**rgy\_backup** logs its snapshot activity in the Windows event log.

# **Designating a Backup Registry Host**

The Windows Registry key

**HKEY\_LOCAL\_MACHINE\SOFTWARE\Atria\ClearCase\CurrentVersion\RegBackup** contains the name of the backup registry server host (or the string Unknown, if no backup host has been designated). You can change this key value on the **Registry** tab in the ClearCase Control Panel.

Typically, a backup registry server host is specified for each client when ClearCase is installed (although designating the backup registry host is not part of the installation procedure itself).

To change the backup registry server host:

- **1.** Change the backup server designated at the primary registry server host.
- **2.** Stop and restart ClearCase.

The next time **rgy\_backup** runs, the primary registry server host updates the name of the backup registry server for all its clients.

Do not designate a backup registry host that is unsuitable to serve as primary registry server host in an emergency.

If your site uses multiple ClearCase registries, you cannot configure one primary registry server as the backup server for a different registry.

#### **PERMISSIONS AND LOCKS**

*Permissions Checking:* You must have write permission to the directory *ccase-home-dir***\var\rgy**.

*Locks:* No locks apply.

# **OPTIONS AND ARGUMENTS**

None.

#### **EXAMPLES**

• On a backup registry host, take a snapshot of the ClearCase registry files manually. **rgy\_backup**

#### **FILES**

*ccase-home-dir***\var\rgy\\*** *ccase-home-dir***\var\rgy\backup\\***

#### **WINDOWS REGISTRY KEYS**

**HKEY\_LOCAL\_MACHINE\SOFTWARE\Atria\ClearCase\CurrentVersion\AtriaRegy HKEY\_LOCAL\_MACHINE\SOFTWARE\Atria\ClearCase\CurrentVersion\ServerType HKEY\_LOCAL\_MACHINE\SOFTWARE\Atria\ClearCase\CurrentVersion\RegBackup** **SEE ALSO**

**lsclients**, **registry\_ccase**, **rgy\_switchover**, **schedule**

# **rgy\_check**

# **rgy\_check**

Check registry files for inconsistencies

# **APPLICABILITY**

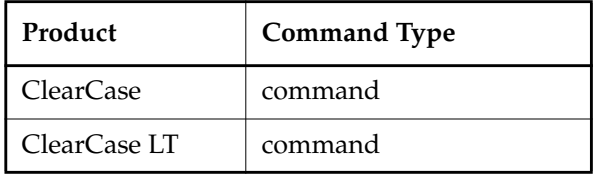

#### **SYNOPSIS**

• ClearCase only:

**rgy\_check** { **–vie**⋅**ws** | **–vob**⋅**s** } ... [ **–reg**⋅**ion** *region* ] [ **–sto**⋅**rage** ]

• ClearCase LT only:

```
rgy_check { –vie⋅ws | –vob⋅s } ... [ –hst⋅orage ]
```
#### **DESCRIPTION**

The **rgy\_check** command examines the contents of ClearCase or ClearCase LT VOB and/or view registries, and reports any errors or inconsistencies.

Registry problems have various causes:

- Editing registry entries directly, as with **Notepad**.
- Improper administration procedures; for example, removing a VOB with **del** rather than with **rmvob**
- Faulty upgrade procedures; for example, migrating a VOB to a new release that introduces a database schema change without reformatting the VOB (using **reformatvob**)
- Defects in older releases of ClearCase or ClearCase LT

If **rgy\_check** finds errors or inconsistencies, it displays a line like the following at the end of its output:

Error: 21 total registry errors/inconsistencies detected.

For each problematic registry entry, **rgy\_check** displays the registry entry and a warning or error message.

#### **General Problems**

**rgy\_check** reports the following general problems:

- Duplicate entries in the registry
- Malformed entries in the registry

# **Registration Anomalies**

**rgy\_check** reports the following VOB or view registration anomalies:

- Objects with no UUID
- Two objects with same UUID
- Objects with no host name
- Objects with no local (server) pathname
- Two objects pointing to same *host*-*local-path*
- Tags with no UUIDs
- Tags with UUIDs that do not match any object (stranded tag)
- Tag registry entries with no tag

# **Region-Related Problems**

Region-related problems are more likely to occur ClearCase than in ClearCase LT because ClearCase installations are not restricted to a single region. However, in either case, **rgy\_check** may report these problems:

- Objects with no associated tags in any region (stranded object)
- Tags in regions that are not in the region registry
- Tags with no global pathname
- Two tags in one region pointing to same object UUID
- Duplicate tags in the same region
- Tags in one region with duplicate global pathnames

# **Storage-Related Problems**

In ClearCase, if you specify the **–storage** option, **rgy\_check** also reports these problems:

- View-tags that point to global paths with missing or incorrect **.view** files:
	- Missing **.view** file (usually a missing view)
	- **.view** file with invalid contents
	- **.view** file that contains an incorrect view UUID (that is, the UUID points to wrong view)
- VOB-tags that point to global paths with missing or incorrect **replica\_uuid** files:
	- Missing **replica\_uuid** file (usually a missing VOB)
	- **replica uuid** file with invalid contents
	- **replica\_uuid** file with an incorrect UUID (that is, the UUID points to wrong VOB)

In ClearCase LT, if you specify the **–storage** option, **rgy\_check** reports the same kinds of problems that ClearCase reports when you use **–storage**, except that view and VOB objects (rather than tags) are checked.

# **PERMISSIONS AND LOCKS**

*Permissions Checking:* No special permissions required. *Locks:* No locks apply.

#### **OPTIONS AND ARGUMENTS**

**SPECIFYING THE KIND OF REGISTRY ENTRIES TO DISPLAY.** *Default:* None.

**–vie**⋅**ws**

Checks the contents of the view-tag and/or view-object registries.

**–vob**⋅**s**

Checks the contents of the vob-tag and/or vob-object registries.

**SPECIFYING THE REGION.** *Default:* All regions.

#### **–reg**⋅**ion** *region*

Specifies the network region for which registry entries are to be checked.

**CHECKING STORAGE.** *Default:* None.

#### **–sto**⋅**rage**

Checks for the existence of registered VOB and/or view storage directories. Given a storage directory's existence, **rgy\_check** looks for basic storage configuration problems as well. Typically, registered storage pathnames for multiple network regions are not accessible from a single host. It is common practice to use **–region** to confine storage checks to the current host's network region.

#### **–hst**⋅**orage**

Checks for the existence of registered VOB and/or view storage directories on the ClearCase LT server host. Given a storage directory's existence, **rgy\_check** looks for basic storage configuration problems as well. You must run **rgy\_check** at the ClearCase LT server host when you use this option.

#### **EXAMPLES**

• Check the VOB registry for errors and anomalies.

#### **rgy\_check -vobs**

No registry errors/inconsistencies detected.

• Check VOB and view registries in the **devel** region (which includes the local host). Include storage directory checks. In this example, **rgy\_check** finds a tutorial VOB from which the user has removed the VOB's **replica\_uuid** information.

#### **rgy\_check -vobs -views -region devel -storage**

```
rgy_check: Error: The VOB storage at \\io\alh\ccasetut\tut.vbs has no
replica_uuid file.
This tag:
-tag = "\alpha h_IO_hw"-global\_path = "\\\io\alphaht\ccasetut\tt.vbs"-hostname = "io"
-mount_access = "private"
-mount_options = ""
-region = "devel"
-vob_replica = "7d7031db.6dfb11cf.a398.00:80:c8:81:fa:e0"
```
rgy\_check: Error: 1 total registry errors/inconsistencies detected.

# **SEE ALSO**

**registry\_ccase**, *Administering ClearCase*

# **rgy\_passwd**

Creates or changes encrypted VOB-tag registry password

### **APPLICABILITY**

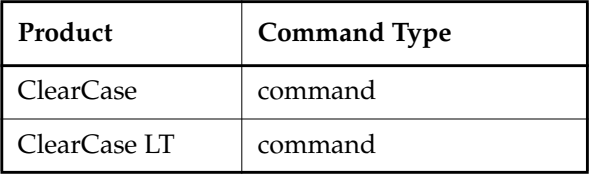

#### **SYNOPSIS**

**rgy\_passwd** [ **–pas**⋅**sword** *tag-registry-password* ]

#### **DESCRIPTION**

The command creates a **Security** subkey in the Windows Registry and places an encrypted *VOB-tag password* in

**HKEY\_LOCAL\_MACHINE\SOFTWARE\Atria\ClearCase\CurrentVersion\Security\RegPasswd.** The **Security** subkey and **RegPasswd** value exist only on the *registry server host*.

Knowledge of this password enables a user to create *public* VOBs. See the **mkvob**, **mktag**, and **mount** reference pages for more information on public VOBs.

#### **Security Restrictions**

You must run **rgy\_passwd** on the registry server host.

The administrator should apply a security access control list (ACL) to the **Security** subkey to prevent users from directly editing the password in the registry. We recommend that you assign full control to authorized users (users allowed to change the password; for example, the network administrator), and read permissions to all other users.

### **OPTIONS AND ARGUMENTS**

By default, **rgy\_passwd** prompts you to type the new password.

**–pas**⋅**sword** *tag-registry-password*

Specifies the password on the command line.

**CAUTION:** This is a potential security breach because the password remains visible on the screen.

# **DIAGNOSTICS**

rgy\_passwd: Error: Not a registry server.

This command must be executed on the network's registry server host.

No permission ...

You do not have permission to create or access the **Security** subkey.

# **EXAMPLE**

• Create a VOB-tag registry password interactively.

**rgy\_passwd** Password: *<enter VOB-tag password>*

# **SEE ALSO**

**mktag**, **mkvob**, **mount**, **registry\_ccase**

# **rgy\_switchover**

Makes a backup registry server host the primary registry server host

# **APPLICABILITY**

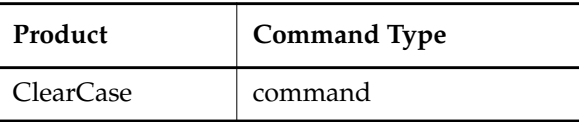

# **SYNOPSIS**

**rgy\_switchover** [ **–time** *file-timestamp* ]

[ **–backup** *new-backup-host-list* ] *old-rgy-host new-rgy-host*

# **DESCRIPTION**

The **rgy\_switchover** command upgrades a backup registry server host (see **rgy\_backup**) to primary registry server host and resets ClearCase clients to use the new primary registry server host.

**rgy\_switchover** *old-rgy-host new-rgy-host* does the following:

- **1.** On *new-rgy-host*, copies the *ccase-home-dir***\var\rgy\backup** directory to *ccase-home-dir***\var\rgy**.
- **2.** On *new-rgy-host*, notifies the **albd\_server** process that it is now running on a registry server host.
- **3.** Uses the client list snapshot to inform clients of the change.
- **4.** Reconfigures each client to recognize the new primary registry server host.
- **5.** Reports an error for any client it cannot update. Update these clients manually when they become accessible. Update a client by selecting the **Registry** tab in the ClearCase Control Panel to reset its **Use registry server on host** field.

If a host is down and misses the switchover reconfiguration, it operates in degraded mode when it comes back until you or the host's owner updates it manually. In degraded mode, a client tries to access the primary registry server host, and when that fails, it tries to access the backup registry server host (which is now the primary registry server host to clients successfully reconfigured by **rgy\_switchover**).

**rgy\_switchover** logs its activities to the Windows event log.

**NOTE:** You must ensure that only one registry server is active at any time. When the failed primary registry server host returns, or if it is still running when you invoke **rgy\_switchover**, login on *old-rgy-host* and revoke its status as primary registry server host:

**1.** Open the ClearCase Control Panel.

- **2.** On the **Startup** tab, click **Shutdown ClearCase**.
- **3.** On the **Registry** tab, select the **Use registry server on host** option, specify the new registry host, and click **OK**.
- **4.** Restart ClearCase.

### <span id="page-316-0"></span>**SAMPLE SWITCHOVER PROCEDURE**

In this sample procedure, primary registry server host **rgy1** fails, and the ClearCase administrator makes backup registry server host **rgy2** the new primary registry server host. This assumes **rgy\_backup** has been executing successfully on **rgy2** . While **rgy1** is down and **rgy2** is the primary registry server host, **rgy3** becomes the backup registry server host. Later, **rgy1** becomes available again and the administrator reverts to **rgy1** as the primary registry server host.

**1.** Make **rgy2** the primary registry server host. Make **rgy3** the new backup registry server host. Make **rgy1** a provisional backup registry server host, so that when it returns to life, it takes a registry snapshot in preparation for returning to its role as primary registry server host:

```
rgy_switchover –backup "rgy3 rgy1" rgy1 rgy2
```
**2.** Record the names of any client hosts for which the switchover fails. Reset these hosts by hand when they become available (or have their owners do so). Note that ClearCase hosts with client-only installations and ClearCase Attache clients cannot be reconfigured automatically and always appear on the returned list of "unreachable" clients.

When a failed client becomes available, use the **Registry** tab in the ClearCase Control Panel to reset the **Use registry server on host** field to **rgy2**.

- **3.** Host **rgy1** becomes available again.
- **4. rgy1** is still configured as a primary registry server host. Reconfigure it to recognize **rgy2** as the primary registry server host:
	- **a.** Log in to **rgy1**.
	- **b.** Open the ClearCase Control Panel.
	- **c.** On the **Startup** tab, click **Shutdown ClearCase**.
	- **d.** On the **Registry** tab, select the **Use registry server on host** option, type **rgy2**, and click **OK**.
	- **e.** Restart ClearCase.
- **5.** Run **rgy\_backup** manually on **rgy1**, forcing it to take a snapshot of the active registry files on **rgy2** in preparation for returning **rgy1** to service as the primary registry server host:

#### **rgy\_backup**

**NOTE:** Running **rgy\_backup** does not cause a snapshot operation unless **rgy1** is configured as a backup registry server host on the primary registry server host (**rgy2**). **rgy1** is correctly configured because it was named in the **–backup** argument in [Step #1.](#page-316-0)

- **6.** Stop registry service on **rgy2**:
	- **a.** Log in to **rgy2**.
	- **b.** Open the ClearCase Control Panel.
	- **c.** On the **Startup** tab, click **Shutdown ClearCase**.
	- **d.** On the **Registry** tab, select the **Use registry server on host** option, type **rgy1**, and click **OK**.
	- **e.** Restart ClearCase.
- **7.** Make **rgy1** the primary registry server host. Return **rgy2** to its former role as the backup registry host:

**rgy\_switchover –backup "rgy2" rgy2 rgy1**

#### **PERMISSIONS AND LOCKS**

*Permissions Checking:* You must be the domain *Administrator* to execute this command. See the **permissions** reference page.

*Locks:* No locks apply.

#### **OPTIONS AND ARGUMENTS**

**SPECIFYING THE NEW BACKUP REGISTRY SERVER.** *Default:* **rgy\_switchover** does not configure a new backup registry host.

#### **–backup** *new-backup-host-list*

Configures the hosts named in *new-backup-host-list* as backup registry server hosts, after switching the current backup registry server host to primary registry server host. If you specify multiple backup registry server hosts, enclose the space-separated host names in quotes, like this: **"venus mars"**

**SPECIFYING A TIME STAMP.** *Default:* **rgy\_switchover** uses the most recent registry backup files in the *new-primary-rgy-host*'s *ccase-home-dir***\var\rgy\backup** directory.

#### **–time** *file-timestamp*

Activates an alternate set of backup registry files. The *file-timestamp* much match an existing set of time-stamped files in *ccase-home-dir***\var\rgy\backup**. By default, the ClearCase scheduler runs **rgy\_backup** periodically and deletes backed-up registry files more than three days old.

**SPECIFYING THE OLD AND NEW PRIMARY REGISTRY SERVERS.** *Default:* None. You must specify the current and target primary registry server hosts.

*old-rgy-host*

The current primary registry server host.

#### *new-rgy-host*

The current *backup* registry server host that will become the new primary registry server host.

#### **EXAMPLES**

• Make backup registry host **beta** the new primary registry host.

#### **rgy\_switchover alpha beta**

• Same as previous example, but make **omega** the new backup registry host.

#### **rgy\_switchover –backup omega alpha beta**

• Same as previous example, but add alpha to the backup host list. This approach is recommended when the primary registry host (**alpha**) failed, prompting the switchover, but you plan to return it to primary registry host status when it becomes available again.

### **rgy\_switchover –backup "omega alpha" alpha beta**

#### **FILES**

*ccase-home-dir***\var\rgy\\*** *ccase-home-dir***\var\rgy\backup\\***

#### **WINDOWS REGISTRY KEYS**

**HKEY\_LOCAL\_MACHINE\SOFTWARE\Atria\ClearCase\CurrentVersion\AtriaRegy HKEY\_LOCAL\_MACHINE\SOFTWARE\Atria\ClearCase\CurrentVersion\ServerType HKEY\_LOCAL\_MACHINE\SOFTWARE\Atria\ClearCase\CurrentVersion\RegBackup**

#### **SEE ALSO**

**lsclients**, **registry\_ccase**, **rgy\_backup**, **rgy\_passwd**, **schedule**

# **rmactivity**

# **rmactivity**

Deletes a UCM activity

# **APPLICABILITY**

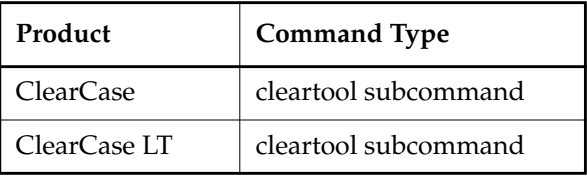

# **SYNOPSIS**

**rmact**⋅**ivity** [ **–c**⋅**omment** *comment* | **–cfi**⋅**le** *comment-file-pname* | **–cq**⋅**uery** | **–nc**⋅**omment** ] [ –**f**⋅**orce** ] *activity-selector* ...

# **DESCRIPTION**

The **rmactivity** command deletes one or more UCM activities. The following restrictions apply:

- The activity can have no versions in its change set.
- The activity cannot be set as the current activity for a view.

If versions exist in the change set, you can delete the versions or move the versions to another change set with **chactivity –fcset –tcset**.

# **ClearQuest-enabled Projects**

When executed in a view that is associated with a ClearQuest-enabled project, this command unlinks the activity from its associated ClearQuest record and deletes the activity but it does not delete the ClearQuest record.

# **PERMISSIONS AND LOCKS**

*Permissions Checking*: You must be the owner of the activity, the VOB owner, or one of the following: a member of the ClearCase group (ClearCase) or the local administrator of the ClearCase LT server host (ClearCase LT).

*Locks*: An error occurs if there is a lock on any of the following objects: the UCM project VOB or the activity.

*Mastership*: The current replica must master the activity.

# **OPTIONS AND ARGUMENTS**

**EVENT RECORDS AND COMMENTS.** *Default*: Creates one or more *event records*, with commenting controlled by your **.clearcase\_profile** file (default: **–nc**). See *CUSTOMIZING COMMENT HANDLING* in the **comments** reference page. Comments can be edited with **chevent**.

**–c**⋅**omment** *comment* | **–cfi**⋅**le** *comment-file-pname* |**–cq**⋅**uery** | **–cqe**⋅**ach** | **–nc**⋅**omment** Overrides the default with the option you specify. See the **comments** reference page.

**CONFIRMATION STEP.** *Default:* Prompts for confirmation that the specifed activity is to be deleted.

–**f**⋅**orce**

Suppresses the confirmation step.

**SPECIFYING THE ACTIVITY.** *Default:* None.

#### *activity-selector ...*

Specifies one or more activities to delete.

You can specify an activity as a simple name or as an object selector of the form [**activity**]**:***name***@***vob-selector*, where *vob-selector* specifies a project VOB (see the **cleartool** reference page). If you specify a simple name and the current directory is not a project VOB, then this command assumes the activity resides in the project VOB associated with the stream attached to the current view. If the current directory is a project VOB, then that project VOB is the context for identifying the activity.

# **EXAMPLES**

Examples including wildcards or quoting are written for use in **cleartool** interactive mode. If you use **cleartool** single-command mode, you may need to change the wildcards and quoting to make your command interpreter process the command appropriately.

In **cleartool** single-command mode, *cmd-context* represents the command interpreter prompt. In **cleartool** interactive mode, *cmd-context* represents the interactive **cleartool** prompt. In Attache, *cmd-context* represents the workspace prompt.

- Remove an activity that is set as the current activity in a view.
	- **a.** Issue an **rmactivity** command. The error message tells you that the specified activity is in use by the view **java\_parser\_int**:

```
cmd-context rmactivity -f new_object_tree@\usr1\tmp\foo_project
cleartool: Error: Activity
"activity:new_object_tree@\usr1\tmp\foo_project" is setworked in view
"java_parser_int".
cleartool: Error: Unable to remove activity
"new_object_tree@\usr1\tmp\foo_project".
```
**b.** Go to the view in which the activity is set and unset it:

*cmd-context* **setact** –**none** Cleared current activity from view java\_parser\_int.

**c.** Reissue the **rmactivity** command:

*cmd-context* **rmactivity -f new\_object\_tree@\usr1\tmp\foo\_project**

Removed activity "new\_object\_tree@\usr1\tmp\foo\_project".

# **SEE ALSO**

**chactivity**, **lsactivity**, **mkactivity**, **setactivity**

# **rmattr**

Removes an attribute from an object

# **APPLICABILITY**

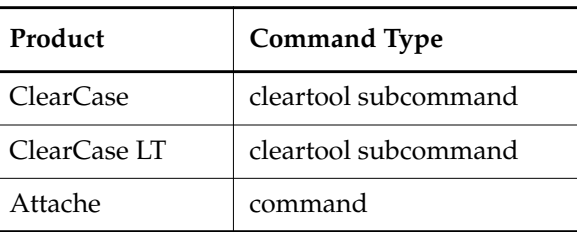

# **SYNOPSIS**

**rmattr** [ **–c**⋅**omment** *comment* | **–cfi**⋅**le** *comment-file-pname* |**–cq**⋅**uery** | **–cqe**⋅**ach** | **–nc**⋅**omment** ] { [ **–ver**⋅**sion** *version-selector* ] [ **–pna**⋅**me** ]

*attribute-type-selector pname* ...

| *attribute-type-selector object-selector* ... }

# **DESCRIPTION**

The **rmattr** command removes one or more *attributes* from *VOB-database* objects. Attributes can be attached to objects by the **mkattr** command and by *triggers* (**mktrtype** –**mkattr**). See the **mkattr** reference page for a list of objects to which attributes can be attached.

**rmattr** deletes an *instance* of an attribute type object. To delete the attribute type object itself or to delete the type object and all its instances, use the **rmtype** command.

# **PERMISSIONS AND LOCKS**

*Permissions Checking:* For each object processed, you must be one of the following: element group member, element owner, object group member, object owner, VOB owner, a member of the ClearCase group (ClearCase), or the local administrator of the ClearCase LT server host (ClearCase LT). See the **permissions** reference page.

*Locks*: An error occurs if any of the following objects are locked: VOB, element type, element, branch type, branch, object type, object, attribute type.

# **OPTIONS AND ARGUMENTS**

**EVENT RECORDS AND COMMENTS.** *Default:* Creates one or more *event records*, with commenting controlled by your **.clearcase\_profile** file (default: **–nc**). See *CUSTOMIZING COMMENT HANDLING* in the **comments** reference page. Comments can be edited with **chevent**.

**–c**⋅**omment** *comment* | **–cfi**⋅**le** *comment-file-pname* |**–cq**⋅**uery** | **–cqe**⋅**ach** | **–nc**⋅**omment** Overrides the default with the option you specify. See the **comments** reference page.

#### **SPECIFYING THE ATTRIBUTE TO BE REMOVED.** *Default:* None.

#### *attribute-type-selector*

An existing attribute type. Specify *attribute-type-selector* in the form [**attype:**]*type-name*[**@***vob-selector*]

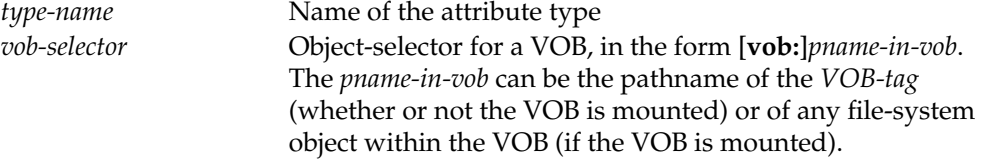

#### **SPECIFYING AN OBJECT.** *Default:* None.

#### *pname* ...

One or more pathnames, indicating file-system objects from which attributes are to be removed. If you don't use the **–version** option:

- A standard or view-extended pathname to an element specifies the version in the view.
- A VOB-extended pathname specifies an element, branch, or version independent of view.

See the **mkattr** reference page for examples of *pname* arguments.

#### **–pna**⋅**me**

Indicates that *pname* is a pathname. You must use this option if *pname* has the form of an object selector.

#### **–ver**⋅**sion** *version-selector*

Specifies the version from which the attribute is to be removed. See the **version\_selector** reference page for syntax details.

#### *object-selector* ...

One or more names of non-file-system objects from which attributes are to be removed. Specify *object-selector* in one of the following forms:

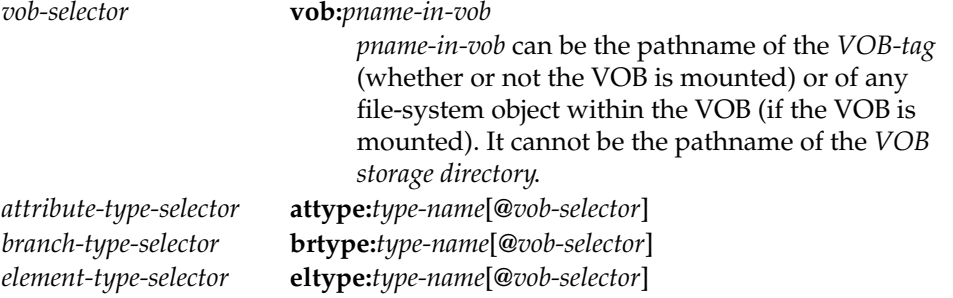
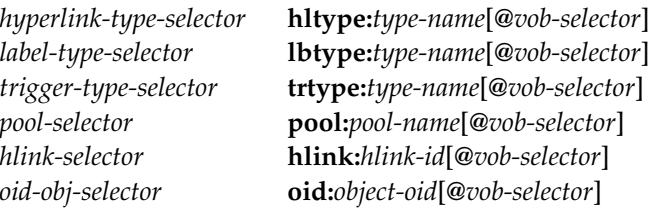

The following object selector is valid only if you use MultiSite: *replica-selector* **replica:***replica-name*[**@***vob-selector*]

### **EXAMPLES**

Examples including wildcards or quoting are written for use in **cleartool** interactive mode. If you use **cleartool** single-command mode, you may need to change the wildcards and quoting to make your command interpreter process the command appropriately.

In **cleartool** single-command mode, *cmd-context* represents the command interpreter prompt. In **cleartool** interactive mode, *cmd-context* represents the interactive **cleartool** prompt. In Attache, *cmd-context* represents the workspace prompt.

• Remove the **Confidence\_Level** attribute from the version of **msg.c** in the view.

*cmd-context* **rmattr Confidence\_Level msg.c** Removed attribute "Confidence\_Level" from "msg.c@@\main\1".

• Remove the attribute **TESTED** from the most recent version of **hello.h** on the **main** branch that has the attribute value "FALSE".

*cmd-context* **rmattr –version '\main\{TESTED=="FALSE"}' TESTED hello.h**

Removed attribute "TESTED" from "hello.h@@\main\2".

• Remove the **Responsible** attribute from the **main** branch of **hello.c**.

*cmd-context* **rmattr Responsible hello.c@@\main**

Removed attribute "Responsible" from "hello.c@@\main".

• Remove the **Author** attribute from a hyperlink of type **DesignDoc**. *cmd-context* **rmattr Author hlink:DesignDoc@393@\users\_hw**

Removed attribute "Author" from "DesignDoc@393@\users\_hw".

## **SEE ALSO**

**lstype**, **mkattr**, **mkattype**, **rename**, **rmtype**

## **rmbl**

# **rmbl**

Removes a UCM baseline

## **APPLICABILITY**

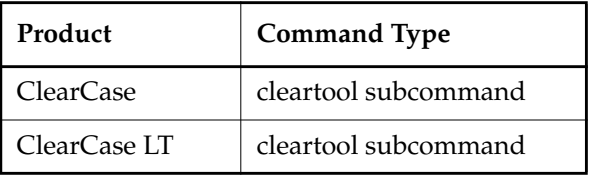

## **SYNOPSIS**

**rmbl** [ **–c**⋅**omment** *comment* | **–cfi**⋅**le** *pname* | **–cq**⋅**uery** | **–cqe**⋅**ach** | **–nc**⋅**omment** ] [ **–f**⋅**orce** ] *baseline-selector* ...

## **DESCRIPTION**

The **rmbl** command deletes one or more UCM baselines. Versions associated with the baseline are not deleted, only the baseline relationship among the versions. The following restrictions apply:

- The baseline cannot serve as a foundation baseline for any stream.
- The baseline cannot be an initial baseline for a component.
- The baseline cannot be deleted if it is a full baseline and serves as the backstop for any incremental baseline.

## **PERMISSIONS AND LOCKS**

*Permissions Checking*: You must be the owner of the baseline, the VOB owner, a member of the ClearCase group (ClearCase), or the local administrator of the ClearCase LT server host (ClearCase LT).

*Locks*: An error occurs if there are locks on any of the following objects: the UCM project VOB, the baseline.

*Mastership*: The current replica must master the baseline.

## **OPTIONS AND ARGUMENTS**

**EVENT RECORDS AND COMMENTS.** *Default*: Creates one or more *event records*, with commenting controlled by your **.clearcase\_profile** file (default: **–nc**). See *CUSTOMIZING COMMENT HANDLING* in the **comments** reference page. Comments can be edited with **chevent**.

**–c**⋅**omment** *comment* | **–cfi**⋅**le** *comment-file-pname* |**–cq**⋅**uery** | **–cqe**⋅**ach** | **–nc**⋅**omment** Overrides the default with the option you specify. See the **comments** reference page. The comment is stored in a deletion event on the VOB object.

**CONFIRMATION STEP.** *Default:* Prompts for confirmation that the specifed baselevel is to be deleted.

### **–f**⋅**orce**

Suppresses the confirmation step.

**SPECIFYING THE BASELINE.** *Default*: None.

*baseline-selector* ...

Specifies one or more baselines to delete.

*baseline*-*selector* is of the form: [**baseline:**]*baseline-name*[*@vob-selector*] and *vob* is the baseline's UCM project VOB.

## **EXAMPLES**

Examples including wildcards or quoting are written for use in **cleartool** interactive mode. If you use **cleartool** single-command mode, you may need to change the wildcards and quoting to make your command interpreter process the command appropriately.

In **cleartool** single-command mode, *cmd-context* represents the command interpreter prompt. In **cleartool** interactive mode, *cmd-context* represents the interactive **cleartool** prompt. In Attache, *cmd-context* represents the workspace prompt.

Remove a baseline.

*cmd-context* **rmbl -f START.109@\usr1\tmp\foo\_project** Removed baseline "START.109@\usr1\tmp\foo\_project".

## **SEE ALSO**

**diffbl**, **lsbl**, **mkbl**

## **rmbranch**

# **rmbranch**

Removes a branch from the version tree of an element

## **APPLICABILITY**

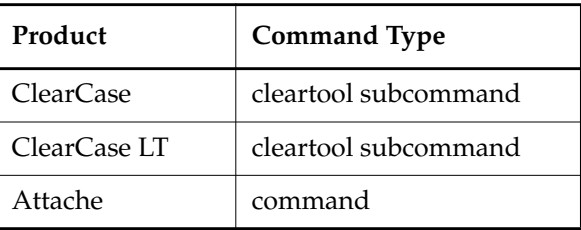

## **SYNOPSIS**

**rmbranch** [ **–c**⋅**omment** *comment* | **–cfi**⋅**le** *comment-file-pname* |**–cq**⋅**uery** | **–cqe**⋅**ach** | **–nc**⋅**omment** ] [ **–f**⋅**orce** ] *pname* ...

## **DESCRIPTION**

This command destroys information irretrievably. Using it carelessly may compromise your organization's ability to support old releases.

The **rmbranch** command deletes one or more *branches* from their *elements*. For each branch, deletion entails the following:

- Removal from the entire branch structure from the *VOB database*: branch object and version objects
- Removal of all *metadata* items (labels, attributes, hyperlinks, and triggers) that were attached to the deleted objects
- Removal of all event records for the deleted objects
- (File elements only) Removal of the data containers that hold the deleted versions' file-system data
- Creation of a destroy sub–branch event record for the parent branch of the deleted branch

**NOTE:** If all of an element's versions are stored in a single data container, the deleted versions are removed logically, not physically.

To delete all instances of a branch and the branch type object, use the **rmtype** command.

## **Restrictions**

You cannot delete these branches:

- A branch that is checked out
- An element's **main** branch
- A branch from which someone has checked out elements (see the reference page for **uncheckout**)

## **PERMISSIONS AND LOCKS**

*Permissions Checking:* For each object processed, you must be one of the following: branch creator, element owner, VOB owner, or a member of the ClearCase group (ClearCase), or the local administrator of the ClearCase LT server host (ClearCase LT). See the **permissions** reference page.

*Locks*: An error occurs if any of the following objects are locked: VOB, element type, element, branch type, branch, pool (nondirectory elements only).

## **OPTIONS AND ARGUMENTS**

**EVENT RECORDS AND COMMENTS.** *Default:* Creates one or more *event records*, with commenting controlled by your **.clearcase\_profile** file (default: **–nc**). See *CUSTOMIZING COMMENT HANDLING* in the **comments** reference page. Comments can be edited with **chevent**.

**–c**⋅**omment** *comment* | **–cfi**⋅**le** *comment-file-pname* |**–cq**⋅**uery** | **–cqe**⋅**ach** | **–nc**⋅**omment** Overrides the default with the option you specify. See the **comments** reference page.

**CONFIRMATION STEP.** *Default:* **rmbranch** prompts for confirmation before deleting anything.

#### **–f**⋅**orce**

Suppresses the confirmation step.

**SPECIFYING THE BRANCHES TO BE REMOVED.** *Default:* None.

#### *pname* ...

One or more VOB-extended pathnames, indicating the branches to be deleted. Examples:

foo.c@@\main\bugfix \proj1\include\proj.h@@\main\temp\_482

## **EXAMPLES**

Examples including wildcards or quoting are written for use in **cleartool** interactive mode. If you use **cleartool** single-command mode, you may need to change the wildcards and quoting to make your command interpreter process the command appropriately.

In **cleartool** single-command mode, *cmd-context* represents the command interpreter prompt. In **cleartool** interactive mode, *cmd-context* represents the interactive **cleartool** prompt. In Attache, *cmd-context* represents the workspace prompt.

Delete the **maintenance** branch of element **util.c**.

## *cmd-context* **rmbranch util.c@@\main\maintenance**

Branch "util.c@@\main\maintenance" has 0 sub-branches, 2 sub-versions Remove branch, all its sub-branches and sub-versions? [no] **yes** Removed branch "util.c@@\main\maintenance".

• Verify, with the **lsvtree** command, that element **msg.c** has a **patch2** branch. Then, delete that branch without prompting for confirmation.

*cmd-context* **lsvtree –branch \main\patch2 msg.c**

msg.c@@\main\patch2 msg.c@@\main\patch2\1

*cmd-context* **rmbranch –force msg.c@@\main\patch2**

Removed branch "msg.c@@\main\patch2".

#### **SEE ALSO**

**lsvtree**, **mkbranch**, **mkbrtype**, **rmtype**, **rmver**

# **rmcomp**

Removes a UCM component

## **APPLICABILITY**

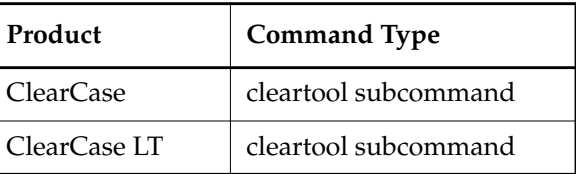

## **SYNOPSIS**

**rmcomp** [ **–c**⋅**omment** *comment* | **–cfi**⋅**le** *comment-file-pname* | **–cq**⋅**uery** | **–cqe**⋅**ach** | **–nc**⋅**omment** ] [ **–f**⋅**orce** ] *component-selector* ...

## **DESCRIPTION**

The **rmcomp** command deletes a UCM component object. Elements of the component and the VOB associated with the component are not deleted. The following restrictions apply:

- There cannot be any baselines of the component other than the initial baseline
- The component's initial baseline cannot be in use as a foundation baseline for a stream.

## **PERMISSIONS AND LOCKS**

*Permissions Checking*: You must be the owner of the component, the VOB owner, a member of the ClearCase group (ClearCase), or the local administrator of the ClearCase LT server host (ClearCase LT).

*Locks*: An error occurs if there are locks on any of the following objects: component, UCM project VOB.

*Mastership*: The current replica must master the component.

## **OPTIONS AND ARGUMENTS**

**EVENT RECORDS AND COMMENTS.** *Default*: Creates one or more *event records*, with commenting controlled by your **.clearcase\_profile** file (default: **–nc**). See *CUSTOMIZING COMMENT HANDLING* in the **comments** reference page. Comments can be edited with **chevent**.

**–c**⋅**omment** *comment* | **–cfi**⋅**le** *comment-file-pname* |**–cq**⋅**uery** | **–cqe**⋅**ach** | **–nc**⋅**omment** Overrides the default with the option you specify. See the **comments** reference page.

**CONFIRMATION STEP.** *Default:* Prompts for confirmation that the specifed component is to be deleted.

### **–f**⋅**orce**

Suppresses the confirmation step.

**SPECIFYING THE COMPONENT TO BE DELETED**. *Default*: None.

*component-selector ...*

Specifies one or more components to delete

```
component-selector is of the form: [component:]component-name[@vob-selector] and vob is
the component's UCM project VOB.
```
## **EXAMPLES**

Examples including wildcards or quoting are written for use in **cleartool** interactive mode. If you use **cleartool** single-command mode, you may need to change the wildcards and quoting to make your command interpreter process the command appropriately.

In **cleartool** single-command mode, *cmd-context* represents the command interpreter prompt. In **cleartool** interactive mode, *cmd-context* represents the interactive **cleartool** prompt. In Attache, *cmd-context* represents the workspace prompt.

- Remove a component that contains baselines.
	- **a.** Issue the **rmcomp** command for a specified component:

*cmd-context* **rmcomp parser@/usr1/tmp/foo\_project** Remove component "parser@/usr1/tmp/foo\_project"? [no] **yes**

cleartool: Error: Cannot remove component that has baselines other than the initial baseline.

cleartool: Error: Unable to remove component "parser@/usr1/tmp/foo\_project".

**b.** Use the **lsbl** command to find the baselines associated with the component:

*cmd-context* **lsbl –component parser@/usr1/tmp/foo\_project** 07-Sep-99.10:47:47 parser\_INITIAL.109 bill "parser\_INITIAL" component: parser 07-Sep-99.10:49:06 START.109 bill "START" component: parser

**c.** Remove the baseline:

*cmd-context* **rmbl –f START.109@/usr1/tmp/foo\_project** Removed baseline "START.109@/usr1/tmp/foo\_project".

**d.** Reissue the **rmcomp** command:

*cmd-context* **rmcomp –f parser@/usr1/tmp/foo\_project** Removed component "parser@/usr1/tmp/foo\_project". **SEE ALSO**

**lscomp**, **mkcomp**, **rmbl**

## **rmdo**

# **rmdo**

Removes a derived object from a VOB

## **APPLICABILITY**

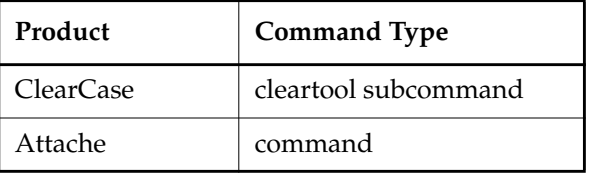

## **SYNOPSIS**

- Remove individual derived objects: **rmdo** *do-pname* ...
- Remove collections of derived objects:

**rmdo** { **–a**⋅**ll** | **–zer**⋅**o** } [ *pname* ... ]

## **DESCRIPTION**

The **rmdo** command deletes one or more *derived objects* (DOs). Use **rmdo** to remove DOs (for example, damaged DOs or DOs that were built incorrectly) so that other users do not use them inadvertently.

**NOTE:** This command does not apply to *snapshot views*.

The details of the removal process depend on the kind of DO (use **lsdo –long** to determine the kind of DO):

<span id="page-333-0"></span>• For a *shared derived object* whose *data container* is in VOB storage, **rmdo** deletes the entry in the VOB database, and also deletes the data container file (from one of the VOB's derived object storage pools).

**CAUTION:** If you need to remove a shared DO, use **lsdo –long** to identify the views that reference the DO. Ask the owner of each view to remove the DO from the view with the Windows **del** command or by running **make clean** or an equivalent command. If the DO is not removed from the referencing views before you use **rmdo**, error messages appear. For example, when users try to access the DO from the referencing views, the **view\_server** logs VOB warnings. Also, you may see INTERNAL ERROR messages in the ClearCase **error\_log** file; these messages are generated when **clearmake** or an OS-level command tries to access the DO. The derived object's name is removed from the directory by the OS-level access; thus, subsequent accesses return not found errors.

- For an *unshared derived object* whose data container is in view-private storage, **rmdo** deletes the entry from the VOB database, but does not delete the data container from view storage. The data container is an ordinary file that can still be listed, executed, and so on, but it cannot be a candidate for configuration lookup. The **ls –long** command lists it with a [no config record] annotation. To delete the data file, use the Windows **del** command.
- For a *nonshareable derived object*, which does not have an entry in the VOB database, **rmdo** converts the DO into an ordinary view-private file. To delete the file, use the Windows **del** command.

In each case, **rmdo** also deletes the associated configuration record if it is no longer needed. Both of the following conditions must be true:

- No other *sibling* DO (created in the same build script execution) still exists.
- The DO is not a build dependency (subtarget) of another DO that still exists.

**rmdo** does not delete *DO versions*. To delete a DO that has been checked in as a version of an element, use **rmver**.

## **SCRUBBING OF DERIVED OBJECTS**

ClearCase includes a utility, **scrubber**, that deletes shareable DOs. **scrubber** deletes the entries in the VOB database and (for shared DOs) the data containers in the VOB's storage pools. By default, the ClearCase scheduler runs **scrubber** periodically. See the **schedule** reference page for information on describing and changing scheduled jobs.

Each DO pool has scrubbing parameters, which you can modify with the **mkpool –update** command.

## **PERMISSIONS AND LOCKS**

*Permissions Checking:* For each object processed, you must be one of the following: DO group member, DO owner, VOB owner, member of the *ClearCase group*. To delete a shared DO, you must be the VOB owner or a member of the *ClearCase group*. See the **permissions** reference page.

*Locks*: An error occurs if the VOB or pool is locked.

## **OPTIONS AND ARGUMENTS**

**HANDLING OF LIKE-NAMED DERIVED OBJECTS.** *Default:* Deletes at most one DO for each file name specified with command arguments. A file name with a *DO-ID* (for example, **hello.obj@@24–Mar.11:32.412**) specifies exactly which DO to delete. A standard or view-extended pathname specifies the DO that appears in the view.

To determine the DO-IDs of derived objects, use **lsdo**.

**–a**⋅**ll**

Deletes all DOs at a given pathname, regardless of the view they were created in or currently appear in. (However, see the CAUTION [on page 808.](#page-333-0))

**–zer**⋅**o**

Similar to **–all**, but deletes only those DOs with zero reference counts.

**SPECIFYING DERIVED OBJECTS.** *Default:* With **–all** or **–zero**, the default is to list all DOs in the current working directory. If you do not specify one of these options, you must supply at least one argument.

*do-pname* ...

Pathnames of one or more individual DOs. A name with a DO-ID, such as **foo@@10-Nov.10:14.27672**, specifies a particular DO, irrespective of view. A standard Windows NT pathname or view-extended pathname specifies the DO that appears in a view.

*pname* ...

(use with **–all** or **–zero**) One or more standard or view-extended pathnames, each of which can name a file or directory:

- A file name specifies a collection of DOs built at the same pathname.
- A directory name is equivalent to a list of all the file names of DOs built in that directory, including file names that do not currently appear in the view (perhaps after a **make clean**).

### **EXAMPLES**

Examples including wildcards or quoting are written for use in **cleartool** interactive mode. If you use **cleartool** single-command mode, you may need to change the wildcards and quoting to make your command interpreter process the command appropriately.

In **cleartool** single-command mode, *cmd-context* represents the command interpreter prompt. In **cleartool** interactive mode, *cmd-context* represents the interactive **cleartool** prompt. In Attache, *cmd-context* represents the workspace prompt.

• Delete the derived object **hello.obj@@24-Mar.11:32.412**.

*cmd-context* **rmdo hello.obj@@24-Mar.11:32.412** Removed derived object "hello.obj@@24-Mar.11:32.412".

• Delete all derived objects named hello in the current working directory.

```
cmd-context rmdo –all hello.exe
Removed derived object "hello.exe@@23-Mar.14:16.178".
Removed derived object "hello.exe@@23-Mar.19:25.394".
```
• Delete all zero-referenced derived objects in the **hworld** directory.

*cmd-context* **rmdo –zero hworld**

Removed derived object "hworld\hello.o@@23-Mar.20:42.373". Removed derived object "hworld\hello.o@@23-Mar.20:36.228". Removed derived object "hworld\hello@@23-Mar.20:42.382". Removed derived object "hworld\hello@@23-Mar.20:36.234". Removed derived object "hworld\util.o@@23-Mar.20:42.376". Removed derived object "hworld\util.o@@23-Mar.20:36.231".

## **SEE ALSO**

## **clearmake**, **lsdo**, **scrubber**

*Building Software with ClearCase*

## **rmelem**

# **rmelem**

Removes an element or symbolic link from a VOB

## **APPLICABILITY**

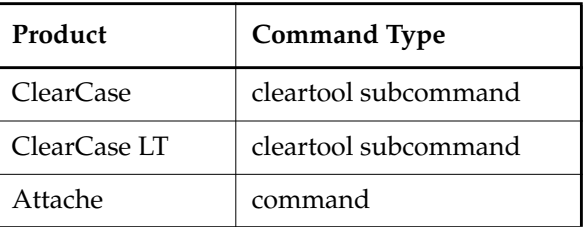

### **SYNOPSIS**

**rmelem** [ **–f**⋅**orce** ] [ **–c**⋅**omment** *comment* | **–cfi**⋅**le** *comment-file-pname* |**–cq**⋅**uery** | **–cqe**⋅**ach** | **–nc**⋅**omment** ] *pname* ...

## **DESCRIPTION**

The **rmelem** command completely deletes one or more elements or symbolic links. In a snapshot view, **rmelem** also unloads the element from the view.

This command destroys information irretrievably. Using it carelessly may compromise your organization's ability to support old releases. In many cases, it is better to use the **rmname** command.

For each element, **rmelem** does the following:

- Removes the entire *version tree* structure from the *VOB database*: element object, branch objects, and version objects.
- Removes all *metadata* items (labels, attributes, hyperlinks, and triggers) that were attached to the element.
- Removes all *event records* for the element.
- (File elements only) Removes the data containers that hold the element's file-system data from its source storage pool.
- Removes all references to the element from versions of the VOB's directory elements. (This means that subsequent listings and comparisons of those directory versions will be historically inaccurate.)
- (Attache only) Removes read-only workspace local files/directories corresponding to successfully removed elements in the view. Local writable files, including any in a directory's subtrees, cause a confirming query to be issued.

• Creates a destroy element event record on the element's VOB; this event record is displayed by the **lshistory vob:** command.

**RESTRICTION:** You cannot remove an element if any of its versions are checked out. (It is not necessary to check out the parent directory before removing one of its elements.)

For each symbolic link, **rmelem** does the following:

- Removes the symbolic link and link object from the VOB.
- Removes all *metadata* items (attributes and hyperlinks) that were attached to the symbolic link .
- Removes all *event records* for the symbolic link.
- Removes all references to the symbolic link from versions of the VOB's directory elements. (This means that subsequent listings and comparisons of those directory versions will be historically inaccurate.)
- (Attache only) Removes read-only workspace local files/directories corresponding to successfully removed symbolic links in the view. Local writable files, including any in a directory's subtrees, cause a confirming query to be issued.

**NOTE: rmelem** does not create an event record when you remove a symbolic link.

**rmelem** deletes an *instance* of an element type object. To delete the element type object itself or to delete the type object and all its instances, use the **rmtype** command.

## **Deleting a Directory Element**

**NOTE**: Only dynamic views have **lost+found** directories and derived objects.

Deleting a directory element may cause some other elements (and symbolic links, if the VOB is replicated) to be *orphaned*: no longer cataloged in any version of any directory. **rmelem** displays a message and moves an orphaned element or symbolic link to the VOB's **lost+found** directory:

```
cleartool: Warning: Object "foo.c" no longer referenced.
cleartool: Warning: Moving object to vob lost+found directory
as "foo.c.a0650992e2b911ccb4bc08006906af65".
```
(See the **mkvob** reference page for a description of this directory.)

Each derived object in the deleted directory is also moved to **lost+found**. The derived object has no data, but you can use it in such commands as **lsdo** and **catcr**. View-private objects in the deleted directory are temporarily stranded, but can be transferred to the view's own **lost+found** directory, as follows:

**1.** Use **lsprivate** to locate stranded files and to determine the ClearCase identifier of the deleted directory element:

## *cmd-context* **lsprivate –invob \david\_phobos\_hw**

. .

#<Unavailable-VOB-1>\<DIR-c8051152.e2ba11cc.b4c0.08:00:69:06:af:65>\myfile

**2.** Use **recoverview** to move all the stranded files for the deleted directory:

*cmd-context* **recoverview –dir c8051152.e2ba11cc.b4c0.08:00:69:06:af:65 –tag myview**

Moved file c:\users\david\myview.vws\.s\lost+found\5ECC880E.00A5.myfile

#### **Deleting Elements and Symbolic Links from the lost+found Directory**

Use **rmelem** to delete unwanted elements or symbolic links from the **lost+found** directory (**lost+found** is associated with dynamic views only). If you need an element in **lost+found**, catalog it in a versioned directory using **mv**.

#### **PERMISSIONS AND LOCKS**

*Permissions Checking:* For each object processed, you must be one of the following: element owner, symbolic link owner, VOB owner, a member of the ClearCase group (ClearCase), or the local administrator of the ClearCase LT server host (ClearCase LT). See the **permissions** reference page.

*Locks:* An error occurs if any of the following objects are locked: VOB, element type, element, pool (nondirectory elements only).

## **OPTIONS AND ARGUMENTS**

**CONFIRMATION STEP.** *Default:* **rmelem** prompts for confirmation before deleting anything.

#### **–f**⋅**orce**

.

(ClearCase and ClearCase LT only) Suppresses the confirmation step.

(Attache only) Suppresses the confirmation step for deleting anything in the view or VOB. The confirmation for local writable files still pertains.

**EVENT RECORDS AND COMMENTS.** *Default:* Creates one or more *event records*, with commenting controlled by your **.clearcase\_profile** file (default: **–nc**). See *CUSTOMIZING COMMENT HANDLING* in the **comments** reference page. Comments can be edited with **chevent**.

**–c**⋅**omment** *comment* | **–cfi**⋅**le** *comment-file-pname* |**–cq**⋅**uery** | **–cqe**⋅**ach** | **–nc**⋅**omment** Overrides the default with the option you specify. See the **comments** reference page.

#### **SPECIFYING THE ELEMENTS TO BE REMOVED.** *Default:* None.

*pname* ...

One or more pathnames, indicating the elements or symbolic links to be deleted. An

extended pathname to a particular version or branch of an element references the element itself.

### **EXAMPLES**

Examples including wildcards or quoting are written for use in **cleartool** interactive mode. If you use **cleartool** single-command mode, you may need to change the wildcards and quoting to make your command interpreter process the command appropriately.

In **cleartool** single-command mode, *cmd-context* represents the command interpreter prompt. In **cleartool** interactive mode, *cmd-context* represents the interactive **cleartool** prompt. In Attache, *cmd-context* represents the workspace prompt.

Delete the file element **rotate.c**.

```
cmd-context rmelem rotate.c
Element "rotate.c" has 1 branches, 2 versions, and is entered
in 6 directory versions.
Remove element, all its branches and versions and modify all directory
versions containing element? [no] yes
Removed element "rotate.c".
```
• Delete the directory element **release**. Note that an orphaned element, **hello**, is moved to the VOB's **lost+found** directory. (The view context is dynamic.)

```
cmd-context rmelem release
```

```
Element "release" has 1 branches, 9 versions, and is entered
in 35 directory versions.
Remove element, all its branches and versions and modify all directory
versions containing element? [no] yes
cleartool: Warning: Object "hello" no longer referenced.
Object moved to vob lost+found directory as
  "hello.5d400002090711cba06a080069061935".
Removed element "release".
```
• Delete the symbolic link **text.c** from the **lost+found** directory. (The view context is dynamic.)

```
cmd-context rmelem \dev\lost+found\text.c
```
CAUTION! This will destroy the symbolic link, and will remove the symbolic link from all directory versions that now contain it. Once you destroy the symbolic link, it will be hard to restore it to its current state. If you want to preserve the symbolic link, but remove references to it from future directory versions, use the "rmname" command. Symbolic link "text.c" is entered in 3 directory versions. Destroy symbolic link? **yes** Removed symbolic link "text.c".

# **rmelem**

## **SEE ALSO**

**mkelem**, **mkvob**, **rmbranch**, **rmname**, **rmtype**, **rmver**

# **rmfolder**

## Remove a UCM folder

## **APPLICABILITY**

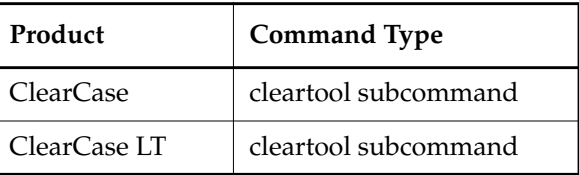

## **SYNOPSIS**

**rmfolder** [ **–c**⋅**omment** *comment* | **–cfi**⋅**le** *comment-file-pname* | –**cq**⋅**uery** | **–cqe**⋅**ach** | **–nc**⋅**omment** ] [ –**f**⋅**orce** ] *folder*-*selector ...*

## **DESCRIPTION**

The **rmfolder** command deletes one or more UCM folders. You cannot delete a folder if it contains any projects, other folders, or is the **RootFolder**.

### **PERMISSIONS AND LOCKS**

*Permissions Checking*: You must be the folder's owner, the VOB owner,a member of the ClearCase group (ClearCase), or the local administrator of the ClearCase LT server host (ClearCase LT).

*Locks:* An error occurs if there are locks on any of the following objects: the folder.

*Mastership*: The current replica must master the folder.

## **OPTIONS AND ARGUMENTS**

**EVENT RECORDS AND COMMENTS.** *Default*: Creates one or more *event records*, with commenting controlled by your **.clearcase\_profile** file (default: **–nc**). See *CUSTOMIZING COMMENT HANDLING* in the **comments** reference page. Comments can be edited with **chevent**.

**–c**⋅**omment** *comment* | **–cfi**⋅**le** *comment-file-pname* |**–cq**⋅**uery** | **–cqe**⋅**ach** | **–nc**⋅**omment** Overrides the default with the option you specify. See the **comments** reference page.

**CONFIRMATION STEP.** *Default:* Prompts for confirmation that the specifed folder is to be deleted.

## **–f**⋅**orce**

Suppresses the confirmation step.

**SPECIFYING THE FOLDER**. *Default*: None.

#### *folder-selector ...*

Specifies one or more folders to delete.

*folder*-*selector* is of the form: [**folder:**]*folder-name*[*@vob-selector*] and *vob* is the folder's UCM project VOB.

## **EXAMPLES**

Examples including wildcards or quoting are written for use in **cleartool** interactive mode. If you use **cleartool** single-command mode, you may need to change the wildcards and quoting to make your command interpreter process the command appropriately.

In **cleartool** single-command mode, *cmd-context* represents the command interpreter prompt. In **cleartool** interactive mode, *cmd-context* represents the interactive **cleartool** prompt. In Attache, *cmd-context* represents the workspace prompt.

- Remove a folder that contains a subfolder, moving the subfolder to a new location.
	- **a.** Issue the **rmfolder** command:

```
cmd-context rmfolder –f top
cleartool: Error: Cannot remove folder that has sub projects or folders.
cleartool: Error: Unable to remove folder "top".
```
**b.** Use **lsfolder** to find subprojects or folders for the specified folder:

```
cmd-context lsfolder –l top
folder "top"
 07-Sep-99.10:20:08 by Smith
   "My Top Level Folder."
   owner: Smith
   group: user
   title: Top
   contains folders:
     parsers
   contains projects:
```
**c.** Move the subfolder to a new location:

*cmd-context* **chfolder –to RootFolder parsers** Changed folder "parsers".

**d.** Reissue the **rmfolder** command:

```
cmd-context rmfolder top
Remove folder "top"? [no] yes
Removed folder "top".
```
#### **SEE ALSO**

**chfolder**, **lsfolder**, **mkfolder**, **rmproject**

# **rmhlink**

Removed a hyperlink object

## **APPLICABILITY**

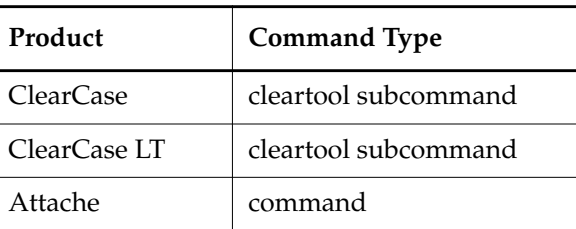

## **SYNOPSIS**

**rmhlink** [ **–c**⋅**omment** *comment* | **–cfi**⋅**le** *comment-file-pname* |**–cq**⋅**uery** | **–cqe**⋅**ach** | **–nc**⋅**omment** ] *hlink-selector* ...

## **DESCRIPTION**

The **rmhlink** command removes one or more *hyperlinks* from VOB-database objects. Hyperlinks can be attached to objects by the **mkhlink** command and by triggers (**mktrtype –mkhlink**). See the **mkhlink** reference page for a list of objects to which hyperlinks can be attached.

**rmhlink** deletes a reference to a hyperlink type object. To delete the hyperlink type object itself or the type object and all its instances, use the **rmtype** command.

To list existing hyperlinks, use the **describe** command, or use the **find** command with the **hltype** primitive.

## **PERMISSIONS AND LOCKS**

*Permissions Checking:* For each object processed, you must be one of the following: element group member, element owner, object group member, object owner, VOB owner, a member of the ClearCase group (ClearCase), or the local administrator of the ClearCase LT server host (ClearCase LT). See the **permissions** reference page.

*Locks*: An error occurs if any of the following objects are locked: VOB, element type, element, branch type, branch, hyperlink type. For non-file-system objects, an error occurs if the VOB, object, object type, or hyperlink type is locked.

## **OPTIONS AND ARGUMENTS**

**EVENT RECORDS AND COMMENTS.** *Default:* Creates one or more *event records*, with commenting controlled by your **.clearcase\_profile** file (default: **–nc**). See *CUSTOMIZING COMMENT HANDLING* in the **comments** reference page. Comments can be edited with **chevent**.

## **rmhlink**

**–c**⋅**omment** *comment* | **–cfi**⋅**le** *comment-file-pname* |**–cq**⋅**uery** | **–cqe**⋅**ach** | **–nc**⋅**omment** Overrides the default with the option you specify. See the **comments** reference page.

**SPECIFYING THE HYPERLINKS TO BE REMOVED.** *Default:* None.

*hlink-selector* ...

One or more names of hyperlink objects, in this form:

*hyperlink-type-name***@***hyperlink-ID*[**@***pname-in-vob*]

Hyperlinks are not file system objects; you cannot specify them with command interpreter wildcards. The final component is required only for a hyperlink in another VOB. For example:

DesignFor@598f RelatesTo@58843@\monet

### **EXAMPLES**

Examples including wildcards or quoting are written for use in **cleartool** interactive mode. If you use **cleartool** single-command mode, you may need to change the wildcards and quoting to make your command interpreter process the command appropriately.

In **cleartool** single-command mode, *cmd-context* represents the command interpreter prompt. In **cleartool** interactive mode, *cmd-context* represents the interactive **cleartool** prompt. In Attache, *cmd-context* represents the workspace prompt.

• Remove a hyperlink of type **tested\_by** from the element **cm\_add.c**. Use **describe** to determine the hyperlink selector.

```
cmd-context describe –long cm_add.c@@
```

```
file element "cm_add.c@@"
 created 08-Dec-98.12:12:52 by Chuck Jackson (test user)
(jackson.dvt@oxygen)
 element type: c_source
Protection:
 User : jackson : r-x
 Group: dvt : r-x
 Other: : r-xsource pool: sdft cleartext pool: cltxt2
 Hyperlinks:
 tested_by@714@\users_hw \users_hw\src\cm_add.c@@
   "edge effects" -> \users_hw\src\edge.sh@@ "regression A"
```
*cmd-context* **rmhlink tested\_by@714**

```
Removed hyperlink "tested_by@714".
```
• Remove two hyperlinks from the **src** directory. Use **describe** to determine the hyperlink selectors.

*cmd-context* **describe –long src**

```
directory version "src@@\main\9"
created 08-Dec-98.12:23:46 by Chuck Jackson (test user)
(jackson.dvt@oxygen)
Element Protection:
 User : jackson : rwx
 Group: dev : rwx
 Other: : rwx
element type: directory
Hyperlinks:
h3@1320@\users_hw \users_hw\src@@\main\9 ->
h1@1324@\users_hw \users_hw\src\hello@@\main\1 -> \users_hw\src@@\main\9
h2@1329@\users_hw \users_hw\bin@@\main\1 -> \users_hw\src@@\main\9
```
*cmd-context* **rmhlink h1@1324 h2@1329**

Removed hyperlink "h1@1324". Removed hyperlink "h2@1329".

## **SEE ALSO**

**describe**, **lshistory**, **mkhlink**, **rmtype**

## **rmlabel**

# **rmlabel**

Removes a version label from a version

## **APPLICABILITY**

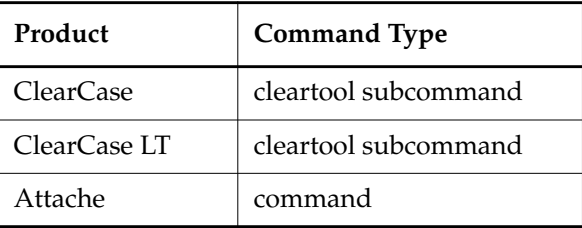

## **SYNOPSIS**

**rmlabel** [ **–c**⋅**omment** *comment* | **–cfi**⋅**le** *comment-file-pname* |**–cq**⋅**uery** | **–cqe**⋅**ach** | **–nc**⋅**omment** ] [ **–ver**⋅**sion** *version-selector* ] *label-type-selector pname* ...

## **DESCRIPTION**

The **rmlabel** command removes one or more *version labels* from versions of elements. Labels can be attached to versions by the **mklabel** command and by *triggers* (**mktrtype –mklabel**).

**rmlabel** deletes a reference to a label type object. To delete the label type object itself or the type object and all its instances, use the **rmtype** command.

## **PERMISSIONS AND LOCKS**

*Permissions Checking:* For each object processed, you must be one of the following: element group member, element owner, VOB owner, a member of the ClearCase group (ClearCase), or the local administrator of the ClearCase LT server host (ClearCase LT). See the **permissions** reference page.

*Locks*: An error occurs if any of the following objects are locked: VOB, element type, element, branch type, branch, label type.

## **OPTIONS AND ARGUMENTS**

**EVENT RECORDS AND COMMENTS.** *Default:* Creates one or more *event records*, with commenting controlled by your **.clearcase\_profile** file (default: **–nc**). See *CUSTOMIZING COMMENT HANDLING* in the **comments** reference page. Comments can be edited with **chevent**.

**–c**⋅**omment** *comment* | **–cfi**⋅**le** *comment-file-pname* |**–cq**⋅**uery** | **–cqe**⋅**ach** | **–nc**⋅**omment** Overrides the default with the option you specify. See the **comments** reference page.

**SPECIFYING THE VERSIONS TO BE UNLABELED.** *Default:* None.

*pname* ...

One or more pathnames, indicating versions from which the label is to be removed. What kind of pathname is valid depends on how the label has been used:

If the label has been used only once in an element's version tree, you can specify the element itself, or any of its branches or versions:

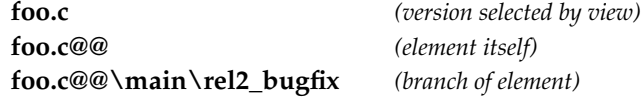

If the label has been used multiple times, you must specify either the version to which the label is attached, or the branch on which that version resides.

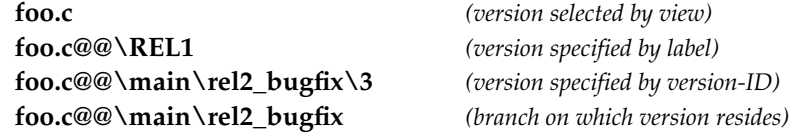

Using the **–version** option modifies the way in which this argument is interpreted.

## **–ver**⋅**sion** *version-selector*

Specifies the version from which the label is to be removed. See the **version\_selector** reference page for syntax details. Using this option overrides a version-extended pathname. For example:

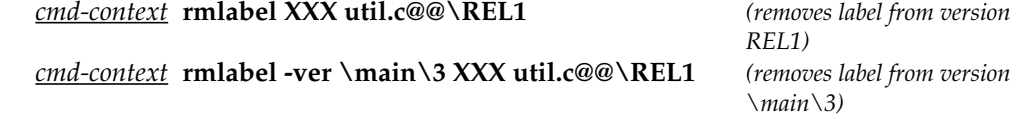

#### **SPECIFYING THE LABEL TO BE REMOVED.** *Default:* None.

*label-type-selector*

An existing label type. Specify *label-type-selector* in the form [**lbtype:**]*type-name*[**@***vob-selector*]

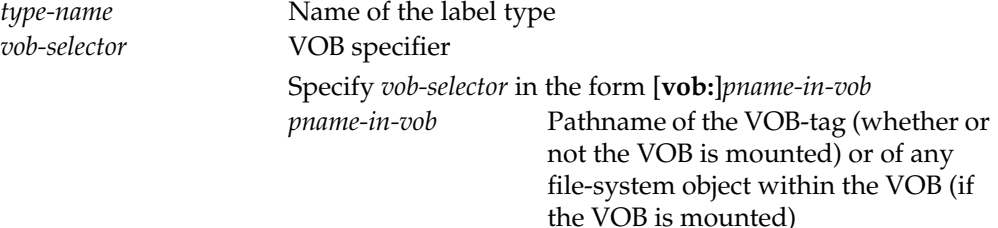

## **rmlabel**

## **EXAMPLES**

Examples including wildcards or quoting are written for use in **cleartool** interactive mode. If you use **cleartool** single-command mode, you may need to change the wildcards and quoting to make your command interpreter process the command appropriately.

In **cleartool** single-command mode, *cmd-context* represents the command interpreter prompt. In **cleartool** interactive mode, *cmd-context* represents the interactive **cleartool** prompt. In Attache, *cmd-context* represents the workspace prompt.

• Remove the label **REL3** from a version of **msg.c** without specifying which version (assumes the label is attached to one version only).

```
cmd-context rmlabel REL3 msg.c
```
Removed label "REL3" from "msg.c" version "\main\1".

• Remove the label **REL2** from the version of element **util.c** specified by a version selector.

*cmd-context* **rmlabel –version \main\REL2 REL2 util.c**

Removed label "REL2" from "util.c" version "\main\1".

• Remove the label **REL1.1** from version 1 on the **maintenance** branch of file element **util.c**. Use a version-extended pathname to indicate the version.

*cmd-context* **rmlabel REL1.1 util.c@@\main\maintenance\1**

Removed label "REL1.1" from "util.c" version "\main\maintenance\1".

**SEE ALSO**

**lstype**, **mklabel**, **rename**, **rmtype**

# **rmmerge**

Removes a merge arrow from an element's version tree

## **APPLICABILITY**

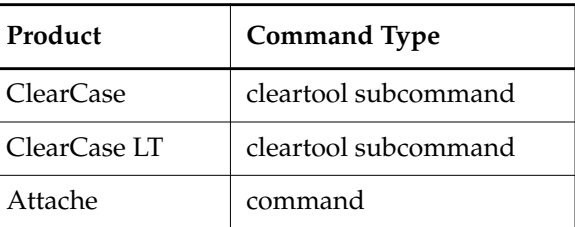

### **SYNOPSIS**

**rmmerge** [ **–c**⋅**omment** *comment* | **–cfi**⋅**le** *comment-file-pname* |**–cq**⋅**uery** | **–cqe**⋅**ach** | **–nc**⋅**omment** ] *from-pname to-pname*

## **DESCRIPTION**

The **rmmerge** command deletes an existing merge arrow (a hyperlink of the predefined type **Merge**) between two versions of an element. Thus, this command is a specialized form of the **rmhlink** command. The two commands have an identical result; they differ only in the way you specify the merge arrow:

- With **rmhlink**, you specify the merge arrow itself, using a hyperlink selector.
- With **rmmerge**, you specify the versions linked by the merge arrow.

To list existing merge arrows, use the **describe** command, or use the **find** command with the **hltype** primitive. For example:

## *cmd-context* **describe util.c**

```
version "util.c@@\main\3"
 created 05-Apr-99.17:01:12 by Allison (akp.user@starfield)
 element type: text_file
 Hyperlinks:
 Merge@148@\users\tmp\poolwk
 c:\users\tmp\poolwk\src\util.c@@\main\rel2_bugfix\1 ->
 c:\users\tmp\poolwk\src\util.c
```
## **Renaming the Merge Hyperlink Type**

Renaming the predefined hyperlink type for merge arrows does not defeat **rmmerge**. You specify the element's versions; **rmmerge** then determines the hyperlink type used for merge arrows in that element's VOB.

## **rmmerge**

## **PERMISSIONS AND LOCKS**

*Permissions Checking:* For each object processed, you must be one of the following: element group member, element owner, VOB owner, a member of the ClearCase group (ClearCase), or the local administrator of the ClearCase LT server host (ClearCase LT). See the **permissions** reference page.

*Locks*: An error occurs if any of the following objects are locked: VOB, element type, element, branch type, branch, hyperlink type.

#### **OPTIONS AND ARGUMENTS**

**EVENT RECORDS AND COMMENTS.** *Default:* Creates one or more *event records*, with commenting controlled by your **.clearcase\_profile** file (default: **–nc**). See *CUSTOMIZING COMMENT HANDLING* in the **comments** reference page. Comments can be edited with **chevent**.

**–c**⋅**omment** *comment* | **–cfi**⋅**le** *comment-file-pname* |**–cq**⋅**uery** | **–cqe**⋅**ach** | **–nc**⋅**omment** Overrides the default with the option you specify. See the **comments** reference page.

**SPECIFYING THE VERSIONS.** *Default:* None.

*from-pname*, *to-pname*

Extended pathnames of the versions connected by the merge arrow. The order in which you specify the versions is important: the source version first, the target version second.

#### **EXAMPLES**

Examples including wildcards or quoting are written for use in **cleartool** interactive mode. If you use **cleartool** single-command mode, you may need to change the wildcards and quoting to make your command interpreter process the command appropriately.

In **cleartool** single-command mode, *cmd-context* represents the command interpreter prompt. In **cleartool** interactive mode, *cmd-context* represents the interactive **cleartool** prompt. In Attache, *cmd-context* represents the workspace prompt.

• Remove the merge arrow between the latest version on the **rel2\_bugfix** branch and the version of **util.c** in the view.

*cmd-context* **rmmerge util.c@@\main\rel2\_bugfix\LATEST util.c** Removed merge from "util.c@@\main\rel2\_bugfix\1" to "util.c".

**SEE ALSO**

**merge**, **rmhlink**

## **rmname**

Removes the name of an element or VOB symbolic link from a directory version

## **APPLICABILITY**

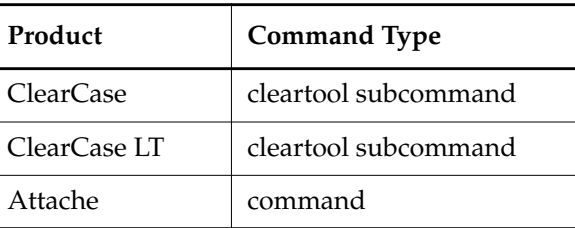

## **SYNOPSIS**

**rm**⋅**name** [ **–c**⋅**omment** *comment* | **–cfi**⋅**le** *comment-file-pname* |**–cq**⋅**uery** | **–cqe**⋅**ach** | **–nc**⋅**omment** ] [ **–nco** [ **–f**⋅**orce** ] ] *pname* ...

## **DESCRIPTION**

By default, a name can be removed from a directory only if that directory is checked out.**rmname** appends an appropriate line to the directory's checkout comment.

**rmname** modifies one or more checked-out directories by removing the names of *elements* and/or *VOB symbolic links*. Old versions of the directories do not change; the names continue to be cataloged in the old versions.

To remove a name from a checked-in directory version, you can use the **–nco** option. For example, you may want to remove an old symbolic link that points to a file that has been removed. You must be the VOB owner, a member of the ClearCase group (ClearCase), or the local administrator of the ClearCase LT server host (ClearCase LT) to use this option, and the VOB must not be replicated.

In Attache, for all successfully removed names in the view, any corresponding read-only local files and directories are deleted in the workspace; local writable files, including any in a directory's subtrees, cause a confirming query to be issued.

In a *snapshot view*, this command implicitly executes an **update** operation on the affected elements.

Example: Suppose you checked out version 3 of a directory named **a.dir**. Only your view or workspace sees this directory version while it is checked out. The command **rmname foo.c** deletes the name **foo.c** from the checked-out version of the directory and from your Attache workspace, but leaves references to **foo.c** in earlier versions (if any) intact. When you check in the directory, all views can access the new version 4, which does not include **foo.c**.

Keep the following points in mind:

- **rmname** does not delete elements themselves, only references to elements. Use **rmelem** (very carefully) to delete elements and all their names from their VOBs.
- Removing the last reference to an element name causes the element to be *orphaned*. Such elements are moved to the VOB's **lost+found** directory. (See the **mkvob** command for details.)
- Removing the last reference to a VOB symbolic link works differently depending on whether the VOB is replicated:
	- If the VOB is unreplicated, the link object is deleted.
	- If the VOB is replicated, the link object is moved to the VOB's **lost+found** directory.

### **Undoing the rmname Command**

To restore a directory entry for an element that has been removed with **rmname**, use the **ln** command to create a *VOB hard link* to the element's entry in any previous version of the directory. For example:

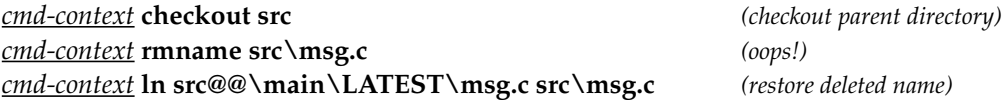

If there are no entries for the element in any previous version of the directory, the element is *orphaned*; ClearCase or Attache has moved it to its VOB's **lost+found** directory. You can move/rename the element to its proper location with the **cleartool** or Attache **mv** command. (You cannot use **ln** to link elements that are in the **lost+found** directory.)

## **PERMISSIONS AND LOCKS**

*Permissions Checking:* No special permissions required if directory is checked out; see **checkout** permissions. To use the **–nco** option, you must be one of the following: VOB owner, a member of the ClearCase group (ClearCase), the local administrator of the ClearCase LT server host (ClearCase LT). See the **permissions** reference page.

*Locks*: An error occurs if any of the following objects are locked: VOB.

## **OPTIONS AND ARGUMENTS**

**EVENT RECORDS AND COMMENTS.** *Default:* **–nc**. Creates one or more *event records*, with commenting controlled by your home directory's **.clearcase\_profile** file (ClearCase and ClearCase LT) or your remote home directory's **.clearcase\_profile** file (Attache). See *CUSTOMIZING COMMENT HANDLING* in the **comments** reference page. Comments can be edited with **chevent**.

**–c**⋅**omment** *comment* | **–cfi**⋅**le** *comment-file-pname* |**–cq**⋅**uery** | **–cqe**⋅**ach** | **–nc**⋅**omment** Overrides the default with the option you specify. See the **comments** reference page.

**REMOVING A NAME FROM A CHECKED-IN DIRECTORY VERSION.** *Default:* You must check out a directory to remove a name and/or VOB symbolic link from it.

**–nco** [ **–f**⋅**orce** ]

Prompts for confirmation, then removes the name or link from the checked-in directory version that you specify. Use the **–force** option to suppress the confirmation step.

**NOTE:** You cannot use **–nco** in a replicated VOB.

**SPECIFYING THE NAMES TO BE REMOVED.** *Default:* None.

*pname* ...

One or more pathnames, specifying the elements and/or VOB symbolic links whose names are to be removed from their parent directory. In ClearCase and ClearCase LT, you can specify an element itself, or any of its branches or versions.

### **EXAMPLES**

Examples including wildcards or quoting are written for use in **cleartool** interactive mode. If you use **cleartool** single-command mode, you may need to change the wildcards and quoting to make your command interpreter process the command appropriately.

In **cleartool** single-command mode, *cmd-context* represents the command interpreter prompt. In **cleartool** interactive mode, *cmd-context* represents the interactive **cleartool** prompt. In Attache, *cmd-context* represents the workspace prompt.

**NOTE:** Examples assume that the current working directory is checked out.

• Delete the name **util.c** from the current directory version. (In Attache, this also removes the local writable file **util.c** from the workspace.)

*cmd-context* **rmname util.c**

Removed "util.c".

• Delete the last reference to the directory element **subd** from the current directory version.

#### *cmd-context* **rmname subd**

```
cleartool: Warning: Object "subd" no longer referenced.
Object moved to vob lost+found as
  "subd.5a200007ed11f0d709066505efe922a8".
Removed "subd".
```
• As a member of the *ClearCase group*, delete the name **hello.h** from the directory version **.@@\main\2**.

*cmd-context* **rmname –nco –force .@@\main\2\hello.h**

## **rmname**

Removed ".@@\main\2\hello.h".

## **SEE ALSO**

**ln**, **mv**, **rmelem**, **rmver**, **update**

# **rmpool**

Removes a VOB storage pool

## **APPLICABILITY**

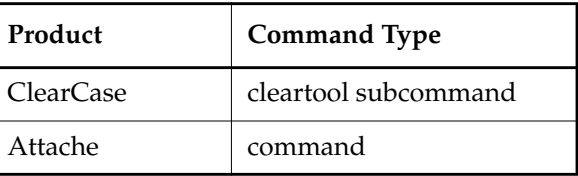

## **SYNOPSIS**

**rmpool** [ **–c**⋅**omment** *comment* | **–cfi**⋅**le** *comment-file-pname* |**–cq**⋅**uery** | **–cqe**⋅**ach** | **–nc**⋅**omment** ] *pool-selector* ...

## **DESCRIPTION**

The **rmpool** command deletes one or more *storage pool* directories from a VOB, along with all the *data container* files stored within them.

## **Restrictions**

Before removing a storage pool, you must reassign all its currently assigned elements to a different pool, using the **chpool** command. Otherwise, **rmpool** aborts with an elements using pool error. To list all the elements in a source or cleartext pool, use a **find** command. For example:

## *cmd-context* **find -all -element pool(source\_2) –print**

This command does not work with derived object pools.

## **Deleting Derived Object Pools**

There is no way to move a shared derived object from one pool to another. Thus, you can delete a derived object pool only if either condition is true:

- No directory elements have been assigned to the pool.
- All data containers in the pool have been removed by the **scrubber** program or **rmdo** commands, and each directory element that currently uses the pool has been assigned to a different derived object pool.

## **PERMISSIONS AND LOCKS**

*Permissions Checking:* For each object processed, you must be one of the following: pool owner, VOB owner, member of the *ClearCase group*. See the **permissions** reference page.

*Locks*: An error occurs if any of the following objects are locked: VOB, pool.

### **OPTIONS AND ARGUMENTS**

**EVENT RECORDS AND COMMENTS.** *Default:* Creates one or more *event records*, with commenting controlled by your **.clearcase\_profile** file (default: **–nc**). See *CUSTOMIZING COMMENT HANDLING* in the **comments** reference page. Comments can be edited with **chevent**.

**–c**⋅**omment** *comment* | **–cfi**⋅**le** *comment-file-pname* |**–cq**⋅**uery** | **–cqe**⋅**ach** | **–nc**⋅**omment** Overrides the default with the option you specify. See the **comments** reference page.

**SPECIFYING THE POOLS TO BE REMOVED.** *Default:* Removes a pool from the VOB containing the current working directory unless you specify another VOB with the **@***vob-selector* suffix.

*pool-selector* ...

. . . One or more names of existing storage pools. Specify *pool-selector* in the form [**pool:**]*pool-name*[**@***vob-selector*]

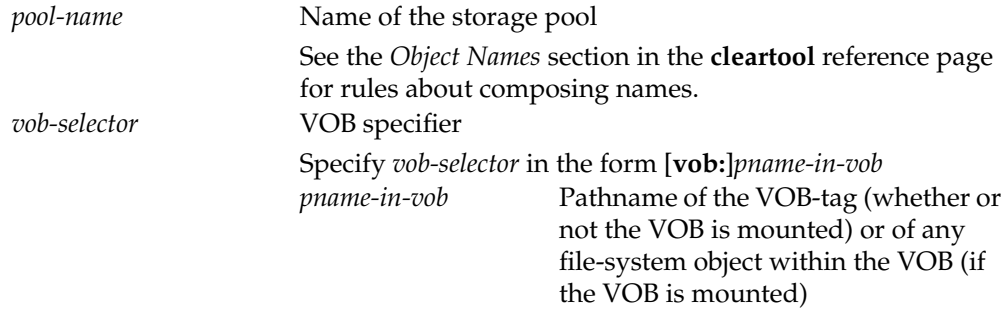

#### **EXAMPLES**

Examples including wildcards or quoting are written for use in **cleartool** interactive mode. If you use **cleartool** single-command mode, you may need to change the wildcards and quoting to make your command interpreter process the command appropriately.

In **cleartool** single-command mode, *cmd-context* represents the command interpreter prompt. In **cleartool** interactive mode, *cmd-context* represents the interactive **cleartool** prompt. In Attache, *cmd-context* represents the workspace prompt.

• Change all elements using the **c\_source\_pool** to use the default source pool (**sdft**) instead. Then, delete **c\_source\_pool**.

```
cmd-context find . –all –element 'pool(c_source_pool)' –exec 'cleartool chpool ^
–force sdft %CLEARCASE_PN%'
```

```
Changed pool for "\users hw\src" to "sdft".
Changed pool for "\users_hw\src\libutil.a" to "sdft".
```
## *cmd-context* **rmpool c\_source\_pool**

Removed pool "c\_source\_pool".

## **SEE ALSO**

**describe**, **chpool**, **find**, **lspool**, **mkpool**, **rmdo**, **rename**, **scrubber**

## **rmproject**

# **rmproject**

Removes a UCM project

## **APPLICABILITY**

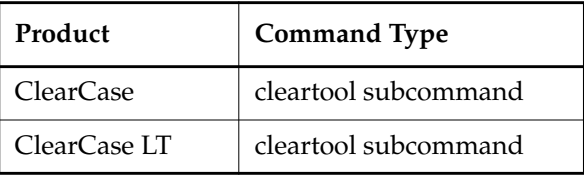

#### **SYNOPSIS**

**rmproj**⋅**ect** [ **–c**⋅**omm ent** *comment* | **–cfi**⋅**le** *comment-file-pname* |**–cq**⋅**uery** | **–nc**⋅**omment** ] [ –**f**⋅**orce** ] *project-selector* ...

### **DESCRIPTION**

The **rmproject** command deletes one or more UCM projects.

All streams must be removed before deleting a project. You cannot delete a project that contains a stream.

### **ClearQuest-Enabled Projects**

When you delete a project that uses the UCM-ClearQuest integration, the project is unlinked from its associated ClearQuest record, but the ClearQuest record is not deleted.

## **PERMISSIONS AND LOCKS**

*Permissions Checking*: You must be the project's owner, the VOB owner,a member of the ClearCase group (ClearCase), or the local administrator of the ClearCase LT server host (ClearCase LT).

*Locks*: An error occurs if there are locks on any of the following objects: the project.

*Mastership*: The current replica must master the project.

## **OPTIONS AND ARGUMENTS**

**EVENT RECORDS AND COMMENTS.** *Default*: Creates one or more *event records*, with commenting controlled by your **.clearcase\_profile** file (default: **–nc**). See *CUSTOMIZING COMMENT HANDLING* in the **comments** reference page. Comments can be edited with **chevent**.

**–c**⋅**omment** *comment* | **–cfi**⋅**le** *comment-file-pname* |**–cq**⋅**uery** | **–cqe**⋅**ach** | **–nc**⋅**omment** Overrides the default with the option you specify. See the **comments** reference page.

**CONFIRMATION STEP.** *Default:* Prompts for confirmation that the specifed project is to be deleted.

**–f**⋅**orce**

Suppresses the confirmation step.
#### **SPECIFYING THE PROJECT.** *Default:* None.

*project-selector ...*

Specifies one or more projects to delete.

*project*-*selector* is of the form: [**project:**]*project-name*[*@vob-selector*] and *vob* is the project's UCM project VOB.

#### **EXAMPLES**

Examples including wildcards or quoting are written for use in **cleartool** interactive mode. If you use **cleartool** single-command mode, you may need to change the wildcards and quoting to make your command interpreter process the command appropriately.

In **cleartool** single-command mode, *cmd-context* represents the command interpreter prompt. In **cleartool** interactive mode, *cmd-context* represents the interactive **cleartool** prompt. In Attache, *cmd-context* represents the workspace prompt.

- Remove a project that contains a stream.
	- **a.** Issue the **rmproject** command:

```
cmd-context rmproject html_parser
Remove project "html_parser"? [no] yes
cleartool: Error: Cannot remove project that has streams.
cleartool: Error: Unable to remove project "html_parser".
```
**b.** Use **lsproject** –**long** to see a detailed description of the project, including a list of any streams contained by the project:

```
cmd-context lsproject –long html_parser
cleartool lsproject -l html_parser
project "html_parser"
  07-Sep-99.11:24:27 by Bsmith
   owner: bsmith
   group: user
   folder: parsers
   title: html_parser
   integration stream: html_parser_int
   development streams:
     html_parser_int
   modifiable components:
   default rebase promotion level: INITIAL
   recommended baselines:
```
**c.** Remove the stream. The –**force** option bypasses the confirmation step.

*cmd-context* **rmstream -force html\_parser\_int** Removed stream "html\_parser\_int".

**d.** Reissue the **rmproject** command:

*cmd-context* **rmproject -force html\_parser** Removed project "html\_parser".

#### **SEE ALSO**

**lsproject**, **lsstream**, **mkproject**, **rmstream**

# **rmregion**

Unregisters a ClearCase network region

#### **APPLICABILITY**

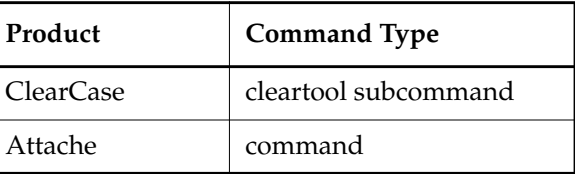

#### **SYNOPSIS**

**rmregion –tag** *region-tag* [ **–rma**⋅**ll** [ **–pas**⋅**sword** *tag-registry-password* ] ]

#### **DESCRIPTION**

The **rmregion** command removes a region entry from the ClearCase registry's **regions** file.

**rmregion** modifies the ClearCase registry only. It does not affect client host region assignments. If you remove a region to which ClearCase client hosts are assigned, those clients receive error messages.

To reassign a client host to a new region, open the ClearCase Control Panel on the client, click the **Registry** tab, and enter the new region name in the **Windows NT Region** field.

See **registry\_ccase** and *Administering ClearCase* for more information on ClearCase network regions.

#### **PERMISSIONS AND LOCKS**

*Permissions Checking:* No special permissions required. *Locks:* No locks apply.

#### **OPTIONS AND ARGUMENTS**

**SPECIFYING THE REGION TAGS.** *Default:* None. You must specify the name of the region to unregister.

**–tag** *region-tag*

Specifies a region to unregister.

**–rma**⋅**ll** [ **–pas**⋅**sword** *tag-registry-password* ]

Removes the region specified with **–tag**, along with any view-tags and VOB-tags in that region. If the region contains VOB-tags, you must supply the VOB-tag registry password (either with the **–password** option or at the prompt).

### **rmregion**

#### **EXAMPLES**

Examples including wildcards or quoting are written for use in **cleartool** interactive mode. If you use **cleartool** single-command mode, you may need to change the wildcards and quoting to make your command interpreter process the command appropriately.

In **cleartool** single-command mode, *cmd-context* represents the command interpreter prompt. In **cleartool** interactive mode, *cmd-context* represents the interactive **cleartool** prompt. In Attache, *cmd-context* represents the workspace prompt.

- Remove region **devel3** from the ClearCase registry. *cmd-context* **rmregion –tag devel3**
- Remove all tags for the **test1** region. *cmd-context* **rmregion –tag test1 –rmall**

**FILES**

*ccase-home-dir***\var\rgy\regions**

**SEE ALSO**

**mkregion**, **registry\_ccase**

# **rmstgloc**

Removes registry entries for server storage locations.

#### **APPLICABILITY**

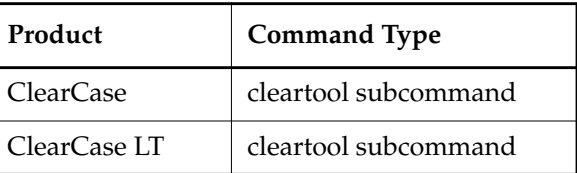

#### **SYNOPSIS**

• ClearCase only:

**rmstgloc** [ **–all** ] [ **–reg**⋅**ion** *network-region* ] { *stgloc-name* | **–sto**⋅**rage** *stgloc-pname* }

• ClearCase LT only:

**rmstgloc** { *stgloc-name* | **–sto**⋅**rage** *stgloc-pname* }

#### **DESCRIPTION**

The **rmstgloc** command deletes registrations for view and VOB server storage location registrations for views and VOBs. The associated physical storage is not deleted, and views and VOBs residing at the server storage location continue to be accessible. However, no views or VOBs may be created at the server storage location after you have removed its registry entries.

To remove view or VOB physical storage (and their registrations), always use **rmview** or **rmvob**, never an operating system command.

#### **PERMISSIONS AND LOCKS**

*Permissions Checking:* No special permissions required. *Locks:* No locks apply. *Other restrictions:* The specified server storage locations must not contain any views or VOBs.

#### **OPTIONS AND ARGUMENTS**

**SPECIFYING ALL QUALIFYING SERVER STORAGE LOCATIONS.** *Default:* None.

**–all**

Deletes all server storage locations that are selected by other options and arguments you specify. For example, **rmstgloc –all** *stgloc-name* deletes all server storage locations with names that match *stgloc-name*, regardless of region.

**SPECIFYING THE NETWORK REGION.** *Default:* The local host's network region. (Use the **hostinfo –long** command to display the network region.) See the **registry\_ccase** reference page for a discussion of *network regions*.

### **rmstgloc**

**–reg**⋅**ion** *network-region*

Specifies a network region where a server storage location that is to be deleted resides. An error occurs if the region does not already exist.

**SPECIFYING THE SERVER STORAGE LOCATION.** *Default:* None.

*stgloc-name*

Unregisters the server storage location with the specified name.

**–sto**⋅**rage** *stgloc-pname* Unregisters the server storage location specified by the given path.

#### **EXAMPLES**

Examples including wildcards or quoting are written for use in **cleartool** interactive mode. If you use **cleartool** single-command mode, you may need to change the wildcards and quoting to make your command interpreter process the command appropriately.

In **cleartool** single-command mode, *cmd-context* represents the command interpreter prompt. In **cleartool** interactive mode, *cmd-context* represents the interactive **cleartool** prompt. In Attache, *cmd-context* represents the workspace prompt.

• Remove the server storage location named **stgloc\_vob1**.

```
cmd-context rmstgloc stgloc_vob1
cleartool: Warning: The storage location has only been removed from the
ClearCase registry. You must manually remove the physical storage location
directory.
```
**SEE ALSO**

**lsstgloc**, **mkstgloc**, **mkview**, **mkvob**, **registry\_ccase**

### **rmstream**

#### Remove a UCM stream

#### **APPLICABILITY**

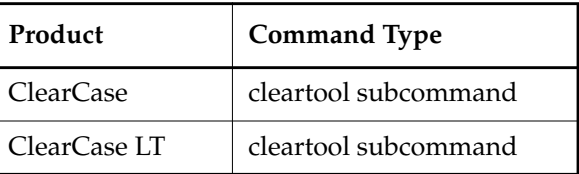

#### **SYNOPSIS**

**rmstream** [ **–c**⋅**omment** *comment* | **–cfi**⋅**le** *comment-file-pname* |**–cq**⋅**uery** | **–cqe**⋅**ach** | **–nc**⋅**omment** ] [ –**f**⋅**orce** ] *stream*-*selector* ...

#### **DESCRIPTION**

The **rmstream** command deletes one or more UCM streams.

The following restrictions apply:

- The stream cannot contain activities.
- The stream can have no baselines other than the set of initial baselines associated with it.
- No views can be attached to the stream.

In addition, a project's integration stream cannot be removed while other project streams exist.

#### **PERMISSIONS AND LOCKS**

*Permissions Checking*: You must be the stream owner, the VOB owner, a member of the ClearCase group (ClearCase), or the local administrator of the ClearCase LT server host (ClearCase LT).

*Locks*: An error occurs if there are locks on any of the following objects: the stream.

*Mastership*: The current replica must master the stream.

#### **OPTIONS AND ARGUMENTS**

**EVENT RECORDS AND COMMENTS.** *Default*: Creates one or more *event records*, with commenting controlled by your **.clearcase\_profile** file (default: **–nc**). See *CUSTOMIZING COMMENT HANDLING* in the **comments** reference page. Comments can be edited with **chevent**.

**–c**⋅**omment** *comment* | **–cfi**⋅**le** *comment-file-pname* |**–cq**⋅**uery** | **–cqe**⋅**ach** | **–nc**⋅**omment** Overrides the default with the option you specify. See the **comments** reference page.

**CONFIRMATION STEP.** *Default:* Prompts for confirmation that the specifed stream is to be deleted.

### **rmstream**

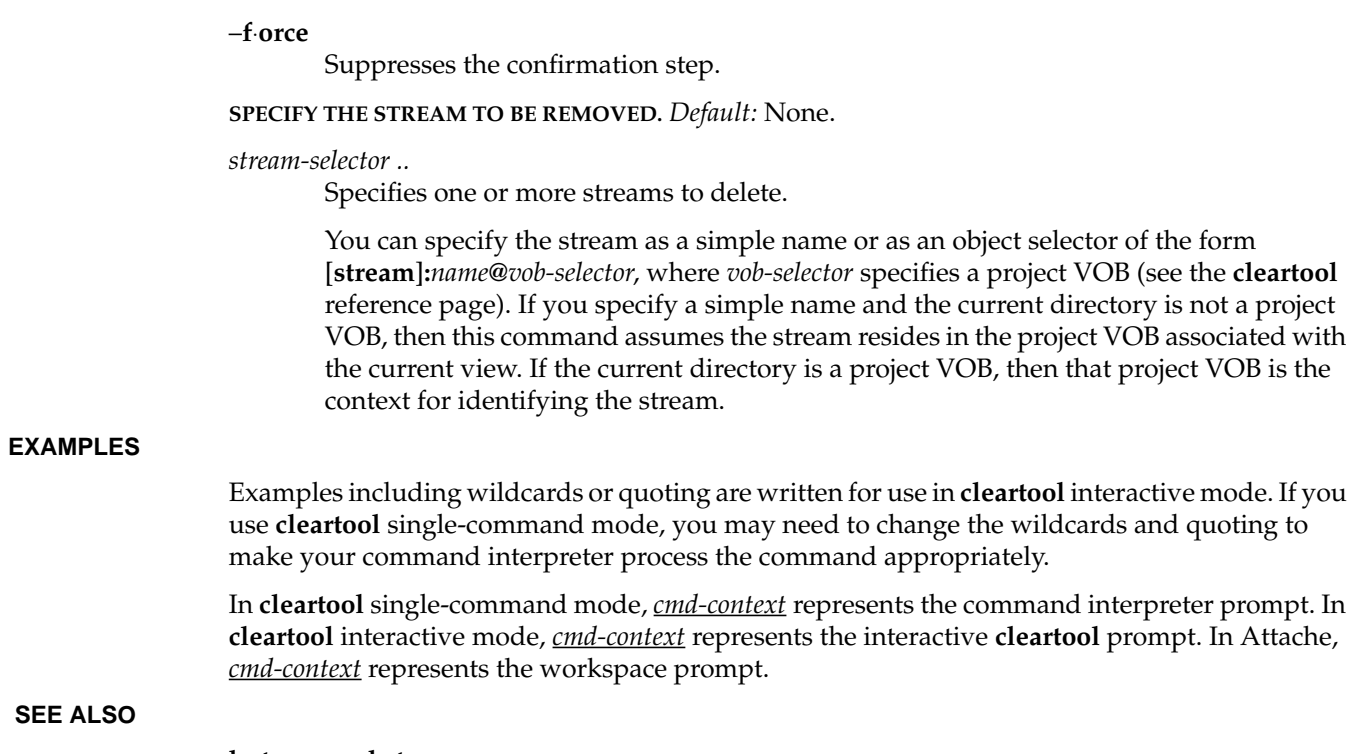

**lsstream**, **mkstream**

# **rmtag**

Removes a view-tag or a VOB-tag from the networkwide storage registry

#### **APPLICABILITY**

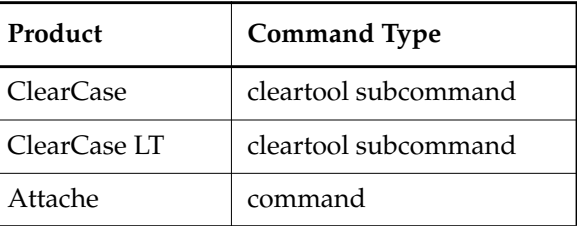

#### **SYNOPSIS**

- ClearCase and Attache only—Remove a view-tag: **rmtag –vie**⋅**w** [ **–reg**⋅**ion** *network-region* | **–a**⋅**ll** ] *view-tag* ...
- ClearCase and Attache only—Remove a VOB-tag:

**rmtag –vob** [ **–reg**⋅**ion** *network-region* | **–a**⋅**ll** ] [ **–pas**⋅**sword** *tag-registry-password* ] *vob-tag* ...

• ClearCase LT only—Remove a view- or VOB-tag:

**rmtag** { **–vie**⋅**w** *view-tag* ... | **–vob** *vob-tag* ... }

#### **DESCRIPTION**

The **rmtag** command removes one or more entries from the network's view-tag registry or vob-tag registry. See the **registry\_ccase** reference page for a discussion of the registries. You cannot remove a tag that is currently in use.

#### **CleasrCase and Attache Only—Using rmtag**

A VOB-tag is in use if the VOB is active on any host in the network region. Use the **cleartool** or Attache **umount** command to deactivate a VOB on all hosts in the region before removing its tag.

A view-tag for a dynamic view is in use if any user process is set to the view specified by this tag, or if any user process has a current working directory that is a *view-extended pathname* based on this tag.

A VOB or view must always have a tag in its home region: the network region of the host where the VOB or view storage directory physically resides. If you remove a home-region tag, create a new one immediately.

You must supply the network's *VOB-tag password* when deleting a public VOB-tag; if you don't use the **–password** option, you are prompted for the password. See the **rgy\_passwd** and **registry\_ccase** reference pages for information on the VOB-tag password.

#### **PERMISSIONS AND LOCKS**

*Permissions Checking:* No special permissions required. *Locks:* No locks apply. **OPTIONS AND ARGUMENTS**

**SPECIFYING THE KIND OF TAG.** *Default:* None.

**–vie**⋅**w**

Removes one or more view-tags.

**–vob**

Removes one or more VOB-tags.

**SPECIFYING A NETWORK REGION.** *Default:* Removes tags that are defined for the local host's network region. (Use the **hostinfo –long** command to list a host's network region.) See the **registry\_ccase** reference page for a discussion of *network regions*.

#### **–reg**⋅**ion** *network-region*

Removes a tag defined for the specified *network region*. An error occurs if the region does not already exist.

#### **–a**⋅**ll**

Removes a tag from all network regions for which it is defined.

**SPECIFYING THE VOB-TAG PASSWORD.** *Default:* If you attempt to remove a public VOB-tag, **rmtag** prompts you for the VOB-tag password. (See also **rgy\_passwd**.)

**–pas**⋅**sword** *tag-registry-password*

Specifies the password on the command line.

**CAUTION:** This is a potential security breach, because the password remains visible on your display buffer.

**SPECIFYING THE TAGS.** *Default:* None.

*view-tag* ..

One or more view-tags to be removed.

*vob-tag* ..

One or more VOB-tags to be removed.

#### **EXAMPLES**

Examples including wildcards or quoting are written for use in **cleartool** interactive mode. If you use **cleartool** single-command mode, you may need to change the wildcards and quoting to make your command interpreter process the command appropriately.

In **cleartool** single-command mode, *cmd-context* represents the command interpreter prompt. In **cleartool** interactive mode, *cmd-context* represents the interactive **cleartool** prompt. In Attache, *cmd-context* represents the workspace prompt.

Remove the view-tag **R2alpha** from the view registry.

*cmd-context* **rmtag –view R2alpha**

• Remove the VOB-tag **\tests** from all network regions.

*cmd-context* **rmtag –vob –all –password mypassword \tests**

#### **SEE ALSO**

**mktag**, **mkview**, **mkvob**, **registry\_ccase**, **rgy\_passwd**, **rmview**, **rmvob**

### **rmtrigger**

# **rmtrigger**

Removes trigger from an element

#### **APPLICABILITY**

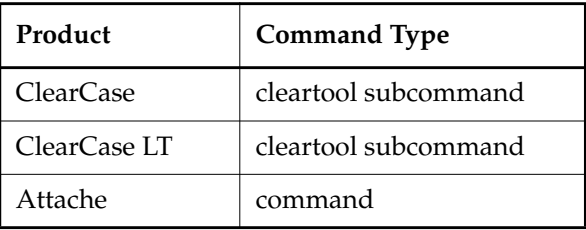

#### **SYNOPSIS**

**rmtrigger** [ **–c**⋅**omment** *comment* | **–cfi**⋅**le** *comment-file-pname* |**–cq**⋅**uery** | **–cqe**⋅**ach** | **–nc**⋅**omment** ] [ **–nin**⋅**herit** | **–nat**⋅**tach** ] [ **–r**⋅**ecurse** ] *trigger-type-selector pname* ...

#### **DESCRIPTION**

The **rmtrigger** command removes an attached *trigger* from one or more elements. By default, **rmtrigger** removes the trigger from both the *attached list* and the *inheritance list* (if a directory element). You can modify the default action for directory elements with the **–ninherit** and **–nattach** options.

The specified *trigger-type-selector* is not affected by **rmtrigger**. To delete the trigger type, use the **rmtype** command. Note that you can remove an attached trigger from an element even if the trigger type is *obsolete*.

#### **PERMISSIONS AND LOCKS**

*Permissions Checking:* For each object processed, you must be one of the following: element group member, element owner, VOB owner, a member of the ClearCase group (ClearCase), or the local administrator of the ClearCase LT server host (ClearCase LT). See the **permissions** reference page.

*Locks*: An error occurs if any of the following objects are locked: VOB, element type, element, trigger type.

#### **OPTIONS AND ARGUMENTS**

**EVENT RECORDS AND COMMENTS.** *Default:* Creates one or more *event records*, with commenting controlled by your **.clearcase\_profile** file (default: **–nc**). See *CUSTOMIZING COMMENT HANDLING* in the **comments** reference page. Comments can be edited with **chevent**.

**–c**⋅**omment** *comment* | **–cfi**⋅**le** *comment-file-pname* |**–cq**⋅**uery** | **–cqe**⋅**ach** | **–nc**⋅**omment** Overrides the default with the option you specify. See the **comments** reference page. **MANIPULATING THE TRIGGER LISTS OF A DIRECTORY ELEMENT.** *Default:* The trigger is removed from both of a directory element's trigger lists: its *attached list* and its *inheritance list*.

#### **–nin**⋅**herit**

(Directory element only) The trigger is removed from the directory's attached list, but remains on its inheritance list. The trigger does not fire when the monitored operation is performed on the directory itself, but new elements created in that directory inherit the trigger.

#### **–nat**⋅**tach**

(Directory element only) The trigger is removed from the directory's inheritance list, but remains on its attached list. The trigger continues to fire when the monitored operation is performed on the directory itself, but new elements created in that directory do not inherit the trigger.

**REMOVING TRIGGERS FROM AN ENTIRE SUBDIRECTORY TREE.** *Default:* If a *pname* argument names a directory element, the trigger is removed only from the element itself, not from any of the existing elements within it.

#### **–r**⋅**ecurse**

Processes the entire subtree of each *pname* that is a directory element (including *pname* itself).

**SPECIFYING THE TRIGGER TYPE.** *Default:* None.

#### *trigger-type-selector*

The name of an existing *element* trigger type. Specify *trigger-type-selector* in the form [**trtype:**]*type-name*[**@***vob-selector*]

*type-name* Name of the trigger type *vob-selector* VOB specifier Specify *vob-selector* in the form [**vob:**]*pname-in-vob pname-in-vob* Pathname of the VOB-tag (whether or not the VOB is mounted) or of any file-system object within the VOB (if the VOB is mounted)

**SPECIFYING THE ELEMENTS.** *Default:* None.

*pname* ...

One or more pathnames, specifying elements from which triggers (instances of the specified trigger type) are to be removed.

### **rmtrigger**

#### **EXAMPLES**

Examples including wildcards or quoting are written for use in **cleartool** interactive mode. If you use **cleartool** single-command mode, you may need to change the wildcards and quoting to make your command interpreter process the command appropriately.

In **cleartool** single-command mode, *cmd-context* represents the command interpreter prompt. In **cleartool** interactive mode, *cmd-context* represents the interactive **cleartool** prompt. In Attache, *cmd-context* represents the workspace prompt.

• Remove an attached trigger from **hello.c**.

```
cmd-context rmtrigger trig1 hello.c
Removed trigger "trig1" from attached list of "hello.c".
```
• Remove an attached trigger from the **src** directory's attached list, but leave it in the inheritance list.

```
cmd-context rmtrigger –ninherit trig1 src
Removed trigger "trig1" from attached list of "src".
```
• Remove an attached trigger from the **release** directory's inheritance list, but leave it in the attached list.

```
cmd-context rmtrigger –nattach trig1 release
Removed trigger "trig1" from inheritance list of "release".
```
#### **SEE ALSO**

**describe**, **mktrigger**, **mktrtype**, **rmtype**, **unlock**

# **rmtype**

Removes a type object from a VOB

#### **APPLICABILITY**

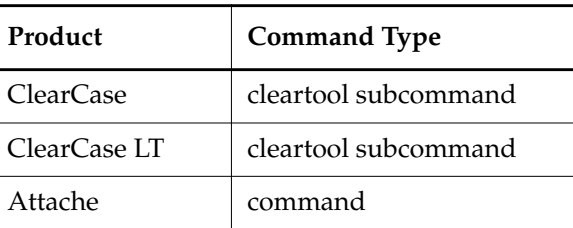

#### **SYNOPSIS**

**rmtype** [ **–ign**⋅**ore** ] [ **–rma**⋅**ll** [ **–f**⋅**orce** ] ]

[ **–c**⋅**omment** *comment* | **–cfi**⋅**le** *comment-file-pname* |**–cq**⋅**uery** | **–cqe**⋅**ach** | **–nc**⋅**omment** ] *type-selector* ...

#### **DESCRIPTION**

The **rmtype** command removes one or more *type objects* from a VOB.

**RESTRICTION:** You cannot remove a type object if there are any instances of that type. For example, if any version of any element is labeled **REL1**, you cannot remove the **REL1** label type (unless you specify the **–rmall** option).

**RESTRICTION:** You cannot remove an element type from a replicated VOB.

The file **vista.tjf** records updates to the VOB that result from **rmtype** operations. **vista.tjf** can grow very large. To limit its size, read about the file **db.conf** in the **config\_ccase** reference page.

#### **PERMISSIONS AND LOCKS**

*Permissions Checking:* For each object processed, you must be one of the following: type owner, VOB owner, a member of the ClearCase group (ClearCase), or the local administrator of the ClearCase LT server host (ClearCase LT). See the **permissions** reference page.

*Locks*: An error occurs if any of the following objects are locked: VOB, type.

#### **OPTIONS AND ARGUMENTS**

**REMOVING INSTANCES OF THE TYPE.** *Default:* If there are any instances of a specified type object, **rmtype** does not remove the type object.

#### **–rma**⋅**ll**

Removes all instances of a type, and then proceeds to remove the type object itself. If the type object is a global type, or is a local copy of a global type, **rmtype** removes the global type and all local copies of the type.

**CAUTION:** If the **rmtype –rmall** command fails for any reason, you must address the causes of the failure and enter the command again. You must persist until the command completes successfully and the type is removed. Failure to do so will result in inconsistent metadata.

**CAUTION:** This option potentially destroys a great deal of data.

**–f**⋅**orce** (for use with **–rmall** only)

By default, **rmtype** prompts for confirmation when you use the **–rmall** option to request removal of all instances of a type. The **–force** option suppresses the confirmation step.

**–ign**⋅**ore** (for use with trigger types only)

Removes a trigger type even if a previously defined preoperation trigger would otherwise prevent it from being removed.

**EVENT RECORDS AND COMMENTS.** *Default:* Creates one or more *event records*, with commenting controlled by your **.clearcase\_profile** file (default: **–nc**). See *CUSTOMIZING COMMENT HANDLING* in the **comments** reference page. Comments can be edited with **chevent**.

**–c**⋅**omment** *comment* | **–cfi**⋅**le** *comment-file-pname* |**–cq**⋅**uery** | **–cqe**⋅**ach** | **–nc**⋅**omment** Overrides the default with the option you specify. See the **comments** reference page.

**SPECIFYING THE TYPE OBJECTS TO BE REMOVED.** *Default:* Removes types from the VOB that contains the current working directory unless you specify another VOB with the **@***vob-selector* suffix.

*type-selector* ...

One or more names of existing type objects, of the specified kind. Specify *type-selector* in the form *type-kind***:***type-name*[**@***vob-selector*]

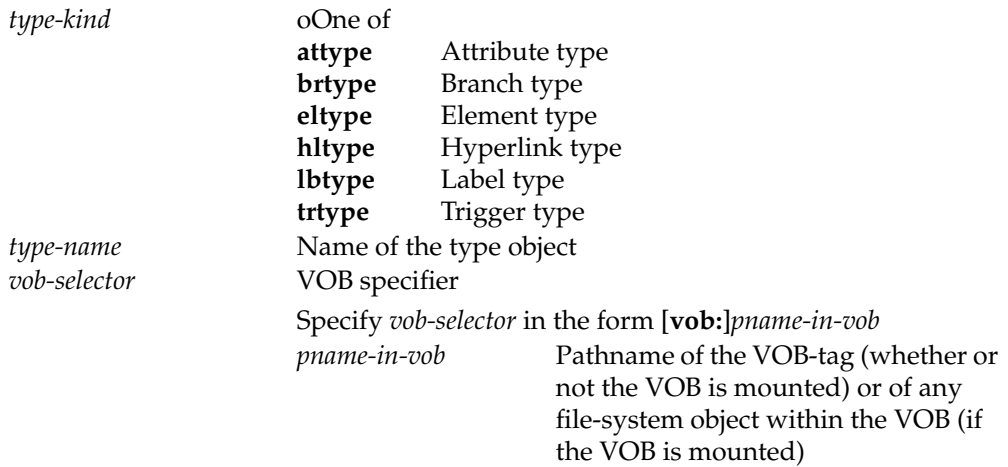

#### **EXAMPLES**

Examples including wildcards or quoting are written for use in **cleartool** interactive mode. If you use **cleartool** single-command mode, you may need to change the wildcards and quoting to make your command interpreter process the command appropriately.

In **cleartool** single-command mode, *cmd-context* represents the command interpreter prompt. In **cleartool** interactive mode, *cmd-context* represents the interactive **cleartool** prompt. In Attache, *cmd-context* represents the workspace prompt.

Delete the branch type **patch3**.

*cmd-context* **rmtype brtype:patch3** Removed attribute type "patch3".

• Delete the attribute type **QA\_date** in the VOB **\tests**.

*cmd-context* **rmtype attype:QA\_date@\tests** Removed attribute type "QA\_date".

• Delete all branches of type **expmnt3** (along with all the versions on those branches and any subbranches); then delete the **expmnt3** branch type itself.

*cmd-context* **rmtype –rmall brtype:expmnt3** There are 1 branches of type "expmnt3". Remove branches (including all sub-branches and sub-versions)? [no] **yes** Removed branches of type "expmnt3". Removed branch type "expmnt3".

• Delete the hyperlink type **design\_doc**.

*cmd-context* **rmtype hltype:design\_doc** Removed hyperlink type "design\_doc".

• Remove all instances of the label type **REL2**; then delete the label type.

*cmd-context* **rmtype –rmall lbtype:REL2** There are 7 labels of type "REL2". Remove labels? [no] **yes** Removed labels of type "REL2". Removed label type "REL2".

• Delete the trigger type **trig1**. Use the **–ignore** option to ensure that the command executes without interference from a previously defined trigger.

*cmd-context* **rmtype –ignore trtype:trig1** Removed trigger type "trig1".

#### **SEE ALSO**

**config\_ccase**, **describe**, **lshistory**, **lstype**, **mkattype**, **mkbrtype**, **mkeltype**, **mkhltype**, **mklbtype**, **mktrtype**, **rename**

### **rmver**

Removes a version from the version tree of an element

#### **APPLICABILITY**

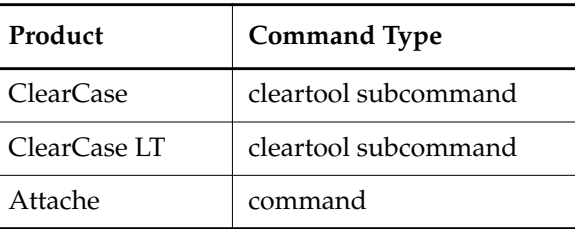

#### **SYNOPSIS**

**rmver** [ **–f**⋅**orce** ] [ **–xbr**⋅**anch** ] [ **–xla**⋅**bel** ] [ **–xat**⋅**tr** ] [ **–xhl**⋅**ink** ] [ **–dat**⋅**a** ] [ **–ver**⋅**sion** *version-selector* | **–vra**⋅**nge** *low-version high-version* ]

> [ **–c**⋅**omment** *comment* | **–cfi**⋅**le** *comment-file-pname* |**–cq**⋅**uery** | **–cqe**⋅**ach** | **–nc**⋅**omment** ] *pname* ...

#### **DESCRIPTION**

This command destroys information irretrievably. Using it carelessly may compromise your organization's ability to support old releases.

**rmver** deletes one or more versions from their elements. For each version, this entails the following:

- Removal of the *version object* from the VOB database
- Removal of all metadata items (labels, attributes, hyperlinks, and triggers) that were attached to the deleted version
- Removal of all *event records* for the deleted version
- (File elements only) Removal of the data containers that hold the deleted version's file system data

A destroy version event record is created for the element.

In general, a removed version is physically deleted from the VOB source pool. However, a removed version is logically deleted if it has a descendant and is managed by the **z\_text\_file\_delta** or **text\_file\_delta** type managers. See the **type\_manager** reference page for more information on the type managers.

#### **Behavior in Snapshot Views**

In a *snapshot view*, **rmver** does not unload the element, but leaves a view-private copy of the element in the view. In other respects, **rmver** behaves the same in a snapshot view as it does in a *dynamic view*.

#### **Restrictions**

You cannot delete a version from which someone currently has a checkout. You cannot delete version 0 on a branch, except by deleting the entire branch. (See **rmbranch**.)

#### **Deleted Version-IDs**

The version-ID of a deleted version is never reused. There is no way to collapse a branch to fill the gaps left by deleted versions. If a deleted version was the last version on a branch (say, version 6), the next checkin on that branch creates version 7.

A reference to a deleted version produces a not found or no such file or directory error.

#### **Controlling the Size of the vista.tjf File**

The file **vista.tjf**records updates to the VOB that result from **rmver** operations. **vista.tjf** can grow very large. To limit its size, read about the file **db.conf** in the **config\_ccase** reference page.

#### **PERMISSIONS AND LOCKS**

*Permissions Checking:* For each object processed, you must be one of the following: version creator, element owner, VOB owner, a member of the ClearCase group (ClearCase), or the local administrator of the ClearCase LT server host (ClearCase LT). See the **permissions** reference page.

*Locks*: An error occurs if any of the following objects are locked: VOB, element type, element, branch type, branch, pool (non-directory elements only).

#### **OPTIONS AND ARGUMENTS**

**CONFIRMATION STEP.** *Default:* **rmver** prompts for confirmation before deleting anything.

#### **–f**⋅**orce**

Suppresses the confirmation step.

**DELETING INTERESTING VERSIONS.** *Default:* **rmver** does not delete a version to which a version label, attribute, or hyperlink is attached, or at which a branch begins.

#### **–xbr**⋅**anch**

Deletes a version even if one or more branches begin there. In the process, those branches (including all their versions and subbranches) are also deleted.

#### **–xla**⋅**bel**

Deletes a version even if it has one or more version labels.

#### **–xat**⋅**tr**

Deletes a version even if it has one or more attributes.

#### **–xhl**⋅**ink**

Deletes a version even if it has one or more hyperlinks. This also destroys the hyperlink object, thus modifying the other object to which the hyperlink was attached.

**CAUTION:** Using this option can delete merge arrows (hyperlinks of type **Merge**) created by the **merge** command. This may destroy essential metadata.

**DATA-ONLY DELETION**. *Default:* **rmver** deletes both the version object in the VOB database along with associated metadata, and the corresponding data container in a source storage pool.

#### **–dat**⋅**a**

Deletes only the data for the specified version, leaving the version object, its subbranches, and its associated metadata intact. In particular, this option preserves event records and enables continued access to the configuration record of a DO version.

**CAUTION:** Using this option implicitly invokes the **–xbranch**, **–xlabel**, **–xattr**, and **–xhlink** options, as well. That is, the data container is deleted even if the version has a label, attribute, or hyperlink attached or has a branch sprouting from it.

#### **SPECIFYING THE VERSIONS TO BE REMOVED.** *Default:* None.

#### **–ver**⋅**sion** *version-selector*

For each *pname*, removes the version specified by *version-selector*. This option overrides both version-selection by the view and version-extended naming. See the **version\_selector** reference page for syntax details.

#### **–vra**⋅**nge** *low-version high-version*

For each *pname*, removes all versions between (but not including) the two specified versions. *low-version* and *high-version* must be on the same branch, and are specified in the same way as *version-selector*.

#### *pname* ...

(Required) One or more pathnames, indicating versions to be removed:

- A standard or view-extended pathname to an element specifies the version in the view.
- A version-extended pathname specifies a version, independent of view.

Use **–version** or **–vrange** to override these interpretations of *pname*.

**EVENT RECORDS AND COMMENTS.** *Default:* Creates one or more *event records*, with commenting controlled by your **.clearcase\_profile** file (default: **–nc**). See *CUSTOMIZING COMMENT HANDLING* in the **comments** reference page. Comments can be edited with **chevent**.

**–c**⋅**omment** *comment* | **–cfi**⋅**le** *comment-file-pname* |**–cq**⋅**uery** | **–cqe**⋅**ach** | **–nc**⋅**omment** Overrides the default with the option you specify. See the **comments** reference page.

#### **EXAMPLES**

Examples including wildcards or quoting are written for use in **cleartool** interactive mode. If you use **cleartool** single-command mode, you may need to change the wildcards and quoting to make your command interpreter process the command appropriately.

In **cleartool** single-command mode, *cmd-context* represents the command interpreter prompt. In **cleartool** interactive mode, *cmd-context* represents the interactive **cleartool** prompt. In Attache, *cmd-context* represents the workspace prompt.

• Delete the version of **msg.c** in the view.

```
cmd-context rmver msg.c
Removing these versions of "msg.c":
 \main\1
Remove versions? [no] yes
Removed versions of "msg.c".
```
• Delete version 1 on the **rel2\_bugfix** branch of element **util.c**, using a version selector to specify the version, suppressing confirmation prompts.

```
cmd-context rmver -force -version \main\rel2_bugfix\1 util.c
Removing these versions of "util.c":
  \main\rel2_bugfix\1
Removed versions of "util.c".
```
• Delete version 3 on the **main** branch of element **Makefile**, even if it has labels and/or attributes. Use a version-extended pathname to specify the version.

```
cmd-context rmver -xlabel -xattr Makefile@@\main\3
Removing these versions of "Makefile":
 \main\3 (has: labels, attributes)
Remove versions? [no] yes
Removed versions of "Makefile".
```
• Delete all versions between **0** and **LATEST** on the **main** branch of element **hello.c**.

```
cmd-context rmver -vrange \main\0 \main\LATEST hello.c
Removing these versions of "hello.c":
\mathrm{min}\1 \main\2
Remove versions? [no] yes
Removed versions of "hello.c".
```
• Delete version 2 on the **main** branch of **util.c**, even if there are one or more subbranches off that version. (The subbranches, if any, are also deleted.)

*cmd-context* **rmver -xbranch util.c@@\main\2** Removing these versions of "util.c": \main\2 (has: subbranches) Remove versions? [no] **yes** Removed versions of "util.c".

#### **SEE ALSO**

**config\_ccase**, **describe**, **lshistory**, **lsvtree**, **rmbranch**, **rmelem**, **rmname**, **type\_manager**

### **rmview**

# **rmview**

Removes a view or removes view-related records from a VOB

#### **APPLICABILITY**

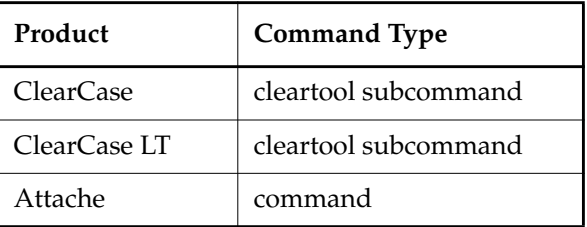

#### **SYNOPSIS**

- ClearCase and Attache only—Remove a *dynamic view* view and its related records: **rmview** [ **–f**⋅**orce** ] { **–tag** *dynamic-view-tag* | *dynamic-view-storage-pname* }
- Remove a *snapshot view* and its related records: **rmview** [ **–f**⋅**orce** ] { *snapshot-view-pname* | *snapshot-view-storage-pname* }
- Remove only view-related records from a VOB: **rmview** [ **–f**⋅**orce** ] [ **–vob** *vob-selector* **| –avo**⋅**bs** | **–a**⋅**ll** ] **–uui**⋅**d** *view-uuid*

#### **DESCRIPTION**

The **rmview** command performs different, but related, tasks:

- Removing a view and its related records from a VOB
- Removing only the view-related records from a VOB

#### **Removing a View and Its Related Records**

Use this form of the command to remove a view completely. Complete removal of a view entails:

- Removing the view-storage directory
- Removing view-related records for that view from all accessible VOBs: *checkout records*, *derived object* records (ClearCase and Attache dynamic views only)
- Killing its associated **view\_server** process, if the view is currently active
- For a snapshot view, also removing recursively the snapshot view's root directory, which is the directory tree of loaded versions and *view-private objects*
- For a dynamic view, removing its entry in the dynamic-views root directory
- Removing the view's information from the view registry

Be sure that the current working directory is not within the view storage area that you are deleting.

By default, **rmview** refuses to delete a view if any element is checked out to that view. You can override this behavior with the **–force** option.

**NOTE: rmview** does not allow you to remove your current *set view* or *working directory view* (the view in which you are executing **rmview**). However, you can remove a view (set view or working directory view) that you are currently using if you issue the **rmview** command from a shell in which you are not using the view.

#### **Purging View-Related Records Only**

Use this form of the command in either of these situations:

- Complete purging of view-related records from all VOBs is not possible. (For example, some of the VOBs may be offline when you remove the view.)
- A view storage area cannot be deleted with **rmview**, because it has become unavailable for another reason: disk crash, accidental deletion with **del**, and so on.

To remove view-related records only, use **rmview** and specify a view by its UUID (universal unique identifier; see the *[View UUIDs](#page-384-0)* section). Despite being invoked as **rmview**, this form of the command has no effect on any view or **view\_server** process, only on the specified VOBs.

#### **Caution**

Incorrect results occur if a VOB loses synchronization with its views. To avoid this problem:

- Never remove a view with **del**; always use the **rmview** command.
- If a view still exists, do not use **rmview –uuid** to delete records relating to it from any VOB. Make sure that the view need not be used again before using this command.

#### <span id="page-384-0"></span>**View UUIDs**

Each view has a universal unique identifier. For example:

52000002.4ac711cb.a391.08:00:69:02:18:22

The listing produced by a **describe –long vob:** command includes the UUIDs of all views for which the VOB holds checkout records and derived object records.

#### **Controlling the Size of the vista.tjf File**

The file **vista.tjf** records updates to the VOB that result from **rmview** operations. **vista.tjf** can grow very large. To limit its size, read about the file **db.conf** in the **config\_ccase** reference page.

#### **PERMISSIONS AND LOCKS**

*Permissions Checking:* You must be the view owner, a member of the ClearCase group (ClearCase), or the local administrator of the ClearCase LT server host (ClearCase LT). See the **permissions** reference page

*Locks:* No locks apply.

#### **OPTIONS AND ARGUMENTS**

**CONFIRMATION STEP**. *Default:* Prompt for confirmation of the specified **rmview** operation.

#### **–f**⋅**orce**

Suppresses confirmation prompts for:

- Complete view removal: confirmation is needed to proceed if some elements are checked out to the view. Proceeding has the effect of canceling the checkouts and destroying the work items: **rmview** removes the checkout records from the appropriate VOBs.
- Remove view-related records: confirmation is needed to proceed if the view still exists.

#### **SPECIFYING A VIEW**. *Default:* None.

#### **–tag** *dynamic-view-tag*

Specifies the dynamic view to be removed. *dynamic-view-tag* specifies the view-tag of a dynamic view. **rmview** removes the *view storage directory* and all relevant entries from the network's *view registry*.

#### *dynamic-view-storage-dir-pname*

Specifies the storage location directory where the dynamic view resides. Be sure that the current working directory is not anywhere within this view storage area.

#### *snapshot-view-pname*

Specifies the path to your snapshot view. This is the directory in which you load your files and do your work.**rmview** removes the *view storage directory* and all relevant entries from the network's *view registry*. Be sure that the current working directory is not anywhere within this view storage area.

#### *snapshot-view-storage-dir-pname*

**NOTE:** This option is intended fordeleting view storage associated with a snapshot view that was deleted using an operating system command such as del. Only **rmview** effectively deletes a view, and in normal circumstances, you should specify *snapshot-view-pname* rather than this argument to delete a snapshot view.

Specifies the directory within a storage location where the snapshot view resides. **rmview** removes the *view storage directory* and all relevant entries from the network's *view registry*. Be sure that the current working directory is not anywhere within this view storage area.

**SPECIFYING VIEW-RELATED RECORDS**. *Default:* None.

**–vob** *vob-selector*

Specifies the VOB from which view-related records are to be removed. If you omit this option, **cleartool** or Attache uses the VOB containing the current working directory. Specify *vob-selector* in the form [**vob:**]*pname-in-vob*

*pname-in-vob* Pathname of the *VOB-tag* (whether or not the VOB is mounted) or of any file-system object within the VOB (if the VOB is mounted)

#### **–avo**⋅**bs**

Specifies that view-related records are to be removed from the VOBs specified by the environment variable **CLEARCASE\_AVOBS**, or if this variable is unset, from all VOBs mounted on the current host (ClearCase and Attache) or all VOBs residing on the ClearCase LT server host.

#### **–a**⋅**ll**

Specifies that the view-related records are to be removed from all VOBs in which such records can be found.

#### **–uui**⋅**d** *view-uuid*

Specifies the view whose records are to be removed from one or more VOBs.

#### **EXAMPLES**

Examples including wildcards or quoting are written for use in **cleartool** interactive mode. If you use **cleartool** single-command mode, you may need to change the wildcards and quoting to make your command interpreter process the command appropriately.

In **cleartool** single-command mode, *cmd-context* represents the command interpreter prompt. In **cleartool** interactive mode, *cmd-context* represents the interactive **cleartool** prompt. In Attache, *cmd-context* represents the workspace prompt.

• Delete the view storage area at **C:\vw\_store\Rel2.vws**.

*cmd-context* **rmview C:\vw\_store\Rel2.vws**

• Delete the view storage area whose view-tag is **anneRel2**.

*cmd-context* **rmview –tag anneRel2**

• Delete the checkout and DO records for a deleted view from the current VOB. Suppress the confirmation prompt.

*cmd-context* **rmview –force –uuid 249356fe.d50f11cb.a3fd.00:01:56:01:0a:4f**

### **rmview**

Removed references to VIEW "host2:\users\vbstore\tut\old.vws" from VOB "\users\_hw".

• Delete the snapshot view, **rdc\_3.2**, for which the root directory is **E:\library\rdc\_3.2**. *cmd-context* **rmview -tag E:\library\rdc\_3.2**

**SEE ALSO**

**config\_ccase**, **env\_ccase**, **lsview**, **mktag**, **mkview**, **registry\_ccase**, **rmtag**, **unregister**

## **rmvob**

Removes a VOB storage directory

#### **APPLICABILITY**

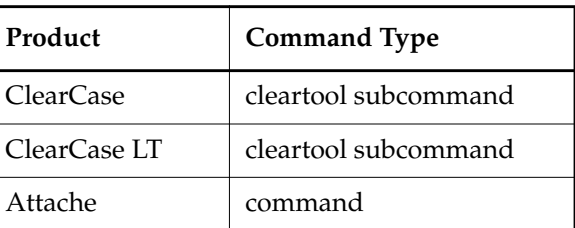

#### **SYNOPSIS**

**rmvob** [ **–f**⋅**orce** ] *vob-storage-dir-pname* ...

#### **DESCRIPTION**

The **rmvob** command deletes one or more *VOB storage directories*. Confirmation for each VOB is required, unless you use the **–force** option.

In addition to removing the VOB storage directory, **rmvob** removes all relevant entries from the network's *VOB registry*. However, **rmvob** does not unmount the VOBs. Before removing a VOB storage area:

- **1.** Inform users that you are going to unmount the VOB and stop ClearCase or ClearCase LT on the host.
- **2.** Unmount the VOB with the **umount** command.
- **3.** Stop and restart ClearCase or ClearCase LT on the VOB storage host.

**CAUTION:** Be sure that the current working directory is not within the VOB storage area that you are deleting.

**NOTE:** If you remove a VOB storage area with standard Windows commands, you must unregister the VOB with the **rmtag** and **unregister** commands.

#### **REMOVING REPLICATED VOBS**

To remove a replicated VOB, you must follow the procedure in the *ClearCase MultiSite Manual*. **rmvob** fails if the VOB replica masters any objects, unless you specify the **–force** option.

#### **PERMISSIONS AND LOCKS**

*Permissions Checking:* For each object processed, you must be one of the following: VOB owner, a member of the ClearCase group (ClearCase), or the local administrator of the ClearCase LT server host (ClearCase LT). See the **permissions** reference page.

*Locks:* No locks apply.

#### **OPTIONS AND ARGUMENTS**

**–f**⋅**orce**

Suppresses the confirmation step. If the VOB is replicated, this option allows **rmvob** to remove the VOB storage directory even if the replica masters any objects.

*vob-storage-dir-pname* ...

The pathnames of one or more VOB storage directories to be removed.

#### **EXAMPLES**

Examples including wildcards or quoting are written for use in **cleartool** interactive mode. If you use **cleartool** single-command mode, you may need to change the wildcards and quoting to make your command interpreter process the command appropriately.

In **cleartool** single-command mode, *cmd-context* represents the command interpreter prompt. In **cleartool** interactive mode, *cmd-context* represents the interactive **cleartool** prompt. In Attache, *cmd-context* represents the workspace prompt.

• Unmount and delete the VOB storage area **c:\users\vbstore\project.vbs** mounted on **\project**.

*cmd-context* **umount \project**

```
cmd-context rmvob c:\users\vbstore\project.vbs
Remove versioned object base "c:\users\vbstore\project.vbs"? [no] yes
Removed versioned object base "c:\users\vbstore\project.vbs".
```
#### **SEE ALSO**

**mkvob**, **registry\_ccase**, **umount**

### **rmws**

Removes and unregisters a workspace

#### **APPLICABILITY**

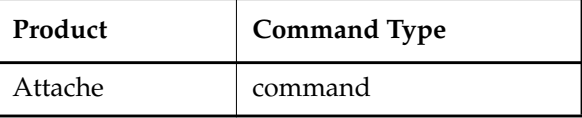

#### **SYNOPSIS**

**rmws** [ **–f**⋅**orce** ] [ *ws-name* ]

#### **DESCRIPTION**

The **rmws** command removes the specified workspace and all of its local files and subdirectories.The workspace's storage directory is removed even if it is being shared with another workspace. If the associated view still exists and was created with the **mkws** command, it is removed as well. The **–force** option is applied to the **rmview** command; prompts are always issued for removal of local writable files.

#### **PERMISSIONS AND LOCKS**

*Permissions Checking:* No special permissions required.

*Locks:* No locks apply.

#### **OPTIONS AND ARGUMENTS**

**SPECIFYING THE WORKSPACE.** *Default:* Current workspace.

#### *ws-name*

Specifies the *workspace name* or view-tag name of the workspace to be deleted

**CONFIRMATION STEP.** *Default:* If the view is being deleted, **rmview** prompts for confirmation before deleting anything.

#### **–f**⋅**orce**

Automatically responds **yes** to confirmation requests that **rmview** would otherwise make:

• Deleting a *view-storage directory*: confirmation is needed to proceed if some elements are checked-out to the view. Proceeding has the effect of canceling the checkouts: **rmview** removes the *checkout records* from the appropriate VOBs.

#### **EXAMPLES**

• Remove the current workspace. At an Attache prompt:

**rmws**

• Remove the workspace containing writable files, corresponding to the view with view-tag **jed\_main**. At an Attache prompt:

#### **rmws jed\_main**

```
\tmp\agora_hw\src\hello.c may have been modified
\tmp\agora_hw\bin\hello.exe may have been modified
OK to remove \jed_main? [no] yes
Removing references from VOB "/tmp/agora_hw" . . .
Removed references to view "/net/agora/usr/jed/views/jed_main.vws" from
VOB "/tmp/agora_hw".
```
#### **SEE ALSO**

**attache\_command\_line\_interface**, **attache\_graphical\_interface**, **mkws**, **lsws**, **rmview**

# **schedule**

Schedules and manages jobs to be run one or more times

#### **APPLICABILITY**

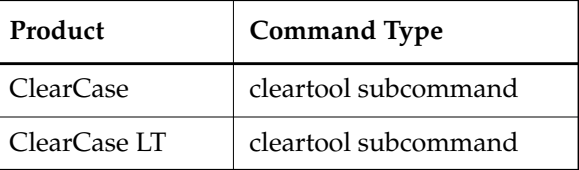

#### **SYNOPSIS**

- ClearCase only—Display information about jobs, tasks, or protection: **sched**⋅**ule** [ **–f**⋅**orce** ] [ **–hos**⋅**t** *hostname* ] **–get** [ **–sch**⋅**edule** | **–job** *job-id-or-name* | **–tas**⋅**ks** | **–acl** ]
- ClearCase only—Edit a schedule or the scheduler's protection information: **sched**⋅**ule** [ **–f**⋅**orce** ] [ **–hos**⋅**t** *hostname* ] **–edi**⋅**t** [ **–sch**⋅**edule** | **–acl** ]
- ClearCase only—Set a schedule or protection using definitions in a file: **sched**⋅**ule** [ **–f**⋅**orce** ] [ **–hos**⋅**t** *hostname* ] **–set** [ **–sch**⋅**edule** | **–acl** ] *defn-file-pname*
- ClearCase only—Perform an operation on a scheduled job: **sched**⋅**ule** [ **–f**⋅**orce** ] [ **–hos**⋅**t** *hostname* ] [ **–del**⋅**ete** | **–run** | **–wai**⋅**t** | **–sta**⋅**tus** ] *job-id-or-name*
- ClearCase LT only—Display information about jobs, tasks, or protection: **sched**⋅**ule** [ **–f**⋅**orce** ] **–get** [ **–sch**⋅**edule** | **–job** *job-id-or-name* | **–tas**⋅**ks** | **–acl** ]
- ClearCase LT only—Edit a schedule or the scheduler's protection information: **sched**⋅**ule** [ **–f**⋅**orce** ] **–edi**⋅**t** [ **–sch**⋅**edule** | **–acl** ]
- ClearCase LT only—Set a schedule or protection using definitions in a file: **sched**⋅**ule** [ **–f**⋅**orce** ] **–set** [ **–sch**⋅**edule** | **–acl** ] *defn-file-pname*
- ClearCase LT only—Perform an operation on a scheduled job: **sched**⋅**ule** [ **–f**⋅**orce** ] [ **–del**⋅**ete** | **–run** | **–wai**⋅**t** | **–sta**⋅**tus** ] *job-id-or-name*

#### **DESCRIPTION**

The **schedule** command creates and manages ClearCase and ClearCase LT-related jobs and arranges to execute them at specified times. A job consists of an executable program, or task, that the scheduler runs one or more times with a given set of arguments.

In ClearCase, the scheduler is available on any host that runs the **albd\_server**. In ClearCase LT, the scheduler is available on the ClearCase LT server host only.

#### **Task and Job Storage**

The scheduler relies on two data repositories:

- A database of tasks available for scheduling
- A database of jobs, or scheduled tasks

A task must be defined in the task database before you can schedule it. The task database is a single text file, *ccase-home-dir***\var\scheduler\tasks\task\_registry**.

You can add task definitions to the task database by editing this file using a text editor. You must not change the definitions of standard tasks, but you can add your own task definitions at the end of the file. For more information, see *[Task Definition Syntax](#page-400-0)* on page 875.

Standard tasks reside in the directory *ccase-home-dir***\config\scheduler\tasks**. These tasks are not editable.

Tasks that you define can reside anywhere in the file system, but the recommended location is the directory *ccase-home-dir***\var\scheduler\tasks**. This directory contains a task, **ccase\_local\_day.bat**, that is intended for user-defined operations to be run daily. The directory contains another task, **ccase\_local\_wk.bat**, that is intended for user-defined tasks to be run weekly. You can customize these two tasks using a text editor or can create entirely new tasks.

The database of jobs is the file *ccase-home-dir***\var\scheduler\db**. This is a binary file that you can read and edit only by using the **schedule** command or the scheduling user interface. When you use the **schedule** command to change the job database, you use the job definition language described in *[Job Definition Syntax](#page-395-0)* on page 870.

#### **Task and Job Database Initialization**

ClearCase and ClearCase LT install a template for an initial task database, containing definitions for standard tasks, as the file *ccase-home-dir***\config\scheduler\tasks\templates\task\_registry**. The **albd\_server** uses this template to create the first version of the actual task database, *ccase-home-dir***\var\scheduler\tasks\task\_registry**.

Templates are installed for two customized tasks, **ccase\_local\_day.bat** and **ccase\_local\_wk.bat**, in the directory *ccase-home-dir***\config\scheduler\tasks\templates**. The **albd\_server** uses these templates to create initial versions of these tasks in the directory *ccase-home-dir***\var\scheduler\tasks**.

ClearCase and ClearCase LT install an initial set of job definitions as the text file *ccase-home-dir***\config\scheduler\initial\_schedule**. These job definitions rely on task definitions in the task registry template. The **albd\_server** uses these job definitions to create the first version of the job database, *ccase-home-dir***\var\scheduler\db**.

**NOTE:** Do not edit or delete any files in the directory tree whose root is *ccase-home-dir***\config\scheduler**.

#### **Default Schedule**

When no job database exists, the **albd\_server** uses the initial set of job definitions in the file *ccase-home-dir***\config\scheduler\initial\_schedule** to create a default schedule. This schedule consists of some jobs run daily and other jobs run weekly.

Daily jobs:

- Scrub cleartext and derived object storage pools of all local VOBs, using **scrubber**.
- Copy the VOB database for all local VOBs that are configured for snapshots, using **vob\_snapshot**.
- Copy the ClearCase registry from the primary registry server host (when run on a backup registry server host), using **rgy\_backup**.
- Run user-defined daily operations in *ccase-home-dir***\var\scheduler\tasks\ccase\_local\_day.bat**.
- Generate and cache data on disk space used by all local views, using **space**.
- Generate and cache data on disk space used by all local VOBs, using **space**.

Weekly jobs:

- Scrub some logs (see **errorlogs\_ccase**).
- Scrub the databases of all local VOBs, using **vob\_scrubber**.
- Run user-defined weekly operations in *ccase-home-dir***\var\scheduler\tasks\ccase\_local\_wk.bat**.
- Generate and cache data on disk space used by derived objects in all local VOBs, using **dospace**.

The default schedule also includes three jobs to automate the synchronization of MultiSite replicas. These jobs are designed to run daily but are disabled by default, whether or not MultiSite is installed. For more information on these jobs and how to enable them for use with MultiSite, see *ClearCase MultiSite Manual*.

#### **Job Timing Options**

You can arrange for a job to run under a variety of schedules:

- Run daily or every *n* days, starting at a specified time of day and possibly repeating at a specified time interval during the day.
- Run weekly or every *n* weeks, on one or more days of each week, starting at a specified time of day and possibly repeating at a specified time interval during the day.
- Run monthly or every *n* months, on a specified day of the month, starting at a specified time of day and possibly repeating at a specified time interval during the day.

• Run immediately after another job finishes.

For daily, weekly, and monthly schedules, you can specify starting and ending dates for the job. To run a job one time, you can specify a daily schedule with identical start and end dates.

#### <span id="page-395-0"></span>**Job Definition Syntax**

The **–edit** and **–set** options create or modify jobs using a declarative job definition language. The **–get** option displays a textual representation of currently defined jobs using the same language.

The job definition language has the following general features:

- Each statement must occupy a single line, though job descriptions and output messages can occupy more than one line.
- The language is case insensitive.
- Leading white space, lines beginning with a number sign (**#)**, and blank lines are ignored, except within job descriptions.
- The quotation character is double quote (**"**).

A job definition file consists of a sequence of job definitions. Each job definition begins with the statement **Job.Begin** and ends with the statement **Job.End**. Between these statements are other statements that define job properties. A statement that defines a job property has the following form:

#### **Job.***property\_name***:** *value*

Some properties have fields. In this case the definition of a property consists of a sequence of statements, one for each field, with the following form:

#### **Job.***property\_name***.***field***:** *value*

Some fields themselves have subfields.

The *value* portion of some property definitions can contain a sequence of individual values separated by commas. No white space can appear before or after a comma that separates two values in a sequence. For the **Args** property, individual values are separated by white space.

Job properties are of two types:

- Editable. You can define or modify the property. Some properties and fields are required; others are optional and have default values. When you define or modify a property, you must specify fields and subfields of that property in the order listed in [Table 9](#page-396-0) and [Table 10](#page-397-0).
- Read-only. The scheduler defines the property, and you cannot define or modify it. When you create a job definition, the scheduler ignores all definitions of read-only properties. When you edit an existing job definition, the scheduler ignores all definitions of read-only
properties except for **Id**. When you edit an existing job definition, the scheduler uses the **Id**, if present (and if not present, the **Name**), to identify the job to modify.

[Table 9](#page-396-0) lists editable job properties.

<span id="page-396-0"></span>Table 9 Editable Job Properties

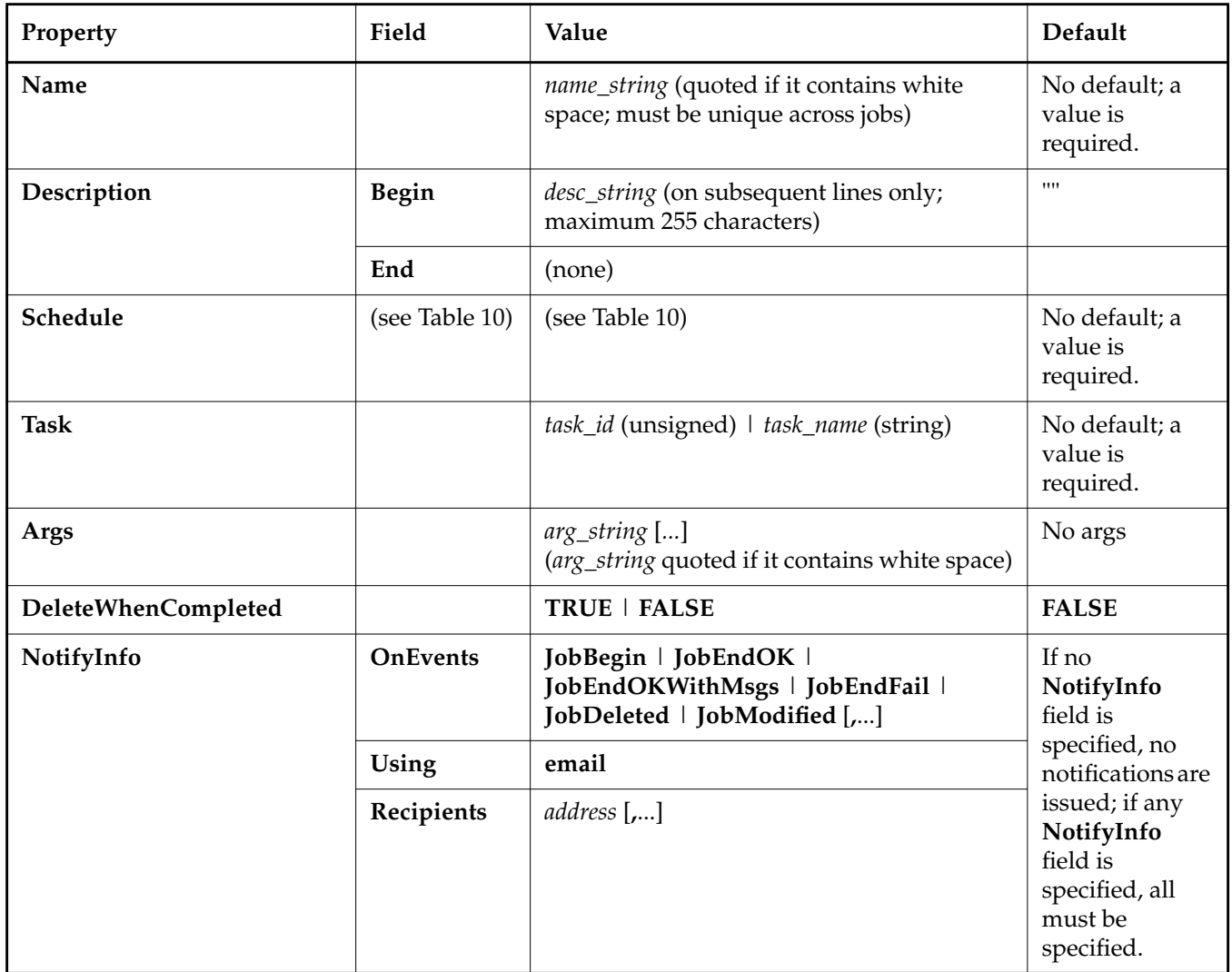

[Table 10](#page-397-0) lists fields of the **Schedule** property. Schedules are of two types:

- Periodic. The job runs on one or more days specified by the **Monthly**, **Weekly**, or **Daily** field.
- Sequential. The job runs following completion of another job specified by the **Sequential** field.

The **Monthly**, **Weekly**, **Daily**, and **Sequential** fields are mutually exclusive; each job must have one and only one of these fields.

The **StartDate**, **LastDate**, **FirstStartTime**, **StartTimeRestartFrequency**, and **LastStartTime** fields are optional. One or more of these fields can appear along with a **Monthly**, **Weekly**, or **Daily** field. **StartDate** and **LastDate** determine the first and last dates the job is eligible to run on its monthly, weekly, or daily schedule. **FirstStartTime** determines what time the job first runs on each day it is scheduled. **StartTimeRestartFrequency** is the time interval between subsequent invocations of the job, if any, on each day it is scheduled. **LastStartTime** is meaningful only with **StartTimeRestartFrequency**; it determines the last time the job is eligible to run on each day it is scheduled.

All dates and times are local to the host on which the scheduler is running.

<span id="page-397-0"></span>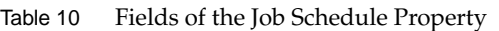

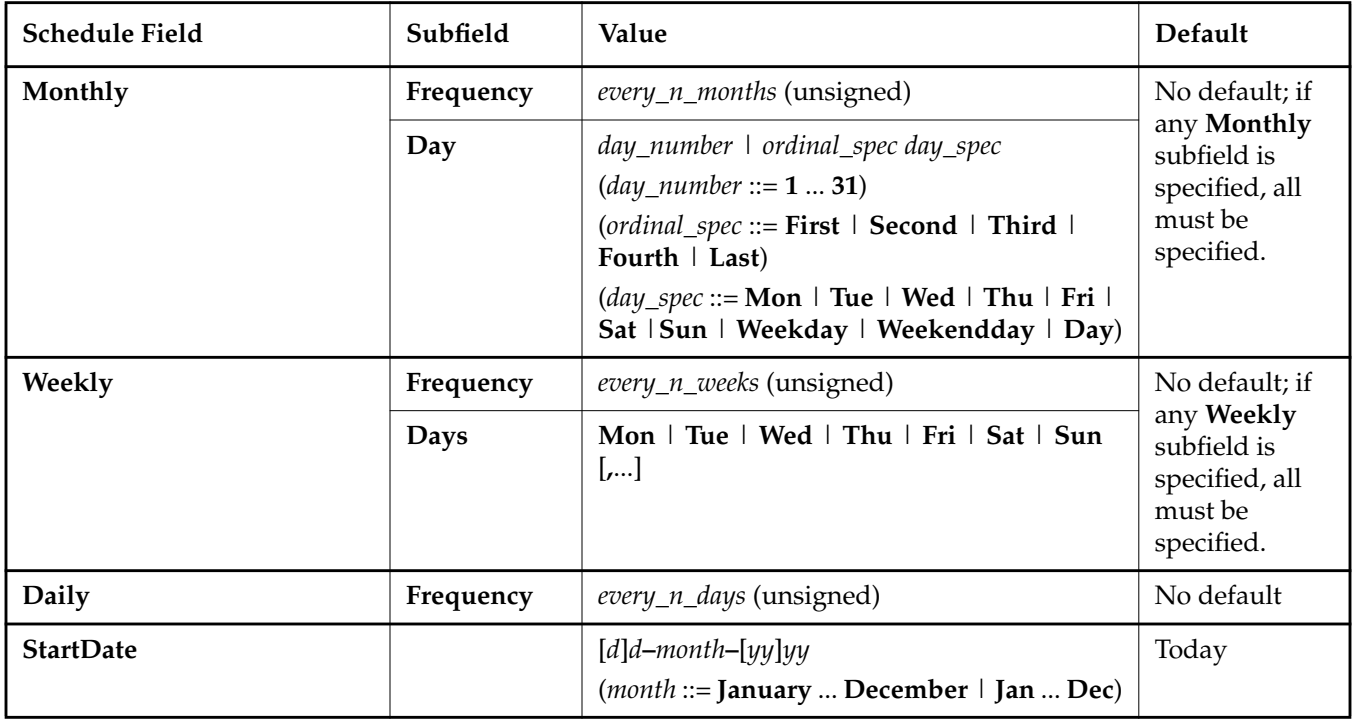

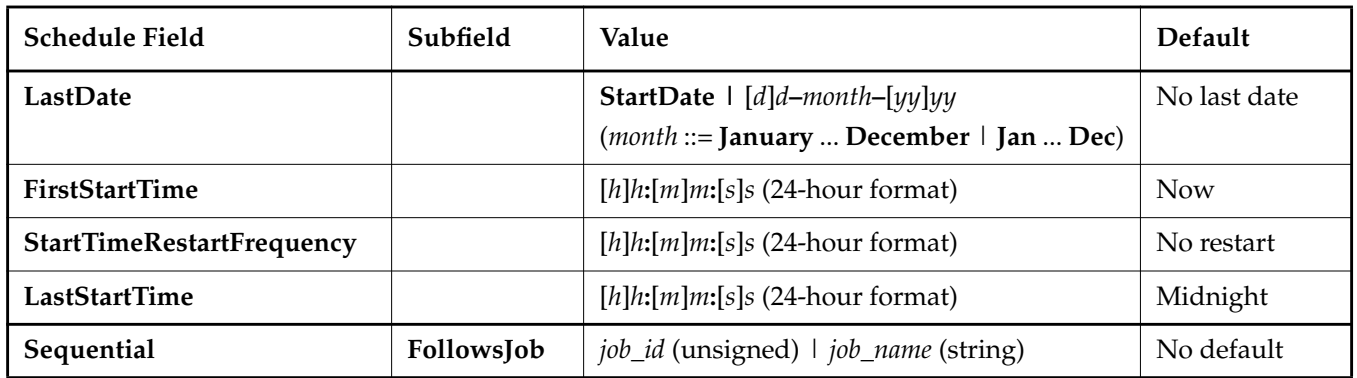

Table 10 Fields of the Job Schedule Property

[Table 11](#page-398-0) lists read-only job properties. For the **LastCompletionInfo** property, **ExitStatus** is the value returned by the **wait()** system call on UNIX or by the **GetExitCodeProcess()** function on Windows. Only the first 511 bytes of standard output and error messages are displayed.

<span id="page-398-0"></span>Table 11 Read-Only Job Properties

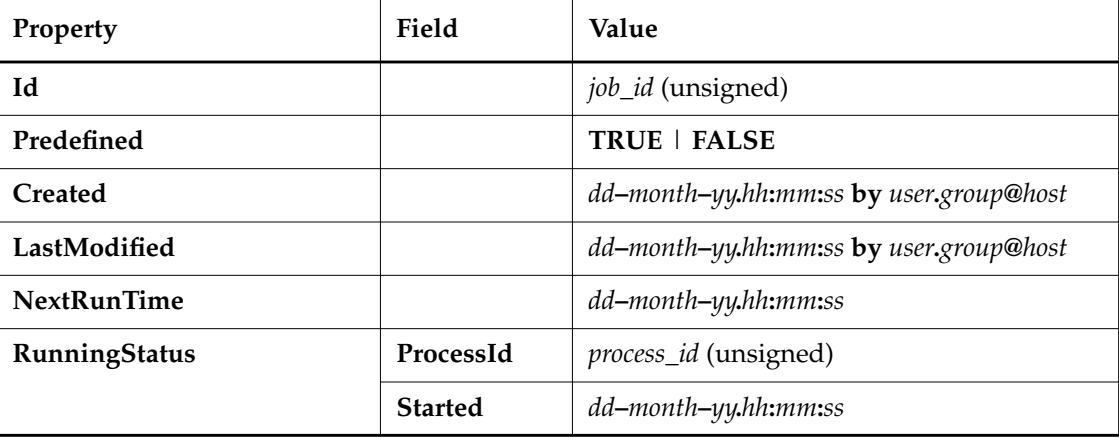

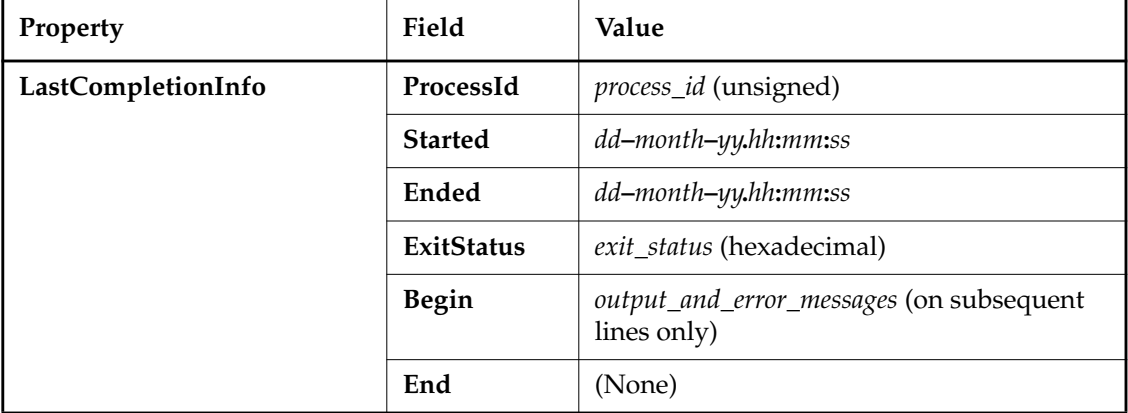

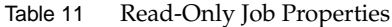

Following is an example definition you can use with the **–edit** or **–set** option to create a job scheduled to run daily:

```
Job.Begin
   Job.Name: "Daily VOB Pool Scrubbing"
   Job.Description.Begin:
Scrub the cleartext and derived object storage pools of all local VOBs.
   Job.Description.End:
   Job.Schedule.Daily.Frequency: 1
   Job.Schedule.StartDate: 11-Mar-99
   Job.Schedule.FirstStartTime: 04:30:00
   Job.Task: "VOB Pool Scrubber"
Job.End
```
Following is an example definition the scheduler could display with the **–get** option for a job scheduled to run sequentially, including job properties defined by the scheduler:

```
Job.Begin
    Job.Id: 8
    Job.Name: "Weekly VOB Database Scrubbing"
    Job.Description.Begin:
Scrub the VOB database of all local VOBs.
    Job.Description.End:
    Job.Schedule.Sequential.FollowsJob: 7
    # Job.Schedule.Sequential.FollowsJob: "Weekly MVFS Log Scrubbing"
    Job.DeleteWhenCompleted: FALSE
    Job.Task: 4
    # Job.Task: "VOB DB Scrubber"
    Job.Args:
    Job.Created: 11-Mar-99.14:12:59 by fran@acme
    Job.LastModified: 11-Mar-99.14:12:59 by fred@acme
    Job.LastCompletionInfo.ProcessId: 394
    Job.LastCompletionInfo.Started: 21-Mar-99.00:30:08
    Job.LastCompletionInfo.Ended: 21-Mar-99.00:31:08
    Job.LastCompletionInfo.ExitStatus: 0x0
Job.End
```
#### <span id="page-400-0"></span>**Task Definition Syntax**

A task must be defined in the task database before you can schedule the task. The task database is a text file, which you can edit using a text editor. The task database contains definitions that use a declarative task definition language similar to the job definition language.

The task definition language has the following general features:

- Each statement must occupy a single line.
- The language is case insensitive.
- Leading white space, lines beginning with a number sign (**#**), and blank lines are ignored.
- The quotation character is double quote (**"**).

The task database file consists of a sequence of task definitions. Each task definition begins with the statement **Task.Begin** and ends with the statement **Task.End**. Between these statements are other statements that define task properties. A statement that defines a task property has the following form:

#### **Task.***property\_name***:** *value*

In the task database, definitions of standard tasks appear first. You must not change or delete any of these definitions. You can add task definitions of your own at the end of the task database file.

[Table 12](#page-401-0) lists task properties.

### <span id="page-401-0"></span>**schedule**

| Property | Value                                                                                              |
|----------|----------------------------------------------------------------------------------------------------|
| Id       | task_id (unsigned; must be unique across tasks; for<br>user-defined tasks, must be 100 or greater) |
| Name     | name_string (quoted if it contains white space; must be<br>unique across tasks)                    |
| Pathname | pathname_string (quoted if it contains white space)                                                |
| UIInfo   | info_string (private to ClearCase and ClearCase LT)                                                |

Table 12 Task Properties

The scheduler uses the task **Id** property in a job definition to identify the task to run. If any scheduled jobs use a task **Id**, you must be careful not to change the task's **Id** property in the task database without also changing all references to that property in the database of scheduled jobs.

The **Pathname** value is the pathname of the executable to be invoked when the task is run. The pathname can be relative or absolute. If it is relative, the scheduler looks first for the task in *ccase-home-dir***\config\scheduler\tasks** and then in *ccase-home-dir***\var\scheduler\tasks**.

The optional **UIInfo** property describes the task's command-line interface, such as the types of arguments the task can take. This property is used internally by ClearCase and ClearCase LT; do not specify it for a user-defined task.

Following is an example read-only definition for a standard task:

```
Task.Begin
   Task.Id: 2
   Task.Name: "View Space"
   Task.Pathname: view_space.bat
   Task.UIInfo: "view-spec"
Task.End
```
Following is an example definition for a user-defined task:

```
Task.Begin
   Task.Id: 100
   Task.Name: "Daily Local Tasks"
   Task.Pathname: ccase_local_day.bat
Task.End
```
#### <span id="page-402-2"></span>**Job Execution Environment**

Each task runs in a separate process started by the **albd\_server**. A task has the following execution environment:

- The user identity of the task is the same as that of the **albd\_server** (typically, the **clearcase\_albd** account).
- The standard input stream is closed.
- Standard output and error messages are redirected to a file and captured by the scheduler as part of the job's **LastCompletionInfo** property.
- The current directory is undefined.
- Environment variables are those in effect for the **albd\_server**. In addition, **ATRIAHOME** is set to *ccase-home-dir*.

#### <span id="page-402-1"></span>**PERMISSIONS AND LOCKS**

The scheduler maintains a single access control list (ACL). The ACL determines who is allowed access to the scheduler and to the ACL itself.

The **–edit –acl** and **–set –acl** options modify the ACL using a declarative ACL definition language. The **–get –acl** option displays the current ACL.

The ACL definition consists of a sequence of ACL entries. Each ACL entry must occupy a single line. Leading white space, lines beginning with number sign (**#)**, and blank lines are ignored. Each ACL entry has the following form:

*identity\_type***:***identity access\_type*

[Table 13](#page-402-0) lists the identity types and identities allowed in ACL entries. The identity types are case insensitive.

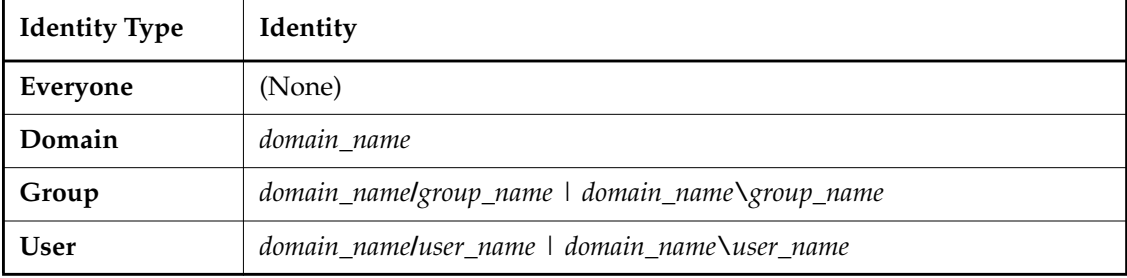

<span id="page-402-0"></span>Table 13 Identity Types and Identities in Scheduler ACL Entries

In the *identity* portion of an ACL entry, the *domain\_name* is an NIS domain for UNIX clients of the scheduler and a Windows NT Server domain for Windows clients of the scheduler. Note that you

## **schedule**

must supply a domain in the *identity* portion of a **Group** or **User** ACL entry. For an ACL entry with a Windows NT Server domain, *group\_name* must be a global group, and *user\_name* must be a domain user account. Names of domains, groups, and users are case insensitive for the scheduler.

Note that no white space can appear anywhere in an *identity\_type***:***identity* specification.

<span id="page-403-0"></span>[Table 14](#page-403-0) lists the access types allowed in ACL entries. The access types are case insensitive. Table 14 Access Types in Scheduler ACL Entries

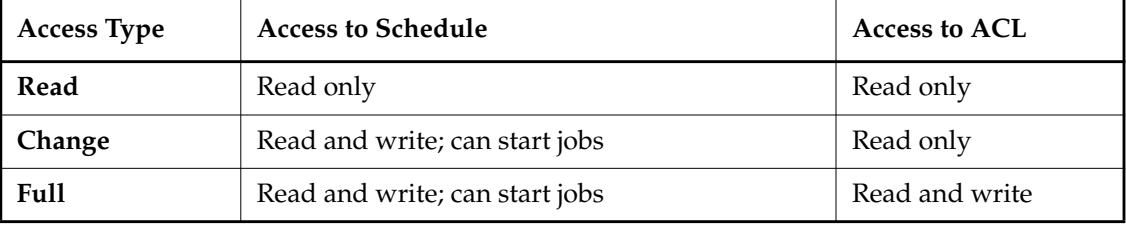

Each combination of domain and group or of domain and user represents a single identity. (Note that NIS domains differ from Windows NT Server domains, so a group or user in an NIS domain represents a different identity from the same group or user in a Windows NT Server domain.) Each single identity can have only one access type. However, access rights are inherited from **Everyone** to **Domain** to **Group** to **User** in such a way that each user has the least restrictiv*e* of all these access rights that apply to that user. For example, if a user's ACL entry specifies **Read** access but the ACL entry for the user's group specifies **Change** access, the user has **Change** access. The order of ACL entries is not significant.

In ClearCase, a member of the ClearCase group always has **Full** access to the scheduler on the local host (the computer where that user is logged on). In ClearCase LT, **Full** access is granted to the local administrator of the ClearCase LT server host. Access rights of a member of the ClearCase group to a scheduler on a remote host are determined by the scheduler's ACL. The default ACL is as follows:

Everyone: Read

This means that by default, everyone can read the schedule, but only a member of the ClearCase group (ClearCase) or the local administrator (ClearCase LT) logged on to the computer where the scheduler is running can modify the schedule or the ACL.

Following is an example ACL definition:

# NIS domain acme.com Domain:acme.com Read # Windows NT Server domain acme Domain:acme Read Group:acme\users Change User:acme.com\fran Full User:acme\fran Full

#### **OPTIONS AND ARGUMENTS**

#### **Specifying the Host**

#### **–hos**⋅**t** *hostname*

Specifies the host whose schedule the command operates on. The ClearCase default is the local host. The ClearCase LT default is the ClearCase LT server host.

#### **Disabling Prompts for Confirmation**

**–f**⋅**orce**

Suppresses all prompts to confirm changes. By default, the command asks for confirmation before changing a schedule or ACL.

#### **Displaying Information about Jobs, Tasks, or ACL**

#### **–get** [ **–sch**⋅**edule** ]

Displays currently scheduled jobs using the scheduler's job definition language. For more information, see *[Job Definition Syntax](#page-395-0)* on page 870. This is the default action for the **–get** option.

#### **–get –job** *job-id-or-name*

Displays the currently scheduled job identified by *job-id-or-name*, which is either a number representing the job-ID or a string representing the job name. The job display uses the scheduler's job definition language. For more information, see *[Job Definition](#page-395-0) Syntax* [on page 870.](#page-395-0)

#### **–get –tas**⋅**ks**

Displays the tasks defined in the task database using the scheduler's task definition language. For more information, see *[Task Definition Syntax](#page-400-0)* on page 875.

#### **–get –acl**

Displays the scheduler's access control list (ACL) using the scheduler's ACL definition language. For more information, see *[PERMISSIONS AND LOCKS](#page-402-1)* on page 877.

#### **Editing a Schedule or ACL**

#### **–edi**⋅**t** [ **–sch**⋅**edule** ]

Opens a text editor containing definitions of currently scheduled jobs using the scheduler's job definition language. You can use the editor to add, delete, or modify job definitions. When you are finished, save the modified schedule and exit the text editor.

The scheduler then replaces the current schedule with the edited version. For more information, see *[Job Definition Syntax](#page-395-0)* on page 870. This is the default action for the **–edit** option.

#### **–edi**⋅**t –acl**

Opens a text editor containing current ACL entries using the scheduler's ACL definition language. You can use the editor to add, delete, or modify ACL entries. When you are finished, save the modified ACL and exit the text editor. The scheduler then replaces the current ACL with the edited version. For more information, see *[PERMISSIONS AND](#page-402-1) LOCKS* [on page 877](#page-402-1).

#### **Setting a Schedule or ACL Using Definitions in a File**

**–set** [ **–sch**⋅**edule** ] *defn-file-pname*

Replaces all currently scheduled jobs with the jobs defined in the file whose pathname is *defn-file-pname*. The definitions in the file use the scheduler's job definition language. For more information, see *[Job Definition Syntax](#page-395-0)* on page 870. This is the default action for the **–set** option.

#### **–set –acl** *defn-file-pname*

Replaces the current ACL with the ACL defined in the file whose pathname is *defn-file-pname*. The definitions in the file use the scheduler's ACL definition language. For more information, see *[PERMISSIONS AND LOCKS](#page-402-1)* on page 877.

#### **Operating on a Scheduled Job**

#### **–del**⋅**ete** *job-id-or-name*

Deletes the scheduled job identified by *job-id-or-name*, which is either a number representing the job-ID or a string representing the job name.

**–run** *job-id-or-name*

Immediately executes the scheduled job identified by *job-id-or-name*, which is either a number representing the job-ID or a string representing the job name. The job is run in the scheduler's job execution environment. For more information, see *[Job Execution](#page-402-2) Environment* [on page 877.](#page-402-2)

#### **–wai**⋅**t** *job-id-or-name*

Waits for completion and displays status of the scheduled job identified by *job-id-or-name*, which is either a number representing the job-ID or a string representing the job name. This option has no effect if the job is not running.

#### **–sta**⋅**tus** *job-id-or-name*

Displays the status of the scheduled job identified by *job-id-or-name*, which is either a number representing the job-ID or a string representing the job name. Displays the most recent process-ID, start time, end time, and exit status for the job.

#### **EXAMPLES**

Examples including wildcards or quoting are written for use in **cleartool** interactive mode. If you use **cleartool** single-command mode, you may need to change the wildcards and quoting to make your command interpreter process the command appropriately.

In **cleartool** single-command mode, *cmd-context* represents the command interpreter prompt. In **cleartool** interactive mode, *cmd-context* represents the interactive **cleartool** prompt. In Attache, *cmd-context* represents the workspace prompt.

• Display the scheduled job whose name is **"Weekly VOB Database Scrubbing"**.

```
cmd-context schedule –get –job "Weekly VOB Database Scrubbing"
Job.Begin
    Job.Id: 8
    Job.Name: "Weekly VOB Database Scrubbing"
    Job.Description.Begin:
Scrub the VOB database of all local VOBs.
    Job.Description.End:
    Job.Schedule.Sequential.FollowsJob: 7
    # Job.Schedule.Sequential.FollowsJob: "Weekly MVFS Log Scrubbing"
    Job.DeleteWhenCompleted: FALSE
    Job.Task: 4
    # Job.Task: "VOB DB Scrubber"
    Job.Args:
    Job.Created: 11-Mar-99.14:12:59 by fran@acme
    Job.LastModified: 11-Mar-99.14:12:59 by fred@acme
    Job.LastCompletionInfo.ProcessId: 394
    Job.LastCompletionInfo.Started: 21-Mar-99.00:30:08
    Job.LastCompletionInfo.Ended: 21-Mar-99.00:31:08
    Job.LastCompletionInfo.ExitStatus: 0x0
Job.End
```
• Edit the scheduler ACL.

```
cmd-context schedule –edit –acl
Replace the ACL? [yes]
```
• Set the schedule on host **acme1** from job definitions in the file **jobdefs.txt**.

```
cmd-context schedule –host acme1 –set jobdefs.txt
Replace the entire schedule? [yes]
```
• Display the status of the scheduled job whose ID is **1**.

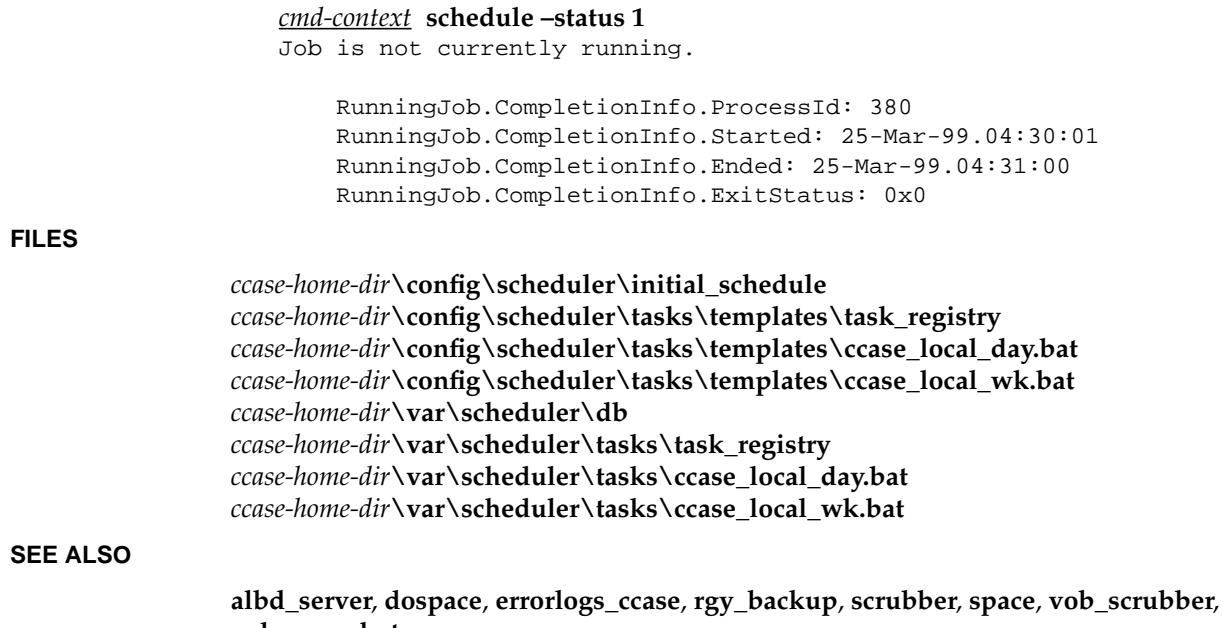

**vob\_snapshot**

# **scrubber**

Removes data containers from VOB storage pools and removes DOs from VOB database

#### **APPLICABILITY**

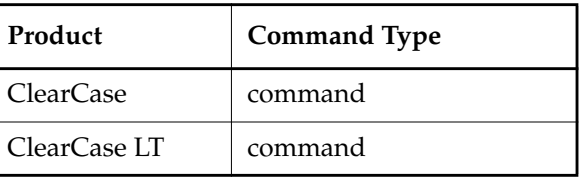

#### **SYNOPSIS**

**scrubber** [ **–e** | **–f** | **–o** ] [ **–p** *pool*[,...] | **–k** *kind*[,...] ] [ **–a** | *vob-storage-dir-pname* ... ]

#### **DESCRIPTION**

The **scrubber** program deletes (*scrubs*) *data container* files from the cleartext storage pools and *derived object* (DO) storage pools of one or more VOBs. It also deletes corresponding (DOs) from a VOB database. Only cleartext pools and DO pools are affected; scrubbing is not defined for source pools.

**NOTE:** DOs are associated with *dynamic view*s only; they are not applicable to *snapshot view*s.

#### **Scrubbing Algorithms**

**scrubber** implements the following scrubbing algorithms:

• Heuristic scrubbing

By default or with the **–o** option, **scrubber** uses a free-space-analysis heuristic: it compares the current free-space level of a disk partition with a lower limit computed during its previous execution. This lower limit is stored in file *ccase-home-dir***\var\cache\scrubber\_fs\_info**.

- If the free-space level is still above the computed limit, **scrubber** does no scrubbing in that partition, regardless of the state of the storage pools within it. This performance optimization allows a quick check to take place frequently (for example, once an hour), without much system overhead.
- If the free-space level has fallen below the limit, **scrubber** performs parameter-driven scrubbing of each storage pool in the partition.
- Parameter-driven scrubbing

### **scrubber**

With the **–f** option, **scrubber** removes data container files from a storage pool according to the pool's scrubbing parameter settings. (The heuristic scrubbing algorithm can also fall through to this algorithm.)

When a derived object pool or cleartext pool is created with **mkvob** or **mkpool**, its scrubbing parameters are set to user-specified or default values:

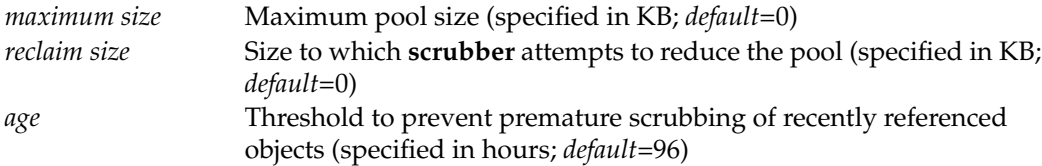

Parameter-driven scrubbing proceeds as follows:

- **a.** Files are removed from a pool only if its current size exceeds its *maximum size* setting. In this case, **scrubber** begins deleting data containers that have not been referenced within *age* hours, proceeding on a least-recently-referenced basis.
- **b.** The data container for a derived object is deleted only if the DO's reference count is zero. In this case, the derived object in the VOB database is deleted, too. The associated configuration record is also deleted if no other derived object is associated with it.
- **c.** Cleartext data containers do not have reference counts; they are deleted solely on the basis of recent use.
- **d.** Scrubbing stops when the pool's size falls below its reclaim size setting. But in no case does **scrubber** delete any object that has been referenced within the last *age* hours.

A maximum size of zero is a special case: it instructs **scrubber** to delete all data containers that have not been referenced within *age* hours, regardless of the reclaim size setting.

**NOTE:** The **scrubber** considers access time rather than modification time. If your backup utility changes the access time on objects, **scrubber** does not delete the object if the backup utility ran within the period of time specified by *age*.

• Everything-goes scrubbing

With the **–e** option, **scrubber** ignores a pool's scrubbing parameters, and deletes these files:

- All files from each cleartext pool
- All files with zero reference counts from each derived object pool

To avoid deleting files that are currently being used, **scrubber** does not delete any file that has been accessed in the preceding two minutes.

#### **Automatic Scrubbing**

By default, the scheduler runs **scrubber** periodically with the **–f** option, so that each pool is examined individually. See the **schedule** reference page for information on describing and changing scheduled jobs.

You can scrub one or more pools manually at any time.

#### **Scrubber Log File**

**scrubber** documents its work in the host's scrubber log file,

*ccase-home-dir***\var\log\scrubber\_log**. For example, the following partial report describes the results of scrubbing a derived object pool.

```
04/27/99 08:03:00 Stats for VOB betelgeuse:\usr1\vobstorage\orange.vbs
Pool ddft:
```

```
04/27/99 08:03:00 Get cntr tm 918.928979
04/27/99 08:03:00 Setup tm 10631.121127
04/27/99 08:03:00 Scrub tm 1207.099240
04/27/99 08:03:00 Total tm 12757.149346
04/27/99 08:03:00 Start size 404789 Deleted 3921 Limit size 0
04/27/99 08:03:00 Start files 20349 Deleted 121 Subdir dels 0
04/27/99 08:03:00 Statistics for scrub of DO Pool ddft:
04/27/99 08:03:00 DO's 3671 Scrubs 121 Strands 1760
04/27/99 08:03:00 Lost refs 1790 No DO's 20228
04/27/99 08:03:00 No fscntrs 2
```
The first six lines, which contain elapsed times and file statistics, are included in the report for every pool. The last four lines are specific to DO pools.

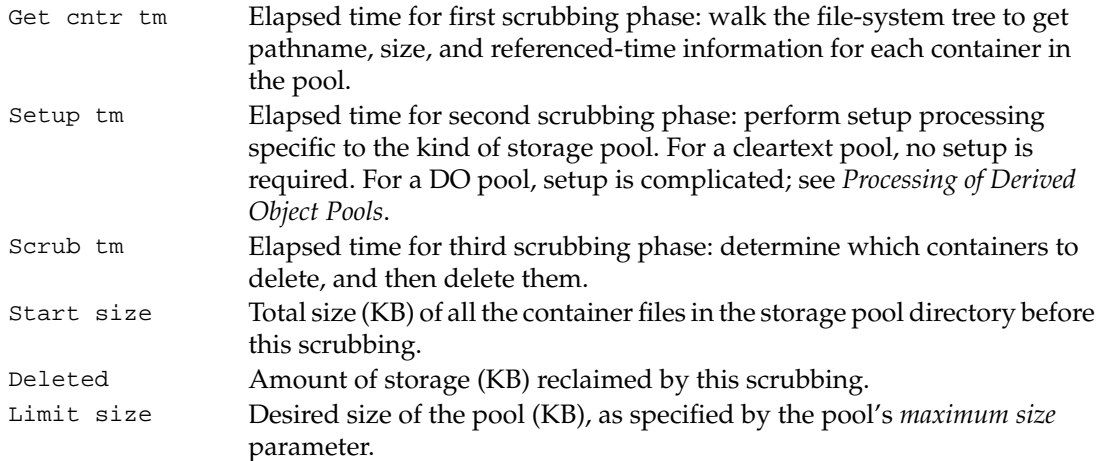

## **scrubber**

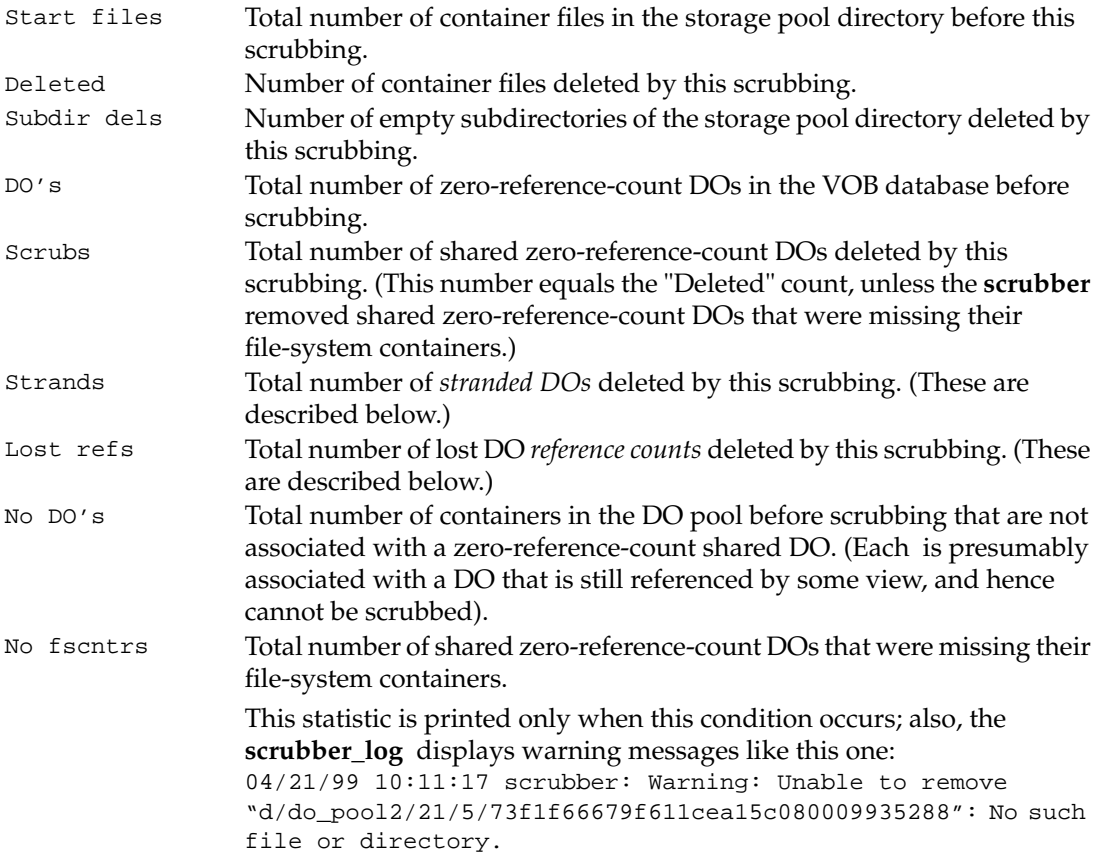

#### <span id="page-411-0"></span>**Processing of Derived Object Pools**

For a DO pool, **scrubber** does more than delete old, unreferenced data containers.

- It finds and deletes all *stranded DOs* from the VOB database: DOs that were never shared, and whose data containers have been deleted from view-private storage. (The VOB database is not updated when the DO's data file is removed or overwritten in the view, due to implementation restrictions.) There are no data containers in the DO storage pool for such DOs, because they were never shared. This occurs during the second phase of scrubbing.
- It finds and deletes all lost DO *reference counts* from the VOB database. Such entries are an implementation artifact; they correspond to files that were created during a build, but deleted before the build completed. This occurs during the second phase of scrubbing.
- It deletes the derived object in the VOB database corresponding to the data container, and possibly its associated configuration record as well. This occurs during the third phase of scrubbing.
- It finds and deletes all *stranded configuration records*: CRs that do not correspond to any existing derived object.

#### **Derived Statistics**

Some interesting results can be derived from these statistics:

• Total number of derived object data containers in this pool after scrubbing:

Start files - scrubs

• Total number of unreferenced data containers in this pool after scrubbing:

Start files - scrubs - No DO's

• Total size (KB) of the storage pool after scrubbing:

Start size - deleted

#### **Controlling the Size of the vista.tjf File**

The file **vista.tjf** records updates to the VOB that result from **scrubber** operations. **vista.tjf** can grow very large. To limit its size, read about the file **db.conf** in the **config\_ccase** reference page.

#### **OPTIONS AND ARGUMENTS**

**SPECIFYING THE SCRUBBING ALGORITHM.** *Default:* Invokes the free-space-analysis heuristic described above, instead of examining pools individually.

**–f**

Examines all specified pools individually, using the parameter-driven algorithm. This does not guarantee that any objects will be removed from the pools.

**–e**

Examines all specified pools individually (as with **–f**), using the everything-goes scrubbing algorithm.

**–o**

Same as default.

**SPECIFYING THE POOLS.** *Default:* All of a VOB's cleartext and derived object pools are scrubbed.

**–p** *pool*[,...]

Restricts scrubbing to pools with the specified names, which may occur in multiple VOBs. The list of pool names must be comma-separated, with no white space.

#### **–k** *kind*[,...]

Restricts scrubbing to pools of the specified kinds. Valid kinds are **do** and **cltxt**. The list of kinds must be comma-separated, with no white space.

#### **SPECIFYING THE VOBS.** *Default:* None.

**–a**

Scrubs all VOBs listed in the *storage registry* whose storage directories reside on the local host. An error occurs if a VOB is listed in the registry, but cannot be found on the local host.

#### *vob-storage-dir-pname* ...

One or more pathnames of VOB storage directories, indicating the particular VOBs to be scrubbed.

#### **EXAMPLES**

• Force scrubbing of all mounted VOBs with a storage directory on the local host.

#### **scrubber –f –a**

• Scrub cleartext pools in the VOB whose storage directory is **\vobstore\project.vbs**, using the free-space analysis heuristic.

#### **scrubber –o –k cltxt \vobstore\project.vbs**

• Force scrubbing of the default derived object pool (**ddft**) and the pool named **do\_staged** in all mounted VOBs with a storage directory on the local host.

#### **scrubber –f –p ddft,do\_staged –a**

#### **SEE ALSO**

**checkvob**, **config\_ccase**, **schedule**, **view\_scrubber**, **vob\_scrubber**

# **setactivity**

Specifies the current UCM activity for your view

#### **APPLICABILITY**

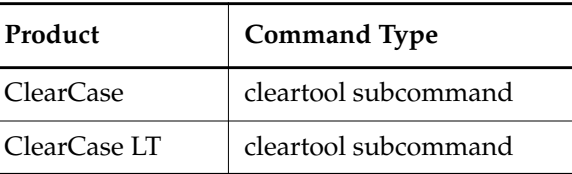

#### **SYNOPSIS**

**setact**⋅**ivity** [ **–c**⋅**omment** *comment* | –**cfi**⋅**le** *pname* | –**cq**⋅**uery** | –**nc**⋅**omment** ] [ **–vie**⋅**w** *view-tag* ] { –**none** | *activity-selector* }

#### **DESCRIPTION**

The **setactivity** command sets or unsets a *current activity* for a view. The current activity is one whose change set records your current work. Each view can have no more than one current activity. When you check out an element, it is associated with the current activity.

Before resetting to another activity, the **setactivity** command checks on whether any elements of the current activity are checked out in the view and, if found, issues a warning before proceeding.

You can set an activity for a view while the activity is being delivered, but the changes made to the activity when the deliver operation is in progress are not delivered.

To clear the current activity, specify a new activity or use the –**none** option.

You cannot reset an integration activity that is in use as part of a deliver or rebase operation (nor can you clear it with –**none**).

#### **Behavior for ClearQuest-enabled projects**

When executed in a view that is associated with a ClearQuest-enabled project, this command takes an *activity-selector* that is a ClearQuest record-ID (for example, SAMPL123456) of an existing ClearQuest record. If the ClearQuest record is not already linked to an activity, the command causes an activity to be created and linked to the ClearQuest record.

#### **When you have finished working on an activity**

You can stop work on an activity in these ways:

- Deliver the activity to the project's integration stream.
- Issue another **setactivity** command, specifying a different activity selector.
- Use the **–none** option to unset the current activity in your view.

#### **PERMISSIONS AND LOCKS**

*Permissions Checking*: None.

*Locks*: An error occurs if there are locks on the following objects: UCM project VOB or the activity.

*Mastership*: The current replica must master the activity.

#### **OPTIONS AND ARGUMENTS**

**EVENT RECORDS AND COMMENTS.** *Default*: Creates one or more *event records*, with commenting controlled by your **.clearcase\_profile** file (default: **–nc**). See *CUSTOMIZING COMMENT HANDLING* in the **comments** reference page. Comments can be edited with **chevent**.

**–c**⋅**omment** *comment* | **–cfi**⋅**le** *comment-file-pname* |**–cq**⋅**uery** | **–cqe**⋅**ach** | **–nc**⋅**omment** Overrides the default with the option you specify. See the **comments** reference page.

**CHOOSING A VIEW.** *Default***:** Current view context.

–**vie**⋅**w** *view-tag*

Specifies a view and stream context for the command.

**SPECIFYING THE ACTIVITY.** *Default:* No default.

#### **–none**

Unsets the current activity, removing it from your work area.

#### *activity-selector*

Identifies the activity to be set.

You can specify an activity as a simple name or as an object selector of the form [**activity**]**:***name***@***vob-selector*, where *vob-selector* specifies a project VOB (see the **cleartool** reference page). If you specify a simple name and the current directory is not a project VOB, then this command assumes the activity resides in the project VOB associated with the stream attached to the current view. If the current directory is a project VOB, then that project VOB is the context for identifying the activity.

#### **EXAMPLES**

Examples including wildcards or quoting are written for use in **cleartool** interactive mode. If you use **cleartool** single-command mode, you may need to change the wildcards and quoting to make your command interpreter process the command appropriately.

In **cleartool** single-command mode, *cmd-context* represents the command interpreter prompt. In **cleartool** interactive mode, *cmd-context* represents the interactive **cleartool** prompt. In Attache, *cmd-context* represents the workspace prompt.

Unset the current activity.

*cmd-context* **setactivity -none**

Cleared current activity from view java\_int.

• Set an activity to be the current activity.

*cmd-context* **setactivity create\_directories** Set activity "create\_directories" in view "webo\_integ".

#### **SEE ALSO**

**chactivity**, **lsactivity**, **mkactivity**, **rmactivity**

## **setcache**

# **setcache**

Changes cache settings

#### **APPLICABILITY**

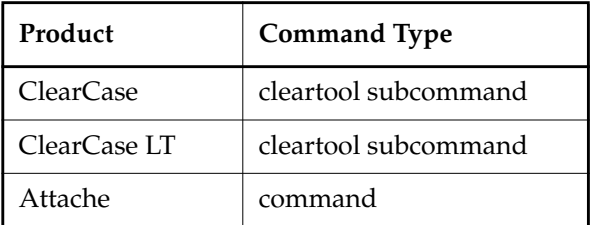

#### **SYNOPSIS**

Specify the cache size for a single view:

**setcache –vie**⋅**w** { **–def**⋅**ault** | **–cac**⋅**hesize** *size* } { **–cvi**⋅**ew** | *view-tag* }

Specify the cache size for a host:

**setcache –vie**⋅**w –hos**⋅**t** { **–def**⋅**ault** | **–cac**⋅**hesize** *size* }

Specify the site-wide view cache size:

**setcache –vie**⋅**w –sit**⋅**e** { **–def**⋅**ault** | **–cac**⋅**hesize** *size* } [ **–pas**⋅**sword** *registry-password* ]

• ClearCase and Attache dynamic views only—Specify MVFS cache sizes:

```
setcache –mvfs { –reg⋅dnc cnt | –noe⋅ntdnc cnt | –dir⋅dnc cnt
    | –vob⋅free cnt | –cvp⋅free cnt | –rpc⋅handles cnt } ...
```
#### <span id="page-417-0"></span>**DESCRIPTION**

The **setcache** command sets view cache sizes. Although both dynamic and snapshot views use caches, cache size is more significant for a dynamic view than for a snapshot view.

#### **ClearCase and Attache Only—View Caches**

The dynamic view caches consist mostly of data retrieved from the VOB and enable the **view\_server** to respond faster to RPCs from client machines. When a **view\_server** process is started, it chooses its cache size from the first of the following sources to yield a value:

- The dynamic view's cache size, which is set with **mkview –cachesize** or **setcache –view –cachesize** and stored in the file *view-storage-dir***\.view** (on the **–cache** line)
- The **view server** host's default cache size, which is set with **setcache** –view –host and stored as a decimal number in the file *ccase-home-dir***\var\config\view\_cache\_size**
- The site-wide cache default, which is set with **setcache –view –site** or **setsite** and stored in the site config registry
- The default value: 500 KB on 32-bit platforms, 1 MB on 64-bit platforms

**NOTE:** If your view uses the host value or the site-wide value and that value is changed, your view's cache size does not change until you invoke **setcache –view –default** or restart the **view\_server** (with **endview –server** or a reboot).

The dynamic view cache size is allocated among the individual caches. When specifying a cache size, keep the following guidelines in mind:

- The value cannot be smaller than 50 KB for 32-bit platforms or 100 KB for 64-bit platforms.
- Do not specify a value larger than the amount of physical memory on the server host that you want to dedicate to this view.
- Values greater than approximately 4 MB do not help much in most cases.
- Verify your changes by using **getcache** to check the hit rates and utilization percentages periodically to see whether they have improved.

#### **ClearCase and Attache Dynamic Views Only—MVFS Caches**

A host's MVFS caches are used to optimize file-system performance:

- The directory name cache accelerates name translation. This cache is partitioned into three areas, each of which can be tuned with one of the **setcache –mvfs** options:
	- Directory files (**–dirdnc**)
	- Nondirectory files (**–regdnc**)
	- Names not found (ENOENT) (**–noentdnc**)

**NOTE:** If processes are actively using the directory name cache, you may see the following error message when trying to resize it:

```
cleartool: Error: Operation "view_mfs_set_cache_sizes" failed: Device
busy.
```
Ask users to stop using ClearCase actively (that is, keep their view contexts, but stop manipulating files) and enter the **setcache** command again.

• The attribute cache accelerates access to file metadata (for example, by the **stat** and **access** system calls, which are frequently called during **make** or **clearmake** operations). The **–vobfree** option sets the size of the attribute cache for VOB and view-private files that are not currently open.

- The cleartext cache accelerates the **open** system call for files in a VOB and view-private files. The **–cvpfree** option sets the size of this cache. This cache is never larger than the size of the attribute cache.
- The RPC handles cache accelerates RPCs to the dynamic view. The **–rpchandles** option sets the size of this cache; the value ought to be the maximum simultaneous number of RPCs expected from your host. If this value is too small, the **getcache –mvfs** command recommends that you adjust its size.

Values set with **setcache –mvfs** are reset when you reboot your machine. To change the values permanently, see *Administering ClearCase*.

For more information on optimizing performance, see the chapters on performance tuning in *Administering ClearCase*.

#### **PERMISSIONS AND LOCKS**

*Permissions Checking:*

- With **setcache** -view, you must be the view owner.
- With **setcache –view –host**, you must have create/delete/write permissions on the file *ccase-home-dir***\var\config\view\_cache\_size**.
- With **setcache –mvfs**, you must be local *administrator* or a member of the Administrators group.
- With **setcache** –view –site, you must know the registry password.

*Locks:* No locks apply. See the **permissions** reference page.

#### **OPTIONS AND ARGUMENTS**

**SPECIFYING THE CACHE INFORMATION TO CHANGE.** *Default:* None.

**–vie**⋅**w**

Sets the cache size for a single view. This immediately changes the cache size; you do not need to kill and restart the **view\_server**.

#### **–vie**⋅**w –hos**⋅**t**

Sets the default cache size for the current host.

#### **–vie**⋅**w –sit**⋅**e**

Sets the site-wide default size for view caches.

#### **–mvfs**

Temporarily sets cache sizes for the MVFS. These values are reset when you reboot your machine.

**SETTING THE CACHE SIZE.** *Default:* None.

#### **–def**⋅**ault**

**With –view:** removes the **–cache** line from the **.view** file. This immediately sets the size of the view cache to (in priority order) the host size, the site-wide size, or the default size, as described in the *[DESCRIPTION](#page-417-0)* section.

With **–view –host**: deletes the *ccase-home-dir***\var\config\view\_cache\_size** file.

With **–view –site**: removes the value for the site-wide cache from the registry.

#### **–cac**⋅**hesize** *size*

Specifies a size for the **view\_server** cache. *size* must be an integer value of bytes, optionally followed by the letter **k** to specify kilobytes or **m** to specify megabytes; for example, **800k** or **3m**.

**SPECIFYING THE VIEW.** *Default:* None.

#### **–cvi**⋅**ew**

Sets the cache size for the current view.

#### *view-tag*

Specifies the view for which the cache size is changed.

**SPECIFYING THE REGISTRY PASSWORD.** *Default:* When you set the site-wide view cache size with **–view –site**, **setcache** prompts you for the registry password.

#### **–pas**⋅**sword** *registry-password*

Specifies the site-wide registry password.

**SPECIFYING MVFS PARAMETERS (NOT APPLICABLE TO SNAPSHOT VIEWS).** *Default:* None. You must specify at least one option. *cnt* must be an integer value; see *Administering ClearCase* for information on default and suggested values and instructions on setting the values permanently.

#### **–reg**⋅**dnc** *cnt*

Sets the number of regular file DNC entries.

#### **–noe**⋅**ntdnc** *cnt*

Sets the number of ENOENT (file not found) DNC entries.

#### **–dir**⋅**dnc** *cnt*

Sets the number of directory DNC entries.

#### **–vob**⋅**free** *cnt*

Sets the number of entries in the attribute cache.

#### **–cvp**⋅**free** *cnt*

Sets the number of entries in the cleartext cache.

#### **–rpc**⋅**handles** *cnt*

Sets the number of RPC handles cached by the MVFS.

## **setcache**

#### **EXAMPLES**

Examples including wildcards or quoting are written for use in **cleartool** interactive mode. If you use **cleartool** single-command mode, you may need to change the wildcards and quoting to make your command interpreter process the command appropriately.

In **cleartool** single-command mode, *cmd-context* represents the command interpreter prompt. In **cleartool** interactive mode, *cmd-context* represents the interactive **cleartool** prompt. In Attache, *cmd-context* represents the workspace prompt.

• Change the cache size for view **smg\_test**.

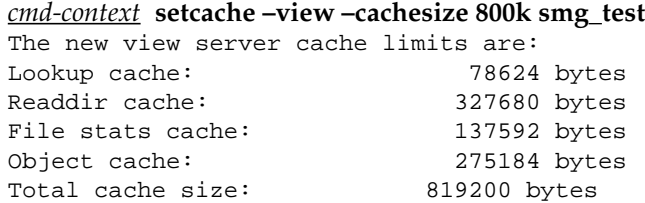

• Set the site-wide cache size.

```
cmd-context setcache –view –site –cachesize 2m
Registry password: <enter registry password><ENTER>
...
```
• Set the number of RPC handles cached by the MVFS to 10 (dynamic views only).

*cmd-context* **setcache –mvfs –rpchandles 10**

#### **SEE ALSO**

**getcache**, **mvfscache**, **setsite**, **view**, **view\_server**

## **setcs**

Sets the config spec of a view

#### **APPLICABILITY**

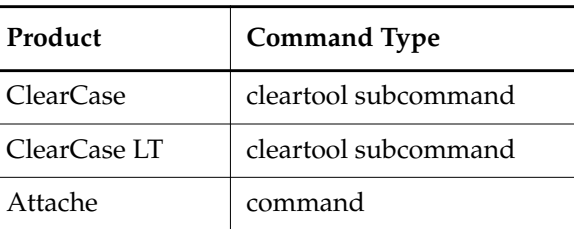

#### **SYNOPSIS**

**setcs** [ **–tag** *view-tag* ] { **–cur**⋅**rent** | **–def**⋅**ault** | *pname* | –**stre**⋅**am** }

#### **DESCRIPTION**

This command does not require a product license.

The **setcs** command changes the *config spec* of a view to the contents of a user-specified or system-default file, or causes the view's associated **view\_server** process to flush its caches and reevaluate the current config spec. The Attache workspace is not updated to reflect any changes in the view's contents.

- For UCM views, the **setcs** command checks that the view's configuration matches the configuration defined by the stream it is attached to and, if needed, reconfigures the view. Load rules already in the view's configuration are preserved.
- In a *snapshot view*, **setcs** initiates an **update -noverwrite** operation for the current view.
- In Attache, if the specified *file* has a corresponding local file in the workspace, it is uploaded before the remote command is executed.

See the **pwv** reference page for more on *view contexts*. See the **config\_spec** reference page for a complete discussion of config specs.

#### **PERMISSIONS AND LOCKS**

*Permissions Checking:* No special permissions required. *Locks:* No locks apply.

#### **OPTIONS AND ARGUMENTS**

**SPECIFYING THE VIEW.** *Default:* Reconfigures the current view.

#### **–tag** *view-tag*

The view-tag of any *dynamic view*; the view need not be active. To set the config spec of

a snapshot view,you must be in or under the snapshot view root directory (and accordingly you do not use this option). However, you can use this option to set the config spec of a dynamic view from within a snapshot view.

**SPECIFYING THE KIND OF CHANGE.** *Default:* None.

#### **–cur**⋅**rent**

Causes the **view\_server** to flush its caches and reevaluate the current config spec, which is stored in file **config\_spec** in the view storage directory. This includes:

- Reevaluating *time rules* with nonabsolute specifications (for example, **now**, **Tuesday**)
- Reevaluating **–config** rules, possibly selecting different derived objects than previously
- Re-reading files named in **include** rules

#### **–def**⋅**ault**

Resets the view's config spec to the contents of *ccase-home-dir*\ **default\_config\_spec**, the host's default config spec (ClearCase and ClearCase LT) or the helper host's default config spec (Attache).

#### *pname*

Specifies a text file whose contents are to become the view's new config spec.

#### –**stre**⋅**am**

For a UCM view, sets the view's config spec to that defined by the stream it is attached to. This operation preserves any load rules already in the view's config spec.

#### **EXAMPLES**

Examples including wildcards or quoting are written for use in **cleartool** interactive mode. If you use **cleartool** single-command mode, you may need to change the wildcards and quoting to make your command interpreter process the command appropriately.

In **cleartool** single-command mode, *cmd-context* represents the command interpreter prompt. In **cleartool** interactive mode, *cmd-context* represents the interactive **cleartool** prompt. In Attache, *cmd-context* represents the workspace prompt.

- Change the config spec of the current view to the contents of file **cspec\_REL3**. *cmd-context* **setcs cspec\_REL3**
- Change the config spec of the view whose view-tag is **jackson\_vu** to the default config spec. *cmd-context* **setcs –tag jackson\_vu –default**
- Have the **view\_server** of the current view reread its config spec. *cmd-context* **setcs –current**

#### **SEE ALSO**

**attache\_command\_line\_interface**, **catcs**, **config\_spec**, **lsview**, **mktag**, **mkview**, **pwv**, **update**, **view\_server**

## **setplevel**

# **setplevel**

Changes the list of promotion levels in a UCM project VOB

#### **APPLICABILITY**

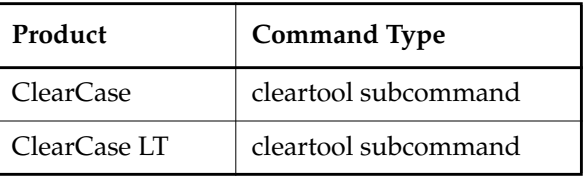

#### **SYNOPSIS**

**setplevel** [ **–c**⋅**omment** *comment* | **–cfi**⋅**le** *comment-file-pname* |**–cq**⋅**uery** | **–nc**⋅**omment** ] [ –**inv**⋅**ob** *vob-selector* ] –**def**⋅**ault** *default-promotion-level promotion-level ...*

#### **DESCRIPTION**

The **setplevel** command allows you to redefine the list of baseline promotion levels for a UCM project VOB and to designate one of these levels as the default promotion level for new baselines.

Each UCM project VOB includes an ordered set of promotion levels. Promotion levels are ordered from lowest to highest and can be assigned to baselines to indicate the quality or degree of completeness of the activities and versions represented by the baseline. When a project VOB is created, it includes the following ordered set of promotion levels: **REJECTED**, **INITIAL**, **BUILT**, **TESTED**, **RELEASED**. The default promotion level is **INITIAL**. This is the level that is assigned to newly created baselines.

A baseline's promotion level is used in computing a project's list of recommended baselines. The recommended baseline for a component is the latest baseline of that component in the project's integration stream that has a promotion level greater than or equal to the project's recommended promotion level (see the **chproject** reference page).

Ordered promotion levels can be used to filter lists of baselines. Promotion level is also used to populate the default list of baselines during a rebase operation on a stream. Each project defines a default rebase level. When a project is created, the default rebase level is set to the project VOB's default promotion level. See **mkproject** and **chproject** for more information.

When you delete a level that is in use, it is not completely removed from the project VOB. Instead, its place in order is changed so that it is considered to be lower than the lowest defined level. You can list information for baselines labeled with such a promotion level **lsbl** –**level** command.

The promotion levels available in a VOB can be listed by running the **describe** command on the UCM project VOB object. Promotion levels can be used to filter **lsbl** output—see the **lsbl** reference page.

#### **OPTIONS AND ARGUMENTS**

**EVENT RECORDS AND COMMENTS.** *Default*: Creates one or more *event records*, with commenting controlled by your **.clearcase\_profile** file (default: **–nc**). See *CUSTOMIZING COMMENT HANDLING* in the **comments** reference page. Comments can be edited with **chevent**.

**–c**⋅**omment** *comment* | **–cfi**⋅**le** *comment-file-pname* |**–cq**⋅**uery** | **–cqe**⋅**ach** | **–nc**⋅**omment** Overrides the default with the option you specify. See the **comments** reference page.

**SPECIFYING THE PROJECT VOB.** *Default:* The project VOB containing the current working directory.

#### –**invo**⋅**b** *vob-selector*

Specifies the UCM project VOB for the project whose promotion levels are being modified.

**SPECIFYING THE NEW PROMOTION LEVELS.** *Default:* None.

#### –**def**⋅**ault** *default-promotion-level*

Specifies the new default promotion level. Project baselines are given the default promotion level **INITIAL** when they are created. *default-promotion-level* must be one of the specified promotion levels.

#### *promotion-level* ...

An ordered list of promotion levels that defines the promotion level set for a project VOB. List elements are ordered from lowest to highest. All elements of the set must be given.

#### **EXAMPLES**

Examples including wildcards or quoting are written for use in **cleartool** interactive mode. If you use **cleartool** single-command mode, you may need to change the wildcards and quoting to make your command interpreter process the command appropriately.

In **cleartool** single-command mode, *cmd-context* represents the command interpreter prompt. In **cleartool** interactive mode, *cmd-context* represents the interactive **cleartool** prompt. In Attache, *cmd-context* represents the workspace prompt.

• From the project VOB directory, modify a new project VOB's set of promotion levels by removing the **INITIAL** level and adding a **START** level. Change the default level for new baselines to **BUILT**.

#### *cmd-context* **setplevel -default BUILT REJECTED START BUILT TESTED**

- Replace the promotion level **UNIT\_TEST** with **U\_TEST**.
	- **a.** Add the new level to the current set of promotion levels:

#### *cmd-context* **setplevel -default NEW NEW BUILT UNIT\_TEST U\_TEST**

**b.** Find baselines that use the old promotion level:

*cmd-context* **lsbl -level UNIT\_TEST mybaseline**

**c.** Change the promotion level from UNIT\_TEST to U\_TEST:

*cmd-context* **chbl -level U\_TEST the-baselines-listed-by-step-b**.

**d.** Remove the obsolete promotion level from the project VOB:

*cmd-context* **setplevel -default NEW NEW BUILT U\_TEST**

#### **SEE ALSO**

**chbl**, **chproject**, **describe**, **lsbl**, **mkproject**

# **setsite**

Sets or unsets site-wide properties in the site config registry

#### **APPLICABILITY**

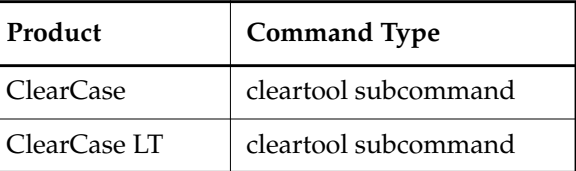

#### **SYNOPSIS**

• Set a site-wide property:

**setsite** [ **–pas**⋅**sword** *registry-password* ] *property-name***=***value* ...

• Unset a property:

**setsite** [ **–pas**⋅**sword** *registry-password* ] *property-name***=** ...

#### **DESCRIPTION**

The site config registry contains site-wide properties for ClearCase and ClearCase LT. ClearCase and ClearCase LT use the value for a site-wide property when you perform an operation that uses that property and you don't specify the property's value. For example, when you create a view and do not specify one of the shareable DOs options, ClearCase uses the site-wide value.

If you don't set a site-wide property in the registry, or you unset a property, the property's default value is used. To list the properties you can set and their default values, use the **lssite –inquire** command.

You can set the following properties in the registry:

**view\_cache\_size=***value* When a **view\_server** process is started and cannot find a cache size associated with the view or the view host, it uses the value of **view\_cache\_size**.

*value* must be an integer value of bytes.

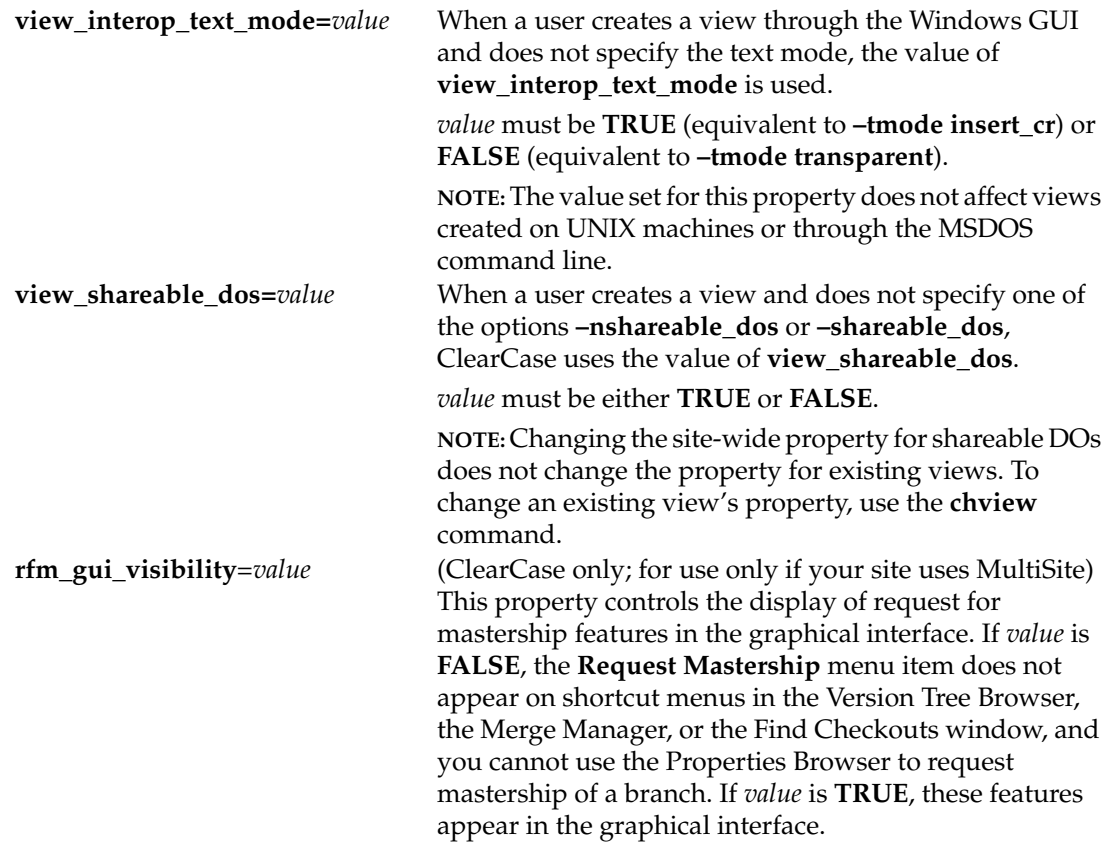

#### **PERMISSIONS AND LOCKS**

*Permissions Checking*: No special permissions required.

*Locks*: No locks apply.

#### **OPTIONS AND ARGUMENTS**

**SPECIFYING THE REGISTRY PASSWORD.** *Default:* **setsite** prompts you for the registry password.

**–pas**⋅**sword** *registry-password* Specifies the site-wide registry password.

#### **SETTING A PROPERTY'S VALUE.** *Default*: None.

*property-name***=***value*

Sets *property-name* in the registry.

*property-name***=**

Unsets *property-name* in the registry.

#### **EXAMPLES**

Examples including wildcards or quoting are written for use in **cleartool** interactive mode. If you use **cleartool** single-command mode, you may need to change the wildcards and quoting to make your command interpreter process the command appropriately.

In **cleartool** single-command mode, *cmd-context* represents the command interpreter prompt. In **cleartool** interactive mode, *cmd-context* represents the interactive **cleartool** prompt. In Attache, *cmd-context* represents the workspace prompt.

• Set the site-wide view cache size to 2 MB.

*cmd-context* **setsite –password p5d82xy9 view\_cache\_size=2m** Set site-wide default view\_cache\_size=2m.

• Set the site-wide view cache size to 4 MB, and set the site-wide value for DOs to nonshareable.

*cmd-context* **setsite view\_cache\_size=4m view\_shareable\_dos=FALSE** Registry password: **p5d82xy9** Set site-wide default view\_cache\_size=4m. Set site-wide default view shareable dos=FALSE.

• Unset the site-wide value for shareable DOs.

*cmd-context* **setsite –password 9yx28d5p view\_shareable\_dos=** Unset site-wide default view\_shareable\_dos (was 'FALSE')

#### **SEE ALSO**

#### **lssite**, **setcache**

*ClearCase MultiSite Manual*

## **setws**

Selects a workspace

#### **APPLICABILITY**

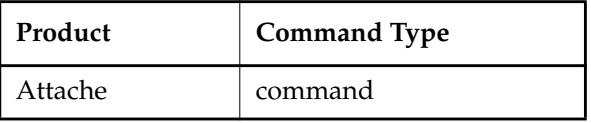

#### **SYNOPSIS**

**setws** *ws-name*

#### **DESCRIPTION**

The **setws** command selects a *workspace* and an associated *view*. The initial *working directory* is the *workspace root*. A username and password combination for the *workspace helper host* are required. You are prompted for this information if it has not already been requested, or previously stored using the **Login info** command on the **Options** menu.

#### **PERMISSIONS AND LOCKS**

*Permissions Checking:* No special permissions required. *Locks:* No locks apply.

#### **OPTIONS AND ARGUMENTS**

#### *ws-name*

Specifies the *workspace name* or the view-tag name of an existing workspace.

#### **EXAMPLES**

• List the existing workspaces and change to a different workspace. At a workspace prompt:

#### **lsws**

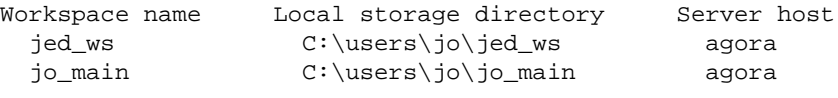

#### **setws jo\_main**

#### **SEE ALSO**

**attache\_command\_line\_interface**, **attache\_graphical\_interface**, **mkws**, **lsws**
# **shell**

Creates a subprocess to run a shell or other program

### **APPLICABILITY**

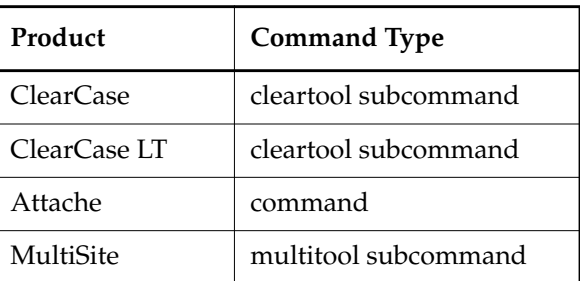

#### **SYNOPSIS**

**sh**⋅**ell** | **!** [ *command* [ *arg* ... ] ]

#### **DESCRIPTION**

The **shell** command creates a subshell. The **shell** command is intended for use in **cleartool** and **multitool** interactive mode. If you are using single-command mode, there is no need for this command.

#### **PERMISSIONS AND LOCKS**

*Permissions Checking:* No special permissions required. *Locks:* No locks apply.

#### **OPTIONS AND ARGUMENTS**

**PROGRAM TO RUN IN SUBPROCESS**. *Default:* Runs the shell program indicated by your **ComSpec** environment variable (or **cmd.exe**, if your environment does not include **ComSpec**). The shell runs interactively until you exit from it.

**NOTE:** Changing the **ComSpec** variable to a value other than **cmd.exe** may have undesirable side effects elsewhere in your work environment. To avoid this problem, you can invoke the alternative shell explicitly from **cmd.exe**, after executing **shell**.

#### *command* [ *arg* ... ]

Runs a noninteractive shell which, in turn, invokes the program *command*, (and, optionally, passes it one or more arguments). The subshell exits immediately after executing *command*.

#### **EXAMPLES**

• Create an interactive subshell, and then run a **dir** command in that shell. **cleartool shell**

> **dir \*.c**

...

> **exit**

• Create an noninteractive subshell that runs a **dir** command.

**cleartool shell dir \*.c**

...

### **SEE ALSO**

**pwv**

## **space**

Reports on disk space use for views, VOBs, or file-system files or directories

#### **APPLICABILITY**

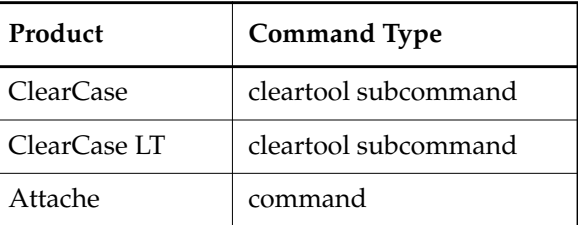

#### **SYNOPSIS**

- ClearCase and Attache only—Report disk space used by a view or VOB: **space** { **–vie**⋅**w | –vob** } [ **–a**⋅**ll** ] [ **–upd**⋅**ate** ] [ **–reg**⋅**ion** *network-region* ] { **–host** *hostname* **|** *tag ...* }
- ClearCase LT only—Report disk space used by a view or VOB:

**space** { **–vie**⋅**w | –vob** } [ **–a**⋅**ll** ] [ **–upd**⋅**ate** ]

Report disk space used by file-system files or directories:

**space –dir**⋅**ectory** *pname ...*

• Generate and cache data on disk space use for local views or VOBs:

```
space { –vie⋅w | –vob } –gen⋅erate [ –scr⋅ub days ] [ tag ... ]
```
#### **DESCRIPTION**

The **space** command displays data on disk space use for views, VOBs, or file-system files or directories. Reports are organized by disk partition, with disk-use statistics listed both in absolute units (megabytes) and as a percentage of the capacity of the disk partition containing the storage directory.

- The report for a view includes view-private storage and administration data, as well as the space occupied by the view database. For a snapshot view, the report does not include the space occupied by the snapshot view directory tree. To display that information, use the **–directory** option and specify the root directory of the snapshot view.
- The report for a VOB includes disk use information for the *VOB database* and for each *storage pool*. Among other statistics, it includes information on backup VOB databases left behind when **reformatvob** was used.

With the **–view** or **–vob** option, **space** uses by default previously generated, cached data for a view or VOB. The **–update** option generates fresh data and updates the cache before displaying the report. With the **–directory** option, **space** does not use cached data.

The **–generate** option is intended for use by scheduled jobs. By default, the scheduler periodically runs **space** with the **–generate** option to generate and cache data on disk space use for all local views and VOBs. See the **schedule** reference page for information on describing and changing scheduled jobs.

**NOTE:** On Windows 95 and Windows 98 machines, output from the **space** command is incorrect for disk volumes larger than 2 GB. The total file-system size is limited to 2048 MB, and the in-use value for the file system is wrong.

#### **PERMISSIONS AND LOCKS**

*Permissions Checking:* For the **–update** option, you must have **Change** or **Full** access in the scheduler ACL on the host where each VOB storage directory resides (ClearCase and Attache), or the same access in the scheduler ACL on the ClearCase LT server host (ClearCase LT). See the **schedule** reference page.

For the **–vob –generate** option, you must be one of the following for each VOB: VOB owner, member of the ClearCase group (ClearCase), local administrator of the ClearCase LT server host (ClearCase LT). For the **–view –generate** option, you must be one of the following for each view: view owner, member of the ClearCase group (ClearCase), local administrator of the ClearCase LT server host (ClearCase LT). See the **permissions** reference page.

*Locks:* No locks apply.

#### **OPTIONS AND ARGUMENTS**

**SPECIFYING THE DATA STRUCTURES.** *Default:* If no **–view**, **–vob**, or **–directory** option is specified, the default is **–vob**. For the **–generate** option with no specified view or VOB tag, the default for is all local views or VOBs (ClearCase and Attache), or all views or VOBs (ClearCase LT).

#### **–vie**⋅**w**

ClearCase and Attache—Reports on one or more views, identified either as those whose storage directories reside on the host specified by **–host** or as those indicated by the specified *tag*s.

ClearCase LT—Reports on all views.

 **–vob**

ClearCase and Attache—Reports on one or more VOBs, identified either as those whose storage directories reside on the host specified by **–host** or as those indicated by the specified *tag*s.

ClearCase LT—Reports on all VOBs.

**–host** *hostname*

Reports on all views or VOBs whose storage directories reside on the specified host.

*tag ...*

One or more tags, interpreted as view tags if you specify **–view** or as VOB-tags if you specify **–vob**. Each tag must be valid in the region specified by **–region**.

#### **–reg**⋅**ion** *network-region*

Specifies the *network region* in which each *tag* resides. The default is the region of the local host.

#### **–dir**⋅**ectory** *pname* ...

One or more pathnames, specifying files or directories in a file system.

**REPORT FORMAT.** *Default:* In a report on a view or VOB storage directory, storage items that are known to be small are not listed. (The contribution of these files is still included in the disk-use total.)

**–a**⋅**ll**

In addition to the default report, lists storage items known to be small, such as **.pid**.

**DISPLAYING AND CACHING UP-TO-DATE DATA.** *Default:* Use cached data.

#### **–upd**⋅**ate**

Computes and caches data on disk-space use at the time the command is issued, instead of using cached data, and then displays a report. The computation can take a few minutes.

**GENERATING, CACHING, AND SCRUBBING DATA.** *Default:* None.

#### **–gen**⋅**erate**

Computes and caches data on disk space use at the time the command is issued but does not display a report. The computation can take a few minutes. This option is intended to be used by periodic jobs run by the scheduler.

ClearCase and Attache only—The VOB or view storage directories for all specified VOBs or views must reside on the local host. If no *tag* argument is specified, the command generates data for all VOBs or views on the local host.

#### **–scr**⋅**ub** *days*

Deletes cached records of data on disk space use that are older than the specified number of *days*. A value of **–1** deletes cached records other than the one generated by the current invocation of the command, if any. Although most records are deleted, one data set per month is retained for historical purposes. This option is intended to be used in conjunction with the **–generate** option by periodic jobs run by the scheduler. The default scheduled job specifies a value of **30** for the **–scrub** option.

#### **EXAMPLES**

Examples including wildcards or quoting are written for use in **cleartool** interactive mode. If you use **cleartool** single-command mode, you may need to change the wildcards and quoting to make your command interpreter process the command appropriately.

In **cleartool** single-command mode, *cmd-context* represents the command interpreter prompt. In **cleartool** interactive mode, *cmd-context* represents the interactive **cleartool** prompt. In Attache, *cmd-context* represents the workspace prompt.

Report disk space use for a VOB, using cached data.

#### *cmd-context* **space –vob \bigapp**

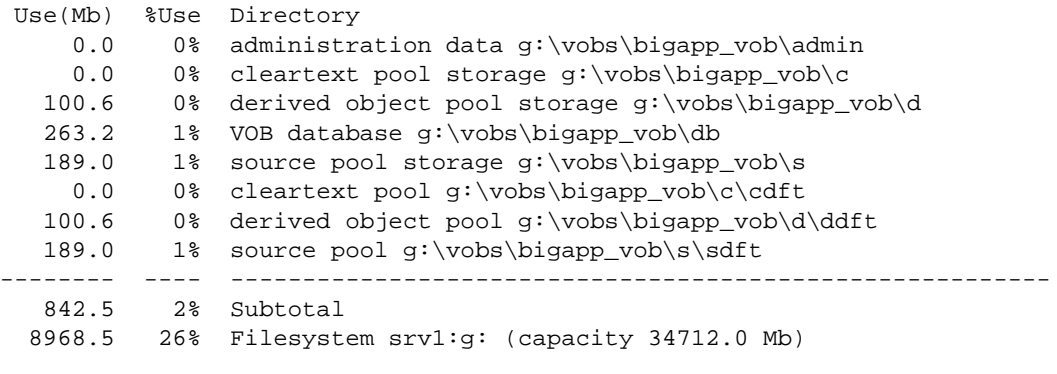

Total usage 27-Jul-99.04:36:01 for vob "\bigapp" is 842.5 Mb

• Report disk space use for all views on a host, using cached data.

*cmd-context* **space –view –host machine1**

```
Use(Mb) %Use Directory
        0.1 0% View private storage C:\Storage\kim_mainline.vws\.s
        0.1 0% View database C:\Storage\kim_mainline.vws\db
        0.0 0% View administration data C:\Storage\kim_mainline.vws\admin
        1.4 0% View private storage C:\Storage\kim_v3.2.vws\.s
        0.1 0% View database C:\Storage\kim v3.2.vws\db
        0.0 0% View administration data C:\Storage\kim_v3.2.vws\admin
     103.8 5% View private storage C:\Storage\kim_win32_nt.vws\.s
        0.3 0% Database dump file C:\Storage\kim win32 nt.vws\db.dumped
        0.4 0% View database C:\Storage\kim_win32_nt.vws\db
        0.0 0% View administration data C:\Storage\kim_win32_nt.vws\admin
        0.6 0% View private storage C:\Storage\kim win32 nt2.vws\.s
        0.0 0% View database C:\Storage\kim_win32_nt2.vws\db
        0.0 0% View administration data
                    C:\Storage\kim_win32_nt2.vws\admin
        0.0 0% View private storage C:\Storage\kim_mainline_snap\.s
        0.3 0% View database C:\Storage\kim_mainline_snap\db
        0.0 0% View administration data
                    C:\Storage\kim_mainline_snap\admin
   -------- ---- ---------------------------------------------------------
     107.2 5% Subtotal
     2000.9 98% Filesystem machine1:c:\ (capacity 2047.0 Mb)
  Total usage 07-Jul-99.04:40:00 for view "kim_mainline" is 0.2 Mb
  Total usage 07-Jul-99.04:40:00 for view "kim_v3.2" is 1.5 Mb
  Total usage 07-Jul-99.04:40:01 for view "kim_win32_nt" is 104.6 Mb
  Total usage 07-Jul-99.04:40:03 for view "kim_win32_nt2" is 0.6 Mb
  Total usage 07-Jul-99.04:40:03 for view "kim_mainline_snap" is 0.3 Mb
• Generate and cache disk space use data for a view and then display a report.
   cmd-context space –view –update fred_1
  Updating space information for "fred_1" on host "machine1".
  Job is running on remote host ("machine1"), waiting for it to finish.
   ............
  Job completed successfully on remote host ("machine1").
   Use(Mb) %Use Directory
        9.4 0% View private storage D:\CCstore\fred_1.vws\.s
        0.0 0% View administration data D:\CCstore\fred 1.vws\admin
```
0.1 0% View database D:\CCstore\fred\_1.vws\db

-------- ---- --------------------------------------------------------- 9.5 0% Subtotal 2518.3 62% Filesystem machine1:d:\ (capacity 4086.8 Mb)

Total usage  $05$ -Aug-99.10:28:51 for view "fred  $1$ " is 9.5 Mb

• Report disk space use for a file-system directory.

#### *cmd-context* **space –directory D:\users\sue**

Use(Mb) %Use Directory 38.8 1% D:\users\sue -------- ---- --------------------------------------------------------- 38.8 1% Subtotal 2546.7 62% Filesystem machine1:d: \ (capacity 4086.8 Mb)

#### **SEE ALSO**

**dospace**, **mkview**, **mkvob**, **reformatvob**, **schedule**

# **startview**

Starts or connects to a dynamic view's **view\_server** process

#### **APPLICABILITY**

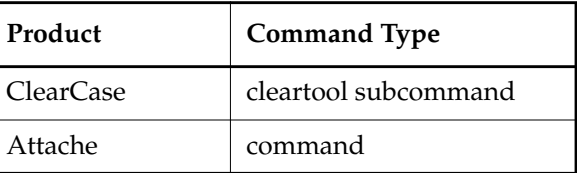

#### **SYNOPSIS**

**startview** *view-tag* ...

#### **DESCRIPTION**

Prerequisite: The *dynamic view* being started must already have a view-tag in the network's view-tag registry file. See the **mkview** and **mktag** reference pages.

The **startview** command enables processes on the local host to access a dynamic view, as follows:

- Establishes an RPC connection between the local host's *MVFS* (ClearCase multiversion file system) and the dynamic view's **view\_server** process.
- Creates a view-tag entry in the local host's viewroot directory. If a **view\_server** process is not already running, **startview** invokes one on the host where the view storage area physically resides.

The default name of the viewroot directory is **M:\**. Thus, starting a dynamic view that has been registered with view-tag **main** creates the directory entry **M:\main**. After this directory entry is created, any process on the local host can access the view through view-extended pathnames.

The dynamic view's view-tag must already be registered, which is accomplished either at view creation time (with a **mkview** command) or subsequently (with **mktag –view**).

**NOTE: startview** is not applicable to a *snapshot view*. To activate a snapshot view, change to the views's view-storage directory and issue a ClearCase command.

#### **When to Use startview**

Both **mkview** and **mktag** invoke **startview**. Typically, **startview** is used to establish view-extended naming access. There are two main cases:

• Because **mkview** and **mktag** invoke **startview** on the local host only, remote users who want only view-extended naming access to the dynamic view must use **startview**.

• After your system has been stopped and restarted (see *[EXAMPLES](#page-441-0)* on page 916), both local and remote users can use **startview** to reestablish view-extended naming access to a dynamic view.

#### **PERMISSIONS AND LOCKS**

*Permissions Checking:* No special permissions required. *Locks:* No locks apply.

#### **OPTIONS AND ARGUMENTS**

**SPECIFYING THE VIEW.** *Default:* None.

*view-tag* ...

One or more currently registered view tags (that is, view tags visible to **lsview**).

#### <span id="page-441-0"></span>**EXAMPLES**

Examples including wildcards or quoting are written for use in **cleartool** interactive mode. If you use **cleartool** single-command mode, you may need to change the wildcards and quoting to make your command interpreter process the command appropriately.

In **cleartool** single-command mode, *cmd-context* represents the command interpreter prompt. In **cleartool** interactive mode, *cmd-context* represents the interactive **cleartool** prompt. In Attache, *cmd-context* represents the workspace prompt.

• The dynamic view **anne\_Rel2** is registered, but its **view\_server** process went down in a system crash. Restart **anne\_Rel2**, and make it the working directory view.

*cmd-context* **startview anne\_Rel2**

 $C:\> M$ :

**M**:\> **cd \anne\_Rel2\vob\_pr2**

• Create a dynamic view on the local host, then start the view on **host3**.

*cmd-context* **mkview –tag mainRel2 \\pluto\vw\_store\mainRel2.vw**s Created view...

On **host3**, enter the following command:

*cmd-context* **startview mainRel2**

#### **SEE ALSO**

**endview**, **lsview**, **registry\_ccase**, **view\_server**

# **type\_manager**

Program for managing contents of element versions

#### **APPLICABILITY**

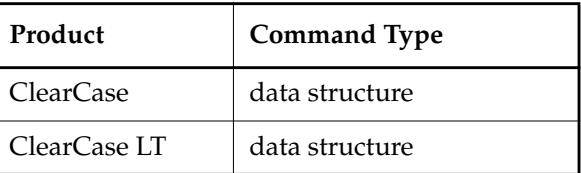

#### **SYNOPSIS**

• Type manager map file:

*ccase-home-dir***\lib\mgrs\map**

Methods, some or all of which are supported by each type manager:

**annotate**, **compare**, **construct\_version**, **create\_branch**, **create\_element**, **create\_version**, **delete\_branches\_versions**, **get\_cont\_info**, **merge**, **xcompare**, **xmerge**

#### **DESCRIPTION**

A type manager is a suite of programs that manipulates files with a particular data format; different type managers process files with different formats. A directory type manager provides programs that compare and/or merge versions of directory elements. ClearCase and ClearCase LT provide several type managers.

Several version-control commands for file elements are implemented in two phases:

- **1. Updating of the VOB database.** This phase is independent of the element's data format, and is handled directly by **cleartool**.
- **2. Manipulation of the element's data.** In this phase, the data format is extremely significant, and so is handled by a particular type manager. The type manager is invoked as a separate program, rather than as a subroutine. This provides flexibility and openness, allowing users to integrate their own data-manipulation routines with ClearCase or ClearCase LT.

For example, checking in a **text\_file** element involves:

- Storing information in the VOB database about who created the new version, when it was created, and so on
- Computing and storing the **delta** (incremental difference) between the new version and its predecessor.

## **type\_manager**

For a different type of element—for example, a bitmap file—the delta is computed differently, or not at all, and so requires a different type manager.

#### **TYPE MANAGERS**

These are the type managers:

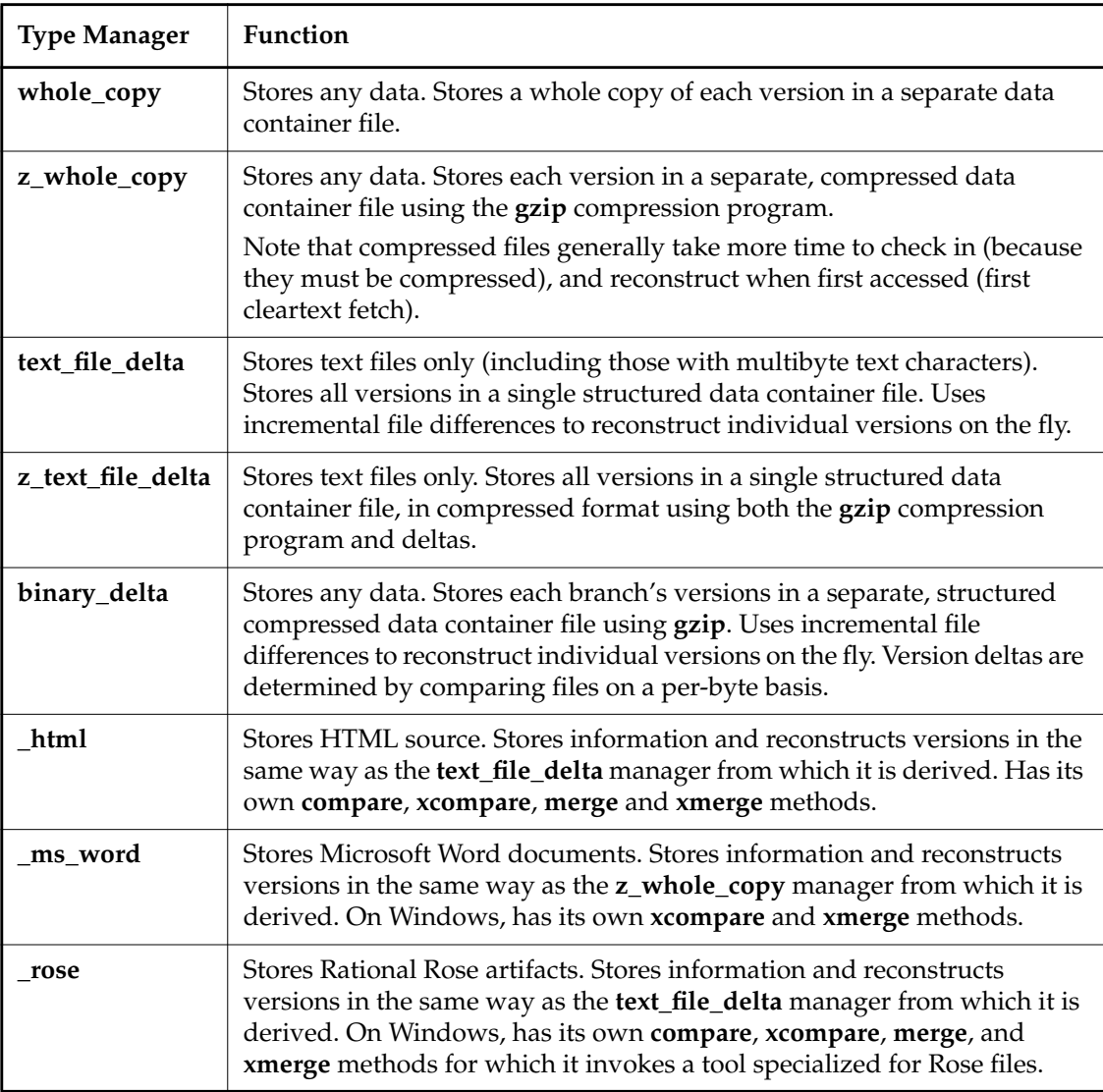

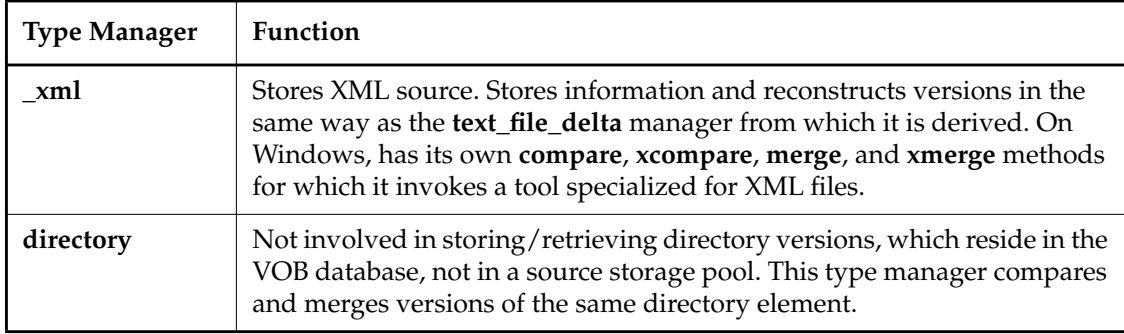

#### **USING A TYPE MANAGER**

To have a particular file element use a particular type manager, you must establish two connections:

type manager <---- element type <---- file element

- **1.** Make sure the VOB has an element type that is associated with the desired type manager. Use the **lstype** command to identify an existing element type. Alternatively, use the **mkeltype –manager** command to create a new element type that is associated with the desired type manager.
- **2.** Create the file element, specifying the element type with the **–eltype** option. If the file element already exists, use the **chtype** command to change its element type.

You can automate the assignment of the new element type to newly created elements using the file-typing facility, driven by **.magic** files. See the **cc.magic** reference page for details.

#### **TYPE MANAGER STRUCTURE**

A type manager uses different methods to manipulate ClearCase and ClearCase LT data. Methods are invoked at the appropriate time by a version-control command.

A type manager can include these methods:

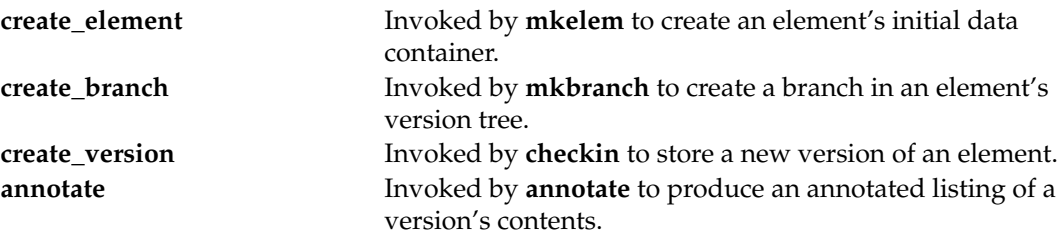

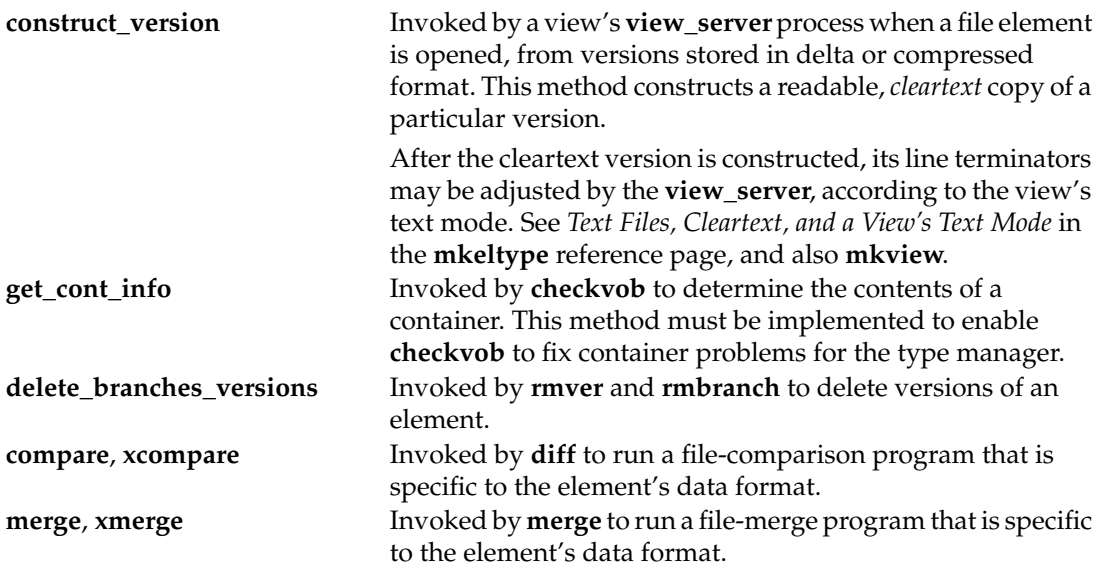

A type manager need not implement every method. For example, a type manager for bitmap graphics images may omit the **merge** method, because the operation doesn't make sense for that file format. In this case, the command **cleartool merge** produces an error when invoked on an element that uses this type manager.

#### **The Type Manager Map File**

The **map** file, located in the *ccase-home-dir***\lib\mgrs** directory, associates type manager methods with the programs that carry them out. A map file entry has three fields: type manager, method, and program. Below are some example entries from the map file:

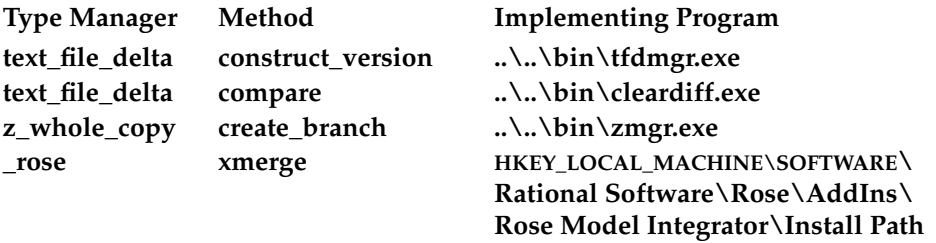

When a type manager is invoked by a ClearCase or ClearCase LT command, it scans through the map file, finds the matching type manager and method in the first and second fields, then runs the program specified in the third field. Note that the entry in the third field must be either a pathname relative to *ccase-home-dir***\lib\mgrs**; for example, **..\..\bin\cleardiff.exe**, a Windows Registry key under **HKEY\_LOCAL\_MACHINE** that points to an absolute pathname, or an absolute pathname.

#### **Data Containers**

Type managers process data containers, each of which stores the actual data for one or more versions of some element. (Although growth may cause a container to split, versions never span container boundaries.) All data containers are standard Windows files, and are stored in the VOB's source pools, which are standard Windows directories. Only type managers deal with data containers directly; users always manipulate data using the names of elements.

Performing the data manipulation for a version-control operation involves several programs. For example, when ClearCase or ClearCase LT create a new version of an element:

- **1.** The pathname (within a source pool) is generated for a new data container.
- **2.** On the VOB host (where the VOB storage area resides), a **vob\_server** process creates an empty file at that pathname.
- **3.** On the client host (where the user is working), the type manager fills the new data container with the data for the new version. (If the type manager implements deltas, it writes the data for one or more other versions to the new container, too.)
- **4.** The **vob\_server** changes the access mode of the new data container, making it unwritable.
- **5.** The **db\_server** updates the VOB database to reference the new container.
- **6.** Using the **MGR\_DELETE\_KEEP\_JUST\_NEW** exit status returned by the type manager, the **vob** server deletes the old data container.

**NOTE:** Even with a type manager that implements deltas, a new data container is created each time a new version is created. In this case, the old container (which may have stored 27 versions) is replaced by the new container (which stores 28 versions). A type manager must never write to an old container or delete a old container (it usually does not have rights to do so).

#### **Source Pool Data Container Names**

A container leaf name includes a type manager ID to aid **checkvob** in salvaging nonreferenced containers. Here is the format of a source pool data container name (in **s\sdft**, for example): **.\***nn***\***nn***\***type-mgr-id***–***orig-oid-str***–***xx*

*type-mrg-id* is a one-, two-, or three-character string. One-character values correspond to the predefined type managers. Two-digit values correspond to type managers with names that begin with underscore (\_), and three-digit values are computed by hashing user-defined type manager names.

**NOTE:** Names of user-defined type managers must not begin with underscore.

**FILES**

*ccase-home-dir***\lib\mgrs\map**

## **type\_manager**

**SEE ALSO**

**mkelem**, **mkeltype**, **cc.magic**, **gzip**

# **type\_object**

Prototype for data items stored in a VOB

#### **APPLICABILITY**

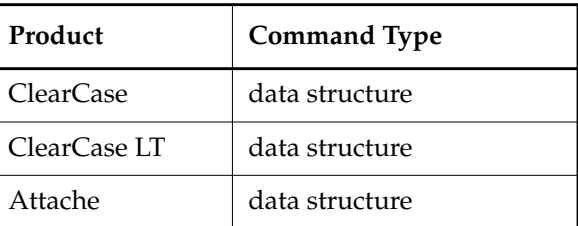

#### **DESCRIPTION**

A type object is a prototype for one or more data items stored in a VOB database. A user creates the data items by entering commands that create instances of the type object.

For example, to attach the version label **BASELEVEL\_4.2** to the current versions of a set of source files:

- Verify that there exists a type object that defines the version label. Or, you create such a label type object (**mklbtype** command).
- Create the individual version labels as instances of the **BASELEVEL\_4.2** label type object (**mklabel** command).

**NOTE:** The phrase "type object" is sometimes shortened to "type" in this documentation.

#### **INSTANCES OF TYPE OBJECTS**

Creating an instance of a type object is not a copy operation. Rather, the instance is a reference to the type object. In the example above, attaching version label **BASELEVEL\_4.2** to a particular version does not make a copy of the **BASELEVEL\_4.2** type object. Instead, it establishes a connection between the version object and the label type object.

This scheme makes it easy to administer type objects and their instances. For example, renaming the label type object from **BASELEVEL\_4.2** to **BL4.2** renames all its existing instances.

**NOTE:** Creating an instance does not make a copy of the type object, but in certain cases it does create a new object. For example, the **mkbranch** command creates a new branch object and creates a reference connecting the new branch object to an existing branch type object. See *[PREDEFINED AND USER-DEFINED TYPE OBJECTS](#page-449-0)* for information on which types are associated with objects.

## **type\_object**

#### **KINDS OF TYPE OBJECTS**

To support different kinds of data items (version labels, attributes, branches, hyperlinks, and so on), there are different kinds of type objects:

Attribute type (mnemonic: **attype**)

Instances are attributes. The following kinds of objects can have one or more attributes attached to them: elements, branches, versions, hyperlinks, VOBs, VOB replicas, any type object.

Branch type (mnemonic: **brtype**)

Instances are *branches*, which are objects in their own right.

Element type (mnemonic: **eltype**)

Instances are *elements*, which are objects in their own right.

Hyperlink type (mnemonic: **hltype**)

Instances are hyperlinks, which are objects in their own right.

Label type (mnemonic: **lbtype**)

Instances are version labels. One or more version labels can be attached to any version object.

Trigger type (mnemonic: **trtype**) Instances are *triggers*.

The mnemonics listed above are useful as object-selector prefixes in ClearCase product family commands. By default, many commands consider an unprefixed name to be a reference to a file system object, typically a version of an element:

*cmd-context* **describe hoople** *(describe the file named 'hoople' in the current working directory)*

*cmd-context* **describe brtype:hoople** *(describe the branch type object named 'hoople')*

#### <span id="page-449-0"></span>**PREDEFINED AND USER-DEFINED TYPE OBJECTS**

Each VOB is created with a set of predefined type objects. Users can create additional type objects.

• Predefined element types:

**file\_system\_object** (internal only; cannot be used in a **mkelem** command) **directory file binary\_delta\_file compressed\_file**

**text\_file compressed\_text\_file**

- Predefined branch type: **main**
- Predefined label types:

**CHECKEDOUT LATEST**

• Predefined attribute types:

**HlinkFromText HlinkToText**

• Predefined hyperlink types:

**AdminVOB GlobalDefinition Merge RelocationVOB**

#### **SCOPE OF TYPE OBJECTS**

Each VOB has its own set of type objects, for use in creating instances of the types in that particular VOB. For example, you can attach **RLS7.0** version labels within a particular VOB only if label type **RLS7.0** already exists in that VOB. Exception: The global type object facility creates type objects on demand by copying them from a networwide repository. See *[GLOBAL TYPES](#page-450-0) [AND ADMINISTRATIVE VOBS](#page-450-0)* for details.

#### <span id="page-450-0"></span>**GLOBAL TYPES AND ADMINISTRATIVE VOBS**

You can use the global type facility to effectively increase the scope of a type object from a single VOB to a group of VOBs—perhaps all the VOBs in your local area network. You can create any number of global type objects in one or more central administrative VOBs.

For more information about using global types, see *Administering ClearCase*.

#### **OPERATIONS ON TYPE OBJECTS**

The following commands operate on type objects. For more information about the commands, see *ClearCase Reference Manual*. For more information about how these commands work with global types, see *Administering ClearCase*.

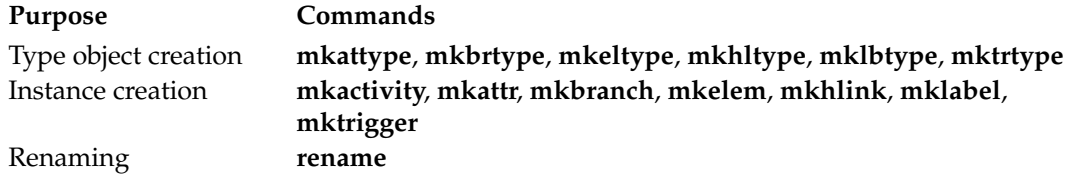

# **type\_object**

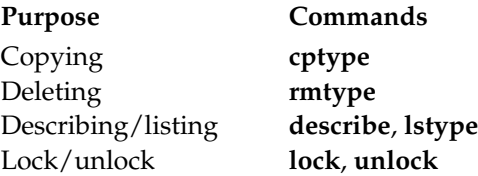

#### **SEE ALSO**

**describe**, **mk\*\*type**, **rename**, **rmtype**

## **umount**

#### Deactivates a VOB

#### **APPLICABILITY**

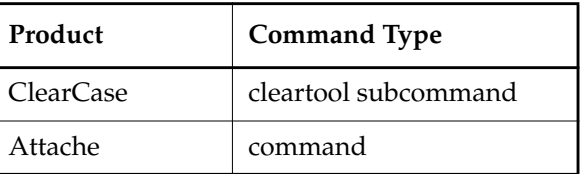

#### **SYNOPSIS**

**umount** { *vob-tag* | **–a**⋅**ll** }

#### **DESCRIPTION**

The **umount** command deactivates one or more VOBs on your host by unmounting them as Windows-level file systems. A VOB is activated on a host by mounting it as a file system of type MVFS (ClearCase *multiversion file system* type). The VOB-tag by which an individual VOB is referenced is the same as the full pathname to its mount point.

Note that **umount** has no impact on a VOB's entries in the **vob\_object** and **vob\_tag** registry files.

#### <span id="page-452-0"></span>**Unmounting of Public and Private VOBs**

Any user can unmount any VOB, public or private.

See the **mkvob** reference page for a discussion of public and private VOBs.

#### **Unmounting All VOBs**

**umount –all** unmounts all public VOBs listed in the VOB registry and all private VOBs owned by the user.

#### **PERMISSIONS AND LOCKS**

*Permissions Checking:* See *[Unmounting of Public and Private VOBs](#page-452-0)*. *Locks:* No locks apply.

#### **OPTIONS AND ARGUMENTS**

**SPECIFYING THE VOB.** *Default:* None.

#### *vob-tag*

Unmounts the VOB with this *VOB-tag*, which you must specify exactly as it appears in the **vob\_tag** registry file.

#### **–a**⋅**ll**

Unmounts all public VOBs listed in the VOB registry.

## **umount**

### **EXAMPLES**

In **cleartool** single-command mode, *cmd-context* represents the command interpreter prompt. In **cleartool** interactive mode, *cmd-context* represents the interactive **cleartool** prompt. In Attache, *cmd-context* represents the workspace prompt.

- Unmount the VOB storage directory that is registered with VOB-tag **\rel4**. *cmd-context* **umount \rel4**
- Unmount all VOBs registered with public VOB-tags. *cmd-context* **umount –all**

### **SEE ALSO**

**lsvob**, **mkvob**, **mount**, **register**, **registry\_ccase**

# **uncheckout**

Cancels a checkout of an element

#### **APPLICABILITY**

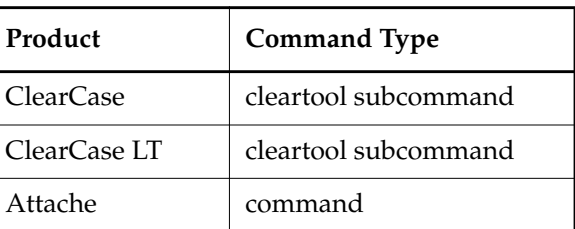

#### **SYNOPSIS**

**uncheck**⋅**out** | **unco** [ **–kee**⋅**p** | **–rm** ] [ –**cact** ] *pname* ...

#### **DESCRIPTION**

The **uncheckout** command cancels a checkout for one or more elements, deleting the checked-out version. Any metadata (for example, attributes) that you attached to a checked-out version is lost. After you cancel a checkout:

- A *dynamic view* reverts to selecting a checked-in version of each element.
- A *snapshot view* performs an update operation for each unchecked-out element. (For snapshot views, there is an exception for the canceling of a directory checkout; see *[Canceling](#page-455-0) [a Directory Checkout](#page-455-0)* for more information).

In Attache, if **–rm** is not specified, any corresponding local files are uploaded before the **uncheckout** command is executed remotely, so that they can be kept in the view if **–keep** is specified or if the keep query receives a **yes** answer. Local files that correspond to canceled checkouts are updated from the version selected by the view after the checkouts are canceled, and are made read-only.

The checkout version event record for each element is removed from its VOB's database. (There is no **uncheckout** event record.) Reserve and unreserve records are also removed.

If you checked out a file under an alternate name (**checkout –out**), you cannot use the alternate name to cancel the checkout—you must use the element name listed by **ls –vob\_only**.

#### **Canceling a Checkout in an Inaccessible View**

(ClearCase and ClearCase LT only) You can cancel another dynamic view's checkout by using a *view-extended pathname* to the element. For a snapshot view, or in the case where a dynamic view is no longer accessible (for example, it was deleted accidentally), a view-extended pathname does not work. Instead, do the following:

- **1.** Enter the command **describe –long vob:***pname-in-vob*, where *pname-in-vob* is the VOB-tag of the VOB containing the checked-out file. The output of this command includes a list of views with checkouts in the VOB.
- **2.** Look for the view-storage pathname of the inaccessible view, and note the view's unique identifier (UUID).
- **3.** Use the uuid in the command **rmview –uuid** *uuid* to remove all of the view's checkout records from the VOB.
- **4.** Repeat [Step #3](#page-455-1) in each VOB that may have been accessed with the view.

You can also change reserved checkouts in that view to unreserved. There is no way to cancel checkouts in an inaccessible view.

#### <span id="page-455-1"></span><span id="page-455-0"></span>**Canceling a Directory Checkout**

If you cancel a directory's checkout in a dynamic view after changing its contents, the changes made with **rmname**, **mv**, and **ln** are lost. Any new elements that were created (with **mkelem** or **mkdir**) become orphaned; such elements are moved to the VOB's **lost+found** directory, stored under names of this form:

*element-name***.***UUID*

**uncheckout** displays a message in such cases:

```
cleartool: Warning: Object "foo.c" no longer referenced.
cleartool: Warning: Moving object to vob lost+found directory as
  "foo.c.5f6815a0a2ce11cca54708006906af65".
```
When you use **uncheckout** in a snapshot view, the changes made with **rmname**, **mv**, and **ln** are lost in the VOB because there is no **lost+found** directory, but the snapshot view does not reflect the VOB contents until you invoke **update**.

#### **PERMISSIONS AND LOCKS**

*Permissions Checking:* For each object processed, you must be one of the following: version creator, element owner, VOB owner, member of the ClearCase group (ClearCase), local administrator of the ClearCase LT server host (ClearCase LT). See the **permissions** reference page.

*Locks*: An error occurs if any of the following objects are locked: VOB, element type, element, branch type, branch.

#### **OPTIONS AND ARGUMENTS**

**HANDLING OF THE FILE.** *Default:* For file elements only, **uncheckout** prompts you to decide whether to preserve a copy of the checked-out version of the element:

```
Save private copy of "util.c"? [yes]
```
A **yes** answer is equivalent to specifying the **–keep** option; a **no** answer is equivalent to specifying the **–rm** option.

#### **–kee**⋅**p**

Preserves the contents of the checked-out version (in Attache, in the view) under a file-name of the form *element-name***.keep** (or, to prevent name collisions, *element-name***.keep.1**, *element-name***.keep.2**, and so on). This file is not downloaded to the Attache workspace.

#### **–rm**

Does not preserve the contents of the checked-out version. Thus, any edits that had been made to the checked-out version are lost.

#### –**cact**

Cancels the checkout for each checked out version in the current activity.

**SPECIFYING THE ELEMENT.** *Default:* None.

#### *pname* ...

One or more pathnames, each of which specifies an element. The checkout in the current view is canceled, unless you use a view-extended pathname to specify another view.

**NOTE:** Avoid using a version-extended pathname. For example, you cannot use **hello.c@@\main\sub1** to cancel another view's checkout on the **sub1** branch of element **hello.c**.

#### **EXAMPLES**

Examples including wildcards or quoting are written for use in **cleartool** interactive mode. If you use **cleartool** single-command mode, you may need to change the wildcards and quoting to make your command interpreter process the command appropriately.

In **cleartool** single-command mode, *cmd-context* represents the command interpreter prompt. In **cleartool** interactive mode, *cmd-context* represents the interactive **cleartool** prompt. In Attache, *cmd-context* represents the workspace prompt.

• Cancel the checkout of file element **util.c**.

*cmd-context* **uncheckout util.c**

Save private copy of "util.c"? [yes] **no** Checkout cancelled for "util.c".

• (Dynamic view only) Cancel the checkout of file **hello.h** in the **jackson\_fix** view, and delete the view-private copy.

*cmd-context* **uncheckout –rm M:\jackson\_fix\users\_hw\src\hello.h**

Checkout cancelled for "M**:**\jackson\_fix\users\_hw\src\hello.h".

## **uncheckout**

• Cancel the checkout of directory **subd** after creating a new element named **conv.c**. Because the context for this command is a dynamic view, the element is moved to the VOB's **lost+found** directory.

*cmd-context* **uncheckout subd**

```
cleartool: Warning: Object "conv.c" no longer referenced.
cleartool: Warning: Moving object to vob lost+found directory as
  "conv.c.3d90000112fc11cba70e0800690605d8".
Checkout cancelled for "subd".
```
#### **SEE ALSO**

**checkin**, **checkout**, **lscheckout**, **mkview**, **reserve**, **unreserve**, **update**, **attache\_command\_line\_interface**, **attache\_graphical\_interface**

# **unlock**

Unlocks an object

### **APPLICABILITY**

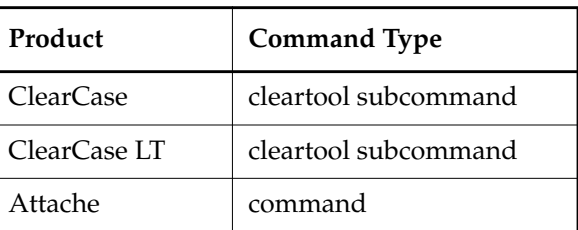

#### **SYNOPSIS**

**unlock** [ **–c**⋅**omment** *comment* | **–cfi**⋅**le** *comment-file-pname* |**–cq**⋅**uery** | **–cqe**⋅**ach** | **–nc**⋅**omment** ] { [ **–pna**⋅**me** ] *pname* ... | *object-selector* ... }

#### **DESCRIPTION**

The **unlock** command removes an existing lock from an entire VOB, or from one or more objects, type objects, or VOB storage pools. See the **lock** reference page for a description of locks.

#### **PERMISSIONS AND LOCKS**

See the **lock** reference page for a description of restrictions.

#### **OPTIONS AND ARGUMENTS**

See the **lock** reference page for a description of the options to the **unlock** command.

#### **EXAMPLES**

Examples including wildcards or quoting are written for use in **cleartool** interactive mode. If you use **cleartool** single-command mode, you may need to change the wildcards and quoting to make your command interpreter process the command appropriately.

In **cleartool** single-command mode, *cmd-context* represents the command interpreter prompt. In **cleartool** interactive mode, *cmd-context* represents the interactive **cleartool** prompt. In Attache, *cmd-context* represents the workspace prompt.

• Unlock the label types **REL1** and **REL2**.

*cmd-context* **unlock lbtype:REL1 lbtype:REL2**

Unlocked label type "REL1". Unlocked label type "REL2".

• Unlock the **v3\_bugfix** branch.

*cmd-context* **unlock cmd.h@@\main\v3\_bugfix**

## **unlock**

**SEE ALSO**

**lock**, **lshistory**, **lslock**, **protect**

# **unregister**

Removes an entry from the **vob\_object** or **view\_object** registry

#### **APPLICABILITY**

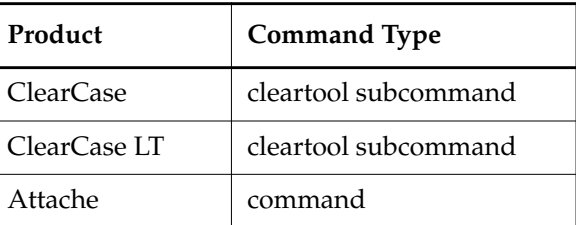

#### **SYNOPSIS**

Unregister a VOB:

**unreg**⋅**ister –vob** { **–uui**⋅**d** *uuid* | *vob-storage-dir-pname* }

Unregister a view:

**unreg**⋅**ister –view** { **–uui**⋅**d** *uuid* | *view-storage-dir-pname* }

#### **DESCRIPTION**

The **unregister** command removes the entry for a particular VOB or view from the network's **vob\_object** or **view\_object** registry. This does not affect VOB-tag or view-tag registry entries, and it does not affect the contents of the physical storage directories. See the **registry\_ccase** reference page for a discussion of the registry.

If you remove a VOB or view storage directory with an operating system command (**del**, for example), instead of **rmvob** or **rmview**, the VOB or view remains unregistered. In this case, you must use the **–uuid** option to unregister the associated storage directory (and use **rmtag** to remove relevant tag entries, if any still exist).

#### **Other Commands that Affect Storage Registries**

The **mkview** and **mkvob** commands add an entry to the appropriate registry; the **rmview** and **rmvob** commands remove registry entries (and the actual storage directories as well). You can use the **register** command to update an existing entry, or to re-register a VOB or view that has been unregistered.

The **reformatvob** command updates a VOB's object registry entry (or creates one, if necessary), but does not affect its tag registry entries.

#### **PERMISSIONS AND LOCKS**

*Permissions Checking:* No special permissions required. *Locks:* No locks apply.

#### **OPTIONS AND ARGUMENTS**

**UNREGISTERING VIEWS AND VOBS.** *Default:* None.

```
–vob vob-storage-dir-pname
```
**–vob –uui**⋅**d** *vob-uuid*

Use either form to specify the VOB whose **vob\_object** registry entry is to be deleted. Use the VOB replica UUID reported by **lsvob –long** (not the VOB family UUID).

**–view** *view-storage-dir-pname*

```
–view –uui⋅d view-uuid
```
Use either form to specify the view whose **view\_object** registry entry is to be deleted.

#### **EXAMPLES**

Examples including wildcards or quoting are written for use in **cleartool** interactive mode. If you use **cleartool** single-command mode, you may need to change the wildcards and quoting to make your command interpreter process the command appropriately.

In **cleartool** single-command mode, *cmd-context* represents the command interpreter prompt. In **cleartool** interactive mode, *cmd-context* represents the interactive **cleartool** prompt. In Attache, *cmd-context* represents the workspace prompt.

Unregister a VOB storage directory.

*cmd-context* **unregister –vob c:\vbstore\vob2.vbs**

• Unregister a view storage directory.

*cmd-context* **unregister –view k:\vw\_store\view5.vws**

• Using the **–uuid** option, unregister a VOB storage directory that was deleted with **del** instead of **rmvob**. In this example, the *VOB replica UUID* (do not use the *VOB family UUID*) is found in the output from **lsvob –long**. After unregistering the storage directory, remove the VOB-tag. If the VOB has tag registry entries for more than one network region, the **–all** option removes them all.

*cmd-context* **lsvob –long \src** *(find the VOB replica uuid)* Tag: \src Global path: \\neptune\vbstore\src. . . . Vob replica uuid: cb4caf2f.f48d11cc.abfc.00:01:53:00:e8:c3 **dir \\neptune\vbstore\src.vbs** *(verify storage directory was removed)* ERROR: Cannot access \\neptune\vbstore\src.vbs: No such file or directory *cmd-context* **unregister -vob -uuid cb4caf2f.f48d11cc.abfc.00:01:53:00:e8:c3** *cmd-context* **rmtag –vob –all \src**

• As in the previous example, unregister a removed, but still registered, VOB storage directory. In this example, the VOB-tag has already been removed. Therefore, use the *ccase-home-dir***\log\scrubber\_log**, not **lsvob**, to find the VOB replica UUID. (**lsvob** lists only VOBs that have registered VOB-tags.) The **scrubber** utility, which runs nightly by default, reports the required UUID in an error message after failing to find the registered storage directory.

```
Z:\> type "c:\Program Files\Rational\ClearCase\log\scrubber_log"
```

```
.
.
05/27/99 04:30:58 scrubber: Error: Unable to get VOB tag registry
information for
replica uuid "cb4caf2f.f48d11cc.abfc.00:01:53:00:e8:c3": ClearCase object
not found
05/27/99 04:30:58 scrubber: Error: unable to access VOB
\\neptune\vbstore\src.vbs:
 ClearCase object not found
05/27/99 04:30:58 scrubber: Warning: skipping VOB
\\neptune\vbstore\src.vbs errors
.
.
.
```
*cmd-context* **unregister –vob –uuid cb4caf2f.f48d11cc.abfc.00:01:53:00:e8:c3**

#### **SEE ALSO**

.

**mktag**, **mkview**, **mkvob**, **mount**, **register**, **registry\_ccase**, **umount**

## **unreserve**

Changes a reserved checkout to unreserved

#### **APPLICABILITY**

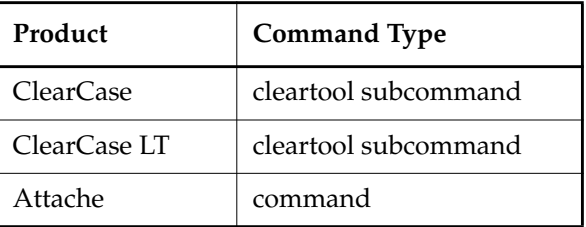

#### **SYNOPSIS**

**unres**⋅**erve** [ **–vie**⋅**w** *view-storage-dir-pname* ] [ **–cact** ]

[ **–c**⋅**omment** *comment* | **–cfi**⋅**le** *comment-file-pname* |**–cq**⋅**uery** | **–cqe**⋅**ach** | **–nc**⋅**omment** ] *pname* ...

#### **DESCRIPTION**

The **unreserve** command changes the checkout status of a checked-out version of an element to *unreserved*. A temporary unreserve checkout of version event record is written to the VOB database.

#### **PERMISSIONS AND LOCKS**

*Permissions Checking:* For each object processed, you must be one of the following: element group member, element owner, VOB owner, member of the ClearCase group (ClearCase), local administrator of the ClearCase LT server host (ClearCase LT). See the **permissions** reference page.

*Locks*: An error occurs if any of the following objects are locked: VOB, element type, element, branch type, branch.

#### **OPTIONS AND ARGUMENTS**

**SPECIFYING THE VIEW.** *Default:* The current view's checkout is changed (unless you specify an element with a view-extended pathname).

#### **–vie**⋅**w** *view-storage-dir-pname*

Specifies the view whose checkout is to be changed. For *view-storage-dir-pname*, use the view storage directory pathname listed by the **lscheckout –long** command.

**EVENT RECORDS AND COMMENTS.** *Default:* Creates one or more *event records*, with commenting controlled by your **.clearcase\_profile** file (default: **–nc**). See *CUSTOMIZING COMMENT HANDLING* in the **comments** reference page. Comments can be edited with **chevent**.

**–c**⋅**omment** *comment* | **–cfi**⋅**le** *comment-file-pname* |**–cq**⋅**uery** | **–cqe**⋅**ach** | **–nc**⋅**omment** Overrides the default with the option you specify. See the **comments** reference page.

**SPECIFYING THE ELEMENTS.** *Default:* None.

**–cact**

(UCM) Unreserves each checked-out version in the change set of the current activity in your view.

*pname ...*

One or more pathnames, each of which specifies an element. The checkout in the current view is changed, unless you use a view-extended pathname to specify another view.

#### **EXAMPLES**

Examples including wildcards or quoting are written for use in **cleartool** interactive mode. If you use **cleartool** single-command mode, you may need to change the wildcards and quoting to make your command interpreter process the command appropriately.

In **cleartool** single-command mode, *cmd-context* represents the command interpreter prompt. In **cleartool** interactive mode, *cmd-context* represents the interactive **cleartool** prompt. In Attache, *cmd-context* represents the workspace prompt.

• Change the checkout status of an element to unreserved.

#### *cmd-context* **unreserve util.c**

Changed checkout to unreserved for "util.c" branch "\main".

• Change the checkout status of an element in another view to unreserved. Note that the view's storage area is on a remote host.

*cmd-context* **lscheckout –long hello.c**

10-Aug-98.16:59:25 Ellie Jackson (jackson.user@oxygen) checkout version "hello.c" from \main\37 (reserved) by view: jackson\_fix ("oxygen:C:\users\jackson\ccviews\fix.vws") "merge from bugfix branch"

*cmd-context* **unreserve –view oxygen:C:\users\jackson\ccviews\fix.vws hello.c**

Changed checkout to unreserved for "hello.c" branch "\main".

• Check out an element, check its status, and change its status to unreserved.

#### *cmd-context* **co –nc edge.c**

Checked out "edge.c" from version "\main\1".

#### *cmd-context* **lscheckout edge.c**

08-Dec.12:17 jackson checkout version "edge.c" from \main\1 (reserved)

### *cmd-context* **unreserve edge.c**

Changed checkout to unreserved for "edge.c" branch "\main".

### **SEE ALSO**

### **checkin**, **checkout**, **lscheckout**, **reserve**, **uncheckout**

# **update**

Updates elements in a *snapshot view* or Attache workspace

#### **APPLICABILITY**

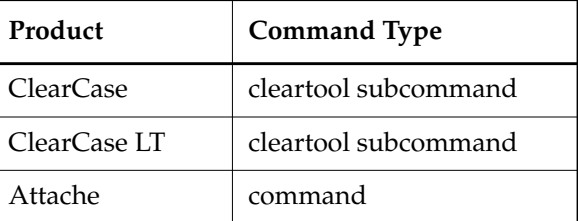

#### **SYNOPSIS**

- ClearCase and ClearCase LT only—Update elements using the graphical update tool: **update –g**⋅**raphical** [ *pname ...* ]
- ClearCase and ClearCase LT only—Update elements from the command line:

**update** [ **–print** ] [**–f**⋅**orce** ] [ **–ove**⋅**rwrite** | **–nov**⋅**erwrite** | **–ren**⋅**ame** ] [ **–cti**⋅**me | –pti**⋅**me** ] [ **–log** *pname* ] [ *pname ...* ]

• ClearCase and ClearCase LT only—Load elements from the command line by specifying one or more load rules:

**update –add**⋅**\_loadrules** [ **–print** ] [**–f**⋅**orce** ] [ **–ove**⋅**rwrite** | **–nov**⋅**erwrite** | **–ren**⋅**ame** ] [ **–cti**⋅**me | –pti**⋅**me** ] [ **–log** *pname* ] *pname* [ *pname ...* ]

• Attache:

```
update { [ –print [ –since date_time] |
    [ –all |–since date_time]
    [ –ove⋅rwrite | –nov⋅erwrite ] [ –pti⋅me ] [ –compress ] }
    [ –r⋅ecurse ] [ –log pname ] pname...
```
#### **DESCRIPTION**

#### **ClearCase and ClearCase LT—Updating Loaded Elements**

For one or more loaded elements, the **update** command does the following:

- Reevaluates the *config spec* to select a versions of loaded elements in the VOB, and loads them if they differ from the currently loaded element versions
- Unloads the file or directory from the view if a loaded element is no longer visible (that is, a new directory version doesn't have an entry for the element). To unload a directory element, ClearCase and ClearCase LT
- Recursively delete all loaded elements
- Rename the directory to *directory-name***.unloaded** if necessary, thus preserving all *view-private files* and *view-private directories*.
- If the version in the snapshot view is different from the version in the VOB selected by the config spec, copies the version selected by the config spec into the view. The version in the view can be different if, for example, the selected version in the VOB is newer, or if a label is attached to the selected version in the VOB, but not to the version in the view

**update** does not apply to files or directories that are checked out to the current view.

If **update** cannot access a VOB (perhaps due to problems in the network), any elements from that VOB remain loaded, but are put in a special state (rule unavailable).

The **update** command accounts for the fact that VOB elements specified by your config spec may change while an update is in progress. To avoid loading an inconsistent set of element versions, **update** ignores versions that meet both of the following criteria:

- The version is selected by a config spec rule that specifies the **LATEST** version label.
- The version was checked in after the moment the update operation began.

**update** also accounts for the fact that the system clocks on different hosts may not be synchronized.

When issued from a snapshot view,the following **cleartool** commands invoke **update** at the completion of the command:

- **edcs**
- **findmerge** (only when used to merge versions of a directory)
- **ln**
- **merge** (only when used to merge versions of a directory)
- **mkdir**
- **mkelem**
- **mv**
- **rmname**
- **setcs**
- **uncheckout**

#### **ClearCase and ClearCase LT—Loading New Elements**

The form of the **update** command that specifies the **–add\_loadrules** option enables you to add new load rules to your **config\_spec** and load the elements that those rules specify.

#### **Attache**

This command downloads the specified files to the workspace.
#### **PERMISSIONS AND LOCKS**

*Permissions Checking:* No special permissions required. *Locks:* No locks apply.

#### **OPTIONS AND ARGUMENTS**

#### **ClearCase and ClearCase LT**

**USING THE GRAPHICAL UPDATE TOOL.** *Default*: The update is performed in the command window.

#### **–g**⋅**raphical**

Invokes the graphical update tool.

**USING THE PREVIEW MODE.** *Default*: None.

#### **–print**

Produces a preview of the update operation: instead of copying or removing files, **update** prints a report to standard output of the actions it would take for each specified element.

**CONFIRMATION STEP.** *Default*: **update** prompts for confirmation of the elements to be updated. However, **update** does not in all circumstances prompt you to confirm all the elements to be updated. Sometimes there are no confirmation prompts when you update elements, even though you have not specified **–force**.

#### **–f**⋅**orce**

Suppresses the confirmation prompts.

**HANDLING HIJACKED FILES.** *Default:* Leaves all hijacked files in the view with their current modifications (**–noverwrite**).

#### **–ove**⋅**rwrite**

Overwrites all *hijacked files* with the version selected by the config spec.

#### **–nov**⋅**erwrite**

Leaves all hijacked files in the view with their current modifications.

#### **–ren**⋅**ame**⋅

Renames hijacked files to *filename***.keep** and copies the version in the VOB selected by the config spec into the view.

**DETERMINING THE MODIFICATION TIMESTAMP**. *Default:* The initial default is set by the **mkview** command. Thereafter, the most recently used time scheme is retained as part of the view's state and is used as the default behavior for the next update.

#### **–cti**⋅**me**

Sets the time stamp of a file element to the current time, that is, the time at which the version is copied into the view. –**ctime** has no effect on directories (directories always use the current time).

#### **–pti**⋅**me**

Sets the time stamp of a file element to the time at which the version was checked in to the VOB. –**ptime** has no effect on directories. (Directories always use the current time.)

**SPECIFYING A FILE TRANSFER LOG**. *Default:* **update** generates a log file and writes it to the root directory of the snapshot view.

#### –**log** *pname*

Specifies a log file for the operation. The log file lists the actions taken by the **update** command, as well as an indication of any errors that occur during the operation. Use **-log NUL** to suppress generation of the log file.

**SPECIFYING NEW LOAD RULES**. *Default:* None.

#### **–add\_loadrules**

Specifies that the *pname* argument is a new load rule. The new rule is appended to the view's config spec, and the elements it specifies are loaded.

**SPECIFYING THE ELEMENTS TO BE UPDATED OR ADDED**. *Default:* If you do not specify **–add\_loadrules**, the current snapshot view; if you specify **–add\_loadrules**, none.

*pname* ...

If you do not specify **–add\_loadrules**, this argument specifies the files and/or directories to update. All specified directories, including the root directory of the snapshot view, are updated recursively.

If you specify **–add\_loadrules**, this argument is interpreted as a new load rule. The elements specified by the rule are loaded and the rule is appended to the config spec of the current view. *pname* must be either a pathname relative to your current location in the directory structure of the snapshot view or an absolute path that includes the snapshot view path.

#### **Attache**

#### **SPECIFYING THE FILES TO BE UPDATED**. *Default:* None.

*pname*...

Specifies the files, directories, and/or links to be updated. For a *pname* containing a symbolic link, Attache updates a copy of the file or directory the link points to, rather than the link itself. Wildcard patterns are expanded with reference to the view. In addition, arguments of the form **@***pname* can be used to add the contents of the local file *pname* as pathname arguments. The pathname arguments can contain wildcards (most useful for excluding particular files; see the **wildcards** reference page), and must be listed in the file one per line, or also be of the form **@***pname*. Specifying a relative pathname for **@***pname* begins from Attache's start-up directory, not the working directory, so a full local pathname is recommended.

#### –**all**

Specifies that all files are to be downloaded to the Attache workspace.

#### **–since** *date\_time*

Downloads to the Attache workspace all files checked in since the time specified in *date\_time.*

#### **DISPLAY FILES TO BE UPDATED**. *Default:* None**.**

#### –**print** [ **–since** *date\_time*]

Displays the files that need updating, but does not update them in the Attache workspace. If –**print** is used, a reference time must be specified. **–since** displays files updated since *date\_time*. A project config file which has been used to do an update can also be specified. The config file is specified as *@filename* for the *pname* argument. For each config file used to do an update, Attache remembers the last update time and uses it for the next update with that config file.

**SPECIFYING HOW THE FILES ARE TO BE UPDATED.** *Default:* When a directory is specified, its file contents are updated. If a destination file already exists that is identical in contents with the source file, it is not overwritten. If an existing destination file is read-only and differs from the source, it is always overwritten. If the destination file exists and is writable, an overwrite query is issued.

#### **–ove**⋅**rwrite**

Suppresses the query and causes all writable files to be overwritten.

#### **–nov**⋅**erwrite**

Suppresses the query and causes no writable file to be overwritten.

#### **–pti**⋅**me**

Causes the last-modified time stamp of the destination file to be set to that of the source file. –**ptime** has no effect on directories.

#### **–compress**

Causes files to be compressed while being uploaded and uncompressed after the transfer to improve performance over slow communications lines. The default behavior for this option can be set in the **Preferences** item of the **Options** menu.

**HANDLING OF DIRECTORY ARGUMENTS**. *Default:* For each *pname*that specifies a directory element, **update** downloads to the Attache workspace the contents of that directory, but not the contents of any of its subdirectories.

#### **–r**⋅**ecurse**

Includes files from the entire subtree below any subdirectory included in the top-level listing. Directories are created as necessary and the current directory is taken into account if relative patterns are given.

**SPECIFYING A FILE TRANSFER LOG**. *Default:* None.

–**log** *pname*

Specifies a log file for the operation. The log file lists the workspace-relative pathname of each file transferred by the Attache **update** command, as well as an indication of any errors that occur during the operation. Log file pathnames are absolute, not relative to the current workspace root.

The log file can be used as an indirect file in a **get** command if there are errors which prevent the updating of all files.

#### **EXAMPLES**

Examples including wildcards or quoting are written for use in **cleartool** interactive mode. If you use **cleartool** single-command mode, you may need to change the wildcards and quoting to make your command interpreter process the command appropriately.

In **cleartool** single-command mode, *cmd-context* represents the command interpreter prompt. In **cleartool** interactive mode, *cmd-context* represents the interactive **cleartool** prompt. In Attache, *cmd-context* represents the workspace prompt.

#### **ClearCase and ClearCase LT**

- Preview an update of the view **darren\_3.2** and produce a log file in the **C:\temp** directory. *cmd-context* **update –print –log C:\temp E:\views\darren\_3.2**
- Update the file **.\foo.c** using the current time as the time stamp.

*cmd-context* **update –ctime foo.c**

• Update the current directory; if there are any hijacked files, rename them *filename***.keep** and copy the VOB versions specified by the config spec into the view.

*cmd-context* **update –rename**

Load into the current view the new elements in *Nobs\doc\user* manual, adding the rule load \vobs\doc\user\_manual to the view's config spec.

*cmd-context* **update –add\_loadrules vobs\doc\user\_manual**

#### **Attache**

• Determine which files have been changed since yesterday in the **\proj\_vob** VOB.

*cmd-context* **update –print –since yesterday –r \proj\_vob**

• Update all files changed since yesterday in the **\proj\_vob** VOB, overwriting any writable files in the workspace.

*cmd-context* **update –since yesterday –r –overwrite \proj\_vob**

- Download all files specified by the **c:\users\jed\proj.ws** project config file. *cmd-context* **update –all –r @c:\users\jed\proj.ws**
- Update any files changed since the last update using the **c:\users\jed\proj.ws** project config file, logging results to the **c:\users\jed\proj.log** file.

*cmd-context* **update –r –log c:\users\jed\proj.log @c:\users\jed\proj.ws**

#### **SEE ALSO**

**checkin**, **checkout**, **config\_spec**, **edcs**, **get**, **findmerge**, **ln**, **merge**, **mkdir**, **mkelem**, **mv**, **rmname**, **setcs**, **uncheckout**

## **version\_selector**

Version-selector syntax

#### **APPLICABILITY**

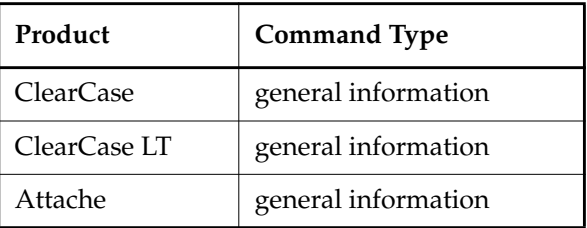

#### **SYNOPSIS**

*branch-pathname***\***version-number* [ *branch-pathname*] **\***label* [ *branch-pathname***\**] **{** *query* **}**

#### **DESCRIPTION**

A version selector identifies a version of an element in a version tree. You can use it with the **–version** command-line option, as part of a rule in a *config spec*, and as part of a *version-extended pathname*. The version selector has three general forms. Each identifies a version in a different way:

- By version-ID
- By the version label attached to it
- By a query on the meta-data attached to it, or some other version characteristic

A version selector selects one version of an element, no version of an element, or generates an error, if ambiguous.

#### **Branch Pathnames**

The *branch pathname* in a version selector identifies the branch on which a version resides. A branch pathname consists of a series of branch type names separated by backslashes (\). The root of a version tree is the main branch (default name: **\main**), which must be the first entry in the branch pathname unless you use the ellipsis wildcard (not valid in version-extended pathnames). Examples:

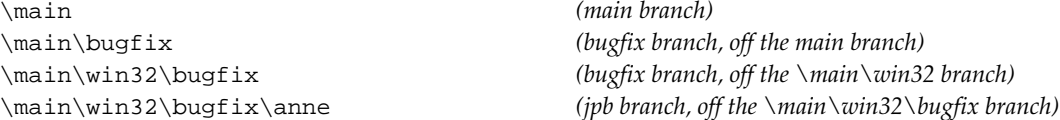

#### **SELECTION BY VERSION-ID**

*branch-pathname*\*version-number*

Selects the version with the specified version-ID. This form requires a branch pathname.

Examples:

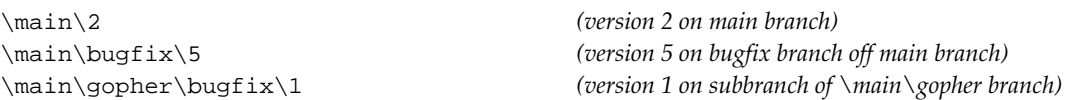

In a version-extended pathname, the version-ID follows the element name and *extended naming symbol* (default: @@). For example:

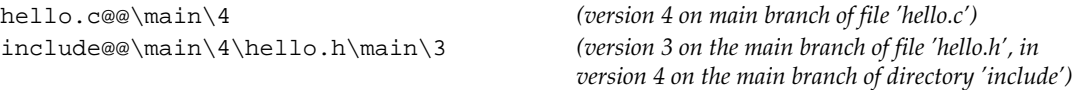

**RESTRICTION:** In a version-extended pathname, you cannot use the ellipsis wildcard ( **...** ):

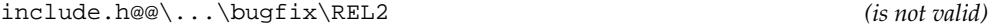

#### **SELECTION BY VERSION LABEL**

[*branch-pathname*]\*label*

Selects the version with the specified *label*. The branch pathname is optional, but the backslash is required. Examples:

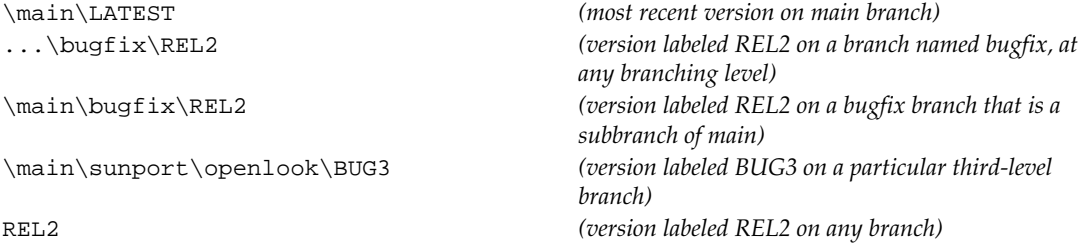

**RESTRICTION:** In a version-extended pathname, you cannot use the ellipsis wildcard ( **...** ):

include.h@@\...\bugfix\REL2 *(is not valid)*

The label **LATEST** is predefined; it evaluates to the most recent version on each branch of an element. If the most recent version on the main branch is version 4, these two version selectors identify the same version:

```
\main\LATEST
\langlemain4
```
A version selector can consist of a standalone label, such as **REL2**. Standalone labels can be ambiguous, however. For example, **\main\bugfix\REL2** and **REL2** may or may not be equivalent for a given element:

- If the **REL2** label type was created as one-per-element (default), the two version selectors must be equivalent.
- If **REL2** was created with **mklbtype –pbranch**, however, the label can be used once per branch. If the label is actually attached to two or more versions of an element, an error occurs. No error occurs for elements that happen to have only one instance of a one-per-branch label type.

#### **Version Labels As File Names**

Version labels appear as additional file-system objects in an element's directory tree in *version-extended namespace*. (See the **pathnames\_ccase** reference page.) If a version label was defined to be one-per-element, an additional filesystem object appears at the top level of an element's directory tree. For example, if **BL3** is a one-per-element label, these version-extended pathnames are both unambiguous references to the same version:

hello.c@@\BL3 hello.c@@\main\bugfix\patch2\BL3

In effect, this feature allows you to reference a version without knowing its exact location in the version tree.

If a label was defined with the **–pbranch** option, it does not appear in the element's top-level extended namespace directory (as implied earlier). Thus, if the one-per-element label, **BL3**, and the one-per-branch label, **TEST\_LBT**, was attached to version **\main\1** of file **hello.c**, its top-level extended namespace directory would look like this:

**Z**:\myvob\pr1> **cd hello.c@@**

**Z**:\myvob\pr1> **dir**

BL3 main

#### **SELECTION BY QUERY**

[*branch-pathname***\**]**{***query***}**

Selects the version that satisfies the specified query. The branch pathname is optional.

The query expression consists of one or more query primitives and operators, organized according to the syntax rules listed in the **query\_language** reference page. Enclose the query expression in braces (**{ }**).

Additional quoting and/or character escaping conventions must be used, depending on the command interpreter you are using and whether or not you are using interactive mode **cleartool**. The following examples assume interactive mode **cleartool** (cleartool> prompt), which removes the command interpreter's command-line processing behavior from consideration. In general, enclose the entire version selector in quotes if it includes spaces, and make sure to enclose string literals in double-quotes within the query expression.

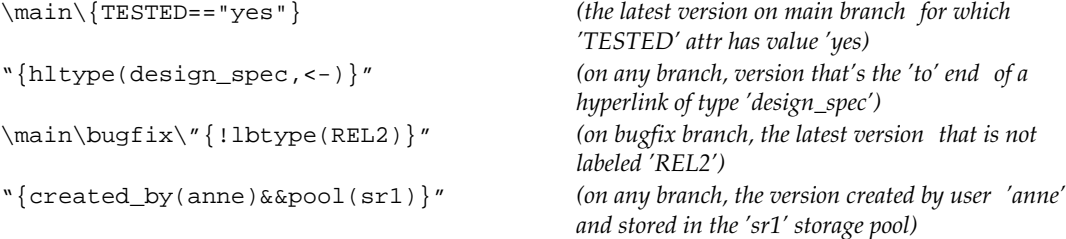

If the version selector includes a branch pathname, the **view\_server** selects the latest version on the branch that satisfies the query. If the version selector does not include a branch pathname, the **view\_server** selects the version on any branch that satisfies the query. However, without a branch pathname, a query is ambiguous when more than one version of the element satisfies the query; versions on different branches, or two versions on the same branch, for example.

The version-selection operation fails if the query selects no version or is ambiguous.

A version-extended pathname can include a query, but is subject to the same restrictions as other version selectors of this form. That is, the query must select exactly one version to succeed. For example, this command displays the most recent version that has an attribute of type **TESTED**:

```
Z:\vob_incl> type include.h@@\"{attype(TESTED)}"
```
Note the use of quotes to prevent the command interpreter from interpreting the brace and parenthesis characters. As an alternative, you can quote the entire pathname:

```
Z:\vob_incl> type "include.h@@\{attype(TESTED)}"
```
If multiple branches have versions with a **TESTED** attribute, the version selector used in the examples above is ambiguous, and an error occurs.

**RESTRICTION:** In a version-extended pathname, you cannot use both a branch pathname and a query:

```
Z:\vob_incl> type "include.h@@\main\{attype(TESTED)}" (is not valid)
```
Z:\vob\_incl> **type "include.h@@\main\rel2\_bugfix\{attype(TESTED)}"**(*is not valid)*

#### **SEE ALSO**

**config\_spec**, **pathnames\_ccase**, **query\_language**

# **view**

Data structure for views

#### **APPLICABILITY**

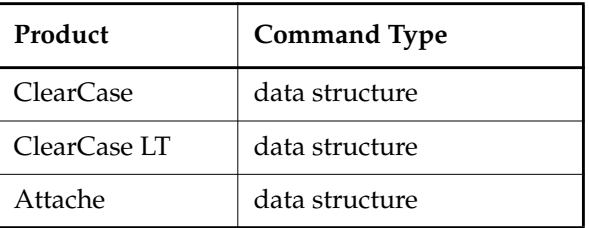

#### **SYNOPSIS**

Windows NT directory tree created by **mkview** command

#### **DESCRIPTION**

A *view* provides a workspace in which users can access versions of elements and other file-system objects that are outside of ClearCase or ClearCase LT source control. There are two kinds of views:

- *Dynamic views*, which provide transparent access to versions of *elements* in the *VOB* and to *view-private objects*. Each time you access an element through a dynamic view, the view's **view\_server** process evaluates the view's *config spec* and selects a particular version of the element. Thus, such a view updates itself with new versions created in other views. Only ClearCase and Attache support dynamic views.
- *Snapshot views*, which contain copies of versions of specified elements, along with view-private objects. The view never updates itself with new versions created from other views. Instead, the **update** command reevaluates the view's config spec and loads the newly selected versions into the view. ClearCase LT supports only snapshot views.

This reference page discusses both a view's physical data structures and the way file system data appears to a user process through a view. Each type of view is discussed separately.

#### **Dynamic Views—The File System**

A dynamic view is an *MVFS* ( multiversion file system) directory tree that enables dynamic access to VOB elements.

#### **Dynamic Views—View Storage Directory**

A dynamic view is implemented as a standard directory tree, whose top-level directory is termed the view storage directory. The directory contains these files and subdirectories:

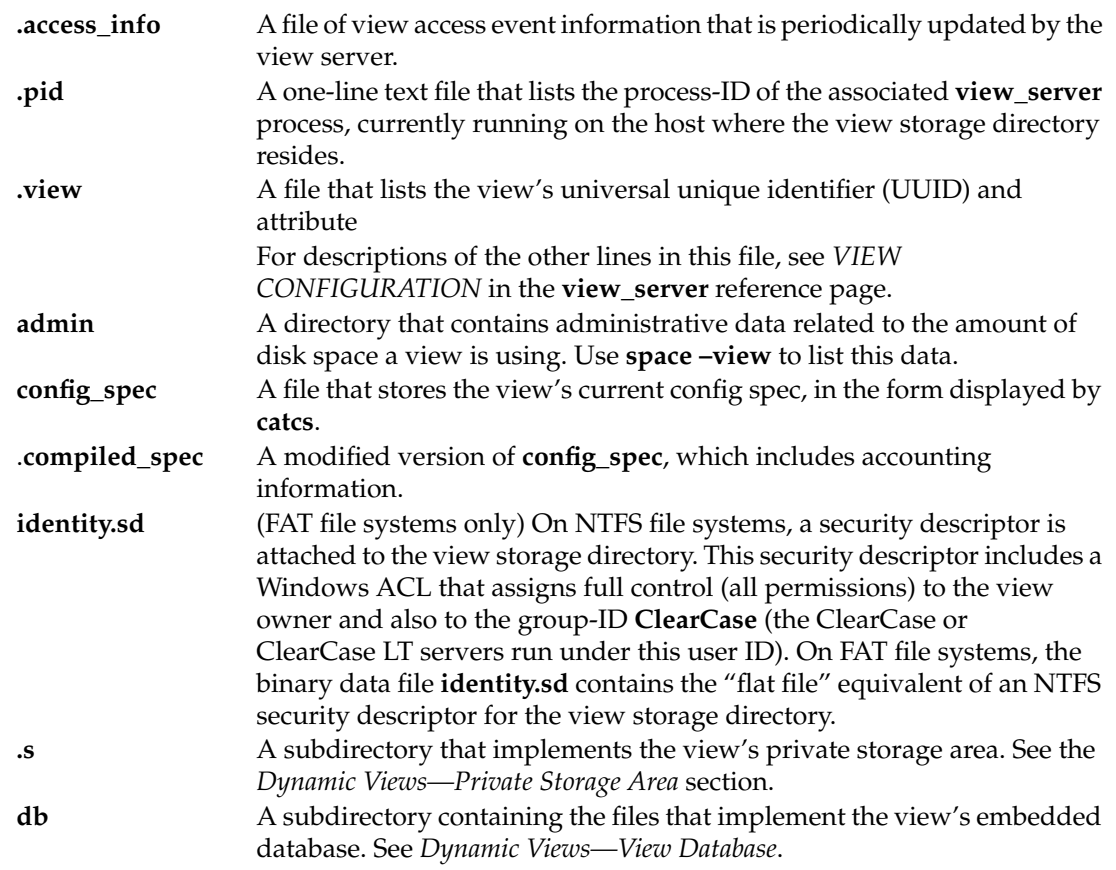

#### <span id="page-478-0"></span>**Dynamic Views—Private Storage Area**

Subdirectory **.s** of the view storage directory is the root of a subtree that implements the view's private storage area. The private storage area holds several kinds of objects:

**VIEW-PRIVATE OBJECTS.** A view-private object is a file-system object—file or directory—created by a standard program within a VOB directory. Such objects are stored only within the view's private storage area. No VOB maintains any record of such objects.

**CHECKED-OUT FILES.** A checked-out version is a file created by the **checkout** command. This file is an editable copy of the version being checked out.

A checked-out version is very much like a view-private file, except that there is a corresponding object in the VOB database: the special "placeholder" version with the **CHECKEDOUT** version label.

**UNSHARED DERIVED OBJECTS.** An unshared derived object is a data container created by execution of a **makefile** build script by **clearmake**, **omake**, or by any program invoked by **clearaudit**. A corresponding *derived object* is created in the VOB database if you are using a dynamic view.

**NOTE:** An unshared derived object remains in the view's private storage area even after the DO becomes shared. *Promotion* of the DO involves copying, not moving, the data container. The **winkin** command and **view\_scrubber** utility remove unshared derived objects from a view's private storage area.

**NONSHAREABLE DERIVED OBJECTS.** A nonshareable derived object is a data container created by execution of a **makefile** build script by **clearmake**, **omake**, or by any program invoked by **clearaudit**, from a dynamic view. No information about the DO is stored in the VOB database. When you use **winkin** or **view\_scrubber –p** to convert a nonshareable DO to a shareable DO, the command promotes the DO's data container to the VOB, and removes the data container from view storage.

**CONFIGURATION RECORDS.** The file **view\_db.crs\_file** in the **.s** subdirectory is actually part of the view's database, as described in the following section. It is the part that stores the configuration records of derived objects built in the view.

**STRANDED FILES.** The directory **lost+found** in the **.s** subdirectory contains stranded files, that is, files that were view-private and are no longer accessible through normal ClearCase or Attache operations. (Only dynamic views have **lost+found** directories.) A file becomes stranded when there is no VOB pathname through which it can be accessed. For example:

- A VOB can become temporarily unavailable, for example, by being unmounted.
- A VOB can become permanently unavailable, for example, by being deleted.
- A VOB directory can become permanently unavailable, by being deleted with a **rmelem** command.

See the description of the **recoverview** command for more information about recovering stranded files (**recoverview** does not apply to snapshot views.)

#### <span id="page-479-0"></span>**Dynamic Views—View Database**

The view database subdirectory, **db**, contains these files:

**view\_db.dbd** A compiled database schema, used by embedded DBMS routines for database access. The schema describes the structure of the view database. The **mkview** command creates this file by copying *ccase-home-dir***\bin\view\_db.dbd**.

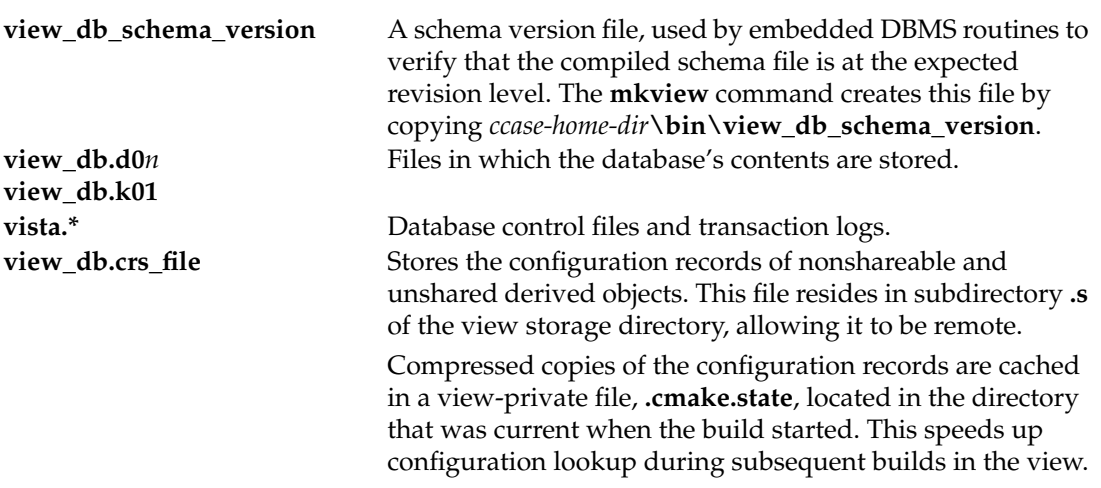

The view database keeps track of the objects in its private storage area: view-private objects (files, directories, and links), checked-out versions, nonshareable derived objects, and unshared derived objects.

#### **Snapshot Views—The File System**

The snapshot view directory tree is part of the native file system (as opposed to the directory tree of a dynamic view, which is part of the *MVFS*, or multiversion file system). In addition to copies of ClearCase and ClearCase LT elements, the root of this directory tree (referred to as the snapshot view's root directory) contains the following files and subdirectories:

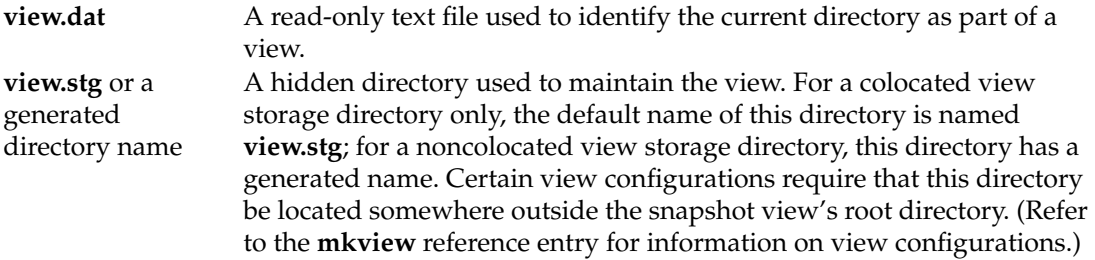

**NOTE:** When referring to a snapshot view, many ClearCase and ClearCase LT commands require the *snapshot-view-directory-pname* argument (rather than an argument specifying the view-tag). By reading the view's **view.dat** file, which is in the root directory of the snapshot view, ClearCase and ClearCase LT can find the view storage directory.

#### **Snapshot Views—View-Storage Directory**

The snapshot view's view-storage directory is used by ClearCase and ClearCase LT to maintain the view. It contains the following files and subdirectories:

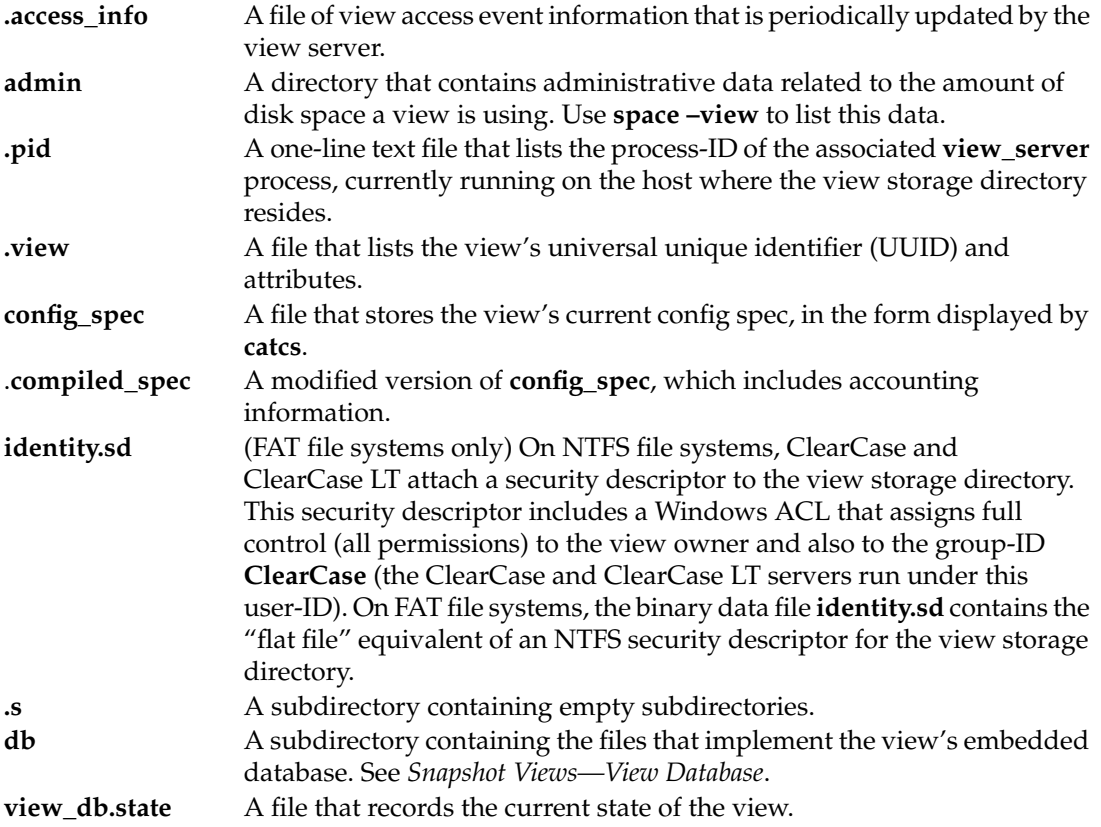

#### <span id="page-481-0"></span>**Snapshot Views—View Database**

The view database subdirectory, **db**, contains these files:

**view\_db.dbd** A compiled database schema, used by embedded DBMS routines for database access. The schema describes the structure of the view database. The **mkview** command creates this file by copying .*ccase-home-dir***\bin\view\_db.dbd**.

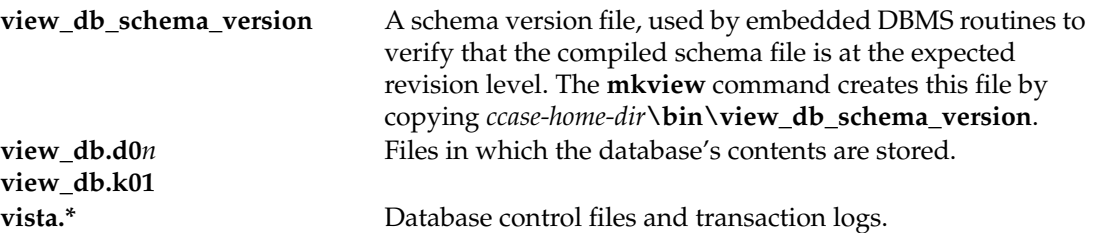

For a snapshot view, the view database keeps track of the loaded VOB objects and checked-out versions in the view.

#### **ClearCase and Attache Only—Comparison of Dynamic and Snapshot Views**

The information in this section is intended for ClearCase and Attache users, who can choose between dynamic and snapshot views.

Snapshot views:

- Require an update operation periodically
- Provide optimal performance for developing source files and for prototype builds
- Facilitate working from a remote location
- Use the **update** command to copy a specified set of source files into the view

Work in a snapshot view when any of these conditions is true:

- You want to optimize build performance to achieve native build speed.
- You want to work with source files under ClearCase control when you are either disconnected from the network or connected to the network intermittently from a remote location.
- You want to access a view from a computer that is not a ClearCase host.
- Your development task doesn't require the ClearCase *build auditing* and *build avoidance* features.

Dynamic views:

- Show changes to elements in the VOB as they are made (and thus do not require an update operation)
- Support the ClearCase build auditing and build avoidance features
- Provide access to all elements in all mounted VOBs without using **update**

Work in a dynamic view when any of these conditions is true:

• Your development task requires audited builds.

• You want to enable derived object sharing.

You can use express builds to enable DO reuse in your view, but not allow the DOs to be winked in by other views. For more information, see *Derived Objects and Configuration Records* in *Building Software with ClearCase*.

• You prefer to use a view that is updated during development.

[Table 15](#page-483-0) compares features of snapshot views and dynamic views.

<span id="page-483-0"></span>Table 15 A Comparison of View Features

| Feature                                  | For dynamic views                                                                                                    | For snapshot views                                                                                                    |
|------------------------------------------|----------------------------------------------------------------------------------------------------|----------------------------------------------------------------------------------------------------|
| Storage<br>requirements                  | You need enough disk space to store any<br>view-private files or view-private<br>directories.                                                                                                    | You need enough disk space to store the<br>copies of the loaded elements and any<br>view-private files or view-private<br>directories.                            |
| To access ClearCase<br>elements          | You start the view and mount VOBs on<br>your computer.                                                                                                    | Your view's config spec loads elements<br>into the view.                                                                                                    |
| Assigning views to<br>drive letter       | You can start a view and assign it to a drive<br>letter at the same time.                                                                                                    | Because you do not start a snapshot view,<br>you must assign the view to a drive letter.                                                                          |
| Version selection                        | For any element in a mounted VOB, the<br>view always selects the version specified<br>by the config spec.<br>You can traverse the view-extended<br>namespace to see any version of any element<br>in any mounted VOB. | You use the <b>update</b> command to update<br>the elements loaded into the view.<br>You can see only the version of an element<br>that is loaded into your view. |
| VOB symbolic links<br>and VOB hard links | The link is traversed each time you access<br>the object.                                                                                                    | The version to which the link resolves at<br>update time is copied into the view.                                                                                 |
| Version that is<br>checked out           | By default, the checkout operation checks<br>out the latest version on a branch,<br>regardless of what the config spec specifies.                                                                                     | The checkout operation checks out the file<br>loaded in your view, which may not be the<br>latest version on a branch.                                            |

| Feature                                         | For dynamic views                                                                                       | For snapshot views                                                                                                    |
|-------------------------------------------------|----------------------------------------------------------------------------------------------------|----------------------------------------------------------------------------------------------------|
| <b>Build features</b>                           | You can use the <b>clearmake</b> and <b>omake</b><br>features of build auditing and build<br>avoidance. | You can use clearmake or omake, but the<br>build auditing and build avoidance<br>features are disabled.                                                                                                    |
| Sharing the views<br>with other team<br>members | View objects are accessible to other team<br>members through ClearCase's<br>view-extended namespace.    | View objects are accessible to other team<br>members if you make the root directory of<br>the view a shared folder in the Windows<br>file system. Snapshot views are not<br>accessible through ClearCase's<br>view-extended namespace. |

Table 15 A Comparison of View Features

#### **SEE ALSO**

**config\_spec**, **endview**, **lsview**, **mkview**, **mvfsstorage**, **recoverview**, **reformatview**, **registry\_ccase**, **scrubber**, **startview**, **update**, **view\_scrubber**, **vob**

## **view\_scrubber**

Remove derived object data containers from dynamic view storage

#### **APPLICABILITY**

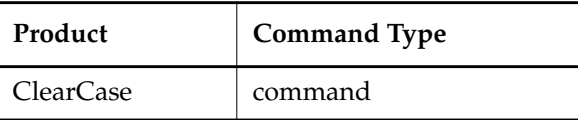

#### **SYNOPSIS**

**view\_scrubber** [ **–p** ] [ **–k** ] [ **–n** ] [ *DO-pname* ... ]

#### **DESCRIPTION**

The **view\_scrubber** program cleans a view's private storage area by removing data containers for derived objects (DOs). **view\_scrubber** scrubs only the files that are piped to its **stdin** stream. See the *[EXAMPLES](#page-487-0)* section for an example.

**NOTE:** This command does not apply to snapshot views because derived objects can be created only in dynamic views.

**WARNING:** This command modifies the way in which view-resident objects are combined with VOB-resident objects to produce a virtual workspace. To avoid errors, make sure that no application or development tool is using the view's files when this command is executed.

Scrubbing is useful in the situations described in the following sections.

#### **Cleaning Up after a Winkin**

When a **clearmake** or **omake** build winks in a shareable DO for the first time, the DO's data container is copied from the private storage area of the view in which it was built to the VOB storage pool. At this point:

- The view where the DO was originally built continues to use the data container in view storage.
- Any other view to which the DO is subsequently winked in uses the data container in VOB storage.

Running **view\_scrubber** in the view where the DO was built simplifies the situation. **view\_scrubber** performs the following steps:

- **1.** Removes the DO with **del**. This deletes the data container from view storage.
- **2.** Winks in the DO to the view, which establishes a link to the data container in VOB storage.

Now, all views that share the DO access the data container in VOB storage. This eliminates the redundant, space-consuming data container in view storage.

#### **Self-Winkin**

By default, the data container for a nonshareable DO or an unshared DO remains in view storage until the DO is deleted or overwritten. **view\_scrubber –p** transfers the data container to VOB storage, thus freeing space in the view storage area. In essence, this involves winking in the DO to the same view. **view\_scrubber –p** performs the following steps:

**1.** (Nonshareable DO only) Converts the DO to a shareable DO by writing information about the DO into the VOB.

If the DO has any sub-DOs or siblings, **view\_scrubber –p** makes them shareable.

- **2.** Promotes the data container from view storage to VOB storage.
- **3.** Removes the DO with **del**, which deletes the data container from view storage.
- **4.** Winks in the DO to the view, which establishes a link to the data container in VOB storage.

You can also use the **winkin** command to accomplish this scenario.

**NOTE:** When a nonshareable DO is converted to a shareable DO, its DO-ID changes. For more information, see *Derived Objects and Configuration Records* in *Building Software with ClearCase*.

#### **OPTIONS AND ARGUMENTS**

**PREPROCESSING WITH A PROMOTION.** *Default:* **view\_scrubber** removes view-resident data containers, then restores the derived objects to the view through winkin. *Requirement:* The derived objects' data containers must already be in VOB storage.

**–p**

Before performing the default processing described above, promotes (copies) the derived objects' data containers from view storage to VOB storage. This removes the requirement that the data containers be in VOB storage.

**ERROR RECOVERY.** *Default:* **view\_scrubber** aborts if it is unable to complete its work on any derived object.

**–k**

Keeps going, even if one or more derived objects cannot be processed successfully.

**NO-EXECUTE OPTION.** *Default:* **view\_scrubber** performs its work and displays appropriate messages.

**–n**

Suppresses the actual processing of data containers. **view\_scrubber** displays messages describing the work it would have performed.

**DERIVED OBJECTS TO PROCESS.** *Default:* If you don't specify any DOs as command arguments, **view\_scrubber** reads a one-per-line list of pathnames from **stdin**, which must be a pipe.

## **view\_scrubber**

*DO-pname* ...

One or more standard pathnames of derived objects.

#### <span id="page-487-0"></span>**EXAMPLES**

• Make the view to be scrubbed the current working view, and move to the directory of interest. Then scrub DO containers for the entire directory tree, using a pipe.

**C**:\> **Z:** *(change to a view drive)*

**Z**:\> **cd \vob\_src\pr1**

**Z**:\vob\_src\pr1> **dir /s /b \*.obj | view\_scrubber**

- Scrub two DOs, promoting the data containers to VOB storage.
	- > **view\_scrubber –p e:\devel\lib\cmd.h g:\devel\lib\cmd\_api.h**

#### **SEE ALSO**

**clearmake**, **promote\_server**, **scrubber**, **winkin**

## **view\_server**

Server process that performs version selection for a view

#### **APPLICABILITY**

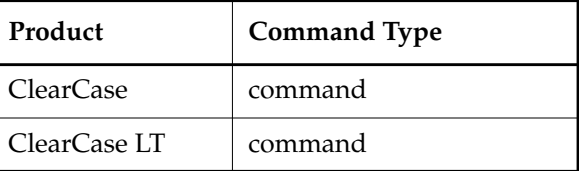

#### **DESCRIPTION**

A **view\_server** is a long-lived process that manages activity in a particular *view*. It interprets the rules in the view's *config spec*, and (for *dynamic views*) tracks modifications to view-private files for other ClearCase and ClearCase LT software.

Each view requires a dedicated **view\_server** on the host where the view storage area resides. The **view\_server** is started by its host's **albd\_server** process when necessary. It runs with the identity of the **albd\_server** (typically, user **clearcase\_albd** and group **clearcase**.) A **view\_server** remains active until it is terminated by an **endview –server** command or a system shutdown.

For a dynamic view, a **view server** handles MVFS file-system requests (such as create, delete, and rename) by querying one or more VOB databases and comparing them against the view's own database. Using the view's config spec, it selects versions of file elements and directory elements to be in the view. It also handles requests from **cleartool**, **clearmake**, and **clearaudit** to look up VOB-database objects and/or names.

The **view\_server**'s procedure for resolving element names to versions is as follows:

- **1.** User-level software (for example, an invocation of the C compiler) references a pathname. The ClearCase MVFS, which processes all pathnames within VOBs, passes the pathname to the appropriate **view\_server** process.
- **2.** The **view\_server** attempts to locate a version of the element that matches the first rule in the config spec. If this fails, it proceeds to the next rule and, if necessary, to succeeding rules until it locates a matching version.
- **3.** When it finds a matching version, the **view** server selects it and has the MVFS pass a handle to that version back to the user-level software.

The **view\_server** and the MVFS use caching techniques to reduce the computational requirements of this scheme. See *[VIEW CACHES](#page-490-0)* on page 965.

<span id="page-489-0"></span>For a dynamic view, a **view\_server** manages its view's database by tracking changes to objects in the view against the related objects in VOB databases (for example, the file in the view that corresponds to the checked-out version of a file element).

#### **VIEW CONFIGURATION**

When it begins execution, a **view\_server** reads configuration information from the **.view** file in the view-storage directory. This is a text file that contains this information:

- Line 1: the location of the view storage directory, in *hostname*:*pathname* format
- Line 2: the view's UUID (unique identifier), which must not be changed
- Line 3: the *hostname* specified in line 1

**NOTE:** Lines 1 and 3 are placed in the **.view** file when the view is created, but the **view\_server** ignores these lines thereafter.

The configuration file can include additional entries, each on a separate line:

#### **–nshareable\_dos**

Specifies that builds in the view create nonshareable DOs. You can modify this property with the **chview** command.

**–cache** *size-in-bytes*

Sets the total size of the **view\_server** caches to be *size-in-bytes*. The default is 500 KB for 32-bit platforms and 1 MB for 64-bit platforms. See *[VIEW CACHES](#page-490-0)* on page 965.

#### **–textmode** { **insert\_cr** | **transparent** | **strip\_cr** }

Specifies the interop text mode of the view. See the **mkview** reference page for more information.

#### **–readonly**

Applicable to dynamic views only. Prevents modification of the view's private data-storage area. A read-only view cannot be used for checkouts or for builds, because these operations create new files in view-private storage. (A **checkout** command will succeed in creating a checked-out version in the VOB database, but cannot create the corresponding view-private file.) You can modify this property with the **chview** command.

Snapshot views do not implement the private data-storage area, so **-readonly** does not prevent the view from being used for checkouts.

**NOTE: –readonly** does not prevent users from changing a view's config spec. Use view access permissions to implement this kind of restriction. (See the **mkview** reference page for details.)

#### **–snapshot**

Applicable to snapshot views only. Specifies that the view is a snapshot view.

#### **–ptime**

Applicable to snapshot views only. Specifies that time stamps on files copied into the view should show the time at which the version was created (rather than the current time).

#### <span id="page-490-0"></span>**VIEW CACHES**

The **view** server maintains a number of caches, consisting mostly of data retrieved from the VOB, to respond faster to RPCs from client machines. These are the view caches:

- Object cache, which facilitates retrieval of VOB and view objects (for example, versions and branches)
- Directory cache, which facilitates file system directory (readdir) access
- Stat cache, which stores file attributes
- Name cache, which stores names (of existing files and names that do not exist in a directory) and accelerates name lookups

When a **view\_server** process is started, it chooses its cache size from the first one of these that yields a value:

- **–cache** directive in **.view** file (set with **mkview –cachesize** or **setcache –view –cachesize**)
- Contents of the file *ccase-home-dir***\var\config\view\_cache\_size** (decimal number; set with **setcache –view –host**)
- Site-wide cache default stored in the registry (set with **setcache –view –site**)
- Default value: 500 KB on 32-bit platforms, 1 MB on 64-bit platforms

The cache size is allocated among the individual caches.

See the **setcache** reference page for information about setting the cache size for a view and for a site, and the **getcache** reference page for information about displaying cache information. For more information on optimizing performance, see the chapters on performance tuning in *Administering ClearCase*.

#### **SEE ALSO**

#### **albd\_server**, **endview**, **mkview**, **setcache**, **startview**, **view**

# **VOB**

Versioned object base data structures

#### **APPLICABILITY**

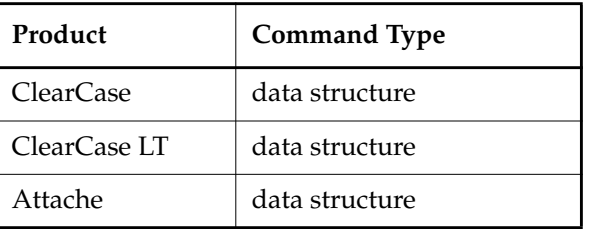

#### **SYNOPSIS**

Windows directory tree created by **mkvob** command

#### **DESCRIPTION**

A *VOB* (*versioned object base*) is a data repository for a directory tree. Users access a VOB through a dynamic or snapshot view (see the **view** reference page). This reference page discusses both a VOB's physical data structures and its logical structures, as seen by a user process through a view.

A VOB is implemented as a standard directory tree, whose top-level directory is the VOB storage directory. The directory contains files and subdirectories:

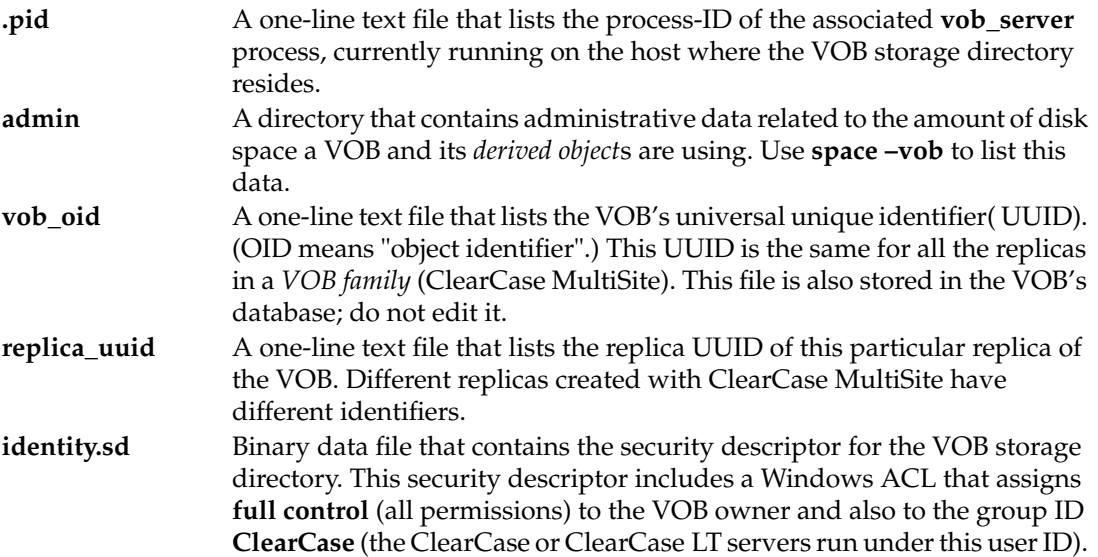

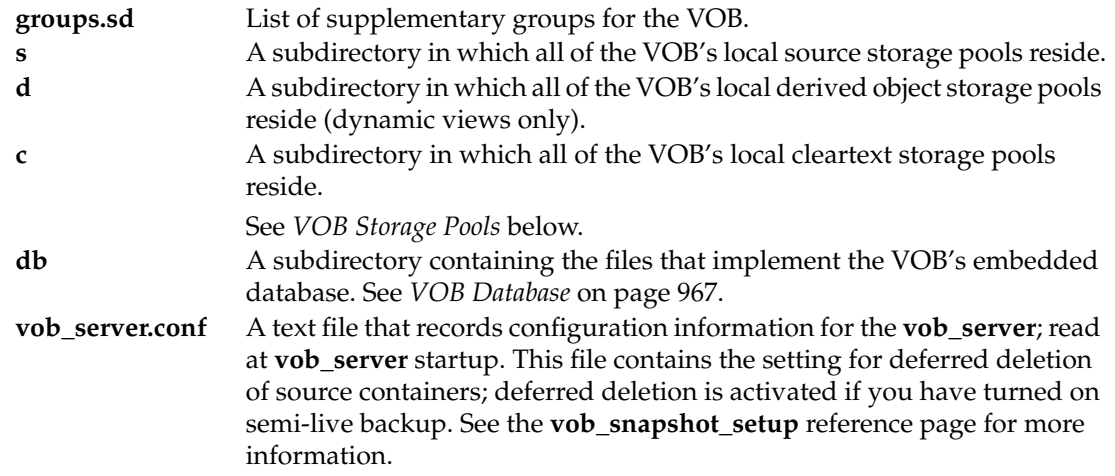

The sections that follow discuss the more significant files and subdirectories in a VOB.

#### <span id="page-492-0"></span>**VOB Storage Pools**

Each VOB storage directory is created with default storage pools, located within the directories listed above.

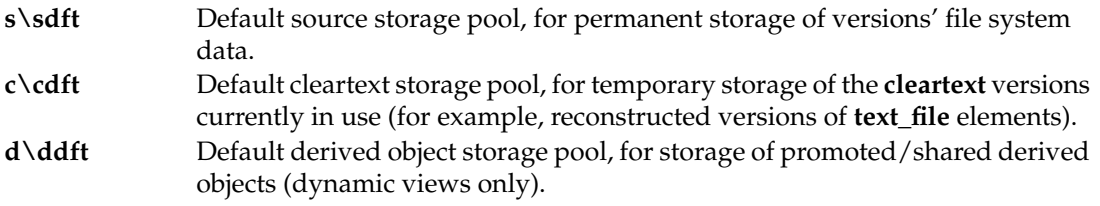

For more information on storage pools, see the **mkvob**, **mkpool**, and **chpool** reference pages.

#### <span id="page-492-1"></span>**VOB Database**

The VOB database subdirectory, **db**, contains these files:

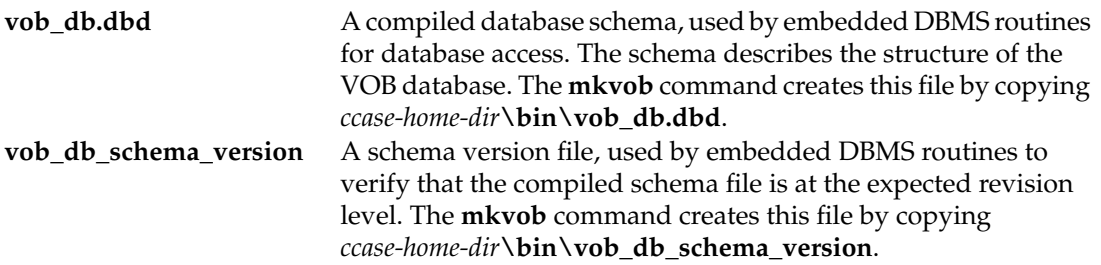

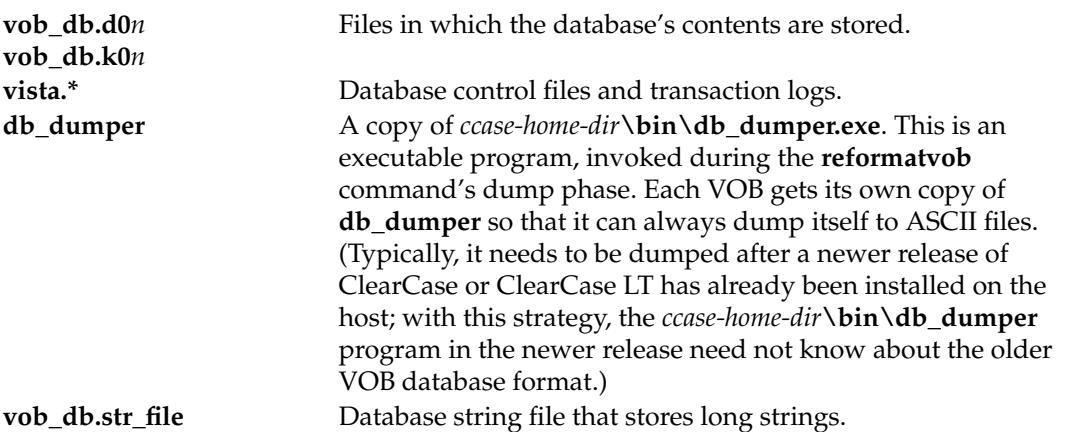

**CAUTION**: Do not move the VOB database directory (**db**) to another host. Two server processes, **db\_server** and **vobrpc\_server** access a VOB's database. These two server processes and the VOB database directory must be on the host where the VOB storage directory physically resides. Moving the VOB database directory can negatively affect VOB performance and the integrity of the VOB database by recovering from interrupted transactions.

**BACKUP DATABASE SUBDIRECTORIES. reformatvob** does its work by creating a new VOB database. By default, it preserves the old database by moving it aside to a date-stamped name. Thus, a VOB storage directory may contain old (and usually unneeded) VOB database subdirectories, with names like **db.0318**. If **reformatvob** is interrupted, it may leave a partially reformatted database with the name **db.reformat**.

#### **LOGICAL DATA STRUCTURES**

From the user's standpoint, a VOB contains file system objects and metadata. Some metadata is stored in the form of objects; other metadata is stored as records or annotations attached to objects.

#### **The VOB Object and Replica Objects**

Each VOB database contains a VOB object that represents the VOB itself. The VOB object provides a handle for certain operations. For example:

- Listing event records of operations that affect the entire VOB (see the **lshistory** command). This includes creation and deletion of type objects, removal of elements, and so on.
- Placing a lock on the entire VOB (see the **lock** command).

Using ClearCase MultiSite, you can create any number of replicas of a VOB at different sites. Each VOB replica is represented in the VOB database by a replica object.

#### **File System Objects**

A VOB database keeps track of users' file system objects using the following database objects:

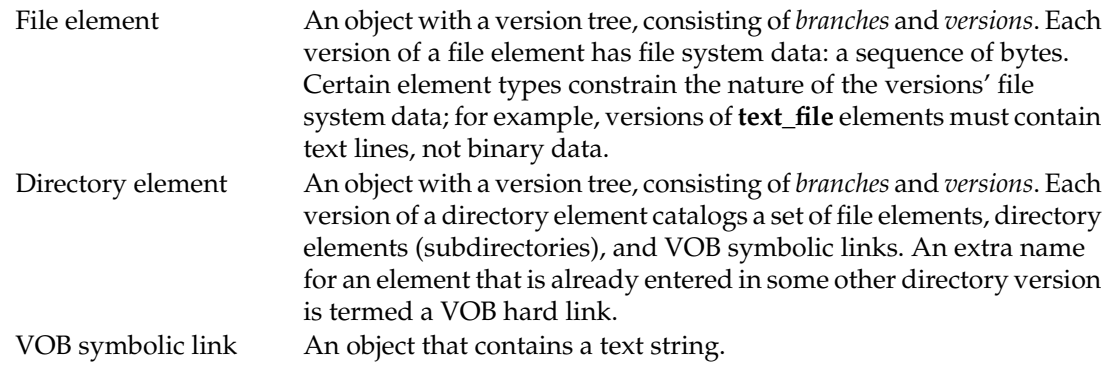

#### **Type Objects**

A VOB can store several kinds of type objects:

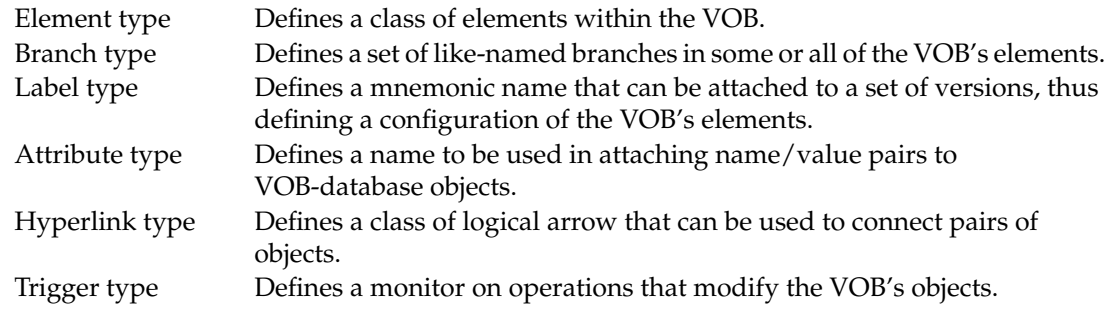

#### **Instances of Type Objects**

After a type object is created, users can create any number of instances of the type.

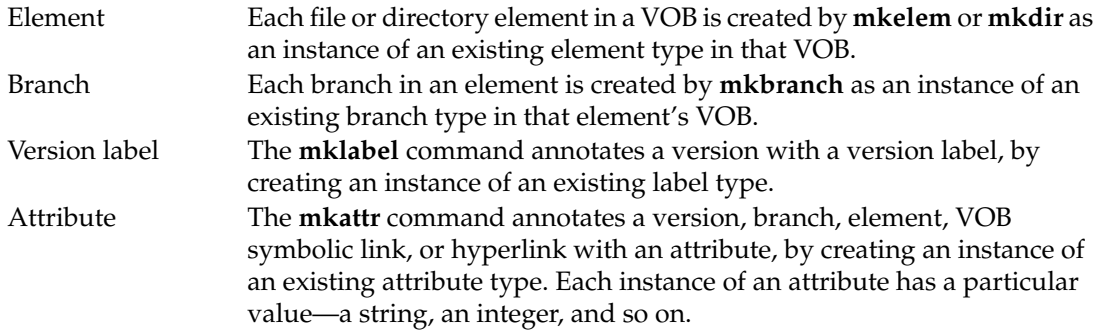

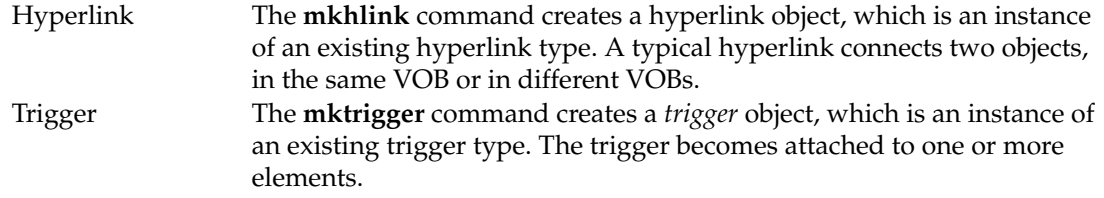

#### **ClearCase Dynamic Views Only—Derived Objects**

A VOB's database stores information on all the shareable derived objects (DOs) created at pathnames within the VOB. For each DO, the database catalogs this information:

- The directory element, along with the location of the DO within the directory (for example, **util.o** or **proj\util.o**)
- The DO's unique identifier, its DO-ID
- Shopping information for the DO

DOs are accessible only through a dynamic view. For more information, see *Derived Objects and Configuration Records* in *Building Software with ClearCase*.

#### **ClearCase Dynamic Views Only—Configuration Records**

A VOB's database stores the configuration records (CRs) associated with shareable derived objects and DO versions (derived objects that have been checked in as versions of elements). Each CR documents a single target-rebuild, which typically involves execution of one build script. For more information, see *Derived Objects and Configuration Records* in *Building Software with ClearCase*.

#### **Event Records**

Nearly every operation that modifies the VOB creates an event record in the VOB database. See the **events\_ccase** reference page for more information.

The **vob\_scrubber** utility deletes unneeded event records. By default, the scheduler runs **vob\_scrubber** periodically. See the **schedule** reference page for information on describing and changing scheduled jobs.

#### **The VOB Root and lost+found Directories**

When it is first created by the **mkvob** command, a VOB appears to users as an almost-empty directory tree. It contains no files, and only two directories: the VOB root (ClearCase, ClearCase LT, and Attache) and **lost+found** (ClearCase and Attache only).

**VOB Root Directory** — **mkvob** executes a **mkdir** command to create a directory element, the VOB root directory, in the new VOB. Mounting a VOB makes its root directory accessible at the VOB-tag (VOB mount point) pathname.

For most purposes, the VOB root directory is like any other directory element you subsequently create within the VOB. But there are differences in certain contexts:

- The file-name pattern in a config spec rule cannot be a relative pathname that begins at a VOB root directory. A relative pathname must start below a VOB root directory. See the **config\_spec** reference page for details.
- You must use a special syntax for a version-extended name that specifies a location in the version tree of a VOB's root directory:

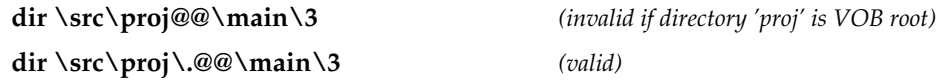

The VOB root directory is assigned to the three default storage pools. All newly created file and directory elements are assigned to the default storage pools until new pools are created and assigned.

**The lost+found Directory** — **mkvob** also creates a special directory element, **lost+found**, as a subdirectory of the VOB root directory. (Only dynamic views can access **lost+found**.) ClearCase and Attache place elements that are no longer cataloged in any directory version in this directory. This occurs when you do any of the following:

- Create new elements, and then **uncheckout** the directory in which they were created
- Delete the last reference to an element with the **rmname** command
- Delete the last reference to an element by deleting a directory version with the **rmver**, **rmbranch**, or **rmelem** command

When an element is moved to **lost+found**, it gets a name of the form

*element\_leaf\_name***.***id-number*

The id-number is a unique hexadecimal number, such as

41a00000bcaa11caacd0080069021c7

The **lost+found** directory has several unique properties:

- It cannot be checked out.
- It can be modified.
- No branches can be created within it.

To move an element from the **lost+found** directory to another directory within the VOB, use the **cleartool mv** command. To move an element from the **lost+found** directory to another VOB, use the **relocate** command.

To conserve disk space, periodically clean up the **lost+found** directory:

- **1.** If you need an element in **lost+found**, catalog it in a versioned directory using **mv**.
- **2.** Use **rmelem** command to remove unneeded elements.

#### **VOB TEXT MODES**

Each VOB can operate in either of two modes:

- **Standard Mode** In this mode, no special provision is made in the VOB for correctly reporting the sizes of text files stored in views created with **mkview -tmode msdos**. All VOBs are initially created in this mode.
- **MS-DOS-Enabled Mode** In this mode, the VOB database tracks the number of text lines in each version of each text file. A utility program, **msdostext\_mode.exe**, places a VOB in this mode (or restores it to standard mode).

See *Administering ClearCase* for detailed information on MS-DOS text mode.

#### **VOB REGISTRY AND VOB ACTIVATION**

Each VOB is registered in the network wide storage registry, as described in the **registry\_ccase** reference page. The **mount** command activates a registered VOB by mounting it as a type-MVFS file system (ClearCase and Attache dynamic views only). See the (**cleartool**) **mount** reference page for details.

#### **SEE ALSO**

**chpool**, **config\_spec**, **events\_ccase**, **lsvob**, **mkvob**, **mkdir**, **mkelem**, **mkpool**, **mount**, **mvfsstorage**, **protectvob**, **registry\_ccase**, **schedule**, **scrubber**, **view**, **vob\_scrubber**

## **vob\_restore**

Restores a VOB from backup media.

#### **APPLICABILITY**

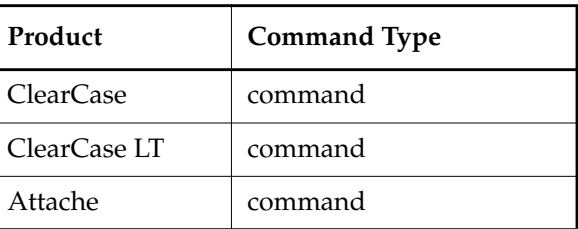

#### **SYNOPSIS**

*ccase-home-dir***\etc\vob\_restore** [ **–restart** *restart-path* ] *vob-tag*

#### **DESCRIPTION**

The **vob\_restore** command restore a damaged VOB. It prompts for all required input and displays explanatory text at each step. If you quit **vob\_restore** before it completes, you can use the **–restart** option to resume VOB restoration at the point where you stopped it.

**NOTE:** We strongly recommended that you do not retrieve VOB storage from backup until prompted to do so by **vob\_restore**. If you get the VOB storage directory from backup media before running **vob\_restore**, you must either unregister the VOB before retrieving the backup or stop ClearCase or ClearCase LT before retrieval and restart it afterward. If you wait until prompted, **vob\_restore** performs the necessary steps, safeguarding the integrity of your restored VOB.

#### **Restoring a VOB from Separate Database Snapshot and VOB Storage Directories**

If the VOB to be restored is backed up using the scenario described in **vob\_snapshot**, the most comprehensive recovery operation requires you to do the following:

- Retrieve a damaged VOB's storage directory from backup media and load it into a temporary disk storage area
- Retrieve the damaged VOB's database from backup media and/or point to the on-disk snapshot location

In this case, **vob\_restore** does all of the following:

- Runs the **db\_check** utility on the database snapshot, if the snapshot was taken from an unlocked VOB and the **db\_check** was not run at snapshot time
- Copies the snapshot directory to a temporary storage location, overwriting the VOB database that was (most likely) restored from the VOB storage directory backup
- Unregisters the VOB from the local host's network region
- Stops ClearCase or ClearCase LT on the local host
- Prompts you to move or remove the VOB storage at the original storage location, if it exists
- Copies the restored VOB storage directory from its temporary storage location to the VOB's registered location
- (Optional) Runs **checkvob** to find and fix inconsistencies between the data containers in VOB storage pools and the VOB database
- (ClearCase MultiSite only) If the VOB is replicated, indicates that you should run **restorereplica**

#### **If You Are Not Restoring a VOB Database Snapshot**

If the damaged VOB is not currently being processed by **vob\_snapshot**, do not supply a snapshot directory when prompted for one. A VOB database was backed up as part of the VOB storage directory backup, and you will restore the entire VOB as a single unit.

In this case, if the VOB was backed up while unlocked, **vob\_restore** forces a potentially time-consuming **db\_check** operation on the VOB database.

#### **If There Is No Need to Preserve the Damaged Storage Area**

If the VOB storage directory is irretrievably missing or damaged, or if you do not have sufficient disk space for two copies of the VOB storage directory, you can copy the VOB storage backup directly to the VOB's registered storage location. Do not supply a temporary storage location when prompted for one.

#### **PERMISSIONS AND LOCKS**

*Permissions Checking:* You must have the appropriate permissions to stop and start ClearCase or ClearCase LT (typically, you must be administrator or a member of the Administrators group) to execute this command.

Locks: If the VOB is still accessible, lock it to prevent any further changes. **vob** restore leaves the VOB locked when it completes.

#### **OPTIONS AND ARGUMENTS**

If you do not specify all required command line arguments, **vob\_restore** prompts for input.

**SPECIFYING THE VOB.** *Default:* None. You must supply a VOB-tag. **vob\_restore** prompts for all additional information.

*vob-tag*

The VOB's VOB-tag, as specified in **mkvob** or **mktag –vob**.

**SPECIFYING A RESTART FILE.** *Default:* None. If you omit this option, **vob\_restore** does not attempt to find a restart-state file that may have resulted from an earlier, aborted **vob\_restore** invocation on the same VOB-tag.

**–restart** *restart-path*

Specifies the pathname of the restart file saved during a previous invocation. Always record the *restart-path* that is reported by **vob\_restore** when you stop VOB restoration before it has completed.

#### **SAMPLE RECOVER PROCEDURE**

This sample recover procedure merges a VOB database snapshot and a VOB storage directory backup to restore the damaged VOB **\vob\_src**.

- **1.** Log in to the VOB host as a member of the ClearCase group if you use ClearCase, or log into the ClearCase LT server host as the local administrator if you use ClearCase LT.
- **2.** As a precaution, lock the VOB, so that no further changes can be made. Note that read access can continue if the VOB is in a readable state (damaged database only, for example).

#### **cleartool lock –c "vob recover required" vob:\vob\_src**

- **3.** Retrieve the most recent VOB database snapshot and storage directory from backup media.
	- **a.** Retrieve the most recent VOB database snapshot directory, **\\saturn\bigdisk\snaps\vob\_src**.

**NOTE:** The most recent snapshot may still be on disk, or it may be on backup media.

**b.** Use **cleartool lsvob \vob\_src** to identify the storage directory pathname:

**cleartool lsvob \vob\_src**

\vob\_src \\io\vobstore\vob\_src.vbs

- **c.** Retrieve the VOB storage directory from backup media, and place it in temporary storage location **\\io\vobstore\temp.vbs**. (If no users are reading the damaged VOB, and it is presumed destroyed, you may choose to restore the VOB storage backup directly to its registered location, rather than to a temporary area.)
- **4.** Run **vob\_restore** to merge the VOB database and storage directory:

*ccase-home-dir***\etc\vob\_restore \vob\_src**

**vob\_restore** prompts for all necessary input and displays explanatory text.

- **5.** Restart ClearCase or ClearCase LT on the local host.
- **6.** Re-register **\vob\_src**:

**cleartool mktag –vob –tag \vob\_src \\io\vobstore\vob\_src.vbs cleartool register –vob \\io\vobstore\vob\_src.vbs**

### **vob\_restore**

#### **EXAMPLES**

• Restore VOB **\vob\_src**. To complete the recovery, run **checkvob** to find and fix inconsistencies between the restored VOB database and the restored VOB storage pools. **vob\_restore** prompts for all required information.

**NOTE:** In this example, as is recommended, the restored data is not retrieved from backup media before running **vob\_restore**.

**cd c:\Program Files\Rational\ClearCase\etc**

**vob\_restore \vob\_src**

#### **SEE ALSO**

**checkvob**, **vob\_snapshot**, **vob\_snapshot\_setup**

## **vob\_scrubber**

Remove event records and oplog entries from VOB database

#### **APPLICABILITY**

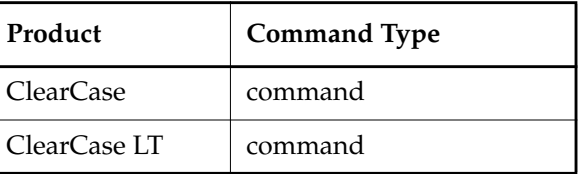

#### **SYNOPSIS**

**vob** scrubber  $\left[ -\text{stats} \text{ only} \right] \left[ -\text{long} \right] \left[ -\text{nlog} \right]$ { **–lvobs** | *vob-storage-dir-pname* ... }

#### **DESCRIPTION**

The **vob\_scrubber** program deletes old event records and MultiSite *oplog entries* from a VOB database. This retards VOB growth by logically deleting the items, freeing space in the VOB database for storage of new event records and oplog entries. (Physical deletion requires processing with the **reformatvob** command.)

**vob\_scrubber** does not need to run in a view and does not require the VOB it processes to be mounted.

#### **CLEARCASE AND ClearCase LT EVENTS**

ClearCase and ClearCase LT create a meta-data item called an event record in a VOB database almost every time it modifies the database—for example, to record the checkin of a new version, the attaching of an attribute to an element, or the creation of a new branch type. Each event record consumes 300–400 bytes. Some event records, like those for element and version creation, are valuable indefinitely; however, many minor event records are not. For example, the removal of a version label from a collection of versions creates a minor event record for each affected object. Over time, such minor event records occupy more space as they become less useful. (After a month or a year, no one is likely to care who removed the version labels, especially if the label type itself has also been deleted.)

#### **Event Record Scrubbing**

**vob scrubber** marks certain event records as logically deleted. As with any metadata removal, the deletion does not physically reduce the amount of disk space used by the VOB database; it merely frees up space in the database, making it available for future use. To actually reduce the size of the database, you must run **reformatvob**, which discards the logically deleted data as it reconstructs the VOB database. Thus, regular use of **vob\_scrubber** minimizes VOB database growth, but does not recover disk space.

#### **What Event Records Are Deleted**

These obsolete event records are always deleted, regardless of scrubbing parameters:

- Creation event records for derived objects.
- Event records whose operations are **mkattr**, **mkhlink**, **mklabel**, **mktrigger**, **rmlabel**, **rmhlink**, **rmattr**, or **rmtrigger** (if the type object associated with the event has been deleted with **rmtype**).

These event records are never deleted:

- The most recent 1000 event records physically added to the VOB (regardless of logical event time). These are needed by views for cache invalidation.
- The most recent lock event record (for an object that is locked).
- Event records for operations not annotated with an **S** in Table 4 in the **events\_ccase** reference page.

All other event records are preserved or deleted according to the configuration file specifications described in *[VOB-SPECIFIC EVENT-RECORD SCRUBBING PARAMETERS](#page-505-0)*.

#### **MULTISITE OPLOG ENTRIES**

In each replicated VOB, **cleartool** creates *oplog* (operation log) entries, which store all the information required to repeat the changes in some other replica of the VOB.

Each oplog entry logically includes this information:

- The identity of the replica where the change originally took place.
- The VOB-database-level change—for example, creation of a new element, checkin of a new version, attaching of an attribute, and so on.
- The storage-pool-level change, if any—for example, the contents of a new version.
- The event record generated for the change.
- An integer sequence number—**1** for the first change originating at a particular replica, **2** for the next change, and so on. This is the *epoch number* of the oplog entry.

Like event records, oplog entries are stored in the VOB database and can be scrubbed.

**WARNING:** Oplog entries play an essential role in the MultiSite replica-synchronization scheme. It is extremely important that oplog entries be retained until they are no longer needed for synchronization. For this reason, the standard retention period for oplog entries is infinite (**oplog –keep forever**).
#### **MULTISITE EXPORT\_SYNC ENTRIES**

When you export an update packet from a replicated VOB, MultiSite creates one export sync record for each target replica. These records are stored in the VOB database and are used by the **recoverpacket** command to reset a replica's epoch matrix. You can scrub these records, but scrubbing old records limits the date range over which **recoverpacket** can operate.

**NOTE:** export\_sync records are distinct from exportsync events, which are listed by the **lshistory** command and graphical History Browser. You can scrub export\_sync records without losing export history for a replica.

#### **AUTOMATIC SCRUBBING**

By default, the scheduler runs **vob\_scrubber** periodically. See the **schedule** reference page for information on describing and changing scheduled jobs. A configuration file, **vob\_scrubber\_params**, provides control over which event records and oplog entries are deleted.

You can run **vob\_scrubber** manually as needed.

#### **OPTIONS AND ARGUMENTS**

**REPORT FORMAT.** *Default:* Event statistics are listed briefly, categorized by kind of object. For example, all event records for branch objects are grouped.

**–long**

Produces a detailed report of the event statistics, categorized by kind of object, kind of event, and kind of operation.

**REPORT DESTINATION.** *Default:* The report is sent to the standard log file, *ccase-home-dir***\var\log\vob\_scrubber\_log**.

**–nlog**

Sends the report to **stdout** instead of the log file.

**DELETION CONTROL.** *Default:* Delete event/oplog records and report statistics on the number of objects, the number of records before deletion, the number of records deleted, and the number of records after deletion.

#### **–stats\_only**

Suppresses deletion of records; the report includes statistics on the number of objects, event records, and oplog entries in the VOB.

**VOBS TO BE PROCESSED.** *Default:* None.

#### **–lvobs**

Scrubs event records and oplog entries from all mounted VOBs that reside on the local host.

#### *vob-storage-dir-pname*

Scrubs the VOB whose storage directory is at the specified pathname.

### **vob\_scrubber**

#### **VOB-SPECIFIC EVENT-RECORD SCRUBBING PARAMETERS**

A host-wide configuration file controls the operation of **vob\_scrubber**; each VOB can have its own configuration file, which overrides the systemwide settings:

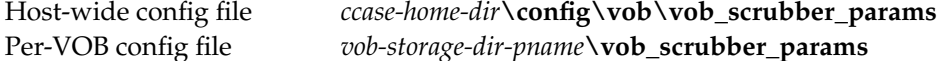

The event-scrubbing configuration file is a text file. A line that begins with a number sign (**#**) is a comment. All other lines control how one kind of event is to be scrubbed—how long to keep the most recent one, and how long to keep other events of that kind:

```
event operation –keep_all { n | forever } [ –keep_last { n | forever } ]
```
These are the components of an event-scrubbing control line:

#### **event**

A keyword that indicates that the remaining components of the control line apply to the event records created by a particular CM operation. (See the **events\_ccase** reference page for a list of operations and the associated object to which event records are attached.)

*operation*

Kind of event, specified by the operation that creates the event record. (See the **events ccase** reference page for a list of operations and the associated objects to which event records are attached.)

#### $-$ **keep** all { *n* | **forever** }

For each object: keep event records created by the specified operation for at least *n* days, or forever. If **–keep\_last** is also specified, this period applies to all but the most recent such event; otherwise, the period applies to all such events, including the most recent one.

#### **–keep\_last** { *n* | **forever** }

(Optional) For each object: keep the most recent event record created by the operation for at least *n* days, or forever. The **keep\_last** period must be at least as long as the **keep\_all** period. The meaning of "most recent event" depends on the operation; see the **events\_ccase** reference page for a list of operations and the associated objects to which event records are attached.

#### **OPERATION LOG AND EXPORT RECORD SCRUBBING**

The **vob\_scrubber\_params** files also control scrubbing of oplog entries and export records. The syntax for these lines follows. (Do not begin these lines with the keyword **event**.)

#### **oplog –keep** { *n* | **forever** }

Specifies the number of days an oplog entry is kept in the VOB database. You must preserve oplog entries long enough to guarantee delivery of synchronization updates based on them. The default is **forever**.

#### **export\_sync –keep** { *n* | **forever** }

Specifies number of days an export synchronization record is kept in the VOB database. By default, this line is not included in the **vob\_scrubber\_params** file, and the records are scrubbed with the same frequency as the oplog entries.

#### **SCRUBBING DEFAULTS**

If the configuration file includes no control line for a particular operation, all event records created by the operation are kept forever. Therefore, an empty configuration file preserves all event records (except obsolete ones, which are always discarded; see *[What Event Records Are](#page-503-0) [Deleted](#page-503-0)*). The calculated times are always compared to the logical event creation time (as shown by **lshistory**), rather than the physical event creation time. These can differ if the event records were created by an exporter, such as **clearexport\_pvcs**.

If the configuration file includes no **–oplog** control line, then oplog entries are kept forever.

#### **EXAMPLES**

• For **unlock** events in all VOBs on the local host: keep the event record if the event occurred within the past 7 days (but keep an event that occurred within the past 30 days if it is the most recent event on a particular object). Otherwise, delete the event record.

In *ccase-home-dir***\config\vob\vob\_scrubber\_params**:

event unlock -keep\_all 7 -keep\_last 30

• In the VOB replica whose storage directory is G:\vobstore\tromba.vbs, retain oplog entries for a year.

In **G:\vobstore\tromba.vbs\vob\_scrubber\_params**:

oplog -keep 365

#### **FILES**

*ccase-home-dir***\config\vob\vob\_scrubber\_params** *ccase-home-dir***\var\log\vob\_scrubber\_log**

#### **SEE ALSO**

**reformatvob**, **lshistory**, **events\_ccase**, **scrubber**, **schedule**

## **vob\_server**

Server program for VOB storage pool access

#### **APPLICABILITY**

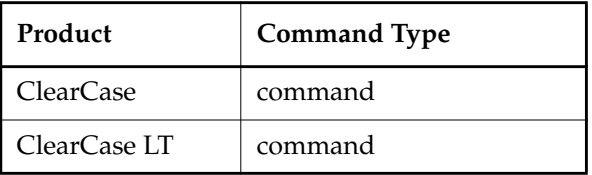

#### **SYNOPSIS**

Invoked as needed by the **albd\_server** program

#### **DESCRIPTION**

For each VOB, a long-lived **vob\_server** process runs on the VOB host, with the user-ID of the VOB owner (see **protectvob**). This process maintains the VOB's storage pools in response to requests from client processes. This includes creating, deleting, and controlling the Windows-level permissions of the pools' data containers.

The **vob\_server** is the only process that ever creates or deletes data containers; the VOB owner is the only user who can modify data containers and storage pools. These severe restrictions protect VOB data against careless or malicious users.

A **vob\_server** process is started as needed by **albd\_server**. It remains active until the operating system is restarted or the VOB is deleted with the **rmvob** command

#### **CONFIGURATION FILE**

The configuration file for the **vob\_server** is named **vob\_server.conf** and is stored in the VOB storage directory. **vob\_server.conf** is a text file and is read when the **vob\_server** starts up. This file contains the setting for deferred deletion of source containers. Deferred deletion is activated if you have enabled VOB database snapshot activity for the VOB with the **vob\_snapshot\_setup** utility.

#### **Deferred Source Container Deletion**

Deferred deletion ensures that the source pool will contain all needed containers when a backup program archives an active VOB. When a container is replaced by new version data (for example, during a checkin), the new container is created and the client requests the **vob\_server** to remove the old container. If deferred deletion is deactivated, the container is immediately removed. If deferred deletion is enabled, the old container is added to a list of pending deletions, and it is removed in 30 minutes. Keeping source data containers for 30 minutes increases disk space requirements. The increase can be substantial during any 30-minute interval of heavy VOB checkin activity.

When **checkvob** examines source pools, it reports containers on the deferred deletion list.

The deferred deletion list is written every five minutes to the file **delete\_list.db** in the VOB storage directory. To force deletion of all containers on the deferred list:

- **1.** Edit **vob\_server.conf** and deactivate deferred deletion.
- **2.** Wait five minutes.
- **3.** Edit **vob\_server.conf** and reenable deferred deletion.

#### **ERROR LOG**

The **vob\_server** process sends warning and error messages to the event log.

#### **SEE ALSO**

**albd\_server**, **checkvob**, **db\_server**, **vob**, **vobrpc\_server**

# <span id="page-509-1"></span>**vob\_snapshot**

Copies the VOB databases of all local VOBs or replicas configured for database snapshot

#### **APPLICABILITY**

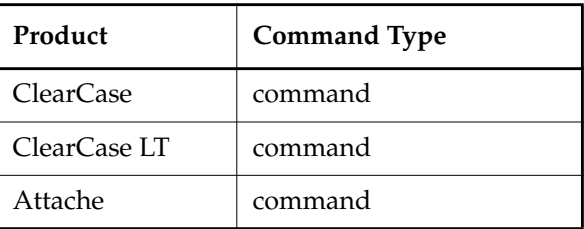

#### **SYNOPSIS**

*ccase-home-dir***\etc\vob\_snapshot**

#### **DESCRIPTION**

The **vob\_snapshot** command makes an on-disk copy of a local, locked VOB database. Using this command reduces the amount of time a VOB database needs to be locked when you back up the VOB. Later, as part of your standard system backup procedure, the VOB storage directory (minus the VOB database directory) and the VOB database snapshot can be backed up without locking the VOB. Because the database snapshot and VOB storage pool backups occur at different times, they are likely to be slightly out of sync. To correct this skew, the **checkvob** utility resynchronizes the VOB database and storage pools when you run **vob\_restore**.

By default, the scheduler runs **vob\_snapshot** periodically. See the **schedule** reference page for information on describing and changing scheduled jobs. If no locally stored VOBs are configured for database snapshot, **vob\_snapshot** exits silently.

A local VOB's database is copied only if snapshot parameters have been applied to it with the **vob\_snapshot\_setup** utility. See *[Per VOB \(or Replica\) Snapshot Parameters](#page-509-0)*.

#### <span id="page-509-0"></span>**Per VOB (or Replica) Snapshot Parameters**

When **vob** snapshot runs on a VOB host, it checks each locally stored VOB for the existence of a multipart string attribute that specifies snapshot parameters. An administrator uses the **vob\_snapshot\_setup** utility to apply the **vob\_snapshot\_parameters** attribute to each VOB or replica for which snapshots will be taken. The attribute string's individual components specify the following:

• Where to put the VOB database snapshot

A disk location that will store the snapshot. Typically, this location gets backed up later (along with the VOB storage directory as part of normal backup operations), and it is overwritten by the next snapshot.

• Whether to run **db\_check** on the VOB database snapshot

The **db\_check** utility performs fundamental database consistency and integrity checks. (Later, at recover time, **checkvob** may examine the VOB database looking for ClearCase or ClearCase LT anomalies.) The **db\_check** pass occurs after all snapshots are complete on the local host.

See **vob\_snapshot\_setup** for more information on setting these parameters for a particular VOB.

#### <span id="page-510-1"></span>**Database Snapshot Details**

When **vob\_snapshot** encounters a VOB that is configured for database snapshot, it performs the following steps (logging messages in the *ccase-home-dir***\var\log\snap\_log** file along the way):

- **1.** Verifies that the snapshot target directory exists and is writable.
- **2.** Locks the VOB. If **vob\_snapshot** cannot lock the VOB, it proceeds with the snapshot, but logs the snapshot's status as questionable.
- <span id="page-510-0"></span>**3.** Checks the VOB's specified snapshot target directory for sufficient disk space.
- **4.** Creates a subdirectory whose name is the VOB's replica UUID. If a directory with that name already exists, remove it first (that is, remove the previous snapshot).
- **5.** Copies the VOB database directory tree (using **xcopy**) to the subdirectory created in [Step #3](#page-510-0).
- **6.** Unlocks the VOB.
- **7.** Repeats [Step #1](#page-510-1) through [Step #6](#page-510-2) for the next VOB.
- **8.** Runs **db\_check** on all VOBs configured for this check.

**NOTE:** If the log reveals a failed **db\_check**, check the log for obvious errors. If you cannot resolve the problem, contact Rational Technical Support.

#### <span id="page-510-2"></span>**If You Do Not Use vob\_snapshot**

You must lock the VOB and back up the entire VOB storage directory. Such a backup avoids the issue of skew between VOB database snapshot and VOB storage pools (which are typically backed up some time after the snapshot), but it requires that the VOB remain locked during the entire backup operation.

#### **PERMISSIONS AND LOCKS**

*Permissions Checking:* You must have the appropriate permissions to lock the VOB. See the **permissions** reference page.

*Locks:* The VOB must be locked to guarantee the integrity of a database snapshot. If **vob\_snapshot** cannot lock the VOB (because it is run with insufficient permissions, or another user locked the VOB), it proceeds with the copy operation but logs the snapshot's status as "questionable." This status is upgraded to "successful" if the optional post-snapshot **db\_check** pass succeeds.

#### **OPTIONS AND ARGUMENTS**

None.

#### **EXAMPLE VOB BACKUP AND RECOVER SCENARIO USING vob\_snapshot**

This sample backup/recover scenario uses the utilities **vob\_snapshot\_setup**, **vob\_snapshot**, and **vob\_restore**.

- **1.** Log in to the VOB host.
- **2.** Configure the VOB **\vob\_src** for daily database snapshots:

**"c:\Program Files\Rational\ClearCase\etc\vob\_snapshot\_setup" modparam ^ –dbcheck yes –snap\_to \\saturn\bigdisk\snaps\vob\_src \vob\_src**

The VOB database is copied to a subdirectory of the **–snap\_to** directory you specify. The subdirectory name matches the VOB's *replica UUID* (which you can display with **vob** snapshot setup lsvob –long). In this example, the snapshot is stored in **...\snaps\vob\_src\***replica-uuid*.

**NOTE:** If run without command line options, **vob\_snapshot\_setup modparam** prompts for all necessary input and displays explanatory text.

**3.** Confirm that **\vob** src is in the local host's snapshot list:

#### **"c:\Program Files\Rational\ClearCase\etc\vob\_snapshot\_setup" lsvob**

\vob\_src

...

**4.** Make sure the **–snap\_to** directory **\\saturn\bigdisk\snaps\vob\_src** and the VOB storage directory are saved by your normal backup routine.

**NOTE:** Although **\vob\_src** must be locked at database snapshot time, it need not be locked when your normal backup routine saves the snapshot and VOB storage directory.

**5.** Let VOB **\vob\_src** be locked and its database copied to disk by the standard **vob\_snapshot** job run by the scheduler. Also, let your backup procedure capture the VOB storage directory and VOB database snapshot.

A common routine is to run **vob\_snapshot** early in the morning or at lunch time, when the VOB lock is least likely to interfere with nightly builds, and to back up VOB storage directories at night.

(End backup scenario)

**6. \vob\_src** fails (corrupt or lost database, corrupt or lost storage pools, and so on).

(Begin recover scenario)

**7.** Log in to the VOB host as a user with permission to lock the VOB and stop and start ClearCase.

**8.** As a precaution, lock the VOB, so that no further changes can be made. Note that read access can continue if the VOB is in a readable state (damaged database only, for example).

*cmd-context* **lock –c "vob recover required" vob:\vob\_src**

- **9.** Retrieve the most recent VOB database snapshot and storage directory from backup media.
	- **a.** Retrieve the most recent VOB database snapshot directory, **\\saturn\bigdisk\snaps\vob\_src**.

**NOTE:** The most recent snapshot may still be on disk, or it may be on backup media.

**b.** Use **lsvob \vob\_src** to identify the storage directory pathname:

*cmd-context* **lsvob \vob\_src** \vob\_src \\io\vobstore\vob\_src.vbs

- **c.** Retrieve the VOB storage directory from backup media, and place it in temporary storage location **\\io\vobstore\temp.vbs**. (If no users are reading the damaged VOB, and it is presumed destroyed, you may choose to restore the VOB storage backup directly to its registered location, rather than to a temporary area.)
- **10.** Run **vob\_restore** to merge the VOB database and storage directory:

```
"c:\Program Files\Rational\ClearCase\etc\vob_restore" \vob_src
```
**NOTE:** If run without command line options, **vob\_restore** prompts for all necessary input and displays explanatory text.

**vob** restore does the following:

- Moves the snapshot directory to a temporary storage location, overwriting the VOB database that was (most likely) restored from the VOB storage directory backup
- Unregisters **\vob\_src** from the local host's network region
- Stops ClearCase or ClearCase LT on the local host
- Prompts you to move or remove the VOB storage at the original storage location, if it exists
- Copies the restored VOB storage directory from its temporary storage location to the VOB's registered location
- (Optional) Runs **checkvob** to find and fix inconsistencies between the data containers in VOB storage pools and the VOB database
- **11.** Restart ClearCase or ClearCase LT on the local host.
- **12.** Re-register **\vob\_src**:

*cmd-context* **mktag –vob –tag \vob\_src \\io\vobstore\vob\_src.vbs**

*cmd-context* **register –vob \\io\vobstore\vob\_src.vbs**

*End recover scenario*

See also **vob\_snapshot\_setup** and **vob\_restore**.

#### **THE SNAPSHOT LOG**

**vob\_snapshot**'s operation is recorded in the log file *ccase-home-dir***\var\log\snap\_log**. Here are some common error and status messages from **snap\_log**:

Successful snapshot messages:

NOTE: VobTag: \vob\_src NOTE: Replica UUID: 0b9ccb24.8dc211cf.af59.00:01:80:73:db:6f NOTE: Family UUID: 0b9ccb20.8dc211cf.af59.00:01:80:73:db:6f NOTE: Dbcheck succeeded NOTE: SNAPSHOT COMPLETED SUCCESSFULLY

The following messages may be generated when **vob\_snapshot** runs on an unlocked VOB. If the database check passes, the snapshot is upgraded from "questionable" to "successful." You should always lock a VOB before copying its VOB database with **vob\_snapshot**.

ERROR: Could not lock the replica for the copy. Copied anyway. ERROR: The snap was done without the vob lock in place. ERROR: SNAPSHOT QUESTIONABLE NOTE : The snap was done unlocked but the database checked ok

The following error occurs if the user account under which **vob\_snapshot** executes does not have permission to overwrite the directory supplied as a **–snap\_to** argument to **vob\_snapshot\_setup**:

ERROR: The snap\_to directory for vob \vob\_src is not writable

#### **EXAMPLES**

List all VOBs on the local host's snapshot list (VOBs to which snapshot parameters have been applied with **vob\_snapshot\_setup modparam**). Then, take VOB database snapshots for all VOBs in the list.

**cd "c:\Program Files\Rational\ClearCase\etc"**

**vob\_snapshot\_setup lsvob**

\vob\_src \vob\_lib

**vob\_snapshot**

• Add local VOB **\vob\_prj** to the current host's snapshot list. Then, take VOB database snapshots for all VOBs in the list.

**cd "c:\Program Files\Rational\ClearCase\etc"**

**vob\_snapshot\_setup modparam –dbcheck yes –snap\_to \\saturn\bigdisk\snaps\proj1 \vob\_prj1**

**vob\_snapshot**

**FILES**

*ccase-home-dir***\var\log\snap\_log**

#### **WINDOWS NT REGISTRY KEYS**

**HKEY\_LOCAL\_MACHINE\SOFTWARE\Atria\ClearCase\CurrentVersion\snapshot**

#### **SEE ALSO**

**checkvob**, **schedule**, **vob\_restore**, **vob\_snapshot\_setup**

# **vob\_snapshot\_setup**

Sets or displays VOB database snapshot parameters

#### **APPLICABILITY**

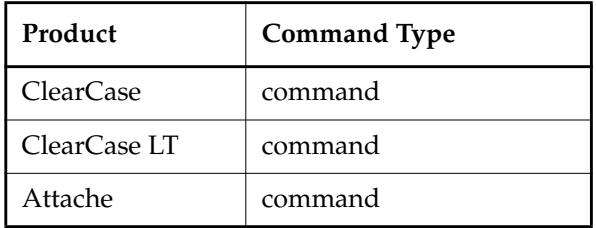

#### **SYNOPSIS**

• List local VOBs that are currently processed by **vob\_snapshot**:

*ccase-home-dir***\etc\vob\_snapshot\_setup lsvob** [ **–short | –long** ] [ *vob-tag* ... ]

• Configure a VOB for **vob\_snapshot** processing:

*ccase-home-dir***\etc\vob\_snapshot\_setup modparam –snap\_to** *snap-dir-pname* { **–dbcheck yes** |**–dbcheck no** } *vob-tag*

Remove a VOB from the database snapshot list:

*ccase-home-dir***\etc\vob\_snapshot\_setup rmparam** *vob-tag*

#### **DESCRIPTION**

Use **vob\_snapshot\_setup** to control VOB database snapshot activity on each VOB host. By default, the scheduler runs **vob\_snapshot** periodically. When **vob\_snapshot** runs on a VOB host, it checks each locally stored VOB for the existence of a multipart string attribute that specifies snapshot parameters. A VOB's database is copied by **vob\_snapshot** only if this attribute has been applied to the VOB with **vob\_snapshot\_setup**.

Use **vob\_snapshot\_setup lsvob** to list the local VOBs currently processed by **vob\_snapshot** and, with **–long**, to display the snapshot parameters for each VOB in the list.

Use **vob\_snapshot\_setup modparam** to add a VOB to the database snapshot list, or to change snapshot parameters for a VOB already on the list. (You cannot modify individual parameters with **modparam**, but must replace them all.)

Use **vob\_snapshot\_setup rmparam** to remove a VOB from the snapshot list.

See also **vob\_snapshot** and **vob\_restore**.

**WARNING:** If you are using a homegrown or third-party type manager, code that implements the **get\_cont\_info** method must be added to the type manager, or elements managed by the type manager cannot be processed by **checkvob** at **vob\_restore** time.

#### **Setting VOB Snapshot Parameters**

An administrator uses **vob\_snapshot\_setup modparam** to apply the following snapshot parameters to each VOB or replica for which database snapshots are to be taken:

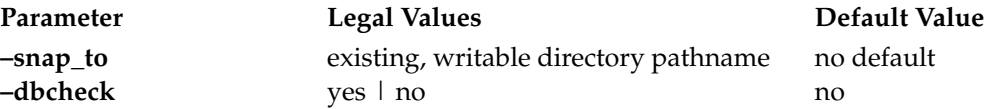

These parameters are combined to form a single string attribute of type **vob\_snapshot\_parameters**, which **vob\_snapshot\_setup** attaches to the VOB.

Here is how these parameters may appear in a **vob\_snapshot\_setup lsvob –long** listing:

```
VobTag: \vee \vob src
...
Dbcheck Enabled: yes
Snap To: \lambda \\saturn\bigdisk\snapshot
...
```
See the **–snap\_to** and **–dbcheck** options for further details.

#### **Disk Space Usage**

The VOB snapshot backup/restore scenario requires additional disk space, both at restore time and during daily operation:

- At restore time, **checkvob** may require substantial disk space. See the **checkvob** reference page.
- Enabling VOB snapshots for a VOB also enables a deferred source container deletion mechanism, which typically increases source pool size. See **vob\_server** for a description of deferred deletion.

#### **PERMISSIONS AND LOCKS**

*Permissions Checking:* No special permissions required.

*Locks:* A **modparam** or **rmparam** operation fails if any of the following objects are locked: VOB, **vob\_snapshot\_parameters** attribute type.

*Mastership:* If the VOB is replicated, it must be self-mastering.

#### **OPTIONS AND ARGUMENTS**

**VOB LISTING REPORT FORMAT.** *Default:* **vob\_snapshot\_setup lsvob** lists the VOB-tag of each local VOB currently configured for database snapshot.

**–short**

Same as default.

**–long**

In addition to the VOB-tag, **vob\_snapshot\_setup lsvob** lists each VOB's snapshot parameters and additional VOB identity details. If multiple VOBs use the same parent **–snap\_to** directory, use the replica UUID returned by **–long** to find a particular snapshot in the parent directory.

*vob-tag ...*

Space-separated list of VOBs; restricts listing to one or more local VOBs.

**SPECIFYING THE VOB.** *Default:* None. **modparam** and **rmparam** operations require a VOB-tag argument.

*vob-tag*

The VOB's VOB-tag, as specified in **mkvob** or **mktag –vob**.

**SETTING SNAPSHOT PARAMETERS.** *Default:* With **modparam**, you must specify a VOB-tag; if you specify no other options or arguments, **modparam** prompts for all necessary input and displays explanatory text. If you specify both a VOB-tag and a snapshot target directory, **modparam** does not prompt for additional parameters: **vob\_snapshot** does not run the **db\_check** operation.

#### **–snap\_to** *snap-dir-pname*

A disk location to store the snapshot. **vob\_snapshot** appends the VOB's replica UUID to the **–snap\_to** directory to create a subdirectory, then copies the VOB database to the subdirectory (after checking for sufficient disk space).

The replica UUID subdirectory that stores a VOB's database snapshot is overwritten the next time **vob\_snapshot** processes that VOB.

Typically, the **–snap\_to** directory gets backed up as part of normal backup operations some time after the snapshots are taken.

#### **–dbcheck yes**

#### **–dbcheck no**

Specifies whether to run the **db\_check** utility on each snapshot.

**vob\_snapshot** runs **db\_check** to perform fundamental database consistency and integrity checks. (Later, at restore time, **checkvob** may examine the VOB database looking for ClearCase and ClearCase LT anomalies.) The **db\_check** pass occurs after all snapshots are completed on the local host. Because this check can be time-consuming, it is disabled by default.

If **vob\_snapshot** cannot lock the database and **db\_check** is disabled, **db\_check** runs on the snapshot at **vob\_restore** time. Running **db\_check** earlier, at snapshot time, may expose problems you would prefer not to encounter at recover time.

#### **EXAMPLES**

• List all VOBs on the local host that are currently configured for processing by **vob\_snapshot**.

**cd c:\Program Files\Rational\ClearCase\etc**

**vob\_snapshot\_setup lsvob** \vob\_src \vob\_lib

• Same as previous example, but expand the output to include each VOB's replica UUID and snapshot parameters.

#### **cd c:\Program Files\Rational\ClearCase\etc**

#### **vob\_snapshot\_setup lsvob –long**

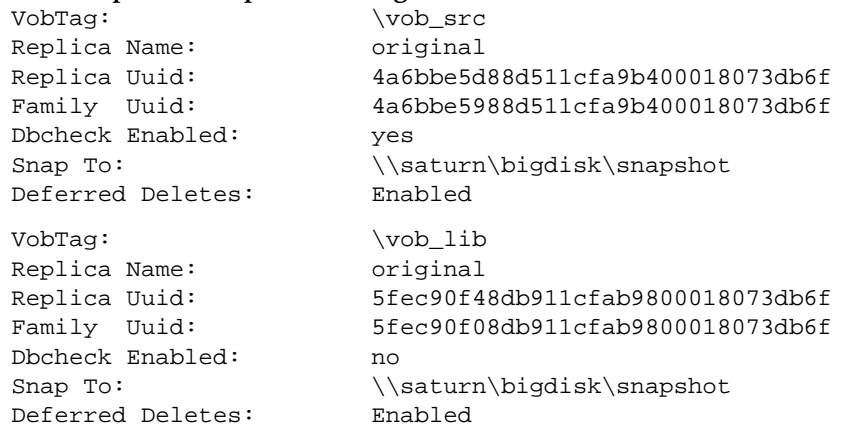

• Add VOB **\vob\_src** to the local host's snapshot list.

**cd c:\Program Files\Rational\ClearCase\etc**

**vob\_snapshot\_setup modparam –dbcheck yes –snap\_to \\saturn\bigdisk\snaps\vob\_src \vob\_src**

• Add **\vob\_src** to the local host's snapshot list, as in the previous example, but this time run **vob\_snapshot\_setup modparam** in interactive mode.

**vob\_snapshot\_setup modparam /vob/src\vob\_src**

### **vob\_snapshot\_setup**

Supply a directory to contain the snapshot data for this vob. The directory must exist and be writable. (Full pathname: there is no default) **\\saturn\bigdisk\snaps\vob\_src** Do you want a data base check to be performed on this vob after all snapshot operations on this host are completed? Valid responses are (yes,no) The default is no: **yes**

• Remove VOB **\vob\_src** from the local host's snapshot list.

**cd c:\Program Files\Rational\ClearCase\etc**

**vob\_snapshot\_setup rmparam \vob\_src**

#### **FILES**

*ccase-home-dir***\var\log\snap\_log**

#### **WINDOWS NT REGISTRY KEYS**

**HKEY\_LOCAL\_MACHINE\SOFTWARE\Atria\ClearCase\CurrentVersion\snapshot**

**SEE ALSO**

**checkvob**, **schedule**, **vob\_restore**, **vob\_snapshot**

### **vobrpc\_server**

ClearCase database server program

#### **APPLICABILITY**

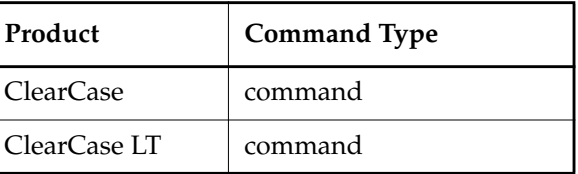

#### **SYNOPSIS**

Invoked as needed by the **albd\_server** program

#### **DESCRIPTION**

Each VOB host runs up to five **vobrpc\_server** processes for each of its VOBs. Each process handles requests from **view\_server** processes throughout the network. The request can generate both metadata (VOB database) and file-system data (storage pool) activity. The **vobrpc\_server** accesses the VOB database in exactly the same way as a **db\_server**. It forwards storage pool access requests to the **vob\_server**.

Multiple server processes are started by **albd\_server**, which also routes new requests to the least-busy servers and terminates unneeded **vobrpc\_server** processes when the system is lightly loaded.

#### **ERROR LOG**

The **vobrpc\_server** process sends warning and error messages to the event log.

#### **SEE ALSO**

**albd\_server**, **db\_server**, **vob**, **vob\_server**

### <span id="page-521-0"></span>**wildcards**

# **wildcards**

Pattern-matching characters for Attache pathnames

#### **APPLICABILITY**

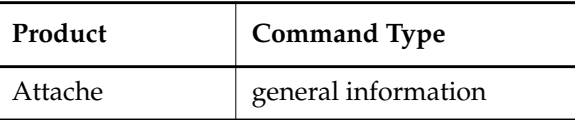

**NOTE**: For ClearCase and ELCC, see the **[wildcards\\_ccase](#page-523-0)** reference page.

#### **SYNOPSIS**

**? \* ~ [ ... ] ... ~***username*

#### **DESCRIPTION**

Attache recognizes wildcard (pattern-matching) characters in these contexts:

<span id="page-521-3"></span><span id="page-521-2"></span><span id="page-521-1"></span>• Attache commands — Attache expands wildcards in command pathnames with respect to the view, except in three cases—**import**, **lslocal**, and **put**—in which wildcards are expanded with respect to the workspace. In addition, various commands accept pattern arguments that can include wildcards; for example, see **find –name**, and **lsvob** *vob-tag-pattern*. In one of these arguments, a wildcard pattern must be quoted to protect it from evaluation by the command processor itself. For example:

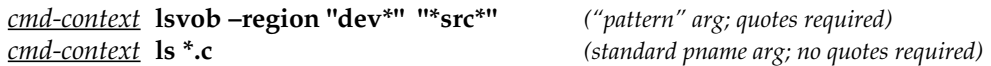

• Config spec rules — The pathname pattern in a config spec rule is interpreted by a view's associated **view\_server** process.

Attache recognizes these wildcard characters:

- **?** Matches any single character.
- **\*** Matches zero or more characters.
- **~** Indicates your home directory on the helper host, except for **put**, **import**, and **lslocal** commands.
- **[***xyz***]** Matches any of the listed characters.
- [*x*-*y***]** Matches any character whose ASCII code falls between that of *x* and that of *y*, inclusive.

<span id="page-522-0"></span>**. . .** (Ellipsis, a ClearCase extension) Matches zero or more directory levels.

For example:

**foo\...\bar** matches any of the following pathnames: foo\bar foo\usr\src\bar foo\rel3\bar

and

**foo\...** matches the **foo** directory itself, along with the entire directory tree under it.

See the **config\_spec** reference page for more information, including restrictions.

# <span id="page-523-0"></span>**wildcards\_ccase**

Pattern-matching characters for ClearCase and ClearCase LT pathnames

#### **APPLICABILITY**

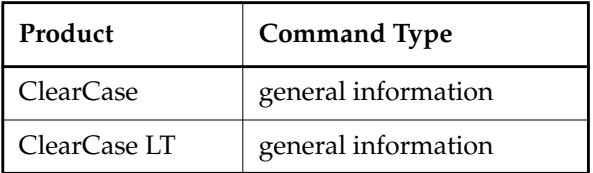

**NOTE**: For Attache, see the **[wildcards](#page-521-0)** reference page.

#### **SYNOPSIS**

**? \* ~ [ ... ] ...**

#### **DESCRIPTION**

Wildcard (pattern-matching) characters are recognized in these contexts:

• **cleartool** single-command mode—The command shell, not cleartool, interprets pathnames and expands wildcards. Therefore, unless you are using a command shell that expands pathname wildcards (**cmd.exe** does not), these wildcards are disallowed. You can, however, use wildcards in special pattern arguments in some **cleartool** subcommands (**catcr –select**, **find –name**, and **lsvob**). For example:

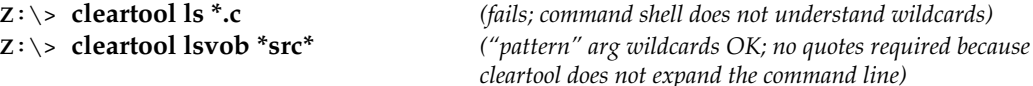

<span id="page-523-3"></span><span id="page-523-2"></span><span id="page-523-1"></span>• **cleartool** interactive mode—**cleartool** expands wildcards in pathnames. In **cleartool** commands that accept *pattern* arguments (**catcr –select**, **find –name**, and **lsvob**), you must quote a wildcard pattern to protect it from evaluation by **cleartool** itself. For example:

```
cleartool> lsvob –region "dev*" "*src*" ("pattern" arg; quotes required)
cleartool> ls *.c (standard pname arg; no quotes required)
```
• Config spec rules — The pathname pattern in a config spec rule is interpreted by a view's associated **view\_server** process.

ClearCase and ClearCase LT recognize these wildcard characters:

- **?** Matches any single character.
- **\*** Matches zero or more characters.
- **~** Indicates your home directory.

<span id="page-524-0"></span>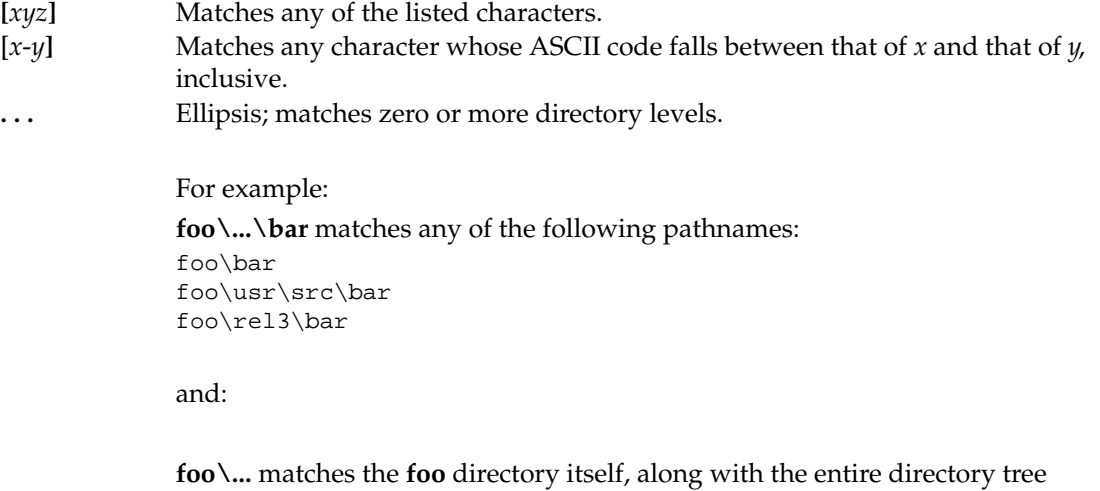

See the **config\_spec** reference page for more information, including restrictions.

under it.

### **winkin**

# **winkin**

Accesses one or more *derived objects* (DOs) from a *dynamic view*, or converts a nonshareable derived object to a shareable (promoted) derived object

#### **APPLICABILITY**

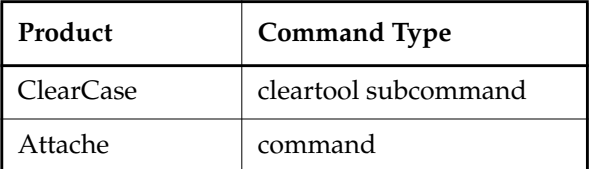

#### **SYNOPSIS**

• Wink in a single DO or a list of explicitly named DOs:

```
winkin [ –pri⋅nt ] [ –nov⋅erwrite ] [ –sib⋅lings [ –adi⋅rs ] ]
    [ –out pname ] do-pname ...
```
Recursively wink in a DO and all of its subtargets:

```
winkin [ –pri⋅nt ] [ –nov⋅erwrite ] [ –r⋅ecurse [ –adi⋅rs ] [ –sel⋅ect do-leaf-pattern ] [ –ci ]]
    do-pname ...
```
#### **DESCRIPTION**

The **winkin** command enables you to access the data of any existing DO, even if it does not match your view's build configuration (and, thus, would not be winked in by a **clearmake** build). Note that you cannot access a DO's file-system data directly, using a *version-extended pathname*, such as **hello.exe@@21-Dec.16:18.397**. Instead, you must wink it in to a dynamic view, and then access it using that view.

**winkin** also converts nonshareable DOs to shareable (promoted) DOs. If you specify a nonshareable DO, **winkin** first advertises the DO by writing information about it to the VOB, and then promotes it by copying its data container into the VOB and moving its configuration record into the VOB. Because a shareable DO cannot have nonshareable sub-DOs or sibling DOs, winking in a nonshareable DO also advertises its sub-DOs and siblings, converting them to shareable DOs. With **–siblings**, **winkin** advertises and promotes the DO's siblings.

**NOTE:** When a nonshareable DO is converted to a shareable DO, its DO-ID changes. For more information, see *Derived Objects and Configuration Records* in *Building Software with ClearCase*.

#### **Effect on View-Resident DO Data Containers**

If you specify a shared DO while working in the view where it was originally built, and if a view-resident data container for the DO in that view still exists, then the view-resident data container is scrubbed, and your view accesses the shared data container in VOB storage. This is equivalent to executing a **view\_scrubber** command.

If you specify an unshared DO or nonshareable DO in your view, the data container is promoted to the VOB. The view-resident data container is scrubbed, and your view accesses the data container in VOB storage. This is equivalent to executing a **view\_scrubber –p** command.

When you need to process a large number of DOs, use **view\_scrubber** rather than **winkin**.

#### **PERMISSIONS AND LOCKS**

No special permissions are required at the VOB database level. No locks apply. At the file-system level, you must have read permission on the DO to be winked in.

#### **OPTIONS AND ARGUMENTS**

**LISTING RESULTS INSTEAD OF PERFORMING THE WINKIN.** *Default:* The listed derived objects are winked in.

#### **–pri**⋅**nt**

Lists the names of DOs that would be winked in without winking them in. This option is useful for previewing what will happen before committing to a winkin operation that could overwrite a large number of derived objects in the view.

**PRESERVING UNSHARED DERIVED OBJECTS IN YOUR VIEW.** *Default:* **winkin** overwrites any unshared DOs in your view.

#### **–nov**⋅**erwrite**

Preserves the unshared DOs in your view. Unshared DOs are often a result of checked-out source files. This option is useful to help limit winkins over DOs that were created from those source files.

**WINKING IN SIBLING DERIVED OBJECTS.** *Default:* Only the listed DOs are winked in, without their siblings (DOs created by the same build script that created the DO to be winked in). Note that you do not need to use **–siblings** with **–recurse**, which always winks in siblings.

#### **–sib**⋅**lings**

Winks in the siblings of this derived object in addition to the derived object itself.

**WINKING IN DERIVED OBJECT SUBTARGETS.** *Default:* Only the listed derived objects are winked in, without any derived objects that are subtargets of these objects. Only derived objects in directories rooted at the current working directory are winked in.

#### **–r**⋅**ecurse**

Recursively winks in all subtargets of the listed derived objects (subject to the restrictions specified by other options). This option works by recursively walking the configuration records containing those DOs, gathering information about which

subtargets to wink in, and weeding out duplicates. The gathered names are then winked in.

If multiple versions of the same object appear in a derived object's configuration, only the most recent version is winked in. A warning tells you which version is being skipped.

**winkin –recurse** keeps going even if the winkin of one or more of the items in the configuration record hierarchy fails, though the command issues errors for the ones that failed.

Because this command winks in derived objects without regard to any makefile information, it is usually a good idea to run **clearmake** after performing this operation, to bring everything up to date.

**–adi**⋅**rs**

Allows winkin to directories other than those rooted at the current directory.

**–adirs** only has effect with **–recurse** or **–siblings**.

**–sel**⋅**ect** *do-leaf-pattern*

(For use in recursive winkins only) Starts gathering the list of files to wink in at the subtargets of *do-pname* that match the specified pattern. *do-leaf-pattern* can be a pattern (see the ClearCase **wildcards\_ccase** or Attache **wildcards** reference pages) that matches a simple filename; it must not include a slash (**/**) or the ellipsis wildcard (**...**). Alternatively, it can be a standard pathname of a derived object.

This option is useful for isolating a derived object that was built as a dependency of another one. For example, this command winks in derived objects starting at the **hello.obj** that was used to build **hello.exe** in the current view:

*cmd-context* **winkin –recurse –select hello.obj hello.exe**

**–select** only has effect with **–recurse**.

**–ci**

(For use in recursive winkins only) By default, recursive winkins stop at DO versions: DOs that have been checked in as versions of elements, and used as sources during the build. This option allows you to recurse into the CRs of DO versions. **–ci** only has effect with **–recurse**.

**SPECIFYING AN ALTERNATIVE PATHNAME.** *Default:* A derived object is winked in to your view at the pathname you specify with a *DO-pname* argument, minus any DO-ID. For example, if you specify the DO-pname **..\src\hello.exe@@21-Dec.16:18.397**, then by default, it is winked in at pathname **..\src\hello.exe**. Any object at the destination pathname is overwritten, subject to standard permissions-checking. (Overwriting a shared DO decrements its reference count; no file system data is actually deleted.)

**–out** *pname*

An alternative pathname at which to wink in the DO. You must specify exactly one DO in this case, and *pname* must be in the same VOB as the DO being winked in.

- If *pname* is a directory, the DO is winked in to that directory, with the same leaf name as the original DO.
- Otherwise, *pname* is treated as a file name.

In either case, an error occurs if an object already exists at the destination. **–out** only has effect without the **–recurse** option.

**NOTE:** You must use **–out** if you are not using **–recurse** and specify another view's DO, using a view-extended pathname, and you intend to wink in the DO to your own view.

**SPECIFYING THE DERIVED OBJECT.** *Default:* None.

#### *do-pname* ...

One or more pathnames that specify derived objects. A standard pathname names a DO in the current view; you can also use a view-extended pathname and/or a VOB-extended pathname:

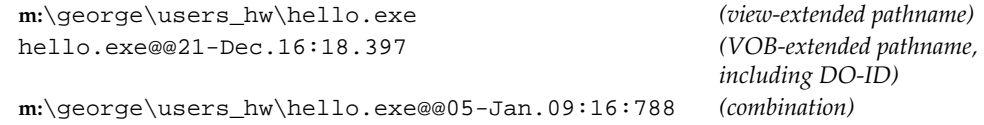

#### **EXAMPLES**

Examples including wildcards or quoting are written for use in **cleartool** interactive mode. If you use **cleartool** single-command mode, you may need to change the wildcards and quoting to make your command interpreter process the command appropriately.

In **cleartool** single-command mode, *cmd-context* represents the command interpreter prompt. In **cleartool** interactive mode, *cmd-context* represents the interactive **cleartool** prompt. In Attache, *cmd-context* represents the workspace prompt.

• Wink in another view's DO into your view, using a view-extended pathname. The **–out** option is required in this case.

*cmd-context* **winkin –out . m:\george\users\_hw\hello.obj** Winked in derived object "hello.obj"

• Wink in a DO, using its DO-ID, and saving it under another file name.

*cmd-context* **lsdo hello.exe** 02-Mar.20:02 "hello.exe@@02-Mar.20:02.376" 01-Mar.09:06 "hello.exe@@01-Mar.09:06.365"

```
cmd-context winkin –out hello.March1 hello.exe@@01-Mar.09:06.365
Promoting unshared derived object "hello.exe@@01-Mar.09:06.365"
Winked in derived object "hello.March1"
```
• Create a new derived object and promote it to VOB storage.

#### **clearmake hello.exe**

```
cmd-context winkin hello.exe
Promoting unshared derived object "hello.exe"
Winked in derived object "hello.exe"
```
• Wink in derived object **main.obj** and all of its siblings.

*cmd-context* **lsdo main.obj** 04-Sep.16:14 "main.obj@@04-Sep.16:14.49"

```
cmd-context winkin –siblings main.obj@@04-Sep.16:14.49
Promoting unshared derived object "\mg_test\main.obj".
Winked in derived object "\mg_test\main.obj"
Promoting unshared derived object "\mg_test\sibling.exe".
Winked in derived object "\mg_test\sibling.exe"
```
• Recursively wink in derived object **main.exe** and all of its subtargets.

```
cmd-context winkin –recurse main.exe@@04-Sep.16:03.34
Promoting unshared derived object "\mq_test\main.exe"
Winked in derived object "\mg_test\main.exe
Promoting unshared derived object "\mg_test\main.obj"
Winked in derived object "\mg_test\main.obj"
Promoting unshared derived object "\mg_test\sibling.exe"
Winked in derived object "\mg_test\sibling.exe"
Promoting unshared derived object "\mq_test\test.obj"
Winked in derived object "\mg_test\test.obj"
```
**NOTE:** When you use **–recurse**, you can also specify the DO to wink in by using its view-extended pathname. The DO and its subtargets are recursively winked in to the current (dynamic) view. For example:

*cmd-context* **winkin –recurse m:\cep\mg\_test\main.exe**

• List the DOs that would be winked in during a recursive winkin of derived object **main.exe**.

```
cmd-context winkin –print –recurse main@@04-Sep.16:03.34
Would wink in derived object "\mg_test\main.exe"
Would wink in derived object "\mq test\main.obj"
Would wink in derived object "\mg_test\test.obj"
```
• Recursively wink in derived object **main.exe** and all of its subtargets, preserving the unshared DOs in your view.

#### *cmd-context* **winkin –noverwrite –recurse \testvw\mg\_test\main.exe**

Winked in derived object "\mg\_test\main.exe" Winked in derived object "\mg\_test\main.obj" Winked in derived object "\mg\_test\sibling.exe" Will not wink in over unshared derived object "\mg\_test\test.obj"

#### **SEE ALSO**

**clearmake**, **scrubber**, **view\_scrubber**

# <span id="page-531-0"></span>**ws\_helper**

Server process connecting an Attache workspace to a ClearCase view

#### **APPLICABILITY**

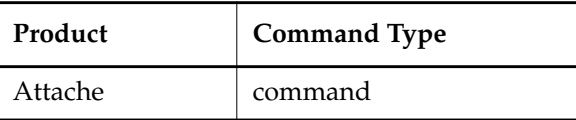

#### **SYNOPSIS**

Invoked on the helper host by the **albd\_server** as a result of the **mkws** or **setws** commands

#### **DESCRIPTION**

The *workspace helper* program is the process managing the connection between the Attache workspace and ClearCase views and VOBs. There is a one-to-one mapping between Attache workspace users and workspace helper processes. Executing a **mkws** or **setws** command starts **ws\_helper** on the *helper host*, which remains active until you exit the workspace. The **–shost** option of the **mkws** command specifies the host on which **ws\_helper** runs. By default this is the view host, if the view can be found in the ClearCase registry.

**ws\_helper** provides the following basic services:

- ClearCase command execution
- File transfer between the workspace and the view
- Wildcard lookup
- Other file-system support

**ws\_helper**is invoked by the **albd\_server** and inherits its environment. Then **ws\_helper** assumes the identity of the user whose identity you provide; however, it does not acquire the user's environment automatically.

On UNIX hosts, **ws\_helper** sets its **umask** to zero, adds the directory **ccase-home-dir/bin** to the **PATH** environment variable, and sets the **HOME**, **LOGNAME**, **USER**, and **SHELL** environment variables after a user has been successfully authorized. On Windows NT hosts, **ws\_helper** adds the directory *ccase-home-dir***\bin** to the **PATH** environment variable, and sets the **HOME** environment variable (if the user's domain account specifies a home directory and the **HOME** environment variable is not already set as a system variable).

#### **CONFIGURING THE HELPER ENVIRONMENT**

You can create a program or script in the **bin** subdirectory of **ccase-home-dir** on the *helper host* to set up and configure the environment in which the Attache helper is invoked. On a UNIX host, the program or script must be named **ws\_startup**; on a Windows NT host, the program or script must be named **ws\_startup.***ext*, where *ext* is **bat**, **com**, **exe,** or any other extension that **cmd.exe** recognizes to be executable. This program or script can be used to perform security checks, config spec validation, or to set the environment variables needed by any program **ws\_startup** invokes.

**NOTE:** If **ws** startup is a UNIX script, it must be executable for all Attache users, and the first line must be: **#! shell**, where **shell** is the path name to the appropriate shell, for example, **/bin/csh**.

**ws\_startup** can also make use of the environment variables set before it is run, namely:

- **ATTACHE\_USER**, the authorized user's user name
- **ATTACHE\_VIEW\_TAG,** the view tag (or workspace name) to which the helper has been set
- **ATTACHE\_ENV\_PN**, the name of the temporary file in which a user's environment variables can be set

To set user-specific environment variables, for example, those needed to run *triggers*, you must have a properly configured file on the *helper host*:

• If there is a predefined set of environment variables, you can create a file named **.attache.env** in the user's home directory.

On Windows NT, the helper determines where the user's home directory is by going to the domain controller, which validates the logon and checks the user's profile for a directory path under "Home Directory". For the helper to get to the user's home directory, the directory must be a UNC path because the user's home directory is not necessarily local to the helper host.

• If the information is dynamic, you can have **ws\_startup** create the temporary file whose name can be read from **ATTACHE\_ENV\_PN,** and write the environment variables to it**.**

The workspace helper program attemptsto read environment settings first from the file named in **ATTACHE\_ENV\_PN** and, only if that file does not exist, from **.attache.env**.

Entries in the file must appear one per line. For each environment variable **ENV\_NAME** you want to set to the value *val*, add an entry of the form **ENV\_NAME**=*val*. For each environment variable you want to unset, add an entry of the form **ENV\_NAME**=.

For UNIX helper hosts, you can also control the **umask** of the helper process by adding an entry of the form **umask**=*val*, where *val* must be expressed in C integer constant format. That is, *val* can be a decimal number beginning with the integers 1–9, an octal number beginning with zero, or a hexadecimal number beginning with  $0 \times$  or  $0 \times$  (a zero followed by an "x"). Instead of setting an environment variable, the helper sets its own **umask** to *val*. On Windows NT helpers, this entry type is ignored.

#### **PERMISSIONS**

Certain permissions are required to use the **ws\_helper** program on Windows NT:

## **ws\_helper**

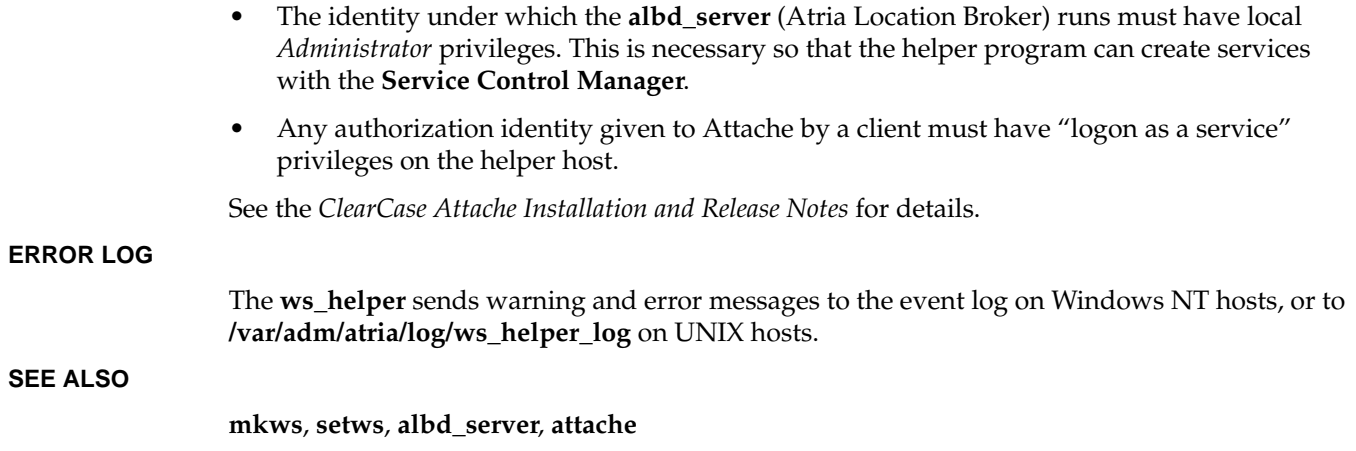

## **wshell**

Executes a local shell in the current working directory of the workspace

#### **APPLICABILITY**

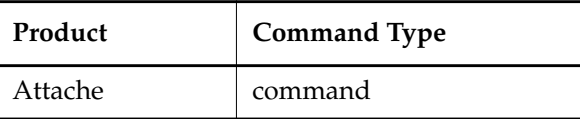

#### **SYNOPSIS**

**wsh**⋅**ell** [ *command* [ *arg* ... ] ]

#### **DESCRIPTION**

Thw **wshell** command executes a local shell in the current working directory; this directory must exist locally. An initial command can be specified. The shell runs interactively until you exit from it. On Windows 3.x, the **wshell** command invokes *attache-home-dir*\**etc\wshell.pif** which can be customized to run the shell of your choice. On Windows NT and Windows 95, **wshell** looks for an environment variable named **COMSPEC**. If found, the value of the **COMSPEC** environment variable is used as the name of the shell program to run. Otherwise, **wshell** runs **cmd.exe**, which must be found on your **PATH**.

#### **PERMISSIONS AND LOCKS**

*Permissions Checking:* No special permissions required. *Locks:* No locks apply.

#### **OPTIONS AND ARGUMENTS**

**Initial Command**. *Default:* **wshell** runs no initial command by default.

#### *command* [ *arg* ... ]

The interactive shell invokes the program *command*, (and, optionally, passes it one or more arguments). The shell remains after the command is executed.

#### **EXAMPLES**

• Create a new window running an interactive shell.

/vob/src> **pwd** /vob/src /vob/src> **wshell**

• Create a new window running an interactive shell that runs a **dir** command.

/vob/src> **pwd** /vob/src /vob/src> **wshell dir \*.c**

### **wshell**

**SEE ALSO**

**shell**, **make**, **attache\_command\_line\_interface**

#### **Index**

# **character, in lsprivate output** 452 **\* wildcard** using in Attache [996](#page-521-1) using in ClearCase [998](#page-523-1) **... wildcard** using in Attache [997](#page-522-0) using in ClearCase [999](#page-524-0) **.cmake.state file** 193, 227, [674,](#page-199-0) [955](#page-480-0) **? wildcard** using in Attache [996](#page-521-2) using in ClearCase [998](#page-523-2) **~ wildcard** using in Attache [996](#page-521-3) using in ClearCase [998](#page-523-3)

#### **A**

**abbreviations** for Attache commands 17 for cleartool subcommands 212 **access controls** changing [702](#page-227-0) changing for view 118 displaying 264 elements' 544 finding dis[crepancies](#page-69-0) [between,](#page-69-0) [for](#page-69-0) [view](#page-69-0) [and](#page-69-0) [MVFS](#page-69-0) [storage](#page-69-0) [662](#page-187-0) VOB objects' [702,](#page-227-0) [710](#page-235-0) **ACLs** mastership requests [773](#page-298-0) **activities** comments, changing 85 creating [508](#page-33-0) listing 404 listing information 404 modifying 54 removing [794](#page-319-0) setting [889](#page-414-0) types of, changing 113 **activity migration** ClearQuest 107 **activity properties** listing information 404

**adding licenses** 380 **administrative VOBs** [925](#page-450-0) **AdminVOB hyperlink type** [567](#page-92-0) **aliases** for Attache commands 17 for cleartool subcommands 212 **all-element trigger types** [609](#page-134-0) **annotate method** [919](#page-444-0) **appending new comments to existing ones** 86 **architectures** moving views between [738](#page-263-0) moving VOBs between [741](#page-266-0) **arguments, specifying in commands** 212 **assigning elements to pools** 103 **associating** elements with type managers [919](#page-444-1) files with element types 46 **\* wildcard** using in Attache [996](#page-521-1) using in ClearCase [998](#page-523-1) **ATRIAHOME environment variable** 304 **AtriaRegy registry key** [755](#page-280-0) **Attache** client program 12 command tool 13 command window 16 commands 10, 15 exiting 28 helper program [1006](#page-531-0) pathnames in commands 18 starting 12 start-up directory 14 workspaces, attaching to ClearCase views [643](#page-168-0) **attached lists** [604](#page-129-0) removing triggers from [846](#page-371-0) *attache-home-dir* **directory** [xiii](#page-12-0) **attaching** attributes [511](#page-36-0) hyperlinks [560](#page-85-0) labels [570](#page-95-0) triggers [604](#page-129-1)

**attr\_sub query primitive** [722](#page-247-0) **attribute types** copying 244 creating [519](#page-44-0) history<sup>427</sup> locking 388  $locks$  437 predefined [925](#page-450-1) renaming [769](#page-294-0) unlocking [933](#page-458-0) updating [519](#page-44-0) **attributes** attaching to objects [511](#page-36-0) comments for, changing 85 creating [511](#page-36-0) removing [797](#page-322-0) **attype query primitive** [723](#page-248-0) **attype\_sub query primitive** [723](#page-248-1) **auditing** builds 121 commands 121 license activity 382 **auto-make-branch** 69 **automating** scrubbing [885](#page-410-0)

#### **B**

**backing up** registry files [781](#page-306-0) VOBs [984](#page-509-1) **backslashes, using in cleartool subcommands** 213 **backup registry host** specifying [782](#page-307-0) upgrading to primary [790](#page-315-0) **base contributor** determining [496](#page-21-0) specifying [503](#page-28-0) **baselines** comparing 283 creating [525](#page-50-0) listing  $407$ modifying 57, 94 removing [800](#page-325-0) **bbase\_object registry file** [755](#page-280-1) **bbase\_tag registry file** [755](#page-280-2) **binary\_delta type manager** [918](#page-443-0) **binary\_delta\_file element type** [552](#page-77-0) **BOS (build options specification) files** 194 specifying for clearmake builds 203 **branch types** copying 244 creating [535](#page-60-0)

history 427 locking 388 locks 437 naming conventions [535](#page-60-1) predefined [925](#page-450-2) renaming [769](#page-294-0) unlocking [933](#page-458-0) updating [535](#page-60-0) **branch/0 version, reusing with clearmake** 192, [673](#page-198-0) **branches** comments for, changing 85 creating automatically 69, [531,](#page-56-0) [546](#page-71-0) creating manually [531](#page-56-1) mastership, requesting [773](#page-298-1) merging from [499](#page-24-0) removing [802](#page-327-0) renaming 113 reserving 72 searching for 321, [721](#page-246-0) unlocking [933](#page-458-0) version trees 486 **brtype query primitive** [723](#page-248-2) **build avoidance** in omake [673](#page-198-1) **build avoidance in clearmake** 191–192 **build configuration** comparing to CRs, in clearmake 192 comparing to CRs, in omake [673](#page-198-2) **[build options specification file,](#page-10-0)** *See* **BOS files build scripts** using environment variables in 200 **building** behavior in dynamic and snapshot views [959](#page-484-0) optimizing performance [957](#page-482-0) **builds** audit files, specifying location for 121, 202 auditing 121 BOS files, specifying 203 clearmake 189 compatibility modes for 198, 203 CRs 224 DOs created by 261 exit status 196 lock status, checking VOBs for 194, 203 logging level, specifying 203 omake [670](#page-195-0) unavailable views during 195, [674](#page-199-1)

#### **C**

**caches** changing sizes of [892](#page-417-0) comment 307 displaying 364

MVFS [655](#page-180-0) statistics for [659](#page-184-0) version-selection algorithm used [963](#page-488-0) view 118, [629,](#page-154-0) [965](#page-490-0) **canceling checkouts** [929](#page-454-0) **case-preservation by clearimport** 179 **CCASE\_AUDIT\_TMPDIR environment variable** 121, 202, 304 **CCASE\_BLD\_NOWAIT environment variable** 202, 305 **CCASE\_BLD\_VOBS environment variable** 203, 305 **CCASE\_DNVW\_RETRY environment variable** 195, 203, 305, [674](#page-199-1) **CCASE\_MAKE\_CFG\_DIR environment variable** 203, 305 **CCASE\_MAKE\_COMPAT environment variable** 203, 305 **CCASE\_MAKEFLAGS environment variable** 305 **CCASE\_OPTS\_SPECS environment variable** 203, 306 **CCASE\_SHELL\_FLAGS environment variable** 203, 306 **CCASE\_SHELL\_REQUIRED environment variable** 203, 306 **CCASE\_VERBOSITY environment variable** 203, 306 *ccase-home-dir* **directory** [xiii](#page-12-1) **ccase-home-dir\config\services directory** 222 **ccase-home-dir\var\cache directory** 222 **ccase-home-dir\var\config directory** 222 **ccase-home-dir\var\rgy directory** 222 **changing** cache settings [892](#page-417-0) checkouts to unreserved [938](#page-463-0) comments in event records 85 config specs 298, [897](#page-422-0) element's storage method 113 locked object to obsoleted 391 non-LATEST versions 68 obsoleted object to locked 391 permissions for VOB objects [702](#page-227-0) pool assignments 103 promotion levels [900](#page-425-0) scrubbing parameters for pools [580](#page-105-0) storage method for an element 113  $tags 599$  $tags 599$ VOB groups [709](#page-234-0) VOB owner [709](#page-234-0) working directory 51 checkedout but eclipsed **annotation** 398 checkedout but removed **annotation** 71, 398 **checking** permissions [692](#page-217-0) registry files [784](#page-309-0) **checking in** 60 CRs 63 DOs 62 identical versions 64 modification time, preserving 64 reserved checkouts 61 unreserved checkouts 61

**checking out** 66 behavior in dynamic and snapshot views [958](#page-483-0) DO versions 68 modification time, preserving 73 reserved 67 unreserved 67 **checkouts** canceling [929](#page-454-0) changing to reserved [779](#page-304-0) changing to unreserved [938](#page-463-0) listing 410 records 66, [858](#page-383-0) unreserved, merging into [499](#page-24-1) **CLEARAUDIT\_SHELL environment variable** 121, 306 **CLEARCASE\_ATTACH environment variable** [620](#page-145-0) **CLEARCASE\_ATTYPE environment variable** [621](#page-146-0) **CLEARCASE\_AVOBS environment variable** 306 **CLEARCASE\_BLD\_AUDIT\_TMPDIR,** *See* **CCASE\_AUDIT\_TMPDIR environment variable CLEARCASE\_BLD\_OPTIONS\_SPECS environment variable,** *See* **CCASE\_OPTS\_SPECS environment variable CLEARCASE\_BLD\_SHELL\_FLAGS environment variable,** *See* **CCASE\_SHELL\_FLAGS environment variable CLEARCASE\_BLD\_VERBOSITY environment variable,** *See* **CCASE\_VERBOSITY environment variable CLEARCASE\_BRTYPE environment variable** [621](#page-146-1) **CLEARCASE\_CI\_FPN environment variable** [621](#page-146-2) **CLEARCASE\_CMNT\_PN environment variable** 307 **CLEARCASE\_COMMENT environment variable** [621](#page-146-3) **CLEARCASE\_ELTYPE environment variable** [621](#page-146-4) **CLEARCASE\_FREPLICA environment variable** [622](#page-147-0) **CLEARCASE\_FTEXT environment variable** [622](#page-147-1) **CLEARCASE\_FVOB\_PN environment variable** [622](#page-147-2) **CLEARCASE\_FXPN environment variable** [622](#page-147-3) **CLEARCASE\_HLTYPE environment variable** [622](#page-147-4) **CLEARCASE\_ID\_STR environment variable** [622](#page-147-5) **CLEARCASE\_IS\_FROM environment variable** [622](#page-147-6) **CLEARCASE\_LBTYPE environment variable** [622](#page-147-7) **CLEARCASE\_MAKE\_COMPAT environment variable,** *See* **CCASE\_MAKE\_COMPAT environment variable CLEARCASE\_MAKE\_CONFIG\_DIR environment variable,** *See* **CCASE\_MAKE\_CFG\_DIR environment variable CLEARCASE\_MTYPE environment variable** [622](#page-147-8) **CLEARCASE\_NEW\_TYPE environment variable** [622](#page-147-9) **CLEARCASE\_OBSO\_SYN environment variable** 307 **CLEARCASE\_OP\_KIND environment variable** [623](#page-148-0) **CLEARCASE\_OUT\_PN environment variable** [623](#page-148-1) **CLEARCASE\_PN environment variable** [623](#page-148-2) **CLEARCASE\_PN2 environment variable** [623](#page-148-3) **CLEARCASE\_POP\_KIND environment variable** [623](#page-148-4) **CLEARCASE\_PPID environment variable** [624](#page-149-0)

**CLEARCASE\_PRIMARY\_GROUP environment variable** 307 **CLEARCASE\_PROFILE environment variable** 307, [698](#page-223-0) **.clearcase\_profile file** 220, [698](#page-223-1) **CLEARCASE\_RESERVED environment variable** [624](#page-149-1) **CLEARCASE\_SLNKTXT environment variable** [624](#page-149-2) **CLEARCASE\_TAB\_SIZE environment variable** 307 **CLEARCASE\_TRACE\_TRIGGERS environment variable** 307 **CLEARCASE\_TREPLICA environment variable** [624](#page-149-3) **CLEARCASE\_TRTYPE environment variable** [624](#page-149-4) **CLEARCASE\_TTEXT environment variable** [624](#page-149-5) **CLEARCASE\_TVOB\_PN environment variable** [624](#page-149-6) **CLEARCASE\_TXPN environment variable** [625](#page-150-0) **CLEARCASE\_USER environment variable** [625](#page-150-1) **CLEARCASE\_VAL environment variable** [625](#page-150-2) **CLEARCASE\_VIEW\_TAG environment variable** [625](#page-150-3) **CLEARCASE\_VOB\_PN environment variable** [625](#page-150-4) **CLEARCASE\_VOBLOCKWAIT environment variable** 308 **CLEARCASE\_VTYPE environment variable** [625](#page-150-5) **CLEARCASE\_XN\_SFX environment variable** [625](#page-150-6) **CLEARCASE\_XPN environment variable** [625](#page-150-7) **ClearQuest** [585](#page-110-0) **ClearQuest-enable a project** [585](#page-110-0) **cleartext files** [553](#page-78-0) **[cleartext storage pools,](#page-10-0)** *See* **pools cleartool** command syntax 211 subcommands 209 **clients** Attache 10 command-line interface 15 graphical interface 22 start-up directories 52, [643](#page-168-1) cache information 364 cache settings [892](#page-417-0) configuration data 375 listing for server hosts 415 logs 368 MVFS activities [664](#page-189-0) MVFS caches [655](#page-180-0) MVFS statistics [659](#page-184-0) MVFS version [667](#page-192-0) reassigning to new ClearCase regions [837](#page-362-0) **CLIs (command-line interfaces)** Attache 10 cleartool command 209 **.cmake.state file** 193, 227, [674,](#page-199-0) [955](#page-480-0) **CMAKE\_PNAME\_SEP environment variable** 204, 308 **cmd.exe** expansion of environment variables 215

*cmd-context* **variable** [xiv](#page-13-0) **command modes** in Attache 35 in cleartool 211 **command output, formatting** 345 **command shell, specifying** 308 **command window, in Attache** 16 **[command-line interfaces,](#page-10-0)** *See* **CLIs commands** abbreviating 212 aliases 212 arguments 212 Attache abbreviations 17 aliases 17 processing of symbolic links 19 using 15 auditing 121 options 211 Attache 17 specifying for clearmake 305–306, 309 reference pages for [492](#page-17-0) slashes and backslashes in 213 usage help 372 **comments** 218 appending 86 caching 307 changing 85 customizing handling 220 defaults 220 description 218 options 218 specifying default option [698](#page-223-1) **compare method** [920](#page-445-0) **comparing** config records with build configuration in clearmake 192 in omake [673](#page-198-2) CRs 285 directories 275 files 125, 275 versions 125, 275 Windows NT and UNIX user/group information 247 **compatibility** NMAKE and omake [677](#page-202-0) PolyMake and omake [677](#page-202-1) specifying mode for builds 198, 203 **components** creating [539](#page-64-0) listing  $418, 456$ removing [805](#page-330-0) **composing** object names 215
**compressed\_file element type** [552](#page-77-0) **compressed\_text\_file element type** [552](#page-77-1) **COMSPEC environment variable** 121, 308 **[config lookup,](#page-10-0)** *See* **configuration lookup config specs** branches, creating automatically 69 displaying 44 editing 298 setting [897](#page-422-0) **config\services directory** 222 **configuration data, displaying for hosts** 375 **configuration files** 221 albd.conf 3 project, in Attache 27 user profiles [698](#page-223-0) vob\_server.conf [967,](#page-492-0) [982](#page-507-0) **configuration lookup** clearmake 192 omake [673](#page-198-0) suppressing in clearmake 193 **[configuration records,](#page-10-0)** *See* **CRs configuring** views [964](#page-489-0) VOB servers [982](#page-507-0) **construct\_version method** [920](#page-445-0) **controlling** VOB growth [977](#page-502-0) **conventions, typographical** [xiii](#page-12-0) **conversion specifications** 346 **converting** elements to different types 113 flat files to ClearCase 142 private VOBs to public [638](#page-163-0) PVCS files to ClearCase 147 RCS files to ClearCase 135, 153 SCCS files to ClearCase 161 SourceSafe files to ClearCase 169 view-private files to elements [545](#page-70-0) views to new format [738](#page-263-0) VOBs to new format [741](#page-266-0) workspace files to elements [545](#page-70-0) **copying** ClearCase data to a different VOB 128 file versions into snapshot views 360 type objects 244 VOB databases [984](#page-509-0) **correcting comments in event records** 85 **corruption, fixing** in views [734](#page-259-0) in VOB databases 76 **create\_branch method** [919](#page-444-0) **create\_element method** [919](#page-444-1) **create\_version method** [919](#page-444-2)

**created\_by query primitive** [723](#page-248-0) **created\_since query primitive** [723](#page-248-1) **creating** activities [508](#page-33-0) attribute types [519](#page-44-0) attributes [511](#page-36-0) baselines [525](#page-50-0) branch types [535](#page-60-0) branches [531](#page-56-0) automatically 69 components [539](#page-64-0) directory elements [541](#page-66-0) element types [551](#page-76-0) elements [543](#page-68-0) elements in Attache workspace 377 folders [558](#page-83-0) hyperlink types [566](#page-91-0) hyperlinks [560](#page-85-0) label types [576](#page-101-0) labels [570](#page-95-0) pools [580](#page-105-0) projects [585](#page-110-0) PVOBs (ClearGuide only) [639](#page-164-0) regions [588](#page-113-0) streams [595](#page-120-0) subprocesses [907](#page-432-0) tags [599](#page-124-0) trigger types [608](#page-133-0) triggers [604](#page-129-0) versions 60 view-private files 66 views [628](#page-153-0) view-tags [599](#page-124-0) VOBs [636](#page-161-0) VOB-tags [599](#page-124-0) workspaces [643](#page-168-0) **credentials, displaying** 249 **CRs (configuration records)** 224 checking in 63 comparing 285 comparing to build configuration in clearmake 192 comparing to build configuration in omake [673](#page-198-1) contents 224 creating 121, 191, [672](#page-197-0) displaying 36 DOs 261 hierarchies 226 multiple 226 storage 227 **CurrentVersion registry key** 221 **customizing** comment handling 220

**daemon, location broker** 2 **data containers** deleting [883](#page-408-0) pathnames [662](#page-187-0) removing [883](#page-408-0) scrubbing [883](#page-408-0) **databases** license 380 server [995](#page-520-0) views [954,](#page-479-0) [956](#page-481-0) format [738](#page-263-0) [VOBs,](#page-10-0) *See* VOBs, databases **date-time format** 430 **deactivating** views 301 VOBs [927](#page-452-0) **defining** jobs [870](#page-395-0) tasks [875](#page-400-0) **delete\_branches\_versions method** [920](#page-445-1) **[deleting,](#page-10-0)** *See* **removing [derived object storage pools,](#page-10-0)** *See* **pools [derived objects,](#page-10-0)** *See* **DOs describing VOB objects** 263 **directories** Attache start-up 14, 52 canceling checkouts of [930](#page-455-0) ccase-home-dir\config\services 222 ccase-home-dir\var\cache 222 ccase-home-dir\var\config 222 ccase-home-dir\var\rgy 222 comparing 275 creating 541 downloa[ding to Attache workspace](#page-66-0) 360, 377 for build audit files 202 home, specifying 309 installation, environment variable for 304 listing 397 lost+found [637,](#page-162-0) [813,](#page-338-0) [971](#page-496-0) managing versions of [917](#page-442-0) registry [749](#page-274-0) removing names from [827](#page-352-0) uploading from Attache workspace [714](#page-239-0) versions checking out 67 modifying 67 removing names from [827](#page-352-0) view storage [956](#page-481-1) VOB root [637,](#page-162-1) [970](#page-495-0) working changing 51 displaying [716](#page-241-0)

**directory element type** [553](#page-78-0) **directory elements** creating [543](#page-68-0) **directory type manager** [553,](#page-78-1) [919](#page-444-3) **disabling** comment caching 307 MVFS caches [655](#page-180-0) write operations to VOBs 388 **disk space requirements** for dynamic and snapshot views [958](#page-483-0) **disks, displaying space usage on** [909](#page-434-0) **displaying** *[See also](#page-10-0)* listing access modes 264 build information 36 cache information 364 checkouts 410 client list for license/registry server hosts 415 config specs 44 configuration data for hosts 375 contents of directories 397 CRs 36 description of an object 124 disk space usage [909](#page-434-0) error logging level for MVFS [658](#page-183-0) event records 176, 317, 427 group information 247, 249 help on command usage 210, 372 history for a VOB object 176 history for VOB object 427 host configuration data 375 information about VOB objects 263 license host for a client 415 license information 183 list of logs 368  $\log s$  368 man pages [492](#page-17-0) MVFS caches 364, [655](#page-180-0) MVFS version string [667](#page-192-0) pathnames of data containers [662](#page-187-0) permissions 264 properties of an object 124 protections 264 reference pages [492](#page-17-0) reference pages for Attache 372 registry information for a client 415 syntax for Attache commands 17 syntax for cleartool subcommands 211, 372 usage statistics [659](#page-184-0) user information 247, 249 view, current [718](#page-243-0) view-private files 451 VOB snapshot parameters [990](#page-515-0) working directory [716](#page-241-0)

disputed checkout **annotation** 398 **distributed building** *[See](#page-10-0)*parallel building **DO versions, creating** 62 **documentation** online help description [xiv](#page-13-0) **domains in ClearGuide** comments for 85 **DOs (derived objects)** 261 checking in 62 comparing CRs to build configuration in clearmake 192 comparing CRs to build configuration in omake [673](#page-198-1) converting to elements [545](#page-70-1) creating links to 384 with clearmake 191 with omake [672](#page-197-0) CRs for 224 comparing 285 creating 121 displaying 36 data container [701](#page-226-0) deleting [883](#page-408-0) disk space usage 292 extended pathnames [690](#page-215-0) listing 420, 451 moving [761](#page-286-0) no config record annotation 398 nonshareable [954](#page-479-1) permissions, changing [702](#page-227-0) promoting [701,](#page-226-0) [1000](#page-525-0) removed with white out annotation 398 removing [808,](#page-333-0) [858,](#page-383-0) [883,](#page-408-0) [960](#page-485-0) reusing 189, [670](#page-195-0) scrubbing [809,](#page-334-0) [883,](#page-408-0) [960](#page-485-0) shared location of 103 removing [808](#page-333-1) sharing 189, [670,](#page-195-0) [1000](#page-525-1) unshared [954](#page-479-2) listing 451 removing [809](#page-334-1) versions checking out 68 considering in clearmake builds 192 view property for, changing 118 winking in [1000](#page-525-1) **downloading** files to Attache workspace 360 **drive letters, mapping to views** behavior in dynamic and snapshot views [958](#page-483-1) **dumping** VOB databases 251

### **E**

eclipsed **annotation** 397 eclipsed by checkout **annotation** 398 **EDITOR environment variable** 308 **element trigger types** [609](#page-134-0) **element types** changing 113 copying 244 creating [551](#page-76-0) determining for files 319 determining for new elements [544](#page-69-0) history 427 list of predefined [552](#page-77-2) locking 388 locks 437 predefined [924](#page-449-0) renaming [769](#page-294-0) type managers for [552](#page-77-2) unlocking [933](#page-458-0) updating [551](#page-76-0) **elements** access modes [544](#page-69-1) associating with type managers [919](#page-444-4) attaching triggers to [604](#page-129-0) [branches,](#page-10-0) *See* branches checked out but eclipsed annotation 398 checked out but removed annotation 398 checkouts canceling [929](#page-454-0) changing to unreserved [938](#page-463-0) listing 410, 451 creating [543](#page-68-0) determining file type 46 in Attache workspace 377 deleted version annotation 399 directories, creating [541](#page-66-0) disputed checkout annotation 398 eclipsed annotation 397 eclipsed by checkout annotation 398 error on reference annotation 398 hijacked annotation 399 loaded but missing annotation 399 mastership 181, [548](#page-73-0) merges, searching for required 330 moving [652](#page-177-0) moving out of lost+found directory [971](#page-496-1) moving to different VOB [758](#page-283-0) no versions selected annotation 398 nocheckout annotation 399 not loaded annotation 399 orphaned [813](#page-338-0) overridden annotation 399 permissi[ons 544](#page-241-0) changing [702](#page-227-0) [pools,](#page-10-0) *See* pools

recovering 385 relocating to different VOB [758](#page-283-0) removing [812](#page-337-0) removing from lost+found directory [971](#page-496-2) removing names from directory versions [827](#page-352-0) renaming [652](#page-177-0) searching for 321, [721](#page-246-0) special selection annotation 399 specifying [547](#page-72-0) triggers attaching [604](#page-129-0) removing [846](#page-371-0) unlocking [933](#page-458-0) version trees, listing 486 versions attaching labels to [570](#page-95-0) changing checkouts to reserved [779](#page-304-0) creating 60 deleting [853](#page-378-0) managing contents [917](#page-442-0) merging [494](#page-19-0) elements using pools **error** [831](#page-356-0) **... wildcard** using in Attache [997](#page-522-0) using in ClearCase [999](#page-524-0) **eltype query primitive** [724](#page-249-0) **emulating** native make programs 198 NMAKE utility [677](#page-202-0) PolyMake utility [677](#page-202-1) **enabling** comment caching 307 MSDOS text mode [650](#page-175-0) MVFS caches [655](#page-180-0) **environment variables** 304–310 CCASE\_AUDIT\_TMPDIR 121, 202 CCASE\_BLD\_NOWAIT 202 CCASE\_BLD\_VOBS 203 CCASE\_DNVW\_RETRY 195, 203, 305, [674](#page-199-0) CCASE\_MAKE\_CFG\_DIR 203 CCASE\_MAKE\_COMPAT 203 CCASE\_OPTS\_SPECS 203 CCASE\_SHELL\_FLAGS 203 CCASE\_SHELL\_REQUIRED 203, 306 CCASE\_VERBOSITY 203 CLEARAUDIT\_SHELL 121 CLEARCASE\_ATTACH [620](#page-145-0) CLEARCASE\_ATTYPE [621](#page-146-0) CLEARCASE\_BRTYPE [621](#page-146-1) CLEARCASE\_CI\_FPN [621](#page-146-2) CLEARCASE\_COMMENT [621](#page-146-3) CLEARCASE\_ELTYPE [621](#page-146-4) CLEARCASE\_FREPLICA [622](#page-147-0) CLEARCASE\_FTEXT [622](#page-147-1) CLEARCASE\_FVOB\_PN [622](#page-147-2) CLEARCASE\_FXPN [622](#page-147-3)

CLEARCASE\_HLTYPE [622](#page-147-4) CLEARCASE\_ID\_STR [622](#page-147-5) CLEARCASE\_IS\_FROM [622](#page-147-6) CLEARCASE\_LBTYPE [622](#page-147-7) CLEARCASE\_MTYPE [622](#page-147-8) CLEARCASE\_NEW\_TYPE [622](#page-147-9) CLEARCASE\_OP\_KIND [623](#page-148-0) CLEARCASE\_OUT\_PN [623](#page-148-1) CLEARCASE\_PN [623](#page-148-2) CLEARCASE\_PN2 [623](#page-148-3) CLEARCASE\_POP\_KIND [623](#page-148-4) CLEARCASE\_PPID [624](#page-149-0) CLEARCASE\_PROFILE [698](#page-223-1) CLEARCASE\_RESERVED [624](#page-149-1) CLEARCASE\_SLNKTXT [624](#page-149-2) CLEARCASE\_TREPLICA [624](#page-149-3) CLEARCASE\_TRTYPE [624](#page-149-4) CLEARCASE\_TTEXT [624](#page-149-5) CLEARCASE\_TVOB\_PN [624](#page-149-6) CLEARCASE\_TXPN [625](#page-150-0) CLEARCASE\_USER [625](#page-150-1) CLEARCASE\_VAL [625](#page-150-2) CLEARCASE\_VIEW\_TAG [625](#page-150-3) CLEARCASE\_VOB\_PN [625](#page-150-4) CLEARCASE\_VTYPE [625](#page-150-5) CLEARCASE\_XN\_SFX [625](#page-150-6) CLEARCASE\_XPN [625](#page-150-7) CMAKE\_PNAME\_SEP 204, 308 COMSPEC 121 expansion in cleartool subcommands 215 in cmd.exe 215 in makefiles and build scripts 200 MAGIC\_PATH 47 MAKEFLAGS 201 SHELL, in builds 201 TMP 121 trigger [620](#page-145-1) error on reference **annotation** 398 **errors** logging level, setting for MVFS [658](#page-183-0) logs Attache 14 database transaction 252 **event records** 312 comments 218 changing 85 contents 312 created by clearimport 178 listing 317, 427 removing [977](#page-502-0) scrubbing [977](#page-502-0) **[EVs,](#page-10-0)** *See* **environment variables excluding** users from a lock 392 users from trigger firing [613](#page-138-0)

**executing** local shell in Attache [1009](#page-534-0) local shell in ClearCase [907](#page-432-0) triggers [610](#page-135-0) **exiting** from attcmd 35 from interactive mode [727](#page-252-0) **expiration of licenses** 185 **EXPORT\_REPLACE\_CHAR environment variable** 308 **EXPORT\_REPLACE\_COMM environment variable** 308 **EXPORT\_REPLACE\_STRING environment variable** 308 **exporting** ClearCase data to a different VOB 128 flat files to ClearCase 142 PVCS files to ClearCase 147 RCS files to ClearCase 135, 153 replacing invalid characters 308 replacing invalid strings 308 SCCS files to ClearCase 161 SourceSafe files to ClearCase 169

# **F**

**feature levels** 91 **file element type** [552](#page-77-3) **file\_system\_object element type** [553](#page-78-2) **files** cleartext [553](#page-78-3) comparing 125, 275 converting to ClearCase 142 copying into snapshot views 360 downloading to Attache workspace 360 element type associated with 319 elements, creating [543](#page-68-0) importing to Attache workspace 377 listing 397 merging 125, [494](#page-19-0) types determining 46 typing rules 46 uploading from Attache workspace [714](#page-239-0) user profile 307 using as comments 218 **file-system objects** specifying in cleartool subcommands 213 **[filtering searches,](#page-10-0)** *See* **finding finding** elements that require merges 330 objects by specifying attributes [512](#page-37-0) relocated elements [763](#page-288-0) VOB objects 321 **firing triggers** [610](#page-135-0)

**fixing** view databases [734](#page-259-0) views [734](#page-259-0) **flushing MVFS caches** [655](#page-180-0) **folders** creating [558](#page-83-0) removing [817](#page-342-0) **formats of versions** [917](#page-442-0) **formatting** annotation output 6 command output 345 CR output 36 **full pathnames** 213, [683](#page-208-0)

#### **G**

**generating** timing statistics [664](#page-189-0) usage statistics [659](#page-184-0) **get\_cont\_info method** [920](#page-445-2) **GID, displaying** 247 **global storage paths** registering [746](#page-271-0) unregistering [935](#page-460-0) **global types** [925](#page-450-0) problems, fixing 76 **GlobalDefinition hyperlink type** [566](#page-91-1) **Gnu make, emulating** 198 **[graphical user interfaces,](#page-10-0)** *See* **GUIs groups** displaying information about 247, 249 for VOBs [710](#page-235-0) specifying for VOB objects [702](#page-227-0) **GUIs** Attache 22

#### **H**

**help** for Attache commands 17 for clearguide subcommands 372 for cleartool subcommands 210, 372 for multitool subcommands 372 **helper host (Attache only)** displaying 490 **hierarchies** of CRs 226 **history** listing 427 **hltype query primitive** [724](#page-249-1)

**home directory** specifying 309 **HOME environment variable** 309 **hosts** configuration data 375 view cache size 364 **html element type** [552](#page-77-4) **\_html type manager** [552,](#page-77-5) [918](#page-443-0) **hyperlink types** copying 244 creating [566](#page-91-0) history<sup>427</sup> list of predefined [566](#page-91-2) locking 388  $locks$  437 predefined [925](#page-450-1) renaming [769](#page-294-0) unlocking [933](#page-458-0) updating [566](#page-91-0) **hyperlinks** attaching to objects [560](#page-85-0) checking 76 comments for, changing 85 creating [560](#page-85-0) fixing 76 IDs [561](#page-86-0) inheritance [561](#page-86-1) listing event records 427 listing history 427 merge creating [497](#page-22-0) removing [825](#page-350-0) removing [819](#page-344-0)

#### **I**

**importing** directories to Attache workspaces 377 files to Attache workspace 377 flat files 177 PVCS files 177 RCS files 177 SCCS files 177 SourceSafe files 177 **increasing** cache sizes [892](#page-417-0) number of VOBs active on a host 396 size of lock manager queue 395 **inheritance** hyperlinks [561](#page-86-1) lists, removing triggers from [846](#page-371-0) pools [581](#page-106-0)

triggers [604](#page-129-1)

**inheritance lists** [604](#page-129-2) **input, prompting for** 205 **installation directory** Attache 12 environment variable for 304 **integrations** Attache Integration Client 13 **interactive mode** cleartool 211 displaying working directory [716](#page-241-0) quitting [727](#page-252-0) starting a shell [907](#page-432-0) using wildcards in [998](#page-523-0) **interoperation** MSDOS text mode [650](#page-175-0) VOB text modes [638](#page-163-1) **InteropRegion registry key** [755](#page-280-0)

#### **J**

**jobs** defining [870](#page-395-0) scheduling [867](#page-392-0)

#### **L**

**label types** copying 244 creating [576](#page-101-0) history<sup>427</sup> locking 388  $locks$  437 naming conventions [576](#page-101-1) predefined [925](#page-450-2) renaming [769](#page-294-0) unlocking [933](#page-458-0) updating [576](#page-101-0) **labels** attaching to versions [570](#page-95-0) comments for, changing 85 creating [570](#page-95-0) removing [822](#page-347-0) **lbtype query primitive** [724](#page-249-2) **lbtype\_sub query primitive** [724](#page-249-3) **LicenseKeys registry key value** 183 **licensing** acquiring a license 184 adding licenses 380 auditing 382 displaying client list for license host 415 displaying usage 183 errors 187 excluding users 382

expiration 185 getting a license 184 license database 380 license server hosts 183 license server program 3 losing a license 184 monitoring 183 priority 183 releasing licenses 183 setting user priority 381 specifying license server host 380 time-out period 184 time-outs 382 user priority 183 using UNIX hosts 183 **links** copied to a snapshot view 240 creating 383 downloading to Attache workspace 360 symbolic moving [652](#page-177-0) processing in Attache commands 19 processing in cleartool subcommands 215 removing names from directory versions [827](#page-352-0) renaming [652](#page-177-0) searching for 321, [721](#page-246-0) **listing** activities 404 activity information 404 baselines 407 checkouts 410 components 418 directories 397 DOs 420 elements that require a merge 330 event records 176, 317, 427 files in Attache workspace 435 history for VOB objects 176, 427 license host for a client 415 locks 437 network regions 459 obsolete pools 449 obsolete type objects 437, 472 pools 104, 448 projects 456 regions 459 registry host for a client 415 registry region for a client 415 replicas 461 streams 469 type objects 472 version trees 486 view-private objects 397, 451 views 477 VOB objects 321, 397 VOBs 482

workspaces (Attache) 490 **loading** rules for in a snapshot view 240 VOB databases 251 **local files** listing 435 **[locating,](#page-10-0)** *See* **finding locking** obsoleting 391 VOB objects 388 **locks** excluding users from 392 listing 437 monitoring during builds 194 removing [933](#page-458-0) **logs** database transactions 252 displaying list of 368 for VOB snapshots [988](#page-513-0) MVFS 311 scrubber [885](#page-410-0) setting logging level for MVFS [658](#page-183-0) specifying logging level for clearmake 203 **lost+found directory** [637,](#page-162-0) [813,](#page-338-0) [971](#page-496-0) moving files into [736](#page-261-0) recovering stranded files [735](#page-260-0) removing elements from [814](#page-339-0) **lsmaster command** 443

#### **M**

**macros** defining in BOS files 194 make in omake [678](#page-203-0) make, in clearmake 200 **magic files** 46 specifying directories to search for 309 **MAGIC\_PATH environment variable** 309 use in file-typing 47 **make (standard)** emulation 198 **make macros** in clearmake 200 in omake [678](#page-203-0) **make programs** Attache make [491](#page-16-0) auditing 122 emulating with clearmake 198 with omake [677](#page-202-0) **makefiles** hierarchies, reflected in CRs 226 using environment variables 200

**managing** contents of versions [917](#page-442-0) **master replica** displaying 354 **mastership** chmaster command description 97 kind, displaying for types 354 listing objects by replica 443 requesting [773](#page-298-0) **menu items** Attache (table) 25 **merge arrows** creating [497](#page-22-0) removing [825](#page-350-0) suppressing [504](#page-29-0) **Merge hyperlink type** [566](#page-91-3) **merge method** [920](#page-445-3) **merging** 330, [494](#page-19-0) base contributor [496,](#page-21-0) [503](#page-28-0) before checking in 62 directories [498](#page-23-0) files [495](#page-20-0) from a branch [499](#page-24-0) manually [499](#page-24-1) merge arrows [497,](#page-22-0) [504](#page-29-0) removing changes [501](#page-26-0) scenarios [499](#page-24-2) selectively [500](#page-25-0) specified changes [500](#page-25-0) subtracting changes [501](#page-26-0) suppressing parts [504](#page-29-1) text files 125 unreserved checkouts [499](#page-24-3) versions 125, [506](#page-31-0) **metadata** attached to checked-in versions 61 queries on [721](#page-246-0) **methods** [919](#page-444-5) **migrating** views to new format [738](#page-263-0) VOBs to new format [741](#page-266-0) **modification time** preserving on checkin 64 preserving on checkout 73 **[modifying,](#page-10-0)** *See* **changing monitoring** license activity 382 locks during builds 194 **mounting** specifying options [640,](#page-165-0) [647](#page-172-0) VOBs [646](#page-171-0)

**MAKEFLAGS environment variable** 201, 309

**[man pages,](#page-10-0)** *See* **reference pages**

**moving** elements [652](#page-177-0) elements to different VOB [758](#page-283-0) relocated elements [764](#page-289-0) symbolic links [652](#page-177-0) view storage areas [738](#page-263-1) views between architectures [738](#page-263-1) VOBs between architectures [741](#page-266-1) workspaces [668](#page-193-0) **ms\_word element type** [552](#page-77-6) **\_ms\_word type manager** [552,](#page-77-7) [918](#page-443-1) **MSDOS text mode** [629,](#page-154-0) [638,](#page-163-1) [972](#page-497-0) **[multiversion file system,](#page-10-0)** *See* **MVFS MVFS** activity summary [664](#page-189-0) caches [655](#page-180-0) changing [892](#page-417-0) displaying 364 caching techniques [963](#page-488-0) error logging level [658](#page-183-0)  $log$  311 pathnames of data containers [662](#page-187-0) statistics [659](#page-184-0) version string [667](#page-192-0)

#### **N**

**names** composing for objects 215 removing from directory versions [827](#page-352-0) **namespaces** entering version-extended 51 **[network regions,](#page-10-0)** *See* **regions NMAKE utility** emulating [677](#page-202-0) no config record **annotation** 398 no such file or directory **error** [854](#page-379-0) no version selected **annotation** 398 **non-file-system VOB objects** specifying in cleartool subcommands 214 not found **error** [854](#page-379-0)

### **O**

**object selectors** 214 **objects** file-system specifying in cleartool commands 213 locking 388 non-file-system specifying in cleartool subcommands 214 obsolete 391

rules for composing names 215 searching for 321 unlocking [933](#page-458-0) **obsolete syntax** detecting 307 **obsolete type objects** listing 437 **obsoleting VOB objects** 391 **online documentation** for Attache 14, 17 reference pages [492](#page-17-0) **online help, accessing** [xiv](#page-13-0) **operations** generating event records 313 on type objects [925](#page-450-3) **oplog entries** scrubbing [977](#page-502-0) **options** for Attache commands 17 for cleartool subcommands 211 specifying for build script commands 203 specifying for clearmake 305, 309 **orphaned elements** [813](#page-338-0) **output** formatting 345 **ownership** changing [702](#page-227-0)

#### **P**

**passwords** VOB-tag registry [788](#page-313-0) **PATH environment variable** 309 **pathname separator** specifying for clearmake 204, 308 **pathnames** [681](#page-206-0) absolute VOB [684](#page-209-0) displaying for data containers [662](#page-187-0) extended [685](#page-210-0) full 213, [683](#page-208-0) in Attache commands 18 relative 213, [684](#page-209-1) standard [683](#page-208-1) version-extended [685–](#page-210-1)[686](#page-211-0) view-extended [685](#page-210-2) **patterns** in Attache [996](#page-521-0) in ClearCase [998](#page-523-1) **performance** changing cache sizes [892](#page-417-0) MVFS caches [655](#page-180-0) usage statistics [659,](#page-184-0) [664](#page-189-0)

**permissions** [692](#page-217-0) checked-out files 70 checking during checkin 62 displaying 264 elements [544](#page-69-1) pools [710](#page-235-1) VOB objects [702](#page-227-0) VOBs [637,](#page-162-2) [709](#page-234-0) **PolyMake utility** emulating [677](#page-202-1) **pool query primitive** [724](#page-249-4) **pools** [967](#page-492-1) changing 103 checking 76 creating [580](#page-105-0) deleting [831](#page-356-1) displaying disk space usage [909](#page-434-0) DO removing [831](#page-356-2) element assignments [581](#page-106-0) fixing 76 inheritance [581](#page-106-0) listing 104, 448 listing event records 427 listing history 427 listing locks on 437 locking 388 protections [710](#page-235-1) removing [831](#page-356-1) removing data containers [883](#page-408-0) renaming [769](#page-294-0) scrubbing [581,](#page-106-1) [883](#page-408-0) scrubbing parameters [580](#page-105-0) unlocking [933](#page-458-0) **postoperation triggers** [611](#page-136-0) # character in lsprivate output 452 **predefined types, list of** [924](#page-449-1) **preoperation triggers** [611](#page-136-0) **preserving** case with clearimport 179 modification time on checkin 64 modification time on checkout 73 **preventing** winkin to other views [674](#page-199-1) **primary group** displaying 247 overriding 307 **printing** disk space usage [909](#page-434-0) warnings on obsolete syntax 307 **priorities** licensing 183

**private VOBs** [638](#page-163-2) *[See Also](#page-10-0)* VOBs, private converting to public [638](#page-163-0) **[privileges,](#page-10-0)** *See* **access controls; permissions ProductHome registry key** 309 **profiles, user** [698](#page-223-0) **projects** creating [585](#page-110-0) removing [834](#page-359-0) **promoting DOs** [1000](#page-525-0) data containers [701](#page-226-0) **promotion level** setting [900](#page-425-0) **prompting for user input** 205 **[protections,](#page-10-0)** *See* **permissions public VOBs** [638](#page-163-2) removing tags [844](#page-369-0) **PVCS files** converting to ClearCase 147 **PVOBs** creating [639](#page-164-0)

### **Q**

**queries on metadata** about [721](#page-246-0) list of primitives for [722](#page-247-0) **? wildcard** using in Attache [996](#page-521-1) using in ClearCase [998](#page-523-2) **quitting** Attache session [727](#page-252-0) attcmd 35 interactive mode [727](#page-252-0)

### **R**

**RCS files, converting to ClearCase** 135, 153 **reconfiguring** backup registry host as primary [790](#page-315-0) **recovering** deleted elements 385 views [734](#page-259-0) VOBs from backup [973](#page-498-0) **reference pages** displaying for Attache 17, 372 displaying for ClearCase 211, [492](#page-17-0) **reformatting** views [738](#page-263-0) VOBs [741](#page-266-0) **RegBackup registry key** [755](#page-280-1)

**Region registry key** [756](#page-281-0) **regions** [752](#page-277-0) creating [588](#page-113-0) listing 459 registering [588](#page-113-0) removing [837](#page-362-0) replacing tags [588](#page-113-1) unregistering [837](#page-362-0) **regions registry file** [754](#page-279-0) **registering** regions [588](#page-113-0) views [628,](#page-153-0) [746](#page-271-0) VOBs [636,](#page-161-0) [746](#page-271-0) workspaces [643](#page-168-0) **registry** [749](#page-274-1) backing up [781](#page-306-0) backup server [752](#page-277-1) checking [784](#page-309-0) displaying client lists for server hosts 415 files [753](#page-278-0) keys AtriaRegy [755](#page-280-2) CurrentVersion 221 InteropRegion [755](#page-280-0) ProductHome 309 RegBackup [755](#page-280-1) Region [756](#page-281-0) RegPasswd [756](#page-281-1) Security 222 ServerType [756](#page-281-2) used in ClearCase 221 removing entries from files [935](#page-460-0) removing region entries from [837](#page-362-0) removing tags from [843](#page-368-0) replacing entries [747](#page-272-0) server [751](#page-276-0) server program 3 switching backup to primary [790](#page-315-0) verifying [784](#page-309-0) view 477 listing entries 477 VOBs removing entries [863](#page-388-0) **RegPasswd registry key** [756](#page-281-1) **relative pathnames** 213, [684](#page-209-1) **relocated elements** finding [763](#page-288-0) fixing incorrect symbolic links [764](#page-289-1) moving [764](#page-289-0) **RelocationVOB hyperlink type** [567](#page-92-0) **remote pathnames** in Attache commands 18 removed with white out **annotation** 398 **removing** activities [794](#page-319-0)

attributes [797](#page-322-0) branches [802](#page-327-0) components [805](#page-330-0) DO pools [831](#page-356-2) DOs [808,](#page-333-0) [883,](#page-408-0) [960](#page-485-0) elements [812](#page-337-0) entries from registry files [935](#page-460-0) entries from VOB registry [863](#page-388-0) event records [977](#page-502-0) folders [817](#page-342-0) hyperlinks [819](#page-344-0) labels [822](#page-347-0) locks [933](#page-458-0) merge arrows [825](#page-350-0) merge changes [501](#page-26-0) names from directory versions [827](#page-352-0) oplog entries [977](#page-502-0) pools [831](#page-356-1) projects [834](#page-359-0) regions [837](#page-362-0) streams [841](#page-366-0) tags [843](#page-368-0) triggers [846](#page-371-0) types [849](#page-374-0) versions [853](#page-378-0) views [858](#page-383-0) view-tags [843](#page-368-0) VOBs [863](#page-388-0) VOB-tags [843](#page-368-0) workspaces [865](#page-390-0) **renaming** branches 113 elements [652](#page-177-0) pools [769](#page-294-0) replicas [769](#page-294-0) symbolic links [652](#page-177-0) types [769](#page-294-0) VOB objects [769](#page-294-0) VOBs [769](#page-294-0) workspaces [668](#page-193-0) **[repairing,](#page-10-0)** *See* **fixing replacing** comments in event records 85 region tags [588](#page-113-1) registry entries [747](#page-272-0) tags [599](#page-124-0) trigger types [612](#page-137-0) **replicas** checkouts in, listing 412 event records, listing 427 listing 461 listing objects mastered by 443 locks<sup>437</sup> relocating elements from [762](#page-287-0) renaming [769](#page-294-0)

**reports** disk space usage 292, [909](#page-434-0) formatting with –fmt option 345 licensing 185 **reserved checkouts** 67 changing to unreserved [938](#page-463-0) **restoring** names removed with rmname [828](#page-353-0) VOBs from backup [973](#page-498-0) **restricting** operations on VOB objects 388 scope of trigger operations [611](#page-136-1) **restrictions** on locked pools 390 **[resynchronizing,](#page-10-0)** *See* **synchronizing retrieving** VOBs from backup [973](#page-498-0) **reusing DOs** in clearmake 192 in omake [673](#page-198-2) **Revision Control System files,** *See* **RCS files roles** comments 85 **rose element type** [552](#page-77-8) **\_rose type manager** [552,](#page-77-9) [918](#page-443-2) **rules** CHECKEDOUT, special requirements in snapshot views 230 file-typing 47 for loading elements in a snapshot view 240 object names 215 **running** local shell in Attache [1009](#page-534-0)

### **S**

**SCCS files, converting to ClearCase** 161 **schedule** [867](#page-392-0) **scripts, prompting for user input** 205 **scrubber\_log log file** [885](#page-410-0) **scrubbing** [883](#page-408-0) automatically [885](#page-410-1) DOs [883](#page-408-0) parameters modifying for pools [580](#page-105-0) pools [581](#page-106-1) views [960](#page-485-0) **search paths** 309 for magic files 47, 309 **searching for** *[See also](#page-10-0)* finding elements that require merges 330 [VOB objects](#page-319-0) 321

**Security registry key** 222 **selecting** elements to load in a snapshot view 240 versions [570](#page-95-1) workspaces [906](#page-431-0) **selective merges** [500](#page-25-0) **servers** admin\_server 1 albd\_server 2 license 183 promote\_server [701](#page-226-0) registry [751](#page-276-0) registry backup [752,](#page-277-1) [781](#page-306-0) view [963](#page-488-1) views stopping 301 vob\_server [982](#page-507-1) vobrpc\_server [995](#page-520-0) ws\_helper (Attache) [1006](#page-531-0) **ServerType registry key** [756](#page-281-2) **setting** caches [892](#page-417-0) clearmake logging level 203 config specs [897](#page-422-0) error logging level for MVFS [658](#page-183-0) text editor environment variable 308 time-outs for licenses 382 VOB snapshot parameters [991](#page-516-0) workspaces [906](#page-431-0) **[shared DOs,](#page-10-0)** *See* **DOs, shared sharing** DOs [1000](#page-525-1) **SHELL environment variable** 309 in builds 201 **shell program** specifying default 309 **shells** executing in Attache [1009](#page-534-0) starting [907](#page-432-0) **single-command mode** 211 using wildcards in [998](#page-523-3) **site\_config registry file** [755](#page-280-3) properties in, displaying 464 **site-wide properties** displaying 464 setting [903](#page-428-0) **slashes** using in cleartool subcommands 213 **sleep-check cycles** turning off 202 **snapshot views** about [952](#page-477-0) copying files into 360 rules required for config specs 230

updating elements in [941](#page-466-0) when to use [957](#page-482-0) **snapshots** [984](#page-509-0) setting up [990](#page-515-0) **Source Code Control System files,** *See* **SCCS files [source storage pools,](#page-10-0)** *See* **pools SourceSafe files, converting to ClearCase** 169 **space** reporting on [909](#page-434-0) **special characters** in Attache commands 20 in cleartool subcommands 216 **specifying** backup registry host [782](#page-307-0) base contributors in merges [503](#page-28-0) BOS files 203 cache size [892](#page-417-0) clearmake command options 305, 309 command options for clearmake 203 comment options [698](#page-223-0) comments 218 compatibility modes for builds 203 default shell program 308–309 format of output 345 home directory 309 license time-out 382 location for build audit files 202 logging level for clearmake 203 mount options [640](#page-165-0) number of concurrent users 395 options for build script commands 203 options in BOS files 194 pathname separator for clearmake 204, 308 permissions for VOB objects [702](#page-227-0) program for clearaudit to run 306 search path for magic files 309 tab width for cleardiff/annotate output 307 text editor 308 type objects associated with new trigger types [611](#page-136-1) versions [570](#page-95-1) VOBs, list of 306 **splitting VOBs** [758](#page-283-0) **starting** Attache client program 12 local shell in Attache [1009](#page-534-0) shells [907](#page-432-0) views [915](#page-440-0) **start-up directory (Attache)** [643](#page-168-1) **states** changing comments 85 **statistics** licenses 186 **stopping** view\_server 301 views 301

**[storage pools,](#page-10-0)** *See* **pools storage\_path registry file** [754](#page-279-1) **stranded files** 451, [734](#page-259-0) **streams** creating [595](#page-120-0) listing information for 469 modifying 111 reconfiguring to recommended baselines [728](#page-253-0) removing [841](#page-366-0) **subprocesses** creating [907](#page-432-0) **subshells** creating [907](#page-432-0) **supertypes** [552](#page-77-10) **suppressing** configuration lookup in omake [674](#page-199-2) **switching** backup registry host to primary [790](#page-315-0) **[symbolic links,](#page-10-0)** *See* **links, symbolic synchronizing** views with VOBs 734 Windows NT and [UNIX user/group information](#page-259-0) 247 **syntax** displaying for Attache commands 17 displaying for cleartool subcommands 211 displaying for commands 372 obsolete detecting 307

# **T**

**tab width** specifying 307 **tags** changing [599](#page-124-0) creating [599](#page-124-0) region creating [588](#page-113-0) replacing [588](#page-113-1) removing from all regions [844](#page-369-1) replacing [599](#page-124-0) updating [599](#page-124-0) [view,](#page-10-0) *See* views, tags [VOB,](#page-10-0) *See* VOBs, tags **tasks** defining [875](#page-400-0) scheduling [867](#page-392-0) **technical support** [xvi](#page-15-0) **text editor** specifying 308 **text modes** [553,](#page-78-3) [629,](#page-154-0) [638](#page-163-1) enabling MSDOS [650](#page-175-0) specifying [631](#page-156-0)

VOBs [972](#page-497-1) **text\_file element type** [552](#page-77-11) **text\_file\_delta type manager** [552,](#page-77-12) [918](#page-443-3) **~ wildcard** using in Attache [996](#page-521-2) using in ClearCase [998](#page-523-4) **time format** 430 **time-out period** for licenses 184 specifying for licenses 382 **timing statistics** displaying for MVFS [664](#page-189-0) **TMP environment variable** 121 **toolbars** Attache (table) 23 **translating** PVCS symbols to ClearCase labels and branches 149 RCS symbols to ClearCase types 137, 155 SCCS branch names to ClearCase branches 164 SourceSafe labels to ClearCase labels and branches 170 **translation file** using in ClearCase data export 130 using in PVCS data conversion 149 using in RCS data conversion 137, 155 using in SCCS data conversion 164 using in SourceSafe data conversion 170 **trigger types** all-element [609](#page-134-1) copying 244 creating [608](#page-133-0) displaying kind 352 element [609](#page-134-0) history 427 locking 388 locks 437 renaming [769](#page-294-0) replacing [612](#page-137-0) type [610](#page-135-1) unlocking [933](#page-458-0) updating [608](#page-133-0) **triggers** attaching [604](#page-129-0) comments for, changing 85 creating [604](#page-129-0) environment variables [620–](#page-145-1)[625](#page-150-7) firing [610](#page-135-0) inclusion lists [611](#page-136-1) inheriting 604 messages [during firing of, printing automatically](#page-129-1) 307 preoperation and postoperation [611](#page-136-0) prompting for user input 205 removing [846](#page-371-0) restriction lists [611](#page-136-1) scope, limiting [611](#page-136-1)

**trtype query primitive** [724](#page-249-5) **type managers** [555,](#page-80-0) [917](#page-442-0) associating elements with [919](#page-444-4) map file [920](#page-445-4) methods [919](#page-444-5) **type objects** [923](#page-448-0) global [925](#page-450-0) list of predefined [924](#page-449-2) operations on [925](#page-450-3) unlocking [933](#page-458-0) user-defined [924](#page-449-2) **type trigger types** [610](#page-135-1) **types** *[See also](#page-10-0)* specific type names changing permissions [702](#page-227-0) copying 244 history 427 listing 472 listing event records 427 locking 388 locks 437 obsolete, listing 472 removing [849](#page-374-0) renaming [769](#page-294-0) restrictions when locked 389 scope, displaying 352 vs. type objects [923](#page-448-1) **typographical conventions** [xiii](#page-12-0) **TZ environment variable** 310

### **U**

**UCM project integration with** 107, [585](#page-110-1) **UID, displaying** 247 Unavailable-VOB prefix in lsprivate output 452 **undoing** merge changes [501](#page-26-0) **unloading elements from snapshot views** [942](#page-467-0) **unmounting VOBs** [927](#page-452-0) **unregistering** regions [837](#page-362-0) views [935](#page-460-0) VOBs [935](#page-460-0) workspaces [865](#page-390-0) **unreserved checkouts** 67, [938](#page-463-0) merging into [499](#page-24-3) **updating** *[See also](#page-10-0)* changing branch types [535](#page-60-0) element types 551 elements from [others still under development](#page-76-0) 131 elements from PVCS files 150

elements from RCS files 138, 157 elements from SCCS files 165 elements from SourceSafe files 172 hyperlink types [566](#page-91-0) label types [576](#page-101-0) registry entries [746](#page-271-0) scrubbing parameters for pools [580](#page-105-0) snapshot views [941](#page-466-0) tags [599](#page-124-0) view format [738](#page-263-0) VOB databases 251 VOB format [741](#page-266-0) **upgrading** backup registry host to primary [790](#page-315-0) **uploading** directories from Attache workspace [714](#page-239-0) files from Attache workspace [714](#page-239-0) **usage** Attache commands 17 displaying for commands 372 displaying statistics for MVFS [659](#page-184-0) **user information** displaying 247, 249 **user input, prompting for** 205 **user profile file** 220, 307 **users** comments 85 excluding from licenses 382 excluding from trigger firing [613](#page-138-0) profiles 698 specifyi[ng concurrent number supported](#page-223-0) 395

# **V**

**var\cache directory** 222 **var\rgy directory** 222 **varconfig directory** 222 **verifying** registry files 784 Windows NT [and UNIX user/group information](#page-309-0) 247 **version information** displaying for Attache 34 displaying for ClearCase 209 **[version labels,](#page-10-0)** *See* **labels version query primitive** [724](#page-249-6) **version string** displaying for MVFS [667](#page-192-0) **version trees** branches creating manually [531](#page-56-0) removing [802](#page-327-0) deleting versions from [853](#page-378-0) listing 486

**[versioned object bases,](#page-10-0)** *See* **VOBs version-extended namespace** entering 51 **version-extended pathnames** [685–](#page-210-1)[686](#page-211-0) in lsprivate output 452 **versions** annotating 4 attaching labels to [570](#page-95-0) changing comments 85 checked out but eclipsed annotation 398 checked out but removed annotation 398 checked-out listing 451 storage of [953](#page-478-0) checking out non-LATEST 68 checkouts canceling [929](#page-454-0) changing to reserved [779](#page-304-0) changing unreserved [938](#page-463-0) comments, changing 85 comparing 125, 275 copying into snapshot views 360 creating 60 deleting 853 displayin[g pathnames of data containers](#page-378-0) [662](#page-187-0) disputed checkout annotation 398 eclipsed annotation 397 eclipsed by checkout annotation 398 error on reference annotation 398 how selected in dynamic and snapshot views [958](#page-483-2) listing contents 4 managing contents [917](#page-442-0) merging 125, [494](#page-19-0) modifying non-LATEST 68 no version selected annotation 398 removing [853](#page-378-0) removing labels from [822](#page-347-0) removing merge arrows from [825](#page-350-0) searching for 321, [721](#page-246-0) selecting using labels [570](#page-95-1) **view context** displaying [718](#page-243-0) **view registry** 477 removing entries from [935](#page-460-0) **view\_object registry file** 477, [746,](#page-271-0) [753](#page-278-1) **view\_server** changing caches [892](#page-417-0) stopping process 301 **view\_tag registry file** 477, [754](#page-279-2) **view-extended pathnames** [685](#page-210-2) **view-private files** converting to elements [545](#page-70-0) creating 66 displaying pathnames of data containers [662](#page-187-0)

keeping on checkin 63 listing 451 recovering [735](#page-260-0) removing on checkin 63 with version-extended pathnames 452 **views** about [952](#page-477-1) access mode, changing 118 accessing [682,](#page-207-0) [915](#page-440-0) caches [629,](#page-154-1) [892,](#page-417-0) [965](#page-490-0) changing 118 displaying 364 caches, setting [903](#page-428-0) config specs [897](#page-422-0) displaying 44 editing 298 setting [897](#page-422-0) configuring [964](#page-489-0) connecting to Attache workspaces [1006](#page-531-0) contexts [682](#page-207-1) creating [628](#page-153-0) database [954,](#page-479-3) [956](#page-481-0) deactivating 301 deleting [858](#page-383-0) disk space usage [909](#page-434-0) displaying cache information 364 displaying current [718](#page-243-0) DO properties [903](#page-428-0) DO property, changing 118 DOs disk space usage 292 drives [682](#page-207-0) dynamic and snapshot, compared [958](#page-483-3) editing config specs 298 enabling VOBs for access by MSDOS text mode [650](#page-175-0) global storage paths [746,](#page-271-0) [935](#page-460-0) inaccessible canceling checkouts in [929](#page-454-1) listing 477 listing view-private objects 451 moving between architectures [738](#page-263-1) moving storage areas [738](#page-263-1) preventing winkin 193, [674](#page-199-1) properties, changing 118 recovering [734](#page-259-0) registering [628,](#page-153-0) [746](#page-271-0) registry 477, [749](#page-274-1) checking for problems [784](#page-309-0) removing entries from [935](#page-460-0) removing [858](#page-383-0) removing entries from registry file [935](#page-460-0) repairing [734](#page-259-0) replacing registry entries [747](#page-272-0) scrubbing [960](#page-485-0) server [963](#page-488-1) starting [915](#page-440-0) stopping 301

storage directory [956](#page-481-1) stranded files 451 tags creating [599](#page-124-0) removing [843](#page-368-0) text modes [553,](#page-78-3) [629,](#page-154-0) [631,](#page-156-0) [903](#page-428-0) types of 952 unavaila[ble, caching during builds](#page-477-2) 195, [674](#page-199-0) updating format 738 uploading files/[directories from Attache workspace](#page-263-0) [714](#page-239-0) view-private storage (dynamic views) [953](#page-478-1) when to use dynamic [957](#page-482-1) when to use snapshot [957](#page-482-0) winking in DOs [1000](#page-525-1) working changing 51 displaying [718](#page-243-0) working directory changing 51 **[view-tags,](#page-10-0)** *See* **views, tags VISUAL environment variable** 308 **[VOB databases,](#page-10-0)** *See* **VOBs, databases VOB links** behavior in dynamic and snapshot views [958](#page-483-4) **[VOB objects,](#page-10-0)** *See* **VOBs, objects [VOB registry,](#page-10-0)** *See* **VOBs, registry [VOB replicas,](#page-10-0)** *See* **replicas [VOB storage directories,](#page-10-0)** *See* **VOBs, storage directories vob\_object file** 482 **vob\_object registry file** [746,](#page-271-0) [753](#page-278-2) **vob\_server.conf configuration file** [967,](#page-492-0) [982](#page-507-0) **vob\_tag file** 482 **vob\_tag registry file** [753](#page-278-3) **VOB-extended pathnames** [686](#page-211-0) **[VOB-replica objects,](#page-10-0)** *See* **replicas VOBs** [966](#page-491-0) accessing from workspaces 12 activating [646](#page-171-0) administrative [925](#page-450-0) attributes removing [797](#page-322-0) backing up [984](#page-509-0) checkouts, listing 410 converting private to public [638](#page-163-0) creating [636](#page-161-0) databases checking 76 compacting [741](#page-266-1) contents [967](#page-492-2) copying [984](#page-509-0) dumping 251 fixing inconsistencies 76 format [741](#page-266-0) loading 251

lock manager process 395 deactivating [927](#page-452-0) deleting 863 [directories,](#page-10-0) *See* [VOBs, storage directories](#page-388-0) disk space usage [909](#page-434-0) DOs disk space usage 292 listing 420 removing [808,](#page-333-0) [883](#page-408-0) elements removing [812](#page-337-0) enabling MSDOS text mode [650](#page-175-0) event records, listing 427 global storage paths [746,](#page-271-0) [935](#page-460-0) groups [710](#page-235-0) changing [709](#page-234-0) growth, controlling [977](#page-502-0) history, listing 427 increasing number that can be active on a host 396 increasing the size of the lock manager queue 395 links creating 383 list of, specifying 306 listing 482 locking 388 locks listing 437 locks on monitoring during builds 194, 203 lost+found directory [637](#page-162-0) mount options, specifying [640](#page-165-0) mounting [646](#page-171-0) moving between architectures [741](#page-266-1) moving elements between [758](#page-283-0) MSDOS text mode [972](#page-497-0) non-file-system objects 214 objects attaching hyperlinks to [560](#page-85-0) changing permissions [702](#page-227-0) describing 263 searching for 321 owner, changing [709](#page-234-0) permissions [637,](#page-162-2) [709](#page-234-1) pools [967](#page-492-1) [pools,](#page-10-0) *See* pools private [638](#page-163-2) public [638](#page-163-2) mounting automatically [638](#page-163-3) querying [721](#page-246-0) recovering completing recovery process 76 reformatting [741](#page-266-0) registering [636,](#page-161-0) [746](#page-271-0) registry [749](#page-274-1) checking for problems [784](#page-309-0) listing entries 482 removing entries from [935](#page-460-0) replacing entries in 747

removing [863](#page-388-0) removing data containers from [883](#page-408-0) removing event records from [977](#page-502-0) removing oplog entries from [977](#page-502-0) removing view-related records from [858](#page-383-0) renaming [769](#page-294-0) repairing 76 replica name, displaying 354 [replicas,](#page-10-0) *See* replicas replication status, displaying 354 restoring completing recovery process 76 from backup [973](#page-498-0) root directory [637,](#page-162-1) [970](#page-495-0) scrubbing [883,](#page-408-0) [977](#page-502-0) server program [982](#page-507-1) configuring [982](#page-507-0) snapshots [984](#page-509-0) setting up [990](#page-515-0) splitting [758](#page-283-0) storage directories contents [966](#page-491-1) displaying disk space usage [909](#page-434-0) tags creating [599](#page-124-0) deleting [843](#page-368-0) removing [843](#page-368-0) replacing [599](#page-124-0) updating [599](#page-124-0) text modes [638,](#page-163-1) [972](#page-497-1) type objects [923](#page-448-0) listing 472 types deleting [849](#page-374-0) unmounting [927](#page-452-0) updating format of [741](#page-266-0) **[VOB-tags,](#page-10-0)** *See* **VOBs, tags**

#### **W**

**whole\_copy type manager** [552,](#page-77-13) [918](#page-443-4) **wildcards** [996,](#page-521-0) [998](#page-523-1) **Windows NT user information** comparing with UNIX information 247 displaying 249 **winkin** 192, [673](#page-198-0) DOs [1000](#page-525-1) preventing 193, [674](#page-199-1) **working directory** changing 51 displaying [716](#page-241-0) **working directory view** changing 51 displaying [718](#page-243-0)

**workspaces (Attache)** connecting to ClearCase views [1006](#page-531-0) creating [643](#page-168-0) creating elements in 377 deleting [865](#page-390-0) downloading files to 360 files, converting to elements [545](#page-70-0) helper program for [1006](#page-531-0) listing 490 listing files in 435 moving [668](#page-193-0) registering [643](#page-168-0) removing [865](#page-390-0) renaming [668](#page-193-0) selecting [906](#page-431-0) setting [906](#page-431-0) unregistering [865](#page-390-0) uploading files/directories from [714](#page-239-0)

# **X**

**xcompare method** [920](#page-445-5) **xmerge method** [920](#page-445-6) **xml element type** [552](#page-77-14) **\_xml type manager** [552,](#page-77-15) [919](#page-444-6)

### **Z**

**z\_text\_file\_delta type manager** [552,](#page-77-16) [918](#page-443-5) **z\_whole\_copy type manager** [552,](#page-77-17) [918](#page-443-6)